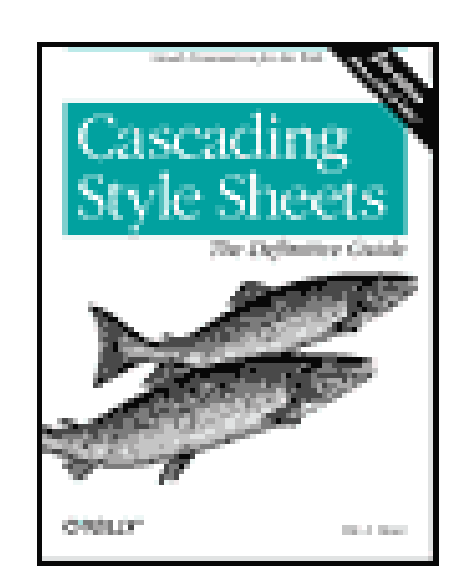

- Table of Contents
- Index
- Reviews
- Reader Reviews
- **Errata**
- Academic

**Cascading Style Sheets, 2nd Edition**

### By Eric Meyer

Publisher: O'Reilly

Pub Date: March 2004

ISBN: 0-596-00525-3

Pages: 528

Slots: 1.0

*Cascading Style Sheets: The Definitive Guide*, 2nd Edition is a thorough review of all aspects of CSS2.1 and a comprehensive guide to CSS implementation. The book includes new content on positioning, lists and generated content, table layout, user interface, paged media, and more. It explores in detail each individual CSS property and how it interacts with other properties, and shows how to avoid common mistakes in interpretation.

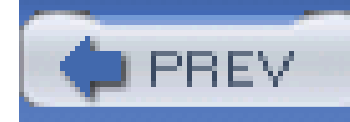

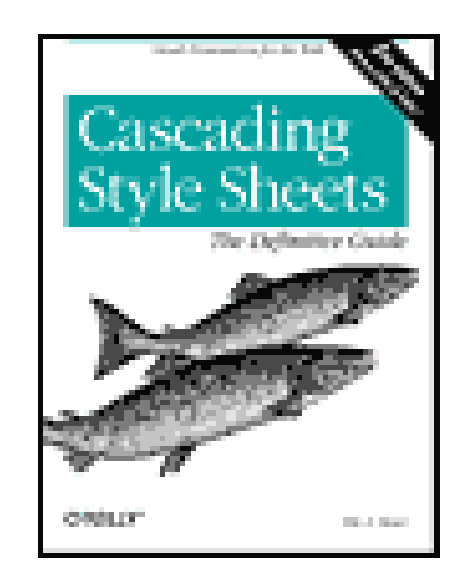

- Table of Contents
- Index
- Reviews
- Reader Reviews
- **Errata**
- Academic

**Cascading Style Sheets, 2nd Edition**

### By Eric Meyer

Publisher: O'Reilly

Pub Date: March 2004

ISBN: 0-596-00525-3

Pages: 528

Slots: 1.0

Copyright

Dedication

Foreword

Preface

Conventions Used in This Book

**Property Conventions** 

How to Contact Us

**Acknowledgments** 

Chapter 1. CSS and Documents

Section 1.1. The Web's Fall from Grace

Section 1.2. CSS to the Rescue

Section 1.3. Elements

Section 1.4. Bringing CSS and XHTML Together

Section 1.5. Summary

Chapter 2. Selectors

Section 2.1. Basic Rules

Section 2.2. Grouping

Section 2.3. Class and ID Selectors

Section 2.4. Attribute Selectors

Section 2.5. Using Document Structure

Section 2.6. Pseudo-Classes and Pseudo-Elements

Section 2.7. Summary

Chapter 3. Structure and the Cascade

Section 3.1. Specificity

Section 3.2. Inheritance

Section 3.3. The Cascade

Section 3.4. Summary

Chapter 4. Values and Units

Section 4.1. Numbers

Section 4.2. Percentages

Section 4.3. Color

Section 4.4. Length Units

Section 4.5. URLs

Section 4.6. CSS2 Units

Section 4.7. Summary

Chapter 5. Fonts

Section 5.1. Font Families

Section 5.2. Font Weights

Section 5.3. Font Size

Section 5.4. Styles and Variants

Section 5.5. Stretching and Adjusting Fonts

Section 5.6. The font Property

Section 5.7. Font Matching

Section 5.8. Summary

Chapter 6. Text Properties

Section 6.1. Indentation and Horizontal Alignment

Section 6.2. Vertical Alignment

Section 6.3. Word Spacing and Letter Spacing

Section 6.4. Text Transformation

Section 6.5. Text Decoration

Section 6.6. Text Shadows

Section 6.7. Summary

Chapter 7. Basic Visual Formatting

Section 7.1. Basic Boxes

Section 7.2. Block-Level Elements

Section 7.3. Inline Elements

Section 7.4. Altering Element Display

Section 7.5. Summary

Chapter 8. Padding, Borders, and Margins

Section 8.1. Basic Element Boxes

Section 8.2. Margins

Section 8.3. Borders

Section 8.4. Padding

Section 8.5. Summary

Chapter 9. Colors and Backgrounds

Section 9.1. Colors

Section 9.2. Foreground Colors

Section 9.3. Backgrounds

Section 9.4. Summary

Chapter 10. Floating and Positioning

Section 10.1. Floating

Section 10.2. Positioning

Section 10.3. Summary

Chapter 11. Table Layout

Section 11.1. Table Formatting

Section 11.2. Table Cell Borders

Section 11.3. Table Sizing

Section 11.4. Summary

Chapter 12. Lists and Generated Content

Section 12.1. Lists

Section 12.2. Generated Content

Section 12.3. Summary

Chapter 13. User Interface Styles

Section 13.1. System Fonts and Colors

Section 13.2. Cursors

Section 13.3. Outlines

Section 13.4. Summary

Chapter 14. Non-Screen Media

Section 14.1. Designating Medium-Specific Style Sheets

Section 14.2. Paged Media

Section 14.3. Aural Styles

Section 14.4. Summary

Appendix A. Property Reference

Section A.1. Visual Media

Section A.2. Tables

Section A.3. Paged Media

Section A.4. Dropped from CSS2.1

Section A.5. Visual Styles

Section A.6. Paged Media

Section A.7. Aural Styles

Appendix B. Selector, Pseudo-Class, andPseudo-Element Reference

Section B.1. Selectors

Section B.2. Pseudo-Classes and Pseudo-Elements

Appendix C. Sample HTML 4 Style Sheet

**Colophon** 

Index

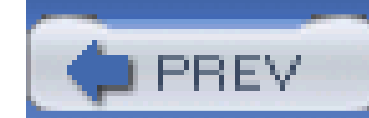

Copyright © 2004, 2000 O'Reilly Media, Inc.

Printed in the United States of America.

O'Reilly & Associates books may be purchased for educational, business, or sales promotional use. Online editions are also available for most titles *http://safari.oreilly.com*). For more information, contact our corporate/institutional sales department: (800) 998-9938 orcorporate@oreilly.com.

Published by O'Reilly Media, Inc., 1005 Gravenstein Highway North, Sebastopol, CA 95472.

Nutshell Handbook, the Nutshell Handbook logo, and the O'Reilly logo are registered trademarks of O'Reilly Media, Inc. *Cascading Style Sheets: The Definitive Guide*, the image of salmon, and related trade dress are trademarks of O'Reilly Media, Inc.

Many of the designations used by manufacturers and sellers to distinguish their products are claimed as trademarks. Where those designations appear in this book, and O'Reilly Media, Inc. was aware of a trademark claim, the designations have been printed in caps or initial caps.

While every precaution has been taken in the preparation of this book, the publisher and authors assume no responsibility for errors or omissions, or for damages resulting from the use of the information contained herein.

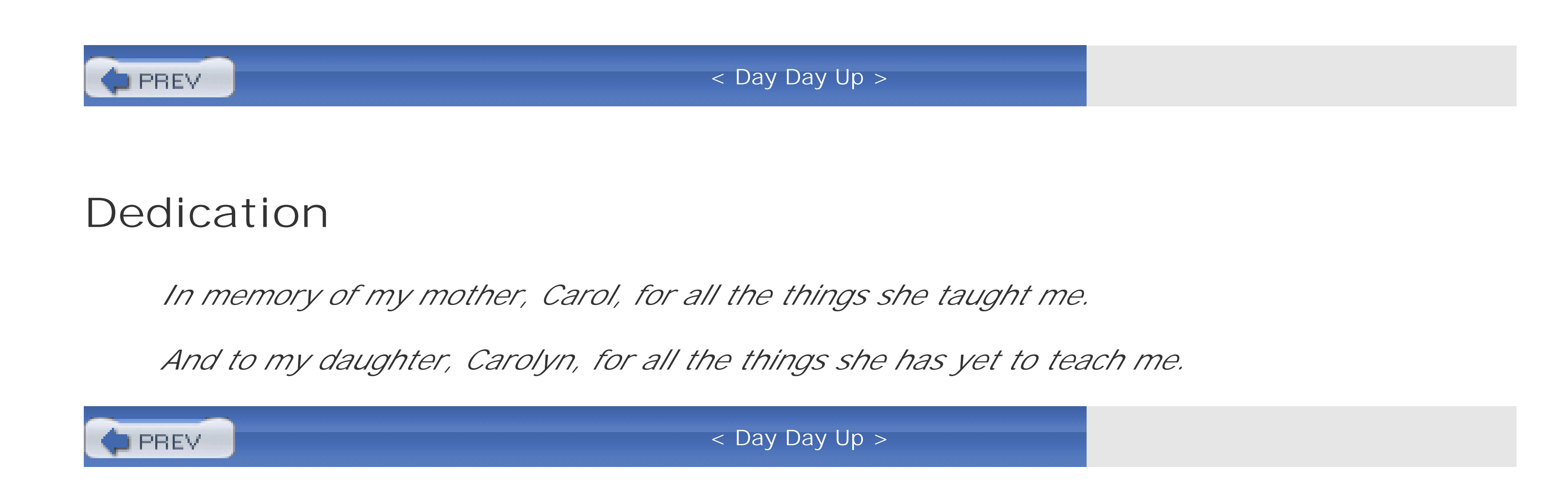

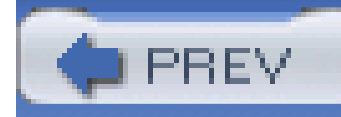

# **Foreword**

CSS is realized. CSS has proven itself beyond imagination. Cascading Style Sheets have unquestionably revolutionized the Web. Without CSS, we would most certainly be limited by presentation-laden documents, tables for layout, and impossibly messy markup.

The movement toward standardizing styles, design, and layout is now firmly in place, and CSS is playing an enormous role in that. CSS gives us more control over our layouts; more options to manage and control color, images, and text sizing; and greater ability to maintain numerous documents, provide accessibility, and serve multiple devices much more easily.

Are we still challenged by browser implementations of CSS? Well, sure, and that's a reality we have to work with. But even as we're encumbered by the lack of updates for Microsoft IE 6.0, there are encouraging advancements in other web browsers. Safari, Opera, Mozilla, and Mozilla Firefox all stand as evidence that a majority of implementers are concerned about standards within browsers. We're finally seeing terrific support for CSS emerge in a wide range of developer tools including Macromedia Dreamweaver MX, Adobe GoLive CS, and many of the weblogging tools in use around the Web today.

That this book-Version 2.0 of Eric Meyer's seminal work on CSS-should grace the shelves at such a transitional time in the Web's evolution is extremely encouraging. CSS is making itself felt in almost every spectrum of web design.

For inspiration and motivation, designers have the CSS Zen Garden, a magnificent site that demonstrates the use of structured markup with CSS. Each designer who submits a design to the CSS Zen Garden must use the same markup and content but create his or her own CSS design. The CSS Zen Garden proves CSS designs can be not only beautiful but also more innovative and interesting than anything that's come before.

CSS is proving to be cost-effective, too. Sales and marketing folks looking for proof can turn to a growing list of impressive case studies that drive home the bottom-line savings of moving toward web standards and CSS. Each time a major site such as ESPN, Sprint, or AOL makes a move toward CSS and web standards, a leadership phenomenon begins; other companies realize they can save costs and improve quality, too.

As CSS' value becomes more apparent to designers, important to the economic choices companies make, and better integrated with the tools that designers and technologist use, CSS will finally earn the permanent recognition it deserves within the technological realm.

As we implement CSS from the ground up, we find that we have a great deal yet to learn. Those of us who have developed sites for a long time must actually *unlearn* bad habits born of convention. As for young designers and developers entering the fold, we need to help them avoid our mistakes and encourage them toward better practices. This book will be a great help to both audiences.

As a web standards evangelist and student of markup and CSS, it's easy for me to say that Eric Meyer has changed my life. Many readers of his first edition (and, I hope, this book) will readily agree. As with so many readers, I use Eric's books, I follow his web site, and I subscribe to CSS-D,

the email list that Eric chaperones and offers discussion and solutions for list members facing realworld CSS challenges. I pay attention to Eric and will continue to do so because it's just so damned nutritious.

Because the Web is as much of a social construct as a technical one, designing it effectively demands that we seek an understanding of the art and science of living, as well as how to use structured markup and CSS. There's no one I've met who has ever demonstrated how to think, how to live, how to do the right thing more clearly to me than Eric Meyer. He's worked tirelessly as a CSS evangelist-from his early days with the W3C CSS Working Group to his groundbreaking support charts, books, resources, and time at Netscape. Eric continues to lead us, through his own web site and conference sessions, and he's more than justified the variety of witty monikers he's earned, such as "The Pope of CSS."

I'm certain that after any opportunity you have to spend time with Eric-whether at a class, by visiting his web site regularly, or via this book-you will walk away with more than just a greater understanding of CSS. You will laugh, you will be uplifted, and you will ultimately be inspired to put the best of yourself forward in all of life's situations.

As public a person as Eric's come to be-as much of a rock star within the Web world-he remains one of the most down-to-earth people I know, and a true-blue friend to boot. I have grieved deeply with him for the premature loss of his mother Carol, and danced in true joy in my office when I received the news that Eric and his wife Kat brought their daughter Carolyn home just eight months later.

-Molly E. Holzschlag

Tucson, Arizona 2004

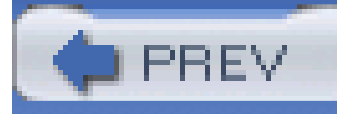

# **Preface**

If you are a web designer or document author interested in sophisticated page styling, improved accessibility, and saving time and effort, this book is for you. All you really need before starting the book is a decent knowledge of HTML 4.0. The better you know HTML, of course, the better prepared you'll be. You will need to know very little else in order to follow this book.

This second edition of the book covers CSS2 and CSS2.1, the latter of which is in many ways a clarification of the first. While some CSS3 modules have reached Candidate Recommendation status as of this writing, I have chosen not to cover them in this edition. This was done in part because the book seemed long enough without them, but also because implementation of these modules is still incomplete. I feel it's important to keep the book focused on currently supported and well-understood levels of CSS, and leave any future capabilities for future editions.

In order to keep the text relevant, as well as to save space, I cut CSS support information from this edition. Such information is much better published online, where it can be corrected and updated whenever there are changes in browser CSS support. Committing such information to paper, while useful in the first edition, no longer makes a great deal of sense. This is doubly true because CSS support has advanced so far in the last few years that whatever bugs remain are difficult to express in a simple chart. For example, as of this writing there is a bug in Safari in which applying texttransform through a :first-letter rule triggers some very strange behavior. There is, practically speaking, no good way to represent this in a chart, even a three-dimensional array. Furthermore, the bug is expected to be fixed in the very near future, and in fact may already have been fixed by the time this book is on shelves.

Therefore, rather than doom large portions of the book to obsolescence the moment they are published, I instead dropped the information. Doing so actually enabled me to keep the book from growing too much while adding a great deal more information. The support information I did preserve was that relating to bugs and limitations in the Internet Explorer line, which has ceased development.

### downloaded from: lib.ommolketab.ir

Remember one thing about web standards and books: the former are continually evolving, while the latter are frozen in time (until the next edition comes out, anyway). In the case of (X)HTML and CSS, many changes are afoot even as these words are being written. Despite this, it is my hope that this second edition will stay relevant over a period of several years, as did the first edition.

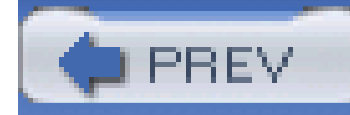

# **Conventions Used in This Book**

The following typographical conventions are used in this book:

*Italic*

Indicates new terms, URLs, variables in text, user-defined files and directories, commands, file extensions, filenames, directory or folder names, and UNC pathnames.

Indicates variables in examples and in Registry keys. It is also used to indicate variables or user-defined elements within italic text (such as pathnames or filenames). For instance, in the path \ Windows lusername, replace username with your name.

Constant width

Indicates command-line computer output, code examples, Registry keys, and keyboard accelerators.

**Constant width bold**

Indicates user input in examples.

### *Constant width italic*

This icon signifies a tip, suggestion, or general note.

This icon indicates a warning or caution.

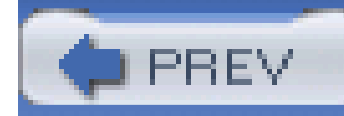

# **Property Conventions**

Throughout this book, there are boxes that break down a given CSS property. These have been reproduced practically verbatim from the CSS specifications, but some explanation of the syntax is in order.

Throughout, the allowed values for each property are listed with a syntax like the following:

```
Value: [ < length > | thick | thin ](1,4)Value: [<family-name>, ]* <family-name>
Value: <url>? <color> [ / <color> ]?
Value: <url> || <color>
```
Any words between "<" and ">" give a type of value, or a reference to another property. For example, the property font will accept values that actually belong to the property font-family. This is denoted by using the text <font-family>. Any words presented in constant width are keywords that must appear literally, without quotes. The forward slash (/) and the comma (,) must also be used literally.

Several keywords strung together means that all of them must occur, in the given order. For example, help me would mean that the property must use those keywords in that exact order.

If a vertical bar separates alternatives  $(X | Y)$ , then any one of them must occur. A vertical double bar  $(X \mid | Y)$  means that X, Y, or both must occur, but they may appear in any order. Brackets  $([...]$ are for grouping things together. Juxtaposition is stronger than the double bar, and the double bar is stronger than the bar. Thus "V W | X || Y Z" is equivalent to "[ V W ] | [ X || [ Y Z ]]".

- An asterisk (\*) indicates that the preceding value or bracketed group is repeated zero or more times. Thus, bucket\* means that the word bucket can be used any number of times, including zero. There is no upper limit defined on the number of times it can be used.
- A plus (+) indicates that the preceding value or bracketed group is repeated one or more times. Thus, mop+ means that the word mop must be used at least once, and potentially many more times.
- A question mark (?) indicates that the preceding value or bracketed group is optional. For example, [pine tree]? means that the words pine tree need not be used (although they must appear in that exact order if they are used).
- A pair of numbers in curly braces ({M,N}) indicates that the preceding value or bracketed group is repeated at least M and at most N times. For example,  $ha{1,3}$  means that there can be one, two, or three instances of the word ha.

Every word or bracketed group may be followed by one of the following modifiers:

Some examples follow:

### give || me || liberty

At least one of the three words must be used, and they can be used in any order. For example, give liberty, give me, liberty me give, and give me liberty are all valid interpretations of this example.

### [ I | am ]? the || walrus

Either the word I or am may be used, but not both, but use of either is optional. In addition, either the or walrus, or both, must follow in any order. Thus, you could construct I the walrus, am walrus the, am the, I walrus, walrus the, and so forth.

### koo+ ka-choo

The all-purpose web designer's opinion-expresser. This can be interpreted as I love Netscape, I really love Microsoft, and similar expressions. Anywhere from zero to four reallys may be used. You also get to pick between love and hate, even though only love was shown in this example.

One or more instances of koo must be followed by ka-choo. Therefore, koo koo ka-choo, koo koo koo ka-choo, and koo ka-choo are all legal. The number of koos is potentially infinite, although there are bound to be implementation-specific limits.

This is a potentially long and complicated expression. One possible result would be Alpha, Cray, and Delphi. The comma is placed because of its position within the nested bracket groups.

### downloaded from: lib.ommolketab.ir

### I really{1,4}\* [love | hate] [Microsoft | Netscape | Opera | Safari]

### [[Alpha || Baker || Cray],]{2,3} and] Delphi

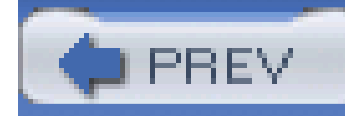

# **How to Contact Us**

We at O'Reilly have tested and verified the information in this book to the best of our ability, but you may find that features have changed (or even that we have made mistakes!). Please let us know about any errors you find, as well as your suggestions for future editions, by writing to:

O'Reilly & Associates, Inc. 1005 Gravenstein Highway North Sebastopol, CA 95472 (800) 998-9938 (in the United States or Canada) (707) 829-0515 (international or local) (707) 829-0104 (fax)

There is a web page for this book, which lists errata, examples, or any additional information. You can access this page at:

<http://www.oreilly.com/catalog/css2>

To comment or ask technical questions about this book, send email to:

bookquestions@oreilly.com

For more information about books, conferences, Resource Centers, and the O'Reilly Network, see the O'Reilly web site at:

<http://www.oreilly.com>

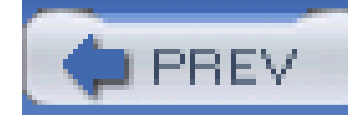

## **Acknowledgments**

Writing a book is by no means a solitary activity, except maybe for my wife, who spent many an evening wondering if I'd ever come down from my office. So I'd like to take a moment to thank the people who have backed me up during the long process of getting this book on the shelves.

First off, I'd like to thank everyone at O'Reilly for sticking with me through all the delays. Due to one event or another, not to mention changes in the CSS realm itself, I managed to stretch out the process so far that I had three editor changes before it was all said and done-and one of those editors, in the style of Grover Cleveland, took on the project *twice*. Thank you all for your patience, understanding, and willingness to do what was best for the book. Thanks especially to Lorrie LeJeune and Molly Wood; and also to Marlowe Shaeffer and David Futato, who really went the extra mile to make things as right as could be.

To TEDS, the standards evangelism team at Netscape, up until its disbanding in July 2003: we fought the good fight and made a difference, and I'm honored to have been a part of the team. So my thanks, respect, and gratitude to Bob Clary, Marcio Galli, Katsuhiko Momoi, Chris Nalls, Tristan Nitot, Arun Ranganathan, Doron Rosenberg, and Susie Wyshak-comrades all.

I'd also like to thank most profoundly my technical reviewers, Tantek Çelik and Ian Hickson. Both gentlemen lent their considerable expertise and insight to the project, keeping me honest and up-todate on the latest changes in CSS2.1 as well as taking me to task for sloppy descriptions and muddle explanations. The book could not have been as good as it is without them, and whatever errors you find in the text are my fault, not theirs. This has become a tired cliché, but it is so true that it's almost impossible to avoid saying it.

There are a few personal acknowledgments to make as well.

To Dave, thank you for all the years of laughter and conversation, and we'll definitely get to work on a script for "CSS: The Movie" any year now.

To Jeff and Carrie, thanks for being friends that I may not deserve, but definitely enjoy and am deeply grateful to have.

To Gini and Ferrett, who have two of the odder names and biggest hearts of anyone I know, thanks for keeping me (and Kat) distracted and amused when it was most needed.

To Jim and Genevieve, thanks for all the great meals, great parties, and great conversations.

To my family, both immediate and extended, I cannot express enough thanks for your continued love and support.

And to my wife, Kathryn, who has never wavered in her belief in me and my abilities, nor in her willingness to let me do what needs to be done, I thank you with all the love we share. I couldn't have done all this without your support, your laugh, and your boundless joy.

-Eric A. Meyer, Cleveland Heights, Ohio

23 February 2004

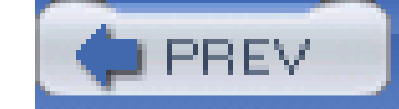

< Day Day Up >

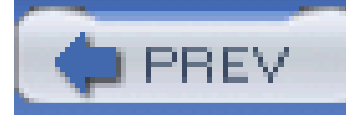

# **Chapter 1. CSS and Documents**

Cascading Style Sheets (CSS) are a powerful way to affect the presentation of a document or a collection of documents. Obviously, without a document of some sort, CSS is basically useless since i would have no content to present. Of course, the definition of "document" is extremely broad. For example, Mozilla and related browsers use CSS to affect the presentation of the browser chrome itself. Still, without the content of the chrome-buttons, address inputs, dialog boxes, windows, and so on-there would be no need for CSS (or any other presentational information).

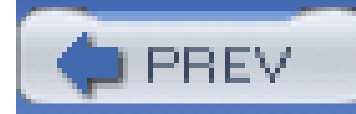

< Day Day Up >

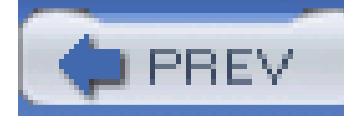

# **1.1 The Web's Fall from Grace**

Back in the dimly remembered, early years of the Web (1990-1993), HTML was a fairly lean language. It was composed almost entirely of structural elements that were useful for describing things like paragraphs, hyperlinks, lists, and headings. It had nothing even remotely approaching tables, frames, or the complex markup we assume is a necessary part of creating web pages. The general idea was that HTML would be a structural markup language, used to describe the various parts of a document. Very little was said about how those parts should be displayed. The language wasn't concerned with appearance. It was just a clean little markup scheme.

Then came Mosaic.

Web sites began to spring up everywhere. There were personal journals, university sites, corporate sites, and more. As the number of sites increased, so did the demand for new HTML elements that would each perform a specific function. Authors started demanding that they be able to make text boldfaced, or italicized.

Suddenly, the power of the World Wide Web was obvious to almost anyone who spent more than 10 minutes playing with it. Jumping from one document to another was no harder than pointing the mouse cursor at a specially colored bit of text, or even an image, and clicking the mouse button. Even better, text and images could be displayed together, and all you needed to create a page was a plain-text editor. It was free, it was open, and it was cool.

As a result of these pressures, markup elements like <B> and <I> started to creep into the language. Suddenly, a structural language started to become presentational.

At the time, HTML wasn't equipped to handle those sorts of desires. You could declare a bit of text to be emphasized, but that wasn't necessarily the same as being italicized-it could be boldfaced instead, or even normal text with a different color, depending on the user's browser and her preferences. There was nothing to ensure that what the author created was what the reader would see.

### **1.1.1 What a Mess**

Years later, we have inherited the problems of this haphazard process. Large parts of HTML 3.2 and HTML 4.0, for example, were devoted to presentational considerations. The ability to color and size text through the font element, to apply background colors and images to documents and tables, to use table elements (such as cellspacing), and to make text blink on and off are all the legacy of the original cries for "more control!"

For an example of the mess in action, take a quick glance at almost any corporate web site's markup. The sheer amount of markup in comparison to actual useful information is astonishing. Even worse, for most sites, the markup is almost entirely made up of tables and font elements, none of which conveys any real semantic meaning to what's being presented. From a structural standpoint, these pages are little better than random strings of letters.

For example, let's assume that for page titles, an author is using font elements instead of heading elements like h1:

### <font size="+3" face="Helvetica" color="red">Page Title</font>

Structurally speaking, the font tag has no meaning. This makes the document far less useful. What good is a font tag to a speech-synthesis browser, for example? If an author uses heading elements instead of font elements, though, the speaking browser can use a certain speaking style to read the text. With the font tag, the browser has no way to know that the text is any different from other text.

Why do authors run roughshod over structure and meaning this way? Because they want readers to see the page as they designed it. To use structural HTML markup is to give up a lot of control over a page's appearance, and it certainly doesn't allow for the kind of densely packed page designs that have become so popular over the years. But consider the following problems with such a roughshod approach:

Granted, a fully structured document is a little plain. Due to that one single fact, a hundred argument in favor of structural markup won't sway a marketing department from using the type of HTML that was so prevalent at the end of the 20th century, and which persists even today. What we need is a way to combine structural markup with attractive page presentation.

- Unstructured pages make content indexing inordinately difficult. A truly powerful search engine would allow users to search only page titles, or only section headings within pages, or only paragraph text, or perhaps only those paragraphs that are marked as being important. In order to accomplish such a feat, however, the page contents must be contained within some sort of structural markup-exactly the sort of markup most pages lack. Google, for example, does pay attention to markup structure when indexing pages, so a structural page will increase your Google rank.
- Lack of structure reduces accessibility. Imagine that you are blind and rely on a speechsynthesis browser to search the Web. Which would you prefer: a structured page that lets your browser read only section headings so that you can choose which section you'd like to hear more about; or a page that is so lacking in structure that your browser is forced to read the entire thing with no indication of what's a heading, what's a paragraph, and what's important? Let's return to Google-the search engine is in effect the world's most active blind user, with millions of friends who accept its every suggestion about where to surf and shop.
- Advanced page presentation is possible only with some sort of document structure. Imagine a page in which only the section headings are shown, with an arrow next to each. The user can decide which section heading applies to him and click on it, thus revealing the text of that section.
- Structured markup is easier to maintain. How many times have you spent several minutes hunting through someone else's HTML (or even your own) in search of the one little error that's messing up your page in one browser or another? How much time have you spent writing nested tables and font elements, just to get a sidebar with white hyperlinks in it? How many linebreak elements have you inserted trying to get exactly the right separation between a title and the following text? By using structural markup, you can clean up your code and make it easier to find what you're looking for.

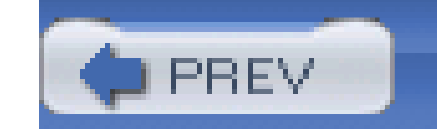

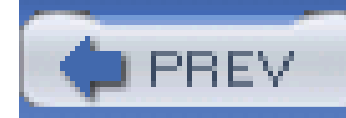

# **1.2 CSS to the Rescue**

Of course, the problem of polluting HTML with presentational markup was not lost on the World Wide Web Consortium (W3C), which began searching for a quick solution. In 1995, the consortium started publicizing a work-in-progress called CSS. By 1996, it had become a full Recommendation, with the same weight as HTML itself. Here's why.

### **1.2.1 Rich Styling**

In the first place, CSS allows for much richer document appearances than HTML ever allowed, even at the height of its presentational ferver. CSS lets you set colors on text and in the background of any element; permits the creation of borders around any element, as well as the increase or decrease of the space around them; lets you change the way text is capitalized, decorated (e.g., underlining), spaced, and even whether it is displayed at all; and allows you to accomplish many other effects.

Take, for example, the first (and main) heading on a page, which is usually the title of the page itself. The proper markup is:

<h1>Leaping Above The Water</h1>

You now have an image in the background of the h1 that is only repeated horizontally, and a border around it, which is separated from the text by at least five pixels. You've also removed the margin (blank space) from the bottom of the element. These are feats that HTML can't even come close to matching-and that's just a taste of what CSS can do.

Now, suppose you want this title to be dark red, use a certain font, be italicized and underlined, and have a yellow background. To do all of that with HTML, you'd have to put the h1 into a table and load it up with a ton of other elements like font and U. With CSS, all you need is one rule:

h1 {color: maroon; font: italic 2em Times, serif; text-decoration: underline;

background: yellow;}

That's it. As you can see, everything you did in HTML can be done in CSS. There's no need to confine yourself to only those things HTML can do, however:

h1 {color: maroon; font: italic 2em Times, serif; text-decoration: underline;

background: yellow url(titlebg.png) repeat-x;

border: 1px solid red; margin-bottom: 0; padding: 5px;}

### **1.2.2 Ease of Use**

If the depth of CSS doesn't convince you, then perhaps this will: style sheets can drastically reduce a web author's workload.

First, style sheets centralize the commands for certain visual effects in one handy place, instead of scattering them throughout the document. As an example, let's say you want all of theh2 headings in a document to be purple. Using HTML, the way to do this would be to put afont tag in every heading, like so:

### <h2><font color="purple">This is purple!</font></h2>

This has to be done for every heading of level two. If you have 40 headings in your document, you have to insert 40 font elements throughout, one for each heading! That's a lot of work for one little effect.

Let's assume that you've gone ahead and put in all those font elements. You're done, you're happy-and then you decide (or your boss decides for you) that those h2 headings should really be dark green, not purple. Now you have to go back and fix every single one of thosefont elements. Sure, you might be able to find-and-replace, as long as headings are the only purple text in your document. If you've put other purple font elements in your document, then you *can't* find-andreplace because you'd affect those too.

If you want to change the way h1 and h2 elements look, the advantages of CSS become even more striking. Consider how long it would take to change the HTML markup for anh1 and 12 h2 elements, compared to changing the previous styles to this:

It would be much better to have a single rule instead:

### h2 {color: purple;}

Not only is this faster to type, but it's easier to change. If you do switch from purple to dark green, all you have to change is that one rule.

Let's go back to the highly styled h1 element from the previous section:

h1 {color: maroon; font: italic 2em Times, serif; text-decoration: underline;

```
 background: yellow;}
```
This may look like it's worse to write than using HTML, but consider a case where you have a page with about a dozen h2 elements that should look the same as the h1. How much markup will be required for those 12 h2 elements? A lot. On the other hand, with CSS, all you need to do is this:

h1, h2 {color: maroon; font: italic 2em Times, serif; text-decoration: underline;

```
 background: yellow;}
```
Now the styles apply to both h1 and h2 elements, with just three extra keystrokes.

```
h1, h2 {color: navy; font: bold 2em Helvetica, sans-serif;
```
text-decoration: underline overline; background: silver;}

If the two approaches were timed on a stopwatch, I'm betting the CSS-savvy author would handily

beat the HTML jockey.

In addition, most CSS rules are collected into one location in the document. It is possible to scatter them throughout the document by grouping them into associated styles or individual elements, but it's usually far more efficient to place all of your styles into a single style sheet. This lets you create (or change) the appearance of an entire document in one place.

### **1.2.3 Using Your Styles on Multiple Pages**

But wait-there's more! Not only can you centralize all of the style information for a page in one place, but you can also create a style sheet that can then be applied to multiple pages. This is done by a process in which a style sheet is saved to its own document and then imported by any page for use with that document. Using this capability, you can quickly create a consistent look for an entire web site. All you have to do is link the single style sheet to all of the documents on your web site. Then, if you ever want to change the look of your site's pages, you need only edit a single file and the change will be propagated throughout the entire server-automatically!

Consider a site where all of the headings are gray on a white background. They get this color from a style sheet that says:

```
h1, h2, h3, h4, h5, h6 {color: gray; background: white;}
```
For example, on one page out of the 700, you might want headings to be yellow on dark blue insteac of white on gray. In that single document, then, you could insert this rule:

Now let's say this site has 700 pages, each of which uses the style sheet that says the headings should be gray. At some point, it's decided that the headings should be white on a gray background. So the site's webmaster edits the style sheet to say:

```
h1, h2, h3, h4, h5, h6 {color: white; background: gray;}
```
Then she saves the style sheet to disk and the change is made. That sure beats having to edit 700 pages to enclose every heading in a table and a font tag, doesn't it?

### **1.2.4 Cascading**

That's not all! CSS also makes provisions for conflicting rules; these provisions are collectively referred to as the *cascade*. For instance, take the previous scenario in which you import a single style sheet into several web pages. Now inject a set of pages that share many of the same styles, but also include specialized rules that apply only to them. You can create another style sheet that is imported into those pages, in addition to the already existing style sheet, or you could just place the special styles into the pages that need them.

```
h1, h2, h3, h4, h5, h6 {color: yellow; background: blue;}
```
Thanks to the cascade, this rule will override the imported rule for white-on-gray headings. By understanding the cascade rules and using them to your advantage, you can create highly sophisticated sheets that can be changed easily and come together to give your pages a professional look.

The power of the cascade is not confined to the author. Web surfers (or *readers*) can, in some browsers, create their own style sheets (called *reader style sheets* , obviously enough) that will cascade with the author's styles as well as the styles used by the browser. Thus, a reader who is colorblind could create a style that makes hyperlinks stand out:

a:link, a:visited {color: white; background: black;}

A reader style sheet can contain almost anything: a directive to make text large enough to read if the user has impaired vision, rules to remove images for faster reading and browsing, and even styles to place the user's favorite picture in the background of every document. (This isn't recommended, of course, but it is possible.) This lets readers customize their web experience without having to turn of all of the author's styles.

Between importing, cascading, and its variety of effects, CSS is a wonderful tool for any author or reader.

### **1.2.5 Compact File Size**

Besides the visual power of CSS and its ability to empower both author and reader, there is something else about it that your readers will like. It can help keep document sizes as small as possible, thereby speeding download times. How? As I've mentioned, a lot of pages have used tables and font elements to achieve nifty visual effects. Unfortunately, both of these methods create additional HTML markup that drives up the file sizes. By grouping visual style information into central areas and representing those rules using a fairly compact syntax, you can remove the font elements and other bits of the usual tag soup. Thus, CSS can keep your load times low and your reader satisfaction high.

### **1.2.6 Preparing for the Future**

HTML, as I pointed out earlier, is a structural language, while CSS is its complement: a stylistic language. Recognizing this, the W3C, the body that debates and approves standards for the Web, is beginning to remove stylistic elements from HTML. The reasoning for this move is that style sheets can be used to create the effects that certain HTML elements now provide, so who needs them?

Thus, the XHTML specification has a number of elements that are deprecated-that is, they are in the process of being phased out of the language altogether. Eventually, they will be marked as obsolete, which means that browsers will be neither required nor encouraged to support them. Among the deprecated elements are <font>, <br/>basefont>, <u>, <strike>, <s>, and <center>. With the advent of style sheets, none of these elements are necessary. And there may be more elements deprecated as time goes by.

As if that weren't enough, there is the very strong possibility that HTML will be gradually replaced by the Extensible Markup Language (XML). XML is much more complicated than HTML, but it is also far more powerful and flexible. Despite this, XML does not provide any way to declare style elements such as <i> or <center>. Instead, it is quite probable that XML documents will rely on style sheets to determine the appearance of documents. While the style sheets used with XML may not be CSS, they will probably be whatever follows CSS and very closely resembles it. Therefore, learning CSS now gives authors a big advantage when the time comes to make the jump to an XML-based Web.

So, to get started, it's very important to understand how CSS and document structures relate to each other. It's possible to use CSS to affect document presentation in a very profound way, but there are also limits to what you can do. Let's start by exploring some basic terminology.

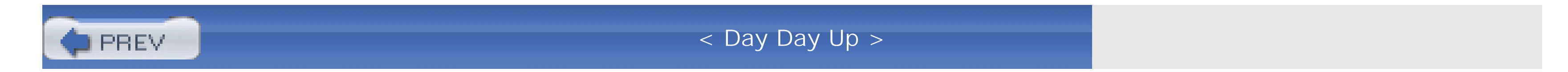

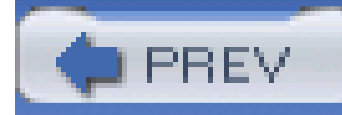

# **1.3 Elements**

*Elements* are the basis of CSS display. In HTML, the most common elements are easily recognizable, such as p, table, span, a, and div. In XML languages, the elements are defined by the language's Document Type Definition (DTD). Every single element in a document plays a part in its presentation In CSS terms, at least as of CSS2.1, that means each element generates a box that contains the element's content.

### **1.3.1 Replaced and Nonreplaced Elements**

Although CSS depends on elements, not all elements are created equally. For example, images and paragraphs are not the same type of element, nor are span and div. In CSS, elements generally take two forms: replaced and nonreplaced. The two types are explored in detail in Chapter 7, which covers the particulars of the box model, but I'll address them briefly here.

### **1.3.1.1 Replaced elements**

*Replaced elements* are those where the element's content is replaced by something that is not directly represented by document content. The most familiar XHTML example is theimg element, which is replaced by an image file external to the document itself. In fact, img has no actual content, as you can see by considering a simple example:

```
<img src="howdy.gif" />
```
This code snippet contains no actual content-only an element name and an attribute. The element presents nothing unless you point it to some external content (in this case, an image specified by the src attribute). The input element is also replaced by a radio button, checkbox, or text input box, depending on its type. Replaced elements also generate boxes in their display.

### **1.3.1.2 Nonreplaced elements**

The majority of HTML and XHTML elements are *nonreplaced elements*. This means their content is presented by the user agent (generally a browser) inside a box generated by the element itself. For example, <span>hi there</span> is a nonreplaced element, and the text "hi there" will be displayed by the user agent. This is true of paragraphs, headings, table cells, lists, and almost everything else in XHTML.

### **1.3.2 Element Display Roles**

In addition to replaced and nonreplaced elements, CSS2.1 uses two other basic types of elements:

*block-level* and *inline-level*. These types will be more familiar to authors who have spent time with HTML or XHTML markup and its display in web browsers; the elements are illustrated in Figure 1-1.

**Figure 1-1. Block- and inline-level elements in an XHTML document**

## h1 (block)

This paragraph (p) is a block-level element. The strongly emphasized text is an inline element, and so will line-wrap when necessary. The content outside of inline elements is actually part of the block. element. The content inside inline elements such as this one belong to the inline.

### **1.3.2.1 Block-level elements**

*Block-level elements* generate an element box that (by default) fills its parent element's content area and cannot have other elements at its sides. In other words, it generates "breaks" before and after the element box. The most familiar block elements from HTML arep and div. Replaced elements can be block-level elements, but they usually are not.

List items are a special case of block level elements. In addition to behaving in a manner consistent with other block elements, they generate a marker-typically a "bullet" for unordered lists and a number for ordered lists-that is "attached" to the element box. Except for the presence of this marker, list items are in all other ways identical to other block elements.

### **1.3.2.2 Inline-level elements**

*Inline-level elements* generate an element box within a line of text and do not break up the flow of that line. The best inline element example is thea element in XHTML. Other candidates would be strong and em. These elements do not generate a "break" before or after themselves, and so they can appear within the content of another element without disrupting its display.

Note that while the names "block" and "inline" share a great deal in common with block- and inlinelevel elements in XHTML, there is an important difference. In HTML and XHTML, block-level elements cannot descend from inline-level elements. In CSS, there is no restriction on how display roles can be nested within each other.

To see how this works, let's consider a CSS property.

```
display
Values
     none | inline | block | inline-block | list-item | run-in | table | inline-
     table | table-row-group | table-header-group | table-footer-group | table-
     row | table-column-group | table-column | table-cell | table-caption |
     inherit
Initial value
     inline
Applies to
     all elements
```
You may have noticed that there are a lot of values, only three of which I've even come close to mentioning: block, inline, and list-item. We're not going to explore the others now, mostly because they get covered in some detail in Chapter 2 and Chapter 7.

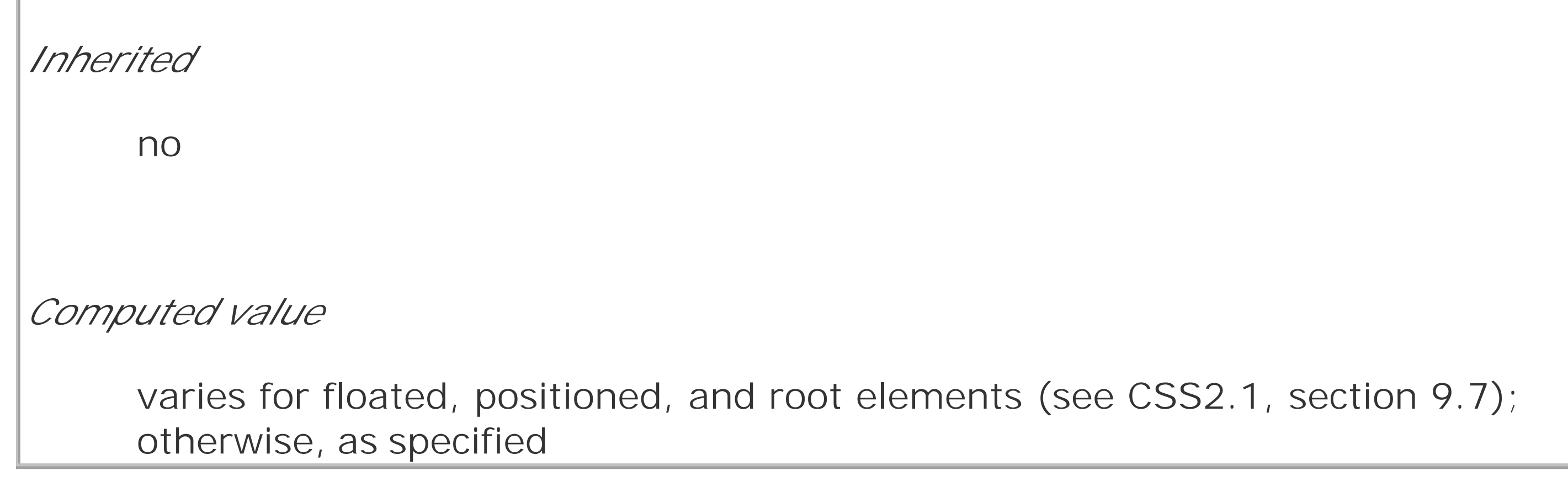

Here we have two block elements (body and p) and an inline element (em). According to the XHTML specification, em can descend from p, but the reverse is not true. Typically, the XHTML hierarchy

### downloaded from: lib.ommolketab.ir

For the moment, let's just concentrate on block and inline. Consider the following markup:

<body>

<p>This is a paragraph with <em>an inline element</em> within it.</p>

</body>

works out such that inlines can descend from blocks, but not the other way around.

CSS, on the other hand, has no such restrictions. You can leave the markup as it is but change the display roles of the two elements like this:

```
p {display: inline;}
```
This would cause the elements to generate a block box inside an inline box. This is perfectly legal and violates no specification. The only problem would be if you tried to reverse the nesting of the elements:

```
em {display: block;}
```

```
<em><p>This is a paragraph improperly enclosed by an inline element.</p></em>
```
No matter what you do to the display roles via CSS, this is not legal in XHTML.

While changing the display roles of elements can be useful in XHTML documents, it becomes downright critical for XML documents. An XML document is unlikely to have any inherent display roles, so it's up to the author to define them. For example, you might wonder how to lay out the following snippet of XML:

### <book>

<maintitle>Cascading Style Sheets: The Definitive Guide</maintitle>

<subtitle>Second Edition</subtitle>

<author>Eric A. Meyer</author>

<publisher>O'Reilly and Associates</publisher>

<pubdate>2004</pubdate>

<isbn>blahblahblah</isbn>

</book>

<book>

<maintitle>CSS2 Pocket Reference</maintitle>

<author>Eric A. Meyer</author>

<publisher>O'Reilly and Associates</publisher>

<pubdate>2004</pubdate>

<isbn>blahblahblah</isbn>

</book>

Since the default value of display is inline, the content would be rendered as inline text by default,

as illustrated in Figure 1-2. This isn't a terribly useful display.

### **Figure 1-2. Default display of an XML document**

Cascading Style Sheets: The Definitive Guide Second Edition Eric A. Meyer O'Reilly and Associates 2004 blahblahblah CSS2 Pocket Reference Eric A. Meyer O'Reilly and Associates 2004 blahblahblah

You can define the basics of the layout with display:

```
book, maintitle, subtitle, author, isbn {display: block;}
```

```
publisher, pubdate {display: inline;}
```
This fundamental ability to affect display roles makes CSS highly useful in a variety of situations. You could take the preceding rules as a starting point, add a number of other styles, and get the result shown in Figure 1-3.

You've now set five of the seven elements to be block and two to be inline. This means each of the block elements will be treated much as div is treated in XHTML, and the two inlines will be treated in a manner similar to span.

Throughout the rest of this book, we'll explore the various properties and values that allow presentation like this. First, though, we need to look at how one can associate CSS with a document. After all, without tying the two together, there's no way for the CSS to affect the document. We'll explore this in an XHTML setting since it's the most familiar topeople.

### downloaded from: lib.ommolketab.ir

**Figure 1-3. Styled display of an XML document**

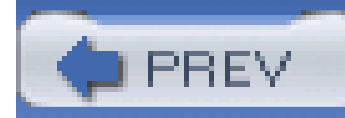

# **1.4 Bringing CSS and XHTML Together**

I've mentioned that HTML and XHTML documents have an inherent structure, and that's a point worth repeating. In fact, that's part of the problem with web pages of old: too many of us forgot that documents are supposed to have an internal structure, which is altogether different than a visual structure. In our rush to create the coolest-looking pages on the Web, we bent, warped, and generally ignored the idea that pages should contain information that has some structural meaning.

That structure is an inherent part of the relationship between XHTML and CSS; without the structure, there couldn't be a relationship at all. In order to understand it better, let's look at an example XHTML document and break it down by pieces:

<html>

<head>

```
<title>Eric's World of Waffles</title>
```
<link rel="stylesheet" type="text/css" href="sheet1.css" media="all" />

```
<style type="text/css">
```

```
@import url(sheet2.css);
```
h1 {color: maroon;}

body {background: yellow;}

```
/* These are my styles! Yay! */
```
</style>

</head>

<body>

```
<h1>Waffles!</h1>
```
<p style="color: gray;">The most wonderful of all breakfast foods is the waffle--a ridged and cratered slab of home-cooked, fluffy goodness that makes every child's heart soar with joy. And they're so easy to make! Just a simple waffle-maker and some batter, and you're ready for a morning

of aromatic ecstasy!

 $\langle$ /p>

 $\langle$ /p>

</body>

</html>

The above markup is shown in **Figure 1-4**.

### **Figure 1-4. A simple document**

### Waffles!

The most wonderful of all breakfast foods is the waffle--a ridged and cratered slab of home-cooked, fluffy goodness that makes every child's heart soar with joy. And they're so easy to make! Just a simple waffle-maker and some batter, and you're ready for a morning of aromatic ecstasy!

Now, let's examine the various ways this document connects to CSS.

### **1.4.1 The Tag**

First, consider the use of the link tag:

<link rel="stylesheet" type="text/css" href="sheet1.css" media="all" />

The link tag is a little-regarded but nonetheless perfectly valid tag that has been hanging around the HTML specification for years just waiting to be put to good use. Its basic purpose is to allow HTML authors to associate other documents with the document containing the link tag. CSS uses it to link style sheets to the document; in Figure 1-5, a style sheet called *sheet.css* is linked to the document.

### **Figure 1-5. A representation of how external style sheets are applied to documents**

<! DESTRIES HTML PUBLES \*-//WIC//DTD HTML 4.0 Transitional//EN\* "http://www.w3.grg/78/880-btml40/loces.dtd"> **SHIPLES**  $-1150.01$ wTITLE>Eric's World of Wofflesv/TITLE> インENNE 天然に一千かたかしのかわめたり、天文を伝=千たのかたノのカット 原発医師=千からののたま、つかカド TITLE-"Default"> <LINK REL="alternate styleshest" TYPE="text/css" HEEF-'higtest.cas' TITLE-'Sig Text'> <LINE HEL=' alternate stylesheet ' typs='text/css' HEEF-'SOCKON DES' TITLE-'SOCKER MOFI-> \*STYLE TYPE="buxt/cus"> Wimport urljsheetZ.cms); El [color: maroon;] BUDY (background: yellow;) /\* These are my styles! Yay! \*/  $-40.00001482$ </brazio **KEODYA** wHillwaterFiles / 4 / Hills-AF STELE="color: gray:">The most wonderful of all breakfast foods is the weffle-- a ridged and cratered slab of homecooked, fluify goodness which makes every child's heart soar with joy. And they're an easy to make! Just a simple waitlesaker and some hatter, and you're ready for a norning of aromatic equator.  $\sim 0.005$  $\mathcal{A}(\overline{G},\mathcal{G})$ Lores ipsum, dolor sit aret, consectatour adipiscing elit, sed dian nonummy nibh euismod tinnidunt ut lacrest dolcre magna. aliquam erat volutpat. Ut wisi enim ad ninim veniam, quienostrud enerci tation ullamcorper suscipit lobortis niel ut aligalp ex ea commodo conseguat. Dais subem wel sum iriure dolor in hendrerit in vulputate wellt ease molestie consequat, wel illum dalare en fengiat nulla faciliais at vero eras et accument et iusto odis dignisalm qui blandit prossesst luptatum meril delenit nague duis delore te feugnit nulls facilisi.  $\mathcal{H}(f,\overline{f})$  in . **ALCESSOR** </HTNL> index.html

r\* external CSS file \*/ /\* filenses 'sheet1.cas' \*/ JP NO STRE HARRIET ALLOWED TO EODY {background-color: white; font: medium merif;} Mi {color, biwe}} A.lizk (color: navy: text-decoration: underlize; ) r (margin-left: 5%; margin-right: 10%;). Fifirst-line (font-size: 120%; font-weight: bold;) P.footnote (font-size: 80%;) BLOCKQUOTE (font-style: italic;) RLOCKQUOTE EM [font-style: mormal;} FRE, DODE, TT (color: gray; font-family: monospace;) sheet1.css

These style sheets, which are not part of the HTML document but are still used by it, are referred to as *external style sheets*. This is because they're style sheets that are external to the HTML document. (Go figure.)

In order to successfully load an external style sheet, link must be placed inside the head element but may not be placed inside any other element, rather like title. This will cause the web browser to locate and load the style sheet and use whatever styles it contains to render the HTML document in the manner shown in Figure 1-5.

That's all there is to it-no HTML tags or comments at all, just plain-and-simple style declarations. These are saved into a plain-text file and are usually given an extension of *css*, as in *sheet1.css*.

And what is the format of an external style sheet? It's simply a list of rules, just like those we saw in the previous section and in the example XHTML document, but in this case, the rules are saved into their own file. Just remember that no HTML or any other markup language can be included in the style sheet-only style rules. Here are the contents of an external style sheet:

h1 {color: red;}

```
h2 {color: maroon; background: white;}
```

```
h3 {color: white; background: black;
```

```
font: medium Helvetica; }
```
An external style sheet cannot contain any document markup at all, only CSS rules and comments. The presence of markup in an external style sheet can cause some or all of it to be ignored.

The filename extension is not required, but some browsers won't recognize the file as containing a style sheet unless it actually ends with *.css*, even if you *do* include the correct type of text/css in the link element. In fact, some web servers won't hand over a file as text/css unless its filename ends with *.css*. So make sure you name your style sheets appropriately.

### **1.4.1.1 Attributes**

Next, we find the href attribute. The value of this attribute is the URL of your style sheet. This URL can be either absolute or relative, depending on what works for you. In our example, of course, the URL is relative. It could as easily have been something like<http://www.meyerweb.com/sheet1.css>.

For the rest of the link tag, the attributes and values are fairly straightforward. rel stands for "relation," and in this case, the relation is stylesheet. type is always set to text/css. This value describes the type of data that is to be loaded using the link tag. That way, the web browser knows that the style sheet is a CSS style sheet, a fact that will determine how the browser deals with the data it imports. After all, there may be other style languages in the future, such as XSL, so it will be important to declare which language you're using.

Finally, we have a media attribute. The value that was used, all, means that the style sheet should be applied in all presentation media. There are a number of allowed values for this attribute that are all defined by CSS2:

all

Use in all presentational media.

### aural

Use in speech synthesizers, screen readers, and other audio renderings of the document.

### braille

Use when rendering the document with a Braille device.

### embossed

Use when printing with a Braille printing device.

### handheld

Use on handheld devices like personal digital assistants or web-enabled cell phones.

### print

Use when printing the document for sighted users and also when displaying a "print preview" of the document.

### projection

Use in a projection medium, such as a digital projector used to present a slideshow when delivering a speech.

### screen

Use when presenting the document in a screen medium like a desktop computer monitor. All web browsers running on such systems are screen-medium user agents.

### tty

Use when delivering the document in a fixed-pitch environment like teletype printers.

```
tv
```
### downloaded from: lib.ommolketab.ir

Use when the document is being presented on a television.

Note that there can be more than one linked style sheet associated with a document. In these cases, only those link tags with a rel of stylesheet will be used in the initial display of the document. Thus, if you wanted to link two style sheets named *basic.css* and *splash.css*, it would look like this:

The majority of these media types are not supported by any current web browser. The three that are the most widely supported are all, screen, and print. As of this writing, Opera also supports projection, which allows a document to be presented as a slideshow.

You can use a style sheet in more than one medium by providing a comma-separated list of the media in which it applies. Thus, for example, you can use a linked style sheet in both screen and projection media:

<link rel="stylesheet" type="text/css" href="visual-sheet.css"

```
 media="screen, projection" />
```

```
<link rel="stylesheet" type="text/css" href="basic.css" />
```

```
<link rel="stylesheet" type="text/css" href="splash.css" />
```
This will cause the browser to load both style sheets, combine the rules from each, and apply them

all to the document. (We'll see exactly how the sheets are combined in Chapter 3, but for now, let's just accept that they're combined.) For example:

```
<link rel="stylesheet" type="text/css" href="basic.css" />
```
<link rel="stylesheet" type="text/css" href="splash.css" />

<p class="a1">This paragraph will be gray only if styles from the

stylesheet 'sheet-a.css' are applied.</p>

The one attribute not in your example markup, but could be, is the title attribute. This attribute is not often used, but it could become important in the future and, if used improperly, can have unexpected effects. Why? We will explore that in the next section.

```
<p class="b1">This paragraph will be gray only if styles from the
```

```
stylesheet 'sheet-b.css' are applied.</p>
```
Should a browser be able to use alternate style sheets, it will use the values of the link elements' title attributes to generate a list of style alternatives. So you could write the following:

### **1.4.1.2 Alternate style sheets**

It's also possible to define *alternate style sheets*. These are defined by making the value of the rel

attribute alternate stylesheet and are used in document presentation only if they are selected by the user.

```
<link rel="stylesheet" type="text/css"
    href="sheet1.css" title="Default" />
<link rel="alternate stylesheet" type="text/css"
   href="bigtext.css" title="Big Text" />
<link rel="alternate stylesheet" type="text/css"
```

```
 href="zany.css" title="Crazy colors!" />
```
Users could then pick the style they want to use, and the browser would switch from the first one (labeled "Default" in this case) to whichever the user picked. Figure 1-6 shows one way in which this selection mechanism is accomplished.

**Figure 1-6. A browser offering alternate style sheet selection**

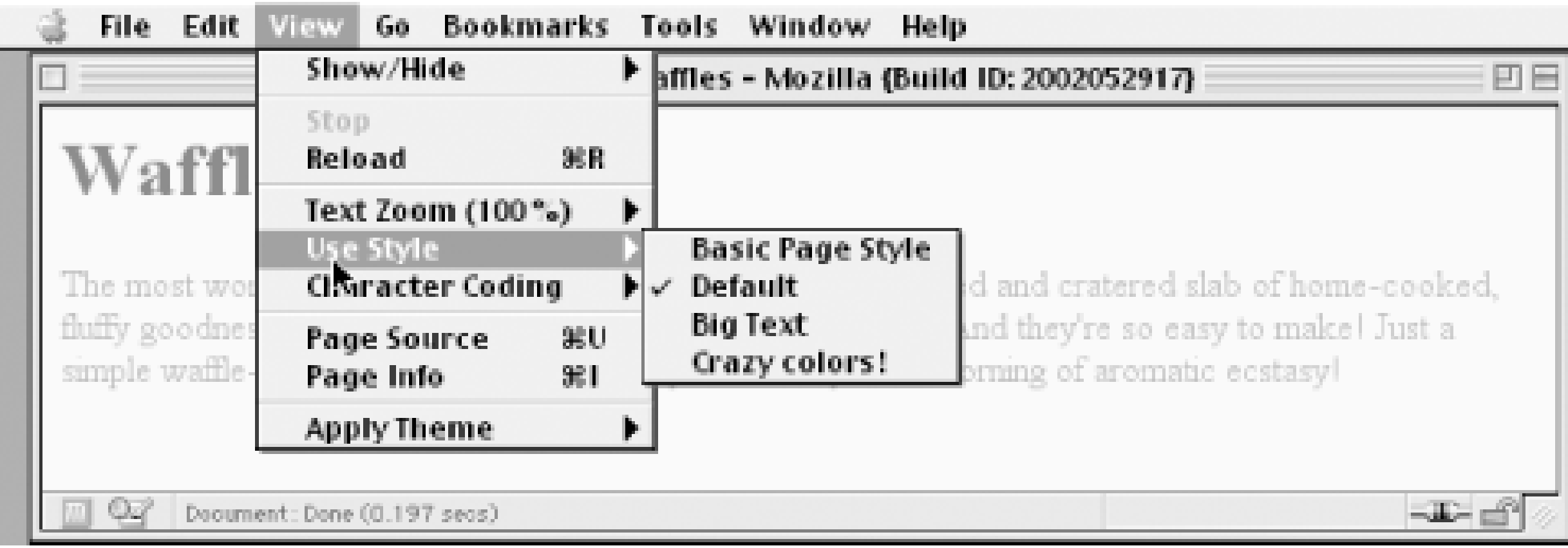

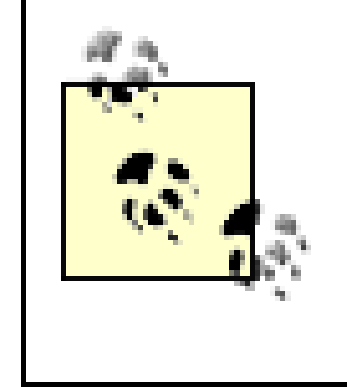

Alternate style sheets are supported in most Gecko-based browsers like Mozilla and Netscape 6+, and in Opera 7. They can be supported in Internet Explorer through the use of JavaScript but are not natively supported by those browsers.

It is also possible to group alternate style sheets together by giving them the sametitle value. Thus, you make it possible for the user to pick a different presentation for your site in both screen and print media. For example:

```
<link rel="stylesheet" type="text/css"
```

```
 href="sheet1.css" title="Default" media="screen" />
```
<link rel="stylesheet" type="text/css"

href="print-sheet1.css" title="Default" media="print" />

<link rel="alternate stylesheet" type="text/css"

```
 href="bigtext.css" title="Big Text" media="screen" />
```
Why is that? Because if you give a link with a rel of stylesheet a title, then you are designating that style sheet as a *preferred style sheet*. This means that its use is preferred to alternate style sheets, and it will be used when the document is first displayed. Once you select an alternate style sheet, however, the preferred style sheet will *not* be used.

<link rel="alternate stylesheet" type="text/css"

href="print-bigtext.css" title="Big Text" media="print" />

If a user selects "Big Text" from the alternate style sheet selection mechanism in a conforming user agent, then *bigtext.css* will be used to style the document in the screen medium, and *printbigtext.css* will be used in the print medium. Neither *sheet1.css* nor *print-sheet1.css* will be used in any medium.

Furthermore, if you designate a number of style sheets as preferred, then all but one of them will be ignored. Consider:

```
<link rel="stylesheet" type="text/css"
```
```
 href="sheet1.css" title="Default layout" />
```

```
<link rel="stylesheet" type="text/css"
```

```
 href="sheet2.css" title="Default text sizes" />
```

```
<link rel="stylesheet" type="text/css"
```

```
 href="sheet3.css" title="Default colors" />
```
All three link elements now refer to preferred style sheets, thanks to the presence of atitle attribute on all three, but only one of them will actually be used in that manner. The other two will be ignored completely. Which two? There's no way to be certain, as neither HTML nor XHTML provide a method of determining which preferred style sheets should be ignored or which should be used.

If you simply don't give a stylesheet a title, then it becomes a *persistent style sheet* and is always used in the display of the document. Often, this is exactly what an author wants.

The style element should always start with <style type="text/css">, as shown in the preceding example. This is followed by one or more styles and is finished with a closing </style> tag. It is also possible to give the style element a media attribute, with the same allowed values as previously discussed for linked style sheets.

### **1.4.2 The style Element**

The style element, which is a new element in HTML, is the most common way to define a style sheet, since it appears in the document itself:

<style type="text/css">

Now we'll discuss the stuff that is found inside the style tag. First, we have something very similar to link: the @import directive:

style should always use the attribute type; in the case of a CSS document, the correct value is "text/css", just as it was with the link element.

Just like link, @import can be used to direct the web browser to load an external style sheet and use its styles in the rendering of the HTML document. The only major difference is in the actual syntax and placement of the command. As you can see, @import is found inside the style container. It must be placed there, before the other CSS rules, or else it won't work at all. Consider this example:

#### downloaded from: lib.ommolketab.ir

The styles between the opening and closing style tags are referred to as the *document style sheet* or the *embedded style sheet* since this style sheet is embedded within the document. It will contain many of the styles that will apply to the document, but it can also contain multiple links to external style sheets using the @import directive.

## **1.4.3 The @import Directive**

```
@import url(sheet2.css);
```

```
<style type="text/css">
@import url(styles.css); /* @import comes first */
h1 {color: gray;}
```
### </style>

Like link, there can be more than one @import statement in a document. Unlike link, however, the style sheets of every @import directive will be loaded and used; there is no way to designate alternate style sheets with @import. So given the following markup:

all three external style sheets will be loaded, and all of their style rules will be used in the display of this document, as **Figure 1-7 illustrates**.

```
@import url(sheet2.css);
```

```
@import url(blueworld.css);
```

```
@import url(zany.css);
```
**Figure 1-7. Combined styles from @import directives**

Navigator 4.x and Opera 3.x both ignore @import outright, and several older browsers cannot process varying forms of the @import directive. This can actually be used to one's advantage in "hiding" styles from these browsers. For more details, see [http://w3development.de/css/hide\\_css\\_from\\_browsers/](http://w3development.de/css/hide_css_from_browsers/).

As with link, you can restrict imported style sheets to one or more media by listing the media it should be applied to after the style sheet's URL:

```
@import url(sheet2.css) all;
```

```
@import url(blueworld.css) screen;
```

```
@import url(zany.css) projection, print;
```
@import can be highly useful if you have an external style sheet that needs to use the styles found in other external style sheets. Since external style sheets cannot contain any document markup, the link element can't be used-but @import can. Therefore, you might have an external style sheet that contains the following:

```
@import url(http://example.org/library/layout.css);
```

```
@import url(basic-text.css);
```
Well, maybe not those exact styles, but you get the idea. Note the use of both absolute and relative URLs in the previous example. Either URL form can be used, just as with link.

```
@import url(printer.css) print;
```

```
body {color: red;}
```

```
h1 {color: blue;}
```
Note also that the @import directives appear at the beginning of the style sheet, as they did in our example document. It is required by CSS that the @import directive come before any other rules in a style sheet. An @import that comes after other rules (e.g., body {color: red;}) will be ignored by conforming user agents.

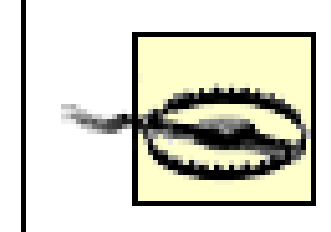

Styles such as these comprise the bulk of any embedded style sheet-simple and complex, short and long. It will be rare if you have a document where the style element does not contain any rules.

Internet Explorer for Windows does not ignore any @import directive, even those that come after other rules. Since other browsers do ignore improperly placed @import directives, it is easy to mistakenly place the @import directive incorrectly and thus alter the display in other browsers.

## **1.4.4 Actual Style Rules**

After the @import statement in our example, we find some ordinary style rules. What they mean doesn't actually matter for this discussion, although you can probably guess that they seth1 elements to be maroon and body elements to have a yellow background:

The same is true with style sheets. If a browser does not recognize<style> and </style>, it will ignore them altogether. However, the declarations within those tags will not necessarily be ignored because they will appear to be ordinary text so far as the browser is concerned. So your style declarations will appear at the top of your page! (Of course, the browser should ignore the text because it isn't part of the body element, but this is never the case.)

#### downloaded from: lib.ommolketab.ir

```
h1 {color: maroon;}
```

```
body {background: yellow;}
```
### **1.4.4.1 Backward accessibility**

For those of you concerned about making your documents accessible to older browsers, there is an important warning to be made. You're probably aware that browsers ignore tags they don't recognize; for example, if a web page contains a blooper tag, browsers will completely ignore the tag because it isn't one they recognize.

In order to combat this problem, it is recommended that you enclose your declarations in a comment tag. In the example given here, the beginning of the comment tag appears right after the opening style tag, and the end of the comment appears right before the closing style tag:

```
<style type="text/css"><!--
```
This should cause older browsers to completely ignore the declarations as well as the style tags because HTML comments are not displayed. Meanwhile, those browsers that understand CSS will still be able to read the style sheet.

```
@import url(sheet2.css);
```

```
h1 {color: maroon;}
```

```
body {background: yellow;}
```
--></style>

It's important to remember that CSS comments cannot be nested. So, for example, this would not be correct:

## **1.4.5 CSS Comments**

CSS also allows for comments. These are very similar to  $C/C++$  comments in that they are surrounded by /\* and \*/:

```
/* This is a CSS1 comment */
```
Comments can span multiple lines, just as in  $C_{++}$ :

```
/* This is a CSS1 comment, and it
```
can be several lines long without

```
any problem whatsoever. */
```

```
/* This is a comment, in which we find
```

```
another comment, which is WRONG
```

```
 /* Another comment */
```

```
and back to the first comment */
```
However, it's hardly ever desirable to nest comments, so this limitation is no big deal.

If you wish to place comments on the same line as markup, then you need to be careful about how you place them. For example, this is the correct way to do it:

```
h1 {color: gray;} /* This CSS comment is several lines */
```

```
h2 {color: silver;} /* long, but since it is alongside */
```

```
p {color: white;} /* actual styles, each line needs to */
```

```
pre {color: gray;} /* be wrapped in comment markers. */
```
Given this example, if each line isn't marked off, then most of the style sheet will become part of the comment and will not work:

In this example, only the first rule  $(n_1 \{color:left; gray;\})$  will be applied to the document. The rest of the rules, as part of the comment, are ignored by the browser's rendering engine.

```
h1 {color: gray;} /* This CSS comment is several lines 
h2 {color: silver;} long, but since it is not wrapped
p {color: white;} in comment markers, the last three
pre {color: gray;} styles are part of the comment. */
```
For cases where you want to simply assign a few styles to one individual element, without the need for embedded or external style sheets, employ the HTML attributestyle to set an *inline style*.

Moving on with the example, you see some more CSS information actually found inside an XHTML tag!

### **1.4.6 Inline Styles**

Note that you can only place a declaration block, not an entire style sheet, inside an inlinestyle attribute. Therefore, you can't put an @import into a style attribute, nor can you include any complete rules. The only thing you can put into the value of astyle attribute is what might go between the curly braces of a rule.

<p style="color: gray;">The most wonderful of all breakfast foods is

the waffle--a ridged and cratered slab of home-cooked, fluffy goodness...

 $\langle$ /p>

The style attribute is new to HTML, and it can be associated with any HTML tag whatsoever, except for those tags that are found outside of body (head or title, for instance).

The syntax of a style attribute is fairly ordinary. In fact, it looks very much like the declarations found in the style container, except here the curly braces are replaced by double quotation marks. So <p style="color: maroon; background: yellow;"> will set the text color to be maroon and the background to be yellow *for that paragraph only*. No other part of the document will be affected by this declaration.

Use of the style attribute is not generally recommended. Indeed, it is marked as deprecated by XHTML 1.1 and is very unlikely to appear in XML languages other than XHTML. Some of the primary advantages of CSS-the ability to organize centralized styles that control an entire document's

appearance or the appearance of all documents on a web server-are negated when you place styles into a style attribute. In many ways, inline styles are not much better than the font tag, although they do have a good deal more flexibility.

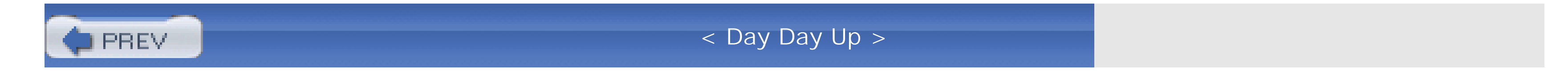

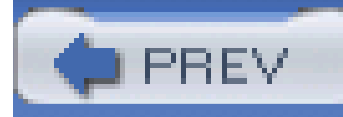

# **1.5 Summary**

With CSS, it is possible to completely change the way elements are presented by a user agent. This can be done at a basic level with the display property, and in a different way by associating style sheets with a document. The user will never know whether this is done via an external or embedded style sheet, or even with an inline style. The real importance of external style sheets is the way in which they allow authors to put all of a site's presentation information in one place, and point all of the documents to that place. This not only makes site updates and maintenance a breeze, but it helps to save bandwidth since all of the presentation is removed from documents.

To make the most of the power of CSS, authors need to know how to associate a set of styles with the elements in a document. In order to fully understand how CSS can do all of this, authors need a firm grasp of the way CSS selects pieces of a document for styling, which is the subject of the next chapter.

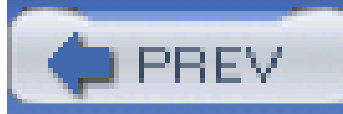

< Day Day Up >

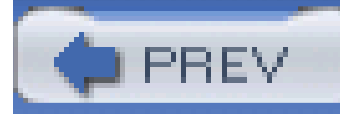

# **Chapter 2. Selectors**

Once of the primary advantages of CSS-particularly to designers-is its ability to easily apply a set of styles to all elements of the same type. Unimpressed? Consider this: by editing a single line of CSS, you can change the colors of all your headings. Don't like the blue you're using? Change that one line of code, and they can all be purple, yellow, maroon, or any other color you desire. That lets you, the designer, focus on design, rather than grunt work. The next time you're in a meeting and someone wants to see headings with a different shade of green, just edit your style and hit Reload. *Voilà!* The results are accomplished in seconds and are there for everyone to see.

Of course, CSS can't solve all your problems-you can't use it to change the color of your GIFs, for example-but it can make some global changes much easier. So let's begin with selectors and structure.

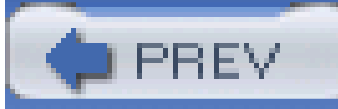

< Day Day Up >

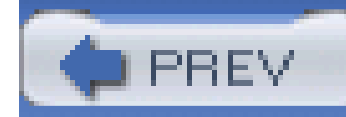

# **2.1 Basic Rules**

As I've stated, a central feature of CSS is its ability to apply certain rules to an entire set of element types in a document. For example, let's say that you want to make the text of allh2 elements appear gray. Using old-school HTML, you'd have to do this by inserting<FONT COLOR="gray">...</FONT> tags in all your h2 elements:

Obviously, this is a tedious process if your document contains a lot of h2 elements. Worse, if you later decide that you want all those h2s to be green instead of gray, you'd have to start the manual tagging all over again.

### <h2><font color="gray">This is h2 text</font></h2>

Each rule has two fundamental parts, the *selector* and the *declaration block*. The declaration block is composed of one or more *declarations*, and each declaration is a pairing of a *property* and a *value*. Every style sheet is made up of a series of rules Figure 2-1 shows the parts of a rule.

CSS allows you to create rules that are simple to change, edit, and apply to all the text elements you define (the next section will explain how these rules work). For example, simply write this rule once to make all your h2 elements gray:

### h2 {color: gray;}

If you want to change all h2 text to another color-for example, silver-simply alter the rule:

h2 {color: silver;}

## **2.1.1 Rule Structure**

In order to understand the concept of rules in more detail, let's break down the structure.

## **Figure 2-1. The structure of a rule**

The selector, shown on the left side of the rule, defines which piece of the document will be affected. In Figure 2-1, h1 elements are selected. If the selector were p, then all p (paragraph) elements would be selected.

The right side of the rule contains the declaration block, which is made up of one or more

declarations. Each declaration is a combination of a CSS property and a value of that property. In Figure 2-1, the declaration block contains two declarations. The first states that this rule will cause parts of the document to have a color of red, and the second states that part of the document will have a background of yellow. So, all of the h1 elements in the document (defined by the selector) will be styled in bold purple.

```
QUOTE {color: gray;}
BIB {color: red;}
BOOKTITLE {color: purple;}
MYElement {color: red;}
```
In other words, the elements of the document serve as the most basic selectors. In XML, a selector could be anything since XML allows for the creation of new markup languages that can have just about anything as an element name. If you're styling an HTML document, on the other hand, the selector will generally be one of the many HTML elements such asp, h3, em, a, or even html itself.

## **2.1.2 Element Selectors**

A selector is most often an HTML element, but not always. For example, if a CSS file contains styles for an XML document, a selector might look something like this:

For example:

```
html {color: black;}
```

```
h1 {color: gray;}
```

```
h2 {color: silver;}
```
The results of this style sheet are shown in Figure 2-2.

**Figure 2-2. Simple styling of a simple document**

Once you've globally applied styles directly to elements, you can shift those styles from one element

to another. Let's say you decide that the paragraph text, not the h1 elements, in *Figure 2-2* should be gray. No problem. Simply change the h1 selector to p:

> **Figure 2-3. Moving a style from one element to another** Plutonium

Useful for many applications, plutonium can also be dangerous if improperly handled.

**Safety Information** 

When handling plutonium, care must be taken to avoid the formation of a critical mass.

With plutonium, the possibility of implosion is very real, and must be avoided at all costs. This can be accomplished by keeping the various masses separate.

#### Comments

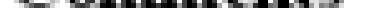

It's best to avoid using plutonium at all if it can be avoided.

```
html {color: black;}
```
p {color: gray;}

```
h2 {color: silver;}
```
The results are shown in **Figure 2-3**.

## **2.1.3 Declarations and Keywords**

The declaration block contains one or more declarations. A declaration is always formatted as a property followed by a colon and then a *value* followed by a semicolon. The colon and semicolon can be followed by zero or more spaces. In nearly all cases, a value is either a single keyword or a spaceseparated list of one or more keywords that are permitted for that property. If you use either an incorrect property or value in a declaration, the whole thing will be ignored. Thus, the following two declarations would fail:

In an instance where you can use more than one keyword for a property's value, the keywords are usually separated by spaces. Not every property can accept multiple keywords, but many, such as the font property, can. Let's say you want to define medium-sized Helvetica for paragraph text, as illustrated in Figure 2-4.

```
brain-size: 2cm; /* unknown property */
```

```
color: ultraviolet; /* unknown value */
```
**Figure 2-4. The results of a property value with multiple keywords**

## Plutonium

Useful for many applications, plutonium can also be dangerous if improperly handled.

### **Safety Information**

When handling plutonium, care must be taken to avoid the formation of a critical mass.

With plutonium, the possibility of implosion is very real, and must be avoided at all costs. This can be accomplished by keeping the various masses separate.

### **Comments**

It's best to avoid using plutonium at all if it can be avoided.

The rule would read as follows:

### p {font: medium Helvetica;}

Note the space between medium and Helvetica, each of which is a keyword (the first is the font's size and the second is the actual font name). The space allows the user agent to distinguish between the two keywords and apply them correctly. The semicolon indicates that the declaration has been concluded.

These space-separated words are referred to as keywords because, taken together, they form the value of the property in question. For instance, consider the following fictional rule:

rainbow: red orange yellow green blue indigo violet;

There is no such property as rainbow, of course, and two of the colors used aren't valid either, but the example is useful for illustrative purposes. The value of rainbow is red orange yellow green blue indigo violet, and the seven keywords add up to a single, unique value. We can redefine the value for rainbow as follows:

rainbow: infrared red orange yellow green blue indigo violet ultraviolet;

Now we have a new value for rainbow composed of nine keywords instead of seven. Although the name of the two values is the same, the two are as unique and different as zero and one.

> As we've seen, CSS keywords are separated by spaces-except in one instance. In the CSS property font, there is exactly one place where a forward-slash (/) can be used to separate two specific keywords. Here's an example:

h2 {font: large/150% sans-serif;}

The slash separates the keywords that set the element's font size and line height. This is the only place the slash is allowed to appear in the font declaration. All of the other keywords allowed for font are separated by spaces.

Those are the basics of simple declarations, but they can get much more complex. The next section begins to show you just how powerful CSS can be.

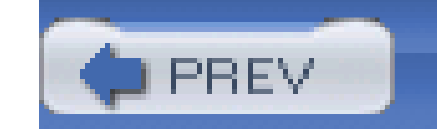

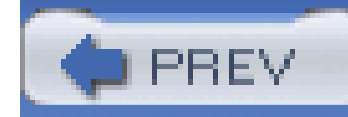

# **2.2 Grouping**

So far, we've learned fairly simple techniques for applying a single style to a single selector. But what if you want the same style to apply to multiple elements? If that's the case, you'll want to use more than one selector or apply more than one style to an element or group of elements.

Let's say you want h2 elements and paragraphs to have gray text. The easiest way to accomplish this is to use the following declaration:

## **2.2.1 Grouping Selectors**

```
h2, p {color: gray;}
```
By placing the h2 and p selectors on the left side of the rule and separating them with a comma, you've defined a rule where the style on the right (color: gray;) applies to the elements referenced by both selectors. The comma tells the browser that there are two different selectors involved in the rule. Leaving out the comma would give the rule a completely different meaning, which we'll explore later in Section 2.5.2.

There are really no limits on how many selectors you can group together. For example, if you want to display a large number of elements in gray, you might use something like the following rule:

```
body, table, th, td, h1, h2, h3, h4, p, pre, strong, em, b, i {color: gray;}
```
Grouping allows an author to drastically compact certain types of style assignments, which makes for a shorter style sheet. The following alternatives produce exactly the same result, but it's pretty obvious which one is easier to type:

```
h1 {color: purple;}
```

```
h2 {color: purple;}
```

```
h3 {color: purple;}
```

```
h4 {color: purple;}
```

```
h5 {color: purple;}
```

```
h6 {color: purple;}
```

```
h1, h2, h3, h4, h5, h6 {color: purple;}
```
Grouping allows for some interesting choices. For example, all of the groups of rules in the following

example are equivalent-each merely shows a different way of grouping both selectors and declarations:

/\* group 1 \*/

h1 {color: silver; background: white;}

h2 {color: silver; background: gray;}

h3 {color: white; background: gray;}

h4 {color: silver; background: white;}

b {color: gray; background: white;}

/\* group 2 \*/

h1, h2, h4 {color: silver;}

h2, h3 {background: gray;}

h1, h4, b {background: white;}

Any of these will yield the result shown in Figure 2-5. (These styles use grouped declarations, which are explained in the upcoming section.)

```
h3 {color: white;}
```

```
b {color: gray;}
```
/\* group 3 \*/

h1, h4  ${color: silver: background: white; }$ 

h2 {color: silver;}

```
h3 {color: white;}
```

```
h2, h3 {background: gray;}
```

```
b {color: gray; background: white;}
```
**Figure 2-5. The result of equivalent style sheets**

## Plutonium

Useful for many applications, plutonium can also be dangerous if improperly handled.

### **Safety Information**

When handling plutonium, care must be taken to avoid the formation of a critical mass.

With plutonium, the possibility of implosion is very real, and must be avoided at all costs. This can be accomplished by keeping the various masses separate.

Comments

It's best to avoid using plutonium at all if it can be avoided.

### **2.2.1.1 The universal selector**

CSS2 introduced a new simple selector called the *universal selector*, displayed as an asterisk (\*). This selector matches any element at all, much like a wildcard. For example, to make every single element in a document red, you would write:

```
* {color: red;}
```
This declaration is equivalent to a grouped selector that lists every single element contained within the document. The universal selector lets you assign the color value red to every element in the

document in one efficient stroke. Beware, however: although the universal selector is convenient, it can have unintended consequences, which I'll discuss in the next chapter.

## **2.2.2 Grouping Declarations**

Since you can group selectors together into a single rule, it follows that you can also group declarations. Assume that you want all h1 elements to appear in purple, 18-pixel-high Helvetica text on an aqua background (and you don't mind blinding your readers). You could write your styles like this:

```
h1 {font: 18px Helvetica;}
```

```
h1 {color: purple;}
```

```
h1 {background: aqua;}
```
But this method is inefficient; imagine creating such a list for an element that will carry 10 or 15 styles! Instead, you can group your declarations together:

```
h1 {font: 18px Helvetica; color: purple; background: aqua;}
```
This will have exactly the same effect as the three-line style sheet just shown.

Note that using semicolons at the end of each declaration is crucial when you're grouping them. Browsers ignore whitespace in style sheets, and the user agent must rely on correct syntax to parse the style sheet. You can fearlessly format styles like the following:

### h1 {

```
 font: 18px Helvetica;
```
color: purple;

background: aqua;

### }

If the second semicolon is omitted, however, the user agent will interpret the style sheet as follows:

### h1 {

```
 font: 18px Helvetica; 
  color: purple background: aqua;
}
```
Since background: is not a valid value for color, and also since color can be given only one keyword, a user agent will ignore the color declaration (including the background: aqua part) entirely. It might render h1s as purple text without an aqua background, but more likely, you won't even get purple h1s. Instead, they'll be the default color (usually black) with no background at all. (The declaration font: 18px Helvetica will still take effect since it was correctly terminated with a

semicolon.)

While it is not technically necessary to follow the last declaration of a rule with a semicolon, it is generally good practice to do so. First, it will keep you in the habit of terminating your declarations with semicolons, the lack of which is one of the most common causes of rendering errors. Second, if you decide to add another declaration to a rule, you won't have to worry about forgetting to insert an extra semicolon. Finally, some older browsers such as Internet Explorer 3.x have a greater tendency to become confused if the semicolon is left off the final declaration in a rule. Avoid all these problems: always follow a declaration with a semicolon, wherever the rule appears.

As with selector grouping, declaration grouping is a convenient way to keep your style sheets short, expressive, and easy to maintain.

## **2.2.3 Grouping Everything**

You now know that you can group selectors, and you can group declarations. By combining both kinds of grouping in single rules, you can define very complex styles using only a few statements. Now, what if you want to assign some complex styles to all the headings in a document, and you want the same styles to be applied to all of them? Here is how you do this:

h1, h2, h3, h4, h5, h6 {color: gray; background: white; padding: 0.5em;

```
 border: 1px solid black; font-family: Charcoal, sans-serif;}
```
You've grouped the selectors, so the styles on the right side of the rule will be applied to all the headings listed, and grouping the declarations means that all of the listed styles will be applied to the selectors on the left side of the rule. The result of this rule is shown in Figure 2-6.

and continue for many lines. You certainly can write out your styles the long way, but I wouldn't recommend it. Editing your styles would be almost as tedious as using font tags everywhere!

**Figure 2-6. Grouping both selectors and rules**

# Plutonium

Useful for many applications, plutonium can also be dangerous if improperly handled.

### **Safety Information**

When handling plutonium, care must be taken to avoid the formation of a critical mass.

With plutonium, the possibility of implosion is very real, and must be avoided at all costs. This can be accomplished by keeping the various masses separate.

### Comments

It's best to avoid using plutonium at all if it can be avoided.

This approach is preferable to the drawn-out alternative, which would begin with something like this:

```
h1 {color: gray;}
```

```
h2 {color: gray;}
```
It's possible to add even more expression to selectors and to apply styles in a way that cuts across elements in favor of types of information. Of course, to get something so powerful, you'll have to do

```
h3 {color: gray;}
```

```
h4 {color: gray;}
```

```
h5 {color: gray;}
```

```
h6 {color: gray;}
```

```
h1 {background: white;}
```

```
h2 {background: white;}
```

```
h3 {background: white;}
```
a little work in return, but it's well worth it.

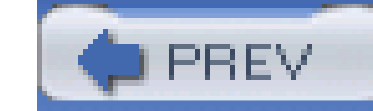

< Day Day Up >

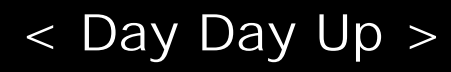

# **2.3 Class and ID Selectors**

So far, we've been grouping selectors and declarations together in a variety of ways, but the selectors we've been using are still simple ones. The selectors we've used refer only to document elements; they're fine up to a point, but there are times when you need something a little more specialized.

In addition to raw document elements, there are two other types of selectors: *class selectors* and *ID selectors*, which let you assign styles in a way that is independent of document elements. These selectors can be used on their own or in conjunction with element selectors. However, they work only if you've marked up your document appropriately, so using them generally involves a little forethought and planning.

All paragraphs would be bold, not just those that contain warnings. You need a way to select only the text that contains warnings, or more precisely, a way to select only those elements that are warnings. How do you do it? You apply styles to parts of the document that have been marked in a certain way, independent of the elements involved, by using class selectors.

For example, say you're drafting a document that discusses ways of handling plutonium. The document contains various warnings about safely dealing with such a dangerous substance. You want each warning to appear in boldface text so that it will stand out. However, you don't know which elements these warnings will be. Some warnings could be entire paragraphs, while others could be a single item within a lengthy list or a small section of text. So, you can't define a rule using simple selectors of any kind. Suppose you tried this route:

```
p {font-weight: bold;}
```
## **2.3.1 Class Selectors**

The most common way to apply styles without worrying about the elements involved is to use class selectors. Before you can use them, however, you need to modify your actual document markup so that the class selectors will work. Enter the class attribute:

<p class="warning">When handling plutonium, care must be taken to avoid

```
the formation of a critical mass.</p>
```
<p>With plutonium, <span class="warning">the possibility of implosion is

very real, and must be avoided at all costs</span>. This can be accomplished

by keeping the various masses separate.</p>

In order to associate the styles of a class selector with an element, you must assign aclass attribute to the appropriate value. In the previous code, a class value of warning was assigned to two

elements: the first paragraph and the span element in the second paragraph.

All you need now is a way to apply styles to these classed elements. In HTML documents, you can use a very compact notation where the name of a class is preceded by a period (.) and can be joined with a simple selector:

```
*.warning {font-weight: bold;}
```
When combined with the example markup shown earlier, this simple rule has the effect shown in Figure 2-7. That is, the style of font-weight: bold will be applied to every element (thanks to the presence of the universal selector) that carries a class attribute with a value of warning.

### **Figure 2-7. Using a class selector**

## Plutonium

Useful for many applications, plutonium can also be dangerous if improperly handled.

### **Safety Information**

When handling plutonium, care must be taken to avoid the formation of a critical mass.

With plutonium, the possibility of implosion is very real, and must be avoided at all costs. This can be accomplished by keeping the various masses separate.

### Comments

It's best to avoid using plutonium at all if it can be avoided.

The selector now matches any p elements that have a class attribute containing the word warning, but no other elements of any kind, classed or otherwise. The selectorp. warning translates to: "Any paragraph whose class attribute contains the word warning." Since the span element is not a paragraph, the rule's selector doesn't match it, and it won't be converted to bold text.

As you can see, the class selector works by directly referencing a value that will be found in the class attribute of an element. This reference is *always* preceded by a period (.), which marks it as a class selector. The period helps keep the class selector separate from anything with which it might be combined-like an element selector. For example, you may want boldface text only when an entire paragraph is a warning:

In this case, the warning paragraph is boldfaced, while the warning span is italicized. Each rule applies only to a specific type of element/class combination and so does not leak over to other elements.

#### downloaded from: lib.ommolketab.ir

### p.warning {font-weight: bold;}

If you did want to assign different styles to the span element, you could have used the selector span.warning:

```
p.warning {font-weight: bold;}
```

```
span.warning {font-style: italic;}
```
Another option is to use a combination of a general class selector and an element-specific class selector to make the styles even more useful, as in the following markup:

.warning {font-style: italic;}

span.warning {font-weight: bold;}

In this situation, any warning text will be italicized, but only the text within aspan element and text with a class of warning will be boldfaced and italicized.

The results are shown in Figure 2-8.

**Figure 2-8. Using generic and specific selectors to combine styles**

## Plutonium

Useful for many applications, plutonium can also be dangerous if improperly handled.

### **Safety Information**

When handling plutonium, care must be taken to avoid the formation of a critical mass.

With plutonium, the possibility of implosion is very real, and must be avoided at all costs. This can be accomplished by keeping the various masses separate.

### **Comments**

It's best to avoid using plutonium at all if it can be avoided.

In the previous section, we dealt with class values that contained a single word. In HTML, it's possible to have a space-separated list of words in a singleclass value. For example, if you want to mark a particular element as being both urgent and a warning, you could write:

Notice the format of the general class selector in the previous example: it's simply a class name preceded by a period without any element name. In cases where you only want to select all elements that share a class name, you can omit the universal selector from a class selector without any ill effects.

### **2.3.2 Multiple Classes**

<p class="urgent warning">When handling plutonium, care must be taken to

avoid the formation of a critical mass.</p>

<p>With plutonium, <span class="warning">the possibility of implosion is

very real, and must be avoided at all costs</span>. This can be accomplished

by keeping the various masses separate.</p>

The order of the words doesn't actually matter; warning urgent would also suffice.

Now let's say you want all elements with a class of warning to be boldface, those with a class of urgent to be italic, and those elements with both values to have a silver background. This would be written as follows:

By chaining two class selectors together, you can select only those elements that have both class names, in any order. As you can see, the HTML source contains class="urgent warning" but the CSS selector is written .warning.urgent. Regardless, the rule will still cause the "When handling plutonium..." paragraph to have a silver background, as illustrated in Figure 2-9.

```
.warning {font-weight: bold;}
```

```
.urgent {font-style: italic;}
```

```
.warning.urgent {background: silver;}
```
If a multiple class selector contains a name that is not in the space-separated list, then the match will fail. Consider the following rule:

As you would expect, the selector will match only thosep elements with a class containing the words warning and help. Therefore, it will not match a p element with just the words warning and urgent in its class attribute. It would, however, match the following:

**Figure 2-9. Selecting elements with multiple class names**

## Plutonium

Useful for many applications, phutonium can also be dangerous if improperly handled.

### **Safety Information**

When handling plutonium, care must be taken to avoid the formation of a critical mass.

With plutonium, the possibility of implosion is very real, and must be avoided at all costs. This can be accomplished by keeping the various masses separate.

### Comments

It's best to avoid using plutonium at all if it can be avoided.

```
p.warning.help {background: red;}
```
<p class="urgent warning help">Help me!</p>

Internet Explorer for both platforms has problems correctly handling multiple class selectors. While you can select a single class name out of a list, selecting based on multiple names in a list will not work properly. Thus, p. warning would work as expected, but p.warning.help would match any p elements that have a class attribute with the word help because it came last in the selector. If you wrote p.help.warning, then Explorer would match any p elements that have warning in their class value.

## **2.3.3 ID Selectors**

In some ways, ID selectors are similar to class selectors, but there are a few crucial differences. First ID selectors are preceded by an octothorpe (#)-also known as a pound sign, hash mark, or tic-tactoe board-instead of a period. Thus, you might see a rule like this one:

The second difference is that instead of referencing values of theclass attribute, ID selectors refer, unsurprisingly, to values found in id attributes. Here's an example of an ID selector in action:

```
*#first-para {font-weight: bold;}
```
This rule applies boldface text to any element whose id attribute has a value of first-para.

As with class selectors, it is possible to omit the universal selector from an ID selector. In the previous example, you could also have written:

```
*#lead-para {font-weight: bold;}
```

```
<p id="lead-para">This paragraph will be boldfaced.</p>
```

```
<p>This paragraph will NOT be bold.</p>
```
Note that the value lead-para could have been assigned to any element within the document. In this particular case, it is applied to the first paragraph, but you could have applied it just as easily to the second or third paragraph.

```
#lead-para {font-weight: bold;}
```
The effect of this selector would be the same.

## **2.3.4 Deciding Between Class and ID**

You may assign classes to any number of elements, as demonstrated earlier; the class name warning was applied to both a p and a span element, and it could have been applied to many more elements. IDs, on the other hand, are used once, and only once, within an HTML document. Therefore, if you have an element with an id value of lead-para, no other element in that document can have an id value of lead-para.

> In the real world, browsers don't usually check for the uniqueness of IDs in HTML, which means that if you sprinkle an HTML document with several elements, all of which have the same value for their ID attributes, you'll probably get the same styles applied to each. This is incorrect behavior, but it happens anyway. Having more than one of the same ID value in a document also makes DOM scripting more difficult, since functions likegetElementById( ) depend on there being one, and only one, element with a given ID value.

Unlike class selectors, ID selectors can't be combined, since ID attributes do not permit a space-

separated list of words.

On a purely syntactical level, the dot-class notation (e.g., .warning) is not guaranteed to work for XML documents. As of this writing, the dot-class notation works in HTML, SVG, and MathML, and it may well be permitted in future languages, but it's up to each language's specification to decide that. The hash-ID notation (e.g., #lead) will work in any document language that has an attribute that enforces uniqueness within a document. Uniqueness can be enforced with an attribute calledid, or indeed anything else, as long as the attribute's contents are defined to be unique within the document.

Another difference between class and id names is that IDs carry a heavier weight when trying to determine which styles should be applied to a given element. I'll explain this in greater detail in the next chapter.

This rule would match any of the following elements (which, as I noted before, shouldnot appear together in the same document because they all have the same ID value):

Like classes, IDs can also be selected independently of an element. There may be circumstances in which you know that a certain ID value will appear in a document, but you don't know the element on which it will appear (as in the plutonium-handling warnings), so you'll want to declare standalone ID selectors. For example, you may know that in any given document, there will be an element with an ID value of mostImportant. You don't know whether that most important thing will be a paragraph, a short phrase, a list item, or a section heading. You know only that it will exist in each document, occur in an arbitrary element, and appear no more than once. In that case, you would write a rule like this:

#mostImportant {color: red; background: yellow;}

<h1 id="mostImportant">This is important!</h1>

```
<em id="mostImportant">This is important!</em>
```

```
<ul id="mostImportant">This is important!</ul>
```
Also note that class and ID selectors may be case-sensitive, depending on the document language. HTML and XHTML define class and ID values to be case-sensitive, so the capitalization of your class and ID values must match that found in your documents. Thus, in the following pairing of CSS and HTML, the element will not be boldfaced:

```
p.criticalInfo {font-weight: bold;}
```
<p class="criticalinfo">Don't look down.</p>

Because of the change in case for the letter "I", the selector will not match the element shown.

Some older browsers did not treat class and ID names as case-sensitive, but all current browsers as of this writing enforce case sensitivity.

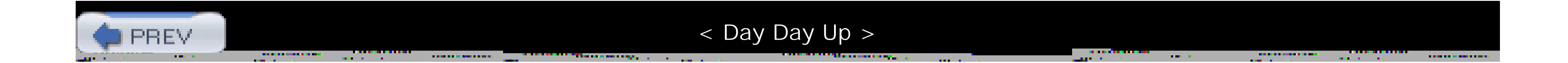

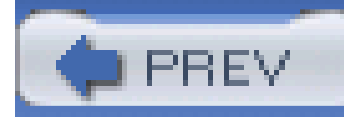

# **2.4 Attribute Selectors**

When it comes to both class and ID selectors, what you're really doing is selecting values of attributes. The syntax used in the previous two sections is particular to HTML, SVG, and MathML documents (as of this writing). In other markup languages, these class and ID selectors may not be available. To address this situation, CSS2 introduced *attribute selectors*, which can be used to select elements based on their attributes and the values of those attributes. There are four types of attribute selectors.

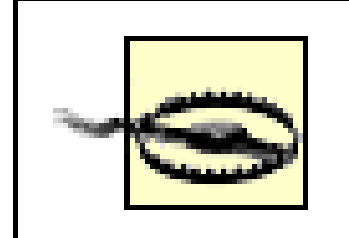

If you want to select elements that have a certain attribute, regardless of the attribute's value, you can use a simple attribute selector. For example, to select allh1 elements that have a class attribute

This strategy is very useful in XML documents, as XML languages tend to have element and attribute names that are very specific to their purpose. Consider an XML language that is used to describe planets of the solar system (we'll call it PlanetML). If you want to select allplanet elements with a

#### downloaded from: lib.ommolketab.ir

Attribute selectors are supported by the Opera and Gecko browsers but not by Internet Explorer through IE5/Mac and IE6/Win.

## **2.4.1 Simple Attribute Selection**

with any value and make their text silver, write:

```
h1[class] {color: silver;}
```
So given the following markup:

- <h1 class="hoopla">Hello</h1>
- <h1 class="severe">Serenity</h1>
- <h1 class="fancy">Fooling</h1>

you get the result shown in Figure 2-10.

**Figure 2-10. Selecting elements based on their attributes**

moons attribute and make them boldface, thus calling attention to any planet that has moons, you would write:

```
planet[moons] {font-weight: bold;}
```
In HTML documents, you can use this feature in a number of creative ways. For example, you could style all images that have an alt attribute, thus highlighting those images that are correctly formed:

This would cause the text of the second and third elements in the following markup fragment to be boldfaced, but not the first:

```
<planet>Venus</planet>
```

```
<planet moons="1">Earth</planet>
```

```
<planet moons="2">Mars</planet>
```
If you wanted to boldface any element that includes title information, which most browsers display as a "tooltip" when a cursor hovers over the element, you could write:

```
img[alt] {border: 3px solid red;}
```
(This particular example is useful more for diagnostic purposes-that is, determining whether images are indeed correctly formed-than for design purposes.)

```
*[title] {font-weight: bold;}
```
Similarly, you could style only those anchors (a elements) that have an href attribute.

It is also possible to select based on the presence of more than one attribute. This is done simply by chaining the attribute selectors together. For example, to boldface the text of any HTML hyperlink that has both an href and a title attribute, you would write:

```
a[href][title] {font-weight: bold;}
```
This would boldface the first link in the following markup, but not the second or third:

```
<a href="http://www.w3.org/" title="W3C Home">W3C</a><br />
```

```
<a href="http://www.webstandards.org">Standards Info</a><br />
```

```
<a title="Not a link">dead.letter</a>
```
### **2.4.2 Selection Based on Exact Attribute Value**

In addition to selecting elements with attributes, you can further narrow the selection process to encompass only those elements whose attributes are a certain value. For example, let's you we want to boldface any hyperlink that points to a certain document on the web server. This would look something like:

```
a[href="http://www.css-discuss.org/about.html"] {font-weight: bold;}
```
Any attribute and value combination can be specified for any element. However, if that exact

combination does not appear in the document, then the selector won't match anything. Again, XML languages can benefit from this approach to styling. Let's return to our PlanetML example. Suppose you want to select only those planet elements that have a value of 1 for the attribute moons:

```
planet[moons="1"] {font-weight: bold;}
```
This would boldface the text of the first and second elements in the following markup fragment, but not the first or third:

As with attribute selection, you can chain together multiple attribute-value selectors to select a single document. For example, to double the size of the text of any HTML hyperlink that has both anhref with a value of <http://www.w3.org/> and a title attribute with a value of W3C Home, you would write:

```
<planet>Venus</planet>
```

```
<planet moons="1">Earth</planet>
```

```
<planet moons="2">Mars</planet>
```

```
a[href="http://www.w3.org/"][title="W3C Home"] {font-size: 200%;}
```
This would double the text size of the first link in the following markup, but not the second or third:

```
<a href="http://www.w3.org/" title="W3C Home">W3C</a><br />
```
<a href="http://www.webstandards.org"

title="Web Standards Organization">Standards Info</a><br />

<a href="http://www.example.org/" title="W3C Home">dead.link</a>

The results are shown in Figure 2-11.

**Figure 2-11. Selecting elements based on attributes and their values**

Note that this format requires an exact match for the attribute's value. Matching becomes an issue when the form encounters values that can in turn contain a space-separated list of values (e.g., the HTML attribute class). For example, consider the following markup fragment:

<planet type="barren rocky">Mercury</planet>

The only way to match this element based on its exact attribute value is to write:

planet[type="barren rocky"] {font-weight: bold;}

If you had written planet [type="barren"], the rule would not have matched the example markup and thus would have failed. This is true even for the class attribute in HTML. Consider:

<p class="urgent warning">When handling plutonium, care must be taken to

```
avoid the formation of a critical mass.</p>
```
To select this element based on its exact attribute value, you would have to write:

```
p[class="urgent warning"] {font-weight: bold;}
```
This is not the dot-class notation we covered earlier.

Also, be aware that ID selectors and attribute selectors that target the id attribute are not precisely the same. In other words, there is a subtle but crucial difference betweenh1#page-title and h1[id="page-title"]. This difference is explained in the next chapter.

### **2.4.3 Selection Based on Partial Attribute Values**

For any attribute that accepts a space-separated list of words, it is possible to select based on the presence of any one of those words. The classic example in HTML is theclass attribute, which can accept one or more words as its value. Consider our usual example text:

This selector construct is equivalent to the dot-class notation discussed earlier. Thus, p. warning and p[class~="warning"] are equivalent when applied to HTML documents. Let's return to our previous XML example:

<p class="urgent warning">When handling plutonium, care must be taken to

avoid the formation of a critical mass.</p>

Let's say you want to select elements whose class attribute contains the word warning. You can do this with an attribute selector:

```
p[class~="warning"] {font-weight: bold;}
```
Note the presence of the tilde (~) in the selector. It is the key to selection based on the presence of a space-separated word within the attribute's value. If you omit the tilde, you would have an exactvalue matching requirement, as discussed in the previous section.

```
<planet type="barren rocky">Mercury</planet>
```

```
<planet type="barren cloudy">Venus</planet>
```

```
<planet type="life-bearing cloudy">Earth</planet>
```
In order to make all elements with the word barren in their type attribute italicized, you write:

```
planet[type~="barren"] {font-style: italic;}
```
This rule's selector will match the first two elements in the example XML and thus italicize their text, as shown in Figure 2-12.

**Figure 2-12. Selecting elements based on portions of attribute values**

Even in HTML, this form of attribute selector can be useful. For example, you might have a document that contains a number of images, only some of which are figures. You can use a partial-value attribute selector aimed at the title text to select only those figures:

```
img[title~="Figure"] {border: 1px solid gray;}
```
This rule will select any image whose title text contains the word Figure. Therefore, as long as all your figures have title text that looks something like "Figure 4. A bald-headed elder statesman," the rule above will match those images. For that matter, the selectorimg [title~="Figure"] will also match a title attribute with the value "How To Figure Out Who's In Charge." Any image that does not have a title attribute, or whose title value doesn't contain the word "Figure," won't be matched.

In general, the form [att]="val"] can be used for any attribute and its values. Let's say you have a series of figures in an HTML document, each of which has a filename like *figure-1.gif* and *figure-3.jpg*. You can match all of these images using the following selector:

## **2.4.4 A Particular Attribute Selection Type**

A fourth type of attribute selector, the particular attribute selector, is easier to show than it is to describe. Consider the following rule:

```
*[lang|="en"] {color: white;}
```
This rule will select any element whose lang attribute is equal to en or begins with en-. Therefore, the first three elements in the following example markup would be selected, but the last two would not:

<h1 lang="en">Hello!</h1>

<p lang="en-us">Greetings!</p>

<div lang="en-au">G'day!</div>

```
<p lang="fr">Bonjour!</p>
```

```
<h4 lang="cy-en">Jrooana!</h4>
```
img[src|="figure"] {border: 1px solid gray;}

The most common use for this type of attribute selector is to match language values, as demonstrated later in this chapter.

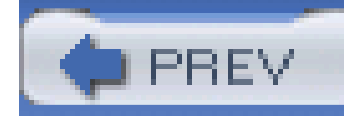

# **2.5 Using Document Structure**

As I've mentioned before, CSS is powerful because it uses the structure of HTML documents to determine appropriate styles and how to apply them. That's only part of the story since it implies that such determinations are the only way CSS uses document structure. Structure plays a much larger role in the way styles are applied to a document. Let's take a moment to discuss structure before moving on to more powerful forms of selection.

In order to understand the relationship between selectors and documents, you need to once again examine how documents are structured. Consider this very simple HTML document:

Welcome to Meerkat <em>Central</em>, the <strong>best meerkat web site on <a href="inet.html">the <em>entire</em> Internet</a></strong>!</p> <ul>

### **2.5.1 Understanding the Parent-Child Relationship**

<html>

<head>

```
<base href="http://www.meerkat.web/">
```
<title>Meerkat Central</title>

</head>

<body>

<h1>Meerkat <em>Central</em></h1>

 $< p >$ 

<li>We offer:

<ul>

<li><strong>Detailed information</strong> on how to adopt a meerkat</li>

<li>Tips for living with a meerkat</li>

<li><em>Fun</em> things to do with a meerkat, including:

 $<$  $0<sub>l</sub>$ 

<li>Playing fetch</li>

<li>Digging for food</li>

<li>Hide and seek</li>

 $\langle$ ol>

 $\langle$ /li>

 $\langle \text{ul} \rangle$ 

 $\langle$ /li>

<li>...and so much more!</li>

 $\langle \text{ul} \rangle$ 

<p>

Questions? <a href="mailto:suricate@meerkat.web">Contact us!</a>

 $\langle$ /p>

</body>

</html>

Much of the power of CSS is based on the *parent-child relationship* of elements. HTML documents (actually, most structured documents of any kind) are based on a hierarchy of elements, which is visible in the "tree" view of the document  $[figure 2-13]$ . In this hierarchy, each element fits somewhere into the overall structure of the document. Every element in the document is either the *parent* or the *child* of another element, and it's often both.

**Figure 2-13. A document tree structure**

An element is said to be the parent of another element if it appears directly above that element in the document hierarchy. For example, in **Figure 2-13**, the first p element is parent to an em and a strong element, while the strong is parent to an anchor element, which is, itself, parent to another em element. Conversely, an element is the child of another element if it is directly beneath the other element. Thus, the anchor element in **Figure 2-13** is a child of the strong element, which is in turn child to the paragraph, and so on.

The terms parent and child are specific applications of the terms *ancestor* and *descendant*. There is a difference between them: in the tree view, if an element is exactly one level above another, then they have a parent-child relationship. If the path from one element to another continues through two or more levels, the elements have an ancestor-descendant relationship, but not a parent-child relationship. (Of course, a child is also a descendant, and a parent is an ancestor.) InFigure 2-13, the first ul element is parent to two li elements, but the first ul is also the ancestor of every element descended from its li element, all the way down to the most deeply nested li elements.

Also, in **Figure 2-13**, there is an anchor that is a child of strong, but also a descendant of paragraph, body, and html elements. The body element is an ancestor of everything that the browser will display by default, and the html element is ancestor to the entire document. For this reason, the html element is also called the *root element*.

The first benefit derived from understanding this model is the ability to define *descendant selectors* (also known as contextual selectors). Defining descendant selectors is the act of creating rules that operate in certain structural circumstances but not others. As an example, let's say you want to style only those em elements that are descended from h1 elements. You could put a class attribute on every em element found within an h1, but that's almost as time-consuming as using the font tag. It's obviously far more efficient to declare rules that match only em elements that are found inside h1 elements.

This rule will make gray any text in an em element-that is, the descendant of an h1 element. Other em text, such as that found in a paragraph or a block quote, will not be selected by this rule. Figure 2-14 makes this clear.

### **2.5.2 Descendant Selectors**

To do so, write the following:

h1 em {color: gray;}

### **Figure 2-14. Selecting an element based on its context**

In a descendant selector, the selector side of a rule is composed of two or more space-separated selectors. The space between the selectors is an example of a *combinator*. Each space combinator can be translated as "found within," "which is part of," or "that is a descendant of," but only if you read the selector right to left. Thus, h1 em can be translated as, "Any em element that is a descendant of an h1 element." (To read the selector left to right, you might phrase it something like, "Anyh1 that contains an em will have the following styles applied to the em.")

You aren't limited to two selectors, of course. For example:

```
ul ol ul em {color: gray;}
```
In this case, as **Figure 2-15** shows, any emphasized text that is part of an unordered list that is part of an ordered list that is itself part of an unordered list (yes, this is correct) will be gray. This is obviously a very specific selection criterion.

**Figure 2-15. A very specific descendant selector**

Descendant selectors can be extremely powerful. They make possible what could never be done in HTML-at least not without oodles of font tags. Let's consider a common example. Assume you have a document with a sidebar and a main area. The sidebar has a blue background, the main area has a white background, and both areas include lists of links. You can't set all links to be blue because they'd be impossible to read in the sidebar.

The solution: descendant selectors. In this case, you give the table cell that contains your sidebar a class of sidebar, and assign the main area a class of main. Then you write styles like this:

td.sidebar {background: blue;}

td.main {background: white;}

td.sidebar a:link {color: white;}

td.main a:link {color: blue;}

Figure 2-16 shows the result.

**Figure 2-16. Using descendant selectors to apply different styles to the same type of element**

> :link refers to links to resources that haven't been visited. We'll talk about this in detail later in this chapter.

Here's another example: let's say that you want gray to be the text color of anyb (boldface) element

that is part of a blockquote, and also for any bold text that is found in a normal paragraph:

```
blockquote b, p b {color: gray;}
```
The result is that the text withinb elements that are descended from paragraphs or block quotes will be gray.

One overlooked aspect of descendant selectors is that the degree of separation between two elements can be practically infinite. For example, if you writeul em, that syntax will select any em element descended from a ul element, no matter how deeply nested the em may be. Thus, ul em would select the em element in the following markup:

In some cases, you don't want to select an arbitrarily descended element; rather, you want to narrow your range to select an element that is a child of another element. You might, for example, want to select a strong element only if it is a child (as opposed to a descendant) of anh1 element. To do this, you use the child combinator, which is the greater-than symbol (>):

<ul> <li>List item 1  $<$  $0<sub>l</sub>$ <li>List item 1-1</li> <li>List item 1-2</li> <li>List item 1-3

 $<$  $0<sub>l</sub>$ >

<li>List item 1-3-1</li>

<li>List item <em>1-3-2</em></li>

<li>List item 1-3-3</li>

 $\langle$ ol> $\langle$ li>

<li>List item 1-4</li>

 $\langle$ ol> $\langle$ li>

 $\langle \text{ul}\rangle$ 

### **2.5.3 Selecting Children**

```
h1 > strong {color: red;}
```
This rule will make red the strong element shown in the first h1 below, but not the second:

<h1>This is <strong>very</strong> important.</h1>
### <h1>This is <em>really <strong>very</strong></em> important.</h1>

Read right to left, the selector h1 > strong translates as "selects any strong element that is a child of an h1 element." The child combinator is optionally surrounded by whitespace. Thus, h1 > strong, h1> strong, and h1>strong are all equivalent. You can use or omit whitespace as you like.

When viewing the document as a tree structure, it's easy to see that a child selector restricts its matches to elements that are directly connected in the tree. Figure 2-17 shows part of a document tree.

In this tree fragment, you can easily pick out parent-child relationships. For example, thea element is parent to the strong, but it is child to the p element. You could match elements in this fragment with the selectors  $p > a$  and  $a > s$ trong, but not  $p > s$ trong, since the strong is a descendant of the p but not its child.

You can also combine descendant and child combinations in the same selector. Thus, table. summary

### **Figure 2-17. A document tree fragment**

td > p will select any p element that is a child of a td element that is itself descended from a table element that has a class attribute containing the word summary.

## **2.5.4 Selecting Adjacent Sibling Elements**

Let's say you want to style the paragraph immediately after a heading or give a special margin to a list that immediately follows a paragraph. To select an element that immediately follows another element with the same parent, you use the *adjacent-sibling combinator*, represented as a plus symbol (+). Like the child combinator, the symbol can be surrounded by whitespace at the author's discretion.

To remove the top margin from a paragraph immediately following anh1 element, write:

```
h1 + p \{margin-top: 0; \}
```
The selector is read as, "selects any paragraph that immediately follows anh1 element that shares a parent with the p element."

In order to visualize how this selector works, it is easiest to once again consider a fragment of a document tree, shown in Figure 2-18.

## **Figure 2-18. Another document tree fragment**

In this fragment, a pair of lists descends from adiv element, one ordered and the other not, each containing three list items. Each list is an adjacent sibling, and the list items themselves are also adjacent siblings. However, the list items from the first list are *not* siblings of the second, since the two sets of list items do not share the same parent element. (At best, they're cousins.)

Remember that you can select the second of two adjacent siblings only with a single combinator. Thus, if you write  $1i + 1i$  {font-weight: bold; }, only the second and third items in each list will be boldfaced. The first list items will be unaffected, as illustrated in Figure 2-19.

In order to work properly, CSS requires that the two elements appear in "source order." In our example, an o1 element is followed by a u1 element. This would allow you to select the second element with ol + ul, but you cannot select the first using the same syntax. For ul + ol to match, an ordered list would have to immediately follow an unordered list.

**Figure 2-19. Selecting adjacent siblings**

In addition, text content between two elements does not prevent the adjacent-sibling combinator from working. Consider this markup fragment, whose tree view would be the same as that shown in Figure 2-18:

<div>  $<$  $0<sub>l</sub>$ > <li>List item 1</li> <li>List item 1</li> <li>List item 1</li>  $\langle$ ol> This is some text that is part of the 'div'. <ul> <li>A list item</li>

<li>Another list item</li>

Even though there is text between the two lists, you can still match the second list with the selector ol + ul. That's because the intervening text is not contained with a sibling element, but is instead part of the parent div. If you wrapped that text in a paragraph element, it would then preventol + ul from matching the second list. Instead, you might have to write something like  $01 + p + u1$ .

```
<li>Yet another list item</li>
```
 $\langle \text{ul}\rangle$ 

 $\langle$ div>

As the following example illustrates, the adjacent-sibling combinator can be used in conjunction with other combinators:

```
html > body table + ul{margin-top: 1.5em;}
```
The selector translates as "selects any ul element that immediately follows a sibling table element that is descended from a body element that is itself a child of anhtml element."

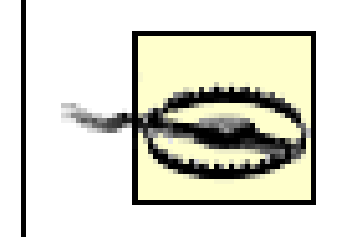

Internet Explorer for Windows through IE6, the most recent version as of this writing, does not support child and adjacent-sibling selectors.

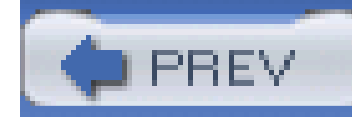

# **2.6 Pseudo-Classes and Pseudo-Elements**

Things get really interesting with *pseudo-class selectors* and *pseudo-element selectors* . These selectors let you assign styles to structures that don't necessarily exist in the document, or to phantom classes that are inferred by the state of certain elements, or even by the state of the document itself. In other words, the styles are applied to pieces of a document based on something other than the structure of the document, and in a way that cannot be precisely deduced simply by studying the document's markup.

Consider the anchor element (a ), which, in HTML and XHTML, establishes a link from one document to another. Anchors are always anchors, of course, but some anchors refer to pages that have already been visited, while others refer to pages that have yet to be visited. You can't tell the difference by simply looking at the HTML markup, because in the markup, all anchors look the same. The only way to tell which links have been visited is by comparing the links in a document to the user's browser history. So, there are actually two basic types of anchors: visited and unvisited. These types are known as pseudo-classes, and the selectors that use them are called pseudo-class selectors.

It may sound like I'm applying styles at random, but I'm not. Instead, I'm applying styles based on somewhat ephemeral conditions that can't be predicted in advance. However, the circumstances under which the styles will appear are, in fact, well-defined. Think of it this way: during a sporting event, whenever the home team scores, the crowd will cheer. You don't know exactly when during a game the scoring will happen, but when it does, the crowd will cheer, just as predicted. The fact that you can't predict the moment of the cause doesn't make the effect any less expected.

## **2.6.1 Pseudo-Class Selectors**

Let's begin by examining pseudo-class selectors since they're better supported by browsers and are therefore more widely used.

To better understand these classes and selectors, consider how browsers behave with regard to links. The Mosaic convention designated that links to pages you hadn't visited were blue, and links to already visited pages were red (the red became purple in succeeding browsers such as Internet Explorer). So, if you could insert classes into anchors, such that any anchor already visited would have a class of, say, "visited," then you could write a style to make such anchors red:

```
a.visited {color: red;}
```

```
<a href="http://www.w3.org/" class="visited">W3C Web site</a>
```
However, such an approach requires that the classes on anchors change every time you visit a new page, which is a little silly. Instead, CSS defines pseudo-classes that make the anchors to visited pages act as though they have classes of "visited":

```
a:visited {color: red;}
```
Now any anchor that points to a visited page will be red, and you don't even have to addclass attributes to any of the anchors. Note the colon  $($ :) in the rule. The colon separating thea and the visited is the calling card of a pseudo-class or pseudo-element. All pseudo-class and -element keywords are preceded by a colon.

CSS2.1 defines two pseudo-classes that apply only to hyperlinks. In HTML and XHTML 1.0 and 1.1, these would be any a elements having an href attribute; in XML languages, they would be any elements that act as links to another resource. Table 2-1describes these two pseudo-classes.

## **2.6.1.1 Link pseudo-classes**

## **Table 2-1. Link pseudo-classes**

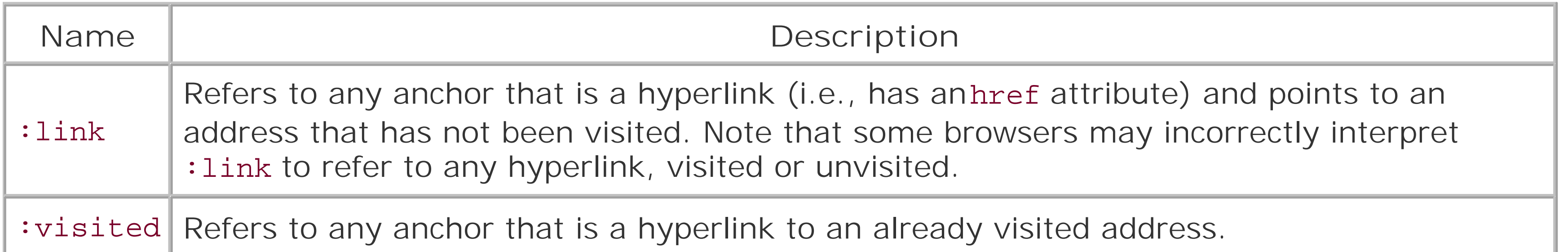

The resulting text would be blue because thea element will match the rule a {color : blue; }, as shown above. Therefore, in order to avoid applying your link styles to target anchors, use the: link pseudo-class:

The first of the pseudo-classes in Table 2-1may seem a little bit redundant. After all, if an anchor hasn't

As you may have already realized, the : link and : visited pseudo-class selectors are functionally equivalent to the body attributes link and vlink. Assume that an author wants all anchors to unvisited pages to be purple and anchors to visited pages to be silver. In HTML 3.2, this could be done as follows:

been visited, then it must be unvisited, right? If that's the case, all we should need is the following:

```
a {color: blue;}
```

```
a:visited {color: red;}
```
Although this format seems reasonable, it's actually not quite enough. The first of the rules shown here applies not only to unvisited links, but also to target anchors such as this one:

```
<a name="section4">4. The Lives of Meerkats</a>
```

```
a:link {color: blue;} /* unvisited links are blue */
```

```
a:visited {color: red;} /* visited links are red */
```

```
<body link="purple" vlink="silver">
```
In CSS, the same effect would be accomplished with:

```
a:link {color: purple;}
```

```
a:visited {color: silver;}
```
In the case of the CSS pseudo-classes, of course, you can apply more than just colors. Let's say you want visited links to be italicized and to have, in addition to their silver color, a strikethrough line, as shown in Figure 2-20 .

## **Figure 2-20. Applying multiple styles to a visited link**

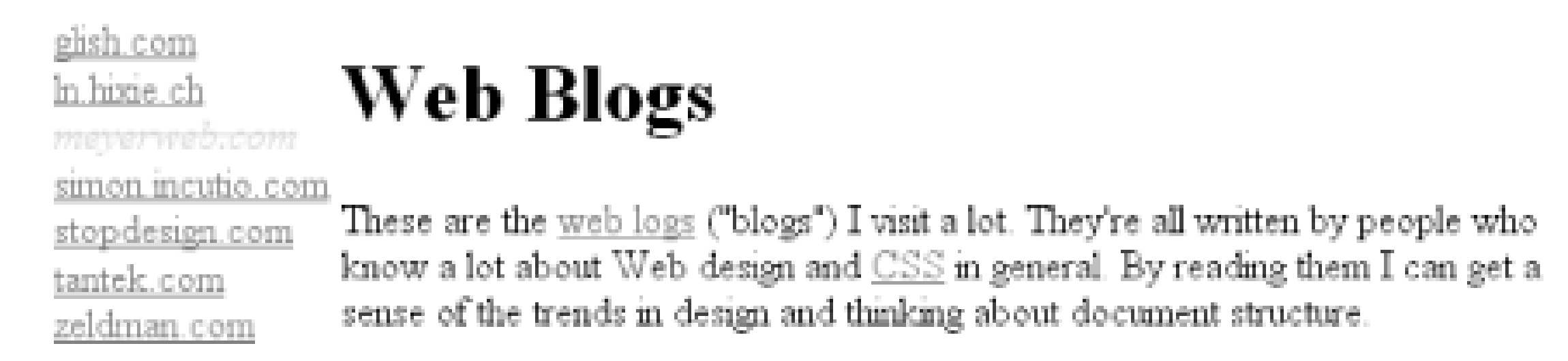

This is simply done with the following styles:

```
a:visited {color: silver; text-decoration: line-through; font-style: italic;}
```
This is a good place to revisit class selectors and show how they can be combined with pseudo-classes. For example, let's say you want to change the color of links that point outside your own site. If you assign a class to each of these anchors, it's easy:

<a href="http://www.mysite.net/">My home page</a>

Although : link and : visited are very useful, they're also static-they typically don't change the styling of a document after its initial display. Other pseudo-classes that aren't quite so static are available in CSS2.1; we'll review them next.

<a href="http://www.site.net/" class="external">Another home page</a>

In order to apply different styles to the external link, all you need is a rule like this:

```
a.external:link, a.external:visited {color: maroon;}
```
This rule will make the second anchor in the preceding markup maroon, while the first anchor will remain the default color for hyperlinks (usually blue).

The same general syntax is used for ID selectors as well:

```
a#footer-copyright:link{font-weight: bold;}
```

```
a#footer-copyright:visited {font-weight: normal;}
```
### **2.6.1.2 Dynamic pseudo-classes**

CSS2.1 defines three pseudo-classes that can change a document's appearance as a result of user behavior. These dynamic pseudo-classes have traditionally been used to style hyperlinks, but the possibilities are much wider. Table 2-2describes these pseudo-classes.

**Table 2-2. Dynamic pseudo-classes**

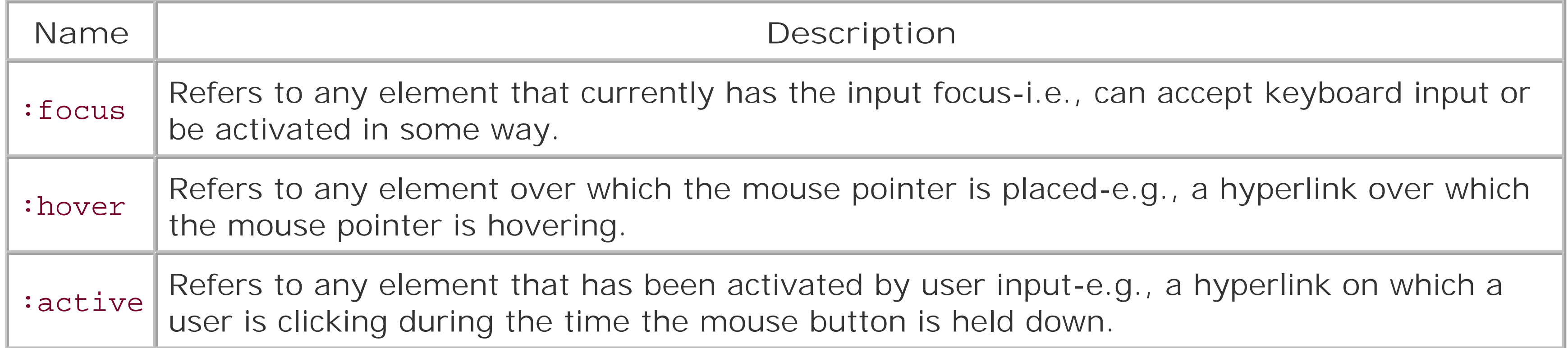

As with : link and : visited, these pseudo-classes are most familiar in the context of hyperlinks. Many web pages have styles that look like this:

```
a:link {color: navy;}
```

```
a:visited {color: gray;}
```

```
a:hover {color: red;}
```

```
a:active {color: yellow;}
```
The first two rules use link pseudo-classes, and the last two employ dynamic pseudo-classes. :active is analogous to the alink attribute in HTML 3.2, although, as before, you can apply color changes and any style you like to active links.

> The order of the pseudo-classes is more important than it might seem at first. The usual recommendation is "link-visited-hover-active," although this has been modified to "link-visited-focus-hover-active." The next chapter explains why this particular ordering is important and reasons you might choose to change or even ignore the recommended ordering.

Notice that the dynamic pseudo-classes can be applied to any element, which is good since it's often useful to apply dynamic styles to elements that aren't links. For example, using this markup:

input:focus {background: silver; font-weight: bold;}

you could highlight a form element that is ready to accept keyboard input, as shown in Figure 2-21.

### **Figure 2-21. Highlighting a form element that has focus**

You can also perform some rather odd feats by applying dynamic pseudo-classes to arbitrary elements. You might decide to give users a "highlight" effect by way of the following:

body \*:hover {background: yellow;}

This rule will cause any element that's descended from the body element to acquire a yellow background when it's in a hover state. Headings, paragraphs, lists, tables, images, and anything else found inside the body will be changed to have a yellow background. You could also change the font, put a border around the element being hovered, or anything else the browser will let you do.

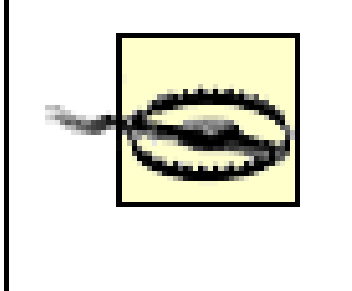

Dynamic pseudo-classes raise some interesting issues and peculiarities. For example, it's possible to set visited and unvisited links to one font size and make hovered links a larger size, as shown in Figure 2-2.

Internet Explorer for Windows through IE6, the most recent version as of this writing, does not permit dynamic pseudo-classes to select any elements other than hyperlinks.

## **2.6.1.3 Real-world issues with dynamic styling**

:

```
a:link, a:visited {font-size: 13px;}
```

```
a:hover {font-size: 20px;}
```
**Figure 2-22. Changing layout with dynamic pseudo-classes**

As you can see, the user agent increases the size of the anchor while the mouse pointer hovers over it. A user agent that supports this behavior must redraw the document while an anchor is in hover state, which could force a reflow of all the content that follows the link.

However, the CSS specifications state that user agents are not required to redraw a document once it's been rendered for initial display, so you can't absolutely rely on your intended effect actually happening. I strongly recommend that you avoid designs that depend on such behavior.

## **2.6.1.4 Selecting a first child**

Another static pseudo-class, :first-child , is used to select elements that are the first children of other elements. This particular pseudo-class is easily misunderstood, so an extended example is in order. Consider the following markup:

<div>

<p>These are the necessary steps:</p>

<ul>

<li>Insert key</li>

<li>Turn key <strong>clockwise</strong></li>

<li>Push accelerator</li>

 $\langle \text{ul}\rangle$ 

 $< p >$ 

Do <em>not</em> push the brake at the same time as the accelerator.

 $\langle$ /p>

 $\langle$ div>

In this example, the elements that are first children are the first p, the first 1i, and the strong and em elements. Given the following two rules:

p:first-child {font-weight: bold;}

li:first-child {text-transform: uppercase;}

you get the result shown in Figure 2-23.

**Figure 2-23. Styling first children**

The most common error is to assume that a selector like p: first-child will select the first child of a p element. However, remember the nature of pseudo-classes, which is to attach a sort of phantom class to the element associated with the pseudo-class. If you were to add actual classes to the markup, it would look like this:

The first rule boldfaces any p element that is the first child of another element. The second rule uppercases any li element that is the first child of another element (which, in HTML, must be either an ol or a ul element).

<div>

<p class="first-child">These are the necessary steps:</p>

<ul>

```
<li class="first-child">Insert key</li>
```
<li>Turn key <strong class="first-child">clockwise</strong></li>

```
<li>Push accelerator</li>
```
 $\langle \text{ul}\rangle$ 

 $$p$$ 

Do <em class="first-child">not</em> push the brake at the same time as the accelerator.

 $\langle$ /p>

 $\langle$ div>

Therefore, if you want to select those em elements that are the first children of another element, you write em:first-child. This selector allows you to, for example, style the first list item in a list, the firs paragraph of a div , or the first td in a table row.

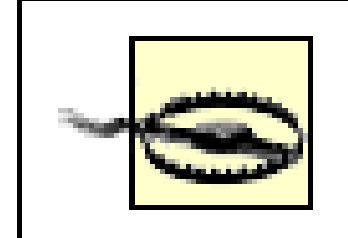

For situations where you want to select an element based on its language, you can use the: lang() pseudo-class. In terms of its matching patterns, the  $:$  lang( ) pseudo-class is exactly like the  $|=$ attribute selector. For example, to italicize any element in the French language, you would write:

Internet Explorer for Windows through IE6, the most recent version as of this writing, does not support :first-child .

### **2.6.1.5 Selecting based on language**

### \*:lang(fr) {font-style: italic;}

The primary difference between the pseudo-selector and the attribute selector is that the language information can be derived from a number of sources, some of which are outside the element itself. As CSS2.1 states:

The order you specify doesn't actually matter; you could also writea: hover: link to the same effect. It's also possible to assign separate hover styles to unvisited and visited links that are in another language-for example, German:

### downloaded from: lib.ommolketab.ir

In HTML, the language is determined by a combination of the "lang" attribute, the META element, and possibly by information from the protocol (such as HTTP headers). XML uses an attribute called xml:lang, and there may be other document language-specific methods for determining the language.

Therefore, the pseudo-class is a bit more robust than the attribute selector and is probably a better choice in most cases where language-specific styling is needed.

### **2.6.1.6 Combining pseudo-classes**

With CSS2.1, you can combine pseudo-classes in the same selector. For example, you can make unvisited links red when they're hovered, but visited links maroon:

```
a:link:hover {color: red;}
```

```
a:visited:hover {color: maroon;}
```

```
a:link:hover:lang(de) {color: gray;}
```

```
a:visited:hover:lang(de) {color: silver;}
```
Internet Explorer for Windows through IE6, which is the most recent version as of this writing, does not correctly recognize combined pseudo-classes. As with classvalue combinations, it will pay attention to the last of the combined pseudoclasses. Thus, given a: link: hover, it will pay attention to the : hover but not the : link portion of the selector.

Be careful not to combine mutually exclusive pseudo-classes. For example, a link cannot be both visited and unvisited, so a: link: visited doesn't make any sense. User agents will most likely ignore such a selector and thus effectively ignore the entire rule.

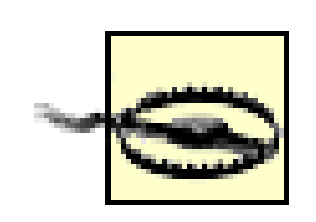

## **2.6.2 Pseudo-Element Selectors**

Much as pseudo-classes assign phantom classes to anchors, pseudo-elements insert fictional elements into a document in order to achieve certain effects. Four pseudo-elements are defined in CSS2.1: styling the first letter, styling the first line, and styling before and after elements.

### **2.6.2.1 Styling the first letter**

The first pseudo-element styles the first letter, and only that letter, of a block-level element:

```
p:first-letter {color: red;}
```
This rule causes the first letter of every paragraph to be colored red. Alternatively, you could make the first letter of each h2 twice as big as the rest of the heading:

```
h2:first-letter {font-size: 200%;}
```
The result of this rule is shown in Figure 2-24.

### **Figure 2-24. The :first-letter pseudo-element in action**

As I mentioned, this rule effectively causes the user agent to respond to a fictional element that encloses the first letter of each h2 . It would look something like this:

```
<h2><h2:first-letter>T</h2:first-letter>his is an h2 element</h2>
```
The :first-letter styles are applied only to the contents of the fictional element shown in the example. This <h2:first-letter> element does *not* appear in the document source. Instead, its existence is constructed on the fly by the user agent and is used to apply the: first-letter style(s) to the appropriate block of text. In other words, <h2:first-letter> is a pseudo-element. Remember, you don't have to add any new tags. The user agent will do it for you.

## **2.6.2.2 Styling the first line**

Similarly, :first-line can be used to affect the first line of text in an element. For example, you could make the first line of each paragraph in a document purple:

p:first-line {color: purple;}

In Figure 2-25 , the style is applied to the first displayed line of text in each paragraph. This is true no matter how wide or narrow the display region is. If the first line contains only the first five words of the paragraph, then only those five words will be purple. If the first line contains the first 30 words of the element, then all 30 will be purple.

If the first line of text were edited to include only the first seven words of the paragraph, then the fictional </p:first-line> would move back and occur just after the word "that."

## **Figure 2-25. The :first-line pseudo-element in action**

This is a paragraph of text that has only one stylesheet applied to it. That style causes the first line to be gray. No other lines will be gray.

Since the text from "This" to "only" should be purple, the user agent employs a fictional markup that looks something like this:

<p><p:first-line>This is a paragraph of text that has only</p:first-line>

one stylesheet applied to it. That style

causes the first line to be purple. No other ...

### **2.6.2.3 Restrictions on :first-letter and :first-line**

In CSS2, the :first-letter and :first-line pseudo-elements can be applied only to block-level elements such as headings or paragraphs and not to inline-level elements such as hyperlinks. In CSS2.1 :first-letter applies to all elements. There are also limits on the CSS properties that may be applied to :first-line and :first-letter . Table 2-3 displays the limits.

## **Table 2-3. Properties permitted on pseudo-elements**

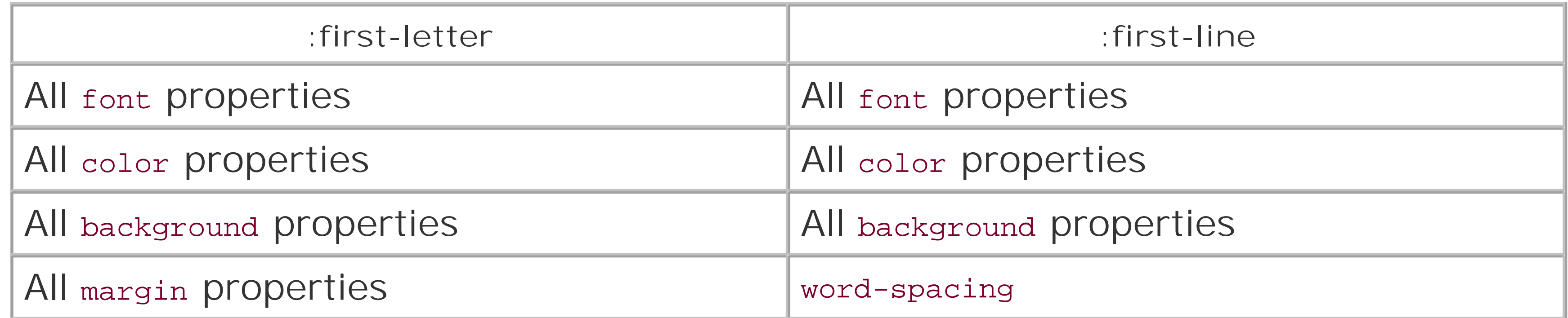

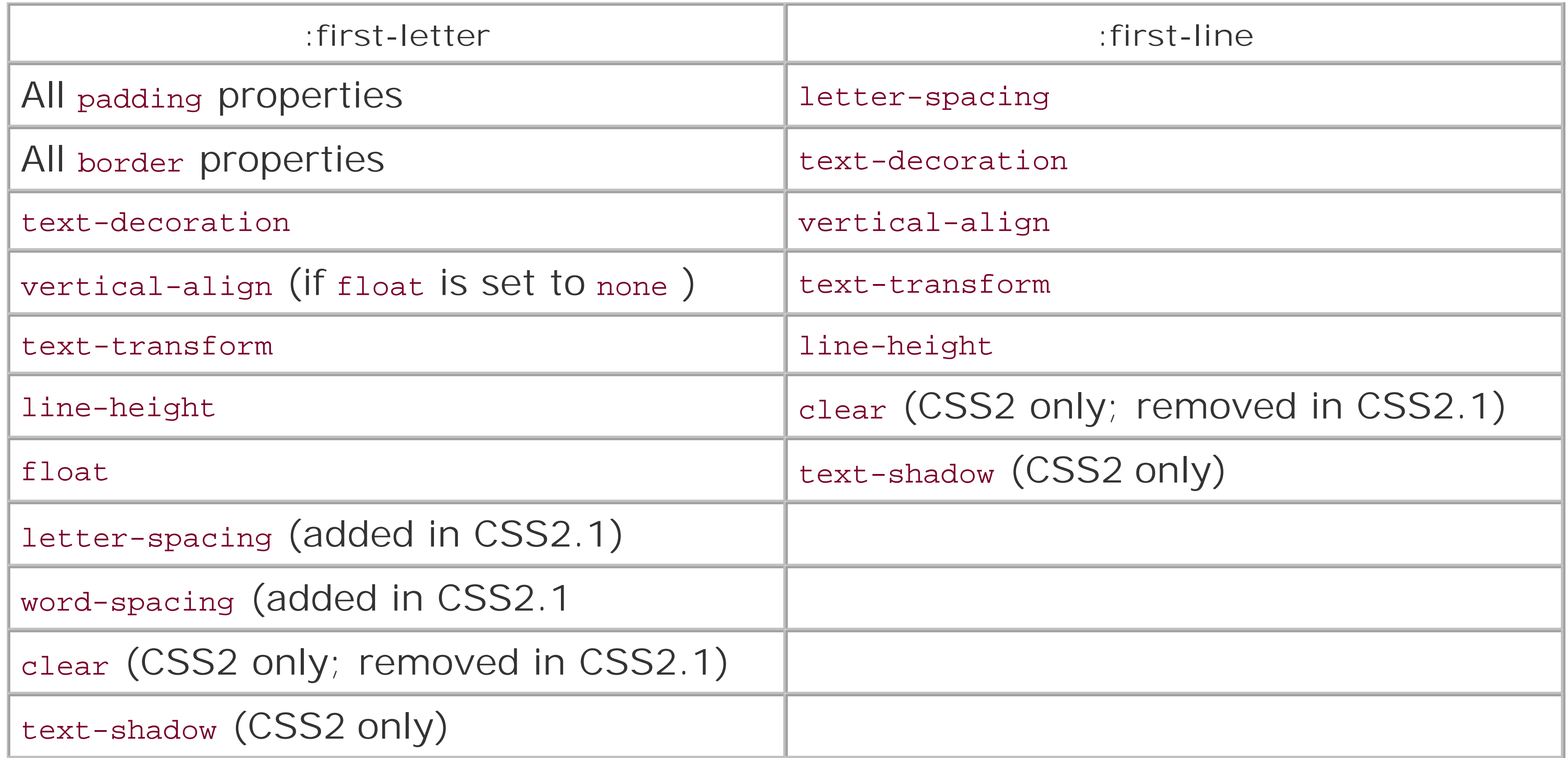

The pseudo-element is used to insert the generated content and to style it. To place content after an element, use the pseudo-element : after . You could end your documents with an appropriate finish:

In addition, all pseudo-elements must be placed at the very end of the selector in which they appear. Therefore, it would not be legal to writep: first-line em since the pseudo-element comes before the subject of the selector (the subject is the last element listed). The same rule applies to the other two

pseudo-elements CSS2.1 defines.

### **2.6.2.4 Style before and after elements**

Let's say you want to preface every h2 element with a pair of silver square brackets as a typographical effect:

```
h2:before {content: "]]"; color: silver;}
```
CSS2.1 lets you insert *generated content* , and then style it directly using the pseudo-elements :before and :after . An example is shown in Figure 2-26.

## **Figure 2-26. Inserting content before an element**

```
body:after {content: " The End.";}
```
Generated content is a separate subject, and the entire topic (including more detail on: before and : after ) is covered in more detail in Chapter 12.

< Day Day Up >

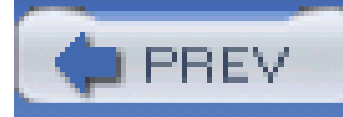

# **2.7 Summary**

By using selectors based on the document's language, authors can create CSS rules that apply to a large number of similar elements just as easily as they can construct rules that apply in very narrow circumstances. The ability to group together both selectors and rules keeps style sheets compact and flexible, which incidentally leads to smaller file sizes and faster download times.

Selectors are the one thing that user agents usually have to get right because the inability to correctly interpret selectors pretty much prevents a user agent from using CSS at all. On the flip side it's crucial for authors to correctly write selectors because errors can prevent the user agent from applying the styles as intended. An integral part of correctly understanding selectors and how they can be combined is an understanding of how selectors relate to document structure and how mechanisms-such as inheritance and the cascade itself-come into play when determining how an element is to be styled. This is the subject of the next chapter.

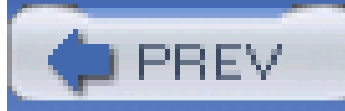

< Day Day Up >

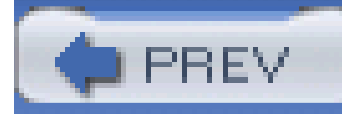

# **Chapter 3. Structure and the Cascade**

Chapter 2 showed how document structure and CSS selectors allow you to apply a wide variety of styles to elements. Knowing that every valid document generates a structural tree, you can create selectors that target elements based on their ancestors, attributes, sibling elements, and more. The structural tree is what allows selectors to function and is also central to a similarly crucial aspect of CSS: *inheritance*.

Inheritance is the mechanism by which some property values are passed on from an element to its descendants. In determining which values should apply to an element, a user agent must consider not only inheritance but also the specificity of the declarations, as well as the origin of the declarations themselves. This process of consideration is what's known as the *cascade*. We will explore the interrelation between these three mechanisms-specificity, inheritance, and the cascade-in this chapter.

Above all, regardless of how abstract things may seem, keep going! Your perseverance will be rewarded.

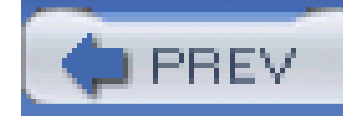

# **3.1 Specificity**

You know from Chapter 2 that you can select elements using a wide variety of means. In fact, it's possible that the same element could be selected by two or more rules, each with its own selector. Let's consider the following three pairs of rules. Assume that each pair will match the same element:

```
h1 {color: red;}
```
Obviously, only one of the two rules in each pair can win out, since the matched elements can be only one color or the other. How do you know which one will win?

```
body h1 {color: green;}
```

```
h2.grape {color: purple;}
```

```
h2 {color: silver;}
```
html > body table tr[id="totals"] td ul > li {color: maroon;}

li#answer {color: navy;}

The answer is found in the *specificity* of each selector. For every rule, the user agent evaluates the specificity of the selector and attaches it to each declaration in the rule. When an element has two or more conflicting property declarations, the one with the highest specificity will win out.

- For every ID attribute value given in the selector, add 0, 1, 0, 0.
- For every class attribute value, attribute selection, or pseudo-class given in the selection, add  $0, 0, 1, 0$ .
- For every element and pseudo-element given in the selector, add 0, 0, 0, 1. CSS2 contradicted itself as to whether pseudo-elements had any specificity at all, but CSS2.1 makes it clear that

### downloaded from: lib.ommolketab.ir

This isn't the whole story in terms of conflict resolution. In fact, all style conflict resolution is handled by the cascade, which has its own section later in this chapter.

A selector's specificity is determined by the components of the selector itself. A specificity value is expressed in four parts, like this: 0,0,0,0. The actual specificity of a selector is determined as follows:

```
they do, and this is where they belong.
```
Combinators and the universal selector do not contribute anything to the specificity (more on these values later).

For example, the following rules' selectors result in the indicated specificities:

```
h1 \{color:red; red; \} /* specificity = 0,0,0,1 */
```

```
p em {color:pure} purple;} /* specificity = 0,0,0,2 */
```

```
.grape \{color:blue; pure; \} /* specificity = 0,0,1,0 */
```

```
*.bright {color: yellow; } /* specificity = 0,0,1,0 */
```
p.bright em.dark  $\{color: volumearray} {\rm color:}$  maroon;  $}/*$  specificity = 0,0,2,2  $*/$ 

```
#id216 {color:blue; blue;} /* specificity = 0,1,0,0 */
```

```
div#sidebar *[href] \{color:left\} /* specificity = 0,1,1,1 */
```
You've indicated the winning rule in each pair; in each case, it is because the specificity is higher. Notice how they're sorted. In the second pair, the selectorh2.grape wins because it has an extra one: 0,0,1,1 beats out 0,0,0,1 . In the third pair, the second rule wins because 0,1,0,1 wins out over 0, 0, 1, 7. In fact, the specificity value 0, 0, 1, 0 will win out over the value 0, 0, 0, 13.

Given a case where an em element is matched by both the second and fifth rules in the example above, that element will be maroon because the fifth rule's specificity outweighs the second's.

As an exercise, let's return to the pairs of rules from earlier in the section, and fill in the specificities:

```
h1 {color: red;} /* 0,0,0,1 */
```
This happens because the values are sorted from left to right. A specificity of 1, 0, 0, 0 will win out over any specificity that begins with a 0, no matter what the rest of the numbers might be. So 0, 1, 0, 1 wins over 0, 0, 1, 7 because the 1 in the first value's second position beats out the second 0 in the second value.

### downloaded from: lib.ommolketab.ir

body h1 {color: green;} /\* 0,0,0,2 (winner)\*/

```
h2.grape {color: purple;} /* 0,0,1,1 (winner) */
```

```
h2 {color: silver;} /* 0,0,0,1 */
```

```
html > body table tr[id="totals"] td ul > li {color: maroon;} /* 0,0,1,7 */
```

```
li#answer {color:navy:} /* 0,1,0,1 (winner) */
```
## **3.1.1 Declarations and Specificity**

Once the specificity of a selector has been determined, the value will be conferred on all of its associated declarations. Consider this rule:

```
h1 {color: silver; background: black;}
```
For specificity purposes, the user agent must treat the rule as if it were "ungrouped" into separate rules. Thus, the previous example would become:

h1 {color: silver;}

Both have a specificity of 0,0,0,1, and that's the value conferred on each declaration. The same splitting-up process happens with a grouped selector as well. Given the rule:

```
h1 {background: black;}
```

```
h1, h2.section {color: silver; background: black;}
```
When applied to the following markup, the content will be rendered as shown in Figure 3-1: <h1>Greetings!</h1>

the user agent treats it as follows:

```
h1 {color: silver;} /* 0,0,0,1 */
```

```
h1 {background: black;} /* 0,0,0,1 */
```
h2.section {color: silver;} /\* 0,0,1,1 \*/

```
h2.section {background: black;} /* 0,0,1,1 */
```
This becomes important in situations where multiple rules match the same element and where some declarations clash. For example, consider these rules:

```
h1 + p {color: black; font-style: italic;} /* 0,0,0,2 */
```

```
p {color: gray; background: white; font-style: normal;} /* 0,0,0,1 */
```

```
*.aside {color: black; background: silver;} /* 0,0,1,0 */
```

```
<p class="aside">
```

```
It's a fine way to start a day, don't you think?
```

```
\langle/p>
```

```
< p >
```
There are many ways to greet a person, but the words are not as important as the act

of greeting itself.

 $\langle$ /p>

<h1>Salutations!</h1>

 $< p >$ 

There is nothing finer than a hearty welcome from one's fellow man.

 $\langle$ /p>

# **Figure 3-1. How different rules affect a document** Greetings!

It's a fine way to start a day, don't you think?

There are many ways to greet a person, but the words are not so important as the act of greeting itself.

# **Salutations!**

There is nothing finer than a hearty welcome from one's fellow man.

Although a thick and juicy hamburger with bacon and mushrooms runs a close second.

<p class="aside">

Although a thick and juicy hamburger with bacon and mushrooms runs a close second.

 $\langle$ /p>

In every case, the user agent determines which rules match an element, calculates all of the associated declarations and their specificities, determines which ones win out, and then applies the winners to the element to get the styled result. These machinations must be performed on every element, selector, and declaration. Fortunately, the user agent does it all automatically. This behavior is an important component of the cascade, which we will discuss later in this chapter.

## **3.1.2 Universal Selector Specificity**

As was stated earlier, the universal selector does not contribute to the specificity of a selector. In other words, it has a specificity of 0,0,0,0,0 which is different than having no specificity (as we'll discuss in Section 3.2). Therefore, given the following two rules, a paragraph descended from adiv will be black, but all other elements will be gray:

```
div p {color: black;} /* 0,0,0,2 */
```
\* {color: gray;} /\* 0,0,0,0 \*/

As you might expect, this means that the specificity of a selector that contains a universal selector along with other selectors is not changed by the presence of the universal selector. The following two selectors have exactly the same specificity:

div p  $/* 0,0,0,2 * /$ 

```
body * strong /* 0,0,0,2 */
```
Combinators, by comparison, have no specificity at all-not even zero specificity. Thus, they have no impact on a selector's overall specificity.

## **3.1.3 ID and Attribute Selector Specificity**

It's important to note the difference in specificity between an ID selector and an attribute selector that targets an id attribute. Returning to the third pair of rules in the example code, we find:

```
html > body table tr[id="totals"] td ul > li {color: maroon;} /* 0,0,1,7 */
```

```
li#answer {color:navy:} /* 0,1,0,1 (winner) */
```
The ID selector (#answer ) in the second rule contributes 0,1,0,0 to the overall specificity of the selector. In the first rule, however, the attribute selector ([id="totals"]) contributes 0,0,1,0 to the overall specificity. Thus, given the following rules, the element with anid of meadow will be green:

Given that the rule is applied to the h1 element, you would still probably expect the text of the h1 to be green. This is what happens in CSS2.1, and it happens because every declaration has a specificity of 1,0,0,0 .

This means that even elements with id attributes that match a rule will obey the inline style declaration. Let's modify the previous example to include anid:

```
h1#meadow {color: red;}
```

```
#meadow {color: green;} /* 0,1,0,0 */
```

```
*[id="meadow"] {color: red; } /* 0,0,1,0 */
```
## **3.1.4 Inline Style Specificity**

So far, we've seen specificities that begin with a zero, so you may be wondering why it's there at all. As it happens, that first zero is reserved for inline style declarations, which trump any other declaration's specificity. Consider the following rule and markup fragment:

```
h1 {color: red;}
```
<h1 style="color: green;">The Meadow Party</h1>

```
<h1 id="meadow" style="color: green;">The Meadow Party</h1>
```
Thanks to the inline declaration's specificity, the text of the h1 element will still be green.

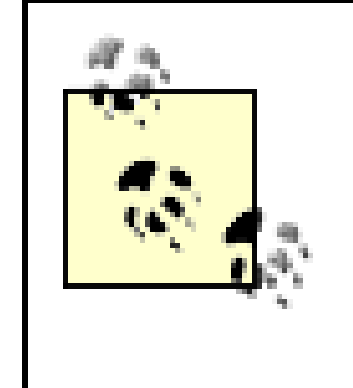

The primacy of inline style declarations is new to CSS2.1, and it exists to capture the state of web browser behavior at the time CSS2.1 was written. In CSS2, the specificity of an inline style declaration was 1, 0, 0 (as CSS2 specificities have three values, not four). In other words, it had the same specificity as an ID selector, which would have easily overridden inline styles.

## **3.1.5 Importance**

Sometimes, a rule is so important that it outweighs all other considerations. CSS2.1 calls these *important rules* (for obvious reasons) and lets you mark them by inserting the phrase!important just before the terminating semicolon in a rule:

You must place ! important correctly, or the rule may be invalidated. ! important *always* goes at the end of the declaration, right before the semicolon. This placement is especially important-no pun intended-when it comes to properties that allow values containing multiple keywords, such as font :

p.dark {color: #333 !important; background: white;}

Here, the color value of #333 is marked !important, whereas the background value of white is not. If you wish to mark both rules as important, each rule will need its own! important :

If ! important were placed anywhere else in the font declaration, the entire declaration would likely be invalidated and none of the styles applied.

```
p.dark {color: #333 !important; background: white !important;}
```
Declarations that are marked !important do not have a special specificity value, but are instead considered separately from nonimportant rules. In effect, all ! important declarations are grouped together and specificity conflicts are resolved relative to each other. Similarly, all nonimportant declarations are considered together, with property conflicts resolved using specificity. In any case where an important and a nonimportant declaration conflict, the important declaration always wins.

The result of the following rules and markup fragment is illustrated in Figure 3-2:

h1 {font-style: italic; color: gray !important;}

p.light {color: yellow; font: smaller Times, serif !important;}

.title {color: black; background: silver;}

\* {background: black !important;}

<h1 class="title">NightWing</h1>

### **Figure 3-2. Important rules always win**

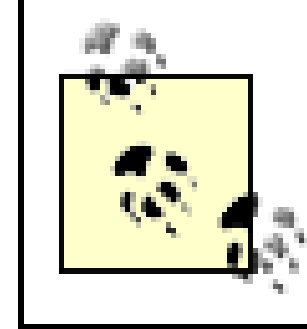

Important rules and their handling are discussed in more detail in Section 3.3, later in this chapter.

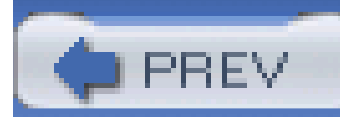

< Day Day Up >

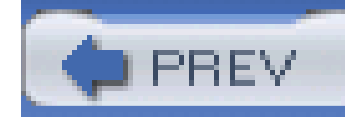

# **3.2 Inheritance**

As important as specificity may be to understanding how declarations are applied to a document, another key concept is that of inheritance. Inheritance is the mechanism by which styles are applied not only to a specified element, but also to its descendants. If a color is applied to an h1 element, for example, then that color is applied to all text in the h1, even the text enclosed within child elements of that h1:

Both the ordinary h1 text and the em text are colored gray because the em element inherits the value of color. If property values could not be inherited by descendant elements, theem text would be black, not gray, and you'd have to color that element separately.

Inheritance also works well with unordered lists. Let's say you apply a style of color: gray; for ul elements:

h1 {color: gray;}

<h1>Meerkat <em>Central</em></h1>

It's easier to see how inheritance works by turning to a tree diagram of a document. Figure 3-4 shows the tree diagram for a very simple document containing two lists: one unordered and the other ordered.

ul {color: gray;}

You expect that a style that is applied to a ul will also be applied to its list items, and to any content of those list items. Thanks to inheritance, that's exactly what happens, as Figure 3-3 demonstrates.

**Figure 3-3. Inheritance of styles**

**Figure 3-4. A simple tree diagram**

When the declaration color: gray; is applied to the ul element, that element takes on that declaration. The value is then propagated down the tree to the descendant elements and continues on until there are no more descendants to inherit the value. Values are *never* propagated upward; that is, an element never passes values up to its ancestors.

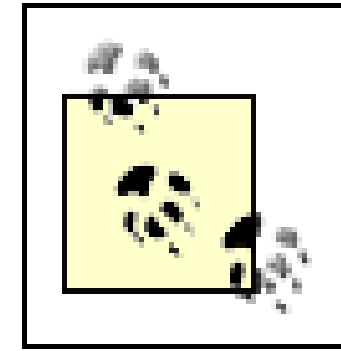

There is an exception to the upward propagation rule in HTML: background styles applied to the body element can be passed to the html element, which is the document's root element and therefore defines its canvas.

Inheritance is one of those things about CSS that is so basic that you almost never think about it unless you have to. However, you should still keep a few things in mind.

First, note that some properties are not inherited-generally as a result of simple common sense. For example, the property border (which is used to set borders on elements) does not inherit. A quick glance at Figure 3-5 will reveal why this is the case. Were borders inherited, documents would become much more cluttered unless the author took the extra effort to turn off the inherited borders.

## **Figure 3-5. Why borders aren't inherited**

As it happens, most of the box-model properties-including margins, padding, backgrounds, and borders-are not inherited for the same reason. After all, you wouldn't want all of the links in a paragraph to inherit a 30-pixel left margin from their parent element!

## **Inherit the Bugs**

Thanks to problems in various browser implementations, an author cannot rely on inheritance to operate as expected in all circumstances. For example, Navigator 4 (and, to a lesser extent, Explorer 4 and 5) does not inherit styles into tables. Thus, the following rule would result in a document with smaller text everywhere outside of tables:

```
body {font-size: 0.8em;}
```
This is not correct behavior under CSS, but it does exist, so authors have historically resorted to tricks such as:

```
body, table, th, td {font-size: 0.8em;}
```
This is more likely, although still not certain, to achieve the desired effect in buggy browsers.

In terms of specificity, inherited values have no specificity at all, not even zero specificity. This seem: like an academic distinction until you work through the consequences of the lack of inherited specificity. Consider the following rules and markup fragment and compare them to the result shown in Figure 3-6:

Unfortunately, the above "fix" leads to an even worse problem in browsers that do implement inheritance correctly, such as IE6/Win, IE5/Mac, Netscape 6+, and others. In those browsers, you will end up with text inside a table cell that is 41% the size of the user's default font size setting. It is often more dangerous to attempt to work around inheritance bugs in old browsers than it is to write correct CSS for updated browsers.

```
* {color: gray;}
```

```
h1#page-title {color: black;}
```
<h1 id="page-title">Meerkat <em>Central</em></h1>

 $< p >$ 

Welcome to the best place on the web for meerkat information!

 $\langle$ /p>

**Figure 3-6. Zero specificity defeats no specificity**

Since the universal selector applies to all elements and has zero specificity, its color declaration's

value of gray wins out over the inherited value of black, which has no specificity at all. Therefore, the em element is rendered gray instead of black.

This example vividly illustrates one of the potential problems of using the universal selector indiscriminately. Because it can match any element, the universal selector often has the effect of short-circuiting inheritance. This can be worked around, but it's often more sensible to avoid the problem in the first place by not using the universal selector indiscriminately.

The complete lack of specificity for inherited values is not a trivial point. For example, assume that a style sheet has been written such that all text in a "toolbar" is to be white on black:

#toolbar {color: white; background: black;}

This will work as long as the element with an id of toolbar contains nothing but plain text. If, however, the text within this element is all hyperlinks  $6$  elements), then the user agent's styles for hyperlinks will take over. In a web browser, this means they'll likely be colored blue, since the browser's style sheet probably contains an entry like this:

```
a:link {color: blue;}
```
In order to overcome this problem, you would need to declare:

```
#toolbar {color: white; background: black;}
```

```
#toolbar a:link {color: white;}
```
By targeting the rule directly to the a elements within the toolbar, you'll get the result shown in Figure 3-7.

**Figure 3-7. Directly assigning styles to the relevant elements**

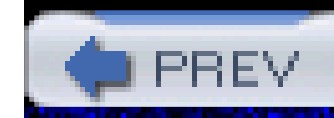

# **3.3 The Cascade**

Throughout this chapter, we've skirted one rather important issue: what happens when two rules of equal specificity apply to the same element? How does the browser resolve the conflict? For example, say you have the following rules:

```
h1 {color: red;}
```
Which one wins? Both have a specificity of 0, 0, 0, 1, so they have equal weight and should both apply. That simply can't be the case because the element can't be both red and blue. But which will it be?

```
h1 {color: blue;}
```
Finally the name "Cascading Style Sheets" makes some sense. CSS is based on a method of causing styles to cascade together made possible by combining inheritance and specificity. The cascade rules for CSS2.1 are simple enough:

Under the second rule, if two rules apply to an element, and one is marked! important, the important rule wins out:

- **1.** Find all declarations that contain a selector that matches a given element.
- 
- 2. Sort by explicit weight all declarations applying to the element. Those rules marked! important are given higher weight than those that are not. Also sort by origin all declarations applying to a given element. There are three origins: author, reader, and user agent. Under normal circumstances, the author's styles win out over the reader's styles. ! important reader styles are stronger than any other styles, including ! important author styles. Both author and reader styles override the user agent's default styles.
- Sort by specificity all declarations applying to a given element. Those elements with a higher **3.** specificity have more weight than those with lower specificity.
- Sort by order all declarations applying to a given element. The later a declaration appears in the **4.** style sheet or document, the more weight it is given. Declarations that appear in an imported style sheet are considered to come before all declarations within the style sheet that imports them.

In order to be perfectly clear about how this all works, let's consider three examples that illustrate the last three of the four cascade rules.

## **3.3.1 Sorting by Weight and Origin**

p {color: gray !important;}

### <p style="color: black;">Well, <em>hello</em> there!</p>

Despite the fact that there is a color assigned in the style attribute of the paragraph, the ! important rule wins out, and the paragraph is gray. This gray is inherited by theem element as well.

Furthermore, the origin of a rule is considered. If an element is matched by normal-weight styles in both the author's style sheet and the reader's style sheet, then the author's styles are used. For example, assume that the following styles come from the indicated origins:

```
p em {color: black;} /* author's stylesheet */
```

```
p em {color: yellow;} /* reader's stylesheet */
```
In this case, emphasized text within paragraphs is colored black, not yellow, because normal-weight author styles win out over normal-weight reader styles. However, if both rules are marked !important, the situation changes:

p em {color: black !important;} /\* author's stylesheet \*/

p em {color: yellow !important;} /\* reader's stylesheet \*/

Now the emphasized text in paragraphs will be yellow, not black.

As it happens, the user agent's default styles-which are often influenced by the user preferences-are figured into this step. The default style declarations are the least influential of all. Therefore, if an author-defined rule applies to anchors (e.g., declaring them to bewhite), then this rule overrides the user agent's defaults.

To sum up, in terms of declaration weight, there are five levels to consider. In order of most to least weight, these are:

- **1.** Reader important declarations
- **2.** Author important declarations
- **3.** Author normal declarations
- **4.** Reader normal declarations
- **5.** User agent declarations

Authors typically need to worry about only the first four weight levels, since anything declared will win out over the user agent styles.

## **3.3.2 Sorting by Specificity**

According to the third rule, if conflicting declarations apply to an element and they all have the same weight, they should be sorted by specificity, with the most specific declaration winning out. For example:

```
p#bright {color: silver;}
```

```
p {color: black;}
```
Given the rules shown, the text of the paragraph will be silver, as illustrated in Figure 3-8. Why? Because the specificity of  $p#bright (0,1,0,0)$  overrode the specificity of  $p(0,0,0,1)$ , even though the latter rule comes later in the style sheet.

```
<p id="bright">Well, hello there!</p>
```
**Figure 3-8. Higher specificity wins out over lower specificity**

## **3.3.3 Sorting by Order**

In this case, the second rule shown will win out over the imported rule because it is a part of the document's style sheet.

Finally, under the fourth rule, if two rules have exactly the same weight, origin, and specificity, then the one that occurs later in the style sheet wins out. Therefore, let's return to our earlier example, where we find the following two rules in the document's style sheet:

```
h1 {color: red;}
```
For the purposes of this rule, styles specified in the style attribute of an element are considered to be at the end of the document's style sheet, which places them after all other rules. However, this is a largely academic point, since inline style declarations have a higher specificity than any style sheet selector in CSS2.1.

### downloaded from: lib.ommolketab.ir

```
h1 {color: blue;}
```
Because its rule comes later in the style sheet, the value of color for all h1 elements in the document will be blue, not red. Any rule that is contained in the document, having a higher weight than the imported rule, wins out. This is true even if the rule is part of the document's style sheet and not part of an element's style attribute. Consider the following:

```
p em {color: purple;} /* from imported stylesheet */
```
p em {color: gray;} /\* rule contained within the document \*/

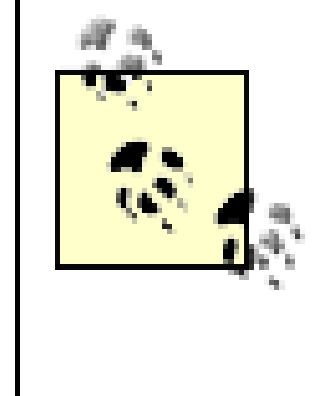

Remember that in CSS2, inline style declarations have a specificity equal to ID selectors. In a CSS2 (but not CSS2.1) user agent, style attribute declarations are considered to appear at the end of the document's style sheet and are sorted by weight, origin, specificity, and order like any other declaration in the style sheet.

Order sorting is the reason behind the often recommended ordering of link styles. The recommendation is that you array your link styles in the order link-visited-hover-active, or LVHA, like this:

```
:link {color: blue;}
:visited {color: purple;}
```

```
:hover {color: red;}
```

```
:active {color: orange;}
```
Thanks to the information in this chapter, you now know that the specificity of all these selectors is the same:  $0,0,1,0$ . Because they all have the same weight, origin, and specificity, the last one that matches an element will win out. An unvisited link that is being "clicked" is matched by three of the rules-:link, :hover, and :active-and so the last one of those three declared will win out. Given the LVHA ordering, :active will win, which is likely what the author intended.

Assume for a moment that you decided to ignore the common ordering and alphabetize your link styles instead. This would yield:

```
:active {color: orange;}
```

```
:hover {color: red;}
```

```
:link {color: blue;}
```

```
:visited {color: purple;}
```
Given this ordering, no link would ever show: hover or : active styles because the : link and :visited rules come after the other two. Every link must be either visited or unvisited, so those styles will always override the : hover rule.

Let's consider a variation on the LVHA order that an author might want to use. In this ordering, only unvisited links will get a hover style-visited links do not. Both visited and unvisited links will get an active style:

```
:link {color: blue;}
:hover {color: red;}
```

```
:visited {color: purple;}
```

```
:active {color: orange;}
```
Of course, sometimes such conflicts arise when all the states attempt to set the same property. If each state styles a different property, then the order does not matter. In the following case, the link styles could be given in any order and still function:

```
:link {font-weight: bold;}
```

```
:visited {font-style: italic;}
```

```
:hover {color: red;}
```

```
:active {background: yellow; }
```
You may also have realized that the order of the : link and : visited styles doesn't matter. You could order the styles LVHA or VLHA with no ill effect. However, LVHA tends to be preferred because it was recommended in the CSS2 specification and also because the mnemonic "LoVe-HA!" gained rather wide currency. (There's some bitterness out there, apparently.)

The ability to chain pseudo-classes together eliminates these worries. The following could be listed in any order without any negative effects:

```
:link {color: blue;}
```

```
:visited {color: purple;}
```

```
:link:hover {color: red;}
```
:visited:hover {color: gray;}

Because each rule applies to a unique set of link states, they do not conflict. Therefore, changing their order will not change the styling of the document. The last two rules do have the same specificity, but that doesn't matter. A hovered unvisited link will not be matched by the rule regarding hovered visited links, and vice versa. If we were to add active-state styles, then order would start to matter again. Consider:

```
:link {color: blue;}
```

```
:visited {color: purple;}
```

```
:link:hover {color: red;}
```

```
:visited:hover {color: gray;}
```

```
:link:active {color: orange;}
```

```
:visited:active {color: silver;}
```
If the active styles were moved before the hover styles, they would be ignored. Again, this would happen due to specificity conflicts. The conflicts could be avoided by adding more pseudo-classes to the chains, like this:

```
:link:hover:active {color: orange;}
```

```
:visited:hover:active {color: silver;}
```
Chained psuedo-classes, which lessen the worries about specificity and ordering, would be used mucl more if they were supported by Internet Explorer.

## **3.3.4 Non-CSS Presentational Hints**

It is possible that a document will contain presentational hints that are not CSS-e.g., the font element. Non-CSS hints are treated as if they have a specificity of 0 and appear at the *beginning* of the author's style sheet. Such presentation hints will be overridden by any author or reader styles, but not by the user agent's styles.

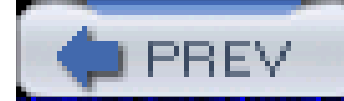

< Day Day Up >

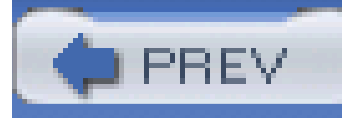

# **3.4 Summary**

Perhaps the most fundamental aspect of Cascading Style Sheets is the cascade itself-the process by which conflicting declarations are sorted out and from which the final document presentation is determined. Integral to this process is the specificity of selectors and their associated declarations, and the mechanism of inheritance.

In the next chapter, we will look at the many types of units that are used to give property values their meaning. Once we have completed that discussion, the fundamentals will be out of the way, and you'll be able to learn about the properties used to style documents.

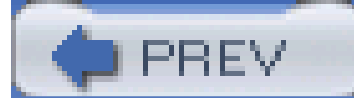

< Day Day Up >

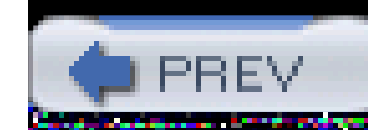

# **Chapter 4. Values and Units**

In this chapter, we'll tackle the elements that are the basis for almost everything you can do with CSS: the *units* that affect the colors, distances, and sizes of a whole host of properties. Without units you couldn't declare that a paragraph should be purple, or that an image should have 10 pixels of blank space around it, or that a heading's text should be a certain size. By understanding the concepts put forth here, you'll be able to learn and use the rest of CSS much more quickly.

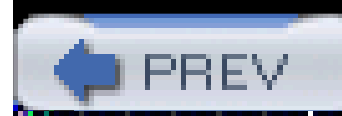

< Day Day Up >

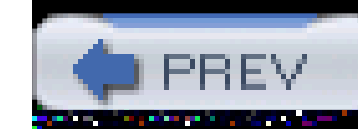

# **4.1 Numbers**

There are two types of numbers in CSS: *integers* ("whole" numbers) and *reals* (fractional numbers). These number types serve primarily as the basis for other value types, but, in a few instances, raw numbers can be used as a value for a property.

In CSS2.1, a real number is defined to be an integer that is optionally followed by a decimal and fractional numbers. Therefore, the following are all valid number values: 15.5, -270.00004, and 5. Both integers and reals may be either positive or negative, although properties can (and often do) restrict the range of numbers they will accept.

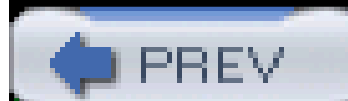

< Day Day Up >

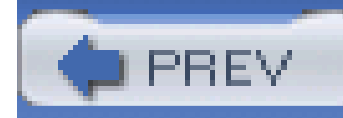

# **4.2 Percentages**

A *percentage value* is a calculated real number followed by a percentage sign (%). Percentage values are nearly always relative to another value, which can be anything, including the value of another property of the same element, a value inherited from the parent element, or a value of an ancestor element. Any property that accepts percentage values will define any restrictions on the range of allowed percentage values, and will also define the degree to which the percentage is relatively calculated.

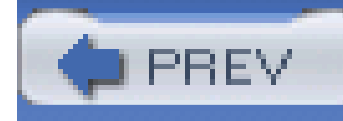

< Day Day Up >
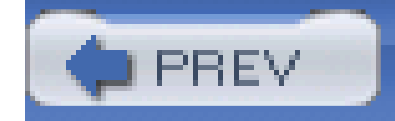

# **4.3 Color**

One of the first questions every starting web author asks is, "How do I set colors on my page?" Unde HTML, you had two choices: you could use one of a small number of colors with names, likered or purple, or employ a vaguely cryptic method using hexadecimal codes. Both of these methods for describing colors remain in CSS, along with some other-and, I think, more intuitive-methods.

Assuming that you're content to pick from a small, basic set of colors, the easiest method is simply to use the name of the color you want. CSS calls these color choices, logically enough, *named colors*.

# **4.3.1 Named Colors**

Contrary to what some browser makers might have you believe, you have a limited palette of named-color keywords. For example, you're not going to be able to choose "mother-of-pearl" because it isn't a defined color. As of CSS2.1, the CSS specification defines 17 color names. These are the 16 colors defined in HTML 4.01 plus orange:

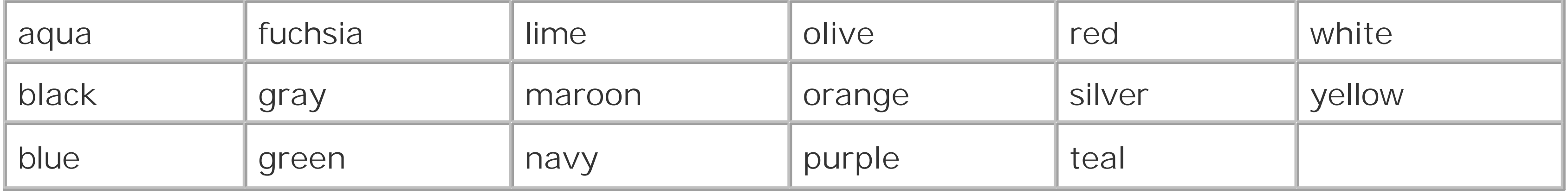

So, let's say you want all first-level headings to be maroon. The best declaration would be:

```
h1 {color: maroon;}
```
Simple and straightforward, isn't it? Figure 4-1 shows a few more examples:

```
h1 {color: gray;}
```

```
h2 {color: silver;}
```

```
h3 {color: black;}
```
**Figure 4-1. Naming colors**

Of course, you've probably seen (and maybe even used) color names besides the ones listed earlier. For example, if you specify:

#### h1 {color: lightgreen;}

it's likely that all of your h1 elements will indeed turn light green, despite lightgreen not being on the list of named colors in CSS2.1. It works because most web browsers recognize as many as 140 color names, including the standard 17. These extra colors are defined in the CSS3 Color specification, which is not covered in this book. The 17 standard colors (as of this writing) are likely to be more reliable than the longer list of 140 or so colors because the color values for these 17 are defined by CSS2.1. The extended list of 140 colors given in CSS3 is based on the standard X11 RGB values that have been in use for decades, and so they are likely to be very well supported.

Fortunately, there are more detailed and precise ways to specify colors in CSS. The advantage is that, with these methods, you can specify any color in the 8-bit color spectrum, not just 17 (or 140) named colors.

# **4.3.2 Colors by RGB**

Computers create colors by combining different levels of red, green, and blue, which is why color in computers is often referred to as *RGB color*. In fact, if you were to open up a computer monitor, or even a television, and you got far enough into the projection tube, you would discover three "guns." (I don't recommend trying to find the guns, though, if you're worried about voiding your monitor's warranty.) These guns shoot out beams of light at varying levels of light and dark, in one of the three RGB colors, at each point on the screen. Then, the brightness of each beam combines at those points on your screen, forming all of the colors you see. Each point, by the way, is known as apixel, which is a term we'll return to later in this chapter.

Given the way colors are created on a monitor, it makes sense that for maximum control, you should have direct access to those color guns, determining your own mixture of the beams. That solution is complex, but possible, and the payoffs are worth it because there are very few limits on which colors you can produce. There are four ways to affect color in this way.

# **4.3.2.1 Functional RGB colors**

There are two color value types that use *functional RGB notation* as opposed to hexadecimal notation. The generic syntax for this type of color value isrgb(color), where color is expressed using a triplet of either percentages or integers. The percentage values can be in the range0%-100%, and the integers can be in the range 0-255.

Thus, to specify white and black respectively using percentage notation, the values would be:

```
rgb(100%,100%,100%)
```
rgb(0%,0%,0%)

Using the integer-triplet notation, the same colors would be represented as:

```
rgb(255,255,255)
```
#### rgb(0,0,0)

Assume you want your h1 elements to be colored a shade of red somewhere between the values for red and maroon. red is equivalent to rgb(100%,0%,0%), whereas maroon is equal to (50%,0%,0%). In order to get a color between those two, you might try this:

This makes the red component of the color lighter thanmaroon, but darker than red. If, on the other hand, you want to create a pale red color, you would raise the green and blue levels:

```
h1 {color: rgb(75%,0%,0%);}
```
The easiest way to visualize how these values correspond to color is to create a table of gray values. Besides, grayscale printing is all we can afford for this book, so that's what we'll do in Figure 4-2:

```
h1 {color: rgb(75%,50%,50%);}
```
The closest equivalent color using integer-triplet notation is:

```
h1 {color: rgb(191,127,127);}
```

```
p.one {color: rgb(0%,0%,0%);}
```

```
p.two {color: rgb(20%,20%,20%);}
```

```
p.three {color: rgb(40%,40%,40%);}
```

```
p.four {color: rgb(60%,60%,60%);}
```
p.five {color: rgb(80%,80%,80%);}

 $p.six \{color: red; right; p, 0, 0); \}$ 

p.seven {color: rgb(51,51,51);}

p.eight {color: rgb(102,102,102);}

p.nine {color: rgb(153,153,153);}

p.ten {color: rgb(204,204,204);}

**Figure 4-2. Text set in shades of gray**

Of course, since we're dealing in shades of gray, all three RGB values are the same in each statement. If any one of them were different from the others, then a color would start to emerge. If, for example, rgb(50%,50%,50%) were modified to be rgb(50%,50%,60%), the result would be a medium-dark color with just a hint of blue.

It is possible to use fractional numbers in percentage notation. You might, for some reason, want to specify that a color be exactly 25.5% red, 40% green, and 98.6% blue:

```
h2 {color: rgb(25.5%,40%,98.6%);}
```
A user agent that ignores the decimal points (and some do) should round the value to the nearest integer, resulting in a declared value of rgb(26%,40%,99%). In integer triplets, of course, you are limited to integers.

Values that fall outside the allowed range for each notation are "clipped" to the nearest range edge, meaning that a value that exceeds 100% or is less than 0% will default to those allowed extremes. Thus, the following declarations would be treated as if they were the values indicated in the comments:

```
P.one {color: rgb(300%,4200%,110%);} /* 100%,100%,100% */
P.two {color: rgb(0%,-40%,-5000%);} /* 0%,0%,0% */
p.three {color: rgb(42,444,-13);} /* 42,255,0 */
```
Conversion between percentages and integers may seem arbitrary, but there's no need to guess at the integer you want-there's a simple formula for calculating them. If you know the percentages for each of the RGB levels you want, then you need only apply them to the number 255 to get the resulting values. Let's say you have a color of 25% red, 37.5% green, and 60% blue. Multiply each o these percentages by 255, and you get 63.75, 95.625, and 153. Round thse values to the nearest integers, and voilà: rgb(64,96,153).

Of course, if you already know the percentage values, there isn't much point in converting them into integers. Integer notation is more useful for people who use programs such as Photoshop, which can display integer values in the "Info" dialog, or for those who are so familiar with the technical details of color generation that they normally think in values of 0-255. Then again, such people are probably more familiar with thinking in hexadecimal notation, which is our next topic.

# **4.3.2.2 Hexadecimal RGB colors**

CSS allows you to define a color using the same hexadecimal color notation so familiar to HTML web authors:

```
h1 {color: #FF0000;} /* set H1s to red */
h2 {color: #903BC0;} /* set H2s to a dusky purple */
h3 {color: #000000;} /* set H3s to black */
h4 {color: #808080;} /* set H4s to medium gray */
```
Here's how it works: by stringing together three hexadecimal numbers in the range00 through FF, you can set a color. The generic syntax for this notation is #RRGGBB. Note that there are no spaces, commas, or other separators between the three numbers.

Computers have been using hex notation for quite some time now, and programmers are typically either trained in its use or pick it up through experience. This hexadecimal familiarity among programmers likely led to its use in setting colors in old-school HTML. The practice was simply carried over to CSS.

```
h1 \{color:red; #000; \} /* set H1s to black */
h2 \{color:red: #666; \} /* set H2s to dark gray */
h3 {color: #FFF;} /* set H3s to white */
```
Hexadecimal notation is mathematically equivalent to the integer-pair notation discussed in the previous section. For example, rgb(255,255,255) is precisely equivalent to #FFFFFF, and rgb(51,102,128) is the same as #336680. Feel free to use whichever notation you prefer-they'll be rendered identically by most user agents. If you have a calculator that converts between decimal and hexadecimal, making the jump from one to the other should be pretty simple.

For hexadecimal numbers that are composed of three matched pairs of digits, CSS permits a shortened notation. The generic syntax of this notation is #RGB:

As you can see from the markup, there are only three digits in each color value. However, since hexadecimal numbers between 00 and FF need two digits each, and you have only three total digits, how does this method work?

The answer is that the browser takes each digit and replicates it. Therefore, #F00 is equivalent to #FF0000, #6FA would be the same as #66FFAA, and #FFF would come out #FFFFFF, which is the same as white. Obviously, not every color can be represented in this manner. Medium gray, for example, would be written in standard hexadecimal notation as#808080. This cannot be expressed in shorthand; the closest equivalent would be #888, which is the same as #888888.

### **4.3.2.3 Bringing the colors together**

Table 4-1 presents an overview of some of the colors we've discussed. These color keywords might not be recognized by browsers and, therefore, they should be defined with either RGB or hex-pair values (just to be safe). In addition, there are some shortened hexadecimal values that do not appear at all. In these cases, the longer (6-digit) values cannot be shortened because they do not

replicate. For example, the value #880 expands to #888800, not #808000 (otherwise known as olive). Therefore, there is no shortened version of #808000, and the appropriate entry in the table is left blank.

# **Table 4-1. Color equivalents**

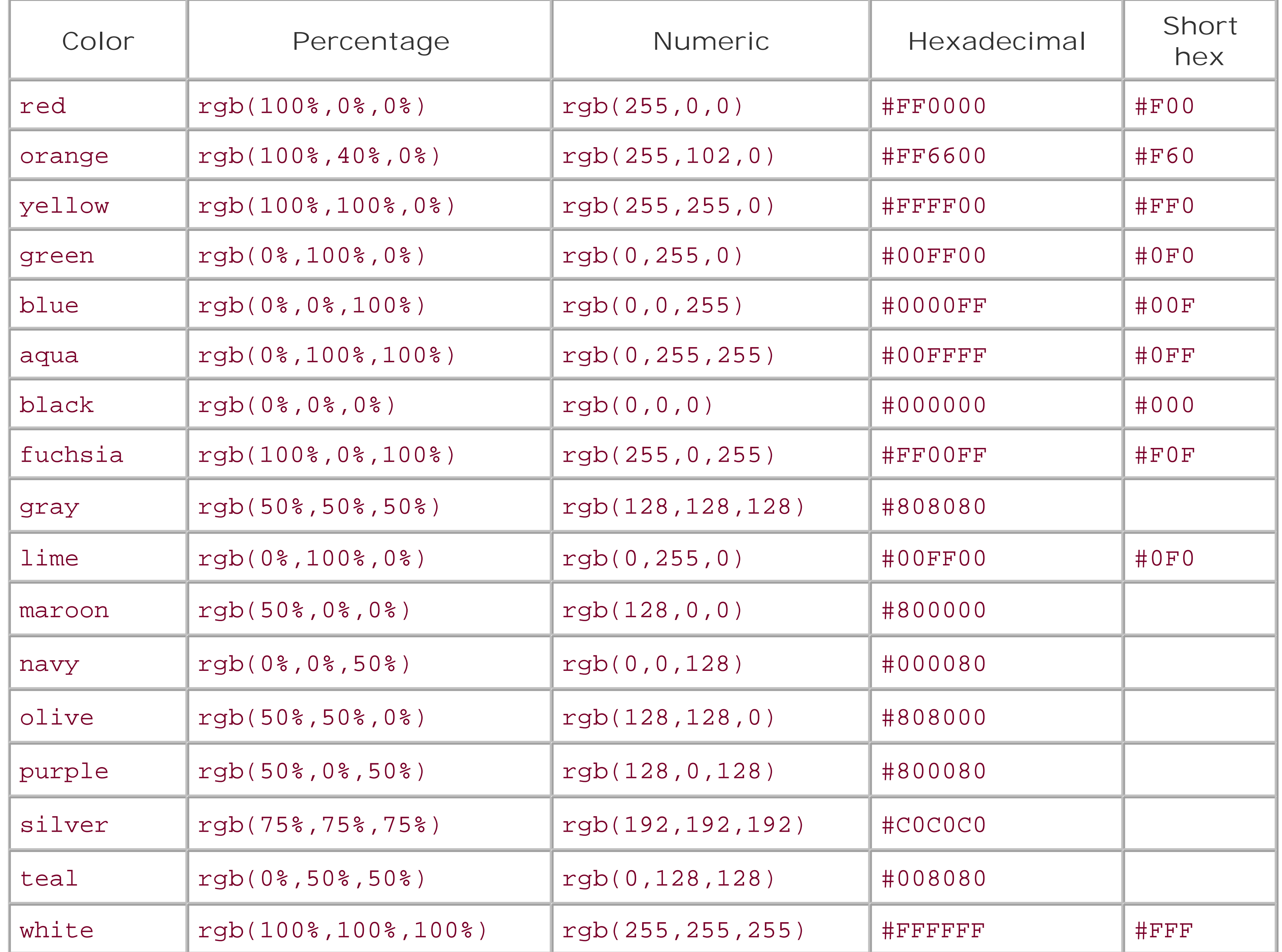

With hexadecimal notation, any triplet using the values 00, 33, 66, 99, CC, and FF is considered to be web-safe. Examples are #669933, #00CC66, and #FF00FF. This means the shorthand hex values that

#### downloaded from: lib.ommolketab.ir

# **4.3.2.4 Web-safe colors**

The "web-safe" colors are those colors that generally avoid dithering on 256-color computer systems. Web-safe colors can be expressed in multiples of the RGB values 20% and 51, and the corresponding hex-pair value 33. Also, 0% or 0 is a safe value. So, if you use RGB percentages, make all three values either 0% or a number divisible by 20-for example, rgb(40%,100%,80%) or rgb(60%,0%,0%). If you use RGB values on the 0-255 scale, the values should be eithen or divisible by 51, as in rgb(0,204,153) or rgb(255,0,102).

are web-safe are 0, 3, 6, 9, C, and F; therefore, #693, #0C6, and #F0F are examples of web-safe colors.

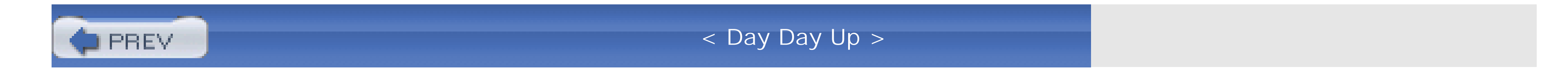

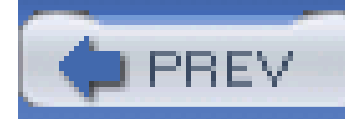

# **4.4 Length Units**

A lot of CSS properties, such as margins, depend on length measurements to properly display various page elements. It's no surprise, then, that there are a number of ways to measure length in CSS.

All length units can be expressed as either positive or negative numbers followed by a label (although some properties will accept only positive numbers). You can also use real numbers-that is, numbers with decimal fractions, such as 10.5 or 4.561. All length units are followed by a two-letter abbreviatic that represents the actual unit of length being specified, such asin (inches) or pt (points). The only exception to this rule is a length of 0 (zero), which need not be followed by a unit.

We start with absolute units because they're easiest to understand, despite the fact that they're almost unusable in web design. The five types of absolute units are as follows:

As you might expect, this notation refers to the inches one finds on a ruler in the United States. (The fact that this unit is in the specification, given that almost the entire world uses the metric system, is an interesting insight into the pervasiveness of U.S. interests on the Internet-but let's not get into virtual sociopolitical theory right now.)

These length units are divided into two types: *absolute length units* and *relative length units*.

# **4.4.1 Absolute Length Units**

Inches (in)

Centimeters (cm)

Refers to the centimeters that one finds on rulers the world over. There are 2.54 centimeters to an inch, and one centimeter equals 0.394 inches.

Millimeters (mm)

For those Americans who are metric-challenged, there are 10 millimeters to a centimeter, so you get 25.4 millimeters to an inch, and 1 millimeter equals 0.0394 inches.

Points (pt)

Points are standard typographical measurements that have been used by printers and typesetters for decades and by word-processing programs for many years. Traditionally, there are 72 points to an inch (points were defined before widespread use of the metric system). Therefore, the capital letters of text set to 12 points should be a sixth of an inch tall. For example,  $p$  {font-size: 18pt; } is equivalent to  $p$  {font-size:  $0.25$ in; }.

Of course, these units are really useful only if the browser knows all the details of the monitor on which your page is displayed, the printer you're using to generate hard copy, or whatever other user agent you might be using. On a web browser, display is affected by the size of the monitor and the resolution to which the monitor is set-and there isn't much that you, as the author, can do about these factors. You can only hope that, if nothing else, the measurements will be consistent in relatior to each other-that is, that a setting of 1.0in will be twice as large as 0.5in, as shown in Figure 4-3.

Picas (pc)

Picas are another typographical term. A pica is equivalent to 12 points, which means there are 6 picas to an inch. As above, the capital letters of text set to 1 pica should be a sixth of an inch tall. For example, p {font-size: 1.5pc; } would set text to be the same size as the example declarations found in the definition of points.

If a monitor is set to be 1,024 pixels wide by 768 pixels tall, the monitor's screen is exactly 14.22 inches wide by 10.67 inches tall, and the display area fills the monitor, then each pixel will be 1/72 of an inch wide and tall. As you might guess, this scenario is a very, very rare occurrence (have you ever seen a monitor with those dimensions?). So, on most monitors, the actual number of pixels per inch (ppi) is higher than 72-sometimes much higher, up to 120 ppi and beyond.

**Figure 4-3. Setting absolute-length left margins**

# **4.4.1.1 Working with absolute lengths**

If you're a Mac user, there's no place to set this information in the operating system-the Mac OS has already made an assumption about the relationship between on-screen pixels and absolute measurements by declaring your monitor to have 72 pixels to the inch. This assumption is totally wrong, but it's built into the operating system, and therefore pretty much unavoidable, at least for now. The result is that, on many Macintosh-based web browsers, any point value will be equivalent to the same length in pixels: 24pt text will be 24 pixels tall, and 8pt text will be 8 pixels tall. This is, unfortunately, just slightly too small to be legible. Figure 4-4 illustrates the problem.

As a Windows user, you might be able to set your display driver to make the display of elements correspond correctly to real-world measurements. To try, click Start Settings Control Panel. In the Control Panel, double-click Display. Click the Settings tab, and click Advanced to reveal a dialog box that may be different on each PC. You should see a section labeled Font Size, in which case select Other, and then hold a ruler up to the screen and move the slider until the onscreen ruler matches the physical ruler. Click OK until you're free of dialog boxes, and you're set.

# **Figure 4-4. Teensy text makes for difficult reading**

# This paragraph has 24-point text.

#### That paragraph has a pour text.

The Mac display problem is an excellent example of why points should be strenuously avoided when designing for the Web. Ems, percentages, and even pixels are all preferable to points where browser display is concerned.

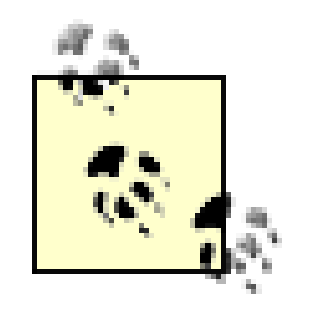

Beginning with Internet Explorer 5 for Macintosh and Gecko-based browsers such as Netscape 6+, the browser itself contains a preference setting for setting ppi values. You can pick the standard Macintosh ratio of 72ppi, the common Windows ratio of 96ppi, or set a value that matches your monitor's ppi ratio. This last option works similarly to the Windows setting described above, where you use a sliding scale to compare to a ruler and thus get an exact match between your monitor and physical-world distances.

Absolute units are much more useful in defining style sheets for printed documents, where measuring things in terms of inches, points, and picas is common. As you've seen, attempting to use absolute measurements in web design is fraught with peril at best, so let's turn to some more useful units of measure.

Despite all we've seen, let's make the highly suspect assumption that your computer knows enough about its display system to accurately reproduce real-world measurements. In that case, you could make sure every paragraph has a top margin of half an inch by declaring  $\{margin-top: 0.5in; \}$ . No matter what the circumstances, a paragraph will have a half-inch top margin, regardless of font size or anything else.

# **4.4.2 Relative Length Units**

Relative units are so called because they are measured in relation to other things. The actual (or absolute) distance they measure can change due to factors beyond their control, such as screen resolution, the width of the viewing area, the user's preference settings, and a whole host of other things. In addition, for some relative units, their size is almost always relative to the element that uses them and will thus change from element to element.

There are three relative length units: em, ex, and px. The first two stand for "em-height" and "xheight," which are common typographical measurements; however, in CSS, they have meanings you might not expect if you are familiar with typography. The last type of length is px, which stands for "pixels." A pixel is one of the dots you can see on your computer's monitor if you look closely enough This value is defined to be relative because it depends on the resolution of the display device, a subject we'll soon cover.

# **4.4.2.1 em and ex units**

First, however, let's consider em and ex. In CSS, one "em" is defined to be the value of font-size for a given font. If the font-size of an element is 14 pixels, then for that element, 1 em is equal to 14

pixels.

Obviously, this value can change from element to element. For example, given anh1 whose font is 24 pixels in size, an h2 element whose font is 18 pixels in size, and a paragraph whose font is 12 pixels i size, if you set the left margin of all three at 1em, they will have left margins of 24 pixels, 18 pixels, and 12 pixels, respectively:

```
h1 {font-size: 24px;}
```

```
<h1>Left margin = <small>24 pixels</small></h1>
<h2>Left margin = <small>18 pixels</small></h2>
<p>Left margin = <small>12 pixels</small></p>
```
When setting the size of the font, on the other hand, the value of em is relative to the font size of the parent element, as illustrated by Figure 4-5.

```
h2 {font-size: 18px;}
```

```
p {font-size: 12px;}
```

```
h1, h2, p {margin-left: 1em;}
```
small {font-size: 0.8em;}

**Figure 4-5. Using em for margins and font sizing**

ex, on the other hand, refers to the height of a lowercase x in the font being used. Therefore, if you have two paragraphs of text in which the text for each is 24 points in size, but each paragraph uses and different font, then the value of ex could be different for each paragraph. This is because different fonts have different heights for x, as you can see in **Figure 4-6**. Even though the examples use 24point text-and therefore, each example's em value is 24 points-the x-height for each is different.

**Figure 4-6. Varying x-heights**

# Times: x Garamond: x Helvetica: x Arial: x **Impact: X**

# Courier: x

# **4.4.2.2 Practical issues with em and ex**

Of course, everything I've just explained is completely theoretical. I've outlined what issupposed to happen, but in practice, many user agents get their value for ex by taking the value of em and dividing it in half. Why? Apparently, most fonts don't have the value of theirex height built-in, and it's a very difficult thing to compute. Since most fonts have lowercase letters that are about half as tall as uppercase letters, it's a convenient fiction to assume that  $1ex$  is equivalent to 0.5em.

A few browsers, including Internet Explorer 5 for Mac, actually attempt to determine the x-height of a given font by internally rendering a lowercase x and counting pixels to determine its height compared to the font-size value used to create the character. This is not a perfect method, but it's much better than simply making 1ex equal to 0.5em. We CSS practitioners hope that, as time goes on, more user agents will start using real values for ex and the half-em shortcut will fade into the past.

On the face of things, pixels are straightforward. If you look at a monitor closely enough, you can see that it's broken up into a grid of tiny little boxes. Each box is a pixel. If you define an element to be  $\varepsilon$ certain number of pixels tall and wide, as in the following markup:

 $< p >$ 

#### downloaded from: lib.ommolketab.ir

# **4.4.2.3 Pixel lengths**

The following image is 20 pixels tall and wide: <img src="test.gif"

then it would follow that the element will be that many monitor elements tall and wide, as shown in Figure 4-7.

```
 style="width: 20px; height: 20px;" alt="" />
```
 $\langle$ /p>

### **Figure 4-7. Using pixel lengths**

The following image is 20 pixels tall and wide:

Unfortunately, as with all things, there is a potential drawback to using pixels. If you set font sizes in pixels, then users of Internet Explorer for Windows through IE6 (the current release as of this writing cannot resize the text using the Text Size menu in their browser. This can be a problem if your text is too small for a user to comfortably read. If you use more flexible measurements, such asem, the user can resize text. (Those who are exceedingly protective of their design might callthata drawback, of course.)

In its discussion of pixels, the CSS specification recommends that in cases where a display type is significantly different than 96ppi, user agents should scale pixel measurements to a "reference pixel." CSS2 recommended 90ppi as the reference pixel, but CSS2.1 recommends 96ppi-a measurement common to Windows machines and adopted by modern Macintosh browsers such as IE5 and Safari.

On the other hand, pixel measurements are perfect for expressing the size of images, which are already a certain number of pixels tall and wide. In fact, the only time you would not want pixels to express the size of images is if you want them scaled along with the size of the text. This is an admirable and occasionally useful approach, and one that would really make sense if you were using vector-based images instead of pixel-based images. (With the adoption of Scalable Vector Graphics, look for more on this in the future.)

# **4.4.2.4 Pixel theory**

So why are pixels defined as relative lengths? I've explained that the tiny little boxes of color in a monitor are pixels. However, how many of those boxes equals one inch? This may seem like a non sequitur, but bear with me for a moment.

In general, if you declare something like font-size: 18px, a web browser will almost certainly use actual pixels on your monitor-after all, they're already there-but with other display devices, like printers, the user agent will have to rescale pixel lengths to something more sensible. In other words the printing code has to figure out how many dots there are in a pixel, and to do so, it may use the 96ppi reference pixel.

> One example of problems with pixel measurements can be found in an early CSS1 implementation. In Internet Explorer 3.x, when a document was printed, IE3 assumed that 18px is the same as 18 dots, which on a 600dpi printer works out to be 18/600, or 3/100, of an inch-or, if you prefer, .03in. That's pretty small text!

Because of this potential for rescaling, pixels are defined to be a relative unit of measurement, even though, in web design, they behave much like absolute units.

# **4.4.2.5 What to do?**

Given all the issues involved, the best measurements to use are probably the relative measurements most especially em, and also px when appropriate. Since ex is, in most currently used browsers, basically a fractional measurement of em, it's not all that useful for the time being. If more user agents support real x-height measurements, ex might come into its own. In general, ems are more flexible because they scale with font sizes, so elements and element separation will stay more consistent.

Other element aspects may be more amenable to the use of pixels, such as borders or the positioning of elements. It all depends on the situation. For example, in designs that would have traditionally used spacer GIFs to separate pieces of a design, pixel-length margins will produce an identical effect. Converting that separation distance to ems would allow it to grow or shrink as the text size changes-which might or might not be a good thing.

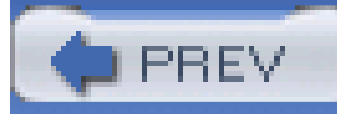

# **4.5 URLs**

If you've written web pages, you're obviously familiar with URLs (or, in CSS2.1, URIs). Whenever you do need to refer to one-as in the @import statement, which is used when importing an external style sheet-the general format is:

#### url(protocol://*server*/*pathname*)

The above example defines what is known as an *absolute URL*. By absolute, I mean a URL that will work no matter where (or rather, in what page) it's found because it defines an absolute location in web space. Let's say that you have a server called *www.waffles.org*. On that server, there is a directory called pix, and in this directory is an image *waffle22.gif*. In this case, the absolute URL of that image would be:

This works only if the image is on the same server as the page that contains the URL. For argument's sake, assume that you have a web page located at *<http://www.waffles.org/syrup.html>* and that you want the image *waffle22.gif* to appear on this page. In that case, the URL would be:

#### <http://www.waffles.org/pix/waffle22.gif>

This URL is valid no matter where it is found, whether the page that contains it is located on the server *www.waffles.org* or *web.pancakes.com*.

The other type of URL is a relative URL, so named because it specifies a location that is relative to the

document that uses it. If you're referring to a relative location, such as a file in the same directory as your web page, then the general format is:

#### url(*pathname*)

In CSS, relative URLs are relative to the style sheet itself, not to the HTML document that uses the style sheet. For example, you may have an external style sheet that imports another style sheet. If you use a relative URL to import the second style sheet, it must be relative to the first style sheet. As an example, consider an HTML document at *<http://www.waffles.org/toppings/tips.html>*, which has a link to the style sheet *<http://www.waffles.org/styles/basic.css>*:

### pix/waffle22.gif

The above path works because the web browser knows that it should start with the place it found the web document and then add the relative URL. In this case, the pathname *pix/waffle22.gif* added to the server name *<http://www.waffles.org/>* equals *<http://www.waffles.org/pix/waffle22.gif>*. You can almost always use an absolute URL in place of a relative URL, and it doesn't matter which you use, as long as they all define valid locations.

```
<link rel="stylesheet" type="text/css"
```

```
 href="http://www.waffles.org/styles/basic.css">
```
Inside the file *basic.css* is an @import statement referring to another style sheet:

This @import will cause the browser to look for the style sheet at *<http://www.waffles.org/styles/special/toppings.css>*, not at *<http://www.waffles.org/toppings/special/toppings.css>*. If you have a style sheet at the latter location, then the @import in *basic.css* should read:

```
@import url(special/toppings.css);
```
@import url(http://www.waffles.org/toppings/special/toppings.css);

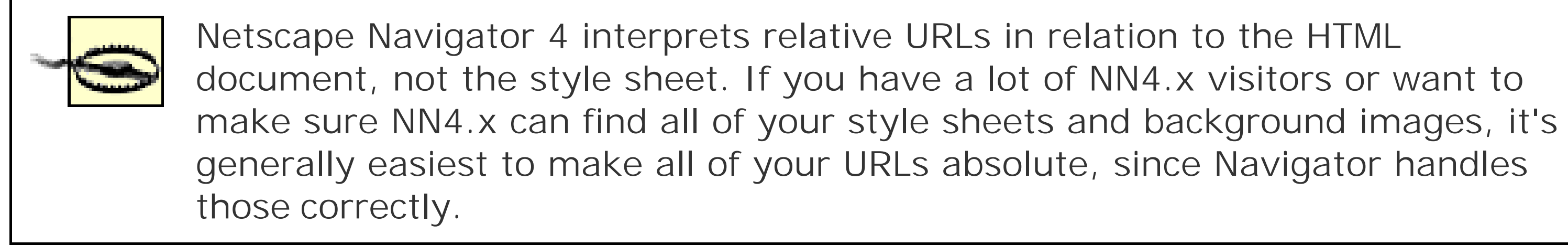

Note that there cannot be a space between the url and the opening parenthesis:

For those times when a value needs to be described with a word of some kind, there are keywords. A very common example is the keyword none, which is distinct from 0 (zero). Thus, to remove the underline from links in an HTML document, you would write:

body {background: url(http://www.pix.web/picture1.jpg) /\* correct \*/ body {background: url (images/picture2.jpg);} /\* INCORRECT \*/

If the space is not omitted, the entire declaration will be invalidated and therefore ignored.

# **4.5.1 Keywords**

```
a:link, a:visited {text-decoration: none;}
```
Similarly, if you want to force underlines on the links, then you would use the keyword underline.

If a property accepts keywords, then its keywords will be defined only for the scope of that property. If two properties use the same word as a keyword, the behavior of the keyword for one property will not be shared with the other. As an example, normal, as defined for letter-spacing, means something very different than the normal defined for font-style.

# **4.5.1.1 inherit**

There is one keyword that is shared by all properties in CSS2.1: inherit. This value makes the value of a property the same as the value of its parent element. In most cases, you don't need to specify inheritance, since most properties inherit naturally; however, inherit can still be very useful.

For example, consider the following styles and markup:

```
#toolbar {background: blue; color: white;}
```

```
<div id="toolbar">
```
<a href="one.html">One</a> | <a href="two.html">Two</a> |

```
<a href="three.html">Three</a>
```
#### </div>

The div itself will have a blue background and a white foreground, but the links will be styled according to the browser's preference settings. They'll most likely end up as blue text on a blue background, with white vertical bars between them.

You could write a rule that explicitly sets the links in the "toolbar" to be white, but you can make things a little more robust by using inherit. All you need to add is the following rule to the style sheet:

```
#toolbar a {color: inherit;}
```
This will cause the links to use the inherited value of color in place of the user agent's default styles. Ordinarily, directly assigned styles override inherited styles, butinherit can reverse that behavior.

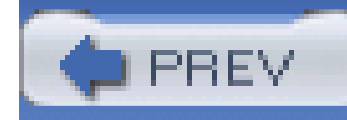

# **4.6 CSS2 Units**

In addition to what we've covered in CSS2.1, CSS2 contains a few extra units, all of which are concerned with aural style sheets (employed by those browsers that are capable of speech). These units were not included in CSS2.1, but since they may be part of future versions of CSS, we'll briefly discuss them here:

### *Angle values*

Used to define the position from which a given sound should originate. There are three types of angles: degrees (deg), grads (grad), and radians (rad). For example, a right angle could be declared as 90deg, 100grad, or 1.57rad; in each case, the values are translated into degrees in the range 0 through 360. This is also true of negative values, which are allowed. The measurement -90deg is the same as 270deg.

#### *Time values*

In addition to these values, there is also an old friend with a new name. AUR/ is a Uniform Resource *Identifier*, which is sort of another name for a Uniform Resource Locator (URL). Both the CSS2 and CSS2.1 specifications require that URIs be declared with the formurl( $\ldots$ ), so there is no practical change.

#### downloaded from: lib.ommolketab.ir

Used to specify delays between speaking elements. They can be expressed as either milliseconds (ms) or seconds (s). Thus, 100ms and 0.1s are equivalent. Time values may not be negative, as CSS is supposed to avoid paradoxes.

### *Frequency values*

Used to declare a given frequency for the sounds that speaking browsers can produce. Frequency values can be expressed as hertz (Hz) or megahertz (mHz) and cannot be negative. The values' labels are case-insensitive, so 10mHz and 10mhz are equivalent.

The only user agent known to support any of these values at this writing is Emacspeak, an aural style sheets implementation. See Chapter 14 for details on aural styles.

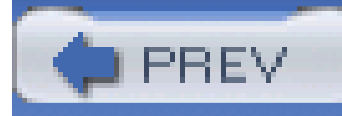

# **4.7 Summary**

Units and values cover a wide spectrum of areas, from length units to special keywords that describe relationships (such as smaller) to color units to the location of files (such as images). For the most part, units are the one area that user agents get almost totally correct; it's those few little bugs and quirks that get you, though. Navigator 4.x's failure to interpret relative URLs correctly, for example, has bedeviled many authors, and lead to an overreliance on absolute URLs. Colors are another area where user agents almost always do well, except for a few little quirks here and there. The vagaries of length units, however, far from being bugs, are an interesting problem for any author to tackle.

These units all have their advantages and drawbacks, depending on the circumstance in which they're used. We've already seen some of these (and the nuances of such circumstances will be discussed in the rest of the book), beginning with the CSS properties that describe ways to alter the way text is displayed.

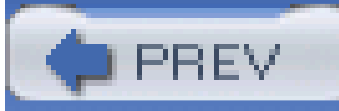

< Day Day Up >

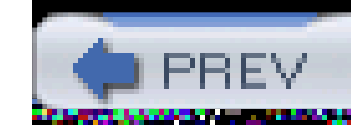

As the authors of the CSS specification clearly recognized, font selection would be a popular (and crucial) feature. After all, how many pages are littered with dozens, or even hundreds, of<FONT FACE="..."> tags? In fact, the beginning of the "Font Properties" section of the specification begins with the sentence, "Setting font properties will be among the most common uses of style sheets."

# **Chapter 5. Fonts**

Despite that importance, however, there currently isn't a way to ensure consistent font use on the Web because there isn't a uniform way of describing fonts and variants of fonts. For example, the fonts Times, Times New Roman, and TimesNR may be similar or even the same, but how would a user agent know that? An author might specify "TimesNR" in a document, but what happens when a user views the document without that particular font installed? Even if Times New Roman is installed, the user agent has no way to know that the two are effectively interchangeable. And if you're hoping to force a certain font on a reader, forget it.

The problem of font naming becomes especially confusing once you enter the realm of font variants, such as bold or italic text. Most people know what italic text looks like, but few can explain how it's different from slanted text, even though there are differences. "Slanted" is not the only other term for italic-style text, either-for example, you'll find *oblique*, *incline* (or *inclined*), *cursive*, and *kursiv*, among others. Thus, one font may have a variant called something like TimesItalic, whereas another uses something like GeorgiaOblique. Although the two may be effectively equivalent as the "italic form" of each font, they are labeled quite differently. Similarly, the font variant termsbold, black, and *heavy* may or may not mean the same thing.

Although CSS2 defined facilities for downloadable fonts, they weren't well implemented by web browsers, and a reader could always refuse to download fonts for performance reasons. CSS does *not* provide ultimate control over fonts any more than a word processor; when someone else loads a Microsoft Office document you have created, its display will depend on that person's installed fonts. I they don't have the same fonts you do, then the document will look different. This is also true of documents designed using CSS.

CSS attempts to provide some resolution mechanisms for all these font questions, although it cannot provide a complete solution. The most complicated parts of font handling in CSS are font family matching and font weight matching, with font size calculations running a close third. The font aspects addressed by CSS are font styles, such as italics, and font variants, such as small caps; these are much more straightforward, relatively speaking. These various aspects of font styling are all brought together in a single property, font, which we'll discuss later in this chapter. First, let's discuss font families, since they're the most basic step in choosing the right font for your document.

< Day Day Up >

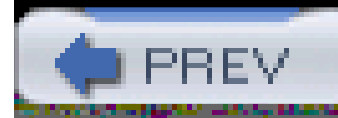

Although there are, as was discussed earlier, a number of ways to label what is effectively the same font, CSS makes a valiant attempt to help user agents sort out the mess. After all, what we think of as a "font" may be composed of many variations to describe boldfacing, italic text, and so forth. For example, you're probably familiar with the font Times. However, Times is actually a combination of many variants, including TimesRegular, TimesBold, TimesItalic, TimesOblique, TimesBoldItalic, TimesBoldOblique, and so on. Each of these variants of Times is an actual *font face*, but Times, as we usually think of it, is a combination of all these variant faces. In other words, Times is actually afont *family*, not just a single font, even though most of us think about fonts as being single entities.

# **5.1 Font Families**

In addition to each specific font family such as Times, Verdana, Helvetica, or Arial, CSS defines five generic font families:

*Serif fonts*

These fonts are both proportional and have serifs. A font is proportional if all characters in the font have different widths due to their various sizes. For example, a lowercase *i* and a lowercase *m* are of different widths. (This book's paragraph font is proportional, for example.) Serifs are the decorations on the ends of strokes within each character, such as little lines at the top and bottom of a lowercase /or at the bottom of each leg of an uppercase A. Examples of serif fonts are Times, Georgia, and New Century Schoolbook.

#### *Sans-serif fonts*

These fonts are proportional and do not have serifs. Examples of sans-serif fonts are Helvetica, Geneva, Verdana, Arial, and Univers.

#### *Monospace fonts*

Monospace fonts are not proportional. These generally are used to emulate typewritten text, the output from an old dot-matrix printer, or an even older video display terminal. In these fonts, each character is exactly the same width as all the others, so a lowercase/is the same width as a lowercase *m*. These fonts may or may not have serifs. If a font has uniform character widths, it is classified as monospace, regardless of the presence of serifs. Examples of monospace fonts are Courier, Courier New, and Andale Mono.

*Cursive fonts*

These fonts attempt to emulate human handwriting. Usually, these fonts are composed largely of curves and have stroke decorations that exceed those found in serif fonts. For example, an uppercase *A* might have a small curl at the bottom of its left leg or be composed entirely of swashes and curls. Examples of cursive fonts are Zapf Chancery, Author, and Comic Sans.

#### *Fantasy fonts*

In theory, every font family a user could install will fall into one of these generic families. In practice, this may not be the case, but the exceptions (if any) are likely to be few and far between.

Such fonts are not really defined by any single characteristic other than their inability to be easily classified in one of the other families. A few such fonts are Western, Woodblock, and Klingon.

# **5.1.1 Using Generic Font Families**

Any of the above families can be employed in a document by using the propertyfont-family.

# **font-family**

*Values*

[[<family-name> | <generic-family>],]\* [<family-name> | <generic-family>] | inherit

*Initial value*

user agent-specific

*Applies to*

all elements

*Inherited*

yes

*Computed value*

as specified

If you want a document to use a sans-serif font, but you do not particularly care which one, then the appropriate declaration would be this:

```
body {font-family: sans-serif;}
```
Using nothing more than these generic families, an author can create a fairly sophisticated style sheet. The following rule set is illustrated in Figure 5-1:

This will cause the user agent to pick a sans-serif font family (such as Helvetica) and apply it to the body element. Thanks to inheritance, the same font choice will be applied to all the elements that descend from the body-unless a more specific selector overrides it, of course.

```
body {font-family: serif;}
```

```
h1, h2, h3, h4 {font-family: sans-serif;}
```
code, pre, tt, span.input {font-family: monospace;}

```
p.signature {font-family: cursive;}
```
**Figure 5-1. Various font families**

Thus, most of the document will be in a serif font such as Times, including all paragraphs save those that have a class of signature, which will instead be rendered in a cursive font such as Author. Headings 1 through 4 will be in sans-serif font like Helvetica, while the element sode, pre, tt, and span.input will be in a monospace font like Courier-which, as it happens, is how most of these elements are usually presented.

# **5.1.2 Specifying a Font Family**

An author may, on the other hand, have more specific preferences for which font to use in the display of a document or element. In a similar vein, a user may want to create a user style sheet that defines the exact fonts that are used in the display of all documents. In either case, font-family is still the property to use.

This will cause a user agent displaying the document to use Georgia for allh1s, as shown in *Figure 5-*2.

Assume for the moment that all h1s should use Georgia as their font. The simplest rule for this would be the following:

```
h1 {font-family: Georgia;}
```
**Figure 5-2. An h1 element using Georgia**

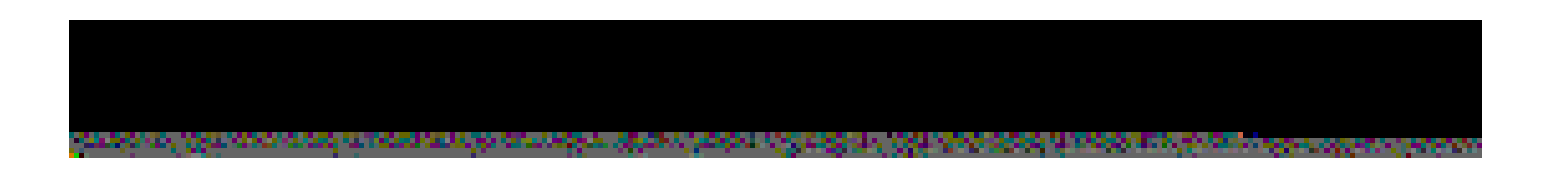

Of course, the above rule assumes that the user agent has Georgia available for use. If it doesn't, the user agent will be unable to use the rule at all. It won't ignore the rule, but if it can't find a font called "Georgia," it can't do anything but display h1 elements using the user agent's default font.

All is not lost, however. By combining specific font names with generic font families, you can create documents that come out, if not exactly, at least close to your intentions. To continue the previous example, the following markup tells a user agent to use Georgia, if it's available, and to use another

For this reason, I strongly encourage you always to provide a generic family as part of anyfontfamily rule. By doing so, you provide a fallback mechanism that lets user agents pick an alternative when they can't provide an exact font match. Such a backup measure is especially helpful since, in a cross-platform environment, there is no way to know who has which fonts installed. Sure, every Windows machine in the world may have Arial and Times New Roman installed, but many Macintoshes don't, and the same is probably true of Unix machines. Conversely, while Chicago and Charcoal are common to all recent Macintoshes, it's unlikely that Windows and Unix users will have either font installed, and it is even less likely that they'll have both. Here are a few more examples:

```
h1 {font-family: Arial, sans-serif;}
```
serif font if it's not.

```
h1 {font-family: Georgia, serif;}
```
If a reader doesn't have Georgia installed but does have Times, the user agent might use Times for h1 elements. Even though Times isn't an exact match to Georgia, it's probably close enough.

```
h2 {font-family: Charcoal, sans-serif;}
```
p {font-family: TimesNR, serif;}

```
address {font-family: Chicago, sans-serif;}
```
If you're familiar with fonts, you might have a number of similar fonts in mind for use in displaying a given element. Let's say that you want all paragraphs in a document to be displayed using Times, bu you would also accept TimesNR, Georgia, New Century Schoolbook, and New York (all of which are serif fonts). First, decide the order of preference for these fonts, and then string them together with

commas:

```
p {font-family: Times, TimesNR, 'New Century Schoolbook', Georgia,
```

```
'New York', serif; }
```
Based on this list, a user agent will look for the fonts in the order they're listed. If none of the listed fonts are available, then it will simply pick a serif font that is available.

### **5.1.2.1 Using quotation marks**

You may have noticed the presence of single quotes in the previous example, which we haven't seen before. Quotation marks are needed in a font-family declaration only if a font name has one or more spaces in it, such as New York, or if the font name includes symbols such as  $#$  or \$. In both cases, the entire font name should be enclosed in quotation marks to keep the user agent from getting confused about what the name really is. (You might think the commas would suffice, but they don't.) Thus, a font called Karrank% should probably be quoted:

```
h2 {font-family: Wedgie, 'Karrank%', Klingon, fantasy;}
```
If you leave off the quotation marks, there is a chance that user agents will ignore that particular fon name altogether, although they'll still process the rest of the rule. Note that the quoting of a font name containing a symbol is not actually required by the CSS2.1 specification. Instead, it's recommended, which is as close to describing "best practices" as the CSS specification really ever gets. Similarly, it is recommended that a font name containing spaces be quoted. As it turns out, the only required quotation is for font names that happen to match accepted keywords. Thus, if you call for a font whose actual name is "cursive," you'll need to quote it.

As for which quotation marks to use, both single and double quotes are acceptable. Remember that if you place a font-family rule in a style attribute, you'll need to use whichever quotes you didn't use for the attribute itself. Therefore, if you use double quotes to enclose the font-family rule, then, within the rule, you'll have to use single quotes, as in the following markup:

Obviously, font names that use a single word-that doesn't conflict with any of the keywords for font-family-need not be quoted, and generic family names ( serif, monospace, etc.) should never be quoted when they refer to the actual generic families. If you quote a generic name, then the user agent will assume that you are asking for a specific font with that name (for example, "serif"), not a generic family.

p {font-family: sans-serif;} /\* sets paragraphs to sans-serif by default \*/

<!-- the next example is correct (uses single-quotes) -->

<p style="font-family: 'New Century Schoolbook', Times, serif;">...</p>

<!-- the next example is NOT correct (uses double-quotes) -->

<p style="font-family: "New Century Schoolbook", Times, serif;">...</p>

If you use double quotes in such a circumstance, they would interfere with the attribute syntax, as you can see in **Figure 5-3**.

**Figure 5-3. The perils of incorrect quotation marks**

Greetings! This paragraph is supposed to use either 'New Century Schoolbook', Times, or an alternate serif font for its display.

Greetings! This paragraph is also supposed to use either<br>'New Century Schoolbook', Times, or an alternate serif font for its display.

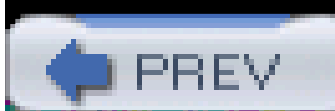

< Day Day Up >

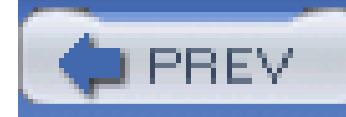

# **5.2 Font Weights**

Even though you may not realize it, you're already familiar with font weights; boldfaced text is a very common example of an increased font weight. CSS gives you more control over weights, at least in theory, with the property font-weight.

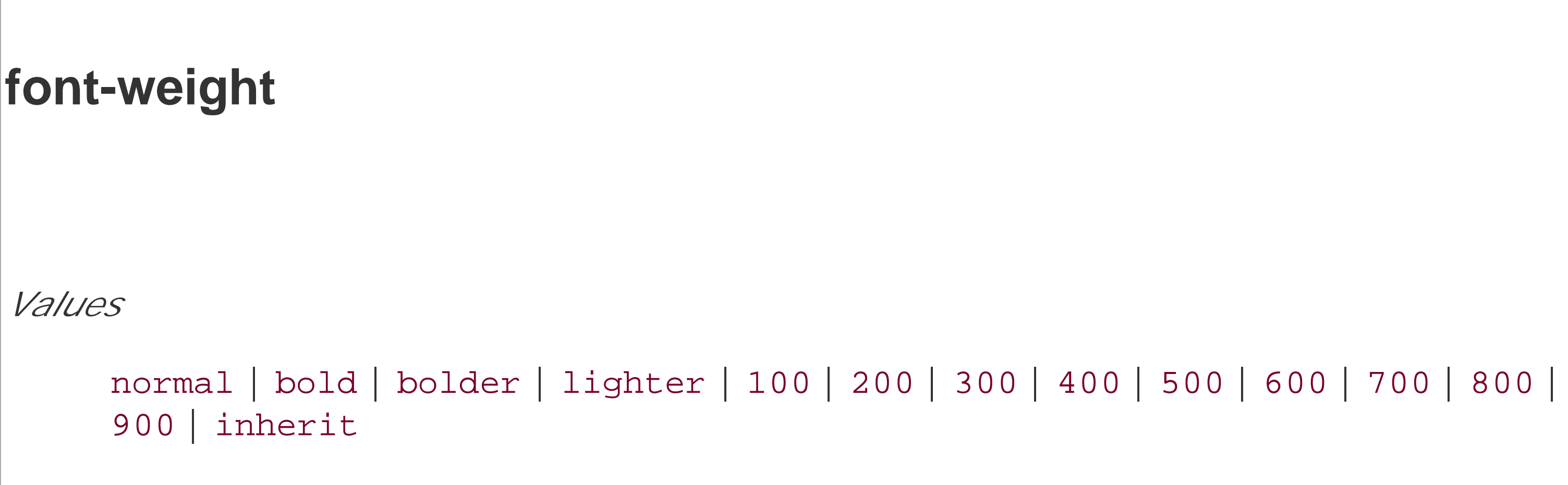

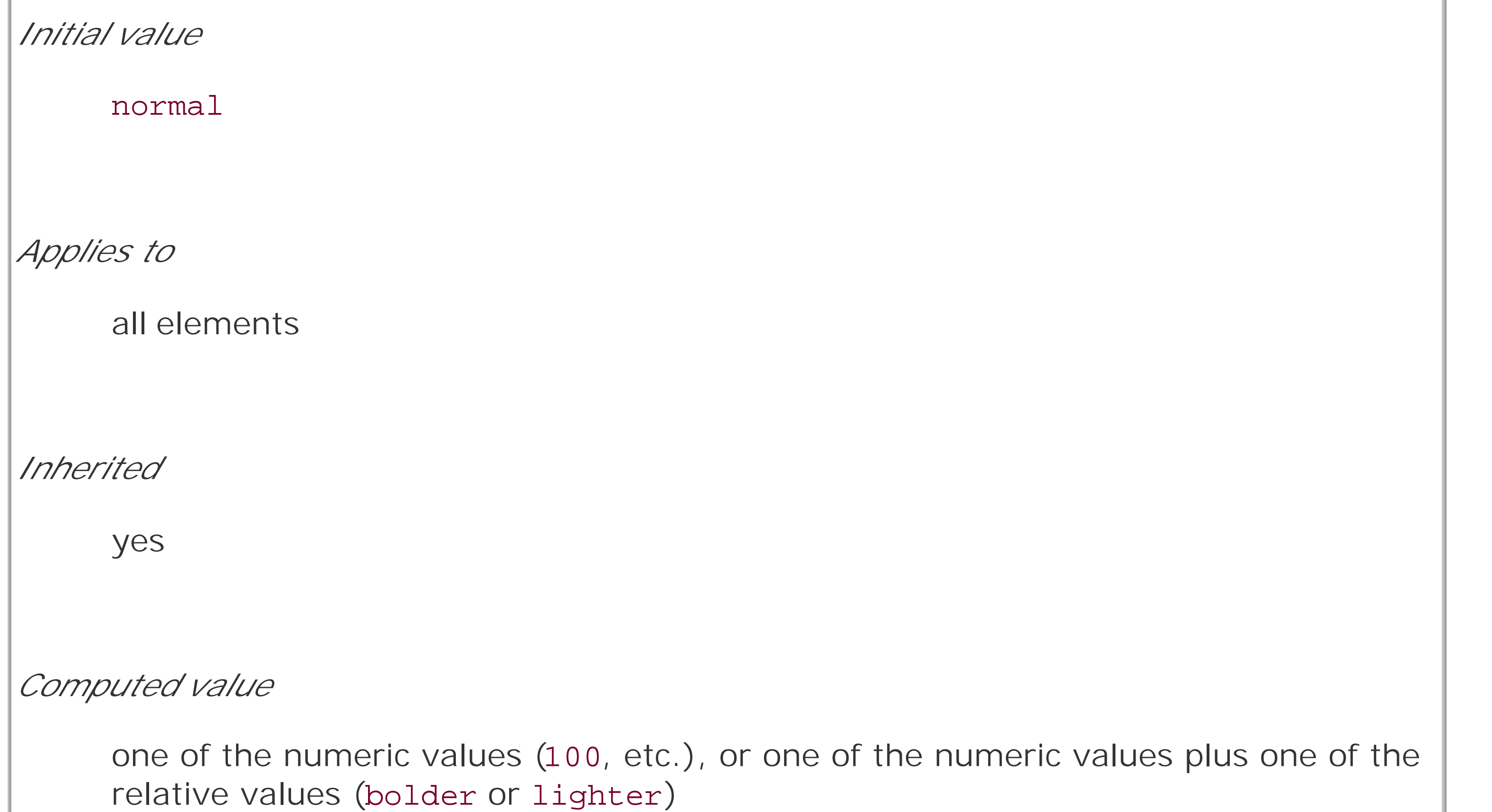

Generally speaking, the heavier a font weight becomes, the darker and "more bold" a font appears. There are a great many ways to label a heavy font face. For example, the font family known as Zurich has a number of variants, such as Zurich Bold, Zurich Black, Zurich UltraBlack, Zurich Light, and Zurich Regular. Each of these uses the same basic font, but each has a different weight.

So let's say that you want to use Zurich for a document, but you'd like to make use of all those different heaviness levels. You could refer to them directly through the font-family property, but you really shouldn't have to do that. Besides, it's no fun having to write a style sheet such as this:

```
h1 {font-family: 'Zurich UltraBlack', sans-serif;}
h2 {font-family: 'Zurich Black', sans-serif;}
h3 {font-family: 'Zurich Bold', sans-serif;}
h4, p {font-family: Zurich, sans-serif;}
small {font-family: 'Zurich Light', sans-serif;}
```
Aside from the obvious tedium of writing such a style sheet, it works only if everyone has these fonts installed, and it's a pretty safe bet that most people don't. It would make far more sense to specify a single font family for the whole document and then assign different weights to various elements. You can do this, in theory, using the various values for the property font-weight. A fairly obvious fontweight declaration is this:

However, what's really happening is that a heavier variant of the font is used for displaying ab element. Thus, if you have a paragraph displayed using Times, and part of it is boldfaced, then there are really two variants of the same font in use: Times and TimesBold. The regular text is displayed using Times, and the boldfaced text is displayed using TimesBold.

```
b {font-weight: bold;}
```
In order to understand how a user agent determines the heaviness, or weight, of a given font variant, not to mention how weight is inherited, it's easiest to start by talking about the keywords 100 through 900. These number keywords were defined to map to a relatively common feature of font design in which a font is given nine levels of weight. OpenType, for example, employs a numeric scale with nine values. If a font has these weight levels built-in, then the numbers are mapped directly to the predefined levels, with 100 as the lightest variant on the font and 900 as the heaviest.

This says, simply, that the b element should be displayed using a boldface font; or, to put it another way, a font that is heavier than is normal for the document. This is what we're used to, of course, since b does cause text to be boldfaced.

In fact, there is no intrinsic weight in these numbers. The CSS specification says only that each number corresponds to a weight at least as heavy as the number that precedes it. Thus, 100, 200, 300, and 400 might all map to the same relatively lightweight variant; 500 and 600 could correspond to the same heavier font variant; and 700, 800, and 900 could all produce the same very heavy font variant. As long as no keyword corresponds to a variant that is lighter than the variant assigned to the previous keyword, everything will be all right.

# **5.2.1 How Weights Work**

As it happens, these numbers are defined to be equivalent to certain common variant names, not to mention other values for font-weight. 400 is defined to be equivalent to normal, and 700 corresponds to bold. The other numbers do not match up with any other values for font-weight, but they can correspond to common variant names. If there is a font variant labeled something such

as "Normal," "Regular," "Roman," or "Book," then it is assigned to the number 400 and any variant with the label "Medium" is assigned to 500. However, if a variant labeled "Medium" is the only variant available, it is *not* assigned to 500 but instead to 400.

A user agent has to do even more work if there are fewer than nine weights in a given font family. Ir this case, it has to fill in the gaps in a predetermined way:

- If the value 500 is unassigned, it is given the same font weight as that assigned to 400.
- If 300 is unassigned, it is given the next variant lighter than 400. If no lighter variant is available, 300 is assigned the same variant as 400. In this case, it will usually be "Normal" or "Medium." This method is also used for 200 and 100.
- If 600 is unassigned, it is given the next variant darker than 400. If no darker variant is available, 600 is assigned the same variant as 500. This method is also used for 700, 800, and 900.

In order to understand this weighting scheme more clearly, let's look at three examples of font weight assignment. In the first example, assume that the font family Karrank% is an OpenType font and so already has nine weights already defined. In this case, the numbers are assigned to each level, and the keywords normal and bold are assigned to the numbers 400 and 700, respectively.

In our second example, consider the font family Zurich, which was discussed near the beginning of this section. Hypothetically, its variants might be assigned numeric values forfont-weight, as shown in Table 5-1.

# **Table 5-1. Hypothetical weight assignments for a specific font family**

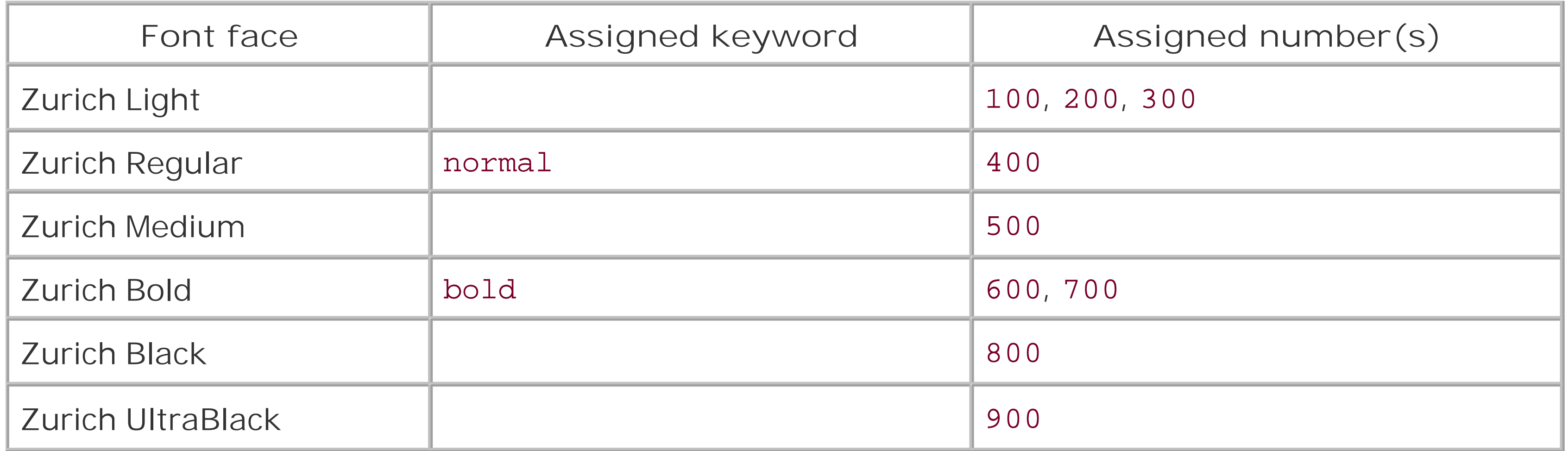

The first three number values are assigned to the lightest weight. The "Regular" face gets the keyword normal, as expected, and the number weight 400. Since there is a "Medium" font, it's assigned to the number 500. There is nothing to assign to 600, so it's mapped to the "Bold" font face, which is also the variant to which 700 and bold are assigned. Finally, 800 and 900 are assigned to the "Black" and "UltraBlack" variants respectively. Note that this last assignment would happen only if those faces had the top two weight levels already assigned. Otherwise, the user agent might ignore them and assign 800 and 900 to the "Bold" face instead, or it might assign them both to one or the other of the "Black" variants.

Finally, let's consider a stripped-down version of Times. In Table 5-2, there are only two weight variants: "TimesRegular" and "TimesBold."

# **Table 5-2. Hypothetical weight assignments for "Times"**

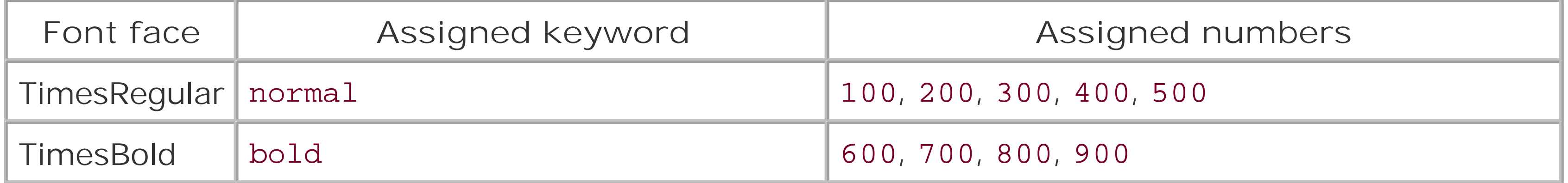

This isn't unusual, but the situation gets interesting when you use the last two values we have to discuss: bolder and lighter. In general terms, these keywords have the effect you'd anticipate: they make text more or less bold compared to its parent's font weight. First, let's considerbolder.

The assignment of the keywords normal and bold is straightforward enough, of course. As for the numbers, 100 through 300 are assigned to the "Regular" face because there isn't a lighter face available. 400 goes to "Regular" as expected, but what about 500? It is assigned to the "Regular" (or normal) face because there isn't a "Medium" face available; thus, it is assigned the same as 400. As for the rest, 700 goes with bold as always, while 800 and 900, lacking a heavier face, are assigned to the next-lighter face, which is the "Bold" font face. Finally, 600 is assigned to the next-heavier face, which is of course the "Bold" face.

font-weight is inherited, so if you set a paragraph to be bold:

```
p.one {font-weight: bold;}
```
# **Figure 5-4. Inherited font-weight**

# **5.2.2 Getting Bolder**

If you set an element to have a weight of bolder, then the user agent first must determine what font-weight value was inherited from the parent element. It then selects the lowest number, which corresponds to a font weight darker than what was inherited. If none is available, then the user agen sets the element's font weight to the next numerical value, unless the value is already 900, in which case the weight remains at 900. Thus, you might encounter the following situations, illustrated in Figure 5-5:

```
p {font-weight: normal;}
```
p em {font-weight: bolder;} /\* results in bold text, evaluates to '700' \*/

```
h1 {font-weight: bold;}
```
h1 b {font-weight: bolder;} /\* if no bolder face exists, evaluates to '800' \*/

div {font-weight: 100;} /\* assume 'Light' face exists; see explanation \*/

div strong {font-weight: bolder;} /\* results in normal text, weight '400' \*/

**Figure 5-5. Text trying to be more bold**

Within this paragraph we find some *emphasized text*.

# This H1 contains bold text.

Meanwhile, this DIV tag has some strong text but it shouldn't look much different, at least in terms of font weight.

In the first example, the user agent moves up the weight ladder from normal to bold; in numeric terms, this is a jump from 400 to 700. In the second example, h1 text is already set to bold. If there is no bolder face available, then the user agent sets the weight ofb text within an h1 to 800, since that is the next step up from 700 (the numeric equivalent of bold). Since 800 is assigned to the same font face as 700, there is no visible difference between normalh1 text and boldfaced h1 text, but the weights are different nonetheless.

In the last example, paragraphs are set to be the lightest possible font weight, which we assume exists as a "Light" variant. Furthermore, the other faces in this font family are "Regular" and "Bold." Any em text within a paragraph will evaluate to normal since that is the next-heaviest face within the font family. However, what if the only faces in the font are "Regular" and "Bold"? In that case, the declarations would evaluate like this:

As you can see, the weight 100 is assigned to the normal font face, but the value of font-weight is still 100. Thus, any span text that is descended from a p element will inherit the value of 100 and then evaluate to the next-heaviest face, which is the "Bold" face with a numerical weight of 700.

Let's take this one step further and add two more rules, plus some markup, to illustrate how all this works (see **Figure 5-6** for the results):

```
/* assume only two faces for this example: 'Regular' and 'Bold' */
```

```
p {font-weight: 100;} /* looks the same as 'normal' text */
```

```
p span {font-weight: bolder;} /* maps to '700' */
```

```
/* assume only two faces for this example: 'Regular' and 'Bold' */
p {font-weight: 100;} /* looks the same as 'normal' text */
p span {font-weight: 400;} /* so does this */
```

```
strong {font-weight: bolder;} /* even bolder than its parent */
```
This paragraph contains elements of increasing weight: there is a <span>span element that contains a <strong>strongly emphasized element and a **<b>boldface** element</b></strong></span>.

 $\langle$ /p>

```
strong b {font-weight: bolder;} /*bolder still */
```
 $< p >$ 

In the last two nested elements, the computed value of font-weight is increased because of the liberal use of the keyword bolder. If you were to replace the text in the paragraph with numbers

### **Figure 5-6. Moving up the weight scale**

This paragraph contains elements of increasing weight: there is a span element that contains a strongly emphasized element, and that contains a boldface element.

representing the font-weight of each element, you would get the results shown here:

 $< p >$ 

100 <span> 400 <strong> 700 <b> 800 </b></strong></span>.

 $\langle$ /p>

The first two weight increases are large because they represent jumps from 100 to 400 and from 400 to bold (700). From 700, there is no heavier face, so the user agent simply moves the value of fontweight one notch up the numeric scale (800). Furthermore, if you were to insert a strong element into the b element, it would come out like this:

 $< p >$ 

100 <span> 400 <strong> 700 <b> 800 <strong> 900

```
</strong></b></strong></span>.
```
#### $\langle$ /p>

If there were yet another b element inserted into the innermost strong element, its weight would also be 900, since font-weight can never be higher than 900. Assuming that there are only two font faces available, then the text would appear to be either Regular or Bold, as you can seein Figure 5-Zin Figure 5-7:

 $< p >$ 

```
regular <span> regular <strong> bold <b> bold
```
<strong> bold </strong></b></strong></span>.

 $\langle$ /p>

### **Figure 5-7. Visual weight, with descriptors**

# **5.2.3 Lightening Weights**

As you might expect, lighter works in just the same way, except it causes the user agent to move down the weight scale instead of up. With a quick modification of the previous example, you can see this very clearly:

```
/* assume only two faces for this example: 'Regular' and 'Bold' */
```

```
p {font-weight: 900;} /* as bold as possible, which will look 'bold' */
```
p span {font-weight: 700;} /\* this will also be bold \*/

```
strong {font-weight: lighter;} /* lighter than its parent */
```

```
b {font-weight: lighter;} /* lighter still */
```
 $< p >$ 

900 <span> 700 <strong> 400 <b> 300 <strong> 200

</strong></b></strong></span>.

 $\langle$ /p>

```
<!-- ...or, to put it another way... -->
```
 $< p >$ 

bold <span> bold <strong> regular <b> regular

<strong> regular </strong></b></strong></span>.

 $\langle$ /p>

Ignoring the fact that all this would be entirely counterintuitive, what you see in Figure 5-8 is that the main paragraph text has a weight of 900. When the strong text is set to be lighter, it evaluates to the next-lighter face, which is the regular face, or 400 (the same as normal) on the numeric scale. The next step down is to 300, which comes out the same as normal since no lighter faces exist. From there, the user agent can reduce the weight only one numeric step at a time until it reaches 100

(which it doesn't do in the example). The second paragraph shows which text will be bold and which will be regular.

**Figure 5-8. Making text lighter**

900 700 400 300 200.

bold bold regular regular regular.

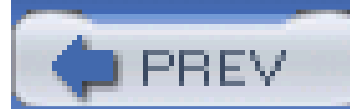

< Day Day Up >

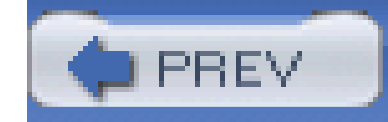

# **5.3 Font Size**

The methods for determining font size are both very familiar and very different.

```
font-size
Values
     xx-small | x-small | small | medium | large | x-large | xx-large | smaller |
      larger | <length> | <percentage> | inherit
Initial value
```
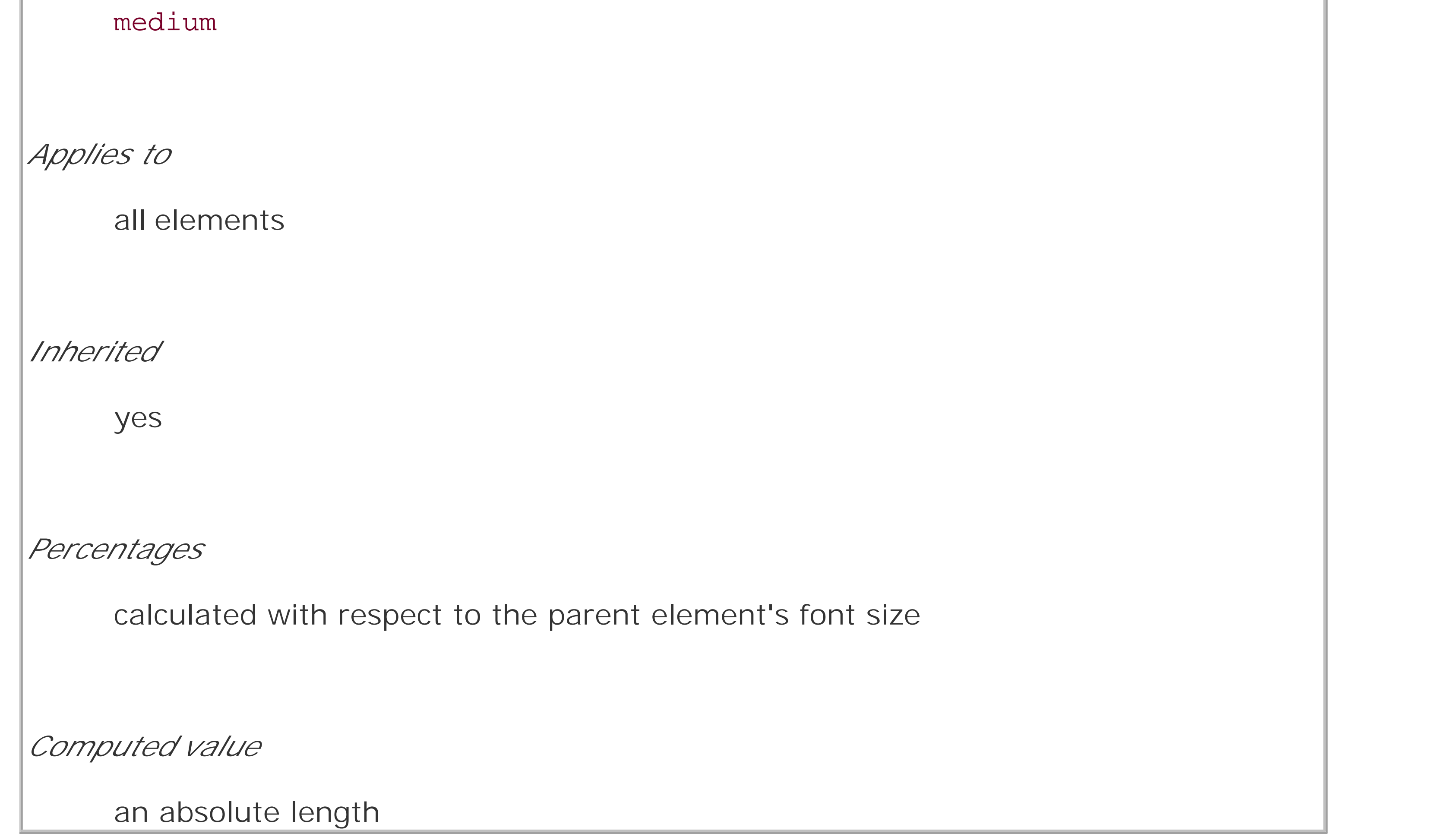

In a fashion very similar to the font-weight keywords bolder and lighter, the property font-size

has relative-size keywords called larger and smaller. Much as we saw with relative font weights, these keywords cause the computed value of font-size to move up and down a scale of size values, which you'll need to understand before you can explore larger and smaller. First, though, we need to explore how fonts are sized in the first place.

Having established all that, we turn now to the absolute-size keywords. There are seven absolutesize values for font-size: xx-small, x-small, small, medium, large, x-large, and xx-large. These are not defined precisely, but are relative to each other, as Figure 5-10 demonstrates:

In fact, the actual relation of the font-size property to what you actually see rendered is determined by the font's designer. This relationship is set as an *em square* (some call it an em box) within the font itself. This em square, and thus the font size, doesn't have to refer to any boundaries established by the characters in a font. Instead, it refers to the distance between baselines when the font is set without any extra leading (line-height in CSS). It is quite possible for fonts to have characters that are taller than the default distance between baselines. For that matter, a font might be defined such that all of its characters are smaller than its em square, as many fonts do. Some hypothetical examples are shown in Figure 5-9.

# **Figure 5-9. Font characters and em squares**

A font with an em square smaller than some characters.

A font with an em square taller than all characters.

# A font with an em square which is exactly large enough to contain all characters.

Thus, the effect of font-size is to provide a size for the em box of a given font. This does not guarantee that any of the actual characters that are displayed will be this size.

# **5.3.1 Absolute Sizes**

```
p.one {font-size: xx-small;}
```
p.two {font-size: x-small;}

p.three {font-size: small;}

p.four {font-size: medium;}

```
p.five {font-size: large;}
```
p.six {font-size: x-large;}

```
p.seven {font-size: xx-large;}
```
### **Figure 5-10. Absolute font sizes**

This paragraph (class 'one') has a font size of 'rot-small.'

This paragraph (class 'two') has a font size of 'x-small.'

This paragraph (class 'three') has a font size of 'small.'

This paragraph (class 'four') has a font size of 'medium.'

This paragraph (class 'five') has a font size of 'large.'

This paragraph (class 'six') has a font size of 'x-large.'

This paragraph (class 'seven') has a font size of 'xx-large.'

According to the CSS1 specification, the difference (orscaling factor) between one absolute size and the next should be about 1.5 going up the ladder, or 0.66 going down. Thus, if edium is the same as 10px, then large should be the same as 15px. On the other hand, the scaling factor does not have to be 1.5; not only might it be different for different user agents, but it was changed to a factor somewhere between 1.0 and 1.2 in CSS2.

Working from the assumption that medium equals 16px, for different scaling factors, we get the absolute sizes shown in Table 5-3. (The following values are approximations, of course.)

### **Table 5-3. Scaling factors translated to pixels**

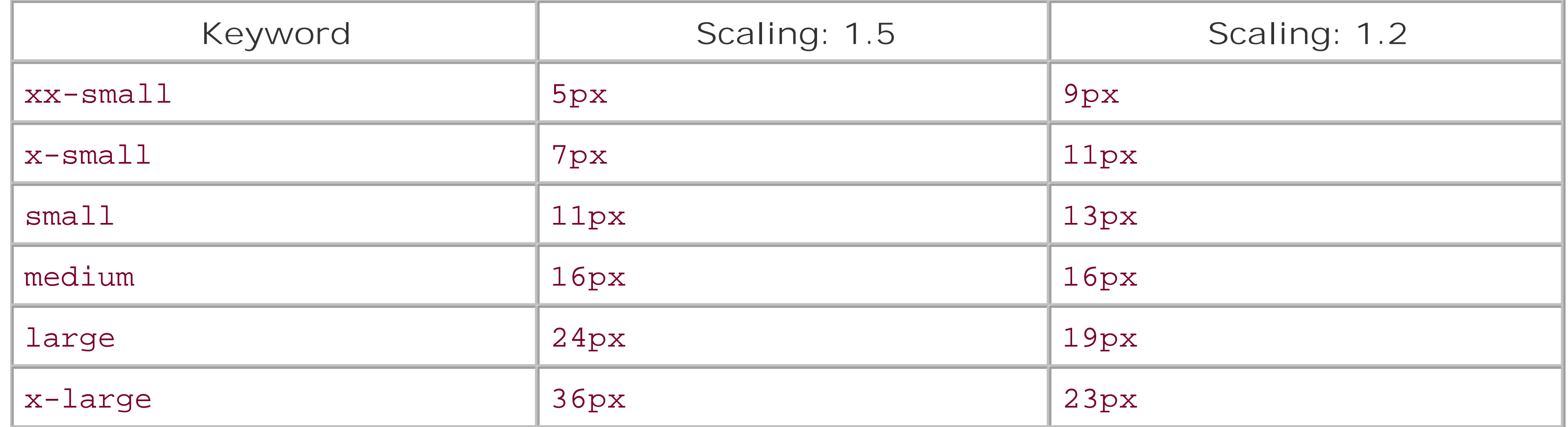

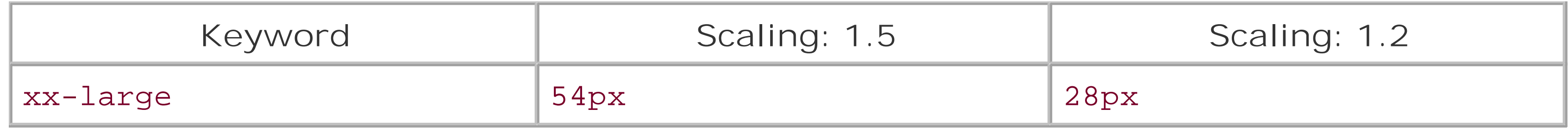

Further complicating the situation is the fact that different user agents have assigned the "default" font size to different absolute keywords. Take the Version 4 browsers as an example: Navigator 4 makes medium the same size as unstyled text, whereas Internet Explorer 4 assumes that small text is equivalent in size to unstyled text. Despite the fact that the default value forfont-style is supposed to be medium, IE4's behavior may be wrong, but it isn't quite so wrongheaded as it might first appear.  $[1]$  Fortunately, IE6 fixed the problem, at least when the browser is in standards mode, and treats medium as the default.

[1] Note that there are seven absolute-size keywords, just as there are seven font sizes (e.g., <font size="5">). Since the typical default font size was historically 3, it makes some sense that the third value on the CSS absolute-size keyword list would be used to indicate a default font size. Since the third keyword turns out to be small, you get Explorer's behavior.

### **5.3.2 Relative Sizes**

Compared to all this, the keywords larger and smaller are simple to understand: they cause the size of an element to be shifted up or down the absolute-size scale-relative to their parent element-using the same scaling factor employed to calculate absolute sizes. In other words, if the browser used a scaling factor of 1.2 for absolute sizes, then it should use the same factor when

applying relative-size keywords:

```
p {font-size: medium;}
```
strong, em {font-size: larger;}

```
<p>This paragraph element contains <strong>a strong-emphasis element
```
which itself contains <em>an emphasis element that also contains

```
<strong>a strong element.</strong></em></strong></p>
```
<p> medium <strong>large <em> x-large

```
<strong>xx-large</strong></em></strong></p>
```
Unlike the relative values for weight, the relative-size values are not necessarily constrained to the limits of the absolute-size range. Thus, a font's size can be pushed beyond the sizes forxx-small and xx-large. For example:

```
h1 {font-size: xx-large;}
```

```
em {font-size: larger;}
```
<h1>A Heading with <em>Emphasis</em> added</h1>

<p>This paragraph has some <em>emphasis</em> as well.</p>

As you can see in **Figure 5-11**, the emphasized text in the h1 element is slightly larger than xxlarge. The amount of scaling is left up to the user agent, with the recommended scaling factor of 1.2 being preferred. The em text in the paragraph, of course, is shifted one slot up the absolute-size scale (large).

**Figure 5-11. Relative font sizing at the edges of the absolute sizes**

# A Heading with  $Emphasis$  added

This paragraph has some emphasis as well.

# xx-large xx-large xx-large

medium large medium

User agents are not required to increase or decrease font size beyond the limits of the absolute-size keywords.

### **5.3.3 Percentages and Sizes**

In a way, percentage values are very similar to the relative-size keywords. A percentage value is always computed in terms of whatever size is inherited from an element's parent. Percentages, unlike the relative-size keywords, permit much finer control over the computed font size. Consider the following, illustrated in Figure 5-12:

```
body {font-size: 15px;}
p {font-size: 12px;}
em {font-size: 120%;}
strong {font-size: 135%;}
small, .fnote {font-size: 75%;}
```
<body>

<p>This paragraph contains both <em>emphasis</em> and <strong>strong

emphasis</strong>, both of which are larger than their parent element.

The <small>small text</small>, on the other hand, is smaller by a quarter.</p>

<p class="fnote">This is a 'footnote' and is smaller than regular text.</p>

<p> 12px <em> 14.4px </em> 12px <strong> 16.2px </strong> 12px

 $\frac{1}{5}$  9px  $\frac{1}{\sqrt{9}}$  12px  $\frac{1}{5}$ 

<p class="fnote"> 10.5px </p>

</body>

### **Figure 5-12. Throwing percentages into the mix**

In this example, the exact pixel size values are shown. In practice, a web browser would very likely round the values off to the nearest whole-number pixel, such as 14px, although advanced user agents may approximate fractional pixels through anti-aliasing or when printing the document. For other font-size values, the browser may (or may not) preserve fractions.

This paragraph contains both emphasis and strong emphasis, both of which are larger than their parent element. The small test, on the other hand, is smaller by a quarter.

This is a 'footnote' and is smaller than regular text.

12рх 14. 4рх 12рх 16.2рх 12рх 9рк 12рх

 $10.5<sub>px</sub>$ 

Figure 5-12 also demonstrates that, although font-size is inherited in CSS, it is the computed values that are inherited, not percentages. Thus, the value inherited by thestrong element is 12px, and this value is modified by the declared value 135% to arrive at 16.2px (which will probably be rounded off to 16px). For the "footnote" paragraph, the percentage is calculated in relation to the font-size value that's inherited from the body element, which is 15px. Multiplying that value by 75% yields 10.5px.

### downloaded from: lib.ommolketab.ir

Incidentally, CSS defines the length value em to be equivalent to percentage values, in the sense that 1em is the same as 100% when sizing fonts. Thus, the following would yield identical results (assuming both paragraphs have the same parent element):

```
p.one {font-size: 166%;}
```

```
p.two {font-size: 1.6em;}
```
When using em measurements, the same principles apply as with percentages, such as the inheritance of computed sizes, and so forth.

### **5.3.4 Font Size and Inheritance**

As with the relative-size keywords, percentages are effectively cumulative. Thus, the following markup is displayed as shown in Figure 5-13:

```
p {font-size: 12px;}
em {font-size: 120%;}
strong {font-size: 135%;}
small {font-size: 75%;}
```
<p>This paragraph contains both<em>emphasis and <strong>strong

emphasis</strong></em>, both of which are larger than the paragraph text. </p>

<p> 12px <em>14.4px <strong> 19.44px </strong></em> 12px </p>

**Figure 5-13. The issues of inheritance**

The size value for the strong element shown in **Figure 5-13** is computed as follows:

12 px  $x$  120% = 14.4px 14.4px  $x$  135% = 19.44px (possibly rounded to 19px)

If one assumes that the user agent is rounding off at each step, then the end result of both this calculation and the previous one is the same: 19 pixels. However, as more and more percentages are multiplied together, the rounding errors will begin to accumulate.

There is an alternative scenario, however, in which the final value is slightly different. In this scenario, the user agent rounds off pixel size, and these rounded values are then inherited normally by any child elements. Although this behavior would be incorrect according to the specification, let's assume that the work agent does it.Therefore, you would have:

 $12px \times 120\% = 14.4px$  [14.4px 14px]  $14px \times 135\% = 18.9px [18.9px 19px]$ 

The problem of runaway scaling can go the other direction, too. Consider for a moment a document that is nothing but a series of unordered lists, many of them nested inside other lists. Some of these lists go four nested levels deep. Imagine the effect of the following rule on such a document:

```
ul {font-size: 80%;}
```
Assuming a four-level deep nesting, the most deeply nested unordered list would have a computed font-size value 40.96% the size of the parent of the top-level list. Every nested list would have a

font size 80% as big as its parent list, causing each level to become harder and harder to read. A similar problem can happen if you have a document that uses nested tables for layout. You would then write a rule such as:

```
td {font-size: 0.8em;}
```
The font-size can be set using any of the length values discussed in detail in Chapter 4. All of the following font-size declarations should be equivalent:

Either way, you're likely to end up with a page that's nearly impossible to read.

### **5.3.5 Using Length Units**

```
p.one {font-size: 36pt;} /* assuming 72 dpi, these are all the same thing */
```

```
p.two {font-size: 3pc;}
```

```
p.three {font-size: 0.5in;}
```
The display shown in **Figure 5-14** assumes that the user agent knows how many dots per inch are used in the display medium. Different user agents make different assumptions-some based on the operating system, some based on preferences settings, and some based on the assumptions of the programmer who wrote the user agent. However, the five lines should always be the same size. So, while the result may not exactly match reality (for example, the actual size ofp. three may not be half an inch), the measurements should all be consistent with one another.

p.four {font-size: 1.27cm;}

```
p.five {font-size: 12.7mm;}
```
**Figure 5-14. Various font sizes**

There is one more value that is potentially the same as those shown in Figure 5-14, and that's 36px, which would be the same physical distance if the display medium is 72 pixels-per-inch (ppi). Howeve there are very few monitors with that setting anymore. Most are much higher, in the range of 96ppi to 120ppi. Many very old Macintosh web browsers treat points and pixels as though they are equivalent, so the values 14pt and 14px may look the same on old Macintoshes. This is not, however, the case for Windows and other platforms, including Mac OS X, which is one of the primary reasons why points can be a very difficult measurement to use in document design.

The variations between operating systems are a primary reason why many authors choose to use pixel values for font sizes. This approach is especially attractive when mixing text and images together on a web page, since text can (in theory) be set to the same height as graphic elements on the page by declaring font-size: 11px; or something similar, as illustrated by Figure 5-15.

### **Figure 5-15. Keeping text and graphics in scale with pixel sizes**

**GREETINGS!** This text is set to a size of 11px so that it's close to the same size as the contents of the image-- which allows for a certain consistency in appearance. This approach is often used to make sure the body of a document is similar in size to the graphic buttons used in the design, even though this raises some accessibility and legibility issues.

Using pixel measurements for font-size is certainly one way to get "consistent" results with fontsize (and, indeed, with any length at all), but there is a major drawback. Internet Explorer for Windows, up through Version 6.0, does not allow users to easily resize text if it has been set with pixels. Other browsers, including Mozilla, Netscape 6+, IE5+/Mac, and Opera, all allow the user to resize text no matter how it's been set. Thus, using pixels to size text is no more a guarantee that it will stay the same than with any other method. The other approaches shown in this chapter, such as keywords and percentages, are a much more robust (and user-friendly) way to go, as they can be used to scale text from the user's default font size.

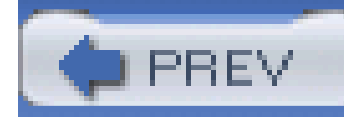

< Day Day Up >

## **5.4 Styles and Variants**

Compared with everything that's gone before, this section is practically a no-brainer. The properties discussed herein are so straightforward, and the complexities are so minimal, that this will probably all come as a great relief. First, we'll talk about font-style, and then move on to font-variant before wrapping up with the font properties.

### **5.4.1 Fonts with Style**

font-style is very simple: it's used to select between normal text, italic text, and oblique text. That's it! The only complication is in recognizing the difference between italic and oblique text and in knowing why browsers don't always give you a choice.

### **font-style**

*Values*

### italic | oblique | normal | inherit

*Initial value*

normal

*Applies to*

all elements

*Inherited*

yes

*Computed value*

as specified

The default value of font-style is, as you can see, normal. This refers to "upright" text, which is probably best described as "text that is not italic or otherwise slanted." The vast majority of text in this book is upright, for instance. That leaves only an explanation of the difference betweenitalic and oblique text. For that, it's easiest to turn to **Figure 5-16**, which illustrates the differences very clearly.

**Figure 5-16. Italic and oblique text in detail**

*italic text sample* 

# *oblique text sample*

Basically, italic text is a separate font face, with small changes made to the structure of each letter to account for the altered appearance. This is especially true of serif fonts, where, in addition to the fact that the text characters "lean," the serifs may be altered in an italic face. Oblique text, on the other hand, is simply a slanted version of the normal, upright text. Font faces with labels like "Italic," "Cursive," and "Kursiv" are usually mapped to the italic keyword, while oblique can be assigned faces with labels such as "Oblique," "Slanted," and "Incline."

These styles would make paragraphs use an upright font, as usual, and cause the em and i elements to use an italic font-again, as usual. On the other hand, you might decide that there should be a subtle difference between em and i:

If you look closely at **Figure 5-17**, you'll see there is no apparent difference between the em and i elements. In practice, not every font is so sophisticated as to have both an italic face and an oblique face, and even fewer web browsers are sophisticated enough to tell the difference when both faces do exist.

If you want to make sure that a document uses italic text in familiar ways, you could write a style sheet like this:

```
p {font-style: normal;}
```

```
em, i {font-style: italic;}
```

```
p {font-style: normal;}
```

```
em {font-style: oblique;}
```

```
i {font-style: italic;}
```
**Figure 5-17. More font styles**

This paragraph has a 'font-style' of 'normal', which is why it looks... normal. The exception is those elements that have been given a different style, such as the 'em' element and the 'i' element, which get to be oblique and italic, respectively.

If either of these is the case, then there are a few things that can happen. If there is no "Italic" face, but there is an "Oblique" face, then the latter can be used for the former. If the situation is reversed-an "Italic" face exists, but there is no defined "Oblique" face-the user agent may *not* substitute the former for the latter, according to the specification. Finally, the user agent can simply generate the oblique face by computing a slanted version of the upright font. In fact, this is what most often happens in a digital world, where it's fairly simple to slant a font using a simple computation.

Furthermore, you may find that in some operating systems, a given font that has been declared to be italic may switch from being italic to oblique depending on the actual size of the font. The display c Times on a Macintosh running the Classic OS (Mac OS 9), for example, is as shown in Figure 5-18, and the only difference is a single pixel in size.

Still, font-style can be useful. For example, it is a common typographic convention that a block quote should be italicized, but that any specially emphasized text within the quote should be upright. In order to employ this effect, shown in Figure 5-19, you would use these styles:

In addition to sizes and styles, fonts can also have variants. CSS offers a way to address one very common variant.

### downloaded from: lib.ommolketab.ir

### **Figure 5-18. Same font, same style, different sizes**

This paragraph contains a strate of italiaired test within.

This paragraph contains a stretch of italicized text within.

There isn't much that can be done about this, unfortunately, save better font handling by operating systems like that found in Mac OS X and Windows XP. Usually, the italic and oblique fonts look exactly the same in web browsers.

```
blockquote {font-style: italic;}
```

```
blockquote em, blockquote i {font-style: normal;}
```
**Figure 5-19. Common typographical conventions through CSS**

### **5.4.2 Font Variations**

```
font-variant
Values
      small-caps | normal | inherit
Initial value
     normal
Applies to
      all elements
Inherited
```
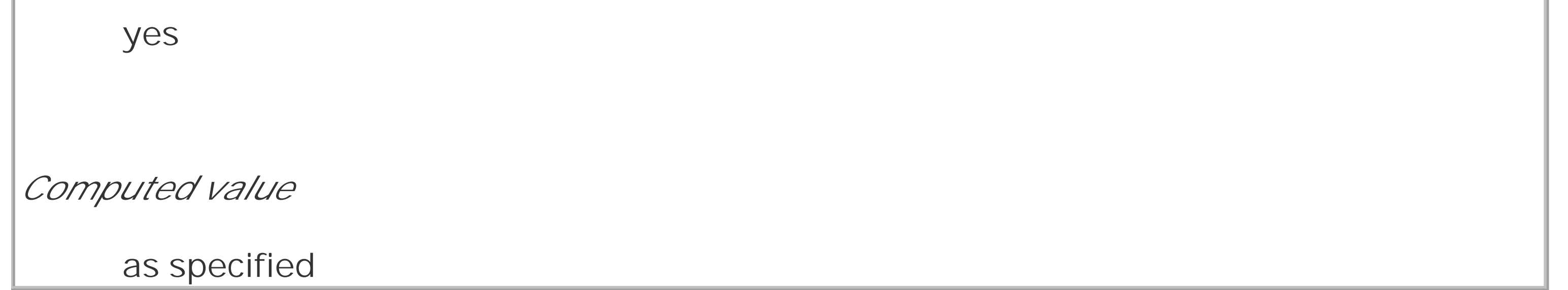

As for font-variant, it has but two non-inherit values: the default of normal, which describes ordinary text, and small-caps, which calls for the use of small-caps text. If you aren't familiar with such an effect, It Looks Something Like This. Instead of upper- and lowercase letters, a small-caps font employs uppercase letters of different sizes. Thus, you might see something like that shown in Figure 5-20:

```
h1 {font-variant: small-caps;}
```

```
h1 code, p {font-variant: normal;}
```
 $\text{th1-}\text{The }$  Uses of <code>font-variant</code> On the Web</h1>

 $< p >$ 

The property <code>font-variant</code> is very interesting...

 $\langle$ /p>

### **Figure 5-20. Small-caps in use**

## THE USES OF font-variant ON THE WEB

The property font-variant is very interesting...

As you may notice, in the display of the h1 element, there is a larger uppercase letter wherever an uppercase letter appears in the source and a small uppercase letter wherever there is a lowercase letter in the source. This is very similar to text-transform: uppercase, with the only real difference being that, here, the uppercase letters are of different sizes. However, the reason that small-caps is declared using a font property is that some fonts have a specific small-caps face, which a font property is used to select.

What happens if no such face exists? There are two options provided in the specification. The first is for the user agent to create a small-caps face by scaling uppercase letters on its own. The second is simply to make all letters uppercase and the same size, exactly as if the declaration texttransform: uppercase; had been used instead. This is obviously not an ideal solution, but it is permitted.

> Internet Explorer for Windows took the all-caps route before IE6. Most other browsers display small-caps text when asked to do so.

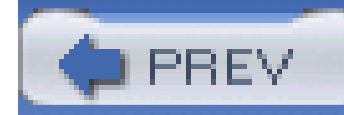

< Day Day Up >

## **5.5 Stretching and Adjusting Fonts**

There are two font properties that appear in CSS2, but not in CSS2.1. They've been dropped from CSS2.1 because, despite being in the specification for years, nobrowser has bothered to implement either one. The first allows for the horizontal stretching of fonts, and the second allows for intelligent scaling of substituted fonts when the author's first choice is not available. First, let's look at stretching.

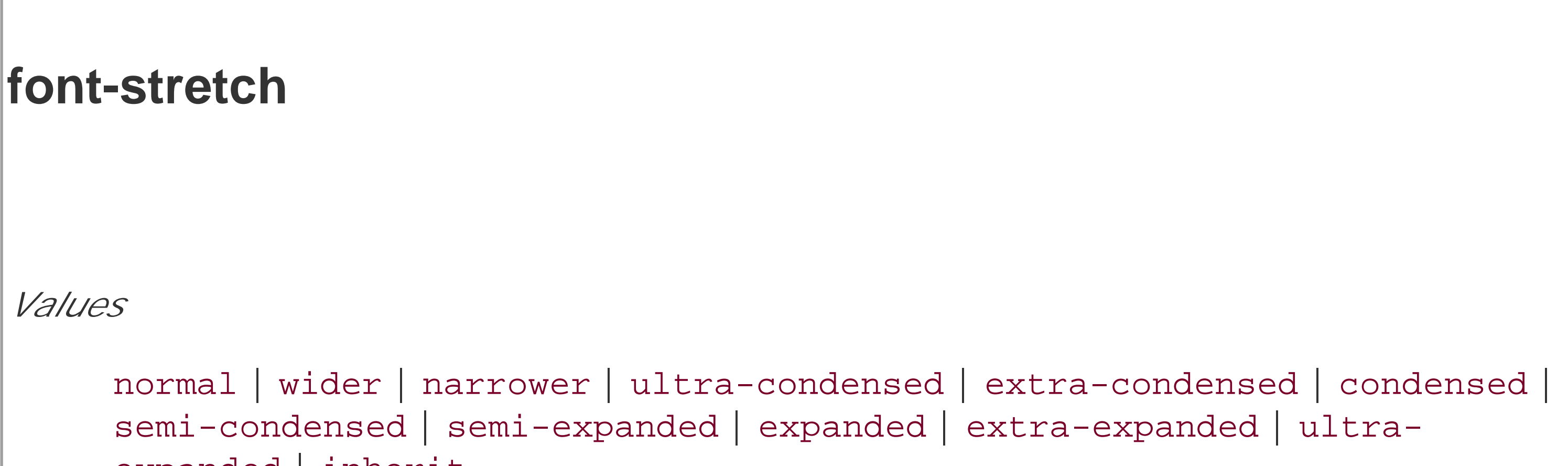

As you might expect from the value names, this property is used to make a font's characters fatter or skinnier. It behaves very much like the absolute-size keywords (e.g., xx-large) for the font-size property, with a range of absolute values and two values that let the author alter a font's stretching up or down. For example, an author might decide to stress the text in a strongly emphasized elemen by stretching the font characters to be wider than their parent element's font characters, as shown ir Figure 5-21:

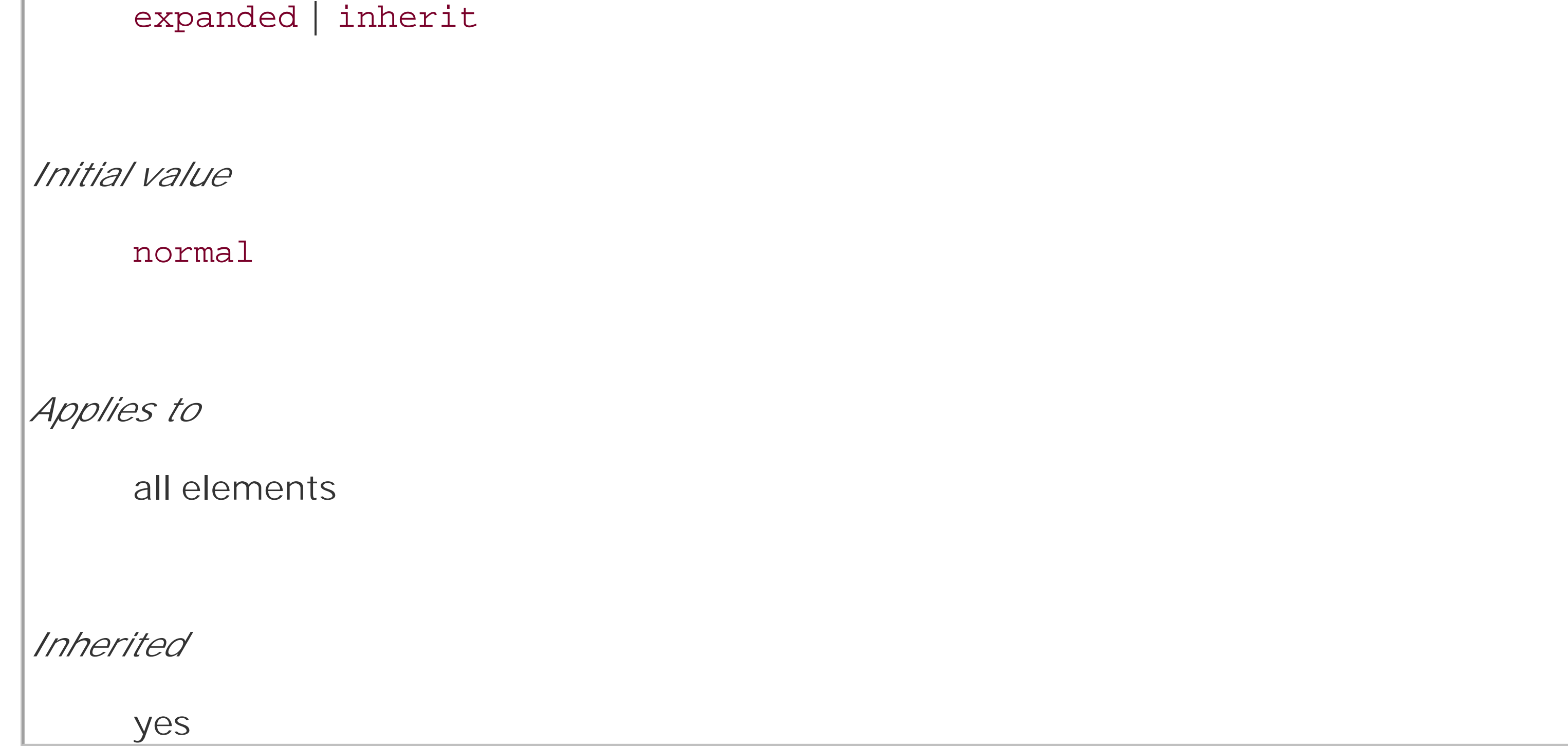

```
strong {font-stretch: wider;}
```
### **Figure 5-21. Stretching font characters**

If there's one thing I can't stress enough, it's the value of Photoshop in producing a book like this one.

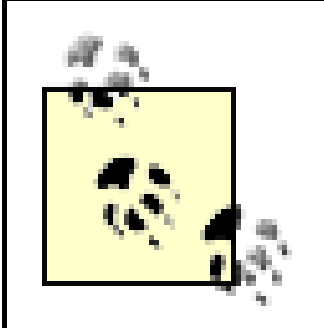

Figure 5-21 was altered using Photoshop, since web browsers do not support font-stretch as of this writing.

The similarly unimplemented process of adjusting font size is a little more complicated.

**font-size-adjust** *Values* <number> | none | inherit

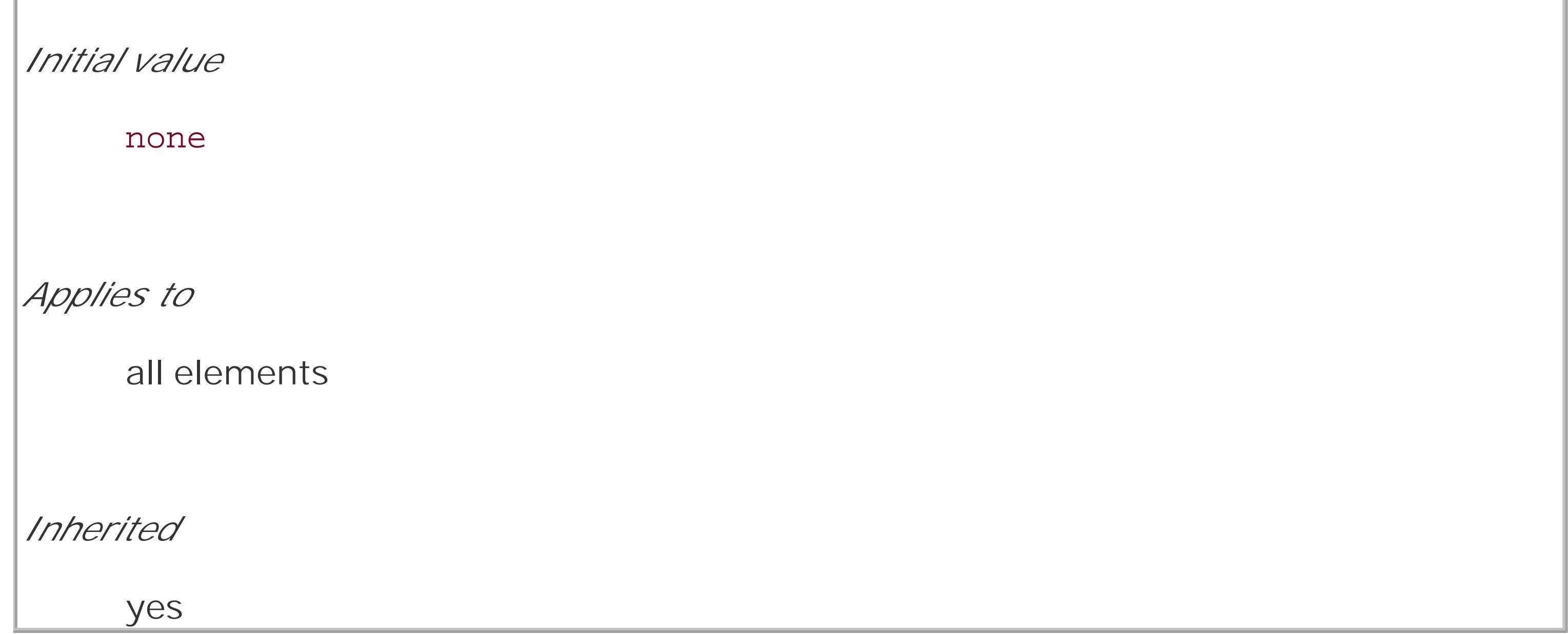

The goal of this property is to preserve legibility when the font used is not the author's first choice. Because of the differences in font appearance, one font may be legible at a certain size, while another at the same size is difficult or impossible to read.

The factors that influence a font's legibility are its size and its x-height. The number that results from dividing the font-size by the x-height is referred to as the *aspect value*. Fonts with higher aspect values tend to be legible as the font's size is reduced; conversely, fonts with low aspect values become illegible more quickly.

A good example of this is to compare the common fonts Verdana and Times. Consider Figure 5-22 and the following markup, which shows both fonts at afont-size of 10px:

```
p {font-size: 10px;}
```

```
p.cl1 {font-family: Verdana, sans-serif;}
```

```
p.cl2 {font-family: Times, serif; }
```
### **Figure 5-22. Comparing Verdana and Times**

Donec ut magna. Aliguam erat volutpat. Cum sociis natoque penatibus et magnis dis parturient montes, nascetur ridiculus mus. Nulla facilisi. Aenean mattis, dui et ullamcorper ornare, erat est sodales mi, non blandit sem ipsum quis justo. Nulla tincidunt.

Quisque et cevi nec lacus hendrerk fringille. Sed quam nibh, elementum et, scelerisque a, aliquam vestibulum, sapien. Etiam commodo auctor sapien. Pellentesque tincidunt larus nec quam. Integer sit amet neque wel eros interdum ornare. Sed consequat.

The text in Times is much harder to read than the Verdana text. This is partly due to the limitations of pixel-based display, but it is also because Times simply becomes harder to read at smaller font sizes.

Declared font-size x (font-size-adjust value  $\div$  aspect value of available font) = Adjusted font-size

As it turns out, the ratio of x-height to character size in Verdana is 0.58, whereas in Times it is 0.46. What you can do in this case is declare the aspect value of Verdana, and the user agent will adjust the size of the text that's actually used. This is done using the formula:

So in a situation where Times is used instead of Verdana, the adjustment would be as follows:

 $10px \times (0.58 \div 0.46) = 12.6px$ 

This would lead to the result shown in Figure 5-23:

```
p {font: 10px Verdana, sans-serif; font-size-adjust: 0.58;}
```
p.cl1 {font-family: Times, serif; }

### **Figure 5-23. Adjusting Times**

Figure 5-23 was altered using Photoshop, since nearly all web browsers do not support font-size-adjust as of this writing.

Of course, in order to allow a user agent to intelligently make size adjustments, you have to know th aspect value of your first-choice font. There is no way in CSS2 to simply get the value from the font, and many fonts may not have the information available in the first place.

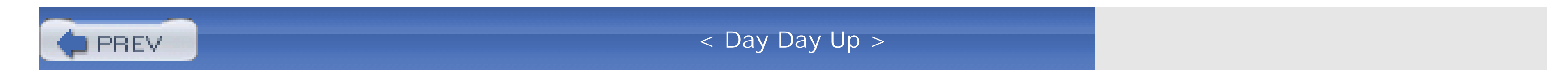

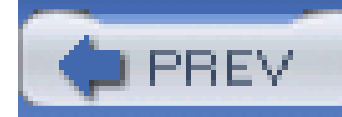

< Day Day Up >

## **5.6 The font Property**

All of these properties are very sophisticated, of course, but using them all could start to get a little tedious:

h1 {font-family: Verdana, Helvetica, Arial, sans-serif; font-size: 30px;

```
 font-weight: 900; font-style: italic; font-variant: small-caps;}
```
h2 {font-family: Verdana, Helvetica, Arial, sans-serif; font-size: 24px;

```
 font-weight: bold; font-style: italic; font-variant: normal;}
```
Some of this could be solved by grouping selectors, but wouldn't it be easier to combine everything into a single property? Enter font, which is the shorthand property for all the other font properties (and a little more besides).

**font**

*Values*

[[ <font-style> || <font-variant> || <font-weight> ]? <font-size> [ / <line-height> ]? <font-family>] | caption | icon | menu | message-box |small-caption | status-bar | inherit

*Initial value*

refer to individual properties

*Applies to*

all elements

*Inherited*

yes

*Percentages*

calculated with respect to the parent element for <font-size> and with respect to the element's <font-size> for <line-height>

*Computed value:*

see individual properties (font-style, etc.)

Generally speaking, a font declaration can have any one value from each of the listed font properties, or else a "system font" value (described in the Section 5.6.3). Therefore, the preceding example could be shortened as follows:

h1 {font: italic 900 small-caps 30px Verdana, Helvetica, Arial, sans-serif;}

h2 {font: bold normal italic 24px Verdana, Helvetica, Arial, sans-serif;}

and have exactly the same effect (illustrated by Figure 5-24).

**Figure 5-24. Typical font rules**

In this example, the value of normal was left out of the h2 rule, but the effect is exactly the same as in the preceding example.

It's important to realize, however, that this free-for-all situation applies only to the first three values of font. The last two are much more strict in their behavior. Not only must font-size and fontfamily appear in that order as the last two values in the declaration, but both must always be present in a font declaration. Period, end of story. If either is left out, then the entire rule will be

### downloaded from: lib.ommolketab.ir

I say that the styles "could be" shortened in this way because there are a few other possibilities, thanks to the relatively loose way in which font can be written. If you look closely at the preceding example, you'll see that the first three values don't occur in the same order. In the h1 rule, the first three values are the values for font-style, font-weight, and font-variant, in that order; whereas in the second, they're ordered font-weight, font-variant, and font-style. There is nothing wrong here because these three can be written in any order. Furthermore, if any of them has a value of normal, that can be left out altogether. Therefore, the following rules are equivalent to the previous example:

h1 {font: italic 900 small-caps 30px Verdana, Helvetica, Arial, sans-serif;}

h2 {font: bold italic 24px Verdana, Helvetica, Arial, sans-serif;}

invalid and very likely ignored completely by a user agent. Thus, the following rules will get you the result shown in Figure 5-25:

h1 {font: normal normal italic 30px sans-serif;} /\*no problem here \*/

h2 {font: 1.5em sans-serif;} /\* also fine; omitted values set to 'normal' \*/

So far, we've treated font as though it has only five values, which isn't quite true. It is also possible to set the line-height using font, despite that fact that line-height is a text property, not a font property. It's done as a sort of addition to the font-size value, separated from it by a forward slash  $(\sqrt{2})$ :

h3 {font: sans-serif;} /\* INVALID--no 'font-size' provided \*/

h4 {font: light 14px;} /\* INVALID--no 'font-family' provided \*/

**Figure 5-25. The necessity of both size and family**

## This is a Heading-1 element

## This is a Heading-2 element

This is a Heading-3 element

This is a Heading-4 element

### **5.6.1 Adding the Line Height**

These rules, demonstrated in Figure 5-26, set all h2 elements to be bold and italic (using face for one of the sans-serif font families), set the font-size to 24px (twice the body's size), and set the lineheight to 30px.

This addition of a value for line-height is entirely optional, just as the first three font values are. If you do include a line-height, remember that the font-size always comes before line-height, never after, and the two are always separated by a slash.

### downloaded from: lib.ommolketab.ir

```
body {font-size: 12px;}
```

```
h2 {font: bold italic 200%/1.2 Verdana, Helvetica, Arial, sans-serif;}
```
### **Figure 5-26. Adding line height to the mix**

This may seem repetitive, but it's one of the most common errors made by CSS authors, so I can't say it enough times: the required values for font are font-size and font-family, in that order. Everything else is strictly optional.

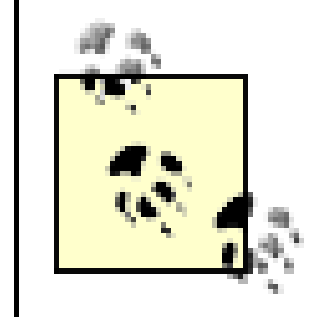

line-height is discussed in the next chapter.

### **5.6.2 Using Shorthands Properly**

It is important to remember that font, being a shorthand property, can act in unexpected ways if you are careless with its use. Consider the following rules, which are illustrated in Figure 5-27:

```
h1, h2, h3 {font: italic small-caps 250% sans-serif;}
```

```
h2 {font: 200% sans-serif;}
```

```
h3 {font-size: 150%;}
```
<h1>This is an h1 element</h1>

<h2>This is an h2 element</h2>

<h3>This is an h3 element</h3>

### **Figure 5-27. Shorthand changes**

Did you notice that the h2 element is neither italicized nor small-capped, and that none of the elements are boldfaced? This is the correct behavior. When the shorthand propertyfont is used, any omitted values are reset to their defaults. Thus, the previous example could be written as follows and still be exactly equivalent:

```
h1, h2, h3 {font: italic normal small-caps 250% sans-serif;}
```

```
h2 {font: normal normal normal 200% sans-serif;}
```

```
h3 {font-size: 150%;}
```
This sets the h2 element's font style and variant to normal, and the font-weight of all three elements to normal. This is the expected behavior of shorthand properties. The h3 does not suffer the same fate as the h2 because you used the property font-size, which is not a shorthand property and therefore affects only its own value.

### **5.6.3 Using System Fonts**

In situations where you want to make a web page "blend in" with the user's operating system, the system font values of font come in very handy. These are used to take the font size, family, weight, style, and variant of elements of the operating system, and apply them to an element. The values are as follows:

caption

The font used for captioned controls, such as buttons

icon

The font used to label icons

### menu

The font used in menus-that is, dropdown menus and menu lists

message-box

The font used in dialog boxes

small-caption

The font used for labeling small controls

### status-bar

The font used in window status bars

For example, you might want to set the font of a button to be the same as buttons found in the operating system. For example:

```
button {font: caption;}
```
With these values, it is possible to create web-based applications that look very much like applications native to the user's operating system.

Note that system fonts may only be set as a whole; that is, the font family, size, weight, style, etc., are all set together. Therefore, the button text from our previous example will look exactly the same as button text in the operating system, whether or not the size matches any of the content around the button. You can, however, alter the individual values once the system font has been set. Thus, the following rule will make sure the button's font is the same size as its parent element's font:

If you call for a system font and no such font exists on the user's machine, the user agent may try to find an approximation, such as reducing the size of the caption font to arrive at the small-caption font. If no such approximation is possible, then the user agent should use a default font of its own. If it can find a system font but can't read all of its values, then it should use the default value. For example, a user agent may be able to find a status-bar font but not get any information about whether the font is small-caps. In that case, the user agent will use the valuenormal for the smallcaps property.

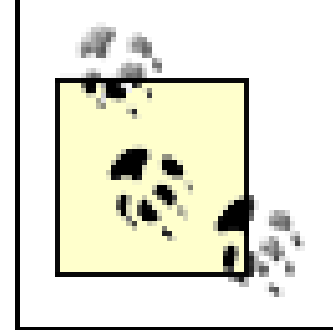

User interface styles are discussed in more detail in Chapter 13.

### downloaded from: lib.ommolketab.ir

button {font: caption; font-size: 1em;}

PREV

< Day Day Up >

## **5.7 Font Matching**

As we've seen, CSS allows for the matching of font families, weights, and variants. This is all done through font matching, which is a vaguely complicated procedure. Understanding it is important for authors who want to help user agents make good font selections when displaying their documents. I left it for the end of the chapter because it's not really necessary to understand how the font properties work, and some people will probably want to skip this part and go on to the next chapter. If you're still interested, here's how font matching works.

- 1. The user agent creates, or otherwise accesses, a database of font properties. This database lists the various CSS properties of all the fonts to which the user agent has access. Typically, this will be all fonts installed on the machine, although there could be others (for example, the user agent could have its own built-in fonts). If the user agent encounters two identical fonts, it will simply ignore one of them.
- The user agent takes apart an element to which font properties have been applied and **2.** constructs a list of font properties necessary for the display of that element. Based on that list, the user agent makes an initial choice of a font family to use in displaying the element. If there

is a complete match, then the user agent can use that font. Otherwise, it needs to do a little more work.

- A font is first matched against the font-style. The keyword italic is matched by any **a.** font that is labeled as either "italic" or "oblique." If neither is available, then the match fails.
- The next match attempt is on font-variant. Any font that is not labeled "small-caps" is **b.** assumed to be normal. A font can be matched to small-caps by any font that is labeled as "small-caps," by any font that allows the synthesis of a small-caps style, or by any font where lowercase letters are replaced by uppercase letters.
- The next match is to font-weight, which can never fail thanks to the way font-weight is **c.** handled in CSS (explained earlier in the chapter).
- Then, font-size is tackled. This must be matched within a certain tolerance, but the **d.** tolerance is left to the user agent to define. Thus, one user agent might allow matching within a 20% margin of error, whereas another might allow only 10% differences between the size specified and the size that is actually used.
- If there was no font match in Step 2, the user agent looks for alternate fonts within the same **3.** font family. If it finds any, then it repeats Step 2 for that font.
- 4. Assuming a generic match has been found, but it doesn't contain everything needed to display and the Assonal C given element-the font is missing the copyright symbol, for instance-then the user agent goes back to Step 3, which entails a search for another alternate font and another trip through Step 2.

Finally, if no match has been made and all alternate fonts have been tried, then the user agent **5.** selects the default font for the given generic font family and does the best it can to display the element correctly.

The whole process is long and tedious, but it helps to understand how user agents pick the fonts they do. For example, you might specify the use of Times or any other serif font in a document:

```
body {font-family: Times, serif;}
```
CSS2 introduced a way to exert much greater control over font matching through an@font-face rule. Since no web browsers had fully implemented this as of spring 2003,@font-face was removed from CSS2.1. I will not spend much time on it, as the aspects of this rule are very complicated and could probably fill a chapter (or a book!) of their own.

For each element, the user agent should examine the characters in that element and determine whether Times can provide characters to match. In most cases, it can do so with no problem. Assume, however, that a Chinese character has been placed in the middle of a paragraph. Times has nothing that can match this character, so the user agent has to work around the character or look for another font that can fulfill the needs of displaying that element. Of course, any Western font is highly unlikely to contain Chinese characters, but should one exist (let's call it AsiaTimes), the user agent could use it in the display of that one element-or simply for the single character. Thus, the whole paragraph might be displayed using AsiaTimes, or everything in the paragraph might be in Times except for the single Chinese character, which is displayed in AsiaTimes.

In this case, the user agent uses an available font that is the closest match in appearance to the requested font. The two may not match exactly, but they should be as close as possible.

### **5.7.1 Font Face Rules**

There are four ways to arrive at a font to be used in the document. We'll look briefly at each, since future versions of CSS may use this mechanism, and most SVG renderers at least partially support the font face matching described in CSS2. If you are in a situation where you need to implement @font-face, please refer to the CSS2 specification, or whatever the latest version of CSS might be (such as the CSS3 Web Fonts module); the following descriptions are incomplete at best.

### **5.7.1.1 Font name matching**

To match the font name, the user agent uses an available font that has the same family name as the requested font. The font's appearance and metrics might not be the same. This is the method described earlier in this section.

### **5.7.1.2 Intelligent font matching**

The information used to match the two fonts includes the kind of font (text or symbol), nature of serifs, weight, cap height, x-height, ascent, descent, slant, and so on. For example, an author could request that a certain font be as close as possible to a certain slant by writing:

@font-face {font-style: normal; font-family: "Times"; slope: -5;}

It would then be up to the user agent to find a serif normal (upright) font whose slope was as close t five degrees to the right as possible, if Times does not fit the bill. There are a great many font aspect described in CSS2, all of which can be used to drive the matching process in a user agent that supports them.

It's also possible that a user agent would choose to actually generate, on the fly, a font whose appearance and metrics match the description given in the @font-face rule. CSS2 has this to say about the process:

### **5.7.1.3 Font synthesis**

In this case, the user agent creates a font that is not only a close match in appearance, but also matches the metrics of the requested font. The synthesizing information includes the matching information and typically requires more accurate values for the parameters than are used for some matching schemes. In particular, synthesis requires accurate width metrics and character to glyph substitution and position information if all the layout characteristics of the specified fon are to be preserved.

If this makes sense to you, then you probably don't need my help to explain it. If not, you probably need never worry about it.

### **5.7.1.4 Font download**

In this approach, the user agent may download a remote font for use in the document. To declare a font for downloading, you might write something like this:

```
@font-face {font-family: "Scarborough Fair";
```

```
src: url(http://www.example.com/fonts/ps/scarborough.ps);}
```
You could then use that font throughout the document.

Even in a user agent that permits font downloading, it may take some time to retrieve the font file (such files can be quite large), which would delay the rendering of the document, or at least delay th final rendering.

< Day Day Up >

PREV

< Day Day Up >

## **5.8 Summary**

Although authors cannot count on a specific font being used in a document, they can very easily specify generic font families to be used. This particular behavior is very well supported, since any user agent that didn't let authors (or even readers) assign fonts would quickly find itself out of favor.

As for the other areas of font manipulation, support varies. Changing the size of fonts usually works well, but 20th-century implementations ranged from frustratingly simplistic to very nearly correct in this area. The frustrating part for authors is usually not the way in which font sizing is supported, but instead in how a unit they want to use (points) can yield very different results in different media, or even different operating systems and user agents. The dangers of using points are many, and using length units for web design is generally not a good idea. Percentages, em units, and ex units are usually best for changing font sizes, since these scale very well in all common display environments.

The other frustration is likely to be the continued lack of a mechanism to specify fonts for downloading and use in a document. This means that authors are still dependent on the fonts a user has available, and that they cannot predict what appearance that text will take.

Speaking of styling text, there are ways to do so that don't involve fonts, which the next chapter will

address.

< Day Day Up >

**ALCOHOL:** 

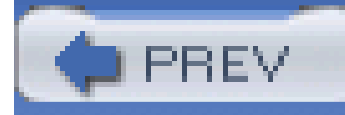

< Day Day Up >

# **Chapter 6. Text Properties**

Sure, a lot of web design involves picking the right colors and getting the coolest look for your pages but when it comes right down to it, you probably spend more of your time worrying about where text will go and how it will look. Such concerns gave rise to HTML tags such as<FONT> and <CENTER>, which give you some measure of control over the appearance and placement of text.

Because text is so important, much of CSS tackles properties that affect it in one way or another. What is the difference between text and fonts? Simply, text is the content, and fonts are used to display that content. Using text properties, you can affect the position of text in relation to the rest o the line, superscript it, underline it, and change the capitalization. You can even simulate, to a limited degree, the use of the Tab key on a typewriter.

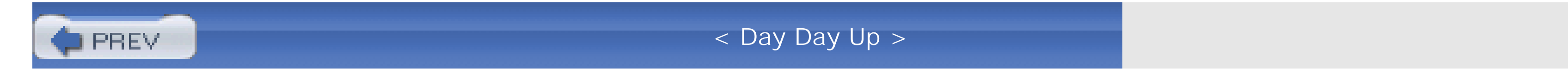

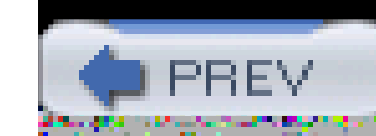

< Day Day Up >

## **6.1 Indentation and Horizontal Alignment**

Let's start with a discussion of how you can affect the horizontal positioning of text within a line. Think of these basic actions as the same types of steps you might take to create a newsletter or write a report.

### **6.1.1 Indenting Text**

Indenting the first line of a paragraph on a web page is one of the most sought after text-formatting effects. (Eliminating the blank line between paragraphs, which is discussed in Chapter 7, is a close second.) Some sites create the illusion of indented text by placing a small transparent image before the first letter in a paragraph, which shoves over the text. Other sites use the utterly nonstandard SPACER tag. Thanks to CSS, there's a better way to indent text, called text-indent.

### **text-indent**

### *Values*

<length> | <percentage> | inherit

*Initial value*

0

*Applies to*

block-level elements

*Inherited*

yes

*Percentages*

refer to the width of the containing block

*Computed value*

for percentage values, as specified; for length values, the absolute length

Using text-indent, the first line of any element can be indented by a given length-even if that length is negative. The most common use for this property is, of course, to indent the first line of paragraphs:

```
p {text-indent: 3em;}
```
This rule will cause the first line of any paragraph to be indented three ems, as shown in Figure 6-1.

elements, nor can you use it on replaced elements such asimages. However, if you have an image within the first line of a block-level element, like a paragraph, it will be shifted over with the rest of the text in the line.

### **Figure 6-1. Text indenting**

This is a paragraph element, which means that the first line will be indented a quarter-inch. The other lines in the paragraph will not be indented, no matter how long the paragraph may be.

In general, you can apply text-indent to any block-level element. You can't apply it to inline

Negative indents can, however, be used to your advantage. Consider the following example, demonstrated in **Figure 6-2**, which adds a floated image to the mix:

If you want to "indent" the first line of an inline element, you can create the effect with left padding or margin.

You can also set negative values for text-indent, a technique that leads to a number of interesting effects. The most common use is a "hanging indent," where the first line hangs out to the left of the rest of the element:

```
p {text-indent: -4em;}
```
Be careful when setting a negative value for text-indent: the first three words ("This is a") may be chopped off by the left edge of the browser window. In order to avoid display problems, I recommend you use a margin or some padding to accommodate the negative indentation:

```
p {text-indent: -4em; padding-left: 4em;}
```

```
p.hang {text-indent: -25px;}
```
<img src="star.gif" style="width: 60px; height: 60px;

float: left;" alt="An image of a five-pointed star."/>

<p class="hang"> This paragraph has a negatively indented first

line, which overlaps the floated image that precedes the text. Subsequent

lines do not overlap the image, since they are not indented in any way.</p>

**Figure 6-2. A floated image and negative text-indenting**

This paragraph has a negatively indented first line, which overlaps the floated image that precedes the text.<br>Subsequent lines do not overlap the image, since they are not indented in any way.

By using this simple technique, you can implement all sorts of interesting designs:

div {width: 400px;}

Any unit of length, including percentage values, may be used with text-indent. In the following case, the percentage refers to the width of the parent element of the element being indented. In other words, if you set the indent value to 10%, the first line of an affected element will be indented b

10% of its parent element's width, as shown in Figure 6-3:

```
p {text-indent: 10%;}
```
<div>

<p>This paragraph is contained inside a DIV, which is 400px wide, so the first line of the paragraph is indented  $40px$  ( $400 * 10* = 40$ ). This is because percentages are computed with respect to the width of the element.</p> </div>

### **Figure 6-3. Text-indenting with percentages**

Note that this indentation only applies to the first line of an element, even if you insert line breaks. Because the paragraph is only 200 pixels wide, its first line is indented by 50 pixels (as shown in Figure 6-4). In this case, 10% is the inherited value for text-indent:

div {width: 500px; text-indent: 10%;}

p {width: 200px;}

<div>

This first line of the DIV is indented by 50 pixels.

 $< p >$ 

This paragraph is 200px wide, and the first line of the paragraph is indented 50px. This is because computed values for 'text-indent' are inherited, instead of the declared values.

 $\langle$ /p>

</div>

**Figure 6-4. Inherited text-indenting**

In versions of CSS prior to 2.1, text-indent always inherited the computed value, not the declared value.

### **6.1.2 Horizontal Alignment**

Even more basic than text-indent is the property text-align, which affects how the lines of text in an element are aligned with respect to one another. The first three values are pretty straightforward, but the fourth and fifth have a few complexities.

```
text-align
CSS2.1 values
     left | center | right | justify | inherit
CSS2 values
     left | center | right | justify | <string> | inherit
Initial value
     user agent-specific; may also depend on writing direction
```
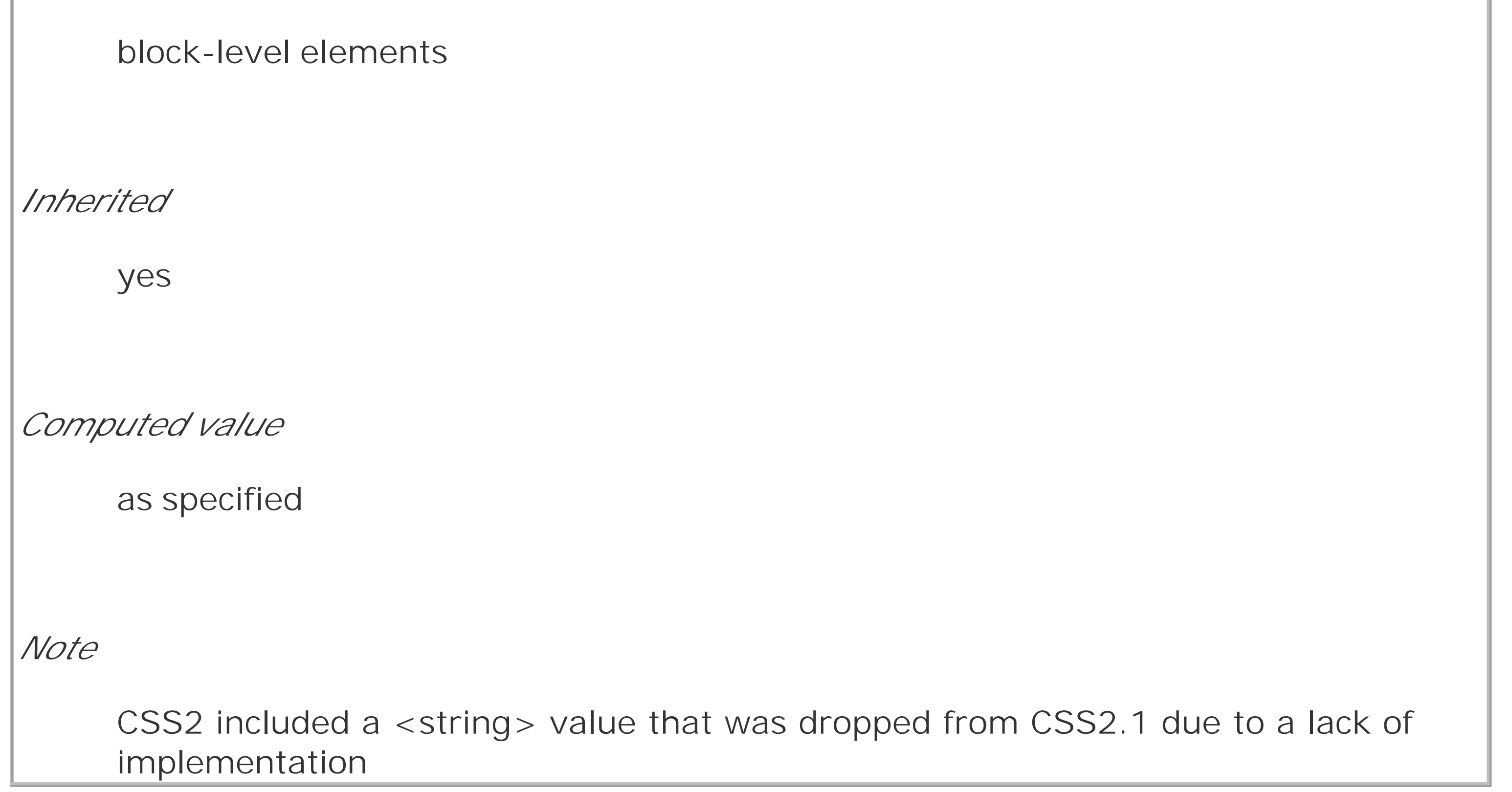

The quickest way to understand how these values work is to examine Figure 6-5.

*Applies to*

**Figure 6-5. Behaviors of the text-align property**

This paragraph assumes the style text-align: left;, which causes the line boxes within the element to line up along the left inner content edge of the paragraph.

This paragraph assumes the style text-align: right;, which causes the line boxes within the element to line up along the right inner content edge of the paragraph.

This paragraph assumes the style text-align: center;, which causes the line boxes within the element to line up their centers with the center of the content area of the paragraph.

This paragraph assumes the style text-align: justify; which causes the line boxes within the element to align their left and right edges to the left and right inner content edges of the paragraph. The exception is the last line box, whose right edge does not align with the right content edge of the paragraph. (In right-to-left languages, the left edge of the last line box would not be so aligned.)

Obviously, the values left, right, and center cause the text within elements to be aligned exactly as described. Since text-align applies only to block-level elements, such as paragraphs, there's no way to center an anchor within its line without aligning the rest of the line (nor would you want to, since that would likely cause text overlap).

For Western languages, which are read from left to right, the default value of text-align is left. The text aligns on the left margin and has a ragged right margin (otherwise known as "left-to-right" text). Languages such as Hebrew and Arabic default to right since they are read right to left. As

> Centering block-level or table elements is accomplished by properly setting the left and right margins on those elements. See Chapter 7 for details.

expected, center causes each line of text to be centered within the element.

Although you may be tempted to believe that text-align: center is the same as the <CENTER> element, it's actually quite different. <CENTER> affected not only text, but also centered whole elements, such as tables. text-align does not control the alignment of elements, only their inline content. Figure 6-5 illustrates this clearly. The actual elements are not shifted from one side to the other. Only the text within them is affected.

The last horizontal alignment property is justify, which raises some issues of its own. In justified text, both ends of a line of text are placed at the inner edge of the parent element, as Figure 6-6 shows. Then, the spacing between words and letters is adjusted so that each line is precisely the same length. Justified text is common in the print world (for example, in this book), but under CSS, and few extra considerations come into play.

**Figure 6-6. Justified text**

This is a paragraph of justified text. Notice that the spacing between words, or even between individual letters, depends greatly on the number of words in each line. Intraword and intracharacter spacing is adjusted to create the justification effect, so it can effectively override values for properties such as word-spacing and letter-spacing.

The user agent-not CSS-determines how justified text should be stretched out to fill the space between the left and right edges of the parent. Some browsers, for example, might add extra space only between words, while others might distribute the extra space between letters. Other user agents may reduce space on some lines, thus mashing the text together a bit more than usual. All of these possibilities will affect the appearance of an element, and may even change its height, depending on how many lines of text result from the user agent's justification choices.

CSS also doesn't specify how hyphenation should be handled<sup>[1]</sup> Most justified text uses hyphenation to break long words across two lines, thus reducing the space between words and improving the appearance of lines. However, since CSS defines no hyphenation behavior, user agents are unlikely to perform any automatic hyphenation. As a result, justified text looks much less attractive under CSS than it does in print, especially when elements become so narrow that only a few words can fit on

[1] Hyphenation is not described in CSS because different languages have different hyphenation rules. Rather than try to concoct a set of rules that would most likely be incomplete, the specification simply avoids the problem.

### downloaded from: lib.ommolketab.ir

each line. You can still use narrow design elements, of course, but be aware of the drawbacks.

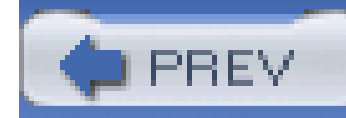

< Day Day Up >

## **6.2 Vertical Alignment**

Now that we've covered horizontal alignment, let's move on to vertical alignment. Since the construction of lines is covered in much more detail in**Chapter 7**, I'll just stick to a quick overview here.

### **6.2.1 The Height of Lines**

The property line-height refers to the distance between the baselines of lines of text rather than the size of the font, and it determines the amount by which the height of each element's box is increased or decreased. In the simplest cases, specifying line-height is a way to increase (or decrease) the vertical space between lines of text, but this is a misleadingly simple way of looking at how line-height works. line-height controls the *leading*, which is the extra space between lines of text above and beyond the font's size. In other words, the difference between the value oflineheight and the size of the font is the leading.

### **line-height**

*Values*

<length> | <percentage> | <number> | normal | inherit

*Initial value*

normal

*Applies to*

all elements (but see text regarding replaced and block-level elements)

*Inherited*

yes

*Percentages*

relative to the font size of the element

*Computed value*

When applied to a block-level element, line-height defines the minimum distance between text baselines within that element. Note that it defines a minimum, not an absolute value, and baselines of text can wind up being pushed further apart than the value of line-height. For replaced elements, line-height does not have an effect on layout, but it still applies to them. (This subtle mystery is explained in Chapter 7.)

for length and percentage values, the absolute value; otherwise, as specified

### **6.2.1.1 Constructing a line**

To determine the leading for a given element, simply subtract the computed value of font-size from the computed value of line-height. That value is the total amount of leading. And remember, it can be a negative number. The leading is then divided in half, and each half-leading is applied to the top and bottom of the content area. The result is the inline box for that element.

Every element in a line of text generates a *content area* , which is determined by the size of the font. This content area in turn generates an *inline box* that is, in the absence of any other factors, exactly equal to the content area. The leading generated by line-height is one of the factors that increases or decreases the height of each inline box.

As an example, let's say the font-size (and therefore the content area) is 14 pixels tall, and the line-height is computed to 18 pixels. The difference (four pixels) is divided in half, and each half is applied to the top and bottom of the content area. This creates an inline box that is 18 pixels tall, with 2 extra pixels above and below the content area. This sounds like a roundabout way to describe how line-height works, but there are excellent reasons for the description.

Once all of the inline boxes have been generated for a given line of content, they are then considered in the construction of the line box. A line box is exactly as tall as needed to enclose the top of the tallest inline box and the bottom of the lowest inline box. Figure 6-7 shows a diagram of this process.

**Figure 6-7. Line box diagram**

**6.2.1.2 Assigning values to line-height**
Let's now consider the possible values of line-height. If you use the default value of normal, the user agent must calculate the vertical space between lines. Values can vary by user agent, but they're generally 1.2 times the size of the font, which makes line boxes taller than the value of ontsize for a given element.

Most values are simple length measures (e.g., 18px or 2em). Be aware that even if you use a valid length measurement, such as  $4cm$ , the browser (or the operating system) may be using an incorrect metric for real-world measurements, so the line height may not show up as exactly four centimeters on your monitor. For more details, see Chapter 4.

em, ex, and percentage values are calculated with respect to the font-size of the element. The markup is relatively straightforward, and the results are shown in Figure 6-8:

```
body {line-height: 14px; font-size: 13px;}
```

```
p.cl1 {line-height: 1.5em;}
```

```
p.cl2 {font-size: 10px; line-height: 150%;}
```

```
p.cl3 {line-height: 0.33in;}
```
<p>This paragraph inherits a 'line-height' of 14px from the body, as well as

a 'font-size' of 13px.</p>

<p class="cl1">This paragraph has a 'line-height' of 21px(14 \* 1.5), so

it will have slightly more line-height than usual.</p>

<p class="cl2">This paragraph has a 'line-height' of 15px (10 \* 150%), so

it will have slightly more line-height than usual.</p>

<p class="cl3">This paragraph has a 'line-height' of 0.33in, so it will have

slightly more line-height than usual.</p>

**Figure 6-8. Simple calculations with the line-height property**

**6.2.1.3 Line height and inheritance**

When the line-height is inherited by one block-level element from another, things get a bit trickier. line-height values inherit from the parent element as computed from the parent, not the child. The results of the following markup are shown in Figure 6-9. It probably wasn't what the author had in mind:

```
body {font-size: 10px;}
```

```
div {line-height: 1em;} /* computes to '10px' */
```

```
p {font-size: 18px;}
```
#### <div>

<p>This paragraph's 'font-size' is 18px, but the inherited 'line-height' value is only 10px. This may cause the lines of text to overlap each other by a small amount.</p>

#### $\langle$ div>

When you specify a number, you cause the scaling factor to be an inherited value instead of a computed value. The number will be applied to the element and all of its child elements, so that each element has a line-height calculated with respect to its own font-size (see Figure 6-10):

**Figure 6-9. Small line-height, large font-size, slight problem**

Why are the lines so close together? Because the computed line-height value of 10px was inherited by the paragraph from its parent div. One solution to the small line-height problem we just saw is to set an explicit line-height for every element, but that's not very practical. A better alternative is to specify a number, which actually sets a scaling factor:

```
body {font-size: 10px;}
```

```
div {line-height: 1;}
```

```
p {font-size: 18px;}
```

```
div {line-height: 1.5;}
```

```
p {font-size: 18px;}
```
<div>

<p>This paragraph's 'font-size' is 18px, and since the 'line-height'

set for the parent div is 1.5, the 'line-height' for this paragraph

```
is 27px (18 * 1.5) . </p
```
 $\langle$ div>

**Figure 6-10. Using line-height factors to overcome inheritance problems**

```
This paragraph's 'font-size' is 18px, and since the 'line-height' set for
the parent div is 1.5, the 'line-height' for this paragraph is 27px (18)
*1.5).
```
Though it seems like line-height distributes extra space both above and below each line of text, it actually adds (or subtracts) a certain amount from the top and bottom of an inline element's content area to create an inline box. Assume that the default font-size of a paragraph is 12pt and consider the following:

```
p {line-height: 16pt;}
```
Since the "inherent" line height of 12-point text is 12 points, the preceding rule will place an extra 4 points of space around each line of text in the paragraph. This extra amount is divided in two, with half going above each line and the other half below. You now have 16 points between the baselines, which is an indirect result of how the extra space is apportioned.

If you specify the value inherit, then the element will use the computed value for its parent element. This isn't really any different than allowing the value to inherit naturally, except in terms of specificity and cascade resolution. See Chapter 3 for details on these topics.

Now that you have a basic grasp of how lines are constructed, let's talk about vertically aligning elements relative to the line box.

### **6.2.2 Vertically Aligning Text**

If you've ever used the elements sup and sub (the superscript and subscript elements), or used an image with markup such as <img src="foo.gif" align="middle">, then you've done some rudimentary vertical alignment. In CSS, the property vertical-align applies only to inline elements and replaced elements such as images and form inputs. vertical-align is not an inherited property.

```
vertical-align
Values
     baseline | sub | super | top | text-top | middle | bottom | text-bottom |
      <percentage> | <length> | inherit
Initial value
     baseline
Applies to
     inline elements and table cells
```
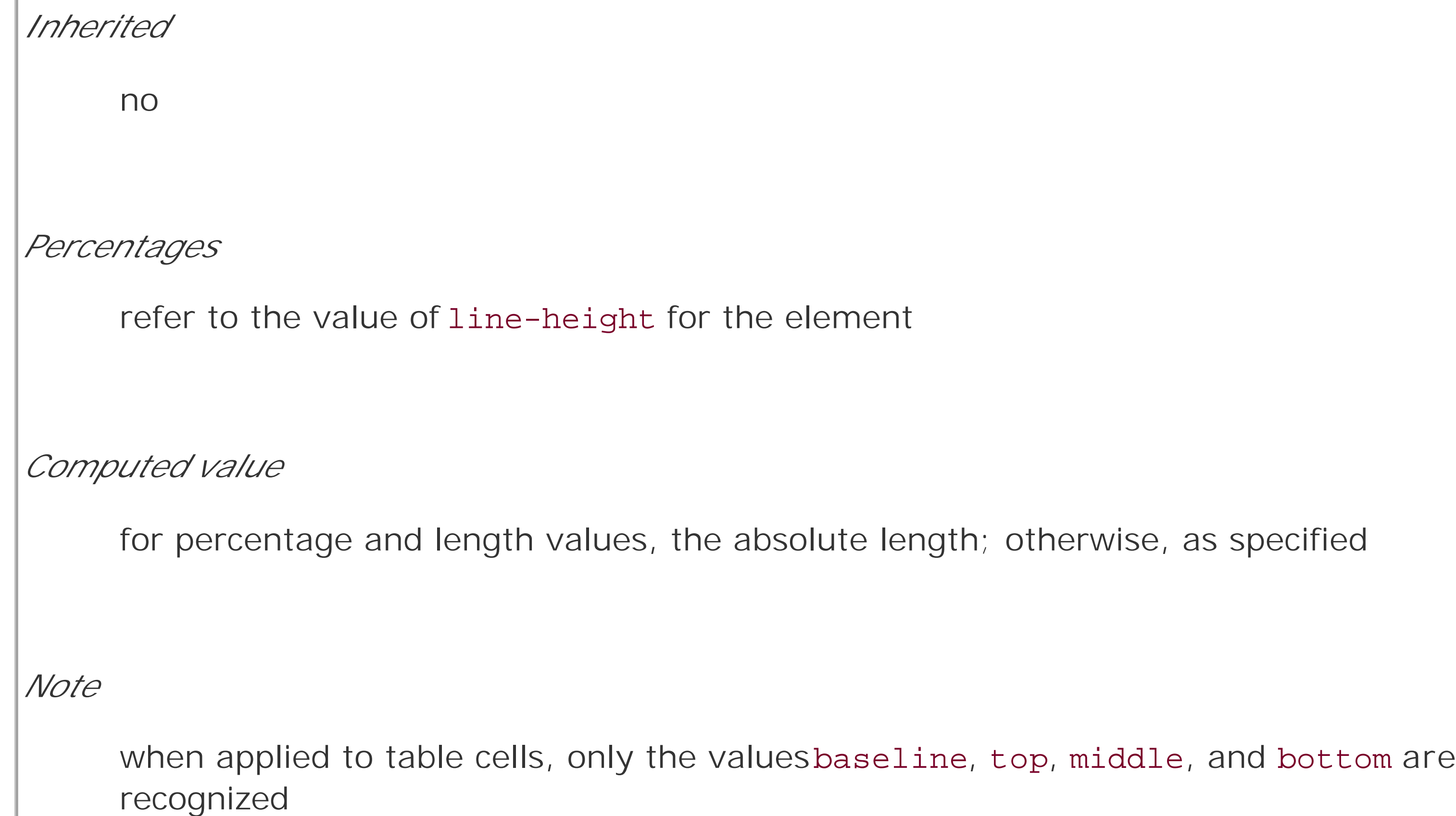

vertical-align accepts any one of eight keywords, a percentage value, or a length value. The keywords are a mix of the familiar and unfamiliar: baseline (the default value), sub, super, bottom, text-bottom, middle, top, and text-top. We'll examine how each keyword works in relation to inline elements.

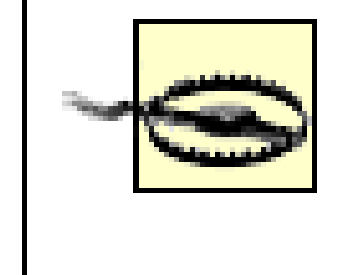

Remember this: vertical-align does *not* affect the alignment of content within a block-level element. You can, however, use it to affect the vertical alignment of elements within table cells. See Chapter 11 for details.

### **6.2.2.1 Baseline alignment**

vertical-align: baseline forces the baseline of an element to align with the baseline of its parent. Browsers, for the most part, do this anyway, since you'd obviously expect the bottoms of all text elements in a line to be aligned.

If a vertically aligned element doesn't have a baseline-that is, if it's an image, a form input, or another replaced element-then the bottom of the element is aligned with the baseline of its parent, as Figure 6-11 shows:

```
img {vertical-align: baseline;}
```
<p>The image found in this paragraph <img src="dot.gif" alt="A dot" /> has its

bottom edge aligned with the baseline of the text in the paragraph.</p>

### **Figure 6-11. Baseline alignment of an image**

This alignment rule is important because it causes some web browsers always to put a replaced element's bottom edge on the baseline, even if there is no other text in the line. For example, let's say you have an image in a table cell all by itself. The image may actually be on a baseline, but in some browsers, the space below the baseline causes a gap to appear beneath the image. Other browsers will "shrink-wrap" the image with the table cell and no gap will appear. The gap behavior is correct, according to the CSS Working Group, despite its lack of appeal to most authors.

> See my article "Images, Tables, and Mysterious Gaps" at <http://devedge.netscape.com/viewsource/2002/img-table/> for a more detailed explanation of gap behavior and ways to work around it. Chapter 7 also covers this aspect of inline layout in more detail.

### **6.2.2.2 Superscripting and subscripting**

The declaration vertical-align: sub causes an element to be subscripted, meaning that its baseline (or bottom, if it's a replaced element) is lowered with respect to its parent's baseline. The specification doesn't define the distance the element is lowered, so it may vary depending on the use agent.

super is the opposite of sub; it raises the element's baseline (or bottom of a replaced element) with

respect to the parent's baseline. Again, the distance the text is raised depends on the user agent.

Note that the values sub and super do *not* change the element's font size, so subscripted or superscripted text will not become smaller (or larger). Instead, any text in the sub- or superscripted element should be, by default, the same size as text in the parent element, as illustrated by Figure 6-12:

vertical-align: bottom aligns the bottom of the element's inline box with the bottom of the line box. For example, the following markup results in Figure 6-13:

```
span.raise {vertical-align: super;}
```

```
span.lower {vertical-align: sub;}
```
<p>This paragraph contains <span class="raise">superscripted</span>

```
and <span class="lower">subscripted</span> text.</P>
```
**Figure 6-12. Superscript and subscript alignment**

This paragraph contains superscripted and subscripted text.

If you wish to make super- or subscripted text smaller than the text of its parent element, you can do that using the property font-size, which is covered in Chapter 5.

### **6.2.2.3 Bottom feeding**

```
.feeder {vertical-align: bottom;}
```

```
<p>This paragraph, as you can see quite clearly, contains
```
a <img src="tall.gif" alt="tall" class="feeder" /> image and

```
a <img src="short.gif" alt="short" class="feeder" /> image,
```

```
and then some text that is not tall.</p>
```
**Figure 6-13. Bottom alignment**

# This paragraph, as you can see quite clearly, contains a  $\begin{bmatrix} 7 \\ 4 \\ 1 \end{bmatrix}$  image and a  $\frac{1}{\text{max}}$  image, and then some text that is not tall.

The second line of the paragraph in **Figure 6-13** contains two inline elements, whose bottom edges are aligned with each other. They're also below the baseline of the text.

vertical-align: text-bottom refers to the bottom of the text in the line. For the purposes of this value, replaced elements, or any other kinds of non-text elements, are ignored. Instead, a "default" text box is considered. This default box is derived from the font-size of the parent element. The bottom of the aligned element's inline box is then aligned with the bottom of the default text box. Thus, given the following markup, you get a situation such as that shown in Figure 6-14:

```
img.tbot {vertical-align: text-bottom;}
```
<p>Here: a <img src="tall.gif" style="vertical-align: middle;" alt="tall" />

image, and then a <img src="short.gif" class="tbot" alt="short" /> image.</p>

**Figure 6-14. Text-bottom alignment**

### **6.2.2.4 Getting on top**

Employing vertical-align: top has the opposite effect of bottom. Likewise, vertical-align: text-top is the reverse of text-bottom. Figure 6-15 shows how the following markup would be rendered:

```
.up {vertical-align: top;}
```

```
.textup {vertical-align: text-top;}
```
<p>Here: a <img src="tall.gif" alt="tall image"> tall image, and then <span class="up">some text</span> that's been vertically aligned.</p> <p>Here: a <img src="tall.gif" class="textup" alt="tall"> image that's been vertically aligned, and then a <img src="short.gif" class="textup" alt="short" /> image that's similarly aligned.</p>

### **Figure 6-15. Aligning with the top and text-top of a line**

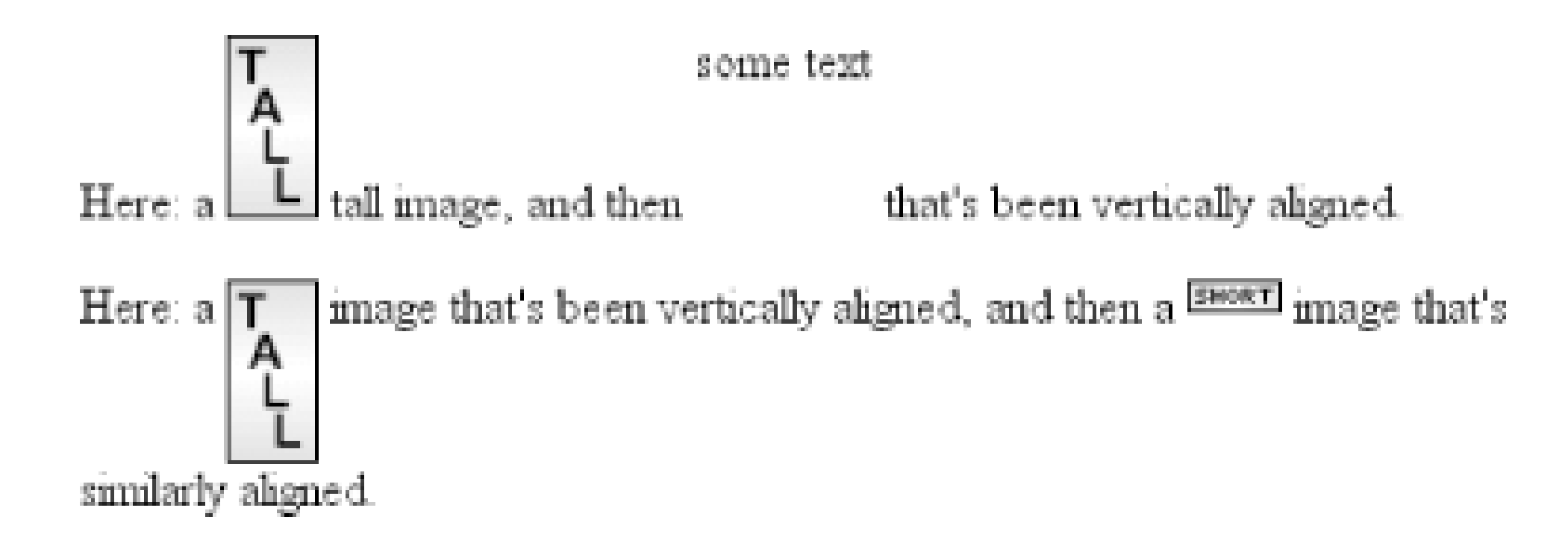

There's the value middle, which is usually (but not always) applied to images. It does not have the exact effect you might assume given its name. middle aligns the middle of an inline element's box with a point that is 0.5ex above the baseline of the parent element, where 1ex is defined relative to the font-size for the parent element. Figure 6-16 shows this in more detail.

Of course, the exact position of this alignment will depend on which elements are in the line, how tall they are, and the size of the parent element's font.

### **6.2.2.5 In the middle**

Since most user agents treat 1ex as one-half em, middle usually causes the vertical midpoint of an element to be aligned with a point one-quarter em above the parent's baseline. Don't rely on this happening, however, since some user agents actually calculate the exact x-height for each element. (See Chapter 5 for more details on x-height.)

**Figure 6-16. Precise detail of middle alignment**

Percentages don't let you simulate align="middle" for images. Instead, setting a percentage value for vertical-align raises or lowers the baseline of the element (or the bottom edge of a replaced element) by the amount declared, with respect to the parent's baseline. (The percentage you specify is calculated as a percentage of line-height for the element, *not* its parent.) Positive percentage values raise the element, and negative values lower it. Depending on how the text is raised or lowered, it can appear to be placed in adjacent lines, as shown in Figure 6-17, so take care when using percentage values:

### **6.2.2.6 Percentages**

```
sub {vertical-align: -100%;}
```

```
sup {vertical-align: 100%;}
```
<p>We can either <sup>soar to new heights</sup> or, instead,

```
<sub>sink into despair...</sub></p>
```
### **Figure 6-17. Percentages and fun effects**

soar to new heights We can either or, instead, sink into despair...

Let's consider percentage values in more detail. Assume the following:

<div style="font-size: 14px; line-height: 18px;">

Finally, let's consider vertical alignment with a specific length. vertical-align is very straightforward: it shifts an element up or down by the declared distance. Thus, vertical-align: 5px; will shift an element upwards five pixels from its unaligned placement. Negative length values shift the element downwards. This simple form of alignment did not exist in CSS1, but it was added i CSS<sub>2</sub>.

I felt that, if nothing else, I deserved a

```
<span class="vertical-align: 50%;">raise</span> for my efforts.
```
 $\langle$ div>

The 50%-aligned span element has its baseline raised nine pixels, which is half of the element's inherited line-height value of 18px, *not* seven pixels.

### **6.2.2.7 Length alignment**

It's important to realize that vertically aligned text does not become part of another line, nor does it overlap with text in other lines. Consider Figure 6-18, in which some vertically aligned text appears in the middle of a paragraph.

**Figure 6-18. Vertical alignments can cause lines to get taller**

As you can see, any vertically aligned element can affect the height of the line. Recall the description of a line box, which is exactly as tall as necessary to enclose the top of the tallest inline box and the bottom of the lowest inline box. This includes inline boxes that have been shifted up or down by vertical alignment.

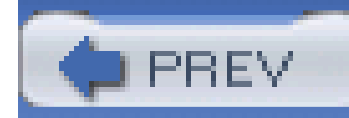

# **6.3 Word Spacing and Letter Spacing**

Now that we've dealt with alignment, let's look at manipulating word and letter spacing. As usual, these properties have some unintuitive issues.

### **6.3.1 Word Spacing**

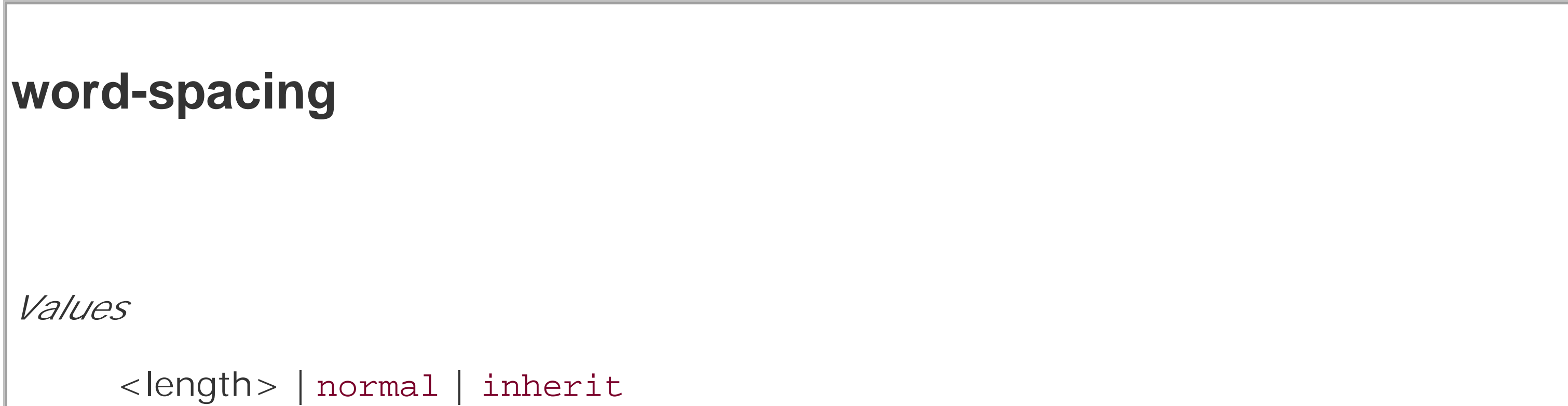

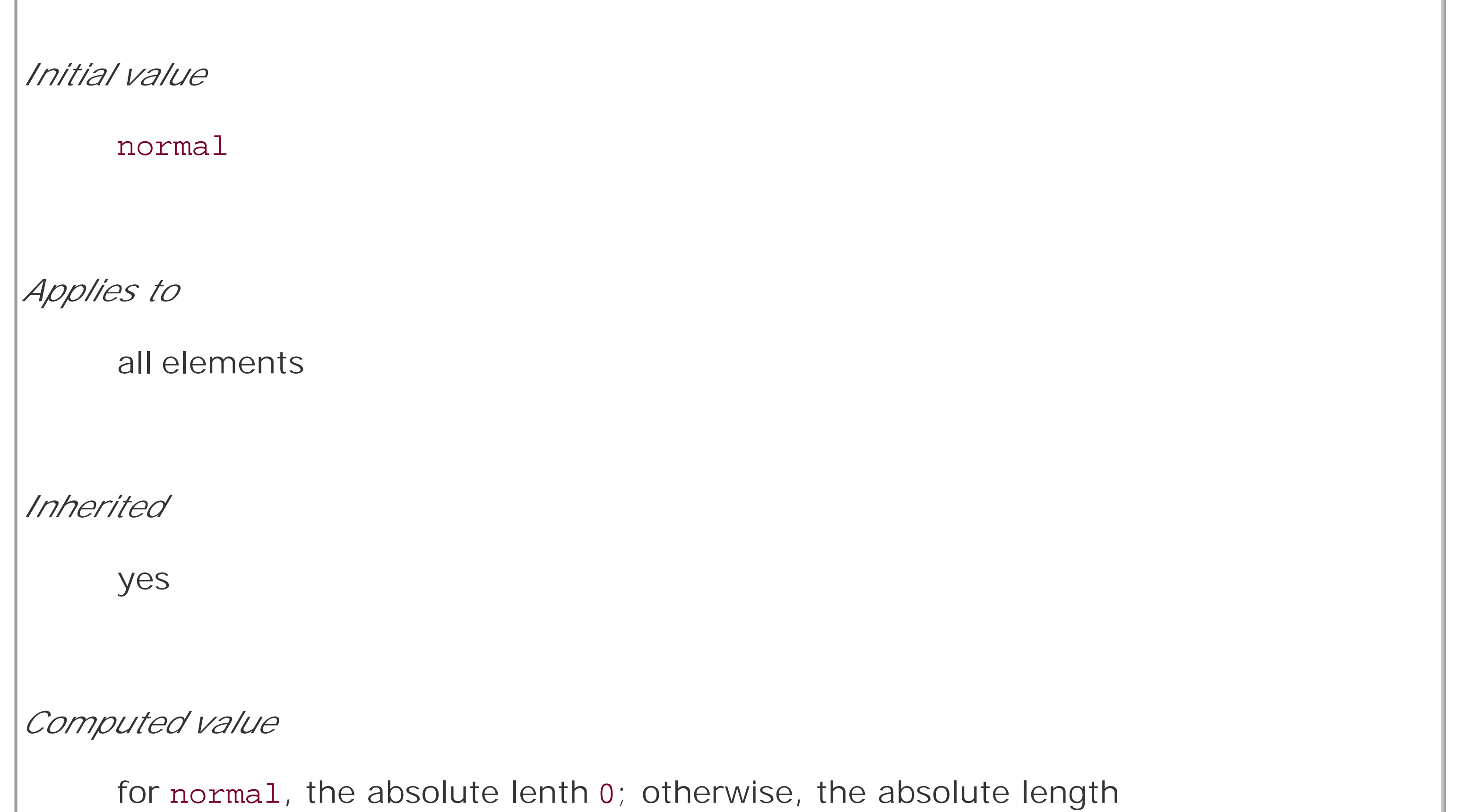

The word-spacing property accepts a positive or negative length. This length is *added* to the standard space between words. In effect, word-spacing is used to *modify* inter-word spacing. Therefore, the default value of normal is the same as setting a value of zero (0).

If you supply a positive length value, then the space between words will increase. Setting a negative value for word-spacing brings words closer together:

```
p.spread {word-spacing: 0.5em;}
p.tight {word-spacing: -0.5em;}
p.base {word-spacing: normal;}
```

```
p.norm {word-spacing: 0;}
```
<p class="spread">The spaces between words in this paragraph will be increased

by 0.5em.</p>

<p class="tight">The spaces between words in this paragraph will be decreased

by 0.5em.</p>

<p class="base">The spaces between words in this paragraph will be normal.</p>

<p class="norm">The spaces between words in this paragraph will be normal.</p>

Manipulating these settings has the effect shown in Figure 6-19.

### **Figure 6-19. Changing the space between words**

So far, I haven't actually given you a precise definition of what a "word" is. In the simplest CSS terms, a "word" is any string of nonwhitespace characters that is surrounded by whitespace of some kind. This definition has no real semantic meaning-it simply assumes that a document contains words surrounded by one or more whitespace characters. A CSS-aware user agent cannot be expected to decide what is a valid word in a given language and what isn't. This definition, such as it is, means word-spacing is unlikely to work in any languages that employ pictographs, or non-Romar writing styles. The property allows you to create very unreadable documents, as Figure 6-20 makes clear. Use word-spacing with care.

**Figure 6-20. Really wide word spacing**

### **6.3.2 Letter Spacing**

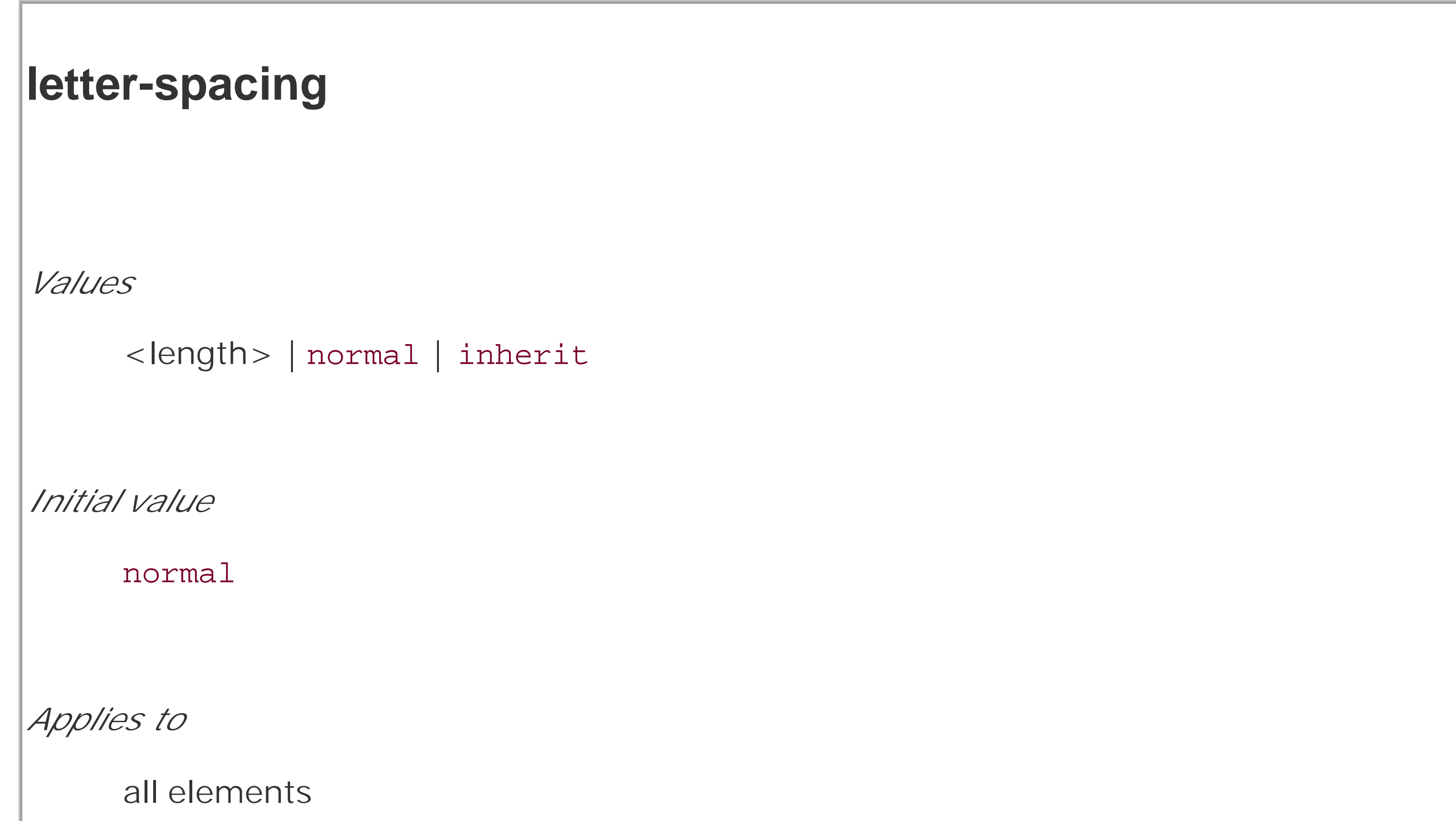

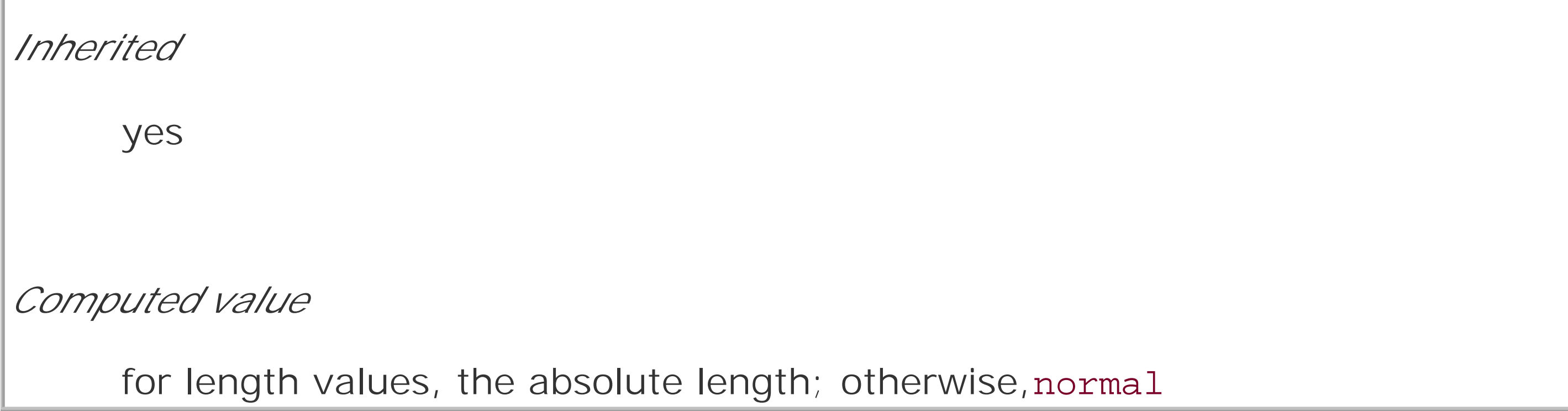

Many of the same issues you encountered with word-spacing also occur with letter-spacing. The only real difference between the two is that letter-spacing modifies the space between characters, or letters.

As with the word-spacing property, the permitted values of letter-spacing include any length. The default keyword is normal (making it the same as letter-spacing: 0). Any length value you enter will increase or decrease the space between letters by that amount. Figure 6-21 shows the results of the following markup:

```
p {letter-spacing: 0;} /* identical to 'normal' */
p.spacious {letter-spacing: 0.25em;}
p.tight {letter-spacing: -0.25em;}
```
<p>The letters in this paragraph are spaced as normal.</p>

<p class="spacious">The letters in this paragraph are spread out a bit.</p>

Using letter-spacing to increase emphasis is a time-honored technique. You might write the following declaration and get an effect like the one shown in Figure 6-22:

<p class="tight">The letters in this paragraph are a bit smashed together.</p>

**Figure 6-21. Various kinds of letter spacing**

The letters in this paragraph are spaced as normal.

The letters in this paragraph are spread out a bit.

#### T<del>ésia asalas</del> rotots<del>tal</del>i

```
strong {letter-spacing: 0.2em;}
```
<p>This paragraph contains <strong>strongly emphasized text</strong>

that is spread out for extra emphasis.</p>

### **6.3.3 Spacing and Alignment**

Both word-spacing and letter-spacing may be influenced by the value of the property textalign. If an element is justified, the spaces between letters and words are altered to fit the text along the full width of the line. This may in turn alter the spacing declared by the author with wordspacing or letter-spacing. CSS does not specify how the spacing should be calculated; so user agents simply fill it in.

As usual, the child of an element inherits the computed value of that element. You cannot define a scaling factor for word-spacing or letter-spacing to be inherited in place of the computed value (as is the case with line-height). As a result, you may run into problems such as those shown in Figure 6-23:

```
p {letter-spacing: 0.25em; font-size: 20px;}
```

```
small {font-size: 50%;}
```
<p>This spacious paragraph features <small>tiny text that is just

as spacious</small>, even though the author probably wanted the

spacing to be in proportion to the size of the text.</p>

**Figure 6-23. Inherited letter spacing**

This spacious paragraph features tiny text that is just as spacious, even though the author probably wanted the spacing to be in proportion to the size of the text.

The only way to achieve letter spacing that's in proportion to the size of the text is to set it explicitly, as follows:

```
p {letter-spacing: 0.25em;}
```

```
small {font-size: 50%; letter-spacing: 0.25em;}
```
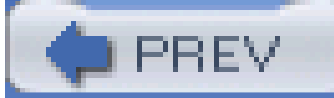

< Day Day Up >

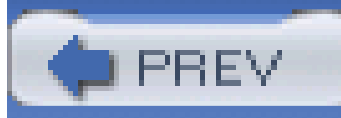

# **6.4 Text Transformation**

Now let's look at ways to manipulate the capitalization of text using the property text-transform.

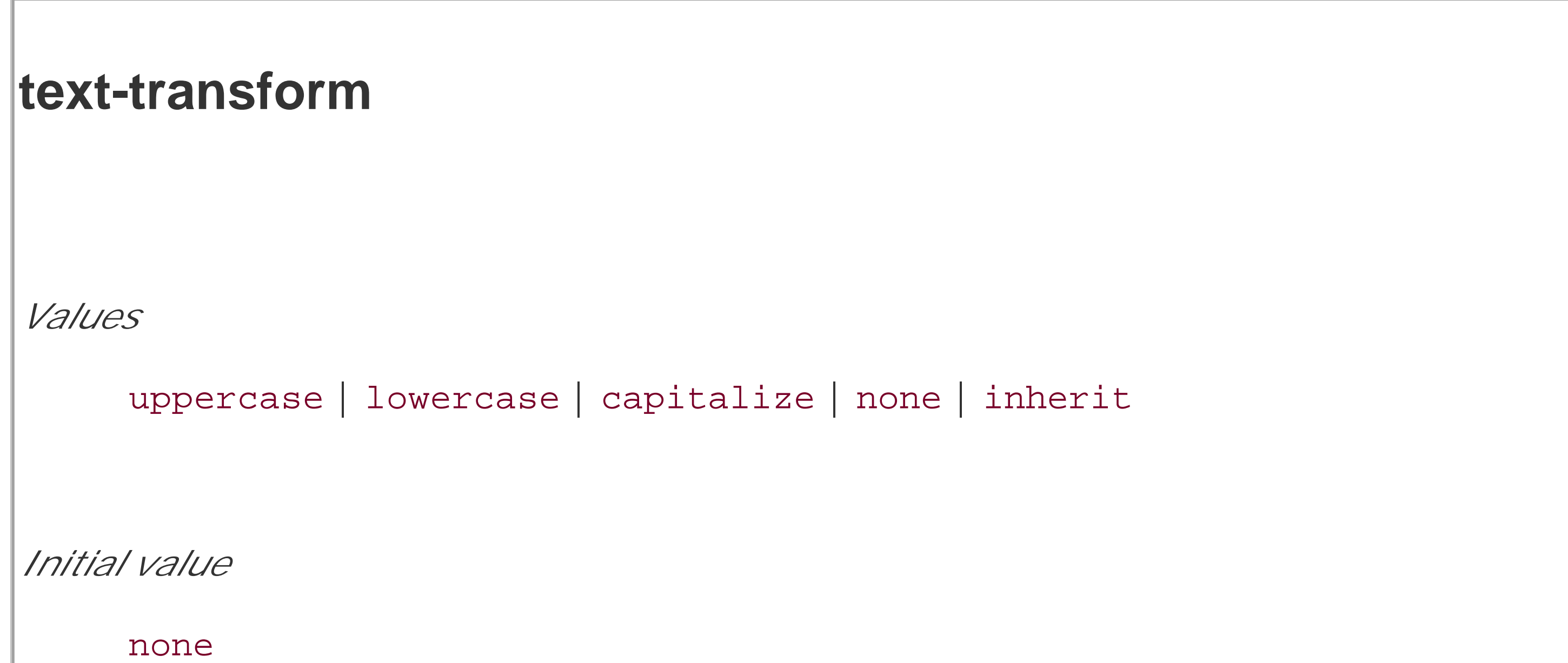

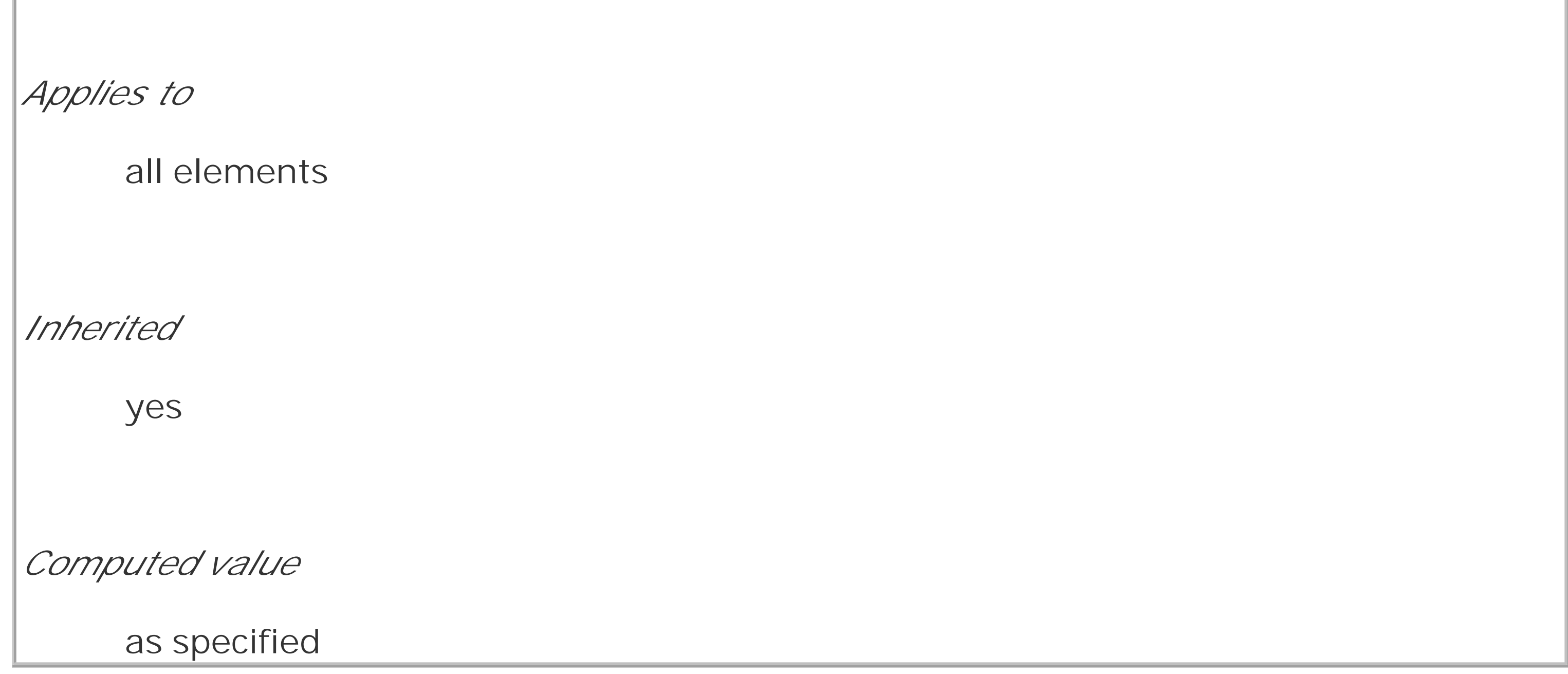

The default value none leaves the text alone and uses whatever capitalization exists in the source document. As their names imply, uppercase and lowercase convert text into all upper- or lowercase characters. Finally, capitalize capitalizes only the first letter of each word. Figure 6-24 illustrates each of these settings in a variety of ways:

```
h1 {text-transform: capitalize;}
```

```
strong {text-transform: uppercase;}
```

```
p.cummings {text-transform: lowercase;}
```

```
p.raw {text-transform: none;}
```
<h1>The heading-one at the beginninG</h1>

 $< p >$ 

By default, text is displayed in the capitalization it has in the source document, but <strong>it is possible to change this</strong> using the property 'text-transform'.

 $\langle$ /p>

<p class="cummings">

For example, one could Create TEXT such as might have been Written by the late Poet e.e.cummings.

 $\langle$  /p>

<p class="raw">

If you feel the need to Explicitly Declare the transformation of text

to be 'none', that can be done as well.

 $\langle$ /p>

**Figure 6-24. Various kinds of text transformation**

Different user agents may have different ways of deciding where words begin and, as a result, which letters are capitalized. For example, the text "heading-one" in the h1 element, shown in Figure 6-24, could be rendered in one of two ways: "Heading-one" or "Heading-One." CSS does not say which is correct, so either is possible.

You probably also noticed that the last letter in the h1 element in Figure 6-24 is still uppercase. This is correct: when applying a text-transform of capitalize, CSS only requires user agents to make sure the first letter of each word is capitalized. They can ignore the rest of the word.

The advantages of using text-transform are twofold. First, you need to write only a single rule to make this change, rather than changing the h1 itself. Second, if you decide later to switch from all capitals back to initial capitals, the change is even easier, as Figure 6-25 shows:

As a property, text-transform may seem minor, but it's very useful if you suddenly decide to capitalize all your h1 elements. Instead of individually changing the content of all yourh1 elements, you can just use text-transform to make the change for you:

h1 {text-transform: uppercase;}

<h1>This is an H1 element</h1>

```
h1 {text-transform: capitalize;}
```
<h1>This is an H1 element</h1>

**Figure 6-25. Transforming an H1 element**

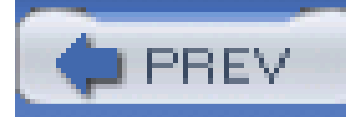

# **6.5 Text Decoration**

Next we come to text-decoration, which is a fascinating property that offers a whole truckload of interesting behaviors.

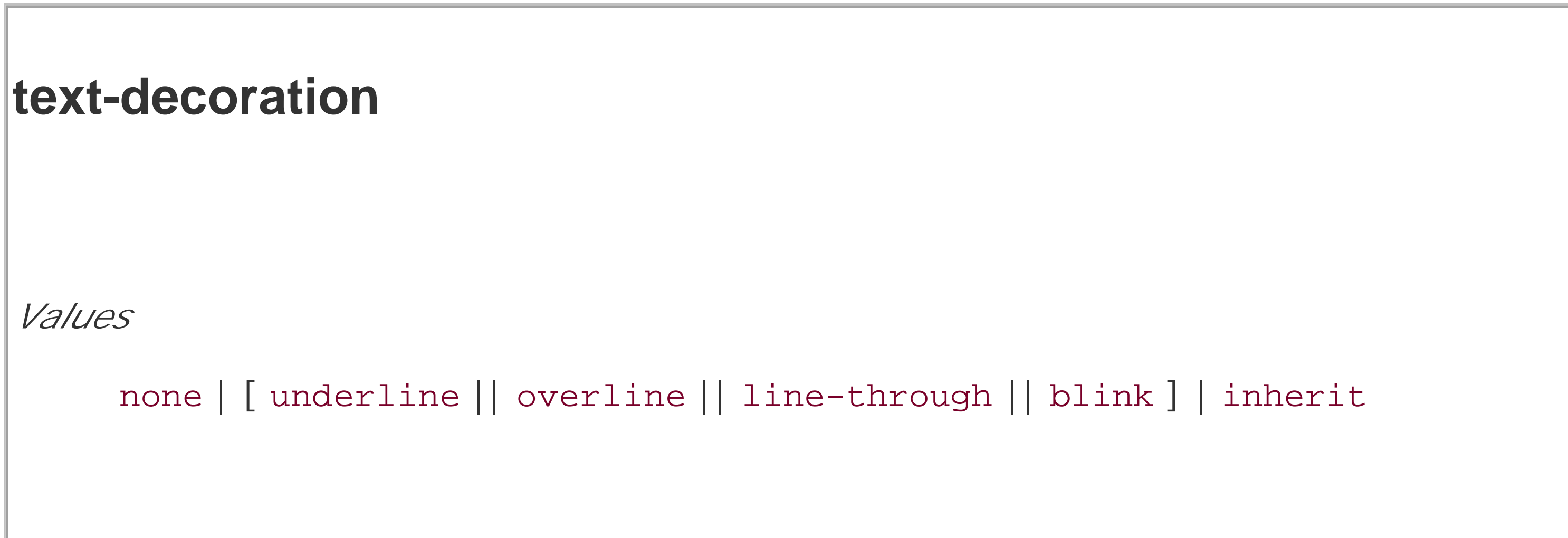

*Initial value*

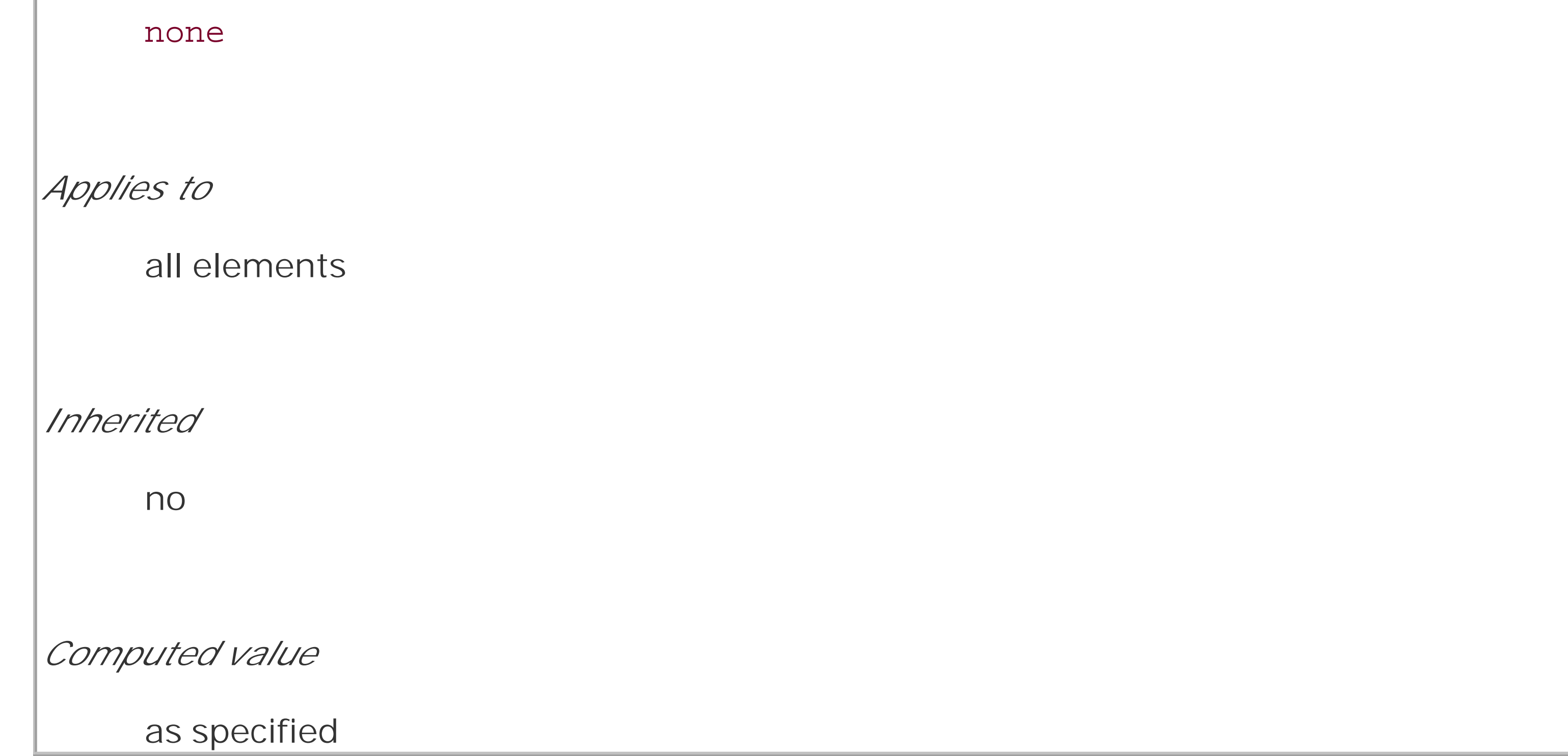

As you might expect, underline causes an element to be underlined, just like the U element in HTML. overline causes the opposite effect-drawing a line across the top of the text. The value line-through draws a line straight through the middle of the text, which is also known as *strikethrough text* and is equivalent to the S and strike elements in HTML. blink causes the text to blink on and off, just like the much-maligned blink tag supported by Netscape. Figure 6-26 shows examples of each of these values:

- p.emph {text-decoration: underline;}
- p.topper {text-decoration: overline;}
- p.old {text-decoration: line-through;}
- p.annoy {text-decoration: blink;}
- p.plain {text-decoration: none;}

**Figure 6-26. Various kinds of text decoration**

<u>The text of this paragraph, which has a class of 'emph', is </u> <u>underlined.</u>

The text of this paragraph, which has a class of 'topper', is overlined.

The text of this paragraph, which has a class of 'old', is stricken-<del>(line-through).</del>

The text of this paragraph, which has a class of 'annoy', is blinking (trust us).

The text of this paragraph, which has a class of 'plain', has no decoration of any kind.

It's impossible to show the effect of blink in print, of course, but it's easy enough to imagine (perhaps all too easy). Incidentally, user agents are not required to support blink, and as of this writing, Internet Explorer never has.

The value none turns off any decoration that might otherwise have been applied to an element. Usually, undecorated text is the default appearance, but not always. For example, links are usually underlined by default. If you want to suppress the underlining of hyperlinks, a CSS rule to do so would be:

### a {text-decoration: none;}

If you explicitly turn off link underlining with this sort of rule, the only visual difference between the anchors and normal text will be their color.

> Although I personally don't have a problem with it, many users are annoyed when they realize you've turned off link underlining. It's a matter of opinion, so let your own tastes be your guide-but remember, if your link colors aren't sufficiently different from normal text, users may have a hard time finding hyperlinks in your documents.

You can also combine decorations in a single rule. If you want all hyperlinks to be both underlined

and overlined, the rule for such an effect is:

```
a:link, a:visited {text-decoration: underline overline;}
```
Be careful, though: if you have two different decorations matched to the same element, the value of the rule that wins out will completely replace the value of the loser. Consider:

```
h2.stricken {text-decoration: line-through;}
```

```
h2 {text-decoration: underline overline; }
```
Given these rules, any h2 element with a class of stricken will have only a line-through decoration. The underline and overline decorations are lost, since shorthand values replace one another instead of accumulating.

### **6.5.1 Weird Decorations**

Now, let's look into the unusual side of text-decoration. The first oddity is that text-decoration is *not* inherited. No inheritance implies that any decoration lines drawn with the text-under, over, or through it-be the same color as the parent element. This is true even if the descendant elements are a different color, as depicted in Figure 6-27:

p {text-decoration: underline; color: black;}

strong {color: gray;}

<p>This paragraph, which is black and has a black underline, also contains <strong>strongly emphasized text</strong> which has the black underline

beneath it as well.</p>

### **Figure 6-27. Color consistency in underlines**

Why is this so? Because the value of text-decoration is not inherited, the strong element assumes a default value of none. Therefore, the strong element has *no* underline. Now, there is very clearly a line under the the strong element, so it seems silly to say that it has none. Nevertheless, it doesn't. What you see under the strong element is the paragraph's underline, which is effectively "spanning" the strong element. You can see it more clearly if you alter the styles for the boldface element, like this:

p {text-decoration: underline; color: black;}

strong {color: gray; text-decoration: none;}

<p>This paragraph, which is black and has a black underline, also contains

<b>strongly emphasized text</b> which has the black underline beneath it as

well.</p>

The result is identical to the one shown in Figure 6-27, since all you've done is to explicitly declare what was already the case. In other words, there is no way to turn off underlining (or overlining or a line-through) within an element.

When text-decoration is combined with vertical-align, even stranger things can happen. Figure 6-28 shows one of these oddities. Since the sup element has no decoration of its own, but it is elevated within an overlined element, the overline cuts through the middle of the sup element:

```
p {text-decoration: overline; font-size: 12pt;}
```

```
sup {vertical-align: 50%; font-size: 12pt;}
```
**Figure 6-28. Correct, although strange, decorative behavior**

This paragraph, which is black and has a black overline, also contains superscripted text <sub>through</sub> which the overline will cut.

Figure 6-29 shows the display in a web browser that has switched off the underlining for the strong element.

By now you may be vowing never to use text decorations, thanks to all the problems they could cause. In fact, I've given you the simplest possible outcomes since we've explored only the way things *should* work according to the specification. In reality, some web browsers do turn off underlining in child elements, even though they aren't supposed to. The reason browsers violate the specification is simple enough: author expectations. Consider this markup:

p {text-decoration: underline; color: black;}

strong {color: silver; text-decoration: none;}

<p>This paragraph, which is black and has a black underline, also contains

<strong>boldfaced text</strong> which does not have black underline

beneath it.</p>

**Figure 6-29. How some browsers really behave**

The caveat here is that many browsers *do* follow the specification, and future versions of existing browsers (or any other user agents) might one day follow the specification precisely. If you depend on using none to suppress decorations, realize that it may come back to haunt you in the future, or even cause you problems in the present. Then again, future versions of CSS may include the means to turn off decorations without using none incorrectly, so maybe there's hope.

There is a way to change the color of a decoration without violating the specification. As you'll recall, setting a text decoration on an element means that the entire element has the same color decoration, even if there are child elements of different colors. In order to match the decoration color with an element, you need to explicitly declare its decoration, as follows:

In Figure 6-30, the strong element is set to be gray and have an underline. The gray underline visually "overwrites" the parent's black underline, and so the decoration's color matches the color of the strong element.

p {text-decoration: underline; color: black;}

strong {color: silver; text-decoration: underline;}

<p>This paragraph, which is black and has a black underline, also contains <strong>strongly emphasized text</strong> which has the black underline beneath it as well, but whose gray underline overlays the black underline

of its parent.</p>

**Figure 6-30. Overcoming the default behavior of underlines**

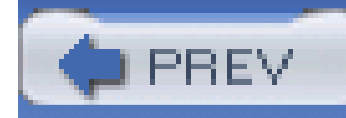

# **6.6 Text Shadows**

CSS2 includes a property for adding drop shadows to text, but this property did not make it into CSS2.1 because no browser had implemented full support for it by the time CSS2.1 was finished. When you consider the effort necessary to make a web browser determine the outlines of text in an element and then compute one or more shadows, all of which would have to blend together without overlapping the text itself, the lack of drop shadows in the specification is perhaps understandable.

The obvious default is not to have a drop shadow for text. Otherwise, it's theoretically possible to define one or more shadows. Each shadow is defined by a color and three length values. The color sets the shadow's color, of course; so it's possible to define green, purple, or even white shadows.

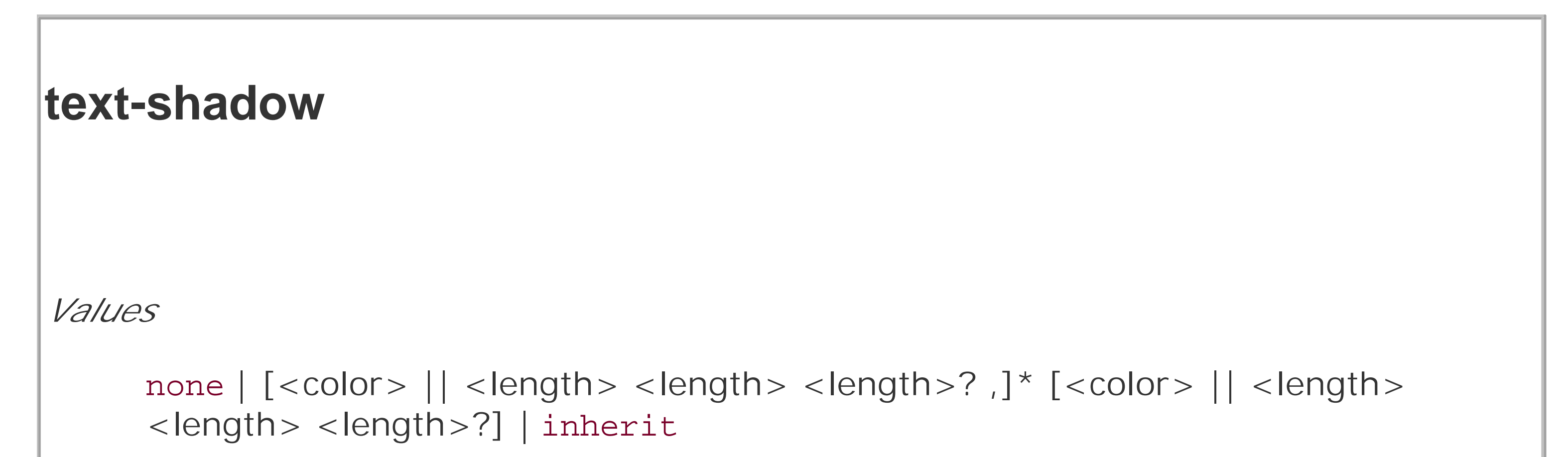

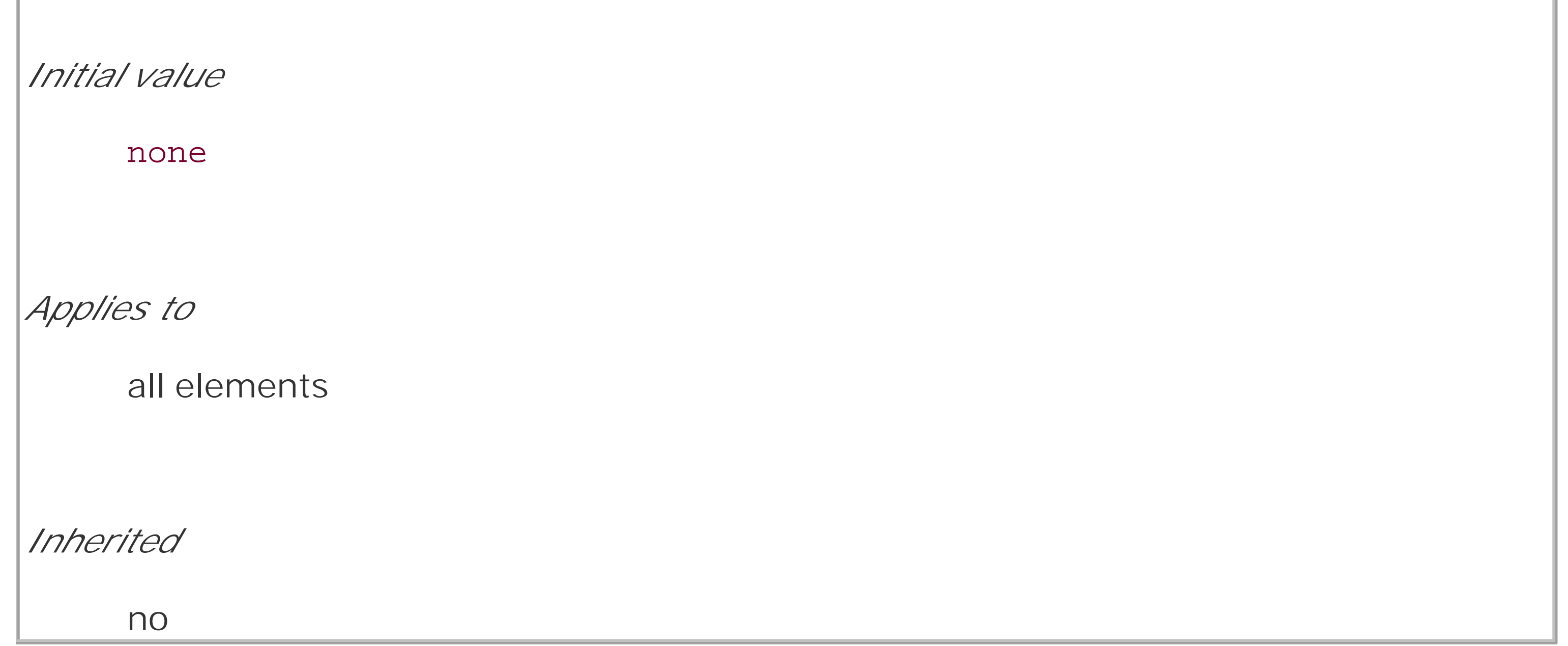

The first two length values determine the offset distance of the shadow from the text, and the optional third length value defines the "blur radius" for the shadow. To define a green shadow offset five pixels to the right and half an em down from the text, with no blurring, you would write:

text-shadow: green 5px 0.5em;

Negative lengths cause the shadow to be offset to the left and upward from the original text.

The blur radius is defined as the distance from the shadow's outline to the edge of the blurring effect. A radius of two pixels would result in blurring that filled the space between the shadow's outline and the edge of the blurring. The exact blurring method is not defined, so different user agents might employ different effects. As an example, the following styles might be rendered something like Figure 6-31:

> Figure 6-31 was produced using Photoshop, since web browsers do not support text-shadow as of this writing.

p.cl1 {color: black; text-shadow: silver 2px 2px 2px;}

p.cl2 {color: white; text-shadow: 0 0 4px black;}

p.cl3 {color: black; text-shadow: 1em 1em 5px gray, -1em -1em silver;}

**Figure 6-31. Dropping shadows all over**

Keep your eye on the shadows. They move when you aren't watching.

If min branycan the shadows - come are phantoms, come are real.

Slipping through the dark streets and the echoes and the shadows... Slipping through the dark streets and the echoes and the shadows... rk streets and the echoes and the shadows ...

### **6.6.1 Handling Whitespace**

To wrap up this chapter, let's talk about the property white-space, which can greatly impact how text is actually displayed.

```
white-space
Values
     normal | nowrap | pre | pre-wrap | pre-line | inherit
Initial value
     normal
Applies to
     all elements (CSS2.1); block-level elements (CSS1 and CSS2)
```
*Inherited*

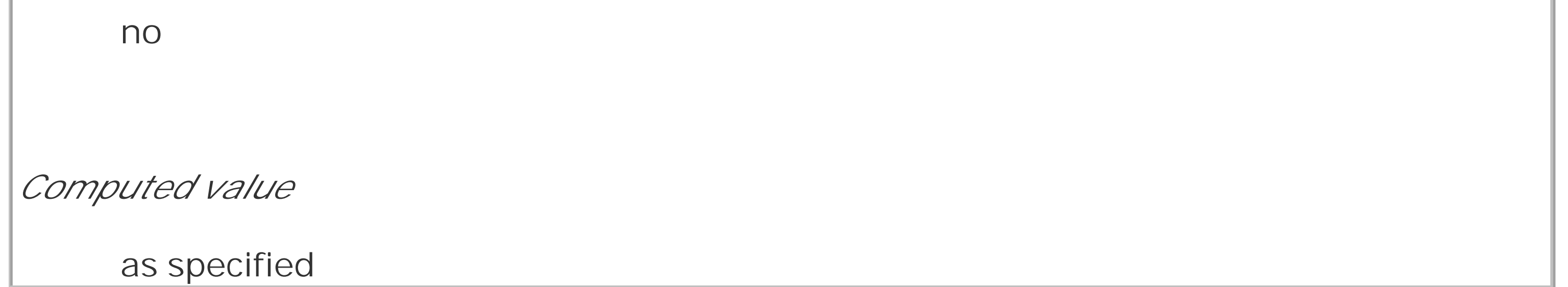

Using this property, you can affect how a browser treats the whitespace between words and lines of text. To a certain extent, XHTML already does this: it collapses any whitespace down to a single space. So given the following markup, the rendering in a web browser would be to show only one space between each word and to ignore the linefeed in the elements.

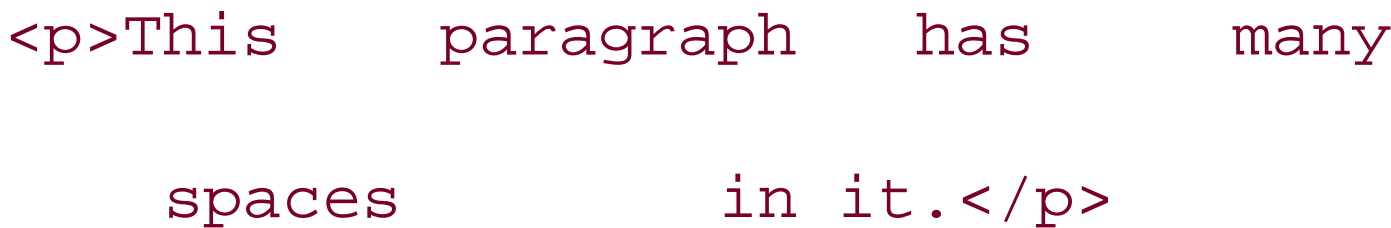

You can explicitly set this default behavior with the following declaration:

```
p {white-space: normal;}
```
This rule tells the browser to do as browsers have always done-discard extra whitespace. Any extra spaces and carriage returns are completely ignored by the browser.

Should you set white-space to pre, however, the whitespace in an affected element is treated as though the elements were XHTML pre elements; whitespace is *not* ignored, as shown in Figure 6-32:

```
p {white-space: pre;}
```
<p>This paragraph has many

spaces in it. </p>

### **Figure 6-32. Honoring the spaces in markup**

The opposite property is nowrap, which prevents text from wrapping within a block-level element, except when you use a <br /> element. Using nowrap in CSS is much like setting a table cell not to wrap in HTML 4 with <td nowrap>, except the white-space value can be applied to any block-level element. The effects of the following markup are shown in Figure 6-33:

With a white-space value of pre, the browser will pay attention to extra spaces and even carriage returns. In this respect, and in this respect alone, any element can be made to act like apre element.

which means that the only way to end a line is to insert a line-break element. If no such element is inserted, then the line will go forever, forcing the user to scroll horizontally to read whatever can't be initially displayed <br/>br/>>in the browser window.</p>

<p style="white-space: nowrap;">This paragraph is not allowed to wrap,

**Figure 6-33. Suppressing line wrapping with the white-space property**

You can actually use white-space to replace the nowrap attribute on table cells:

td {white-space: nowrap;}

<table><tr>

<td>The contents of this cell are not wrapped.</td>

<td>Neither are the contents of this cell.</td>

<td>Nor this one, or any after it, or any other cell in this table.</td>

<td>CSS prevents any wrapping from happening.</td>

#### $\langle$ tr> $\langle$ table>

CSS2.1 introduced the values pre-wrap and pre-line, which were not present in earlier versions of CSS. The effect of these values is to allow authors to more finely control whitespace handling.

If an element is set to pre-wrap, then text within that element has whitespace sequences preserved but text lines that are wrapped normally. With this value, line-breaks in the source and those that are generated are also honored. pre-line is the opposite of pre-wrap and causes whitespace sequences to collapse as in normal text but honors new lines. For example, consider the following markup, which is illustrated in **Figure 6-3**4:

```
<p style="white-space: pre-wrap;">
This paragraph has a great many s p a c e s within its textual 
  content, but their preservation will not prevent line
    wrapping or line breaking.
\langle/p>
<p style="white-space: pre-line;">
This paragraph has a great many s p a c e s within its textual
```
content, but their collapse will not prevent line

wrapping or line breaking.

 $\langle$ /p>

### **Figure 6-34. Two different ways to handle whitespace**

Table 6-1 summarizes the behaviors of white-space properties.

### **Table 6-1. white-space properties**

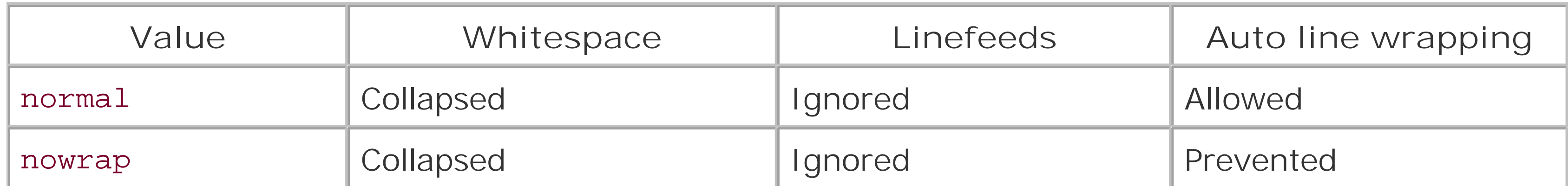

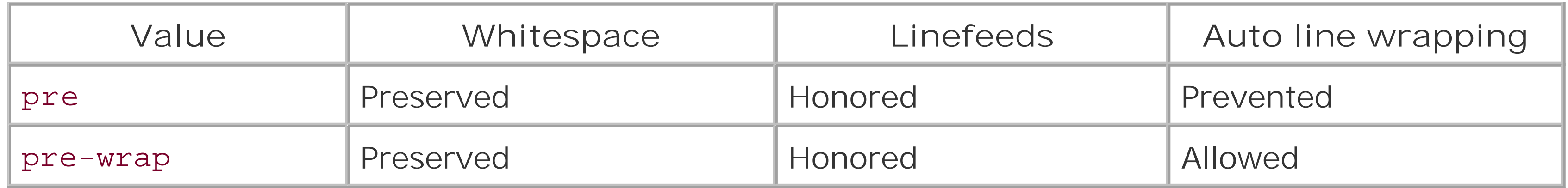

### **6.6.2 Text Direction**

If you're reading this book in English or any number of other languages, then you're reading the text left to right and top to bottom, which is the flow direction of English. Not every language runs this way, though. There are many right-to-left languages such as Hebrew and Arabic, and CSS2 introduced a property to describe their directionality.

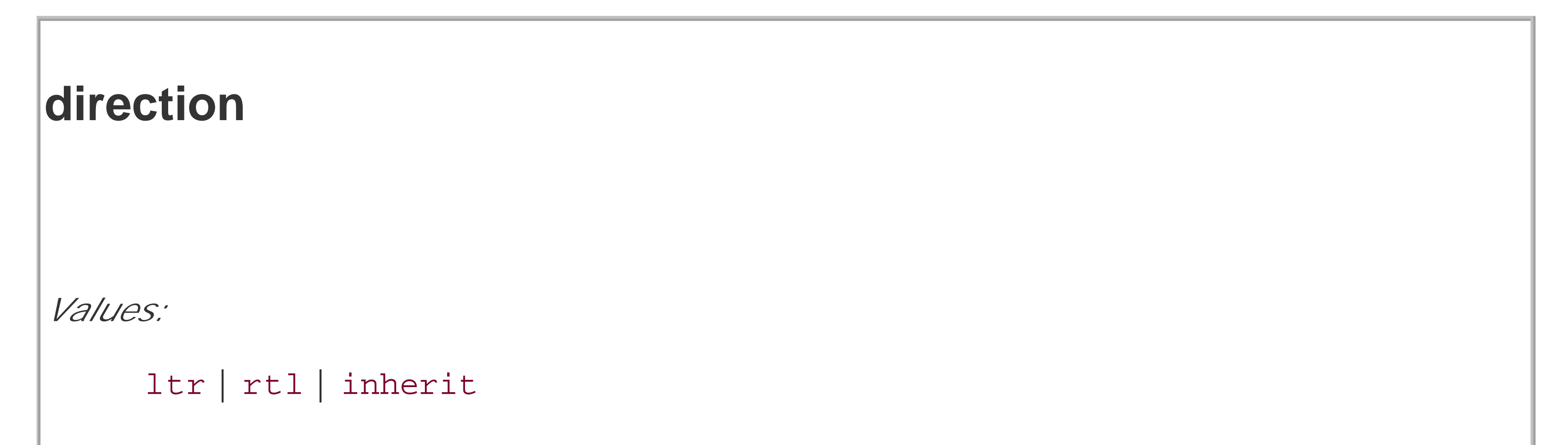

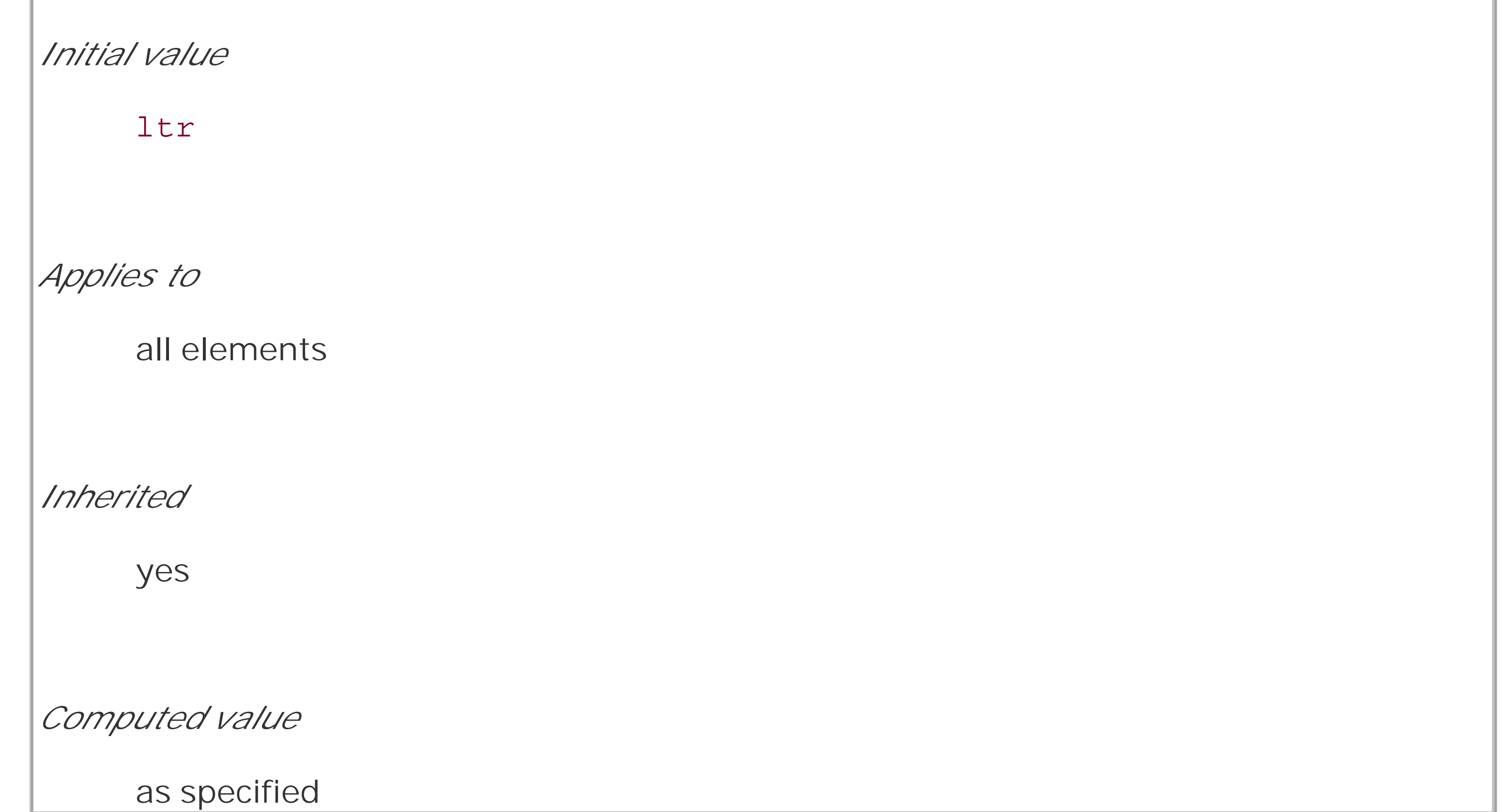

The direction property affects the writing direction of text in a block-level element, the direction of table column layout, the direction in which content horizontally overflows its element box, and the position of the last line of a fully justified element. For inline elements, direction applies only if the property unicode-bidi is set to either embed or override. (See later in this section for a description

### of unicode-bidi.)

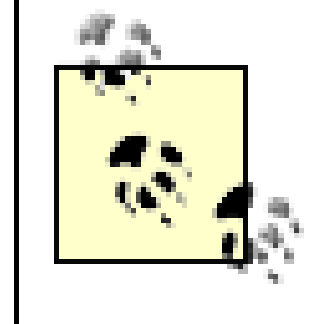

Before CSS3, CSS included no provisions in the specification for top-to-bottom languages. As of this writing, the CSS3 Text Module is a Candidate Recommendation, and it addresses this point with a new property called writing-mode.

Although ltr is the default, it is expected that if a browser is displaying right-to-left text, the value will be changed to rtl. Thus, a browser might carry an internal rule stating something like the following:

```
*:lang(ar), *:lang(he) {direction: rtl;}
```
The real rule would be longer, encompassing all right-to-left languages not just Arabic and Hebrew, but it serves to illustrate the point. While CSS makes an attempt to address writing direction, Unicode has a much more robust method for handling directionality. With the property unicode-bidi, CSS authors can take advantage of some of Unicode's capabilities.

### **unicode-bidi**

*Values:*

normal | embed | bidi-override | inherit

*Initial value*

normal

*Applies to*

all elements

*Inherited*

no

*Computed value*

as specified

Here we'll simply quote the value descriptions from the CSS2.1 specification, which do a good job of capturing the essence of each value:

normal

If the element is inline-level, this value opens an additional level of embedding with respect to the bidirectional algorithm. The direction of this embedding level is given by the direction property. Inside the element, reordering is done implicitly. This corresponds to adding an LRE  $(U+202A;$  for direction:  $1tr)$  or an RLE  $(U+202B;$  fordirection:  $rt1)$  at the start of the element and a PDF  $(U+202C)$  at the end of the element.

The element does not open an additional level of embedding with respect to the bidirectional algorithm. For inline-level elements, implicit reordering works across element boundaries.

#### embed

This creates an override for inline-level elements. For block-level elements, this creates an override for inline-level descendants not within another block. This means that, inside the element, reordering is strictly in sequence according to thedirection property; the implicit part of the bidirectional algorithm is ignored. This corresponds to adding an LRO (U+202D; for direction: ltr) or RLO (U+202E; fordirection: rtl) at the start of the element and a PDF (U+202C) at the end of the element.

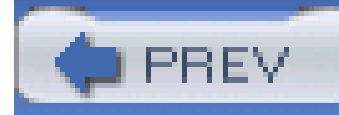

# **6.7 Summary**

Even without trying to alter the font in use, there are many ways to change the appearance of text. There are classic effects such as underlining, of course, but CSS also gives you the ability to draw lines over text or through it, change the amount of space between words and letters, indent the first line of a paragraph (or other block-level element), align text to the left or right, and much more. You can even alter the amount of space between lines of text, although this operation is unexpectedly complicated and covered in detail in Chapter 7.

These behaviors are all relatively well supported or else not supported at all. Full justification of text one of the big ones that is not well supported, and most user agents released during the 20th century exhibited bugs in the text decoration and vertical alignment, as well as line height calculations. On the other hand, word and letter spacing almost always work correctly when they're supported, and text indentation has experienced only a few very small bugs. The same is true of the ability to alter capitalization, which is usually supported correctly.

At a few points in this chapter, I mentioned that the layout of lines was a more complicated process than presented. The details of that process, and a great deal more, are covered in the next chapter.

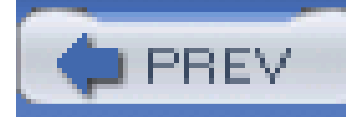

# **Chapter 7. Basic Visual Formatting**

In the previous chapters, we covered a great deal of practical information on how CSS handles text and fonts in a document. In this chapter, we look at the theoretical side of visual rendering, answering many of the questions we skipped over earlier in the interest of addressing how CSS is implemented.

In the course of exploring CSS, you may encounter seemingly strange behaviors in user agents. With a thorough grasp of how the visual rendering model works in CSS, you'll be able to determine whether a behavior is a correct (if unexpected) consequence of the rendering engine CSS defines or whether you've stumbled across a bug that needs to be reported.

Why is it necessary to spend an entire chapter on the theoretical underpinnings of visual rendering in CSS? The answer is that with a model as open and powerful as that contained within CSS, no book could hope to cover every possible way of combining properties and effects. You will obviously go on to discover new ways of using CSS for your own document effects.

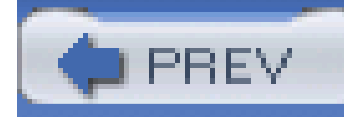

# **7.1 Basic Boxes**

CSS assumes that every element generates one or more rectangular boxes, called *element boxes*. (Future versions of the specification may allow for nonrectangular boxes, but for now everything is rectangular.) Each element box has a *content area* at its core. The content area is surrounded by optional amounts of padding, borders, and margins. These items are considered optional because they could all be set to a width of zero, effectively removing them from the element box. An example content area is shown in Figure 7-1, along with the surrounding regions of padding, border, and margins.

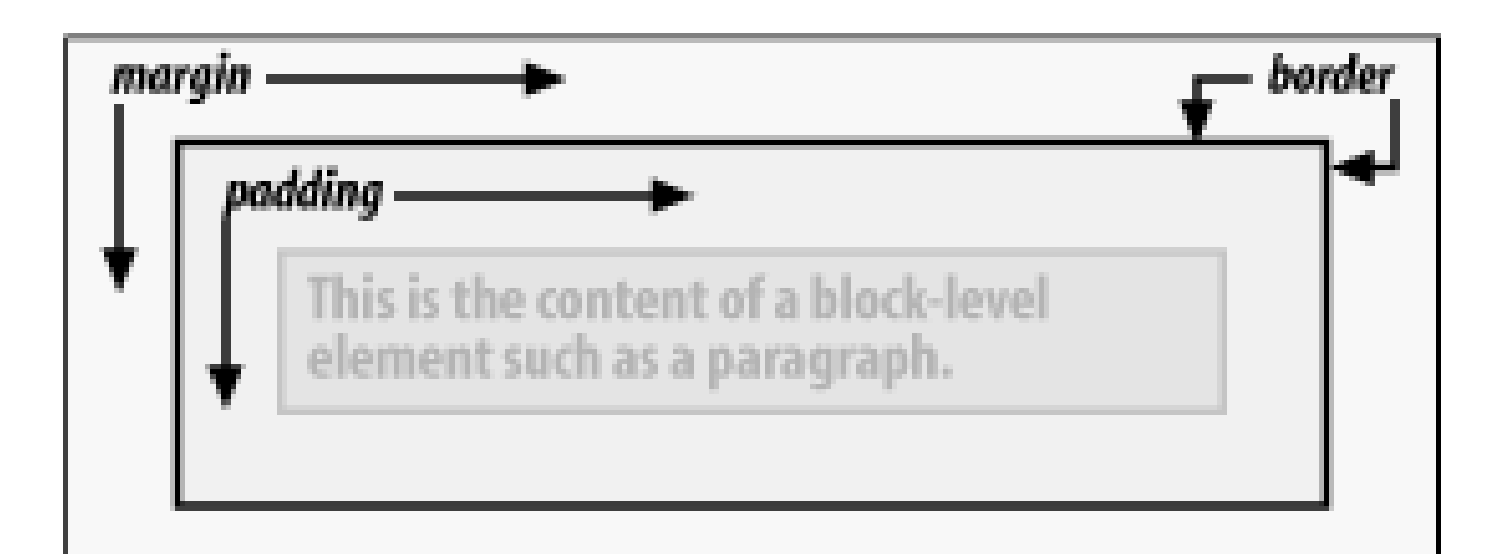

Each of the margins, borders, and padding can be set using various properties, such as margin-left or border-bottom. The content's background-a color or tiled image, for example-is also applied to the padding. The margins are always transparent, allowing the background of any parent elements to be visible. Padding cannot be a negative value, but margins can. We'll explore the effects of negative margins later in this chapter.

**Figure 7-1. The content area and its surroundings**

Borders are generated using defined styles, such as solid or inset, and their colors are set using the border-color property. If no color is set, then the border takes on the foreground color of the element's content. For example, if the text of a paragraph is white, then any borders around that paragraph will be white unless a different border color is explicitly declared by the author. If a border style has gaps of some type, then the element's background is visible through those gaps. In other words, the border has the same background as the content and padding. Finally, the width of a border can never be negative.

> The various components of an element box can be affected via a number of properties, such as width or border-right. Many of these properties will be used in this chapter, even though we haven't discussed them yet. The actual property definitions are given in Chapter 8, which builds on the concepts set forth in this chapter.

You will, however, find differences in how various types of elements are formatted.Block-level elements are treated differently than inline-level elements, while floated and positioned elements have their own ways of behaving.

### **7.1.1 The Containing Block**

Every element is laid out with respect to its containing block; in a very real way, the containing block is the "layout context" for an element. CSS2.1 defines a series of rules for determining an element's containing block. I'll cover only those rules that pertain to the concepts covered in this chapter and leave the rest for future chapters.

For an element in the normal, Western-style flow of text, the containing block is formed by the *content edge* of the nearest block-level, table cell, or inline-block ancestor box. Consider the following markup:

In this very simple markup, the containing block for the p element is the div element, as that is the closest ancestor element that is block-level, a table cell, or inline-block (in this case, it's a block box). Similarly, the div's containing block is the body. Thus, the layout of the p is dependent on the layout

of the div, which is in turn dependent on the layout of the body.

<body>

<div>

You don't need to worry about inline elements since the way they are laid out doesn't depend directly on containing blocks. We'll talk about them later in the chapter.

```
 <p>This is a paragraph.</p>
```
 $\langle$ div>

</body>

### **7.1.2 A Quick Refresher**

Let's quickly review the kinds of elements we'll be discussing, as well as some important terms that are needed to follow the explanations in this chapter:

#### *Normal flow*

This is the left to right, top to bottom rendering of text in Western languages and the familiar text layout of traditional HTML documents. Note that the flow direction may be changed in non-Western languages. Most elements are in the normal flow, and the only way for an element to leave the normal flow is to be floated or positioned (covered in Chapter 10). Remember, the discussions in this chapter cover only elements in the normal flow.

*Nonreplaced element*

This is an element whose content is contained within the document. For example, a paragraph

is a nonreplaced element because its textual content is found within the element itself.

#### *Replaced element*

This is an element that serves as a placeholder for something else. The classic example of a replaced element is the img element, which simply points to an image file that is then inserted into the document's flow at the point where the img element itself is found. Most form elements are also replaced (e.g., <input type="radio">).

This is an element such as strong or span. These elements do not generate "line breaks" before or after themselves, and they are descendants of a block-level element. An element can be made to generate an inline-level box by declaring display: inline.

#### *Block-level element*

This is an element such as a paragraph, heading, or a div. These elements generate "new lines" both before and after their boxes when in the normal flow, so that block-level elements in the normal flow stack vertically, one after another. An element can be made to generate a block-level box by declaring display: block.

#### *Inline element*

### *Root element*

This is the element at the top of the document tree. In HTML documents, this is the element html. In XML documents, it can be whatever the language permits.

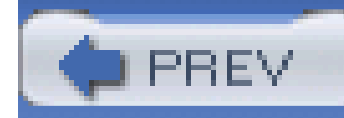

# **7.2 Block-Level Elements**

Block-level elements can behave in sometimes predictable, sometimes surprising ways. The handling of element placement along the horizontal and vertical axes can differ, for example. In order to fully understand how block-level elements are handled, you must clearly understand a number of boundaries and areas. They are shown in detail in Figure 7-2.

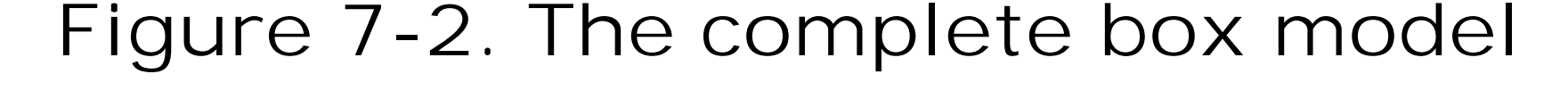

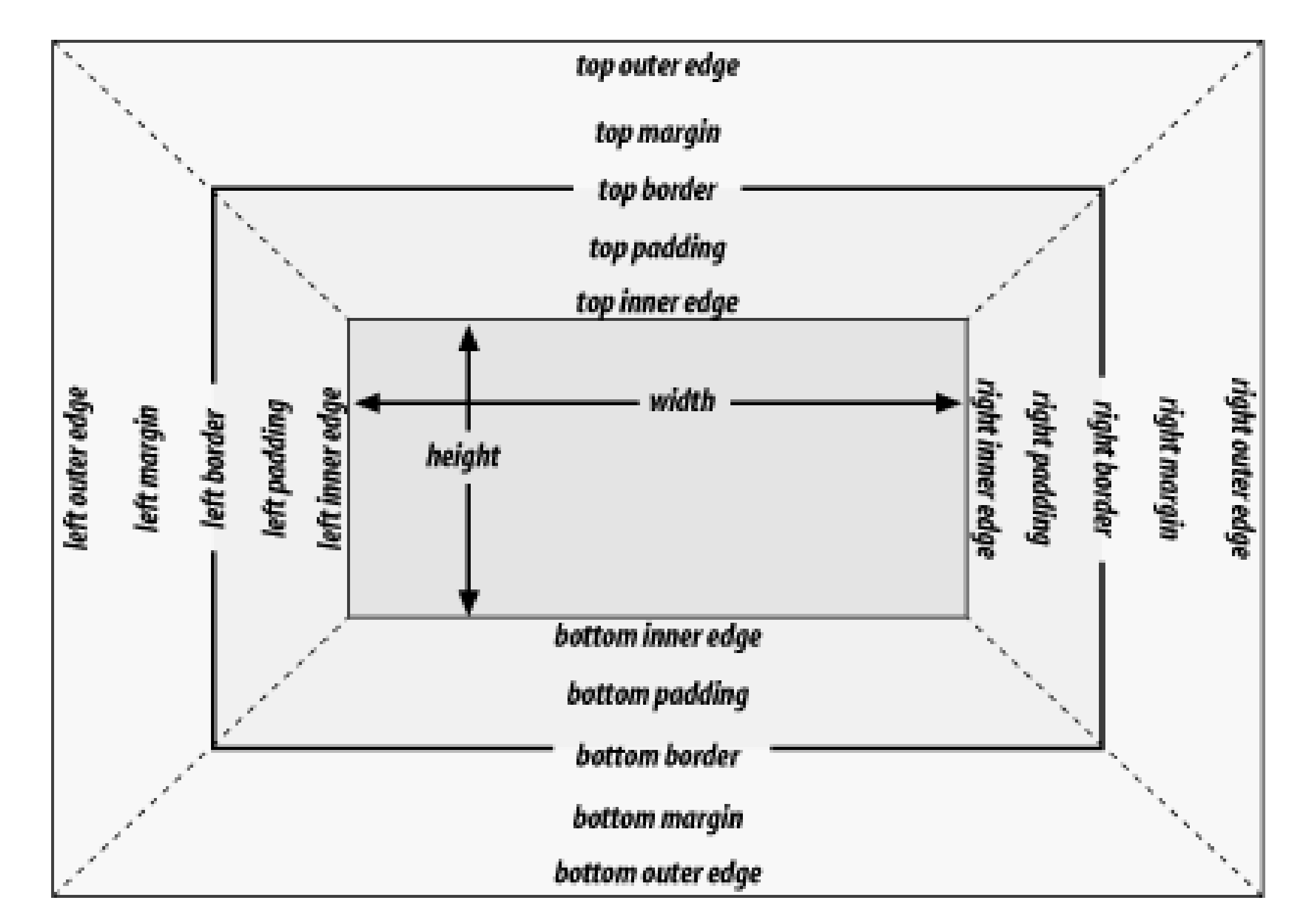

In general, the width of an element is defined to be the distance from the left inner edge to the right inner edge, and the height is the distance from the inner top to the inner bottom. Both of these properties can be applied to an element.

The various widths, heights, padding, and margins all combine to determine how a document is laid out. In most cases, the height and width of the document are automatically determined by the browser and are based on the available display region and other factors. Under CSS, of course, you can assert more direct control over the way elements are sized and displayed. You can select different effects for horizontal and vertical layouts, so we'll tackle them separately.

### **7.2.1 Horizontal Formatting**

Horizontal formatting is often more complex than you'd think. Part of the complexity has to do with how width affects the width of the content area, *not* the entire visible element box. Consider the following example:

<p style="width: 200px;">wideness?</p>
This line of code will make the paragraph's content 200 pixels wide. If you gave the element a background, this would be quite obvious. However, any padding, borders, or margins you specify are added to the width value. Suppose you do this:

<p style="width: 200px; padding: 10px; margin: 20px;">wideness?</p>

The visible element box is now 220 pixels wide since you've added 10 pixels of padding to the right and left of the content. The margins will now extend another 20 pixels to both sides for an overall element box width of 260 pixels.

> As of this writing, the Box Model module of CSS3 includes proposals for ways to let authors choose whether width refers to the content width or the visible box width.

Understanding the hidden additions to width is critical. Most users think that width refers to the width of the visible element box, and that if they declare an element to have padding, borders, and a width, the value they supply for the width will be the distance from the outer left border edge to the outer right border edge. *This is not the case in CSS* . Keep it firmly in mind to avoid confusion later.

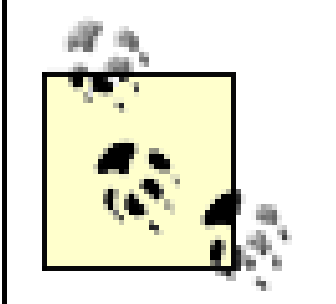

Let's say the width of the div is 30em, making the sum total of the content width, padding, borders, and margins of each paragraph 30em . In Figure 7-3, the "blank" space around the paragraphs is actually their margins. If the DIV had any padding, there would be even more blank space, but that isn't the case here. I'll discuss padding soon.

Almost as simple is the rule that says that the sum of the horizontal components of a block-level element box in the normal flow always equals the width of the parent. Take two paragraphs within a div whose margins have been set to be 1em . The content width (the value of width ) of the paragraph, plus its left and right padding, borders, and margins, always add up to the width of the div 's content area.

# **Figure 7-3. Element boxes are as wide as the width of their parent element**

# **7.2.1.1 Horizontal properties**

The "seven properties" of horizontal formatting are: margin-left , border-left , padding-left , width , padding-right , border-right , and margin-right . These properties relate to the horizontal layout of block-level boxes and are diagrammed in Figure 7-4.

**Figure 7-4. The "seven properties" of horizontal formatting**

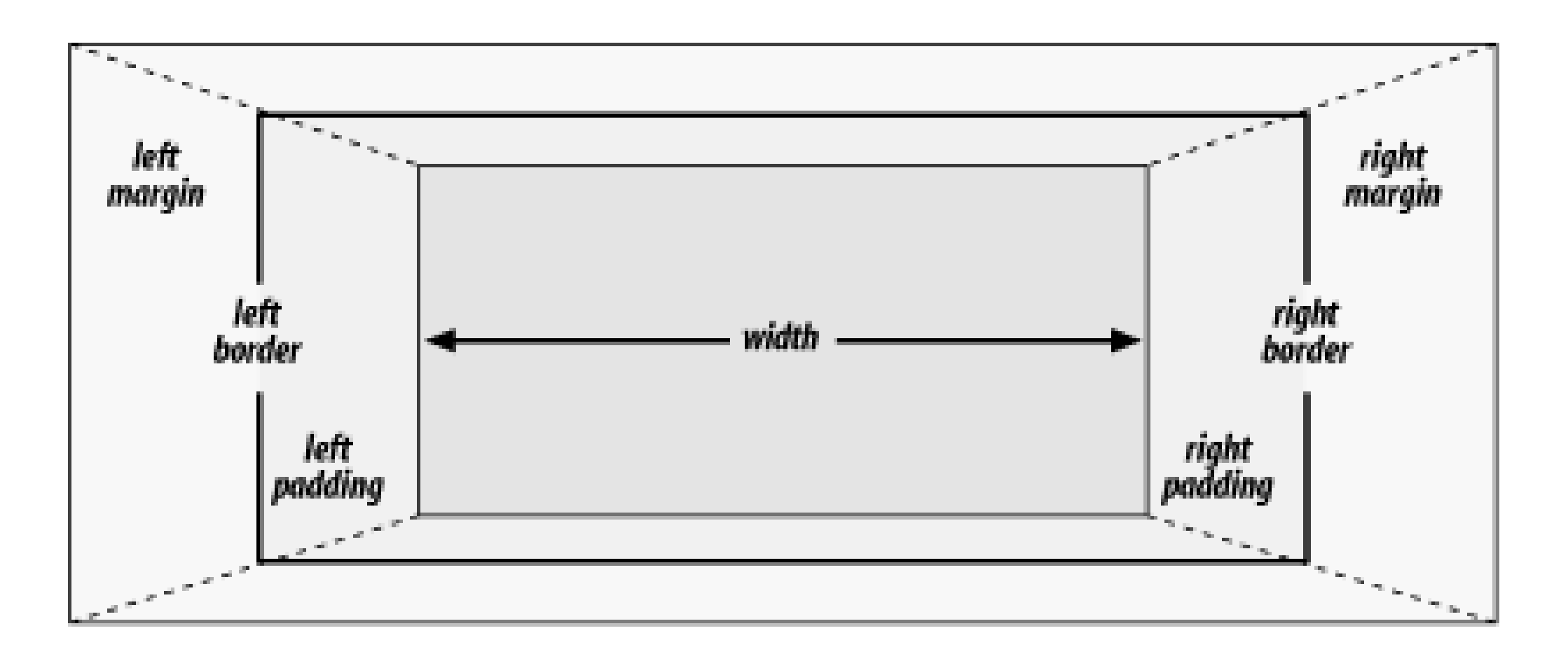

The values of these seven properties must add up to the width of the element's containing block, which is usually the value of width for a block element's parent (since block-level elements nearly always have block-level elements for parents).

width must either be set to auto or a nonnegative value of some type. When you do use auto in horizontal formatting, different effects can occur.

Of these seven properties, only three may be set to auto : the width of the element's content and the left and right margins. The remaining properties must be set either to specific values or default to a width of zero. Figure 7-5shows which parts of the box can take a value of auto and which cannot.

**Figure 7-5. Horizontal properties that can be set to auto**

CSS allows browsers to set a minimum value for width ; this is the value below which a block-level element's width cannot drop. The value of this minimum can vary between browsers, as it is not defined in the specification.

# **7.2.1.2 Using auto**

If you set width , margin-left , or margin-right to a value of auto , and give the remaining two properties specific values, then the property that is set to auto determines the length required to make the element box's width equal to the parent element's width . In other words, let's say the sum of the seven properties must equal 400 pixels, no padding or borders are set, the right margin and width are set to 100px , and the left margin is set to auto . The left margin will be 200 pixels

wide:

```
p {margin-left: auto; margin-right: 100px;
```

```
 width: 100px;} /* 'auto' left margin evaluates to 200px */
```
In a sense, auto can be used to make up the difference between everything else and the required total. However, what if all three of these properties are set to100px and none of them are set to auto ?

In the case where all three properties are set to something other than auto -or, in CSS terminology, when these formatting properties have been overconstrained -then margin-right is *always* forced to be auto . This means that if both margins and the width are set to 100px , then the right margin will be reset by the user agent to auto . The right margin's width will then be set according to the rule that one auto value "fills in" the distance needed to make the element's overall width equal that of its containing block. Figure 7-6 shows the result of the following markup:

```
p {margin-left: 100px; margin-right: 100px;
```

```
 width: 100px;} /* right margin forced to be 200px */
```
**Figure 7-6. Overriding the margin-right setting**

Note that margin-right is forced to be auto only for left-to-right languages such as English. In right-to-left languages, everything is reversed, somarginleft is forced to be auto , not margin-right .

If both margins are set explicitly, and width is set to auto , then the value of width will be set to whatever value is needed to reach the required total (which is the content width of the parent element). The results of the following markup are shown in Figure 7-7:

p {margin-left: 100px; margin-right: 100px; width: auto;}

**Figure 7-7. Automatic width**

The case shown in Figure 7-7is the most common case since it is equivalent to setting the margins and not declaring anything for the width . The result of the following markup is exactly the same as that shown in Figure 7-7:

p {margin-left: 100px; margin-right: 100px;} /\* same as before \*/

Now let's see what happens when two of the three properties (width , margin-left , or marginright ) are set to auto . If both margins are set to auto , as shown in the code below, then they are set to equal lengths, thus centering the element within its parent, as you can see in Figure 7-8:

## **7.2.1.3 More than one auto**

p {width: 100px; margin-left: auto; margin-right: auto;}

**Figure 7-8. Setting an explicit width**

A paragraph.

Another way of sizing elements is to set one of the margins and the width toauto. The margin set to be auto is reduced to zero:

Setting both margins to equal lengths is the correct way to center elements as opposed to using text-align . (text-align applies only to the inline content of a block-level element, so setting an element to have a text-align of center shouldn't center it.)

Finally, what happens when all three properties are set to auto? The answer is simple: both margins are set to zero, and the width is made as wide as possible. This result is the same as the default situation, when no values are explicitly declared for margins or the width. In such a case, the margins default to zero and the width defaults to auto .

In practice, only browsers released after February of 1999 correctly handle auto margin centering, and not all of them get it completely right. Those that do not handle auto margins correctly behave in inconsistent ways, but the safest bet is to assume that they will reset both margins to zero.

```
p {margin-left: auto; margin-right: 100px;
```

```
width: auto; \} /* left margin evaluates to 0 */
```
The width is then set to the value necessary to make the element fill its containing block.

Note that since horizontal margins do not collapse, the padding, borders, and margins of a parent element can affect its children. The effect is indirect in that the margins (and so on) of an element can induce an offset for child elements. The results of the following markup are shown inFigure 7-9 Figure 7-9 :

```
div {padding: 30px; background: silver;}
p {margin: 20px; padding: 0; background: white;}
```
**Figure 7-9. Offset is implicit in the parent's margins and padding**

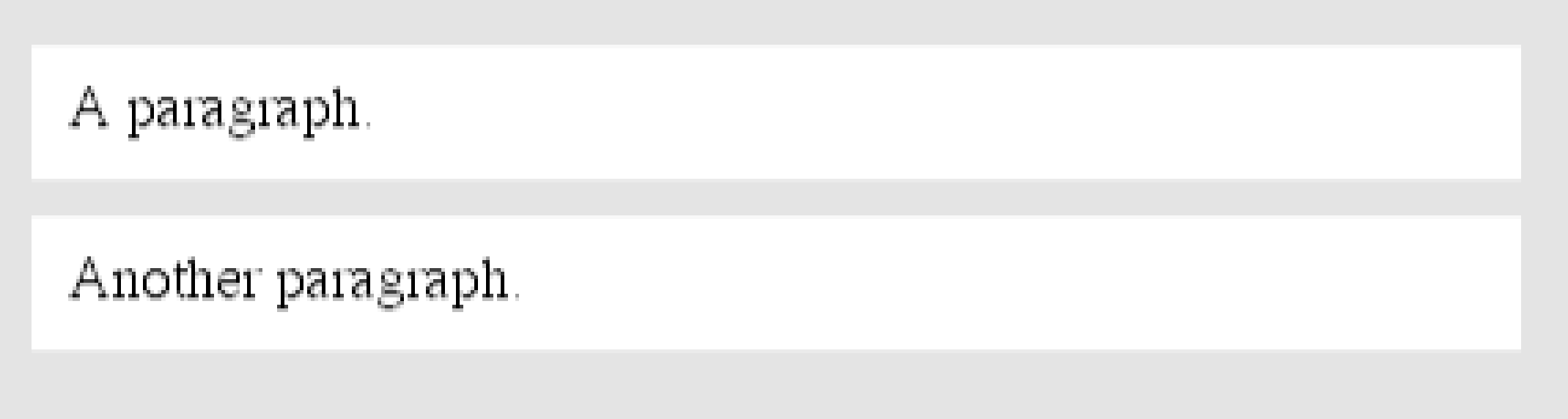

# **7.2.1.4 Negative margins**

So far, this probably all seems rather straightforward, and you may be wondering why I said things could be complicated. There's another side to margins: the negative side. That's right, it's possible to set negative values for margins. Setting negative margins results in some interesting effects, assuming that the user agent supports negative margins at all.

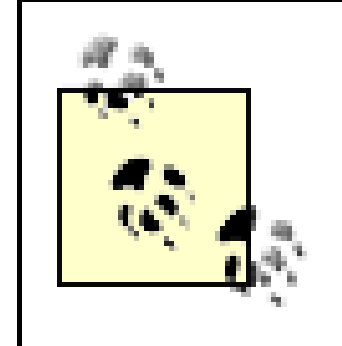

Remember that the total of the seven horizontal properties always equals the width of the parent element. As long as all properties are zero or greater, an element can never be wider than its parent's content area. However, consider the following markup, depicted in Figure 7-10:

According to the CSS specification, user agents are not required to fully support negative margins. It says: "Negative values for margin properties are allowed, but there may be implementation-specific limits." As of this writing, there are few, if any, such limits in current browsers.

```
div {width: 400px; border: 3px solid black;}
```
p.wide {margin-left: 10px; width: auto; margin-right: -50px; }

# **Figure 7-10. Wider children through negative margins**

Yes indeed, the child element is wider than its parent! This is mathematically correct:

 $10px + 0 + 0 + 440px + 0 + 0 - 50px = 400px$ 

The 440px is the evaluation of width : auto , which is the number needed to balance out the rest of the values in the equation. Even though it leads to a child element sticking out of its parent, the specification hasn't been violated because the values of the seven properties add up to the required total. It's a semantic dodge, but it's valid behavior.

Now, let's add some borders to the mix:

div {width: 400px; border: 3px solid black;}

p.wide {margin-left: 10px; width: auto; margin-right: -50px;

```
 border: 3px solid gray;}
```
The resulting change will be a reduction in the evaluated width of width:

 $10px + 3px + 0 + 434px + 0 + 3px - 50px = 400px$ 

If you were to introduce padding, then the value of width would drop even more.

Conversely, it's possible to have auto right margins evaluate to negative amounts. If the values of other properties force the right margin to be negative in order to satisfy the requirement that elements be no wider than their containing block, then that's what will happen. Consider:

```
div {width: 400px; border: 3px solid black;}
```
p.wide {margin-left: 10px; width: 500px; margin-right: auto;

```
 border: 3px solid gray;}
```
The equation will work out like this:

 $10px + 3px + 0 + 500px + 0 + 3px - 116px = 400px$ 

The right margin will evaluate to -116px . Even if you'd given it another value, this would be the case because of the rule stating that if an element's dimensions are overconstrained, the right margin is reset to whatever is needed to make the numbers work out correctly. (Except in right-to-left languages, where the left margin would be overruled.)

Let's consider another example, illustrated in Figure 7-11, where the left margin is set to be negative:

```
div {width: 400px; border: 3px solid black;}
```

```
p.wide {margin-left: -50px; width: auto; margin-right: 10px;
```

```
 border: 3px solid gray;}
```
**Figure 7-11. Setting a negative left margin**

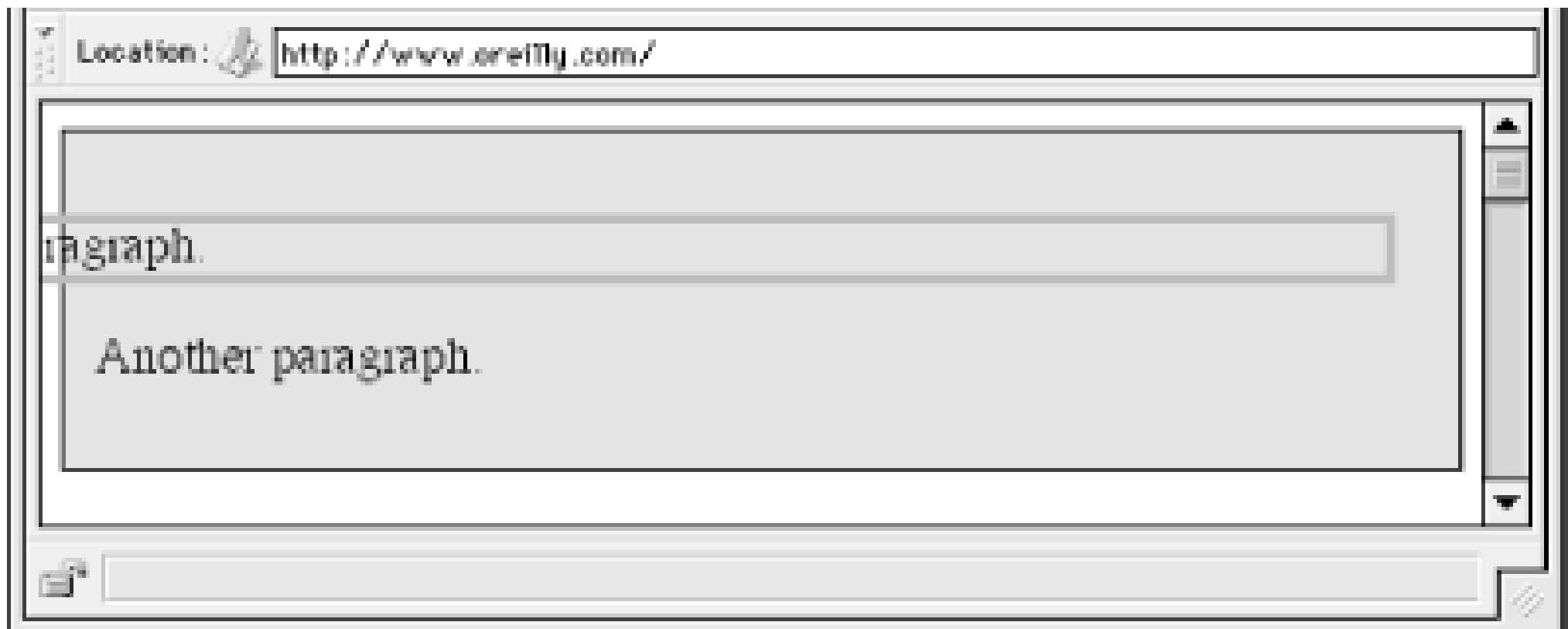

With a negative left margin, not only does the paragraph spill beyond the borders of the div, but it also spills beyond the edge of the browser window itself!

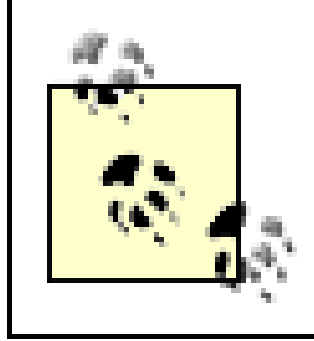

Remember that padding, borders, and content widths can never be negative. Only margins can be less than zero.

## **7.2.1.5 Percentages**

When it comes to percentage values for the width, padding, and margins, the same basic rules apply. It doesn't really matter whether the values are declared with lengths or percentages.

Percentages can be very useful. Suppose you want an element's content to be two-thirds the width o its containing block, the right and left padding to be 5% each, the left margin to be 5%, and the right margin to take up the slack. That would be written something like:

<p style="width: 67%; padding-right: 5%; padding-left: 5%; margin-right: auto;

```
margin-left: 5%;">playing percentages</p>
```
The right margin would evaluate to 18% (100% - 67% - 5% - 5% - 5%)-the width of the containing block.

Mixing percentages and length units can be tricky, however. Consider the following example:

<p style="width: 67%; padding-right: 2em; padding-left: 2em; margin-right: auto;

```
margin-left: 5em;">mixed lengths</p>
```
In this case, the element's box can be defined like this:

 $5em + 0 + 2em + 67% + 2em + 0 + auto = containing block width$ 

If you assume that the right margin evaluates to zero, then the containing block must be 27.272727em wide. Any wider than that, and the right margin will evaluate to a positive value. Any narrower, and the right margin will be a negative value.

The situation gets even more complicated if you start mixing length values, like this:

<p style="width: 67%; padding-right: 15px; padding-left: 10px; margin-right: auto;

```
margin-left: 5em;">more mixed lengths</p>
```
And, to make things more complex, borders cannot have percentage widths, only lengths. The bottom line is, it isn't possible to create a fully flexible element layout based solely on percentages unless you're willing to avoid using borders.

## **7.2.1.6 Replaced elements**

It's possible to override this rule by assigning a specific value to width. Suppose you modify the previous example to show the same image three times, each with a different width value:

So far, we've been dealing with the horizontal formatting of nonreplaced block-level elements in the normal flow of text. Block-level replaced elements are a bit simpler to manage. All of the rules given for nonreplaced blocks hold true, with one exception: if width is left as auto , then the width of the element is the content's intrinsic width. The image in the following example will be 20 pixels wide because that's the width of the original image:

```
<img src="smile.png" style="display: block; width: auto; margin: 0;">
```
Note that the height of the elements also increases. When a replaced element's width is changed from its intrinsic width, the value of height is scaled to match, unless height has been set to an explicit value of its own. The reverse is also true: ifheight is set, but width is left as auto, then the width is scaled proportionately to the change in height.

If the actual image were 100 pixels instead, then it would be laid out as 100 pixels wide.

<img src="smile.png" style="display: block; width: 25px; margin: 0;">

<img src="smile.png" style="display: block; width: 50px; margin: 0;"> <img src="smile.png" style="display: block; width: 100px; margin: 0;"> This is illustrated in Figure 7-12 .

**Figure 7-12. Changing replaced element widths**

Now that you're thinking about height, let's move on to the vertical formatting of block-level normalflow elements.

# **7.2.2 Vertical Formatting**

Like horizontal formatting, the vertical formatting of block-level elements has its own set of interesting behaviors. The default height of an element is determined by its content. Height is also affected by the width of the content; the skinnier a paragraph becomes, the taller it has to be in order to contain all of the inline content within it.

In CSS, it is possible to set an explicit height on any block-level element. If you do this, the resulting behavior depends on several other factors. Assume that the specified height is greater than that needed to display the content:

```
<p style="height: 10em;">
```
In a case where the content of an element is taller than the height of its box, the actual behavior of  $\varepsilon$ user agent will depend on the value of (and its support for) the property overflow. This is covered in Chapter 10 .

In this case, the extra height has a visual effect somewhat like extra padding. But suppose the height is *less* than what is needed to display the content:

Under CSS1, user agents can ignore any value of height other than auto if an element is not a replaced element (such as an image). In CSS2 and CSS2.1, the value of height cannot be ignored, except in one specific circumstance involving percentage values. We'll talk about that in a moment.

```
<p style="height: 3em;">
```
When that happens, the browser is supposed to provide a means of viewing all content without increasing the height of the element box. The browser may add a scrollbar to the element, as shown in Figure 7-13 .

**Figure 7-13. Heights that don't match the element's content height**

Just as with width , height defines the content area's height, not the height of the visible element box. Any padding, borders, or margins on the top or bottom of the element box are *added* to the value for height .

# **7.2.2.1 Vertical properties**

As was the case with horizontal formatting, vertical formatting also has seven related properties: margin-top , border-top , padding-top , height , padding-bottom , border-bottom , and margin-bottom . These properties are diagrammed in Figure 7-14 .

**Figure 7-14. The "seven properties" of vertical formatting**

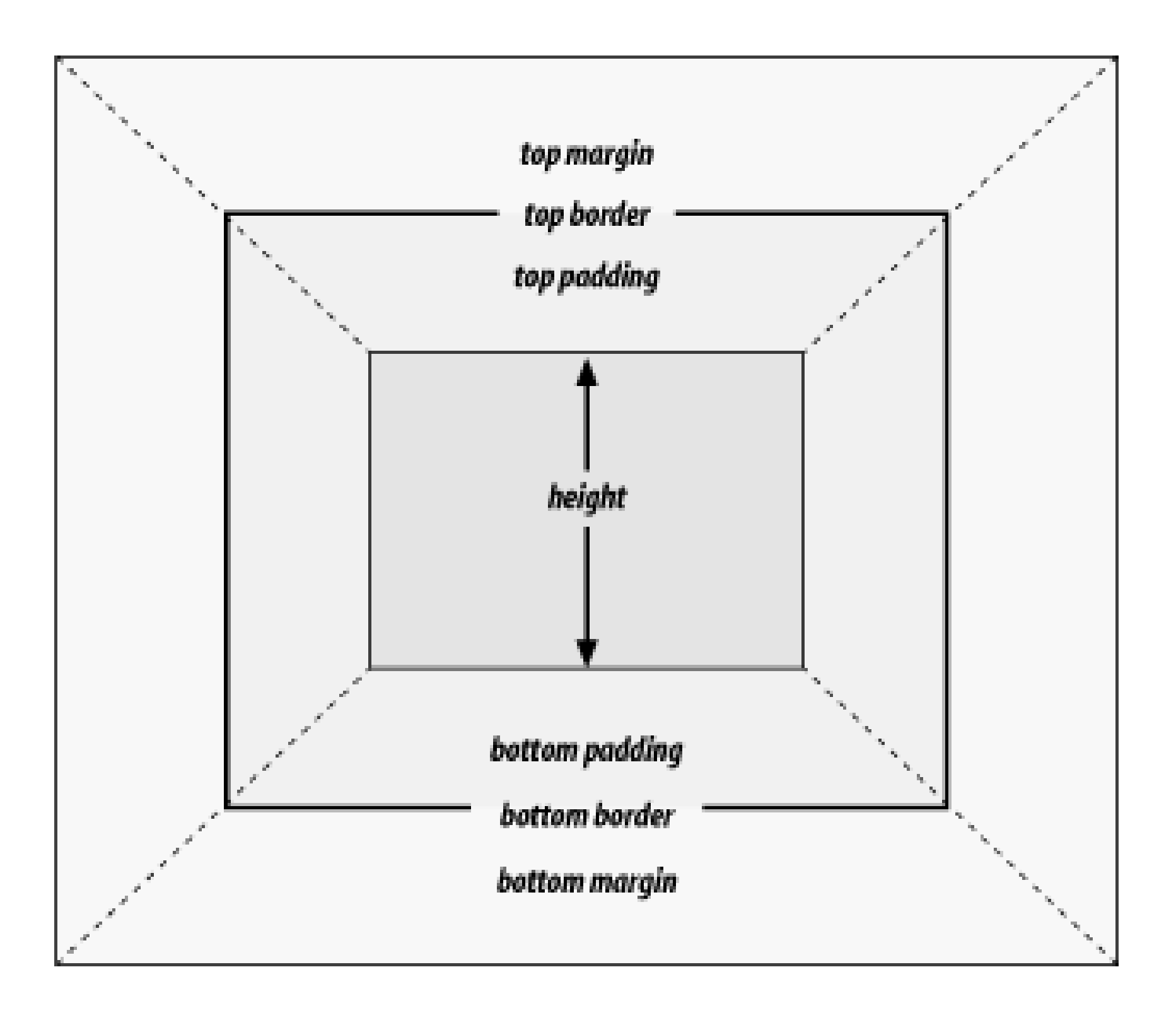

The values of these seven properties must equal the height of the element's containing block. This is usually the value of height for a block-level element's parent (since block-level elements nearly always have block-level elements for parents).

Only three of these seven properties may be set to auto : the height of the element's content and the top and bottom margins. The top and bottom padding and borders must be set to specific values or else they default to a width of zero (assuming noborder-style is declared). If border-style has been set, then the width of the borders is set to be the vaguely defined value medium. Figure 7-15 provides an illustration for remembering which parts of the box may have a value of auto and which may not.

**Figure 7-15. Vertical properties that can be set to auto**

Interestingly, if either margin-top or margin-bottom are set to auto for a block element in the

normal flow, they automatically evaluate to 0 . A value of 0 unfortunately prevents easy vertical centering of normal-flow elements in their containing blocks. It also means that if you set the top and bottom margins of an element to auto , they are effectively reset to 0 and removed from the element box.

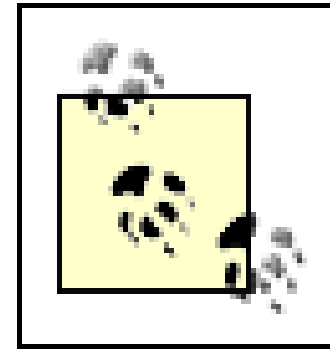

The handling of auto top and bottom margins is different for positioned elements. See Chapter 8 for more details.

height must be set to auto or to a nonnegative value of some type.

## **7.2.2.2 Percentage heights**

However, in cases where the height of the containing block is not explicitly declared, percentage heights are reset to auto . If you changed the previous example so that the height of the div is auto, the paragraph will now be exactly as tall as the divitself:

You already saw how length-value heights are handled, so let's spend a moment on percentages. If the height of a block-level, normal-flow element is set to a percentage, then that value is taken as a percentage of the height of the containing block. Given the following markup, the resulting paragraphent will be 3em tall:

```
<div style="height: 6em;">
```

```
<p style="height: 50%;">Half as tall</p>
```
</div>

Since setting the top and bottom margins to auto will give them zero height, the only way to vertically center the element would be to set them both to 25% .

```
<div style="height: auto;">
```
<p style="height: 50%;">NOT half as tall; height reset to auto</p>

</div>

These two possibilities are illustrated in Figure 7-16 . (The spaces between the paragraph borders and the div borders are the top and bottom margins on the paragraphs.)

**Figure 7-16. Percentage heights in different circumstances**

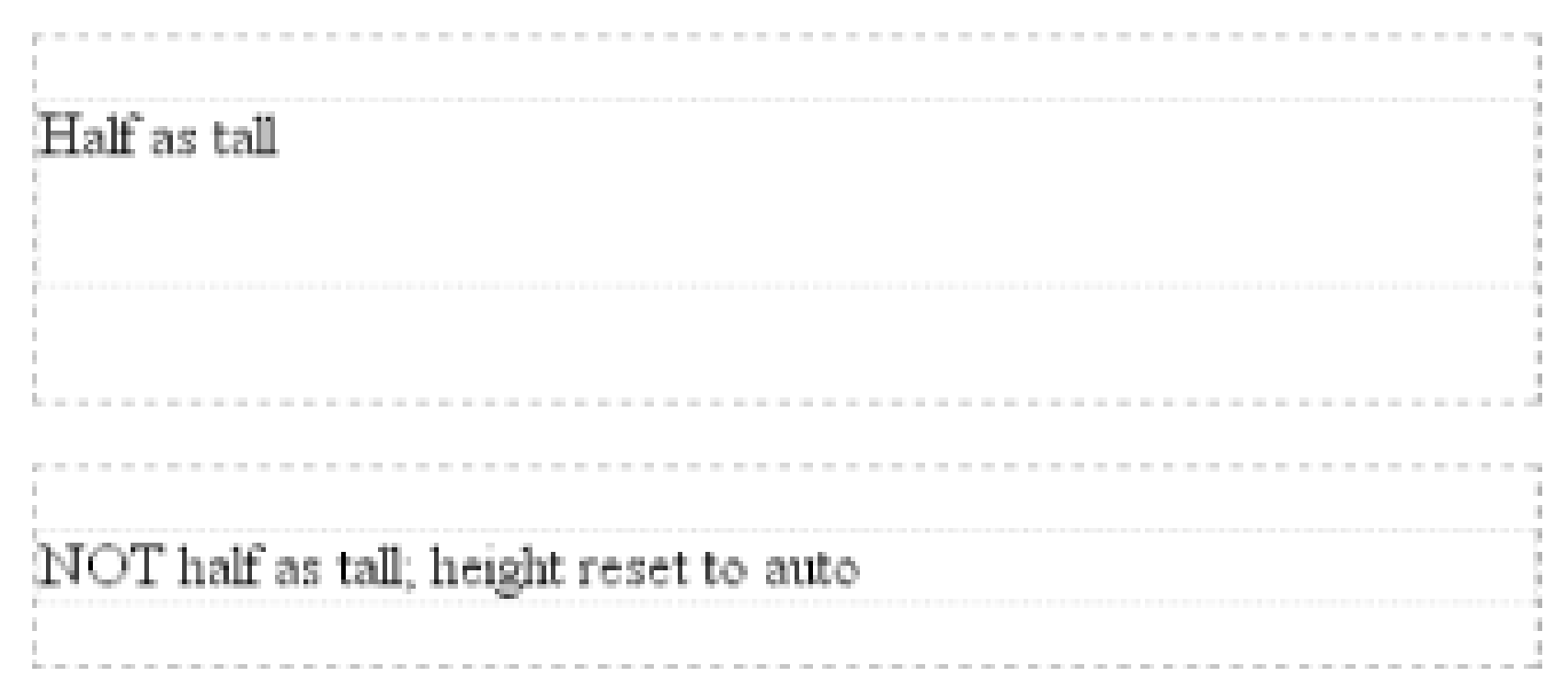

# **7.2.2.3 Auto heights**

In the simplest case, a block-level, normal-flow element with height : auto is rendered just high enough to enclose the line boxes of its inline content (including text). auto height sets a border on a paragraph and assumes no padding-expect the bottom border to go just under the bottom line of text and the top border to go just above the top line of text.

If an auto -height, block-level, normal-flow element has only block-level children, then its default height will be the distance from the top of the topmost block-level child's outer border edge to the bottom of the bottommost block-level child's outer bottom border edge. Therefore, the margins of the child elements will "stick out" of the element that contains them. (This behavior is explained in the next section.) However, if the block-level element has either top or bottom padding, or top or bottom borders, then its height will be the distance from the top of the outer top margin edge of its topmost child to the outer bottom margin edge of its bottommost child:

<div style="height: auto; background: silver;">

<p style="margin-top: 2em; margin-bottom: 2em;">A paragraph!</p> </div>

<div style="height: auto; border-top: 1px solid; border-bottom: 1px solid; background: silver;">

<p style="margin-top: 2em; margin-bottom: 2em;">Another paragraph!</p>

### </div>

Both of these behaviors are demonstrated in Figure 7-17.

**Figure 7-17. Auto heights with block-level children**

If you changed the borders to padding in the previous example, the effect on the height of the div would be the same: it would still enclose the paragraph's margins within it.

## **7.2.2.4 Collapsing vertical margins**

One other important aspect of vertical formatting is the *collapsing* of vertically adjacent margins. Collapsing behavior applies only to margins. Padding and borders, where they exist, are never collapsed by anything.

An unordered list, where list items follow one another, is a perfect example of margin collapsing. Assume that the following is declared for a list that contains five items:

```
li {margin-top: 10px; margin-bottom: 15px;}
```
Each list item has a 10-pixel top margin and a 15-pixel bottom margin. When the list is rendered, however, the distance between adjacent list items is 15 pixels, not 25. This happens because, along the vertical axis, adjacent margins are collapsed. In other words, the smaller of the two margins is eliminated in favor of the larger. Figure 7-18shows the difference between collapsed and uncollapsed margins.

**Figure 7-18. Collapsed versus uncollapsed margins**

## Correctly implemented user agents collapse vertically adjacent margins, as shown in the first list in Figure 7-18 , where there are 15-pixel spaces between each list item. The second list shows what would happen if the user agent didn't collapse margins, resulting in 25-pixel spaces between list items.

Another word to use, if you don't like "collapse," is "overlap." Although the margins are not really overlapping, you can visualize what's happening using the following analogy. Imagine that each element, such as a paragraph, is a small piece of paper with the content of the element written on it. Around each piece of paper is some amount of clear plastic, which represents the margins. The first piece of paper (say an h1 piece) is laid down on the canvas. The second (a paragraph) is laid below it and then slid up until the edge of one of the piece's plastic touches the edge of the other's paper. If the first piece of paper has half an inch of plastic along its bottom edge, and the second has a third o an inch along its top, then when they slide together, the first piece's plastic will touch the top edge of the second piece of paper. The two are now done being placed on the canvas, and the plastic attached to the pieces is overlapping.

Collapsing also occurs where multiple margins meet, such as at the end of a list. Adding to the earlier example, let's assume the following rules apply:

```
ul {margin-bottom: 15px;}
```

```
li {margin-top: 10px; margin-bottom: 20px;}
```

```
h1 {margin-top: 28px;}
```
The last item in the list has a bottom margin of 20 pixels, the bottom margin of the ul is 15 pixels, and the top margin of a succeeding h1 is 28 pixels. So once the margins have been collapsed, the distance between the end of the li and the beginning of the h1 is 28 pixels, as shown in Figure 7-19.

Now, recall the examples from the previous section, where the introduction of a border or padding on a containing block would cause the margins of its child elements to be contained within it. You can see this behavior in operation by adding a border to theul element in the previous example:

**Figure 7-19. Collapsing in detail**

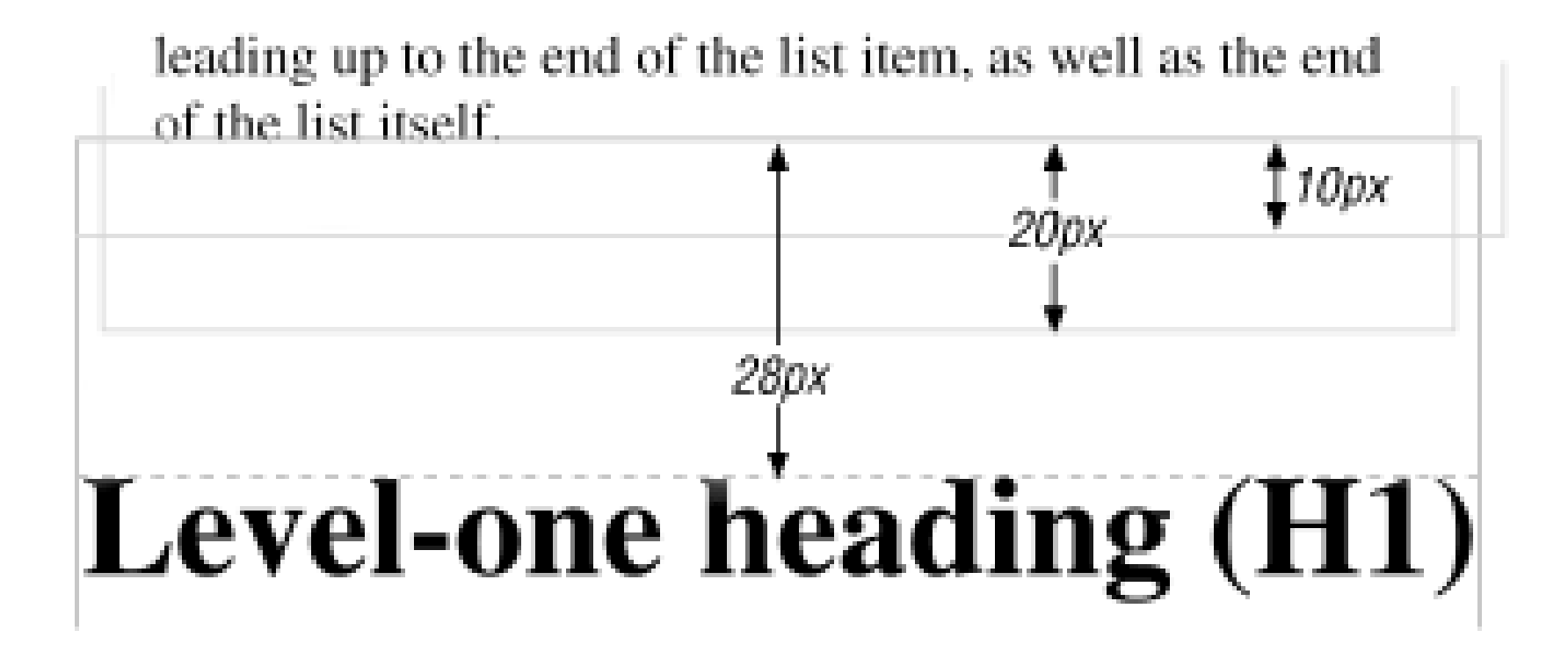

With this change, the bottom margin of the li element is now placed inside its parent element (the ul ). Therefore, the only margin collapsing that takes place is between theul and the h1, as illustrated in Figure 7-20 .

ul {margin-bottom: 15px; border: 1px solid;}

```
li {margin-top: 10px; margin-bottom: 20px;}
```
h1 {margin-top: 28px;}

**Figure 7-20. Collapsing (or not) with borders added to the mix**

## **7.2.2.5 Negative margins**

Negative margins do have an impact on vertical formatting, and they affect how margins are collapsed. If negative vertical margins are set, then the browser should take the absolute maximum

of both margins. The absolute value of the negative margin is then subtracted from the positive margin. In other words, the negative is added to the positive, and the resulting value is the distance between the elements. Figure 7-21 provides two concrete examples.

Notice the "pulling" effect of negative top and bottom margins. This is really no different from the wa that negative horizontal margins cause an element to push outside of its parent. Consider:

# **Figure 7-21. Examples of negative vertical margins**

This paragraph has a bottom margin of  $\sigma$  (zero). This paragraph has a top margin of 0 (zero).

This paragraph has a bottom margin of 0.75em (three-quarters of an em). This paiagraph has a top margin of –1em (negative one em).

This paragraph has a bottom margin of  $-0.75$ em (PRESSAME the PRETT-THE ISLAME SHOT O (Zero)

```
p.neg {margin-top: -50px; margin-right: 10px;
```

```
 margin-left: 10px; margin-bottom: 0;
```

```
 border: 3px solid gray;}
```

```
<div style="width: 420px; background-color: silver;
```
padding: 10px; margin-top: 50px; border: 1px solid;">

<p class="neg">

A paragraph.

 $\langle$ /p>

A div.

 $\langle$ div>

As you see in Figure 7-22, the paragraph has simply been pulled upward by its negative top margin. Note also that the content of the div that follows the paragraph in the markup has also been pulled upward 50 pixels.

**Figure 7-22. The effects of a negative top margin**

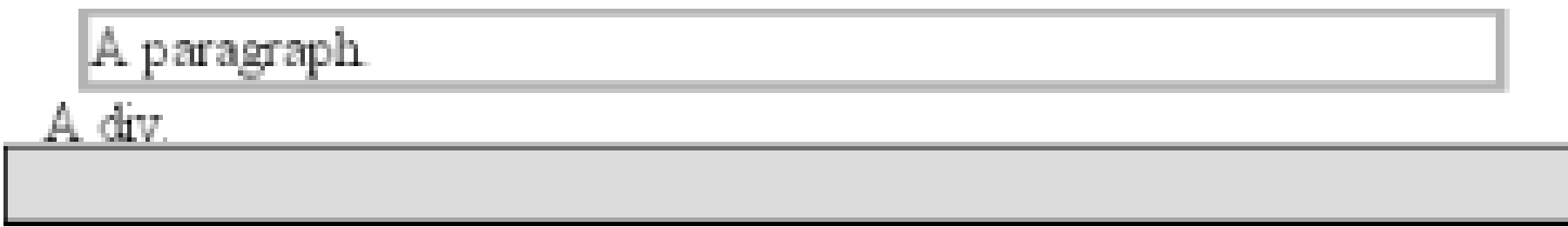

The negative bottom margin makes the paragraph look like it's been pulled upward. Compare the following markup to the situation shown in Figure 7-23 :

```
p.neg {margin-bottom: -50px; margin-right: 10px;
   margin-left: 10px; margin-top: 0;
   border: 3px solid gray;}
```
<div style="width: 420px; margin-top: 50px;">

<p class="neg">

A paragraph.

 $\langle$ /p>

 $\langle$ div>

The next paragraph.

 $\langle$ /p>

What's really happening in Figure 7-23 is that the elements following the divare placed according to the location of the bottom of the div . As you can see, the end of the div is actually above the visual bottom of its child paragraph. The next element after thediv is the appropriate distance from the bottom of the div . This is expected, given the rules you used.

# **Figure 7-23. The effects of a negative bottom margin**

Now let's consider an example where the margins of a list item, an unordered list, and a paragraph are all collapsed. In this case, the unordered list and paragraph are assigned negative margins:

li {margin-bottom: 20px;}

ul {margin-bottom: -15px;}

```
h1 {margin-top: -18px;}
```
The larger of the two negative margins (-18px ) is added to the largest positive margin (20px ), yielding 20px - 18px = 2px. Thus, there are only two pixels between the bottom of the list item's content and the top of the h1 's content, as you can see in Figure 7-24.

One area of unresolved behavior is that if elements overlap each other due to negative margins, it's hard to tell which elements are on top. You may also have noticed that none of the examples in this section use background colors. If they did, their content might be overwritten by the background color of a following element. This is expected behavior since browsers usually render elements in order from beginning to end, and so a normal-flow element that comes later in the document can be expected to overwrite an earlier element, assuming the two end up overlapping.

**Figure 7-24. Collapsing margins and negative margins, in detail**

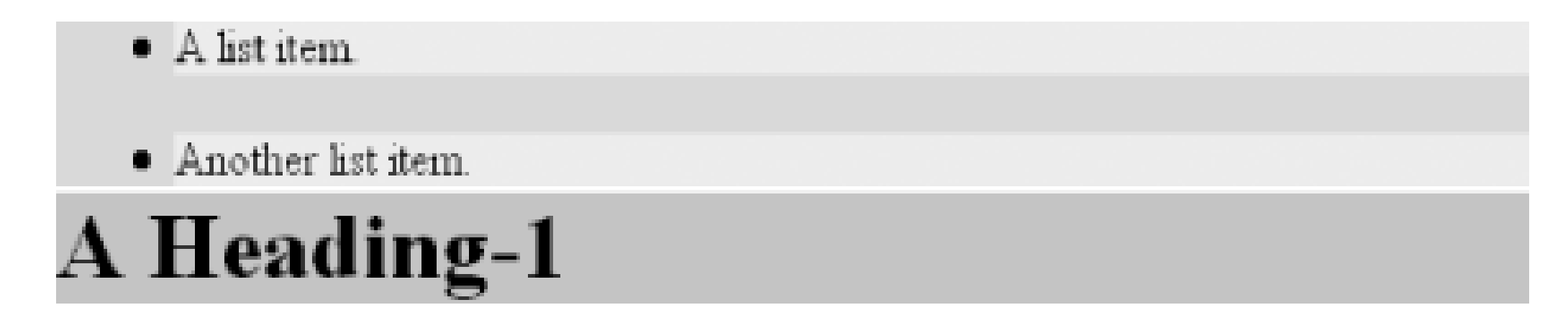

List items have a few special rules of their own. They are typically preceded by amarker, such as a small dot or a number. This marker isn't actually part of the list item's content area, so effects like those illustrated in Figure 7-25 are common.

# **7.2.3 List Items**

**Figure 7-25. The content of list items**

CSS1 says very little about the placement and effects of these markers with regard to the layout of a document. CSS2 introduced properties specifically designed to address this issue, such as markeroffset . However, a lack of implementations and changes in thinking caused this to be dropped from CSS2.1, and it is likely that a different way of defining the distance between the content and the marker will be introduced in future versions of CSS. Therefore, the placement of markers is largely beyond the control of authors (at least as of this writing).

> For a more detailed exploration of lists and how they can be styled, see Chapter 12 .

The marker attached to a list item element can be either outside the content of the list item or treated as an inline marker at the beginning of the content, depending on the value of the property list-style-position . If the marker is brought inside, then the list item will interact with its neighbors exactly like a block-level element, as illustrated in Figure 7-26.

If the marker stays outside the content, then it is placed some distance from the left content edge of the content (in left-to-right languages). No matter how the list's styles are altered, the marker stays the same distance from the content edge. Occasionally, the markers may be pushed outside of the list element itself, as you can see in Figure 7-26.

**Figure 7-26. Markers inside and outside the list**

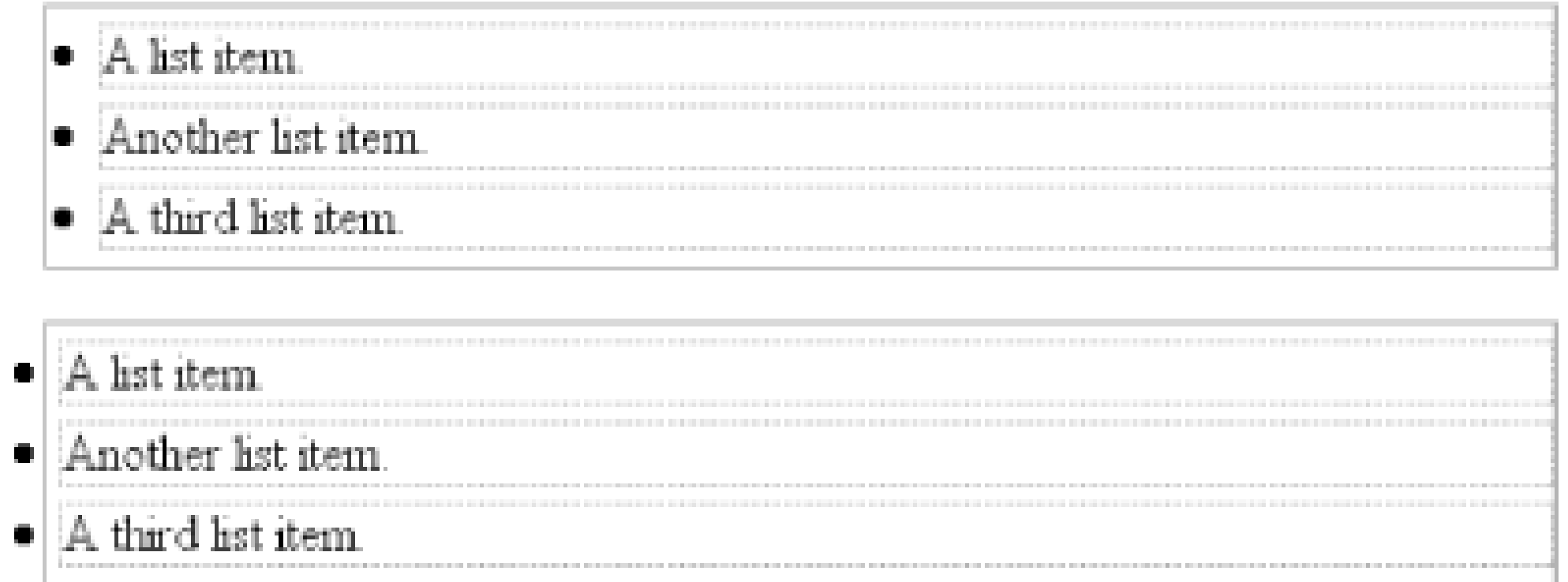

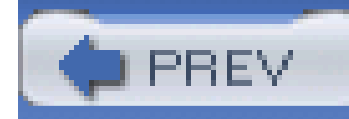

< Day Day Up >

# **7.3 Inline Elements**

Note that none of this applies to table elements. CSS2 introduced new properties and behaviors for handling tables and table content, and these elements behave in ways fairly distinct from either block-level or inline formatting. Table styling is discussed in Chapter 11.

After block-level elements, inline elements are the most common. Setting box properties for inline elements takes us into more interesting territory than we've been so far. Some good examples of inline elements are the em tag and the a tag, both of which are nonreplaced elements, and images, which are replaced elements.

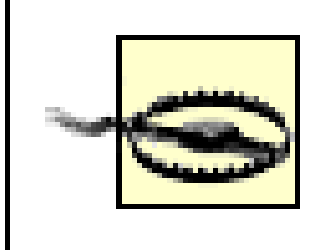

Nonreplaced and replaced elements are treated somewhat differently in the inline context, and we'll look at each in turn as we explore the construction of inline elements.

In order to understand how lines are generated, first consider the case of an element containing one very long line of text, as shown in Figure 7-27. Note that you've put a border around the line by wrapping the entire line in a span element and then assigning it a border style:

## **7.3.1 Line Layout**

Figure 7-27 shows the simplest case of an inline element contained by a block-level element. It's no different in its way than a paragraph with two words in it. The only differences are that, in Figure 7-27, you have a few dozen words and most paragraphs don't contain an explicit inline element such as span.

In order to get from this simplified state to something more familiar, all you have to do is determine how wide the element should be, and then break up the line so that the resulting pieces will fit into the width of the element. Therefore, we arrive at the state shown in Figure 7-28.

First, you need to understand how inline content is laid out. It isn't as simple and straightforward as block-level elements, which just generate boxes and usually don't allow anything to coexist with them. By contrast, look *inside* a block-level element, such as a paragraph. You may well ask, "How did all those lines of text get there? What controls their arrangement? How can I affect it?"

span {border: 1px dashed black;}

**Figure 7-27. A single-line inline element**

**Figure 7-28. A multiple-line inline element**

This is text content within a SPAN which is inside a containing element (a paragraph, in this case). The border shows the bounds of the

Nothing has really changed. All you did was take the single line and break it into pieces, and then stack those pieces on top of each other.

In Figure 7-28, the borders for each line of text also happen to coincide with the top and bottom of each line. This is true only because no padding or margin has been set for the inline text. Notice that the borders actually overlap each other slightly; for example, the bottom border of the first line is just below the top border of the second line. This is because the border is actually drawn on the next pixel (assuming you're using a monitor) to the *outside* of each line. Since the lines are touching each other, their borders will overlap as shown in Figure 7-28.

If you alter the span styles to have a background color, the actual placement of the lines becomes quite clear. Consider Figure 7-29, which contains four paragraphs, each with a different value of text-align and each having the backgrounds of its lines filled in.

# **Figure 7-29. Showing lines in different alignments**

This paragraph assumes the style text-align: left;, which causes the line boxes within the element to line up along the left inner content edge of the paragraph.

This paragraph assumes the style text-align: right;, which causes the line boxes within the element to line up along the right inner content edge of the paragraph.

This paragraph assumes the style text-align: center;, which causes the line boxes within the element to line up their centers with the center of the content area of the paragraph.

This paragraph assumes the style text-align: justify; which causes the line boxes within the element to align their left and right edges to the left and right inner content edges of the paragraph. The exception is the last line box, whose right edge does not align with the right content edge of the paragraph (In right-to-left languages, the left edge of the last line box would not be so aligned.)

As you can see, not every line reaches to the edge of its parent paragraph's content area, which has been denoted with a dotted gray border. For the left-aligned paragraph, the lines are all pushed flushed against the left content edge of the paragraph, and the end of each line happens wherever the line is broken. The reverse is true for the right-aligned paragraph. For the centered paragraph, the centers of the lines are aligned with the center of the paragraph. In the last case, where the value of textalign is justify, each line is forced to be as wide as the paragraph's content area, so that the line's edges touch the content edges of the paragraph. The difference between the natural length of the line and the width of the paragraph is made up by altering the spacing between letters and words in each line. Therefore, the values of letter-spacing and word-spacing can be overridden when text is justified.

That pretty well covers how lines are generated in the simplest cases. As you're about to see, however, the inline formatting model is far from simple.

# **7.3.2 Basic Terms and Concepts**

Before we go any further, let's review some basic terms of inline layout, which will be crucial in navigating the following sections:

*Anonymous text*

This is defined in the given font, otherwise known as the character box. Actual glyphs can be taller or shorter than their em boxes, as discussed in Chapter 5. In CSS, the value of fontsize determines the height of each em box.

This is any string of characters that is not contained within an inline element. Thus, in the markup <p> I'm <em>so</em> happy!</p>, the sequences "I'm " and " happy!" are anonymous text. Note that the spaces are part of the text since a space is a character like any other.

*Em box*

In nonreplaced elements, the content area can be one of two things, and the CSS2.1 specification allows user agents to choose which one. The content area can be the box described by the em boxes of every character in the element, strung together, or it can be the box described by the character glyphs in the element. In this book, I use the em box definition for simplicity's sake. In replaced elements, the content area is the intrinsic height of the element plus any margins, borders, or padding.

### *Content area*

The leading is the difference between the values of font-size and line-height. This difference is actually divided in half and is applied to the top and bottom of the content area. These additions to the content area are called, not surprisingly, half-leading. Leading is applied only to nonreplaced elements.

## *Leading*

## *Inline box*

This is the box described by the addition of the leading to the content area. For nonreplaced elements, the height of the inline box of an element will be exactly equal to the value for lineheight. For replaced elements, the height of the inline box of an element will be exactly equal to the content area since leading is not applied to replaced elements.

*Line box*

This is the shortest box that bounds the highest and lowest points of the inline boxes that are found in the line. In other words, the top edge of the line box is placed along the top of the highest inline box top, and the bottom of the line box is placed along the bottom of the lowest inline box bottom.

CSS also contains a set of behaviors and useful concepts that fall out of the above list of terms and definitions:

One more thing to note: inline boxes are vertically aligned within the line according to their values fo the property vertical-align. I touched on this point in Chapter 6, and this chapter will explain it in more depth.

- The content area is analogous to the content box of a block-level element.
- The background of an inline element is applied to the content area plus any padding.
- Any border on an inline element surrounds the content area plus any padding and border.
- Padding, borders, and margins on nonreplaced elements have no vertical effect on inline elements or the boxes they generate; that is, they do *not* affect the height of an element's inline box (and thus the line box that contains the element).
- Margins and borders on replaced elements *do* affect the height of the inline box for that element and, by implication, the height of the line box for the line that contains the element.

Before moving on, let's look at a step-by-step process for constructing a line box, which you can use to see how the various pieces of the line fit together to determine its height:

- Determine the height of the inline box for each element in the line. This is done by: **1.**
	- Finding the values of font-size and line-height for each inline nonreplaced element **a.** and text that is not part of an inline element and adding them together. The leading is spli and applied to the top and bottom of the em boxes.
	- Finding the values of height, margin-top, margin-bottom, padding-top, padding-**b.** bottom, border-top-width, and border-top-bottom for each replaced element and adding them together.
- Figure out, for each content area, how much of it is above the baseline for the overall line and **2.** how much of it is below the baseline. This is not an easy task: you must know the position of the baseline for each element and piece of anonymous text, and the baseline of the line itself, and then line them all up. In addition, the bottom edge of a replaced element sits on the baseline for the overall line.
- 3. Determine the vertical offset of any elements that have been given a value forverticalalign. This will tell you how far up or down that element's inline box will be moved and will change how much of the element is above or below the baseline.
- **4.** Now that you know where all of the inline boxes have come to rest, calculate the final line box

height. To do so, just add the distance between the baseline and the highest inline box top to the distance between the baseline and the lowest inline box bottom.

Let's consider the whole process in detail, which is key to intelligently styling inline content.

As we discussed in Chapter 6, all elements have a line-height. This value greatly influences the way inline elements are displayed, so let's give it due attention.

# **7.3.3 Inline Formatting**

First, let's establish how the height of a line is determined. A line's height (or the height of the line box) is determined by the height of its constituent elements and other content, such as text. It's important to understand that line-height actually affects inline elements and other inline content, *not* block-level elements-at least, not directly. You can set a line-height value for a block-level element, but the value will have visual impact only if it's applied to inline content within that blocklevel element. Consider the following empty paragraph, for example:

### <p style="line-height: 0.25em;"></p>

Without content, the paragraph won't have anything to display-you won't see anything. The fact that this paragraph has a line-height of any value-be it 0.25em or 25in-makes no difference without some content to create a line box.

The fictional line element actually clarifies the behavior that results from setting line-height on a block-level element. According to the CSS specification, declaring line-height on a block-level element sets a *minimum* line box height for the content of that block-level element. Thus, declaring p.spacious {line-height: 24pt;} means that the minimum heights for each line box is 24 points. Technically, content can inherit this line height only if an inline element does so. Most text isn't contained by an inline element. Therefore, if you pretend that each line is contained by the fictional line element, the model works out very nicely.

### downloaded from: lib.ommolketab.ir

You can certainly set a line-height value for a block-level element and have that apply to all of the content within the block, whether or not the content is contained in any inline elements. In a certain sense, then, each line of text contained within a block-level element is its own inline element, whether or not it's surrounded by tags. If you like, picture a fictional tag sequence like this:

### $< p >$

<line>This is a paragraph with a number of</line>

<line>lines of text which make up the</line>

<line>contents.</line>

 $\langle$ /p>

Even though the line tags don't actually exist, the paragraph behaves as if they did-each line of text inherits styles from the paragraph. Therefore, you only bother to createline-height rules for block-level elements so you don't have to explicitly declare aline-height for all of their inline elements, fictional or otherwise.

# **7.3.4 Inline Nonreplaced Elements**

Building on your formatting knowledge, let's move on to the construction of lines that contain only nonreplaced elements (or anonymous text). Then, you'll be in a good position to understand the differences between nonreplaced and replaced elements in inline layout.

# **7.3.4.1 Building the boxes**

First, for an inline nonreplaced element or piece of anonymous text, the value of font-size determines the height of the content area. If an inline element has afont-size of 15px, then the content area's height is 15 pixels because all of the em boxes in the element are 15 pixels tall, as illustrated in Figure 7-30.

**Figure 7-30. em boxes determine content area height**

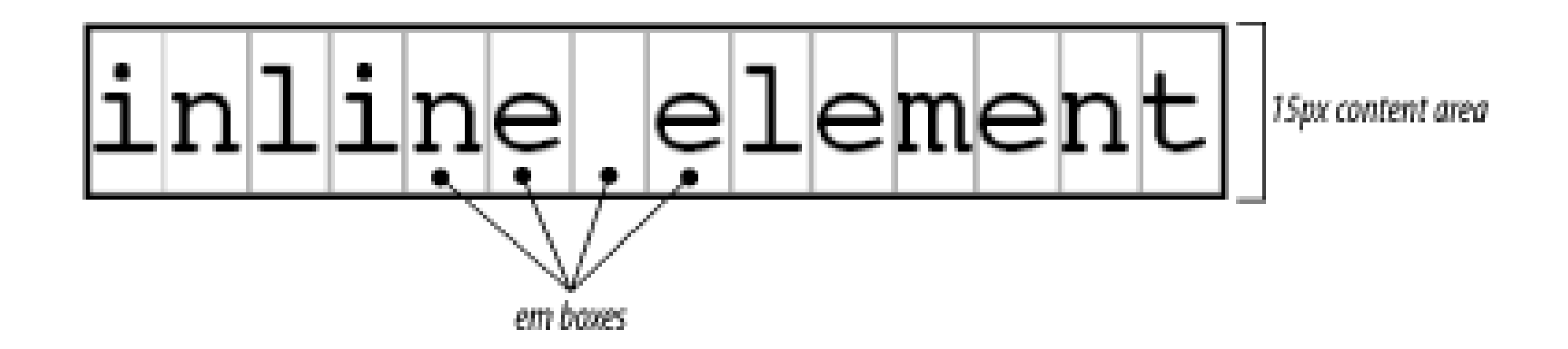

The next thing to consider is the value of line-height for the element, and the difference between it and the value of font-size. If an inline nonreplaced element has a font-size of 15px and a lineheight of 21px, then the difference is 6 pixels. The user agent splits the six pixels in half and applies half to the top and half to the bottom of the content area, which yields the inline box. This process is illustrated in Figure 7-31.

**Figure 7-31. Content area plus leading equals inline box**

Let's assume that the following is true:

```
<p style="font-size: 12px; line-height: 12px;">
```

```
This is text, <em>some of which is emphasized</em>, plus other text<br>
```

```
which is <strong style="font-size: 24px;">strongly emphasized</strong>
```
and which is<br>

larger than the surrounding text.

## $\langle$ /p>

In this example, most of the text has a font-size of 12px, while the text in one inline nonreplaced element has a size of 24px. However, *all* of the text has a line-height of 12px since line-height is an inherited property. Therefore, the strong element's line-height is also 12px.

So far, it sounds like you've done the same thing to each bit of text, and all the inline boxes are the same size, but that's not quite true. The inline boxes in the second line, although they're the same size, don't actually line up because the text is all baseline-aligned (see Figure 7-32).

Thus, for each piece of text where both the font-size and line-height are 12px, the content height does not change (since the difference between12px and 12px is zero), so the inline box is 12 pixels high. For the strong text, however, the difference between line-height and font-size is - 12px. This is divided in half to determine the half-leading (6px), and the half-leading is added to both the top and bottom of the content height to arrive at an inline box. Since you're adding a negative number in both cases, the inline box ends up being 12 pixels tall. The 12-pixel inline box is centered vertically within the 24-pixel content height of the element, so the inline box is actually smaller than the content area.

> As you can see in **Figure 7-33**, the middle line is taller than the other two, but it still isn't big enough to contain all of the text within it. The anonymous text's inline box determines the bottom of the line box, while the top of the strong element's inline box sets the top of the line box. Because that inline box's top is inside the element's content area, the contents of the element spill outside the line box, and actually overlap other line boxes. The result is that the lines of text look irregular. Later in the chapter, we'll explore ways to cope with this behavior and methods for achieving consistent baseline spacing.

### downloaded from: lib.ommolketab.ir

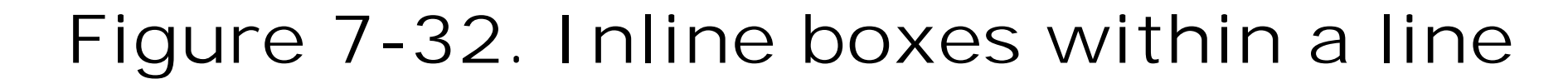

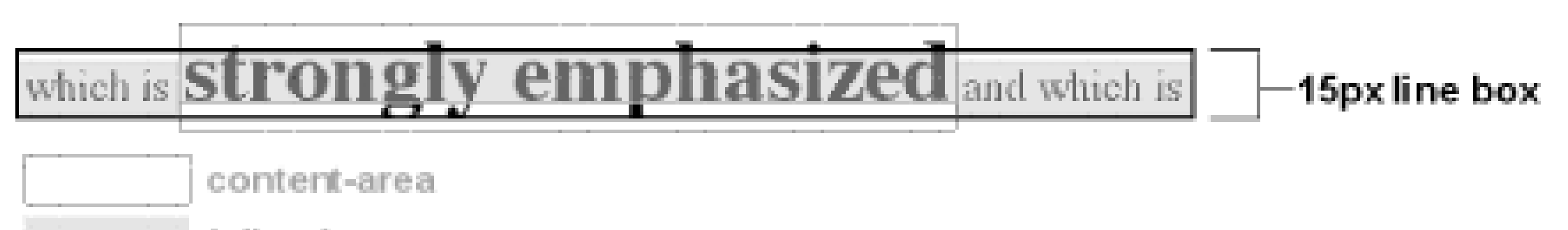

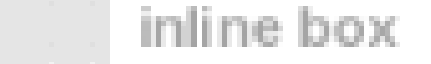

Since inline boxes determine the height of the overall line box, their placement with respect to each other is critical. The line box is defined as the distance from the top of the highest inline box in the line to the bottom of the lowest inline box, and the top of each line box butts up against the bottom of the line box for the preceding line. The result shown in Figure 7-32 gives you the paragraph shown in Figure 7-33.

**Figure 7-33. Line boxes within a paragraph**

## **7.3.4.2 Vertical alignment**

If you change the vertical alignment of the inline boxes, the sameheight determination principles apply. Suppose that you give the strong element a vertical alignment of 4px:

<p style="font-size: 12px; line-height: 12px;">

That small change raises the element four pixels, which pushes up both its content area and its inline box. Because the strong element's inline box top was already the highest in the line, this change in vertical alignment also pushes the top of the line box upward by four pixels, as shown in Figure 7-34.

This is text, <em>some of which is emphasized</em>, plus other text<br>

that is <strong style="font-size: 24px; vertical-align: 4px;">strongly

emphasized</strong> and that is<br>

larger than the surrounding text.

### $\langle$ /p>

Now you have the same result as in your earlier example, where the middle line box is taller than the other line boxes. However, notice how the "tall" text is aligned in Figure 7-35.

**Figure 7-34. Vertical alignment affects line box height**

Let's consider another situation. Here, you have another inline element in the same line as the strong text, and its alignment is other than the baseline:

<p style="font-size: 12px; line-height: 12px;">

this is text, <em>some of which is emphasized</em>, plus other text<br>

that is <strong style="font-size: 24px;">strong</strong>

and <span style="vertical-align: top;">tall</span> and that is<br>

larger than the surrounding text.

 $\langle$ /p>

**Figure 7-35. Aligning an inline element to the line box**

# this is text, *some of which is emphasized*, plus other text that is  $^{st}$ rong and tall and that is larger than the surrounding text.

In this case, the top of the "tall" text's inline box is aligned with the top of the line box. Since the "tall" text has equal values for font-size and line-height, the content height and inline box are the same. However, consider this:

<p style="font-size: 12px; line-height: 12px;">

This is text, <em>some of which is emphasized</em>, plus other text<br>

that is <strong style="font-size: 24px;">strong</strong>

and <span style="vertical-align: top; line-height: 4px;">tall</span>

and that is<br>

larger than the surrounding text.

### $\langle$ /p>

Since the line-height for the "tall" text is less than its font-size, the inline box for that element is smaller than its content area. This fact changes the placement of the text itself since the top of its

inline box must be aligned with the top of the line box for its line. Thus, you get the result shown in Figure 7-36.

**Figure 7-36. Text protruding from the line box (again)**

On the other hand, you could set the "tall" text to have a line-height that is actually bigger than its font-size. For example:

<p style="font-size: 12px; line-height: 12px;">

This is text, <em>some of which is emphasized</em>, plus other text<br>

that is <strong style="font-size: 24px;">strong</strong>

and <span style="vertical-align: top; line-height: 18px;">tall</span>

and that is<br>

larger than the surrounding text.

 $\langle$ /p>

Since you've given the "tall" text a line-height of 18px, the difference between line-height and font-size is 6 pixels. The half-leading of 3 pixels is added to the content area and results in an inlin box that is 18 pixels tall. The top of this inline box aligns with the top of the line box. Similarly, the value bottom will align the bottom of an inline element's inline box with the bottom of the line box.

In the terms we've been using in this chapter, the effects of the assorted keyword values of vertical-align are:

top

Aligns the top of the element's inline box with the top of the containing line box.

Moves the content area and inline box of the element upward. The distance is not specified and may vary by user agent.

### bottom

Aligns the bottom of the element's inline box with the bottom of the containing line box.

### text-top

Aligns the top of the element's inline box with the top of the parent's content area.

### text-bottom

Aligns the bottom of the element's inline box with the bottom of the parent's content area.

### middle

Aligns the vertical midpoint of the element's inline box with a point one-half ex above the baseline of the parent.

### super

### sub

The same as super, except the element is moved downward instead of upward.

*<percentage>*

Shifts the element up or down the distance defined by taking the declared percentage of the element's value for line-height.

These values are explained in more detail in Chapter 6.

## **7.3.4.3 Managing the line-height**

In previous sections, you saw that changing the line-height of an inline element can cause text from one line to overlap another. In each case, though, the changes were made to individual elements. So how can you affect the line-height of elements in a more general way in order to keep content from overlapping?

One way to do this is to use the em unit in conjunction with an element whosefont-size has changed. For example:

```
p {font-size: 14px; line-height: 1em;}
big {font-size: 250%; line-height: 1em;}
```
By setting a line-height for the big element, you increase the overall height of the line box, providing enough room to display the big element without overlapping any other text and without changing the line-height of all lines in the paragraph. You use a value of 1em so that the lineheight for the big element will be set to the same size as big's font-size. Remember, lineheight is set in relation to the font-size of the element itself, not the parent element. The results are shown in Figure 7-37.

Not only does this paragraph have "normal" text, but it also<br>

contains a line in which </span><big>some big text </big><span>is found.<br>

This large text helps illustrate our point.

 $\langle$ /p>

**Figure 7-37. Assigning the line-height property to inline elements**

Note that the following styles can produce the same result as in Figure 7-37:

```
p {font-size: 14px; line-height: 1;}
```

```
big {font-size: 250%;}
```
Unless line-height values are inherited as scaling factors, both the p and big elements would have a line-height of 1. Thus, the height of the inline box would match the height of the content area, just as in Figure 7-37.

Make sure you really understand the previous sections because things will get trickier when you try to add borders. Let's say you want to put 5-pixel borders around any hyperlink:

```
a:link {border: 5px solid blue;}
```
If you don't set a large enough line-height to accommodate the border, it will be in danger of overwriting other lines. You could increase the size of the inline box for unvisited links using Lineheight, as you did for the big element in the earlier example; in this case, you'd just need to make the value of line-height 10 pixels larger than the value of font-size for those links. However, that could be difficult if you don't actually know the size of the font in pixels.

Because there is extra space added above and below each line, the border around the hyperlink doesn't impinge on any other line, as you can see in Figure 7-38.

Another solution is to increase the line-height of the paragraph. This will affect every line in the entire element, not just the line in which the bordered hyperlink appears:

Given these rules, the height of the inline box of abig element within a paragraph will be 31.5 pixels (14 x 1.5 x 1.5), and that will also be the height of the line box. In order to keep baseline spacing consistent, you must make the p element's line-height equal to or greater than 32px.

### downloaded from: lib.ommolketab.ir

```
p {font-size: 14px; line-height: 24px;}
```

```
a:link {border: 5px solid blue;}
```
This approach works here, of course, because all of the text is the same size. If there were other elements in the line that changed the height of the line box, your border situation might also change. Consider the following:

```
p {font-size: 14px; line-height: 24px;}
a:link {border: 5px solid blue;}
```

```
big {font-size: 150%; line-height: 1.5em;}
```
# **Baselines and Line Heights**

The actual height of each line box depends on the way its component elements line up with each other. This alignment tends to depend very much on where the baseline falls within each element (or piece of anonymous text) because that location determines how their inline boxes are arranged. The placement of the baseline within each em box is different for every font. This information is built into the font files and cannot be altered by any means other than directly editing the font files.

This scaling factor of 1.5 is passed down from element to element, and, at each level, the factor is used as a multiplier of the font-size of each element. Therefore, the following markup would be displayed as shown in **Figure 7-39**:

Thus, consistent baseline spacing tends to be more of an art than a science. If you declare all of your font sizes and line heights using a single unit, such as ems, then you have a reliable chance of consistent baseline spacing. If you mix units, however, that feat becomes a great deal more difficult, if not impossible. As of this writing, there are proposals for properties that would let authors enforce consistent baseline spacing regardless of the inline content, which would greatly simplify certain aspects of online typography.

# **7.3.4.4 Scaling line heights**

The best way to set line-height, as it turns out, is to use a raw number as the value. This method is the best because the number becomes the scaling factor, and that factor is an inherited, not a

computed, value. Let's say you want the line-height of all elements in a document to be one-andone-half times their font-size. You would declare:

```
body {line-height: 1.5;}
```

```
p {font-size: 15px; line-height: 1.5;}
small {font-size: 66%;}
big {font-size: 200%;}
```
<p>This paragraph has a line-height of 1.5 times its font-size. In addition, any elements within it <small>such as this small element</small> also have line-heights 1.5 times their font-size...and that includes <big>this big element right here</big>. By using a scaling factor, line-heights scale to match the font-size of any element.</p>

# **Figure 7-39. Using a scaling factor for line-height**

This paragraph has a line-height of 1.5 times its font-size. In addition, any elements within it such as this small element also have line-heights 1.5 times their font-size...and that

# includes this big element right here By using a scaling

factor, line-heights scale to match the font-size of any element.

In this example, the line height for the small element turns out to be 15px, and for the big element, it's 45px. (These numbers may seem excessive, but they're in keeping with the overall page design.) Of course, if you don't want your big text to generate too much extra leading, you can give it a line-height value, which will override the inherited scaling factor:

```
p {font-size: 15px; line-height: 1.5;}
small {font-size: 66%;}
big {font-size: 200%; line-height: 1em;}
```
Another solution-possibly the simplest of all-is to set the styles such that lines are no taller than absolutely necessary to hold their content. This is where you might use aline-height of 1.0. This value will multiply itself by every font-size to get the same value as the font-size of every element. Thus, for every element, the inline box will be the same as the content area, which will mean the absolute minimum size necessary is used to contain the content area of each element.

The border edge of inline elements is controlled by the font-size, not the line-height. In other words, if a span element has a font-size of 12px and a line-height of 36px, its content area is 12px high, and the border will surround that content area.

Most fonts still display a little bit of space between the lines of character glyphs because characters are usually smaller than their em boxes.

# **7.3.4.5 Adding box properties**

As you're aware from previous discussions, padding, margins, and borders may all be applied to inline nonreplaced elements. These aspects of the inline element do not influence the height of the line box at all. If you were to apply some borders to a span element without any margins or padding, you'd get results such as those shown in Figure 7-40.

**Figure 7-40. Inline borders and line-box layout**

Alternatively, you can assign padding to the inline element, which will push the borders away from

the text itself:

Note that this padding does not alter the actual shape of the content height, and so it will not affect the height of the inline box for this element. Similarly, adding borders to an inline element will not affect the way line boxes are generated and laid out, as illustrated in Figure 7-41.

```
span {border: 1px solid black; padding: 4px;}
```
# **Figure 7-41. Padding and borders do not alter line height**

The text in this paragraph has been wrapped with a span element This helps to <u>visualize the limits of each line's box. Note that in many cases the borders actually</u> pass each other, this is because the border is drawn around the outside of the  $\quad$ element's content, and so it sticks one pixel beyond the actual limit of the content area (which would technically fall in the space hetween pixels). Having added padding, the borders intrude into adjacent line boxes even more than before.

CSS2.1 actually makes margin placement explicit: it defines margin-top and margin-bottom as applying to all elements except inline nonreplaced elements, instead of simply saying that user agents should ignore top and bottom margins.

Recall the idea that an inline element is basically laid out as a single line and then broken up into pieces. So, if you apply margins to an inline element, those margins will appear at its beginning and end: these are the left and right margins, respectively. Padding also appears at the edges. Thus, although padding and margins (and borders) do not affect line heights, they can still affect the layout of an element's content by pushing text away from its ends. In fact, negative left and right margins can pull text closer to the inline element, or even cause overlap, as Figure 7-42 shows.

As for margins, they do not, practically speaking, apply to the top and bottom of a non-inline replaced element, as they don't affect the height of the line box. The ends of the element are anothe story.

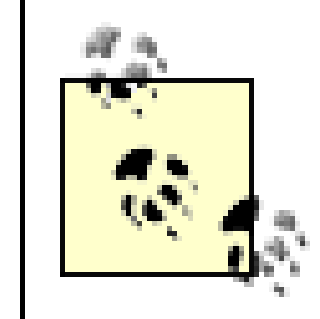

**Figure 7-42. Padding and margins on the ends of an inline element**

Think of an inline element as a strip of paper with some plastic surrounding it. Displaying the inline element on multiple lines is like cutting up the strip into smaller strips. However, no extra plastic is added to each smaller strip. The only plastic is that which was on the strip to begin with, so it appears only at the beginning and end of the original ends of the paper strip (the inline element).

So, what happens when an inline element has a background and enough padding to cause the lines' backgrounds to overlap? Take the following situation as an example:

```
p {font-size: 15px; line-height: 1em;}
```
p span {background: #999; padding-top: 10px; padding-bottom: 10px;}

All of the text within the span element will have a content area 15 pixels tall, and you've applied 10 pixels of padding to the top and bottom of each content area. The extra pixels won't increase the height of the line box, which would be fine, except there is a background color. Thus, you get the result shown in Figure 7-43.

**Figure 7-43. Overlapping inline backgrounds**

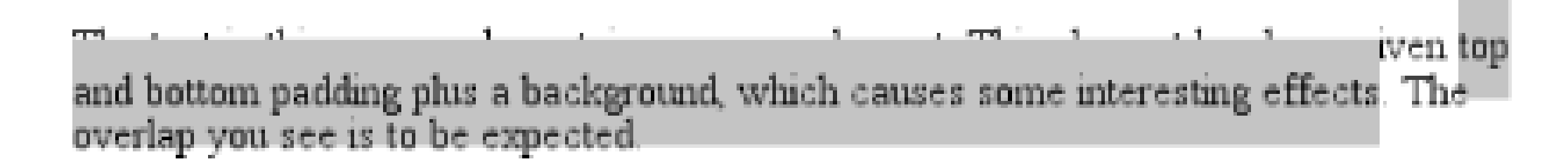

CSS 2.1 explicitly states that the line boxes are drawn in document order: "This will cause the border on subsequent lines to paint over the borders and text of previous lines." The same principle applies to backgrounds as well, as **Figure 7-43** shows you. CSS2, on the other hand, allowed user agents "to `clip' the border and padding areas (i.e., not render them)." Therefore, the results may depend greatly on which specification the user agent follows.

That may sound very abstract, but it has practical consequences. In CSS2.1, we find the following: "The height of the content area should be based on the font, but this specification does not specify how. A user agent may...use the em box or the maximum ascender and descender of the font. (The latter would ensure that glyphs with parts above or below the em box still fall within the content area, but leads to differently sized boxes for different fonts.)"

# **Glyphs Versus Content Area**

Even in cases where you try to keep inline nonreplaced element backgrounds from overlapping, it can still happen, depending on which font is in use. The problem lies in the difference between a font's em box and its character glyphs. Most fonts, as it turns out, don't have em boxes whose heights match the character glyphs.

There is no way to prevent this overlap in CSS2 or CSS2.1, but there are properties proposed for CSS3 that would let the author control the behavior of the user agent. Until these properties are widely implemented, truly precise typography will not be possible with CSS.

In other words, the "painting area" of an inline nonreplaced element is left to the user agent. If a user agent takes the em box to be the height of the content area, then the background of an inline nonreplaced element will be equal to the height of the em box (which is the value of font-size). If a user agent uses the maximum ascender and descender of the font, then the background may be taller or shorter than the em box. Therefore, you could give an inline nonreplaced element aline-height of 1em and still have its background overlap the content of other lines.

# **7.3.5 Inline Replaced Elements**

Inline replaced elements, such as images, are assumed to have an intrinsic height and width; for example, an image will be a certain number of pixels high and wide. Therefore, a replaced element

with an intrinsic height can cause a line box to become taller than normal. This does *not* change the value of line-height for any element in the line, *including the replaced element itself*. Instead, the line box is simply made tall enough to accommodate the replaced element, plus any box properties. In other words, the entirety of the replaced element-content, margins, borders, and padding-is used to define the element's inline box. The following styles lead to one such example, as shown in Figure 7-44:

Figure 7-44. Replaced elements can increase the height of the line box but **not the value of line-height**

The text in this paragraph contains an img element. This element has been given a

height that is larger than a typical line box height for this paragraph,  $\blacktriangleright$  which leads to some potentially unwanted consequences. The extra space you see between lines of text is to be expected.

p {font-size: 15px; line-height: 18px;}

Despite all the blank space, the effective value of line-height has not changed, either for the paragraph or the image itself. line-height simply has no effect on the image's inline box. Because the image in Figure 7-44 has no padding, margins, or borders, its inline box is equivalent to its content area, which is, in this case, 30 pixels tall.

img {height: 30px; margin: 0; padding: 0; border: none;}

Nonetheless, an inline replaced element still has a value for line-height. Why? In the most common case, it needs the value in order to correctly position the element if it's been vertically aligned. Recall that, for example, percentage values for vertical-align are calculated with respect to an element's line-height. Thus:

However, for other replaced elements, it might be important to pass on aline-height value to descendant elements within that replaced element. An example would be an SVG image, which uses CSS to style any text found within the image.

```
p {font-size: 15px; line-height: 18px;}
```

```
img {vertical-align: 50%;}
```
<p>The image in this sentence <imgsrc="test.gif" alt="test image">

```
will be raised 9 pixels.</p>
```
The inherited value of line-height causes the image to be raised nine pixels instead of some other number. Without a value for line-height, it wouldn't be possible to perform percentage-value vertical alignments. The height of the image itself has no relevance when it comes to vertical alignment: the value of line-height is all that matters.

## **7.3.5.1 Adding box properties**

After everything else, applying margins, borders, and padding to inline replaced elements almost seems simple.

Padding and borders are applied to replaced elements as usual; padding inserts space around the actual content and the border surrounds the padding. What's unusual about the process is that these two things actually influence the height of the line box because they are part of the inline box of an inline replaced element (unlike inline nonreplaced elements). Consider Figure 7-45, which results from the following styles:

```
img {height: 20px; width: 20px;}
```
img.one {margin: 0; padding: 0; border: 1px dotted;}

img.two {margin: 5px; padding: 3px; border: 1px solid;}

**Figure 7-45. Adding padding, borders, and margins to an inline replaced element increases its inline box**

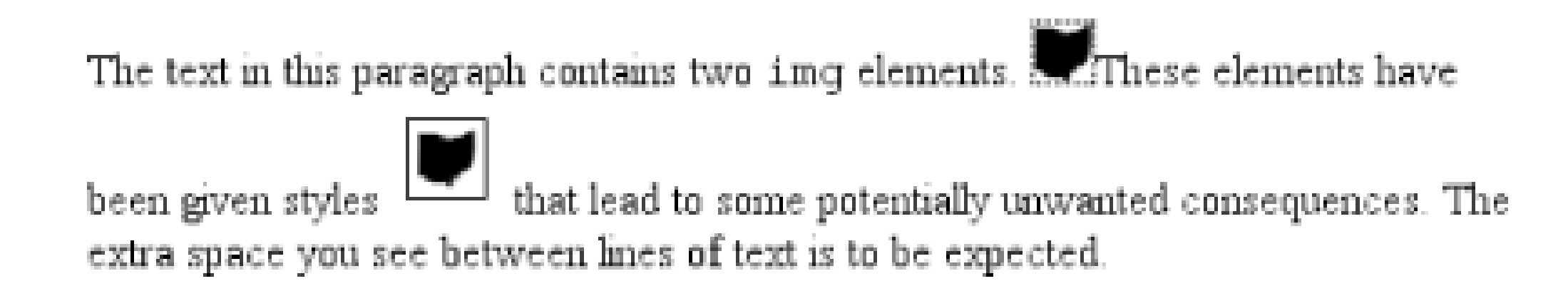

Note that the first line box is made tall enough to contain the image, whereas the second is tall

enough to contain the image, its padding, and its border.

Margins are also contained within the line box, but they have their own wrinkles. Setting a positive margin is no mystery; it will simply make the inline box of the replaced element taller. Setting negative margins, meanwhile, has a similar effect: it decreases the size of the replaced element's inline box. This is illustrated in Figure 7-46, where you can see that a negative top margin is pulling down the line above the image:

img.two {margin-top: -10px;}

**Figure 7-46. The effect of negative margins on inline replaced elements**

Negative margins operate the same way on block-level elements, of course. In this case, the negative margins make the replaced element's inline box smaller than ordinary. Negative margins are the only way to cause inline replaced elements to bleed into other lines.

## **7.3.5.2 Replaced elements and the baseline**

You may have noticed by now that, by default, inline replaced elements sit on the baseline. If you add bottom padding, a margin, or a border to the replaced element, then the content area will move upward. Replaced elements do not actually have baselines of their own, so the next best thing is to
align the bottom of their inline boxes with the baseline. Thus, it is actually the bottom outer margin edge that is aligned with the baseline, as illustrated in Figure 7-47.

**Figure 7-47. Inline replaced elements sit on the baseline**

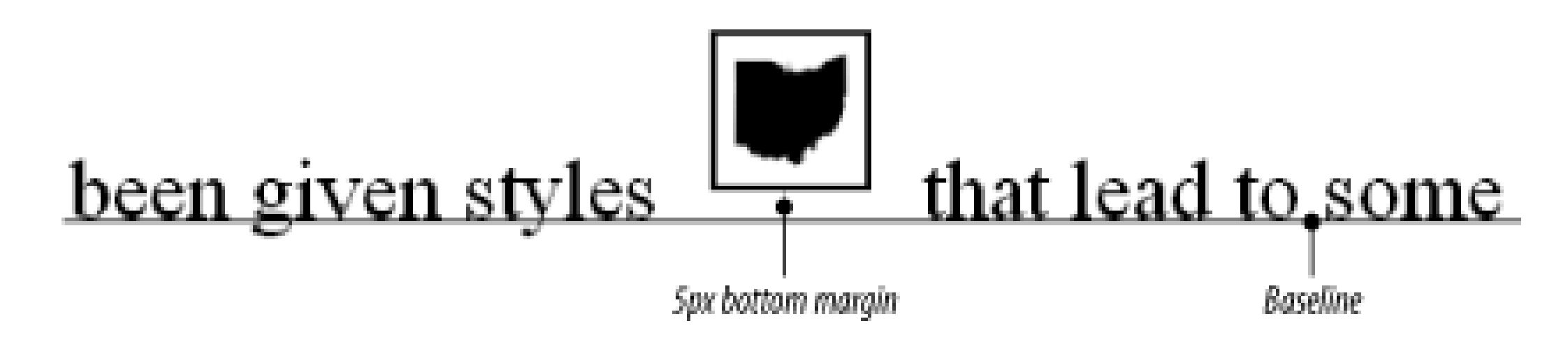

This baseline alignment leads to an unexpected (and unwelcome) consequence: an image placed in a table cell all by itself should make the table cell tall enough to contain the line box containing the image. The resizing occurs even if there is no actual text, not even whitespace, in the table cell with the image. Therefore, the common sliced-image and spacer-GIF designs of years past can fall apart quite dramatically in modern browsers. Consider the simplest case:

```
td {font-size: 12px;}
```
### <td><img src="spacer.gif" height="1" width="10"></td>

Under the CSS inline formatting model, the table cell will be 12 pixels tall, with the image sitting on the baseline of the cell. So there might be three pixels of space below the image, and eight above it, although the exact distances would depend on the font family used and the placement of its baseline. This behavior is not confined to images inside table cells; it will also happen in any situation where an inline replaced element is the sole descendant of a block-level or table-cell element. For example, an image inside a div will also sit on the baseline.

> As of this writing, many browsers actually ignore this CSS inline formatting model, but Gecko-based browsers act as the text describes when rendering XHTML and strict HTML documents. See my article "Images, Tables, and Mysterious Gaps" at [http://devedge.netscape.com/viewsource/2002/img](http://devedge.netscape.com/viewsource/2002/img-)table/ for more information.

The most common workaround for such circumstances is simply to make spacer images block-level, so that they do not generate a line box. For example:

```
td {font-size: 12px;}
```

```
img.block {display: block;}
```
<td><img src="spacer.gif" height="1" width="10" class="block"></td>

Another possible fix would be to make the font-size and line-height of the enclosing table cell 1px, which would make the line box only as tall as the 1-pixel image within it.

Here's another interesting effect of inline replaced elements sitting on the baseline: if you apply a negative bottom margin, the element will actually get pulled downward because the bottom of its inline box will be higher than the bottom of its content area. Thus, the following rule would have the result shown in Figure 7-48:

p img {margin-bottom: -10px;}

**Figure 7-48. Pulling inline replaced elements down with a negative bottom margin**

The text in this paragraph contains two img elements. **All These elements** have

been given styles  $\|\bullet\|$  that lead to some potentially unwanted consequences. The extra space you see between lines of text is to be expected.

This can easily cause a replaced element to bleed into following lines of text, as Figure 7-48 shows.

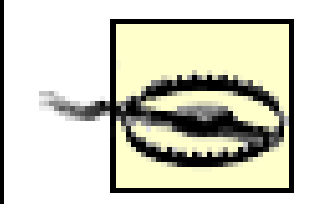

Some browsers simply place the bottom of the content area on the baseline and ignore any negative bottom margin.

### **Inline with History**

The CSS inline formatting model may seem needlessly complex and, in some ways, even contrary to author expectations. Unfortunately, the complexity is the result of creating a style language that is both backward-compatible with pre-CSS web browsers and also leaves the door open for future expansion into more sophisticated territory-an awkward blend of past and present. It's also the result of making some sensible decisions that avoid one undesirable effect while causing another.

For example, the "spreading apart" of lines of text by image and vertically aligned text owes its roots to the way Mosaic 1.0 behaved. In that browser, any image in a paragraph would simply push open enough space to contain the image. That's a good behavior, since it prevents images from overlapping text in other lines. So when CSS introduced ways to style text and inline elements, its authors endeavored to create a model that did not (by default) cause inline images to overlap other lines of text. However, the same model also meant that a superscript element (sup), for example, would likely also push apart lines of text.

Such effects annoy some authors who want their baselines to be an exact distance apart and no further, but consider the alternative. If line-height forced baselines to be exactly a specified distance apart, you'd easily end up with inline replaced and vertically shifted elements that overlap other lines of text-which would also annoy authors. Fortunately, CSS offers enough power to create your desired effect in one way or another, and the future of CSS holds even more potential.

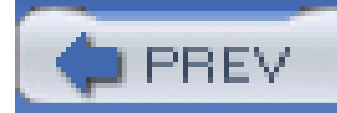

# **7.4 Altering Element Display**

As I mentioned briefly in Chapter 1, you can affect the way a user agent displays by setting a value for the property display. Now that we've taken a close look at visual formatting, let's revisit the display property and discuss two more of its values using concepts from this chapter.

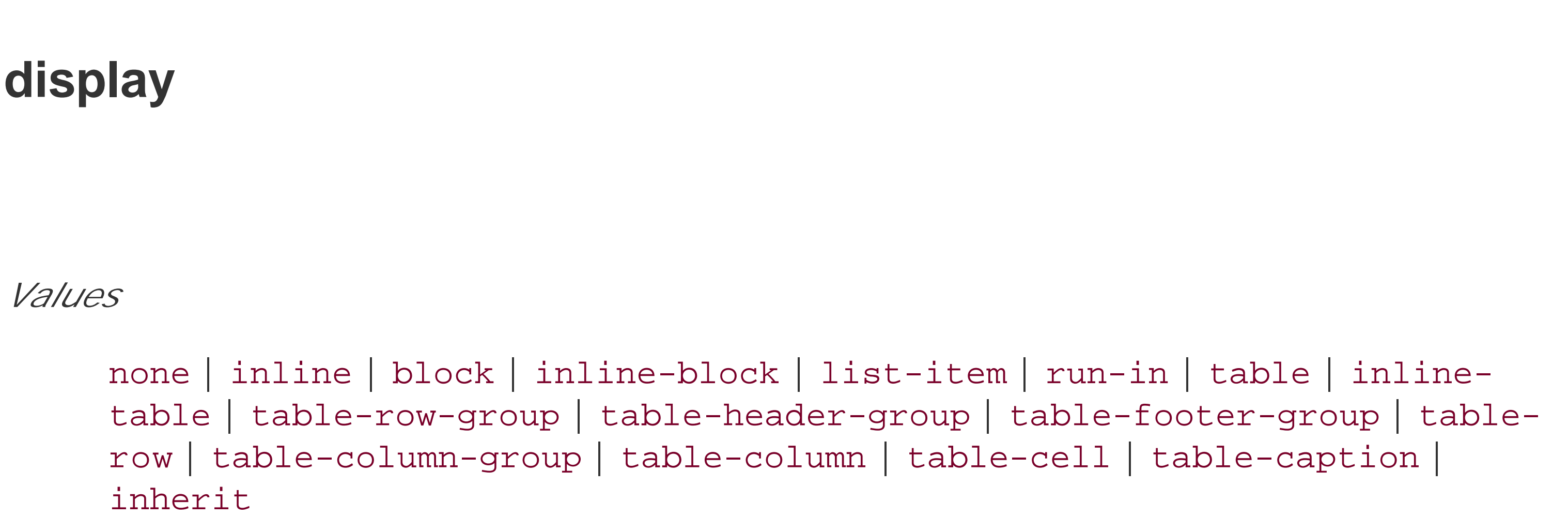

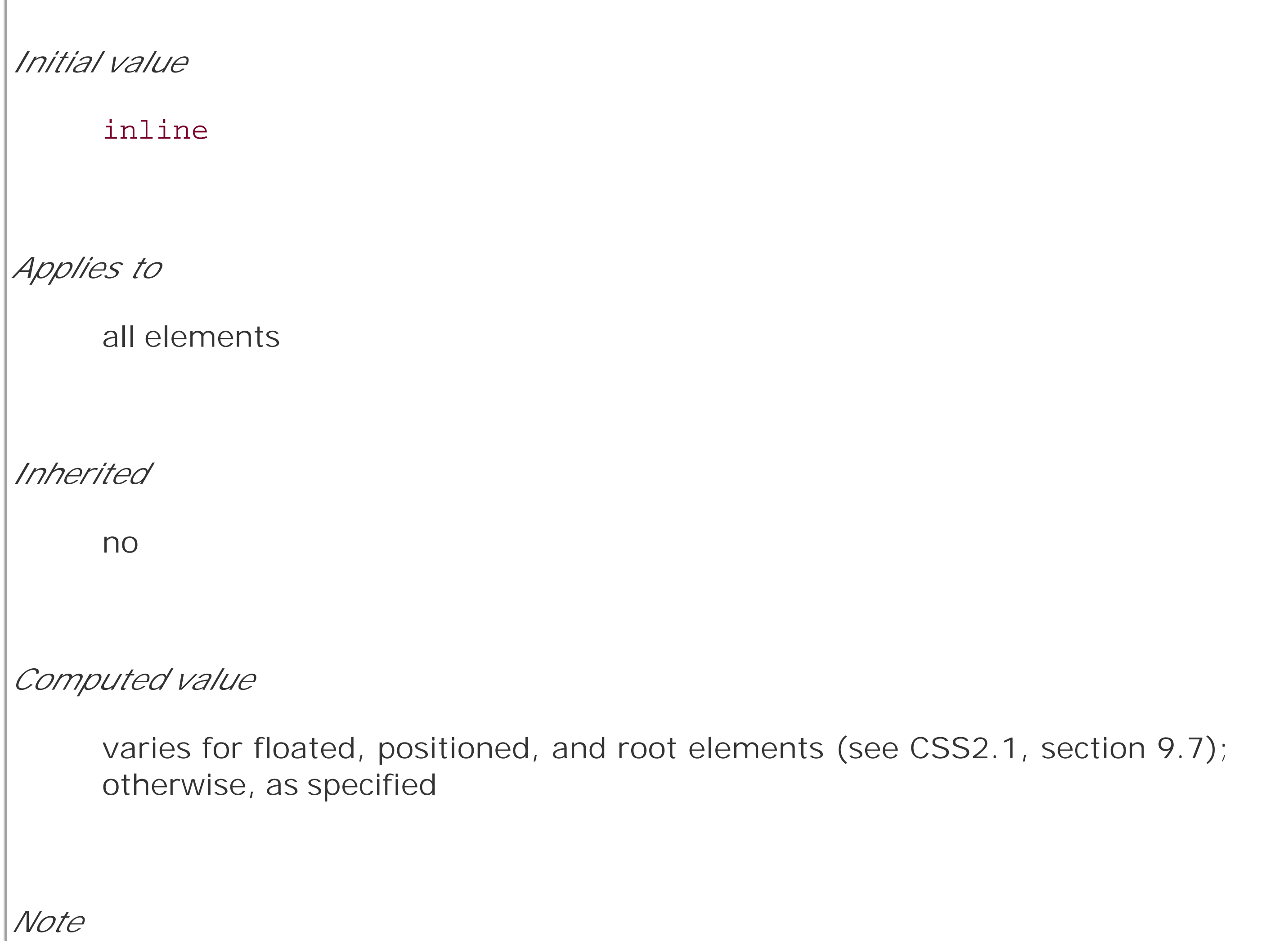

the values compact and marker appeared in CSS2 but were dropped from CSS2.1 due to a lack of widespread support

We'll ignore the table-related values, since they get covered in Chapter 11, and we'll also ignore the value list-item since we deal with lists in detail in Chapter 12. We've spent quite some time discussing block and inline elements, but let's spend a moment talking about how altering an element's display role can alter layout before we look at inline-block and run-in.

### **7.4.1 Changing Roles**

You could put all the links into table cells, or wrap each one in its owndiv-or you could just make them all block-level elements, like this:

When it comes to styling a document, it's obviously handy to be able to change the display role of an element. For example, suppose you have a series of links in adiv that you'd like to lay out as a vertical sidebar:

<div id="navigation">

<a href="index.html">WidgetCo Home</a><a href="products.html">Products</a>

<a href="services.html">Services</a><a href="fun.html">Widgety Fun!</a>

Changing display roles can be useful in cases where you want non-CSS browsers to get the navigation links as inline elements but to lay out the same links as block-level elements. With the links as blocks, you can style them as you would div elements, with the advantage that the entire element box becomes part of the link. Thus, if a user's mouse pointer hovers anywhere in the element box, he can then click the link.

<a href="support.html">Support</a><a href="about.html" id="current">About Us</a>

<a href="contact.html">Contact</a>

### $\langle$ div>

```
div#navigation a {display: block;}
```
This will make every a element within the navigation div a block-level element. If you add on a few more styles, you could have a result like that shown in Figure 7-49.

**Figure 7-49. Changing the display role from inline to block**

You may also want to take elements and make them inline. Suppose you have an unordered list of

names:

<ul id="rollcall">

 $\langle$ li>Bob C. $\langle$ /li>

<li>Marcio G.</li>

<li>Eric M.</li>

<li>Kat M.</li>

<li>Tristan N.</li>

<li>Arun R.</li>

<li>Doron R.</li>

<li>Susie W.</li>

### $\langle \text{ul}\rangle$

Given this markup, say you want to make the names into a series of inline names with vertical bars between them (and on each end of the list). The only way to do so is to change their display role. The following rules will have the effect shown in Figure 7-50 :

#rollcall li {display: inline; border-right: 1px solid; padding: 0 0.33em;}

#rollcall li:first-child {border-left: 1px solid;}

**Figure 7-50. Changing the display role from list-item to inline**

There are plenty of other ways to use display to your advantage in design. Be creative and see what you can invent!

Be careful to note, however, that you are changing the display role of elements-not changing their inherent nature. In other words, causing a paragraph to generate an inline-level box does*not* turn that paragraph into an inline element. In XHTML, for example, some elements are block while others are inline. (Still others are "flow" elements, but we're ignoring them for the moment.) An inline element can be a descendant of a block element, but the reverse is not true. Thus, while a link can be placed inside a paragraph, a link cannot be wrapped around a paragraph. This will hold true no matter how you style the elements in question. Consider the following markup:

```
<a href="http://www.example.net" style="display: block;">
```

```
<p style="display: inline;">this is wrong!</p>
```
 $\langle$  / a>

The markup will not validate because the block element  $\phi$ ) is nested inside an inline element (a). The

changing of display roles does nothing to change this. display has its name because it affects how the element is displayed, not what kind of element it is.

### **7.4.2 Inline-Block Elements**

As befits the hybrid look of the value name inline-block, inline-block elements are indeed a hybrid of block-level and inline elements. This display value is new in CSS2.1.

An inline-block element relates to other elements and content as an inline box. In other words, it's laid out in a line of text just as an image would be, and, in fact, inline-block elements are formatted within a line as a replaced element. This means the bottom of the inline-block element will rest on the baseline of the text line by default and will not line-break within itself.

This text is the content of a block-level level element. Within this block-level element is an inline element. <p>Look, it's an inline paragraph.</p> Here's the rest of the DIV, which is still block-level.  $\langle$ div>

Inside the inline-block element, the content is formatted as though the element were block-level. The properties width and height apply to it, as they do to any block-level or inline replaced element, and those properties will increase the height of the line if they are taller than the surrounding content.

Let's consider some example markup that will help make this clearer:

<div id="one">

This text is the content of a block-level level element. Within this

block-level element is another block-level element. <p>Look, it's a block-level

paragraph.</p> Here's the rest of the DIV, which is still block-level.

 $\langle$ div>

<div id="two">

<div id="three">

This text is the content of a block-level level element. Within this

block-level element is an inline-block element. <p>Look, it's an inline-block

paragraph.</p> Here's the rest of the DIV, which is still block-level.

 $\langle$ div>

To this markup, we apply the following rules:

div {margin: 1em 0; border: 1px solid;}

```
p {border: 1px dotted;}
```

```
div#one p {display: block; width: 6em; text-align: center;}
```
div#two p {display: inline; width: 6em; text-align: center;}

div#three p {display: inline-block; width: 6em; text-align: center;}

The result of this style sheet is depicted in Figure 7-51.

**Figure 7-51. The behavior of an inline-block element**

This text is the content of a block-level level element. Within this block-level element is another block-level element.

Look, it's a block-level paragraph.

Here's the rest of the DIV, which is still block-level

This text is the content of a block-level level element. Within this block-level element is an inline element. Look, it's an inline paragraph. Here's the rest of the DIV, which is still block-level

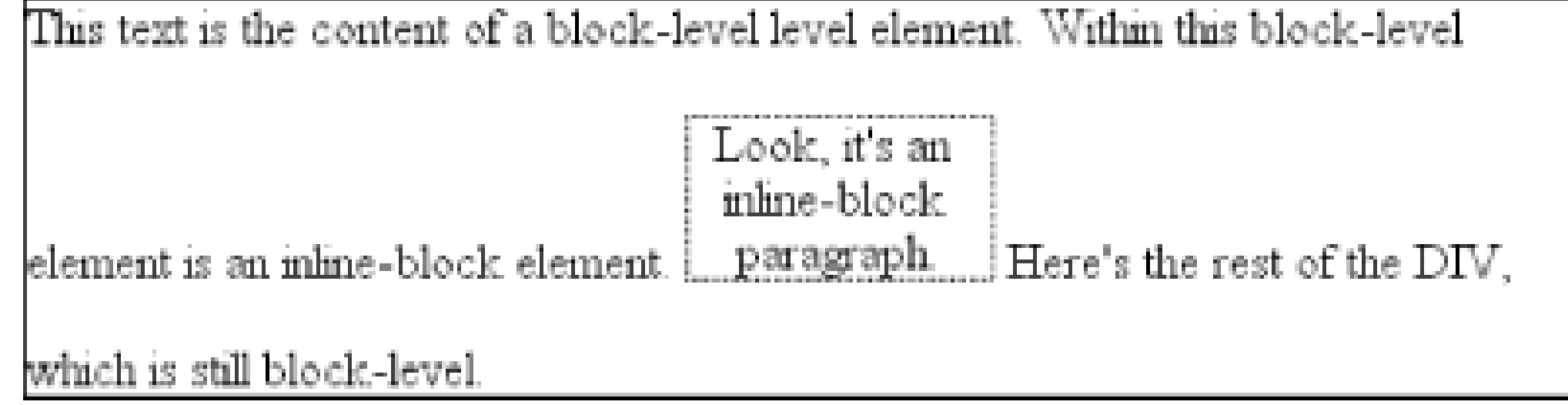

Notice that in the second div , the inline paragraph is formatted as normal inline content, which means width and text-align get ignored (since they do not apply to inline elements). For the third div , however, the inline-block paragraph honors both properties, since it is formatted as a block-level element. That paragraph also forces its line of text to be much taller, since it affects line height as though it were a replaced element.

If an inline-block element's width is not defined or explicitly declared auto , the element box will shrink to fit the content. That is, the element box is exactly as wide as necessary to hold the content, and no wider. Inline boxes act the same way, although they can break across lines of text, just as inline-block elements cannot. Thus, the following rule, when applied to the previous markup example:

```
div#three p {display: inline-block; height: 2em;}
```
will create a tall box that's just wide enough to enclose the content, as shown in Figure 7-52.

**Figure 7-52. Auto-sizing of an inline-block element**

This text is the content of a block-level level element. Within this block-level element is another block-level element.

Look, it's a block-level paragraph.

Here's the rest of the DIV, which is still block-level.

This text is the content of a block-level level element. Within this block-level element is an inline element. Look, it's an inline paragraph. Here's the rest of the DIV, which is still block-level.

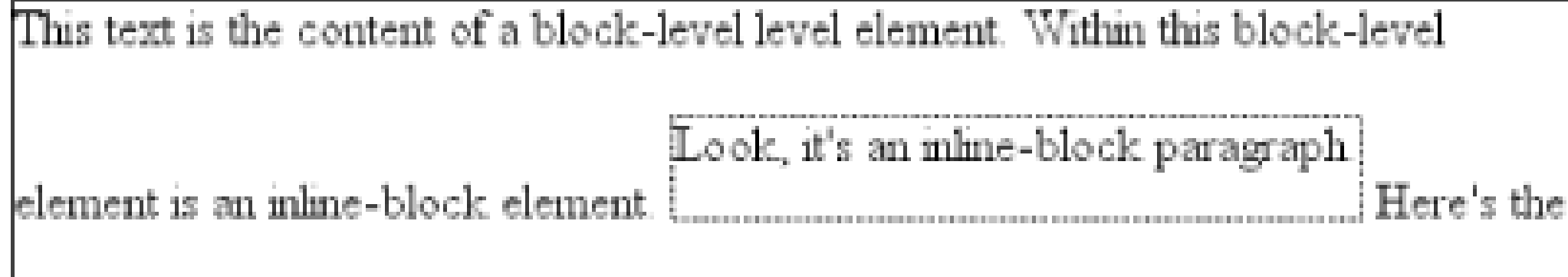

rest of the DIV, which is still block-level.

Inline-block elements can be useful if, for example, you have a set of five hyperlinks that you want to be equal width within a toolbar. To make them all 20% the width of their parent element, but still leave them inline, declare:

#navbar a {display: inline-block; width: 20%;}

### **7.4.3 Run-in Elements**

CSS2 introduced the value run-in , another interesting block/inline hybrid that can make some blocklevel elements an inline part of a following element. This ability is useful for certain heading effects that are quite common in print typography, where a heading will appear as part of a paragraph of text.

In CSS, you can make an element run-in simply by changing its display value *and* by making the next element box block-level. Note that I'm talking here about *boxes* , not the element themselves. In other words, it doesn't matter if an element is block or inline. All that matters is the box that element generates. A strong element set to display : block generates a block-level box; a paragraph set to display : inline generates an inline box.

So, to rephrase this: if an element generates a run-in box, and a block box follows that box, then the run-in element will be an inline box at the beginning of the block box. For example:

<h3 style="display: run-in; border: 1px dotted; font-size: 125%;

font-weight: bold;">Run-in Elements</h3>

<p style="border-top: 1px solid black; padding-top: 0.5em;">

Another interesting block/inline hybrid is the value <code>run-in</code>, introduced

in CSS2, which has the ability to take block-level elements and make them an inline

part of a following element. This is useful for certain heading effects that are

quite common in print typography, where a heading will appear as part of a paragraph

of text.

 $\langle$ /p>

Since the element following the h3 generates a block-level box, the h3 element will be turned into an inline element at the beginning of the p element's content, as illustrated in Figure 7-53.

Note how the borders of the two elements are placed. The effect of using run-in in this situation is exactly the same as if you'd used this markup instead:

**Figure 7-53. Making a heading run-in**

**Run-in Elements** Another interesting block/inline hybrid is the value run-in, introduced in CSS2, which has the ability to take block-level elements and make them an inline part of a following element. This is useful for certain heading effects that are quite common in print typography, where a heading will appear as part of a paragraph of text.

<p style="border-top: 1px solid black; padding-top: 0.5em;">

<span style="border: 1px dotted; font-size: 125%; font-weight: bold;">Run-in

Elements</span> Another interesting block/inline hybrid is the value <code>run-in</

code>, introduced in CSS2, which has the ability to take block-level elements and make them an inline part of a following element. This is useful for certain heading effects that are quite common in print typography, where a heading will appear as part of a paragraph of text.

### $\langle$ /p>

However, there is a slight difference between run-in boxes and the markup example. Even though runin boxes are formatted as inline boxes within another element, they still inherit properties from their parent element in the document, not the element into which they're placed. Let's extend our example to include an enclosing div and some color:

```
<div style="color: silver;">
```
<h3 style="display: run-in; border: 1px dotted; font-size: 125%;

font-weight: bold;">Run-in Elements</h3>

<p style="border-top: 1px solid black; padding-top: 0.5em; color: black;">

Another interesting block/inline hybrid is the value <code>run-in</code>, introduced

in CSS2, which has the ability to take block-level elements and make them an inline

part of a following element.

In this situation, the h3 will be silver, not black, as illustrated in Figure 7-54. That's because it inherits the color value from its parent element before it gets inserted into the paragraph.

### **Figure 7-54. Run-in elements inherit from their source parents**

Run-in Elements Another interesting block/inline hybrid is the value run-in, introduced in CSS2, which has the ability to take block-level elements and make them an inline part of a following element. This is useful for certain heading effects that are quite common in print typography, where a heading will appear as part of a paragraph of text.

The important thing to remember is that run-in will work only if the box after the run-in box is blocklevel. If it is not, then the run-in box itself will be made block-level. Thus, given the following markup, the h3 will remain or even become block-level, since the display value for the table element is (oddly enough) table :

It's unlikely that an author would ever apply the value run-in to a naturally inline element, but if this happens, the element will most likely generate a block-level box. For example, the emelement in the following markup would become block-level because a block-level box does not follow it:

 $< p >$ 

This is a <em>really</em> odd thing to do, <strong>but</strong> you could do it

```
<h3 style="display: run-in;">Prices</h3>
```
<table>

```
<tr>><th>Apples</th><td>$0.59</td></tr>
```
<tr>><th>Peaches</th><td>\$0.79</td></tr>

<tr>>th>Pumpkin</th><td>\$1.29</td></tr>

<tr>><th>Pie</th><td>\$6.99</td></tr>

### </table>

if you were so inclined.

 $\langle$ /p>

At the time of this writing, very few contemporary browsers offer support for run-in .

### **7.4.3.1 Computed values**

The computed value of display can change if an element is floated or positioned. It can also change when declared for the root element. In fact, the valuesdisplay, position, and float interact in interesting ways.

If an element is absolutely positioned, the value offloat is set to none. For either floated or absolutely positioned elements, the computed value is determined by the declared value, as shown in Table 7-1 .

In the case of the root element, declaring either of the values inline-table or table results in a computed value of table , whereas declaring none results in the same computed value. All other display values are computed to be block .

**Table 7-1. Computed display values**

| Declared value                                                                                                    | Computed<br>value |
|----------------------------------------------------------------------------------------------------|-------------------|
| inline-table                                                                                                    | table             |
| inline, run-in, table-row-group, table-column, table-column-group,<br>table-header-group, table-footer-group, table-row, table-cell, table-<br>caption, inline-block | block             |
| All others                                                                                                    | As specified      |

< Day Day Up >

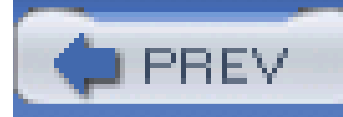

# **7.5 Summary**

Although some aspects of the CSS formatting model may seem counterintuitive at first, they begin to make sense the more one works with them. In many cases, rules that seem nonsensical or even idiotic turn out to exist in order to prevent bizarre or otherwise undesirable document displays. Blocklevel elements are in many ways easy to understand, and affecting their layout is typically a simple task. Inline elements, on the other hand, can be trickier to manage, as a number of factors come into play, not least of which is whether the element is replaced or nonreplaced. Now that we've established the underpinnings of document layout, let's turn our attention to seeing how the various layout properties are used. This effort will span several chapters, and we'll start with the most common box properties: padding, borders, and margins.

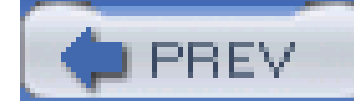

< Day Day Up >

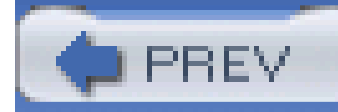

# **Chapter 8. Padding, Borders, and Margins**

If you're like the vast majority of web designers, your pages all use tables for layout. You design them this way because, of course, tables can be used to create sidebars and to set up a complicated structure for an entire page's appearance. You might even use tables for simpler tasks, like putting text in a colored box with a border. When you think about it, though, you shouldn't need a table for such simple tasks. If you want only a paragraph with a red border and a yellow background, shouldn't creating it be easier than wrapping a single-cell table around it?

The authors of CSS felt it should, indeed, be easier, so they devoted a great deal of attention to allowing you to define borders for paragraphs, headings, divs, anchors, images-darned near everything a web page can contain. These borders can set an element apart from others, accentuate its appearance, mark certain kinds of data as having been changed, or any number of other things.

CSS also lets you define regions around an element that control how the border is placed in relation to the content and how close other elements can get to that border. Between the content of an element and its border, we find the *padding* of an element, and beyond the border, the *margins*. These properties affect how the entire document is laid out, of course, but more importantly, they very deeply affect the appearance of a given element.

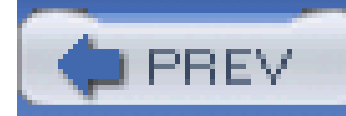

## **8.1 Basic Element Boxes**

As we discussed in Chapter 7, all document elements generate a rectangular box called the *element* box, which describes the amount of space that an element occupies in the layout of the document. Therefore, each box influences the position and size of other element boxes. For example, if the first element box in the document is an inch tall, then the next box will begin at least an inch below the top of the document. If the first element box is changed and made to be two inches tall, every following element box will shift downward an inch, and the second element box will begin at least two inches below the top of the document, as shown in Figure  $8-1$ .

In order to fully understand how margins, padding, and borders are handled, you must clearly understand the box model (also explained in the previous chapter). For reference, I'll include the box model diagram from the last chapter (see Figure 8-2).

### **Figure 8-1. How one element affects all elements**

### This is a pargraph with a one-inch top margin.

Lorem ipsum, dolor sit amet, consectetuer adipiscing elit, sed diam nonummy nibh euismod tincidunt ut laoreet dolore magna aliquam erat volutpat. Ut wisi enim ad minim veniam, quis nostrud exerci tation ullameorper suscipit lobortis nisl ut aliquip ex ea commodo consequat. Duis autem vel eum iriure dolor in hendrerit in vulputate velit esse molestie consequat, vel illum dolore eu feugiat nulla facilisis at vero eros et accumsan et iusto odio dignissim qui blandit praesent luptatum zzril delenit augue duis dolore te feugait nulla facilisi.

Duis autem vel eum iriure dolor in hendrerit in vulputate velit esse molestie consequat, vel illum dolore eu feugiat mulla facilisis at vero eros et accumsan et iusto odio dignissim oui blandit niaesent luntatum zzul delenit ausne duis dolore te feusait nulla facilisi

By default, a visually rendered document is composed of a number of rectangular boxes that are distributed such that they don't overlap each other. Also, within certain constraints, these boxes take up as little space as possible, while still maintaining a sufficient separation to make clear which content belongs to which element.

> Boxes can overlap if they have been manually positioned, and visual overlap can occur if negative margins are used on normal-flow elements.

> > **Figure 8-2. The CSS box model**

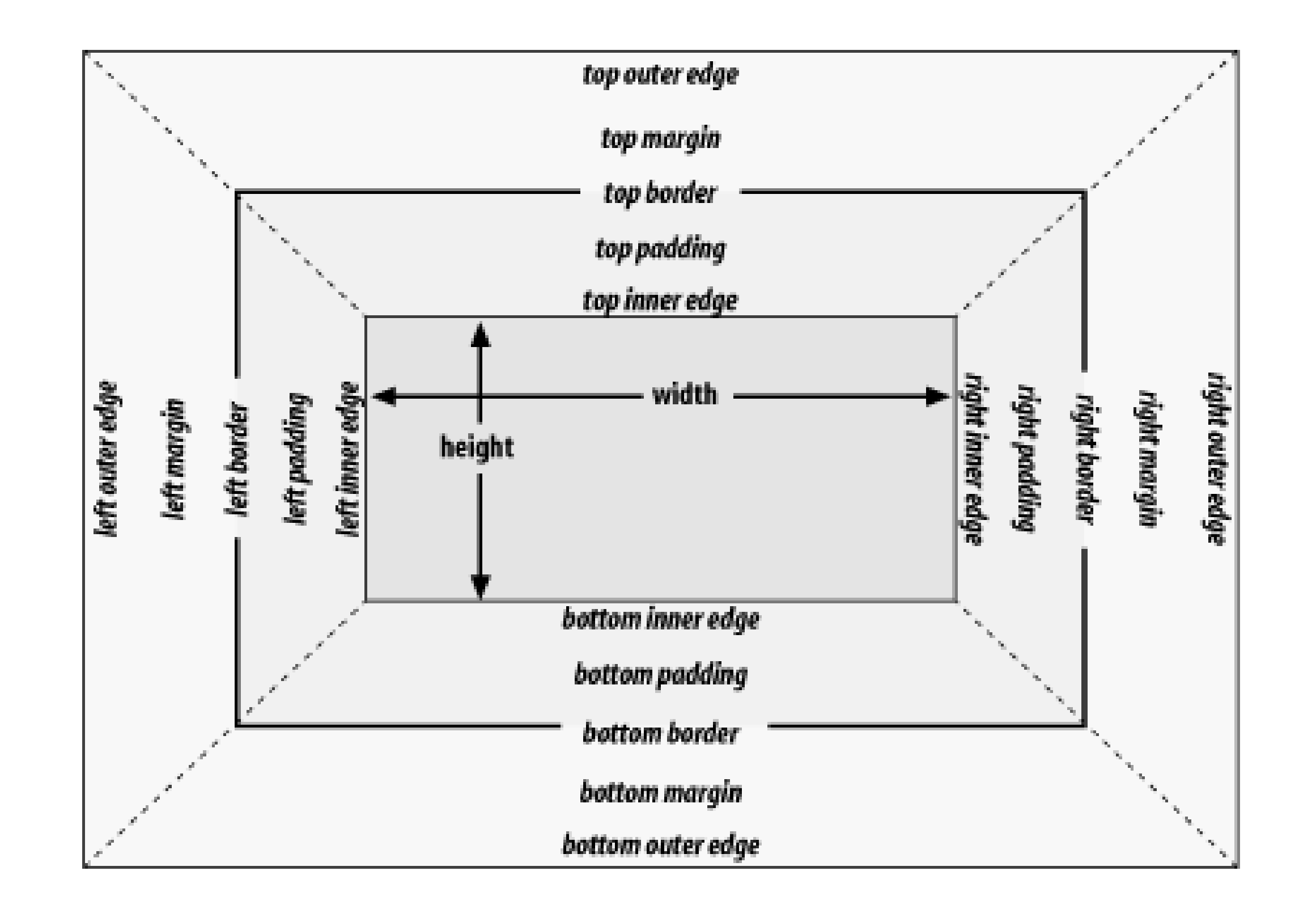

### **8.1.1 Width and Height**

As Figure 8-2 illustrates, the width of an element is defined to be the distance from the left inner edge to the right inner edge, and the height is the distance from the inner top to the inner bottom.

### **width**

*Values*

<length> | <percentage> | auto | inherit

*Initial value*

auto

*Applies to*

block-level and replaced elements

*Inherited*

no

*Percentages:*

refer to the width of the containing block

*Computed value:*

for auto and percentage values, as specified; otherwise, an absolute length, unless the property does not apply to the element (then auto)

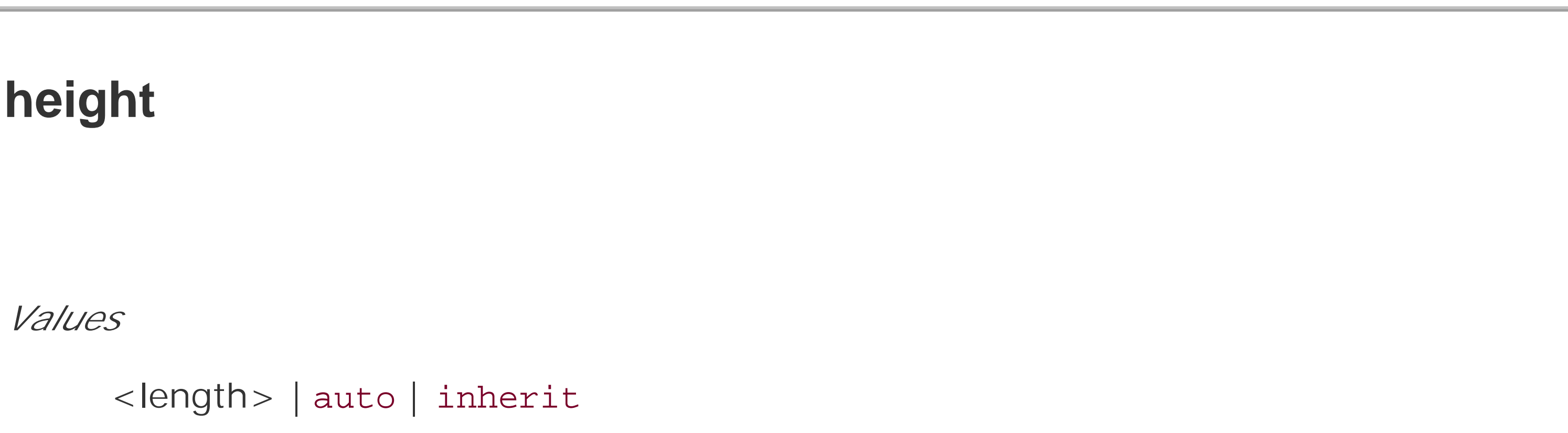

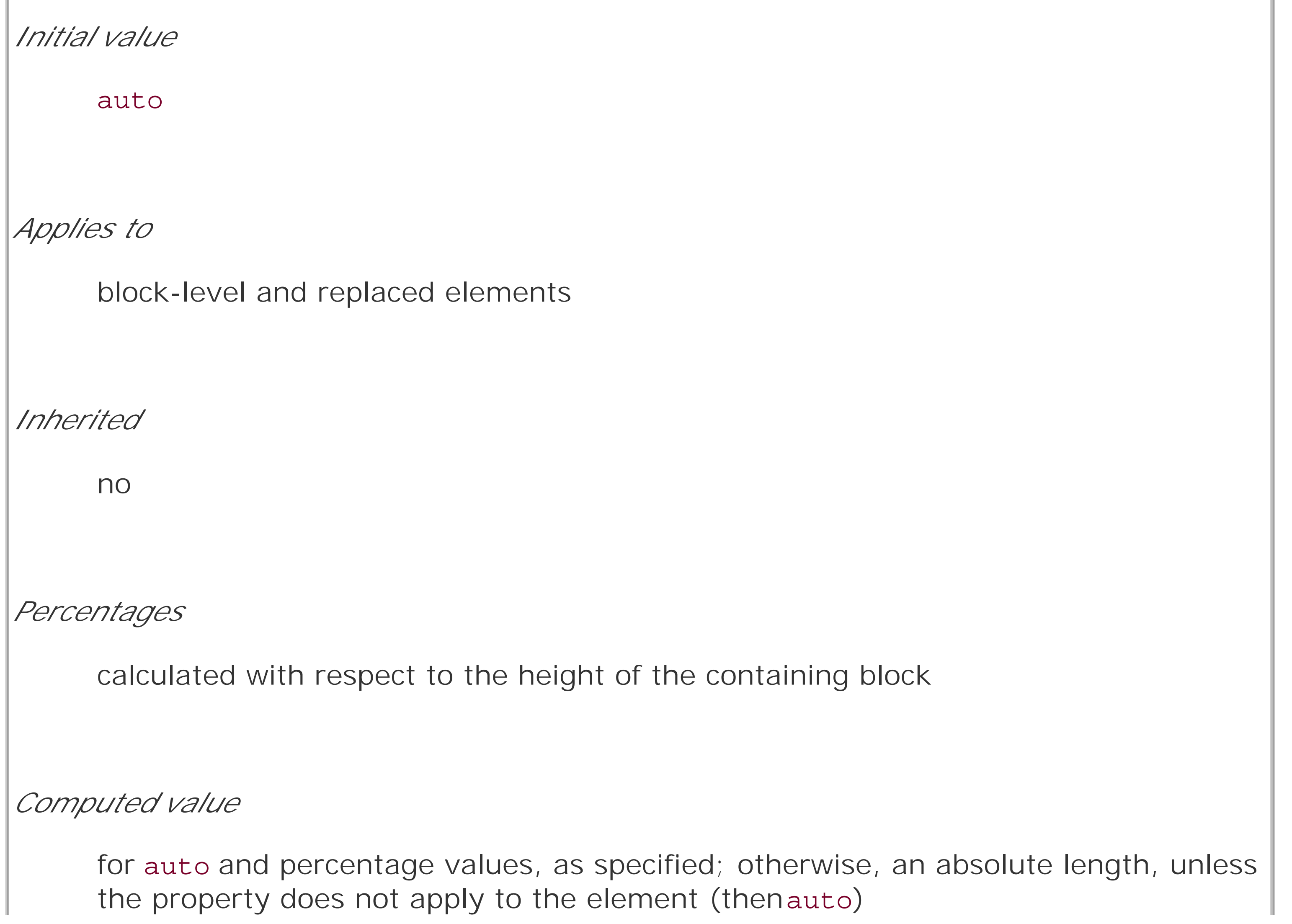

One important note about these two properties: they don't apply to inline nonreplaced elements. For example, if you try to declare a height and width for a hyperlink, CSS-conformant browsers must ignore those declarations. Assume that the following rule applies:

a:link {color: red; background: silver; height: 15px; width: 60px;}

You'll end up with red links on a silver background whose height and width are determined by the content of the links. They will *not* be 15 pixels tall by 60 pixels wide.

Prior to Version 6, Internet Explorer for Windows did not act as CSS demands with regard to width and height. The two major differences are:

In the course of this chapter, we'll keep the discussion simple by assuming that the height of an element is always calculated automatically. If an element is eight lines long, and each line is an eight of an inch tall, then the height of the element is one inch. If it's 10 lines tall, then the height is 1.25 inches. In either case, the height is determined by the content of the element, not by the author. It's rarely the case that elements in the normal flow have a set height.

- IE/Win took width and height to define the dimensions of the visible element box, not the content of the element box. If you defined an element to have awidth of 400px, then IE6 would make the distance from the left outer border edge to the righ outer border edge 400 pixels. In other words, IE/Win used width to describe the total of the element's content area, left and right padding, and left and right border. CSS3 includes proposals to let the author decide what width and height mean.
- IE/Win applied width and height to inline nonreplaced elements. For example, if you applied width and height to a hyperlink, it would be drawn according to the supplied values.

### **Historical Problems**

Both of these behaviors were fixed in IE6, but only in "standards" mode. If IE6 renders a document in "quirks" mode, it will still use the previously described behaviors.

### **8.1.2 Margins Versus Padding**

Element boxes provide only small amounts of space between elements. There are three ways to generate additional space around elements: you can add padding, margins, or a combination of padding and margins. Under certain circumstances, the choice doesn't really matter. If an element has a background, however, your choice is already made, because the background will extend into the padding but not the margin.

Thus, the amount of padding and margin you assign to a given element will influence where the background of the element will end. If you set background colors for the elements involved, as illustrated in Figure 8-3, the difference becomes clear. The elements with padding have extra background, as it were, whereas those with margins do not.

### **Figure 8-3. Paragraphs with different margins and padding, with backgrounds to illustrate the differences**

This is a paragraph with some margins, padding, and a background color.<br>Varying the amount of margins and padding can change the look of an element<br>quite a bit, not to mention how it's placed in relation to other elements.

This is a paragraph with some margins, padding, and a background color.<br>Varying the amount of margins and padding can change the look of an element<br>quite a bit, not to mention how it's placed in relation to other elements.

This is a paragraph with some margins, padding, and a background color.<br>Varying the amount of margins and padding can change the look of an element quite a bit, not to mention how it's placed in relation to other elements.

In the end, deciding how to set margins and padding is up to the designer, who has to balance the various possibilities against the intended effect and pick the best alternative. In order to be able to make these choices, of course, it helps to know which properties you can use.

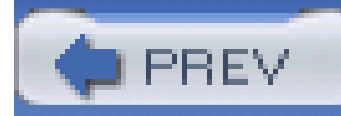

# **8.2 Margins**

The separation between most normal-flow elements occurs because of element margins. Setting a margin creates extra "blank space" around an element. "Blank space" generally refers to an area in which other elements cannot also exist and in which the parent element's background is visible. For example, Figure 8-4 shows the difference between two paragraphs without any margins, and the same two paragraphs with some margins.

### **Figure 8-4. Paragraphs with, and without, margins**

This is a paragraph with some margins, padding, and a background color. Varying the amount of margins and packing can change the look of an element quite a bit, not to mention how it's placed in relation to other elements.

This is a pargraph with some margins, padding, and a background color. Varying the amount of margins and packing can change the look of an element quite a bit, not to mention how it's placed in relation to other elements.

This is a paragraph with some margins, padding, and a background color. Varying the amount of margins and packing can change the look of an element quite a bit, not to mention how it's placed in relation to other elements.

This is a paragraph with some margins, padding, and a background color. Varying the amount of margins and packling can change the look of an element quite a bit, not to mention how it's placed in relation to other elements.

The simplest way to set a margin is by using the property margin.

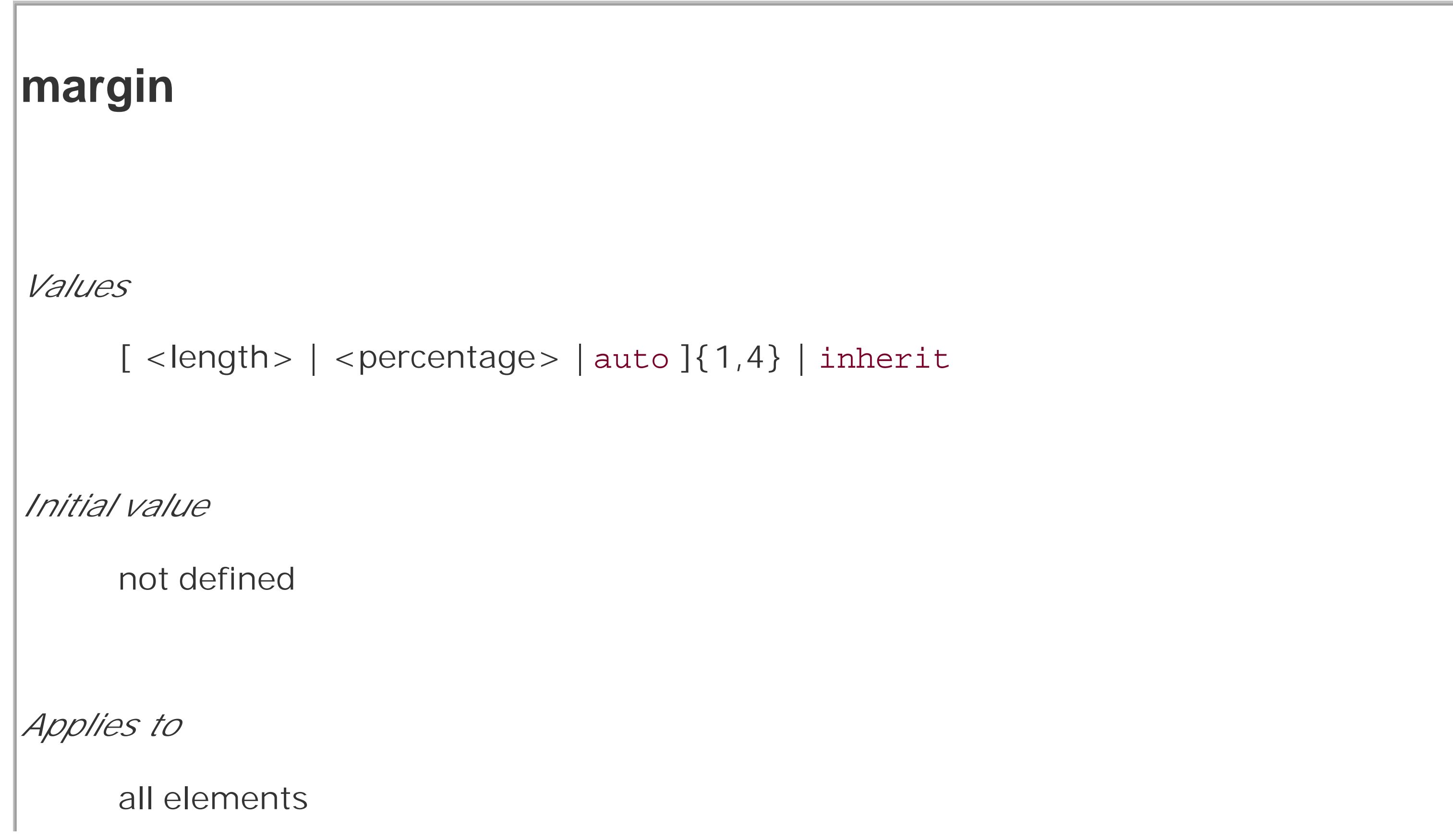

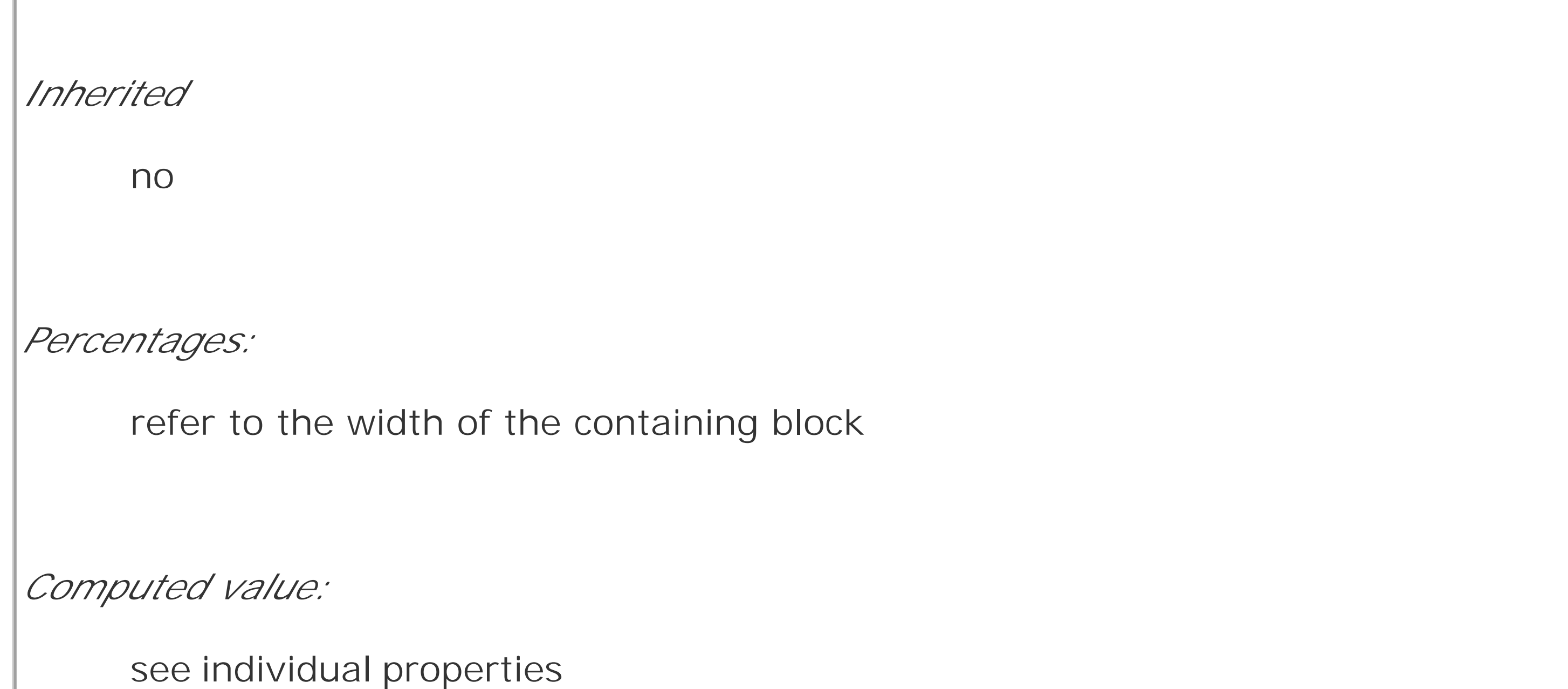

The effects of setting auto margins were discussed in detail in *Chapter 7*, so we will not repeat the discussion here. Besides, it's more common to set length values for margins. Suppose you want to set a quarter-inch margin on h1 elements, as illustrated in **Figure 8-5**. (A background color has been added so you can clearly see the edges of the content area.)

This sets a quarter-inch of blank space on each side of anh1 element. In Figure 8-5, dashed lines represent the blank space, but the lines are purely illustrative and would not actually appear in a wet browser.

h1 {margin: 0.25in; background-color: silver;}

### **Figure 8-5. Setting a margin for h1 elements**

In practice, however, browsers come with preassigned styles for many elements, and margins are no exception. For example, in CSS-enabled browsers, margins generate the "blank line" above and below each paragraph element. Therefore, if you don't declare margins for thep element, the browser may apply some margins on its own-so even if you don't declare margins for an element, some might appear. Whatever you declare will override the default styles, of course.

Finally, it's possible to set a percentage value formargin. The details of this value type will be discussed in Section 8.2.2.

### downloaded from: lib.ommolketab.ir

margin can accept any length of measure, whether in pixels, inches, millimeters, or ems. However, the default value for margin is effectively 0 (zero), so if you don't declare a value, by default, no margin should appear.

### **8.2.1 Length Values and Margins**

As stated before, any length value can be used in setting the margins of an element. It's simple enough, for example, to apply a 10-pixel whitespace around paragraph elements. The following rule gives paragraphs a silver background and a 10-pixel margin, as shown in Figure 8-6:

p {background-color: silver; margin: 10px;}

**Figure 8-6. Comparative paragraphs**

This is a normal, unstyled pargraph. Lorem ipsum, dolor sit amet, consectetuer adipiscing elit, sed diam nonummy nibh euismod tincidunt ut laoreet dolore magna aliquam erat volutpat.

This is a pargraph with a class of 'one'. Lorem ipsum, dolor sit amet, consectetuer adipiscing elit, sed diam nonumny nibh euismod tincidunt ut laoreet dolore magna aliquam erat volutpat.

(Again, the background color helps show the content area, and the dashed lines are for illustrative purposes only.) As Figure 8-6 demonstrates, 10 pixels of space have been added to each side of the content area. The result is somewhat similar to using the hspace and vspace attributes in HTML. In fact, you can use margin to set extra space around an image. Let's say you want one em of space surrounding all images:

img {margin: 1em;}

That's all it takes.

It's also possible to mix up the types of length value you use. You aren't restricted to using a single length type in a given rule, as shown here:

### downloaded from: lib.ommolketab.ir

At times, you might desire a different amount of space on each side of an element. That's simple as well. If you want all h1 elements to have a top margin of 10 pixels, a right margin of 20 pixels, a bottom margin of 15 pixels, and a left margin of 5 pixels, here's all you need:

```
h1 {margin: 10px 20px 15px 5px;}
```
The order of the values is important, and follows this pattern:

```
margin: top right bottom left
```
A good way to remember this pattern is to keep in mind that the four values go clockwise around the element, starting from the top. The values are *always* applied in this order, so to get the effect you want, you have to arrange the values correctly.

> An easy way to remember the order in which sides must be declared, other than thinking of it as being clockwise from the top, is to keep in mind that getting the sides in the correct order helps you avoid "TRouBLe"-that is, **TRBL**, for "**T**op **R**ight **B**ottom **L**eft."

h2 {margin: 14px 5em 0.1in 3ex;} /\* value variety! \*/

Figure 8-7 shows you, with a little extra annotation, the results of this declaration.

**Figure 8-7. Mixed-value margins**

This is an H2 element with uneven margins of mixed values 

### **8.2.2 Percentages and Margins**

As I mentioned earlier, it's possible to set percentage values for the margins of an element. Percentages are computed in relation to the width of the parent element, so they change if the parent element's width changes in some way. For example, assume the following, which is illustrated in Figure 8-8:

```
p {margin: 10%;}
```
<div style="width: 200px; border: 1px dotted;">

<p>This paragraph is contained within a DIV that has a width of 200 pixels, so its margin will be 10% of the width of the paragraph's parent (the DIV). Given the declared width of 200 pixels, the margin will be 20 pixels on all sides.</p>

 $\langle$ div>

<div style="width: 100px; border: 1px dotted;">

<p>This paragraph is contained within a DIV with a width of 100 pixels,

so its margin will still be 10% of the width of the paragraph's parent.

There will, therefore, be half as much margin on this paragraph as that

on the first paragraph.</p>

 $\langle$ div>

**Figure 8-8. Parent widths and percentages**

This paragraph is contained within a DIV which has a width of 200 pixels, so its margin will be 10% of the width of the paragraph's parent (the DIV). Given the declared width of 200 pixels, the margin will be 20 pixels on all sides.

This paragraph is contained within a DIV with a width of 100 pixels, so its margin will still be  $10\%$  of the width of the paragraph's parent. There will, therefore, be half as much margin on this paragraph as that on the

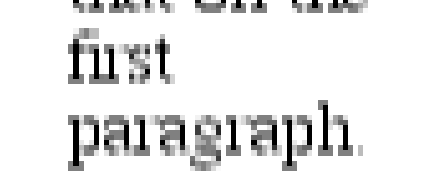

By contrast, consider the case of elements without a declared width. In such cases, the overall width of the element box (including margins) is dependent on thewidth of the parent element. This leads to the possibility of "fluid" pages, where the margins of elements enlarge or reduce to match the actual size of the parent element (or display canvas). If you style a document so that its elements use percentage margins, then as the user changes the width of a browser window, the margins will expand or shrink to fit. The design choice is up to you.

You may have noticed something odd about the paragraphs in Figure 8-8. Not only did their side margins change according to the width of their parent elements, but so did their top and bottom margins. That's the desired behavior in CSS. Refer back to the property definition, and you'll see that percentage values are defined to be relative to the *width* of the parent element. This applies to the top and bottom margins as well as to the left and right. Thus, given the following styles and markup, the top margin of the paragraph will be 50px:

```
div p {margin-top: 10%;}
```

```
<div style="width: 500px;">
<p>This is a paragraph, and its top margin is 10% the width of its parent
element.</p>
```
### $\langle$ div>

The treatment of percentage values for top and bottom margins is different for positioned elements; see Chapter 10 for more details.

It's also possible to mix percentages with length values. Thus, to seth1 elements to have top and bottom margins of one-half em, and side margins that are 10% the width of the browser window, you can declare the following, illustrated in Figure 8-9:

If the width of the div changes, the top margin of the paragraph will, too. Seem strange? Consider that most elements in the normal flow are (as we are assuming) as tall as necessary to contain their descendant elements, including margins. If an element's top and bottom margins were a percentage of the parent, an infinite loop could result where the parent's height was increased to accomodate the top and bottom margins, which would then have to increase to match the new height, and so on. Rather than simply ignore percentages for top and bottom margins, the specification authors decided to make it relate to the width of the parent, which does not change based on the width of its descendants.

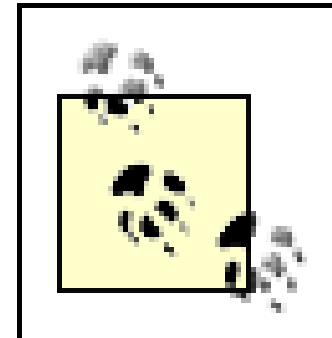

Here, although the top and bottom margins will stay constant in any situation, the side margins will change based on the width of the browser window. Of course, we're assuming that allh1 elements are children of the body element and that body is as wide as the browser window. Plainly stated, the side margins of h1 elements will be 10% the width of the h1's parent element.

```
h1 {margin: 0.5em 10% 0.5em 10%;}
```
**Figure 8-9. Mixed margins**

Let's revisit that rule for a moment:

```
h1 {margin: 0.5em 10% 0.5em 10%;}
```
Seems a little redundant, doesn't it? After all, you have to type in the same pair of values twice. Fortunately, CSS offers an easy way to avoid this.

### **8.2.3 Replicating Values**

Sometimes, the values you're entering for margin get a little repetitive:

```
p {margin: 0.25em 1em 0.25em 1em;}
```
You don't have to keep typing in pairs of numbers like this, though. Instead of the preceding rule, try this:

```
p {margin: 0.25em 1em;}
```
These two values are enough to take the place of four. But how? CSS defines a few rules to accommodate fewer than four values for margin. These are:

- If the value for *left* is missing, use the value provided for *right*.
- If the value for *bottom* is missing, use the value provided for *top*.
- If the value for *right* is missing, use the value provided for *top*.

If you prefer a more visual approach, take a look at the diagram shown in Figure 8-10.

**Figure 8-10. Value replication pattern**

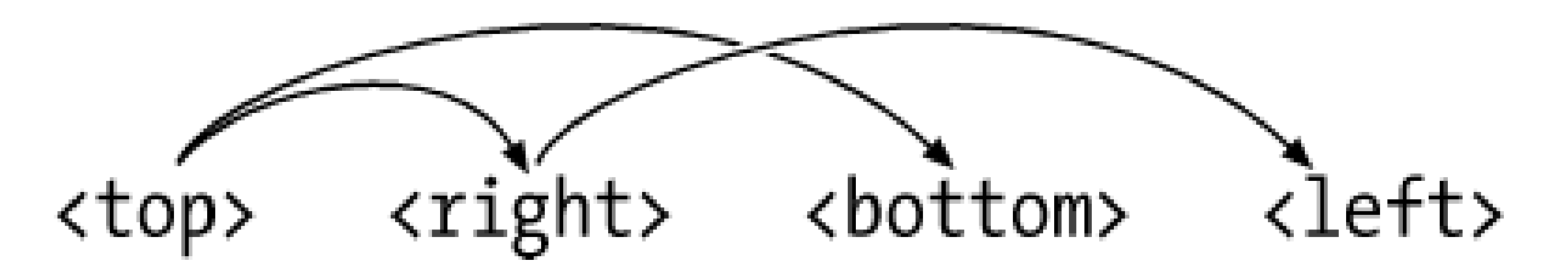

In other words, if three values are given for margin, the fourth (*left*) is copied from the second (*right*). If two values are given, the fourth is copied from the second, and the third (*bottom*) from the first (*top*). Finally, if only one value is given, all the other sides copy that value.

This simple mechanism allows authors to supply only as many values as necessary, as shown here:

h1 {margin: 0.25em 0 0.5em;} /\* same as '0.25em 0 0.5em 0' \*/

h2 {margin: 0.15em 0.2em;} /\* same as '0.15em 0.2em 0.15em 0.2em' \*/

Again, you get the effect you want. The problem is that typing auto gets a little tedious. All you want to do is affect the margin on one side of the element, which leads us to the next topic.

```
p {margin: 0.5em 10px;} /* same as '0.5em 10px 0.5em 10px' */
```

```
p.close {margin: 0.1em;} /* same as '0.1em 0.1em 0.1em 0.1em' */
```
The method presents a small drawback, which you're bound to eventually encounter. Suppose you want to set the top and left margins for h1 elements to be 10 pixels, and the bottom and right margins to be 20 pixels. In that case, you have to write the following:

```
h1 {margin: 10px 20px 20px 10px;} /* can't be any shorter */
```
You get what you want, but it takes a while to get it all in. Unfortunately, there is no way to cut down on the number of values needed in such a circumstance. Let's take another example, one where you want all of the margins to be auto-except for the left margin, which should be 3em:

```
h2 {margin: auto auto auto 3em;}
```
### **8.2.4 Single-Side Margin Properties**

Fortunately, there's a way to assign a value to the margin on a single side of an element. Let's say you only want to set the left margin of h2 elements to be 3em. Instead of using the typing-intensive margin, you could take this approach:

```
h2 {margin-left: 3em;}
```
margin-left is one of four properties devoted to setting the margins on each of the four sides of an element box. Their names should come as little surprise.

```
margin-top, margin-right, margin-bottom, margin-left
Values
     <length> | <percentage> | auto | inherit
Initial value
```
0

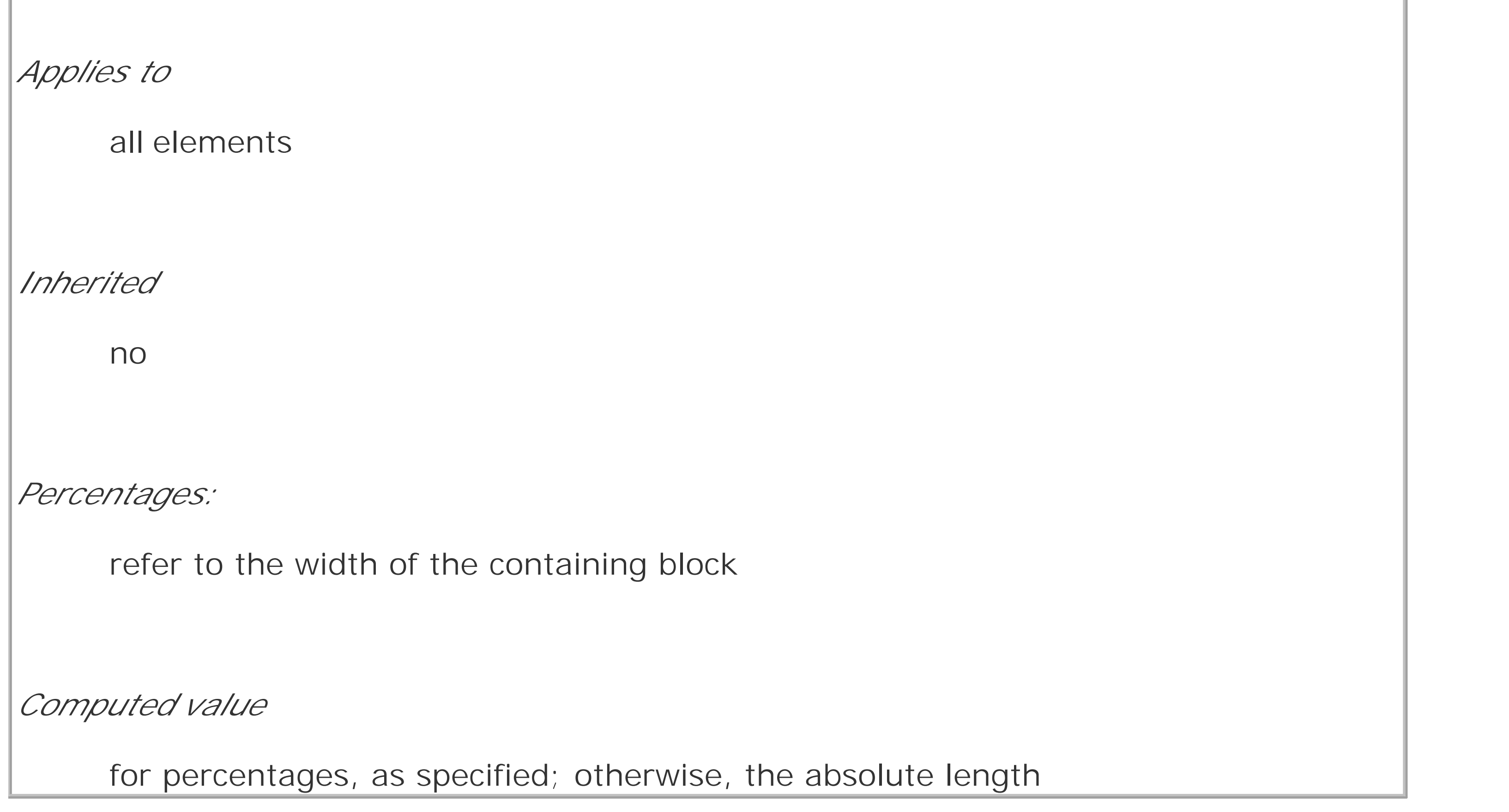

Using any one of these properties lets you set a margin on that side only, without directly affecting any of the other margins.

It's possible to use more than one of these single-side properties in a single rule; for example:

```
h2 {margin-left: 3em; margin-bottom: 2em;
```

```
 margin-right: 0; margin-top: 0;
```
As you can see in **Figure 8-11**, the margins are set as you want them. Of course, in this case, it migh have been easier to use margin after all:

```
 background: silver;}
```

```
h2 {margin: 0 0 2em 3em;}
```
### **Figure 8-11. More than one single-side margin**

### An H2 element with wide left and bottom margins

### The next paragraph...

```
div {border: 1px dotted gray; margin: 1em;}
p {margin: 1em; border: 1px dashed silver;}
p.one {margin: 0 -1em;}
p.two {margin: -1em 0; }
```
Whether you use single-side properties or shorthand, you'll get the same result. In general, once you're trying to set margins for more than one side, it's easier to simply usemargin. From the standpoint of your document's display, however, it doesn't really matter which approach you use, so choose whichever is easiest for you.

### **8.2.5 Negative and Collapsed Margins**

As was discussed in detail in Chapter 7, it's possible to set negative margins for an element. This can cause the element's box to stick out of its parent or to overlap other elements without violating the box model. Consider these rules, which are illustrated in Figure 8-12:

**Figure 8-12. Negative margins in action**

A normal paragraph. Nothing really exciting about it besides having a 1-em margin all the way around (that's why it doesn't go all the way to the dotted border).

A paragraph with a class of one. This element therefore has negative left and right margins, and so will be "pulled out" of its parent element. Its lack of top and bottom margins may also cause overland with the tollowure bar areab. This hierar manufactor must be that sum bottom margins. This will cause it to be "pulled upward" and overlap the element before it, and also "pull up" the following paragraph to overlap this one. Since the following paragraph has a margin, however, the content will not overlap. The negative bottom margin of this paragraph and the positive top margin of the following paragraph will cause the following element's top! margin to overlap this one. Therefore their border edges will end up touching. Another normal paragraph. Nothing really exciting about it besides having a one-emmargin all the way around.

In the first case, the math works out such that the paragraph's computed width plus its right and left margins are exactly equal to the width of the parent div. So, the paragraph ends up two ems wider than the parent element without actually being "wider" (from a mathematical point of view). In the second case, the negative top and bottom margins effectively reduce the computed height of the element and move its top and bottom outer edges inward, which is how it ends up overlapping the paragraphs before and after it.

Combining negative and positive margins is actually very useful. For example, you can make a paragraph "punch out" of a parent element by being creative with positive and negative margins, or you can create a Mondrian effect with several overlapping or randomly placed boxes, as shown in

Figure 8-13:

div {background: silver; border: 1px solid;}

p {margin: 1em;}

p.punch {background: white; margin: 1em -1px 1em 25%;

border: 1px solid; border-right: none; text-align: center;}

p.mond {background: #333; color: white; margin: 1em 3em -3em -3em;}

**Figure 8-13. Punching out of a parent**

Lorem ipsum, dolor sit amet, consectetuer adipiscing elit, sed diam nonumny nibh euismod uncidunt ut laoreet dolore magna aliquam erat volutpat.

> Ut wisi enim ad minim veniam, quis nostrud exerci tation ullamcorper suscipit lobortis nisl ut aliquip ex ea commodo consequat.

Duis autem vel eum inure dolor in hendrent in vulputate velit esse molestie consequat, vel illum dolore eu feugiat nulla facilisis at vero eros et accumsan et iusto odio dignissim qui blandit praesent luptatum zzul delenit augue duis dolore te feugait nulla facilisi.

Lorem ipsum, dolor sit amet, consectetuer adipiscing elit, sed diam ionumny nibh euismod tincidunt ut laoreet dolore magna aliquam erat volutpat. Ut wisi enim ad minim veniam, quis nostrud exerci tation ullamcorper suscipit lobortis nisl ut aliquip ex ea commodo consequat.

Thanks to the negative bottom margin for the "mond" paragraph, the bottom of its parent element is pulled upward, allowing the paragraph to stick out of the bottom of its parent.

Speaking of top and bottom margins, it's also important to remember that vertically adjacent margins in the normal flow will collapse, a topic we covered in the previous chapter. Margin collapsing is at work in practically every document you style. For example, here's a simple rule:

p {margin: 15px 0;}

This will cause one paragraph to follow another with 15 pixels of "margin space" between them. If margins didn't collapse, there would be 30 pixels of space between two adjacent paragraphs, but tha behavior wouldn't be what authors expect.

Unfortunately, browser support for adjacent-sibling selectors is (as of this writing) limited enough that most users will see a 1-em space between the heading and a following paragraph. You can still get the desired effect without using CSS2 selectors, but you'll have to be a little tricky:

```
h2 {margin-bottom: 0;}
```
This does, however, mean that you need to be careful about how you style margins. Most likely, you'll want to close up the space between a heading and the following paragraph. Because paragraphs in HTML documents have a top margin, it isn't enough to set the bottom margin for the heading as zero; you must also eliminate the top margin of the paragraph. This is simple to do with CSS2's adjacent-sibling selector:

```
h2 {margin-bottom: 0;}
```

```
h2 + p {margin-top: 0;}
```

```
p {margin: 0 0 1em;}
```
This will actually remove a top margin from all paragraphs, but since they also all have 1 em bottom margins, the desired interparagraph separation will hold, as shown in Figure 8-14.

### **Figure 8-14. Intelligently setting margins**

### I'm an H2 and I'm proud!

The paragraphs that follow on will be separated as people expect, but not in the traditional manner: only the bottom margin is used to enforce this separation.

The top margins have been removed. This allows the first paragraph after an h2 (which has had its bottom margin removed) to get up close to the h2 without the use of an adjacent-sibling selector, which some browsers do not support.

Interparagraph spacing. Catch the wave!

This works because the usual 1-em separation between paragraphs is a result of margin collapsing. Thus, if you take away one of those margins-the top margin, in this case-the visual result will be the same as if you'd left the margin in place.

### **8.2.6 Margins and Inline Elements**

Margins can also be applied to inline elements, although the effects are a little different. Let's say you want to set top and bottom margins on strongly emphasized text:

element, it will have absolutely no effect on the line height. Since margins are effectively transparent the above declaration will have no visual effect whatsoever. This happens because margins on inline nonreplaced elements don't change the line height of an element.

> The only properties that can change the distance between lines containing only text are line-height, font-size, and vertical-align, as described in Chapter 7.

```
strong {margin-top: 25px; margin-bottom: 50px;}
```
The above facts are true only for the top and bottom sides of inline nonreplaced elements; the left and right sides are a different story altogether. We'll start by considering the simple case of a small inline nonreplaced element within a single line. Here, if you set values for the left or right margin, they will be visible, as **Figure 8-15** makes clear (so to speak):

This is allowed in the specification, but since you're applying the margins to an inline nonreplaced

strong {margin-left: 25px; background: silver;}

**Figure 8-15. An inline nonreplaced element with a left margin**

Note the extra space between the end of the word just before the inline nonreplaced element and the edge of the inline element's background. You can add that extra space to both ends of the inline if you want:

strong {margin: 25px; background: silver;}

As expected, Figure 8-16 shows a little extra space on the right and left sides of the inline element, and no extra space above or below it.

**Figure 8-16. An inline nonreplaced element with a 25-pixel margin**

strongly emphasized text that has been styled as This paragraph contains indicated.

Now, when an inline nonreplaced element stretches across multiple lines, the situation changes a bit. Figure 8-17 shows what happens when an inline nonreplaced element with a margin is displayed across multiple lines:

strong {margin: 25px; background: silver;}

The situation gets even more interesting when we apply negative margins to inline nonreplaced elements. The top and bottom of the element aren't affected, and neither are the heights of lines, but the left and right ends of the element can overlap other content, as depicted in Figure 8-18:

strong {margin: -25px; background: silver;}

**Figure 8-17. An inline nonreplaced element with a 25-pixel margin displayed across two lines of text**

> strongly emphasized This paragraph, like the others, contains a small amount of that has been styled as indicated. text

Replaced elements represent yet another story: margins set for them *do* affect the height of a line, either increasing or reducing it depending on the value for the top and bottom margin. The left and right margins of an inline replaced element act the same as for a nonreplaced element. Figure 8-19 shows a series of different effects on layout from margins set on inline replaced elements.

The left margin is applied to the beginning of the element and the right margin to the end of it. Margins are *not* applied to the right and left side of each line. Also, you can see that, if not for the margins, the line may have broken after "text" instead of after "strongly emphasized." Margins only affect line-breaking by changing the point at which the element's content begins within a line.

**Figure 8-18. An inline nonreplaced element with a negative margin**

**Figure 8-19. Inline replaced elements with differing margin values**

### **Historical Margin Problems**

As useful as margins are, a number of problems can arise with their use-all of them centered around Navigator 4.x, unsurprisingly.

The first hitch is that Navigator 4.x *added* margin rules to its default margins instead of replacing its default values. For example, consider:

```
h1 {margin-bottom: 0;}
```

```
p \{margin-top: 0; \}
```
NN4.x will display the elements with the usual blank space between them because it's adding the zero values to its own default margins. If you want to overcome this space, you can always use negative margins, such as setting a-1em top margin on the paragraph. The problem with this solution is that it won't work universally. A CSSconformant browser will then overlap the text, since it replaces the top margin of the paragraph.

The problem gets worse, unfortunately. If you apply margins to inline elements, your layout will more or less shatter. NN4.x assumes that a margin on any element, inline or not, refers to the left edge of the browser window. This is utterly, completely wrong. Unfortunately, if you have a lot of NN4.x visitors, the use of margins on inline elements is very risky proposition and not one to be taken lightly. Fortunately, it's easy to hide CSS from NN4.x, so that you can style your documents without worrying about NN4.x messing them up.

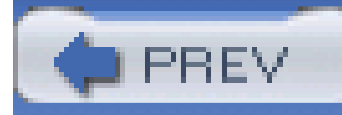

# **8.3 Borders**

Inside the margins of an element are its *borders*. The border of an element is simply one or more lines that surround the content and padding of an element. Thus, the background of the element will stop at the outer border edge, since the background does not extend into the margins, and the border is just inside the margin.

Every border has three aspects: its width, or thickness; its style, or appearance; and its color. The default value for the width of a border is medium, which is not explicitly defined but usually works out to be two pixels. Despite this, the reason you don't usually see borders is that the default style is none, which prevents them from existing. If a border has no style, then it may as well not exist, so it doesn't. (This lack of existence can also reset the width value, but we'll get to that in a little while.)

The CSS specification strongly implies that the background of an element extends to the outside edge of the border, since it talks about the borders being drawn "on top of the background of the element." This is important because some borders are "intermittent"-for example, dotted and dashed borders-and the element's background should appear in the spaces between the visible portions of the border.

Finally, the default border color is the foreground color of the element itself. If no color has been declared for the border, then it will be the same color as the text of the element. If, on the other hand, an element has no text-let's say it has a table that contains only images-the border color for that table will be the text color of its parent element (thanks to the fact that color is inherited). That element is likely to be body, div, or another table. Thus, if a table has a border, and the body is its parent, given this rule:

When CSS2 was released, it said that the background extends only into the padding, not the borders. This was later corrected, and CSS2.1 explicitly states that the element's background is the background of the content, padding, and border areas. Most browsers are in agreement with the CSS2.1 definition, although some older browsers may act differently. Background color issues are discussed in more detail in Chapter 9.

```
body {color: purple;}
```
by default, the border around the table will be purple (assuming the user agent doesn't set a color for tables). Of course, to get that border to appear, you have to do a little work first.

### **8.3.1 Borders and Backgrounds**

### **8.3.2 Borders with Style**

We'll start with border styles, which are the most important aspect of a border-not because they control the appearance of the border (although they certainly do that) but because without a style,

there wouldn't be any border at all.

```
border-style
Values
      [ none | hidden | dotted | dashed | solid | double | groove | ridge | inset |
      outset ]{1,4} | inherit
Initial value
     not defined for shorthand properties
Applies to
      all elements
```
CSS defines 10 distinct non-inherit styles for the property border-style, including the default value of none. The styles are demonstrated in **Figure 8-20**.

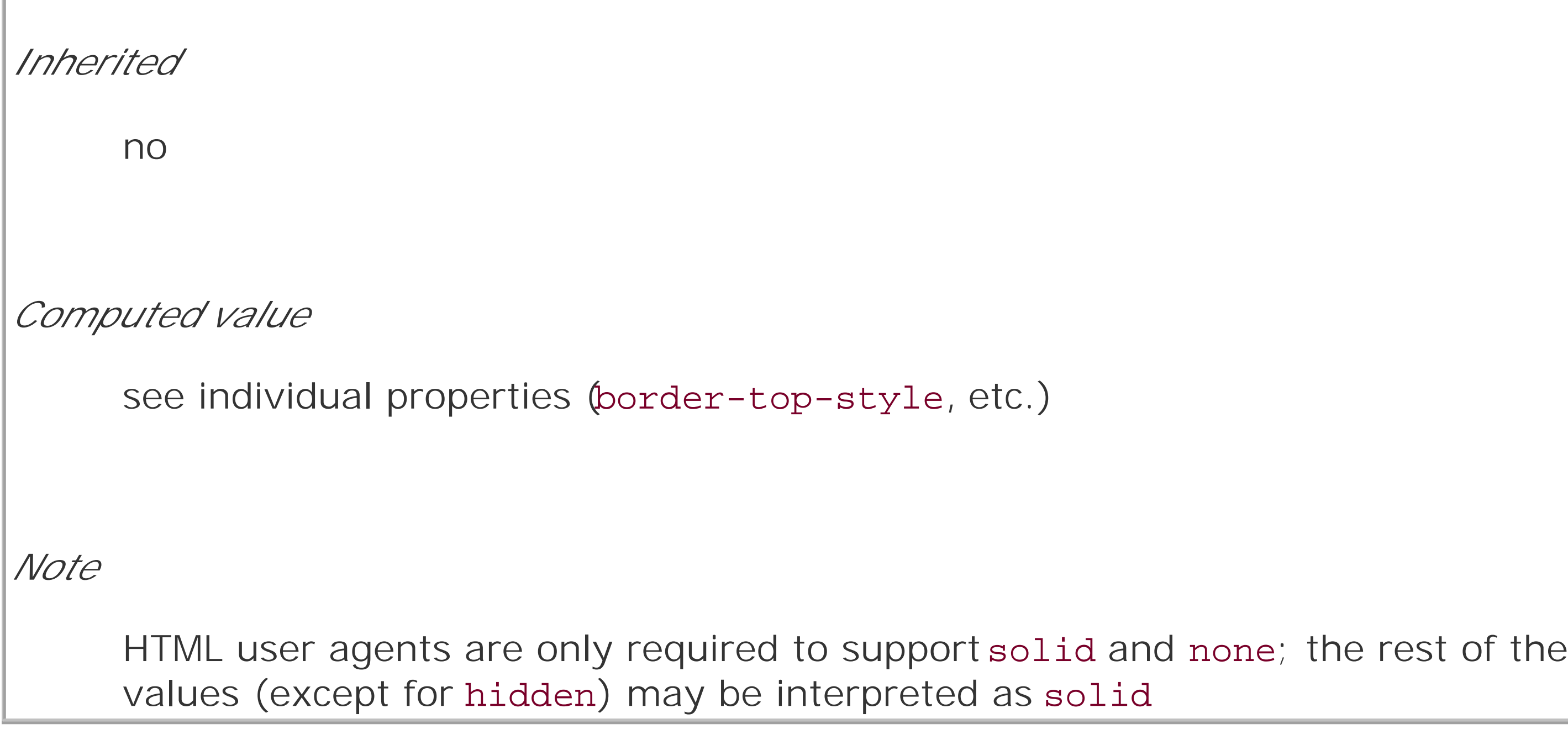

**Figure 8-20. Border styles**

This element has a border-style of solid

This element has a border-style of dotted. This element has a border-style of dashed.

This element has a border-style of double.

This element has a border-style of groove

This element has a border-style of ridge

This element has a border-style of inset.

This element has a border-style of outset.

The style value hidden is equivalent to none, except when applied to tables, where it's used for border-conflict resolution. (See Chapter 11 for more details.)

The most unpredictable border style is double. It's defined such that the width of the two lines, plus the width of the space between them, is equal to the value of border-width (discussed in the next section). However, the CSS specification doesn't say whether one of the lines should be thicker than the other, or if they should be the same width, or if the space should be thicker or thinner than the lines. All of these things are left up to the user agent to decide, and the author has no way to influence the decision.

All the borders shown in Figure 8-20 are based on a color value of gray, which makes all of the visual effects easier to see. The look of a border style is always based in some way on the color of the border, although the exact method may vary between user agents. For example, Figure 8-21 illustrates two different ways of rendering an inset border.

So let's assume you want to define a border style for images that are inside any unvisited hyperlink. You might make them outset, so they have a "raised button" look, as depicted in Figure 8-22:

Again, the color of the border is based on the element's value forcolor, which in this circumstance is likely to be blue (although we can't really show that in print). This is because the image is contained with a hyperlink, and the foreground color of hyperlinks is usuallyblue. If you so desired, you could change that color to silver, like this:

### downloaded from: lib.ommolketab.ir

### **Figure 8-21. Two valid ways of rendering inset**

a:link img {border-style: outset;}

**Figure 8-22. Applying an outset border to a hyperlinked image**

```
a:link img {border-style: outset; color: silver;}
```
The border will now be based on the light grayish silver, since that's now the foreground color of the image-even though the image doesn't actually use it, it's still passed on to the border. We'll talk about another way to change border colors later in this chapter.

Again we see the top-right-bottom-left order of values, just as we saw in our discussion of setting different margins with multiple values. All the same rules about value replication apply to border styles, just as they did with margins and padding. Thus, the following two statements would have the same effect, as depicted in **Figure 8-23**:

### **8.3.2.1 Multiple styles**

It's possible to define more than one style for a given border. For example:

```
p.aside {border-style: solid dashed dotted solid;}
```
The result is a paragraph with a solid top border, a dashed right border, a dotted bottom border, and a solid left border.

```
p.new1 {border-style: solid dashed none;}
```

```
p.new2 {border-style: solid dashed none dashed;}
```
**Figure 8-23. Equivalent style rules**

### **8.3.2.2 Single-side styles**

There may be times when you want to set border styles for just one side of an element box, rather than all four. That's where the single-side border style properties come in.
```
border-top-style, border-right-style, border-bottom-style, border-
left-style
Values
     none | hidden | dotted | dashed | solid | double | groove | ridge | inset |
     outset | inherit
Initial value
     none
Applies to
     all elements
```
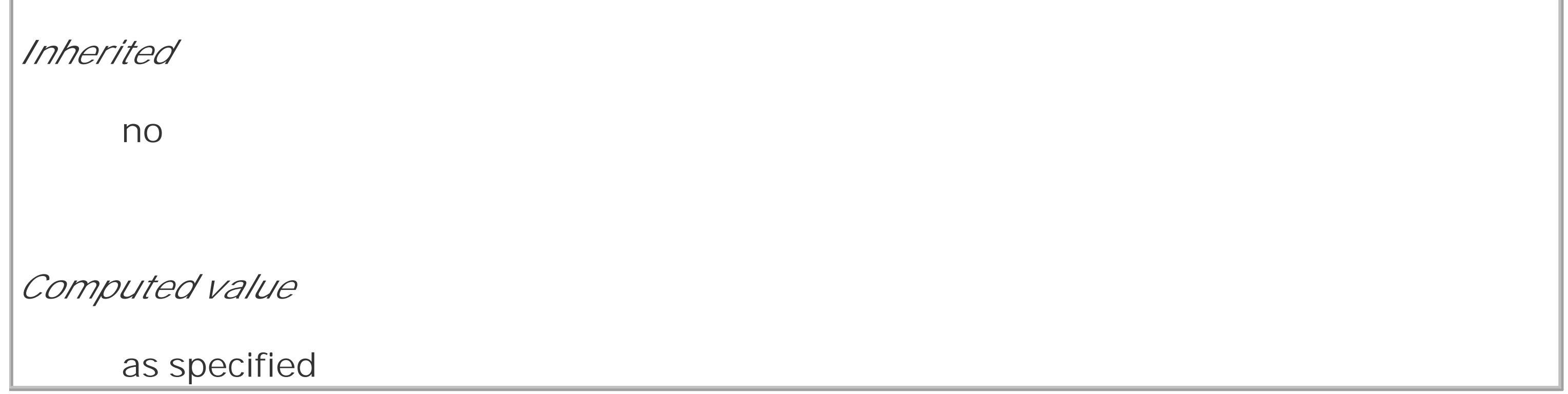

Single-side border style properties are fairly self-explanatory. If you want to change the style for the bottom border, for example, you use border-bottom-style.

It's not uncommon to see border used in conjunction with a single-side property. Suppose you want to set a solid border on three sides of a heading, but not have a left border, as shown in Figure 8-24.

### **Figure 8-24. Removing the left border**

There are two ways to accomplish this, each one equivalent to the other:

h1 {border-style: solid solid solid none;}

```
 /* the above is the same as the below */
```

```
h1 {border-style: solid; border-left-style: none;}
```
What's important to remember is that if you're going to use the second approach, you have to place the single-side property after the shorthand, as is usually the case with shorthands. This is because border-style: solid is actually a declaration of border-style: solid solid solid solid. If you put border-style-left: none before the border-style declaration, the shorthand's value will override the single-side value none.

You may have noticed that your border examples so far have used borders of exactly the same width. This is because you didn't define a width, so it defaulted to a certain value. Next, you'll find ou about that default, and much more.

### **8.3.3 Border Widths**

Once you've assigned a border a style, the next step is to give it some width, using the property border-width.

### **border-width**

*Values*

 $[$  thin  $|$  medium  $|$  thick  $|$  < length >  $](1,4)$   $|$  inherit

*Initial value*

not defined for shorthand properties

*Applies to*

all elements

*Inherited*

no

*Computed value*

see individual properties (border-top-style, etc.)

You can also use one of its cousin properties.

### **border-top-width, border-right-width, border-bottom-width, border-left-width**

*Values*

thin | medium | thick | <length> | inherit

*Initial value*

medium

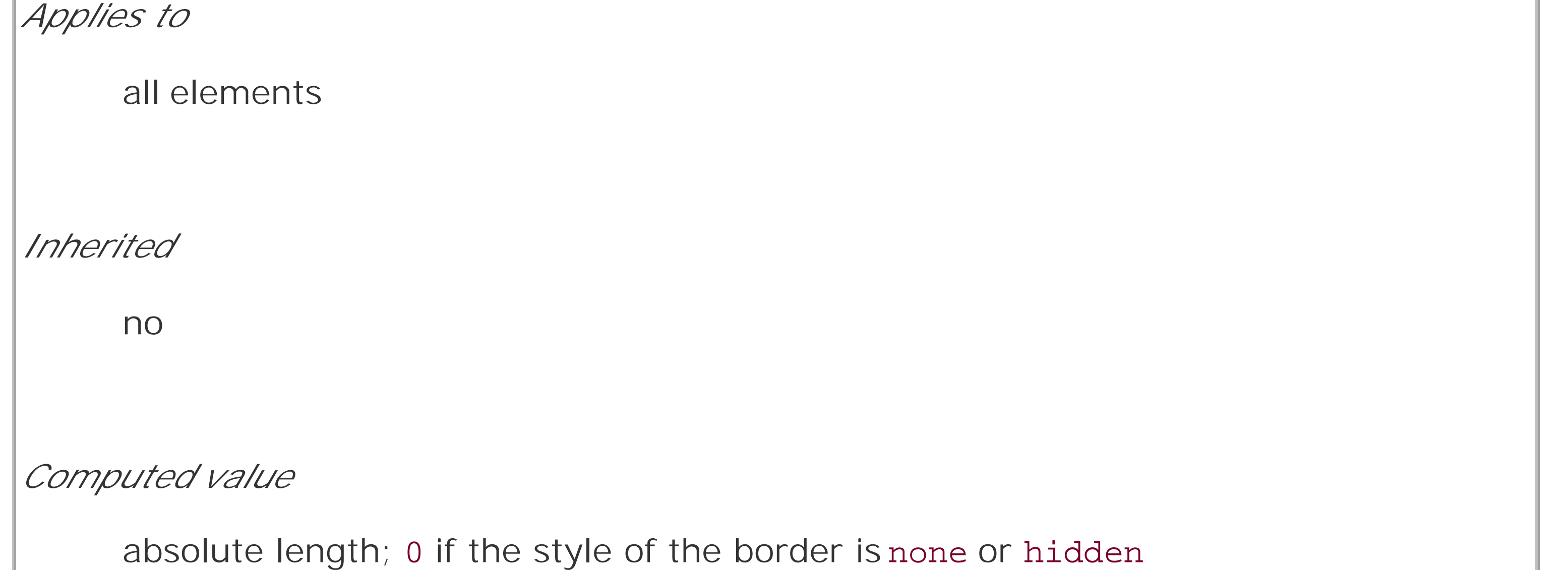

There are four ways to assign width to a border: you can give it a length value such as4px or 0.1em or use one of three keywords. These keywords are thin, medium (the default value), and thick.

#### downloaded from: lib.ommolketab.ir

Each of these properties is used to set the width on a specific border side, of course, just as with the margin properties.

As of CSS2.1, border widths cannot be given percentage values.

These keywords don't necessarily correspond to any particular width but are simply defined in relation to one another. According to the specification, thick is always wider than medium, which is in turn always wider than thin.

However, the exact widths are not defined, so one user agent could set them to be equivalent to 5px, 3px, and 2px, while another sets them to be 3px, 2px, and 1px. No matter what width the user agent uses for each keyword, it will be the same throughout the document, regardless of where the border occurs. So, if medium is the same as 2px, then a medium-width border will always be two pixels wide, whether the border surrounds an h1 or a p element. Figure 8-25 illustrates one way to handle these three keywords, as well as how they relate to each other and to the content they surround.

**Figure 8-25. The relation of border-width keywords to each other**

## An H1 element

A paragraph with the same borders as other elements in this example: a thin top border, medium side borders, and a thick bottom border.

### An H2 element

Yet another paragraph. You'd think they were common elements or something.

#### An Hi denent

Let's suppose a paragraph has margins, a background color, and a border style set:

```
p {margin: 5px; background-color: silver;
```

```
 border-style: solid;}
```
The border's width is, by default, medium. You can change that easily enough:

p {margin: 5px; background-color: silver;

```
 border-style: solid; border-width: thick;}
```
Of course, border widths can be taken to fairly ridiculous extremes, such as setting 50-pixel borders, as depicted in Figure 8-26:

```
p {margin: 5px; background-color: silver;
```
border-style: solid; border-width: 50px;}

**Figure 8-26. Really wide borders**

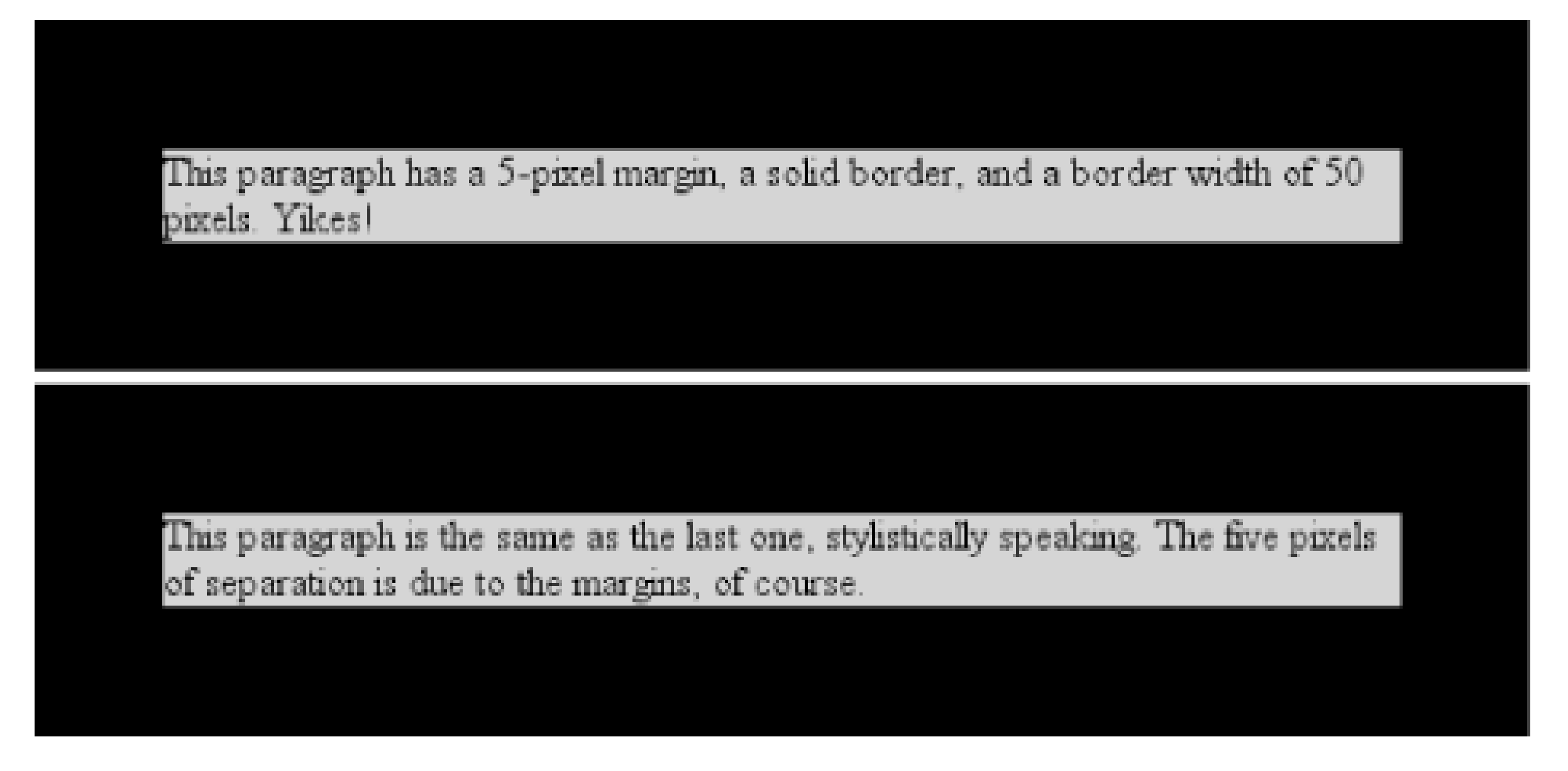

It's also possible to set widths for individual sides, using two familiar methods. The first is to use any of the specific properties mentioned at the beginning of the section, such asborder-bottom-width. The other way is to use value replication in border-width, which is illustrated in Figure 8-27:

```
h1 {border-style: dotted; border-width: thin 0;}
```
So far, we've talked only about using a visible border style such assolid or outset. Let's consider what happens when you set border-style to none:

```
p {border-style: solid; border-width: 15px 2px 7px 4px;}
```
**Figure 8-27. Value replication and uneven border widths**

### **8.3.3.1 No border at all**

p {margin: 5px; border-style: none; border-width: 20px;}

If you'll remember, the terminology used earlier in the chapter was that a border with a style of none does not exist. Those words were chosen very carefully because they help explain what's going on here. Since the border doesn't exist, it can't have any width, so the width is automatically set too (zero), no matter what you try to define. After all, if a drinking glass is empty, you can't really describe it as being half-full of nothing. You can discuss the depth of a glass's contents only if it has actual contents. In the same way, talking about the width of a border makes sense only in the context of a border that exists.

Even though the border's width is 20px, the style is set to none. In this case, not only does the border's style vanish, so does its width. The border simply ceases to be. Why?

This is important to keep in mind because it's a common mistake to forget to declare a border style. This leads to all kinds of author frustration because, at first glance, the styles appear correct. Given

the following rule, though, no h1 element will have a border of any kind, let alone one that's 20 pixels wide:

```
h1 {border-width: 20px;}
```
Since the default value of border-style is none, failure to declare a style is exactly the same as declaring border-style: none. Therefore, if you want a border to appear, you need to declare a border style.

### **8.3.4 Border Colors**

Compared to the other aspects of borders, setting the color is pretty easy. CSS uses the single property border-color, which can accept up to four color values at one time.

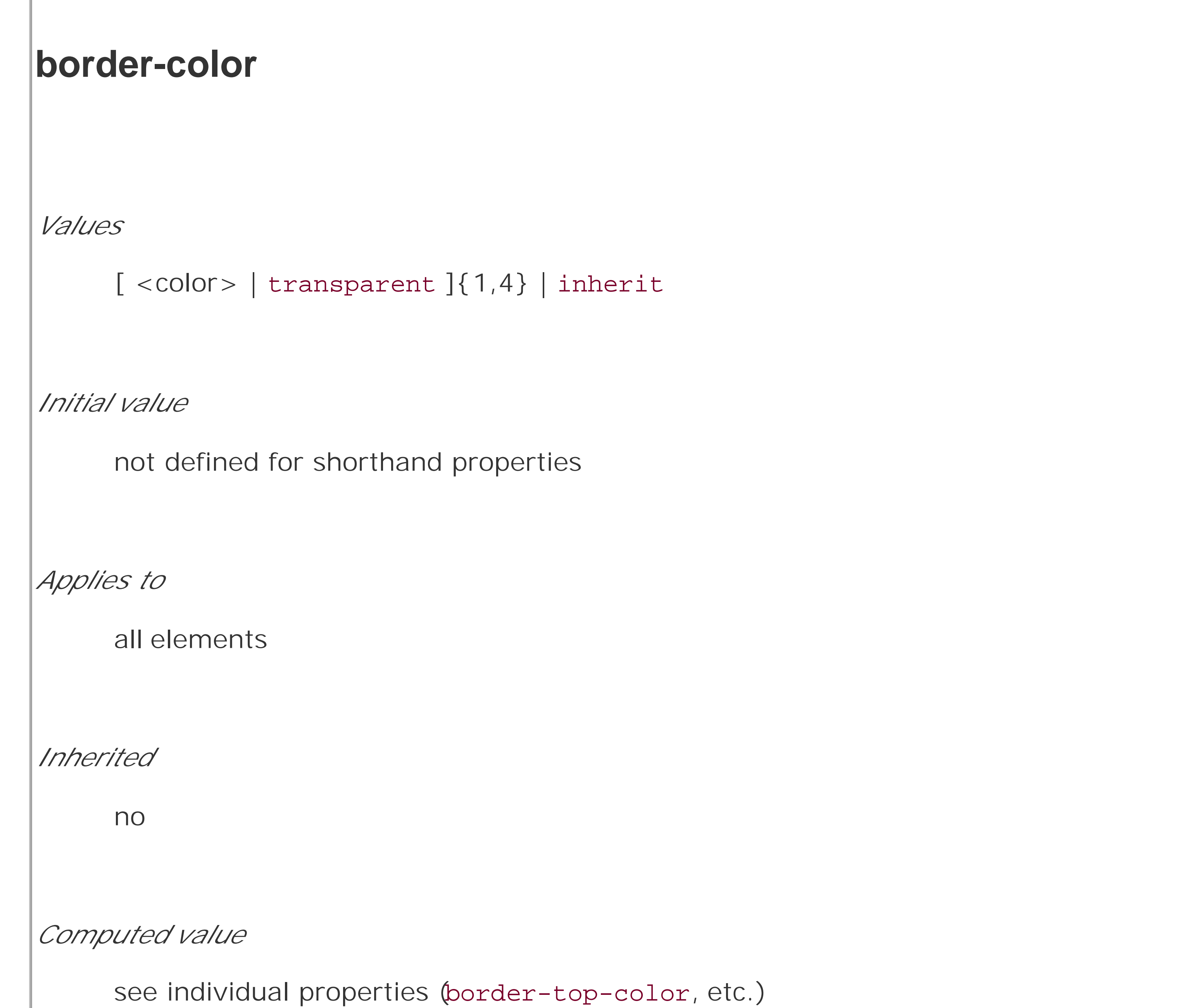

If there are less than four values, value replication takes effect. So if you wanth1 elements to have thin black top and bottom borders with thick gray side borders, and medium gray borders around p

elements, the following markup will suffice, with the result shown in Figure 8-28:

h1 {border-style: solid; border-width: thin thick; border-color: black gray;}

p {border-style: solid; border-color: gray;}

**Figure 8-28. Borders have many aspects**

## |An H1 element with |variable borders|

This paragraph has a solid gray medium border, thanks to the styles applied to it. (The width of 'medium' is inferred from the default value for 'border-width', which is not declared for this element.)

As I mentioned earlier in the chapter, if you don't declare a color, the default color is the foreground color of the element. Thus, the following declaration will be displayed as shown in Figure 8-29:

A single color value will be applied to all four sides, of course, as with the paragraph in the previous example. On the other hand, if you supply four color values, you can get a different color on each side. Any type of color value can be used, from named colors to hexadecimal and RGB values:

p {border-style: solid; border-width: thick;

border-color: black rgb(25%,25%,25%) #808080 silver;}

The result is that the first paragraph has a gray border, having taken the value gray from the foreground color of the paragraph The second paragraph, however, has a black border because that color was explicitly assigned using border-color.

p.shade1 {border-style: solid; border-width: thick; color: gray;}

p.shade2 {border-style: solid; border-width: thick; color: gray;

border-color: black;}

### **Figure 8-29. Border colors based on the element's foreground and the value of the border-color property**

There are single-side border color properties as well. They work in much the same way as the singleside properties for style and width. One way to give headings a solid black border with a solid gray right border is as follows:

h1 {border-style: solid; border-color: black; border-right-color: gray;}

```
border-top-color, border-right-color, border-bottom-color,
border-left-color
Values
     <color> | transparent | inherit
Initial value
     the value of color for the element
Applies to
```
all elements

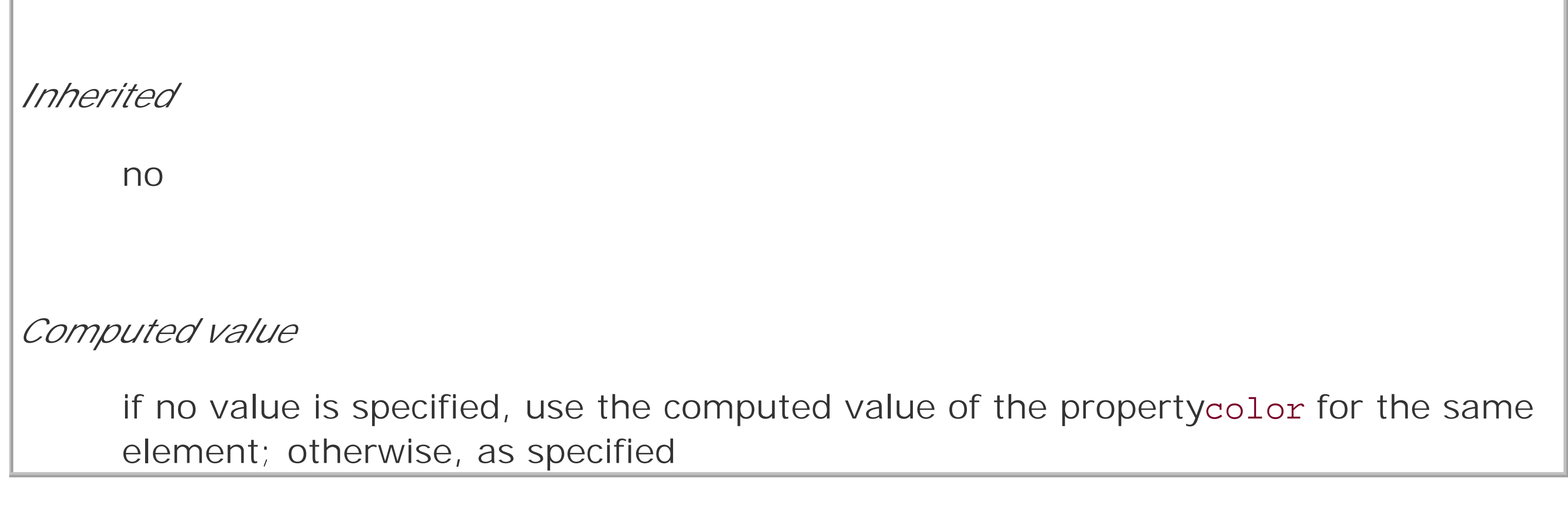

### **8.3.4.1 Transparent borders**

As you remember, if a border has no style, then it has no width. There are, however, situations where you'll want to create an invisible border. This is where the border color valuetransparent (introduced in CSS2) comes in. This value is used to create an invisible border that has width.

Let's say you want a set of three links to have borders that are invisible by default, but look inset when the link is hovered. You can accomplish this by making the borders transparent in the nonhovered case:

a:link, a:visited {border-style: solid; border-width: 5px;

border-color: transparent;}

```
a:hover {border-color: gray;}
```
This will have the effect shown in Figure 8-30.

### **Figure 8-30. Using transparent borders**

First blood Second helping Third stage Phase V Fifth wheel

In a sense, transparent lets you use borders as if they were extra padding, with the additional benefit of being able to make them visible should you so choose. They act as padding because the background of the element extends into the border area, assuming there is a visible background.

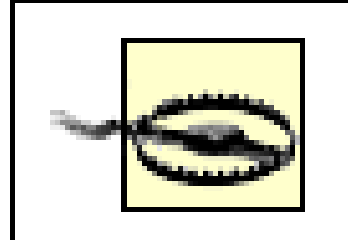

Unfortunately, shorthand properties such as border-color and border-style aren't always as helpful as you'd think. For example, you might want to apply a thick, gray, solid border to alh1

Support for transparent is not present in IE/Win. It will instead base the border color on the element's color value.

### **8.3.5 Shorthand Border Properties**

This will apply the values to the bottom border alone, as shown in Figure 8-31, leaving the others to their defaults. Since the default border style isnone, no borders appear on the other three sides of the element.

elements, but only along the bottom. If you limit yourself to the properties we've discussed so far, you'll have a hard time applying such a border. Here are two examples:

```
h1 {border-bottom-width: thick; /* option #1 */
   border-bottom-style: solid;
   border-bottom-color: gray;}
h1 {border-width: 0 0 thick; /* option #2 */
   border-style: none none solid;
   border-color: gray;}
```
Neither is really convenient, given all the typing involved. Fortunately, a better solution is available:

```
h1 {border-bottom: thick solid gray;}
```
**Figure 8-31. Setting a bottom border with a shorthand property**

# An H1 element, with a bottom border

As you may have already guessed, there are a total of four such shorthand properties.

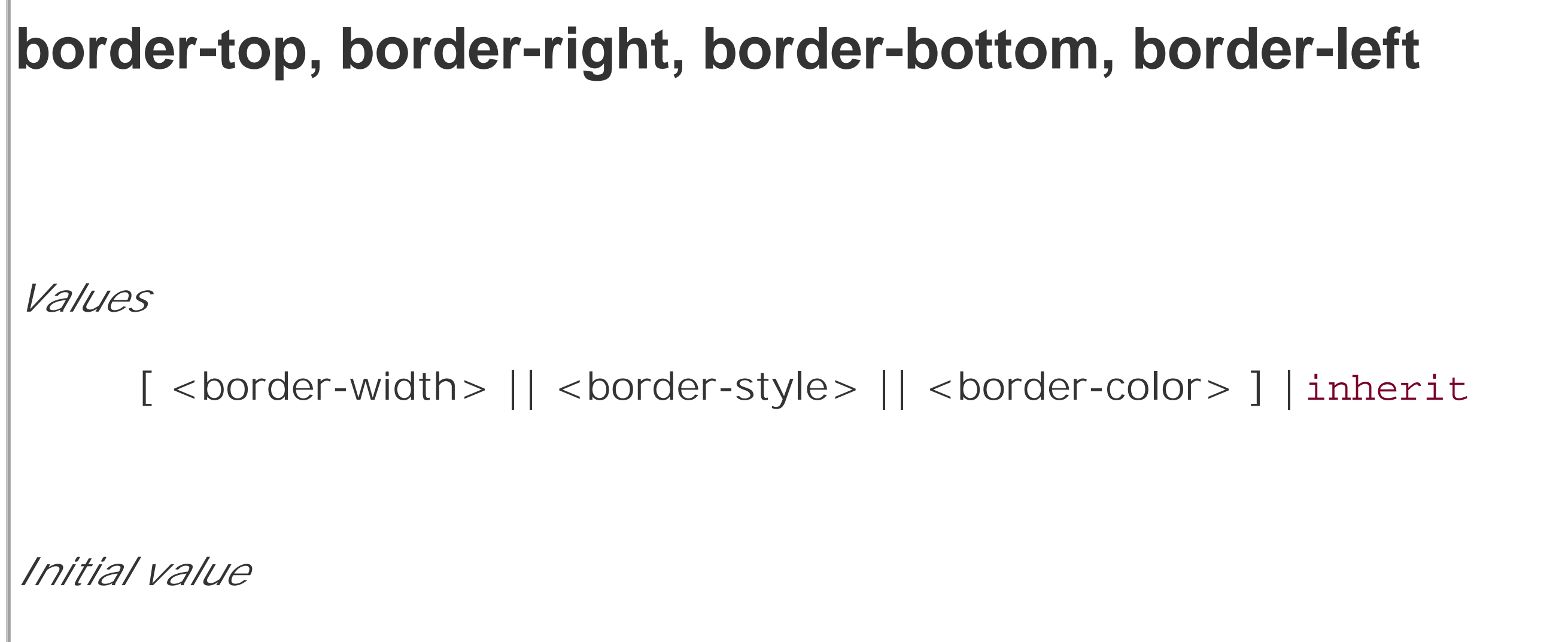

It's possible to use these properties to create some complex borders, such as those shown in Figure 8-32:

not defined for shorthand properties

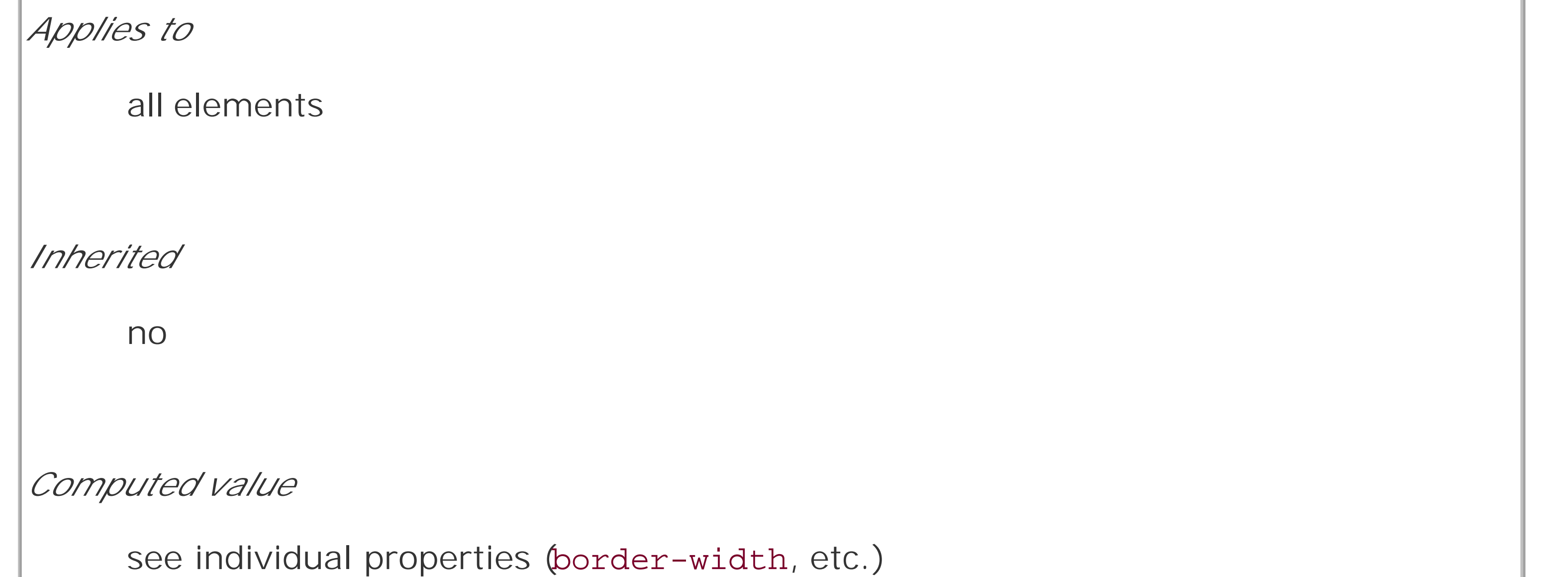

h1 {border-left: 3px solid gray;

border-right: black 0.25em dotted;

border-top: thick silver inset;

border-bottom: double rgb(33%,33%,33%) 10px;}

**Figure 8-32. Very complex borders**

# |An H1 element with a |complex border

As you can see, the order of the actual values doesn't really matter. The following three rules will yield exactly the same border effect:

- h1 {border-bottom: 3px solid gray;}
- h2 {border-bottom: solid gray 3px;}
- h3 {border-bottom: 3px gray solid;}

Since no border color is declared, the default value (the element's foreground) is applied instead. Just remember that if you leave out a border style, the default value of none will prevent your border from existing.

By contrast, if you set only a style, you will still get a border. Let's say you simply want a top border style of dashed and you're willing to let the width default to medium and the color be the same as the text of the element itself. All you need in such a case is the following markup (shown in Figure 8-33):

You can also leave out some values and let their defaults kick in, like this:

```
h3 {color: gray; border-bottom: 3px solid;}
```
p.roof {border-top: dashed;}

**Figure 8-33. Dashing across the top of an element**

Another thing to note is that since each of these "border-side" properties apply only to a specific side, there isn't any possibility of value replication-it wouldn't make any sense. There can be only one of each type of value: that is, only one width value, only one color value, and only one border style. So don't try to declare more than one value type:

```
h3 {border-top: thin thick solid purple;} /* two width values--WRONG */
```
In such a case, the entire statement will be invalid and a user agent would ignore it altogether.

### **8.3.6 Global Borders**

Now, we come to the shortest shorthand border property of all: border.

**border** *Values* [ <border-width>  $||$  <border-style>  $||$  <br/>border-color> ] | inherit *Initial value* refer to individual properties *Applies to*

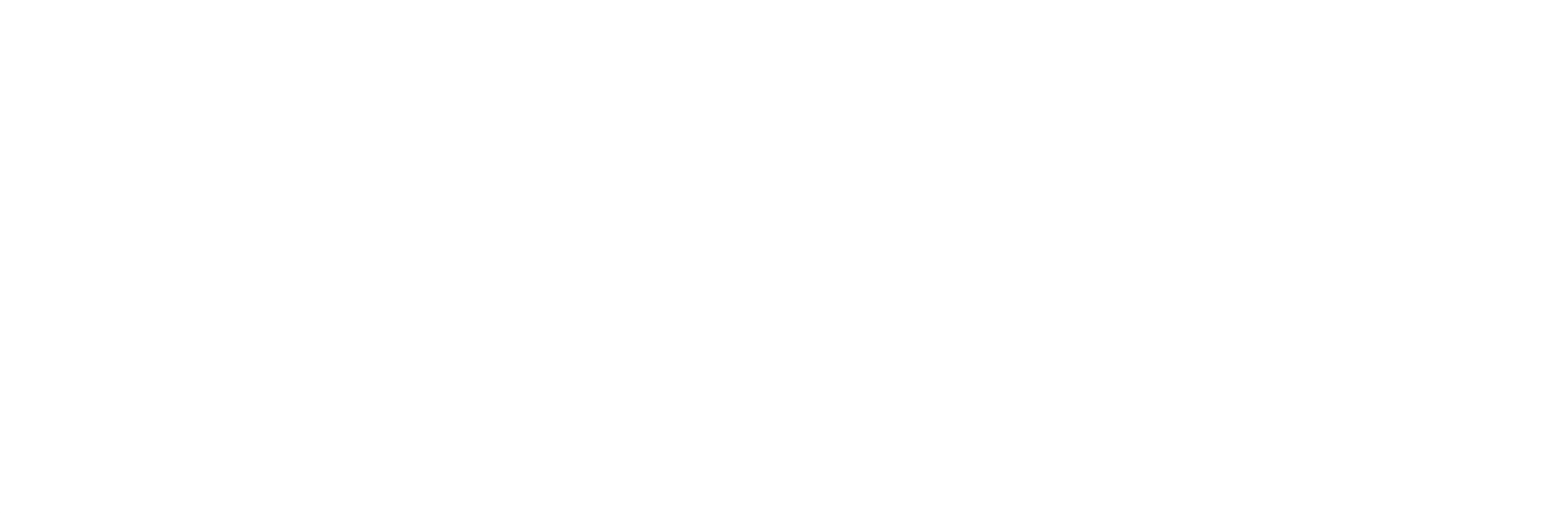

This property has the advantage of being very compact, although that brevity introduces a few limitations. Before we worry about that, let's see how border works. If you want all h1 elements to have a thick, silver border, it's very simple. This declaration would be displayed as shown in Figure 8-34:

```
h1 {border: thick silver solid;}
```
**Figure 8-34. A really short border declaration**

# An H1 element with a silver border

The values are applied to all four sides. This is certainly preferable to the next-best alternative, which would be:

```
h1 {border-top: thick silver solid;
```

```
 border-bottom: thick silver solid;
```

```
 border-right: thick silver solid;
```

```
 border-left: thick silver solid;} /* same as previous example */
```
The drawback with border is that you can define only "global" styles, widths, and colors. In other words, the values you supply for border will apply to all four sides equally. If you want the borders to be different for a single element, you'll need to use some of the other border properties. Of course, it's possible to turn the cascade to your advantage:

You still need to take the usual precautions with shorthand properties: if you omit a value, the defaul will be filled in automatically. This can have unintended effects. Consider the following:

```
H1 {border: thick silver solid;
```
Dealing with borders and inline elements should sound pretty familiar since the rules are largely the same as those that cover margins and inline elements, as well as material covered in Chapter 7. Still,

#### downloaded from: lib.ommolketab.ir

```
 border-left-width: 20px;}
```
The second rule overrides the width value for the left border assigned by the first rule, thus replacing thick with 20px, as you can see in Figure 8-35.

### **Figure 8-35. Using the cascade to one's advantage**

```
h4 {border-style: dashed solid double;}
```

```
h4 {border: medium green;}
```
Here, you've failed to assign a border-style in the second rule, which means that the default value of none will be used, and no h4 elements will have any border at all.

### **8.3.7 Borders and Inline Elements**

I'll briefly touch on the topic again.

First, no matter how thick you make your borders on inline elements, the line height of the element won't change. Let's set top and bottom borders on boldfaced text:

strong {border-top: 10px solid gray; border-bottom: 5px solid silver;}

Again, all of this is true only for the top and bottom sides of inline elements; the left and right sides are a different story. If you apply a left or right border, not only will they be visible, but they'll displace the text around them, as you can see in Figure 8-37:

Once more, this syntax is allowed in the specification, but it will have absolutely no effect on the line height. However, since borders are visible, they'll be drawn-as you can see for yourself in Figure 8-36.

### **Figure 8-36. Borders on inline nonreplaced elements**

This paragraph contains and and annual text, whose purpose is to provide filler. It also contains strongly emphasized text that has been styled as indicated. This can lead to unwanted layout consequences, so authors should exercise caution.

The borders have to go somewhere. That's where they went.

strong {border-left: 25px double gray; background: silver;}

### **Figure 8-37. An inline nonreplaced element with a left border**

With borders, just as with margins, the browser's calculations for line-breaking are not directly affected by any box properties set for inline elements. The only effect is that the space taken up by the borders may shift portions of the line over a bit, which may in turn change which word is at the end of the line.

> There are very few compatibility problems with CSS borders. The most distressing is the fact that Navigator 4.x won't draw a border around the padding area of a block-level element but instead inserts some space between the padding and the border. Speaking of Navigator 4.x, it is extremely dangerous to set borders-or any other box properties-on inline elements. This is as true for borders as it is for margins, and for much the same reasons (noted earlier in the chapter).

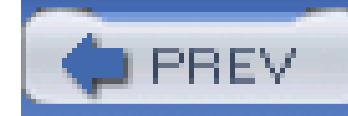

Between the borders and the content area, we find the *padding* of the element box. It is no surprise that the simplest property used to affect this area is called padding.

## **8.4 Padding**

**padding** *Values*  $[$  <length>  $|$  <percentage>  $]$ {1,4}  $|$  inherit

*Initial value*

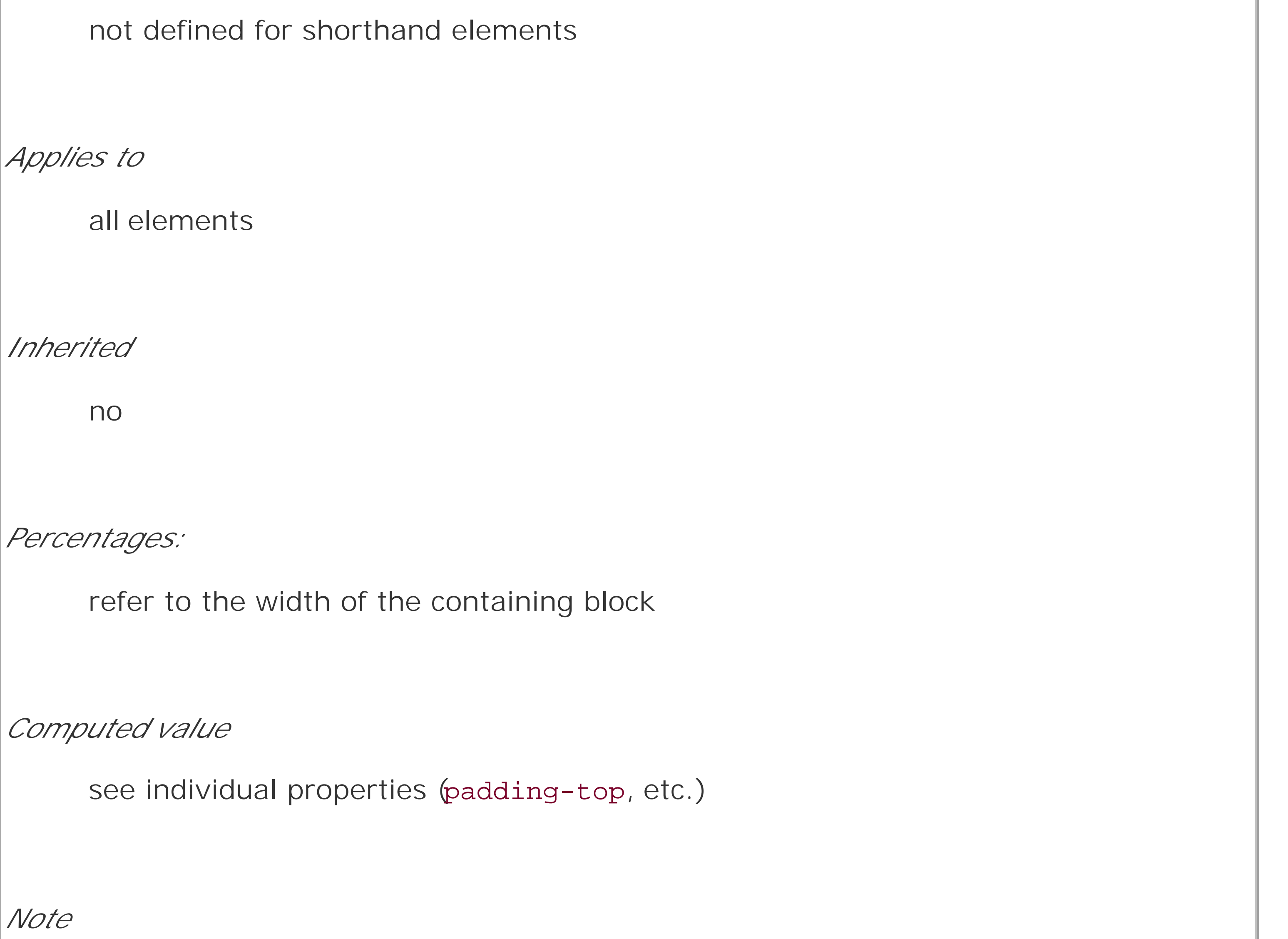

padding can never be negative

As you can see, this property accepts any length value, or a percentage value. So if you want allal elements to have 10 pixels of padding on all sides, it's this easy:

#### h1 {padding: 10px; background-color: silver;}

On the other hand, you might want h1 elements to have uneven padding and h2 elements to have regular padding:

It's a little tough to see the padding if that's all you add, though, so let's include a background color, as shown in Figure 8-38:

```
h1 {padding: 10px 0.25em 3ex 3cm;} /* uneven padding */
```
h2 {padding: 0.5em 2em;} /\* values replicate to the bottom and left sides \*/

As Figure 8-38 illustrates, the background of an element extends into the padding. As we discussed before, it also extends to the outer edge of the border, but the background has to go through the padding before it even gets to the border.

By default, elements have no padding. The separation between paragraphs, for example, has traditionally been enforced with margins alone. It's also the case that, without padding, a border on an element will come very close to the content of the element itself. Thus, when putting a border on an element, it's usually a good idea to add some padding as well, as Figure 8-39 illustrates.

```
h1 {padding: 10px 0.25em 3ex 3cm; background: gray;}
```

```
h2 {padding: 0.5em 2em; background: silver;}
```
**Figure 8-38. Uneven padding with background colors**

**Figure 8-39. The effect of padding on bordered block-level elements**

This paragraph contains some text whose purpose is to provide filler. It has no padding, so the content will crowd right up against the border. This is probably not a | desirable effect in most cases.

This paragraph contains some text whose purpose is to provide filler. It has just a few pixels of padding, so there is a small but noticeable separation between the content and the border.

This paragraph contains some text whose purpose is to provide filler. It has one em of padding, which introduces a nice separation between content and border.

> This paragraph contains some text whose purpose is to provide filler. It has five ems of padding, which probably introduces too much separation between content and border.

Even if you aren't using borders, padding can behave in unique ways. Consider the following rules:

```
p {margin: 1em 0; padding: 1em 0;}
```

```
p.one, p.three {background: gray;}
```

```
p.two, p.four {background: silver;}
```
Here we have a situation where all four paragraphs will have 1 em top and bottom padding, and two out of four have 1em top and bottom margins. The results of this style sheet are shown in Figure 8-40.

```
p.three, p.four {margin: 0;}
```

```
Figure 8-40. Differences between padding and margins
```
This, the first paragraph, has both padding and margin. Its background is gray.

In the second paragraph, we have both padding and margin with a silver background.

The third paragraph has padding, but not margin, and a gray background.

Paragraph number four also has padding but no margin, and a silver background.

The first two paragraphs have their padding and are separated by one em of space since their margins collapse. The second and third paragraphs are also separated by one em of space because o the bottom margin on the second paragraph. The third and fourth paragraphs are not separated because they have no margins. Note the distance between the content area of the last two paragraphs, however: it's two ems because padding does not collapse. The differing background colors show where one ends and the other begins.

The half-em top and bottom padding of each paragraph butt up against each other and total an em o separation. Why would you bother to do this? Because then you could insert separation borders between the paragraphs, should you so choose, and side borders will touch to form the appearance of a solid line. Both these effects are illustrated in Figure 8-41:

Therefore, using padding to separate the content areas of elements can be trickier than using margins, although it's not without its rewards. For example, to keep paragraphs the traditional "one blank line" apart with padding, you'd have to write:

```
p {margin: 0; padding: 0.5em 0;}
```
p {margin: 0; padding: 0.5em 0; border-bottom: 1px solid gray;

border-left: 3px double black;}

**Figure 8-41. Using padding instead of margins**

I bet birth is actually when all the organs get together and throw the baby out. It's a lot like what happens when one of your roommates is a jerk, taking up a lot more than his fair share of spaces and always raiding the fridge but never buying any groceries. Finally the rest of you get fed up with him and tell him that maybe he ought to find alternate living arrangements.

It's the same thing with birth. It usually takes about nine months, but sooner or later the organs decide that enough is enough, and send out some signal which is the chemical equivalent of, "Look, kid, you're cute and all but you've become a major pain. You're cramping up the entire place, all you do is just lie around all day kicking us, you suck down more food than the rest of us put together, and you haven't paid your rent since you got here. We're really sorry, but you're going to have to find someplace else to live. Now beat it! And don't let the cervix hit you in the ass on vour way out."

(This is probably why babies tend to cry right after they've been born. They start life by having been rejected by the internal organs, plus now they have no idea where they're going to live. How would you feel in that situation? You'd be crying your eyes  $|$ out. $\rangle$ 

### **8.4.1 Percentage Values and Padding**

As I mentioned earlier, it's possible to set percentage values for the padding of an element. As with margins, percentage padding values are computed in relation to the width of the parent element, so they can change if the parent element's width changes in some way. For example, assume the following, which is illustrated in Figure 8-42:

p {padding: 10%; background-color: silver;}

<div style="width: 200px;">

<p>This paragraph is contained within a DIV that has a width of 200 pixels, so its padding will be 10% of the width of the paragraph's parent element. Given the declared width of 200 pixels, the padding will be 20 pixels on all sides.</p>

</div>

<div style="width: 100px;">

<p>This paragraph is contained within a DIV with a width of 100 pixels, so its padding will still be 10% of the width of the paragraph's parent. There will, therefore, be half as much padding on this paragraph as that on the first paragraph.</p>

 $\langle$ div>

### **Figure 8-42. Padding, percentages, and the widths of parent**

This paragraph is contained within a DIV which has a width of 200 pixels, so its padding will be 10% of the width of the paragraph. Given the declared width of 200 pixels, the padding will be 20 pixels on all sides.

This paragraph is contained within a DIV with a width of 100px, so its padding will still be  $10\%$  of the width of the paragraph. There will, therefore, be half as much padding on this paragraph as that on the first paragraph

Note that the top and bottom padding are consistent with the right and left padding; in other words, the percentage of top and bottom padding is calculated with respect to the element's width, not its height. You've seen this before, of course-in Section 8.2, in case you don't remember-but it is worth reviewing again, just to see how it operates.

### **8.4.2 Single-Side Padding**

You guessed it: there are properties that let you set the padding on a single side of the box, without affecting the others.

```
padding-top, padding-right, padding-bottom, padding-left
Values
     <length> | <percentage> | inherit
Initial value
     0
Applies to
     all elements
Inherited
```
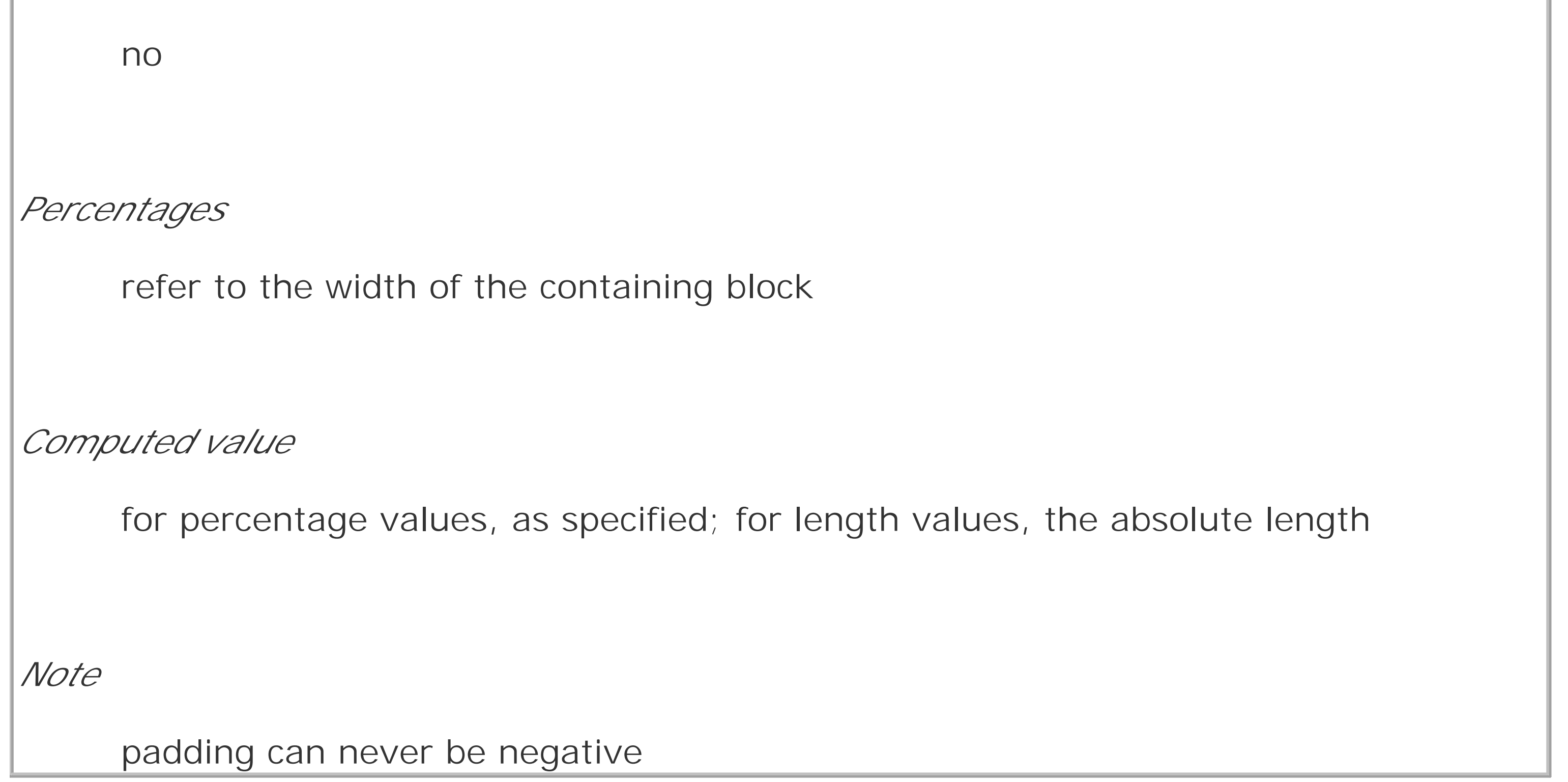

These properties operate as you'd expect. For example, the following two rules will give the same amount of padding:

```
h1 {padding: 0 0 0 0.25in;}
```

```
h2 {padding-left: 0.25in;}
```
### **8.4.3 Padding and Inline Elements**

There is one major difference between margins and padding when it comes to inline elements. Let's start with right and left padding, by way of illustration. Here, if you set values for the left or right padding, they will be visible, as Figure 8-43 makes apparent:

strong {padding-left: 10px; padding-right: 10px; background: silver;}

### **Figure 8-43. Padding on an inline nonreplaced element**

This paragraph contains some ordinary, unstyled text, whose purpose is to provide filler. It also contains strongly emphasized text that has been styled as indicated. This can lead to unwanted layout consequences, so authors should exercise caution.

Note the extra space background that appears on either end of the inline nonreplaced element. There's your padding. As with margins, the left padding is applied to the beginning of the element, and the right padding to the end of it; however, padding is *not* applied to the right and left side of each line. The same holds true for replaced elements as well, although of course such elements don't break across lines.

In theory, an inline nonreplaced element with a background color and padding could have a background that extends above and below the element:

```
strong {padding-top: 0.5em; background-color: silver;}
```
Figure 8-44 gives you an idea of what this might look like.

### **Figure 8-44. More padding on an inline nonreplaced element**

The line height isn't changed, of course, but since padding does extend the background, it should be visible, right? Right. It is visible, and it ends up overlapping the lines that come before-that's the expected result.

### **8.4.4 Padding and Replaced Elements**

This may come as a surprise, but it is possible to apply padding to replaced elements, although there are still limitations at the time of this writing.

The most surprising case is that you can apply padding to an image, like this:

```
img {background: silver; padding: 1em;}
```
Regardless of whether the replaced element is block-level or inline, the padding will surround its content, and the background color will fill into that padding, as shown in Figure 8-45. You can also see in Figure 8-45 that padding will push an element's border away from its content.

### **Figure 8-45. Padding replaced elements**

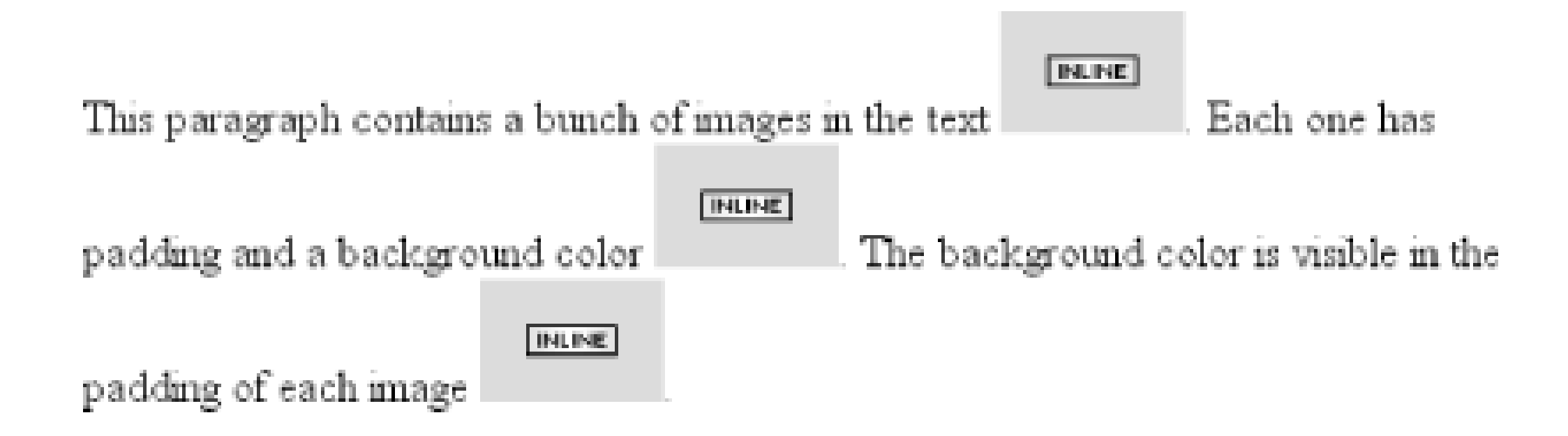

As of CSS2.1, however, there was some confusion over what to do about styling form elements such as input. It is not entirely clear where the padding of a checkbox resides, for example. Therefore, as of this writing, some browsers-such as Mozilla- ignore padding (and other forms of styling) for form elements. There is hope that a CSS specification will emerge that describes form-element styling in the future.

The other possible limitation is that many older browsers did not apply padding to images, including IE5 for Windows.

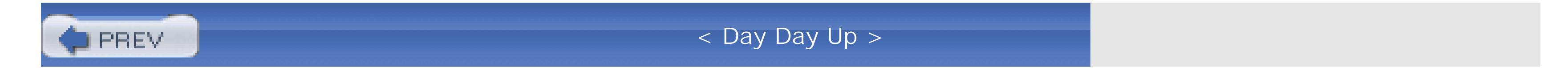

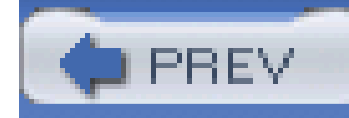

## **8.5 Summary**

The ability to apply margins, borders, and padding to any element is one of the things that sets CSS so far above traditional web markup. In the past, enclosing a heading in a colored, bordered box meant wrapping the heading in a table, which is a really bloated and awful way to create so simple and effect. It is this sort of power that makes CSS so compelling.

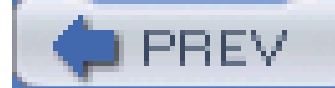

< Day Day Up >

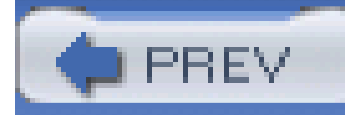

Remember the first time you changed the colors of a web page? Instead of the old black text on a gray background with blue links, all of a sudden you could use any combination of colors you desired-perhaps light blue text on a black background with lime green hyperlinks. From there, it was just a short hop to colored text and, eventually, even to multiple colors for the text in a page, thanks to <FONT COLOR="...">. Once you could add background images, too, just about anything became possible, or so it seemed. CSS takes color and backgrounds even further, letting you apply many different colors and backgrounds to a single page, and all without a single FONT or TABLE tag.

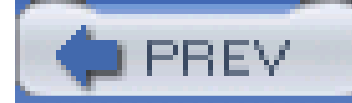

# **Chapter 9. Colors and Backgrounds**

< Day Day Up >

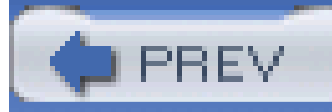

## **9.1 Colors**

When you're designing a page, you need to plan it out before you start. That's generally true in any case, but with colors, it's even more so. If you're going to make all hyperlinks yellow, will that clash with the background color in any part of your document? If you use too many colors, will the user be too overwhelmed (hint: Yes)? If you change the default hyperlink colors, will users still be able to figure out where your links are? (For example, if you make both regular text and hyperlink text the same color, it will be much harder to spot links-in fact, almost impossible if the links aren't underlined.)

> However, it's actually better to pick class names that are descriptive of the type of information contained within, not of the visual effect you're trying to achieve. For example, let's say that you want dark blue to be applied to allh2 elements that are subsection headings. It's preferable to pick a class name like subsec or even sub-section, which have the advantage of actually meaning something, and, more importantly, they're independent of any presentational concepts. After all, you might decide later to make all subsection titles dark red instead of dark blue, and the statement h2.dkblue {color: maroon; } is a little silly.

Despite the added planning, the ability to change the colors of elements is something almost every author will want to use, probably quite often. Used properly, colors can really strengthen the presentation of a document. As an example, let's say you have a design where allh1 elements should be green, most h2 elements should be blue, and all hyperlinks should be dark red. In some cases, you'll want h2 elements to be dark blue, however, because they're associated with different types of information. The simplest way to handle this is to assign a class to each h2 that needs to be dark blue and declare the following:

#### h1 {color: green;}

```
h2 {color: blue;}
h2.dkblue {color: navy;}
a {color: maroon;} /* a good dark red color */
```
From this simple example, you can see that it's generally better to plan ahead when you're using styles, so you can use all of the tools at your disposal. For example, suppose you add a navigational bar to the page in the preceding example. Within this bar, hyperlinks should be yellow, not dark red. If the bar is marked with an ID of navbar, then you need to add only this rule:

```
#navbar a {color: yellow;}
```
This will change the color of hyperlinks within the navigation bar, without affecting other hyperlinks throughout the document.

There is really only one type of color in CSS, and that's a plain, solid color. If you set the color of a document to be red, then the text will be the same shade of red. HTML works the same way, of course. When you declared <BODY LINK="blue" VLINK="blue"> back in the HTML 3.2 days, you expected that all hyperlinks would be the same shade of blue, no matter where they were in the document.

Don't change that thinking when you're using CSS. If you use CSS to set the color of all hyperlinks (both visited and unvisited) to be blue, then that's what they'll be. In the same way, if you use styles to set the background of the body to be green, then the entire body background will be the same shade of green.

In CSS, you can set both the foreground and background colors of any element, from the body down to emphasis and hyperlink elements, and almost everything in between-list items, entire lists, headings, table cells, and even (in a limited fashion) images. In order to understand how this works, though, it's important to understand what's in the foreground of an element and what isn't.

Let's start with the foreground itself; generally speaking, it's the text of an element, although the foreground also includes the borders around the element. Thus, there are two ways to directly affect the foreground color of an element: by using the color property and by setting the border colors using one of a number of border properties, as discussed in the previous chapter.

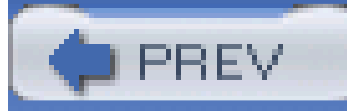

< Day Day Up >

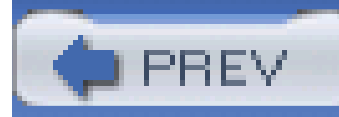

## **9.2 Foreground Colors**

The easiest way to set the foreground color of an element is with the property color.

**color** *Values* <color> | inherit *Initial value* user agent-specific

This property accepts as a value any valid color type, as discussed in Chapter 4, such as #FFCC00 or rgb(100%,80%,0%), as well as the system-color keywords described in Chapter 13.

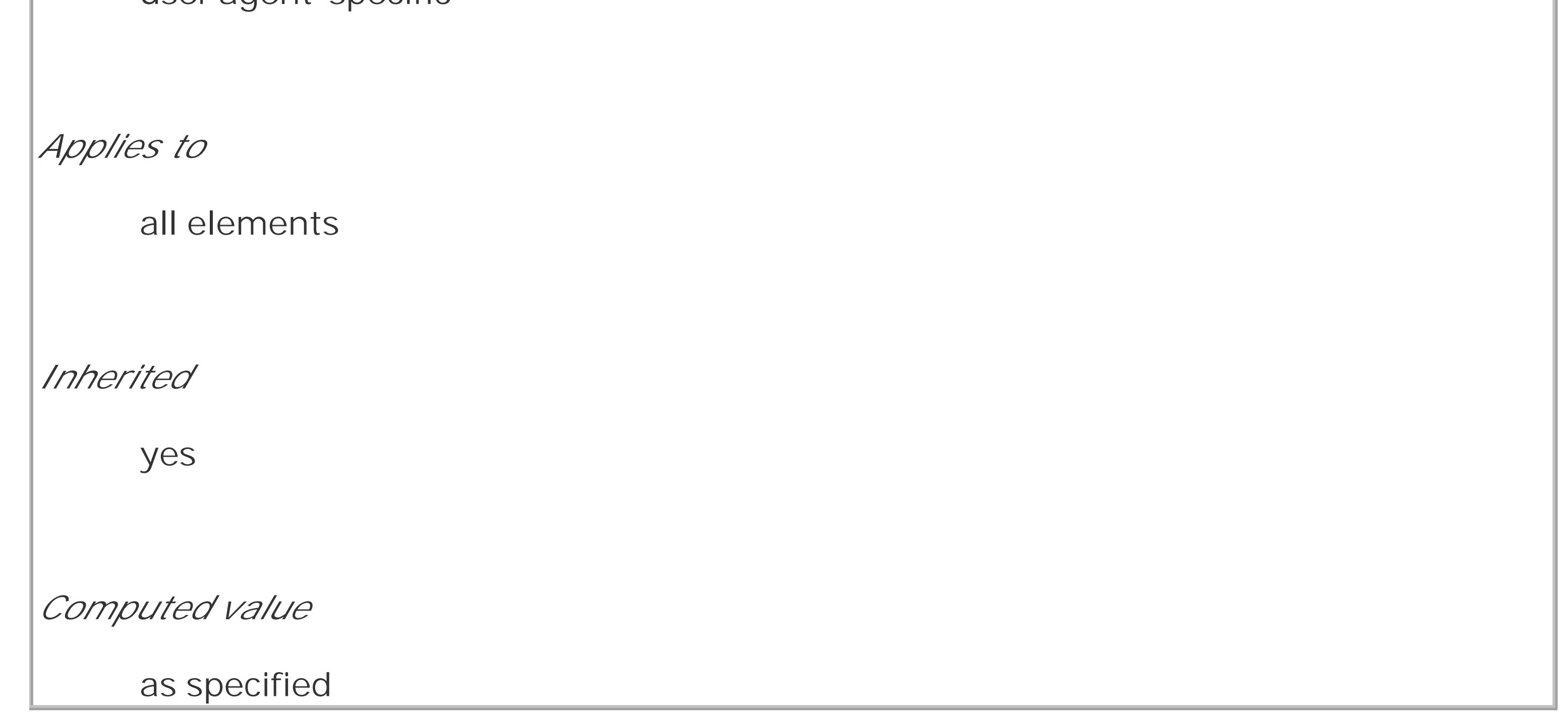

For nonreplaced elements, color sets the color of the text in the element, as illustrated in Figure 9-1:

<p style="color: gray;">This paragraph has a gray foreground.</p>

<p>This paragraph has the default foreground.</p>

**Figure 9-1. Declared color versus default color**

This paragraph has a gray foreground.

This paragraph has the default foreground.

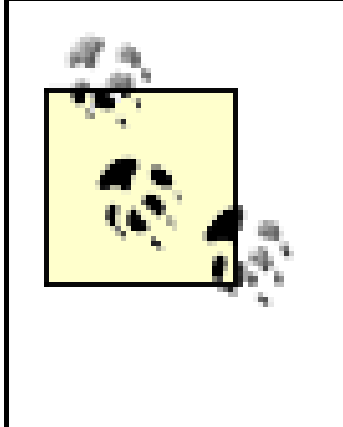

In Figure 9-1, the default foreground color is black. That doesn't have to be the case since users might have set their browsers (or other user agents) to use a different foreground (text) color. If the default text were set to green, the second paragraph in the preceding example would be green, not black-but the first paragraph would still be gray.

Then you change your mind, deciding that warning text should be dark gray and that links in such text should be medium gray. The preceding rules need only be changed to reflect the new values, as illustrated in **Figure 9-2**:

You need not restrict yourself to such simple operations, of course. There are plenty of ways to use color. You might have some paragraphs that contain text warning the user of a potential problem. In order to make this text stand out more than usual, you might decide to color it red. Simply apply a class of warn to each paragraph that contains warning text (<p class="warn">) and the following rule:

```
p.warn {color: red;}
```
In the same document, you might decide that any unvisited links within a warning paragraph should

be green:

```
p.warn {color: red;}
```

```
p.warn a:link {color: green;}
```

```
p.warn {color: #666;}
p.warn a:link {color: #AAA;}
```
### **Figure 9-2. Changing colors**

Another use for color is to draw attention to certain types of text. For example, boldfaced text is already fairly obvious, but you could give it a different color to make it stand out even further-let's say, maroon:

```
b, strong {color: maroon;}
```
Then you decide that you want all table cells with a class of highlight to contain light yellow text:

### td.highlight {color: #FF9;}

Of course, if you don't set a background color for any of your text, you run the risk that a user's setup won't combine well with your own. For example, if a user has set his browser's background to be a pale yellow, like #FFC, then the previous rule would generate light yellow text on a pale yellow background. It's therefore generally a good idea to set foreground and background colors together. (We'll talk about background colors later in the chapter.)

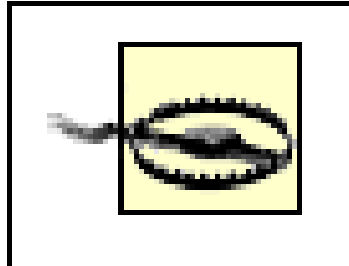

Watch out for color usage in Navigator 4, which replaces values forcolor that it doesn't recognize. The replacements aren't exactly random, but they're certainly not pretty. For example, invalidValue comes out as a dark blue, and inherit, a valid CSS2 value, will come out as a really awful shade of yellowgreen. In other circumstances, transparent backgrounds will come out as black.

There are many uses for color, the most basic of which is to replace the HTML 3.2 BODY attributes TEXT, LINK, ALINK, and VLINK. With the anchor pseudo-classes, color can replace these BODY attributes outright. The first line in the following example can be rewritten with the subsequent CSS, and it will have the result depicted in Figure 9-3:

### **9.2.1 Replacing Attributes**

While this may seem like a lot of extra typing, consider two things. First, this is a major improvement over the old method of BODY attributes, in which you could make changes only at the document level. Back then, if you wanted some links to be medium gray and others to be a relatively dark gray, you couldn't do it with the BODY attributes. Instead, you'd have to use <FONT COLOR="#666666"> on every single anchor that needed to be relatively dark. Not so with CSS; now, you can just add a class to all

#### downloaded from: lib.ommolketab.ir

```
<body text="black" link="#808080" alink="silver" vlink="#333333">
```
body {color: black;} /\* replacement css \*/

a:link {color: #808080;}

```
a:active {color: silver;}
```

```
a:visited {color: #333333;}
```
### **Figure 9-3. Replacing BODY attributes with CSS**

anchors that need a shade of gray and modify your styles accordingly:

```
body {color: black;}
a:link {color: #808080;} /* medium gray */
a.external:link {color: silver;}
a:active {color: silver;}
```

```
a:visited \{color:red; #333; \} /* a very dark gray */
```

```
body {color: black;}
a:link {color: #808080;} /* medium gray */
a.external:link {color: #666;}
a:active {color: silver;}
a:visited \{color:red; #333; \} /* a very dark gray */
```
This sets all anchors with a class of external to be silver instead of medium gray. They'll still be a dark gray once they've been visited, unless you add a special rule for that as well:

The value of color can also affect the borders around an element. Let's assume you've declared these styles, which have the result shown in Figure 9-4:

```
a.external:visited {color: black;}
```
This will make all external links medium gray before they're visited and black once they've been visited, while all other links will be dark gray when visited and medium gray when unvisited.

### **9.2.2 Affecting Borders**

p.aside {color: gray; border-style: solid;}

**Figure 9-4. Border colors are taken from the content's color**

The element <p class="aside"> has gray text and a gray medium-width solid border. This is because the foreground color is applied to the borders by default. The basic way to override this is with the property border-color:

```
p.aside {color: gray; border-style: solid; border-color: black;}
```
This will make the text gray, but the borders will be black in color. Any value set for border-color will always override the value of color.

The borders, incidentally, allow you to affect the foreground color of images. Since images are already composed of colors, you can't really affect them using color, but you can change the color of any border that appears around the image. This can be done using either color or border-color. Therefore, the following rules will have the same visual effect on images of classtype1 *and* type2, as shown in Figure 9-5:

This might also set the color of the borders around the edge of the select element, or it might not. It all depends on the user agent and its default styles.

You could also set the foreground color of input elements, although, as you can see in Figure 9-6, doing so would apply that color to all inputs, from text to radio button to checkbox inputs:

```
img.type1 {color: gray; border-style: solid;}
```

```
img.type2 {border-color: gray; border-style: solid;}
```
**Figure 9-5. Setting the border color for images**

### **9.2.3 Affecting Form Elements**

Setting a value for color should (in theory, anyway) apply to form elements. Declaring select elements to have dark gray text should be as simple as this:

```
select {color: rgb(33%,33%,33%);}
```

```
select {color: rgb(33%,33%,33%);}
```

```
input {color: gray;}
```
**Figure 9-6. Changing form element foregrounds**

Note in Figure 9-6 that the text color next to the checkboxes is still black. This is because you've assigned styles only to elements like input and select, not normal paragraph (or other) text.

CSS1 offered no way to distinguish between different types of uput elements. So, if you wanted checkboxes to be a different color than radio buttons, you had to assign them classes in order to get the desired result:

```
input.radio {color: #666;}
```

```
input.check {color: #CCC;}
```

```
<input type="radio" name="r2" value="a" class="radio">
```

```
<input type="checkbox" name="c3" value="one" class="check">
```
In CSS2 and later, it's a little easier to distinguish between different elements based on which attributes they have, thanks to attribute selectors:

```
input[type="radio"] {color: #333;}
```

```
input[type="checkbox"] {color: #666;}
```

```
<input type="radio" name="r2" value="a ">
```

```
<input type="checkbox" name="c3" value="one ">
```
As the definition of color indicates, the property is inherited. This makes sense since if you declarep {color: gray;}, you probably expect that any text within that paragraph will also be gray, even if it's emphasized or boldfaced or whatever. Of course, if you *want* such elements to be different colors, that's easy enough, as illustrated in Figure 9-7:

Attribute selectors allow you to dispense with the classes altogether, at least in this instance. Unfortunately, many user agents don't support attribute selectors, so the use of classes may be necessary for a while.

> Navigator 4 won't apply colors to form elements, but setting the colors for form elements works in Internet Explorer 4 and 5, and Opera 3.5+. However, many versions of other browsers don't allow form-element styling either, due to uncertainty over how they should be styled.

### **9.2.4 Inheriting Color**

```
em {color: gray;}
```
p {color: black;}

### **Figure 9-7. Different colors for different elements**

This is a paragraph which is, for the most part, utterly undistinguished-- but its emphasized text is quite another story altogether.

This will generally solve the problem. Note that using such selectors is unnecessary with most modern browsers, which have long since fixed inheritance bugs that plagued them in earlier versions

PREV

Since color is inherited, it's theoretically possible to set all of the ordinary text in a document to a color, such as red, by declaring body {color: red; }. This should make all text that is not otherwise styled (such as anchors, which have their own color styles) red. However, it's still possible to find browsers that have predefined colors for things like tables, which preventbody colors from inheriting into table cells. In such browsers, since a color value is defined by the browser for table elements, the browser's value will take precedence over the inherited value. This is annoying and unnecessary, but, luckily, it's simple to overcome (usually) by using selectors that list various table elements. For example, in order to make all your table content red along with your document's body, try this:

```
body, table, td, th {color: red;}
```
< Day Day Up >

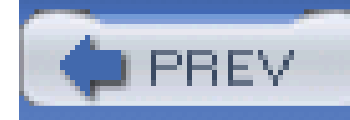

## **9.3 Backgrounds**

The background area of an element consists of all of the space behind the foreground out to the outer edge of the borders; thus, the content box and the padding are all part of an element's background, which and the borders are drawn on top of the background.

CSS lets you apply a solid color or create moderately sophisticated effects using background images, and its capabilities in this area far outstrip those of HTML.

It's possible to declare a color for the background of an element, in a fashion very similar to setting the foreground color. For this, you use the property background-color, which accepts (unsurprisingly) any valid color or a keyword that makes the background transparent.

### **9.3.1 Background Color**

### **background-color**

*Values*

<color> | transparent | inherit

*Initial value*

transparent

*Applies to*

all elements

*Inherited*

no

*Computed value*

as specified

If you want the color to extend out a little bit from the text in the element, simply add some padding to the mix, as illustrated in Figure 9-8:

p {background-color: gray; padding: 10px;}

**Figure 9-8. Backgrounds and padding**

A normal paragraph. Thanks to the styles in this document, all paragraphs have a gray background color.

Another normal paragraph. As we can see, the paragraphs are all that have gray backgrounds.

Still a third paragraph. More gray.

You can set a background color for just about any element, from body all the way down to inline elements such as em and a. background-color is not inherited. Its default value is transparent, which makes sense: if an element doesn't have a defined color, then its background should be transparent so that the background of its ancestor elements will be visible.

One way to picture the inheritance situation is to imagine a clear plastic sign mounted to a textured wall. The wall is still visible through the sign, but this is not the background of the sign, it's the background of the wall (in CSS terms, anyway). Similarly, if you set the canvas to have a background, it can be seen through all of the elements in the document that don't have their own backgrounds. They don't inherit the background; it is visible *through* them. This may seem like an irrelevant distinction, but as you'll see in the section on background images, it's actually a critical difference.

If you left out the background color, your white foreground would combine with the user's white background to yield totally unreadable links. This is an unlikely example, but it's still possible.

#### downloaded from: lib.ommolketab.ir

Most of the time, you'll have no reason to use the keyword transparent since that's the default value. On occasion, though, it can be useful. Imagine that a user has set his browser to make all link have a white background. When you design your page, you set anchors to have a white foreground, and you don't want a background on those anchors. In order to make sure your design choice prevails, you would declare:

```
a {color: white; background-color: transparent;}
```
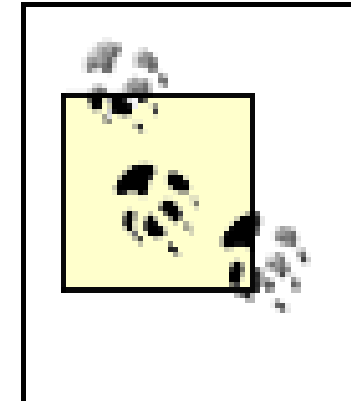

The potential combination of author and reader styles is the reason why a CSS validator will generate warnings such as, "You have no background-color with your color." It's trying to remind you that author-user color interaction can occur, and your rule has not taken this possibility into account. Warnings do not mean your styles are invalid: only errors prevent validation.

# **9.3.1.1 Historical issues**

Note that you must set a border-style for this technique to work. It doesn't matter whether you use that specific property or simply a value of the border property.

So, setting a background color is a pretty simple thing-except for one small warning: Navigator 4 gets the placement of background colors completely wrong. Instead of applying the background color to the entire content box and padding, the color appears only behind the text itself, as shown in Figure 9-9.

# **Figure 9-9. Navigator 4.x's incorrect behavior**

A normal paragraph. Thanks to the styles in this document, all paragraphs have a gray background color.

Another normal paragraph. As we can see, the paragraphs are all that have gray backgrounds, but Navigator 4 is only filling the background in where the text exists.

Still a third paragraph. More gray, but not enough.

Let me reiterate: *this behavior is totally wrong*. To counteract it, you must set a border on the element, which you can then set to be the same color as the background color of your document:

```
body {background: silver;}
```
p {background-color: gray; padding: 0.1px; border: 1px solid silver;}

Of course, by doing this, you're setting a border on the element, and that border will show up in other user agents as well. To top things off, Navigator doesn't handle padding very well, so the previous example would result in a small amount of blank space between the content box and the borders. Thankfully, newer browsers don't suffer from such problems.

### **9.3.1.2 Special effects**

Simply by combining color and background-color, you can create some useful effects:

h1 {color: white; background-color: rgb(20%,20%,20%);

```
 font-family: Arial, sans-serif;}
```
This example is shown in Figure 9-10.

**Figure 9-10. A nifty effect for H1 elements**

# **Emerging Into The Light**

When the city of Seattle was founded, it was on a tidal flood plain in the Puget Sound. If this seems like a bad move, it was; but then the founders were men from the Midwest who didn't know a whole lot about tides. You'd think they'd have figured it all

Of course, there are as many color combinations as there are colors, but I can't show all of them here-being stuck in a grayscale as we are. Still, I'll try to give you some idea of what you can do.

This style sheet is a little more complicated, as illustrated by Figure 9-11:

```
body {color: black; background-color: white;}
```

```
h1, h2 {color: yellow; background-color: rgb(0,51,0);}
```

```
p {color: #555;}
```

```
a:link {color: black; background-color: silver;}
```
a:visited {color: gray; background-color: white;}

**Figure 9-11. The results of a more complicated style sheet**

This is just the tiniest beginning of what's possible, of course. By all means, try some examples of your own!

# **9.3.2 Background Images**

Having covered the basics of foreground and background colors, we turn now to the subject of background images. In HTML 3.2, it was possible to associate an image with the background of the document by using the BODY attribute BACKGROUND:

<BODY BACKGROUND="bg23.gif">

This caused a user agent to load the file *bg23.gif* and then "tile" it in the document background,

repeating it in both the horizontal and vertical directions to fill up the entire background of the document. This effect can be duplicated in CSS, but CSS can do a great deal more than simple tiling of background images. We'll start with the basics and then work our way up.

### **9.3.2.1 Using an image**

In order to get an image into the background in the first place, use the property background-image.

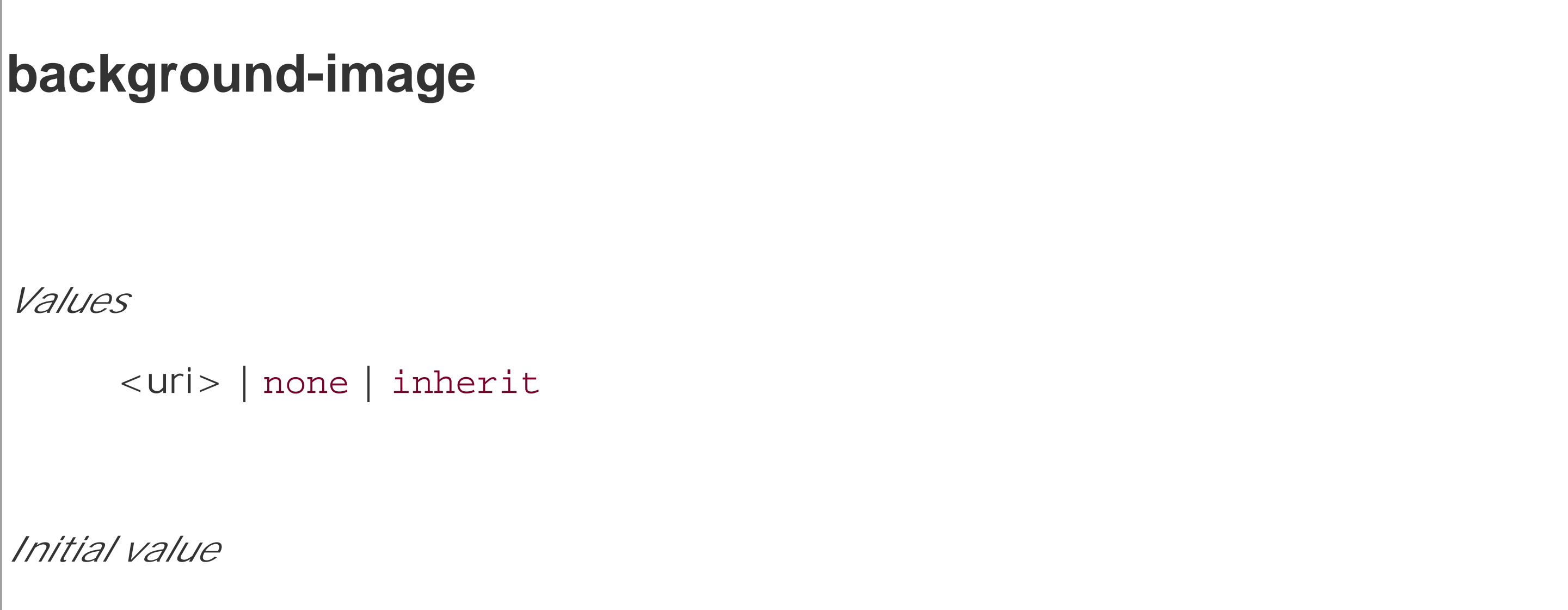

none

Due to the default values of other background properties, this will cause the imagebg23.gif to be tiled in the document's background, as shown in **Figure 9-12**. As you'll discover shortly, though, tiling isn't the only option.

#### downloaded from: lib.ommolketab.ir

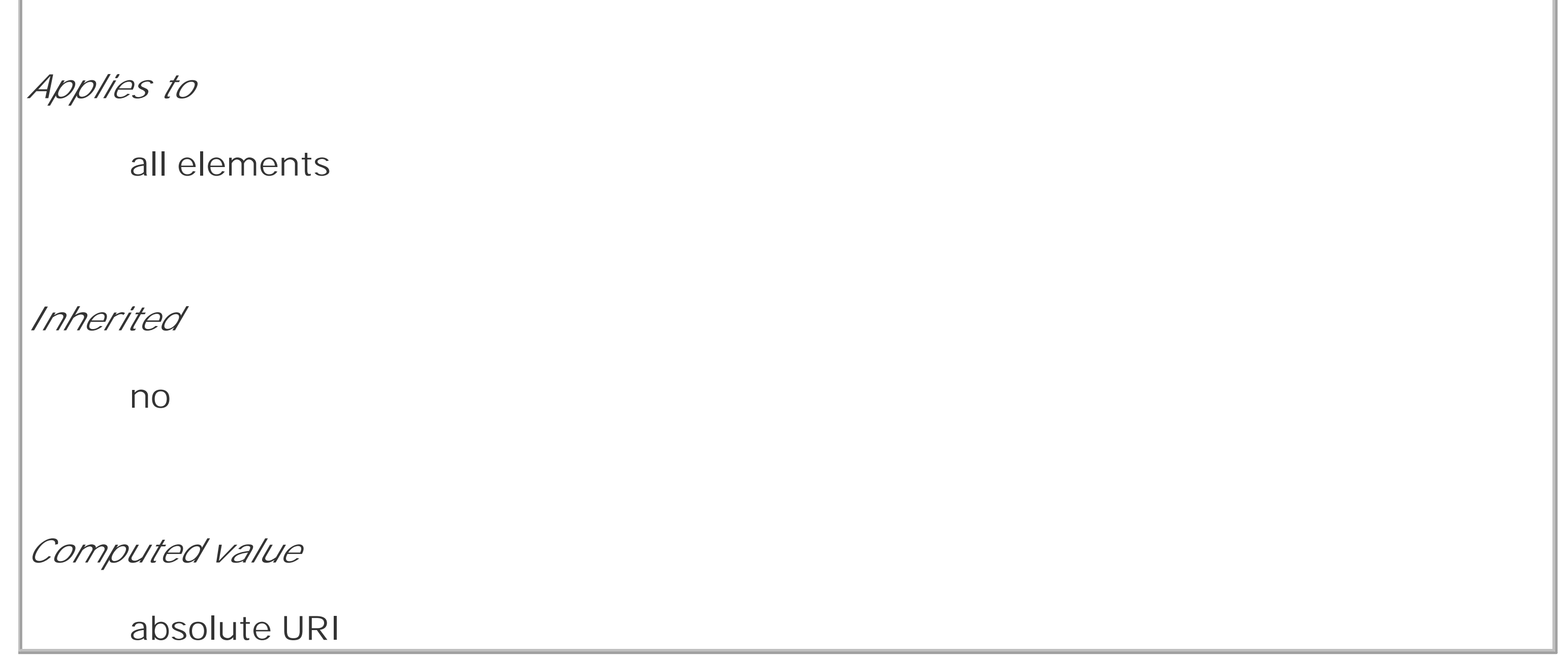

The default value of none means about what you'd expect: no image is placed in the background. If you want a background image, you must give this property a URL value:

```
body {background-image: url(bg23.gif);}
```
# **Figure 9-12. Applying a background image in CSS**

# **Emerging Into The Light**

When the city of Seattle was founded, it was on a tidal flood plain in the Puget Sound. If this seems like a bad move, it was; but then the founders were men from the Midwest who didn't know a whole lot about tides. You'd think they'd have figured it all out before actually building the town, but apparently not. A city was established right there, and construction work began.

# **A Capital Flood**

The financial district had it the worst, apparently. Every time the tide came in, the whole area would flood. As bad as that sounds, it's even worse when you consider that a large group of humans clustered together for many hours every day will produce a large

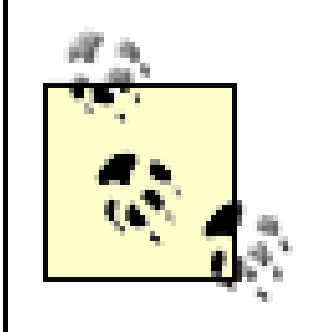

It's usually a good idea to specify a background color to go along with your background image; we'll come back to that concept a little later in the chapter.

You can apply a background image to any element, block-level or inline. Most backgrounds are

applied to body elements, of course, but there's no need to stop there:

p.starry {background-image: url(http://www.site.web/pix/stars.gif);

```
 color: white;}
```
a.grid {background-image: url(smallgrid.gif);}

<p class="starry">It's the end of autumn, which means the stars will be

As you can see in **Figure 9-13**, you've applied a background to a single paragraph and no other part of the document. You can customize even further, such as placing background images on inline elements like hyperlinks, also depicted in Figure 9-13. Of course, if you want to be able to see the tiling pattern, the image will probably need to be pretty small. After all, individual letters aren't that large!

```
brighter than ever! <a href="join.html" class="grid">Join us</a> for
```
a fabulous evening of planets, stars, nebulae, and more...

**Figure 9-13. Applying background images to block and inline elements**

# **Skywatcher News**

It's the end of autumn, which means the stars will be bughter than ever! I was us for a fabulous evening of planets, stars, nebulae, and more. We're out every Friday night with telescopes available for viewing the moon, the planets, and the most distant stars. So come on downl

There are a number of things an amateur astronomer can do to maximize viewing clarity. Among these are:

There are a number of ways to employ specific background images. You might place an image in the background of strong elements in order to make them stand out more. You could fill in the background of headings with a wavy pattern or with little dots. You can even fill in the cells of tables with patterns to make them distinct from the rest of the page, as shown in Figure 9-14:

You could even, in theory, apply images to the background of replaced elements such astextareas and select lists, although not every user agent is good at handling that sort of thing.

td.nav {background-image: url(darkgrid.gif);}

**Figure 9-14. Setting a background image for a table cell**

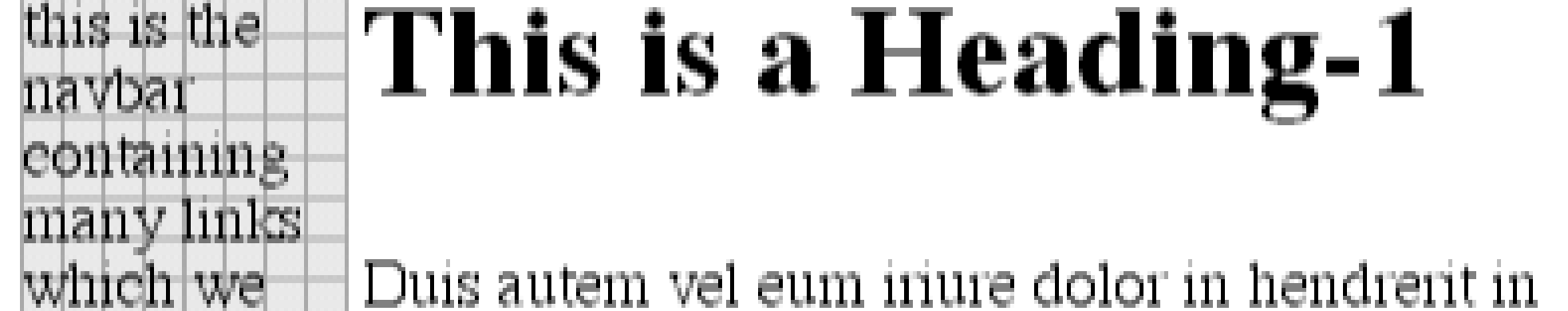

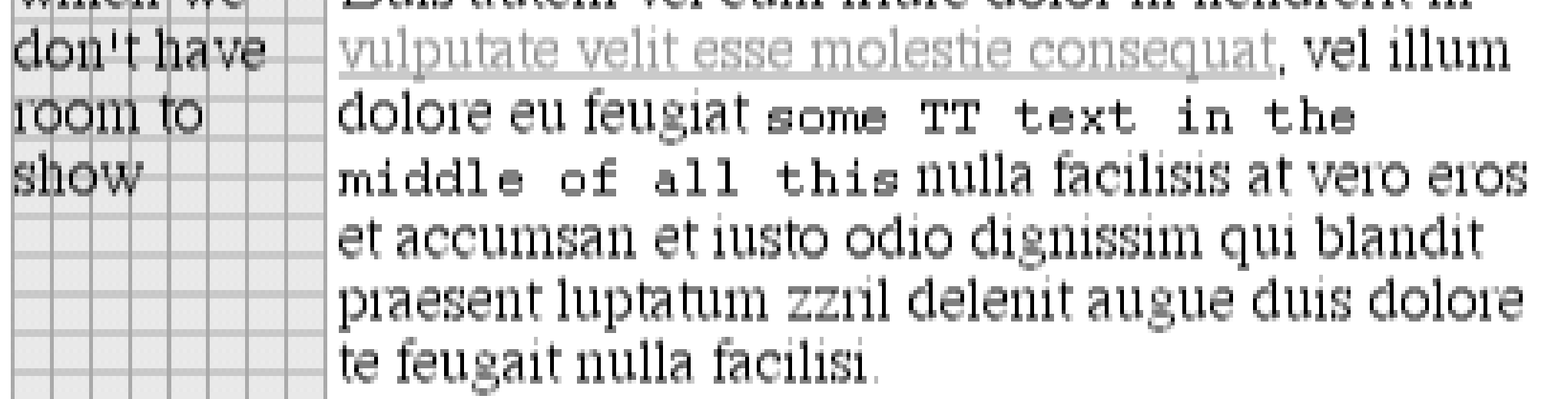

Earlier, I specifically noted that backgrounds are not inherited. Background images demonstrate why inherited backgrounds would be a bad thing. Imagine a situation where backgrounds were inherited, and you applied a background image to the body. That image would be used for the background of every element in the document, with each element doing its own tiling, as shown in Figure 9-15.

Just like background-color, background-image is not inherited-in fact, none of the background properties are inherited. Remember also that when specifying the URL of a background image, it falls under the usual restrictions and caveats for url values: a relative URL should be interpreted with respect to the style sheet, but Navigator 4.x doesn't do this correctly, so absolute URLs may be a better answer.

# **9.3.2.2 Why backgrounds aren't inherited**

# **Figure 9-15. What inherited backgrounds would do to layout**

# **Emerging Into The Light**

When the city of Seattle was tounded, it was on a tidal flood plain in the Puget Sound If this seems like a bad move, it was, but then the founders were men from the Midwest who didn't know a whole lot about tides. You'd think they'd have figured it all out before actually building the town, but apparently not. A city was established right there, and construction work began.

# **A Capital Flood**

The financial district had it the worst, apparently Every time the tide came in, the whole area would flood. As bad as that sounds, it's even worse when you consider that a large group of humans clustered together for many hours every day will produce a large amount of well, organic byproducts. There were of course privies for use, but in those days a privy was a shack over a hole in the ground. Thus the privies has this distressing tendency to flood along with everything else, and that meant their contents would go floating away.

Note how the pattern restarted at the top left of every element, including the links. This isn't what most authors would want, and so this is why background properties are not inherited. If you do want this particular effect for some reason, you can make it happen with a rule like this:

Images are laid on top of whatever background color you specify. If you're completely tiling GIF, JPEG, or other opaque image types, this fact doesn't really make a difference, since a fully tiled image will fill up the document background, leaving nowhere for the color to "peek through," so to speak. However, image formats with an alpha channel, such as PNG, can be partially or wholly transparent, and this will cause the image to be combined with the background color. In addition, if the image fails to load for some reason, then the user agent will use the background color specified in place of the image. Consider how the "starry paragraph" example would look if the background image failed to load, as in Figure 9-16.

\* {background-image: url(yinyang.gif);}

Alternatively, you could use the value inherit like this:

body {background-image: url(yinyang.gif);}

\* {background-image: inherit;}

# **9.3.2.3 Good background practices**

**Figure 9-16. The consequences of a missing background image**

# **Skywatcher News**

Join us

There are a number of things an amateur astronomer can do to maximize viewing clarity. Among these are:

Figure 9-16 demonstrates why it's always a good idea to specify a background color when using a background image, so that you'll at least get a legible result:

p.starry {background-image: url(http://www.site.web/pix/stars.gif);

background-color: black; color: white;}

a.grid {background-image: url(smallgrid.gif);}

<p class="starry">It's the end of autumn, which means the stars will be

brighter than ever! <a href="join.html" class="grid">Join us</a> for

a fabulous evening of planets, stars, nebulae, and more...

In the old days, if you wanted some kind of "sidebar" background, you had to create a very short, but incredibly wide, image to place in the background. At one time, a favorite size for these images was 10 pixels tall by 1,500 pixels wide. Most of that image would be blank space, of course; only the left 100 or so pixels contain the "sidebar" image. The rest of the image was basically wasted.

This will fill in a flat black background if the "starry" image can't be rendered for some reason. Besides, if you have the image do something other than fully tile across the entire background of the document, you'll need a color to cover the parts that the image doesn't. Speaking of which....

Wouldn't it be much more efficient to create a sidebar image that's 10 pixels tall and 100 pixels wide with no wasted blank space, and then repeat it only in the vertical direction? This would certainly make your design job a little easier, and your users' download times a lot faster. Enterbackgroundrepeat.

#### downloaded from: lib.ommolketab.ir

# **9.3.3 Repeats with Direction**

**background-repeat** *Values* repeat | repeat-x | repeat-y | no-repeat | inherit *Initial value* no-repeat *Applies to* all elements *Inherited*

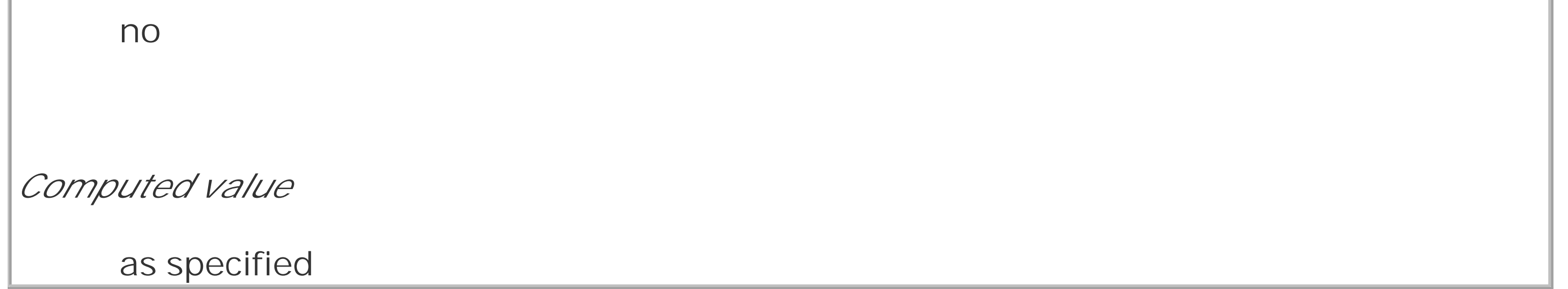

As you might guess, repeat causes the image to tile in both the horizontal and vertical directions, just as background images have always done in the past. repeat-x and repeat-y cause the image to be repeated in the horizontal or vertical directions, respectively, and no-repeat prevents the image from tiling in any direction.

By default, the background image will start from the top left corner of an element. (We'll see how to change this later in the chapter.) Therefore, the following rules will have the effect shown in Figure 9-17:

```
body {background-image: url(yinyang.gif);
```

```
 background-repeat: repeat-y;}
```
**Figure 9-17. Tiling the background image vertically**

# **Emerging Into The Light**

When the city of Seattle was founded, it was on a tidal flood plain in the Puget Sound. If this seems like a bad move, it was, but then the founders were men from the Midwest who didn't know a whole lot about tides. You'd think they'd have figured it all out before actually building the town, but apparently not. A city was established right there, and construction work began.

# A Capital Flood

The financial district had it the worst, apparently. Every time the tide came in, the whole area would flood. As bad as that sounds, it's even worse when you consider that a large group of humans clustered together for many hours every day will produce a large amount of... well, organic byproducts. There were of course privies for use, but in

(I've left out a background color in order to keep the rule short, but remember to include a background color any time you have a background image.)

Let's assume, though, that you want the image to repeat across the top of the document. Rather than creating a special image with a whole lot of blank space underneath, you can simply make a small change to your rule:

Finally, you may not want to repeat the background image at all. In this case, you use the valuenorepeat:

body {background-image: url(yinyang.gif);

background-repeat: repeat-y;}

As Figure 9-18 shows, the image is simply repeated along the *x*-axis (that is, horizontally) from its starting position-in this case, the top left corner of the browser window.

**Figure 9-18. Tiling horizontally**

```
body {background-image: url(yinyang.gif);
```

```
 background-repeat: no-repeat;}
```
This value may not seem terribly useful, given that the above declaration would just drop a small

image into the top left corner of the document, but let's try it again with a much bigger symbol, as shown in Figure 9-19:

body {background-image: url(bigyinyang.gif);

background-repeat: no-repeat;}

**Figure 9-19. Placing a single large background image**

# **Emerging Into The Light**

When the city of Seattle was founded, it was on a tidal flood plain in the Puget Sound. If this seems like a bad move, it was, but then the founders were men from the Midwest who didn't know a whole lot about tides. You'd think they'd have figured it all out before actually building the town, but apparently not. A city was established right there, and construction work began.

# A Capital Flood

The financial district had it the worst, apparently. Every time the tide came in, the whole area would flood. As bad as that sounds, it's even worse when you consider that a large group of humans clustered together for many hours every day will produce a large amount of... well, organic byproducts. There were of course privies for use, but in those days a privy was a shack over a hole in the ground. Thus the privies has this distressing tendency to flood along with everything else, and that meant their contents would go floating away.

All this led many citizens to establish their residences on the hills overlooking the sound and then commute to work. Apparently Seattle's always been the same in certain ways. The problem with this arrangement back then was that the residences also generated organic byproducts, and those were headed right down the hill. Into the regularly-flooding financial district. When they finally built an above-ground sewage

The ability to control the repeat direction dramatically expands the range of possible effects. For example, let's say you want a triple border on the left side of eachh1 element in your document. You can take that concept further and decide to set a wavy border along the top of eachh2 element. The image is colored in such a way that it blends with the background color and produces the wavy effect shown in Figure 9-20:

h1 {background-image: url(triplebor.gif); background-repeat: repeat-y;}

h2 {background-image: url(wavybord.gif); background-repeat: repeat-x;

background-color: #CCC;}

**Figure 9-20. Bordering elements with background images**

# Emerging Into The Light

When the city of Seattle was founded, it was on a tidal flood plain in the Puget Sound. If this seems like a bad move, it was; but then the founders were men from the Midwest who didn't know a whole lot about tides. You'd think they'd have figured it all out before actually building the town, but apparently not. A city was established right there, and construction work began.

# **A Capital Flood**

The financial district had it the worst, apparently. Every time the tide came in, the whole area would flood. As bad as that sounds, it's even worse when you consider that a large group of humans clustered together for many hours every day will produce a large amount of well organic byproducts. There were of course privies for use but in

Simply by choosing the appropriate image for the job, and employing it in some creative ways, you can set up some very interesting effects. And that isn't the end of what's possible. Now that you know how to constrain a background image's repetition, how about moving it around in the background area?

# **9.3.4 Background Positioning**

Thanks to background-repeat, it's possible to place a large image in the background of a document

and then keep it from repeating. Let's add to that and actually change the image's position in the background.

```
background-position
Values
     [[<percentage> | <length> | left | center | right] [<percentage>] | <length> |
     top | center | bottom]?] || [[left | center | right] || [top | center | bottom]]
      inherit
Initial value
     0% 0%
Applies to
     block-level and replaced elements
```

```
Inherited
     no
Percentages:
     refer to the corresponding point on both the element and the origin image (see
     explanation in Section 9.3.4.2 later in this chapter)
Computed value
     the absolute length offsets, if <length> is specified; otherwise, percentage values
```
For example, you could center a background image in the body element, with the result depicted in Figure 9-21:

```
body {background-image: url(bigyinyang.gif);
```

```
 background-repeat: no-repeat;
```
background-position: center;}

**Figure 9-21. Centering a single background image**

You've actually placed a single image in the background and then prevented it from being repeated with the value no-repeat. Every background that includes an image starts with a single image that is then repeated (or not) according to the value of background-repeat. This starting point is called the *origin image*.

The placement of the origin image is accomplished with background-position, and there are several ways to supply values for this property. First off, there are the keywords top, bottom, left, right, and center. Usually, these appear in pairs, but (as the previous example shows) this is not always true. Then there are length values, such as 50px or 2cm, and finally, percentage values. Each type of value has a slightly different effect on the placement of the background image.

Despite image placement context, a fully tiled background image would indeed fill in the border area' background because a tiled image goes in all four directions. We'll talk about this in more detail later. First, you need to find out how the origin image can be positioned within the element.

I should mention one more thing, and that's the context in which background images are placed. CSS2 and CSS2.1 state that background-position is used to place the origin image with respect to the padding edge of the element. In other words, the image placement context is the inner border edge, even though the background area extends to the outer border edge. Not every browser places images properly: some place the origin image with respect to the outer border edge instead of the inner border edge. In any situation where there is no border, the effect is identical either way.

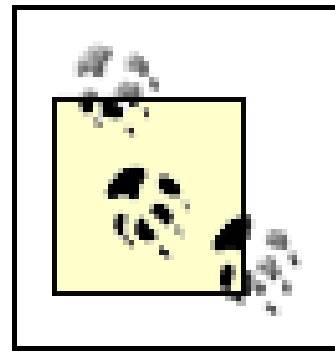

For those interested in how CSS has changed over the years, CSS1 defined placement relative to the content area.

### **9.3.4.1 Keywords**

The image placement keywords are easiest to understand. They have the effects you'd expect from their names; for example, top right would cause the origin image to be placed in the top right corner of the element's padding area. Let's go back to the small yin-yang symbol:

```
p {background-image: url(yinyang.gif);
```

```
 background-repeat: no-repeat;
```

```
 background-position: top right;}
```
This will place a nonrepeated origin image in the top right corner of each paragraph's padding. Incidentally, the result, shown in Figure 9-22, would be exactly the same if the position were declared as right top. Position keywords can appear in any order (according to the specification), as long as there are no more than two of them-one for the horizontal and one for the vertical.

### **Figure 9-22. Placing the background image in the top right corner of paragraphs**

When the city of Seattle was founded, it was on a tidal flood plain in the Puget Sound. If this seems like a bad move, it was; but then the founders were men from the Midwest who didn't know a whole lot about tides. You'd think they'd have figured it all out before actually building the town, but apparently not. A city was established right there, and construction work began.

# A Capital Flood

The financial district had it the worst, apparently. Every time the tide came in, the whole area would flood. As bad as that sounds, it's even worse when you consider that a large group of humans clustered together for many hours every day will produce a large amount of... well, organic byproducts. There were of course privies for use, but in those days a privy was a shack over a hole in the ground. Thus the privies has this distressing tendency to flood along with everything else, and that meant their contents would go floating away.

All this led many citizens to establish their residences on the hills overlooking the sound and then commute to work. Apparently Seattle's always been the same in certain ways. The problem with this arrangement back then was that the residences also generated organic

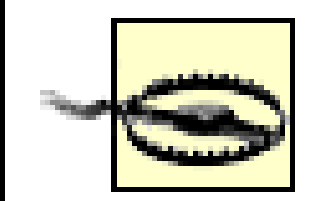

The Netscape 6.x family has a bug that causes it to ignore a rule if the background-position keywords are in a particular order. To avoid tripping the bug, make sure your keywords give the horizontal placement first and then the vertical. Thus, write left center instead of center left.

If only one keyword appears, then the other is assumed to be center. Table 9-1 shows equivalent keyword statements.

# **Table 9-1. Position keyword equivalents**

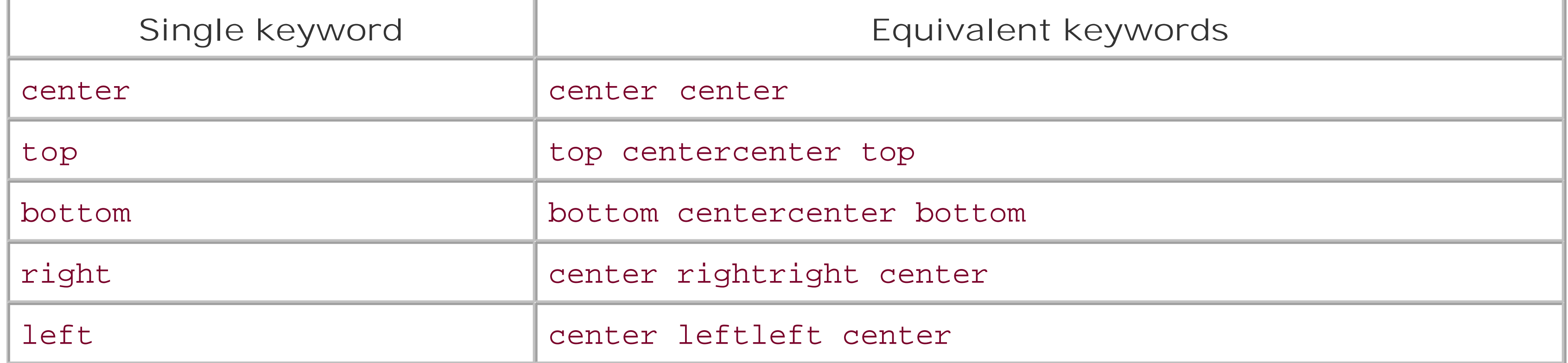

So if you want an image to appear in the top center of every paragraph, you need only declare:

p {background-image: url(yinyang.gif);

```
 background-repeat: no-repeat;
```
background-position: top;}

### **9.3.4.2 Percentage values**

Percentage values are closely related to the keywords, although they behave in a more sophisticated way. Let's say that you want to center an origin image within its element by using percentage values. That's easy enough:

```
p {background-image: url(bigyinyang.gif);
```

```
 background-repeat: no-repeat;
```

```
 background-position: 50% 50%;}
```
This causes the origin image to be placed such that its center is aligned with the center of its element. In other words, the percentage values apply to both the element and the origin image.

In order to understand what I mean, let's examine the process in closer detail. When you center an origin image in an element, the point in the image that can be described as50% 50% (the center) is lined up with the point in the element that can be described the same way. If the image is placed at 0% 0%, its top left corner is placed in the top left corner of the padding area of the element. 100% 100% causes the origin image's bottom right corner to go into the bottom right corner of the padding area:

```
p {background-image: url(oransqr.gif);
```

```
 background-repeat: no-repeat;
```

```
 padding: 5px; border: 1px dotted gray;}
```
- p.c1 {background-position: 0% 0%;}
- p.c2 {background-position: 50% 50%;}
- p.c3 {background-position: 100% 100%;}
- p.c4 {background-position: 0% 100%;}
- p.c5 {background-position: 100% 0%;}

Figure 9-23 illustrates these rules.

## **Figure 9-23. Various percentage positions**

This element should have a single background image in the top left corner of the background area. This is due to the background-position values  $(0\ast 0\ast)$  supplied for the class associated with this element  $(c1)$ .

This element should have a single background image in the center of the background area. This is due to the background-position values (50% 50%) supplied for the class associated with this element  $(c2)$ .

This element should have a single background image in the bototm right corner of the background area. This is due to the background-position (100% 100%) values supplied for the class associated with this element (c3).

This element should have a single background image in the bottom left corner of the background area. This is due to the background-position (0% 100%) values supplied for the class associated with this element  $(c4)$ .

This element should have a single background image in the top right corner of the background area. This is due to the background-position (100% 0%) values supplied for the class associated with this element (c5).

Thus, if you want to place a single origin image a third of the way across the element and two-thirds of the way down, your declaration would be:

p {background-image: url(bigyinyang.gif);

```
 background-repeat: no-repeat;
```

```
 background-position: 33% 66%;}
```
With these rules, the point in the origin image that is one-third across and two-thirds down from the top left corner of the image will be aligned with the point that is farthest from the top left corner of the containing element. Note that the horizontal value *always* comes first with percentage values. If you were to switch the percentages in the preceding example, the image would be placed two-thirds of the way across the element and one-third of the way down.

If you supply only one percentage value, the single value supplied is taken to be the horizontal value and the vertical is assumed to be 50%. This is similar to keywords, where if only one keyword is given, the other is assumed to be center. For example:

```
p {background-image: url(yinyang.gif);
```

```
 background-repeat: no-repeat;
```

```
 background-position: 25%;}
```
The origin image is placed one-quarter of the way across the element's content area and padding area, and halfway down it, as depicted in Figure 9-24.

**Figure 9-24. Declaring only one percentage value means the vertical position evaluates to 50%**

What they did seems bizarre, but it worked. The merchants rebuilt their businesses right away (using stone and brick this time instead of wood), as they had to do. In the meantime, the project to raise the financial district went ahead more or less as planned, but with one modification. Instead of filling in the whole area, the *streets* were raised to the desired level As the filling happened, each block of businesses would be surrounded by a retaining wall, and the streets between the walls would be filled with dirt. This meant that the sidewalks were actually below street level, once the street was filled in, so pedestrians got to walk along a block, scale a ladder or staircase, cross the street, descend back to sidewalk level, and continue onward.

Table 9-2 gives a breakdown of keyword and percentage equivalencies.

## **Table 9-2. Positional equivalents**

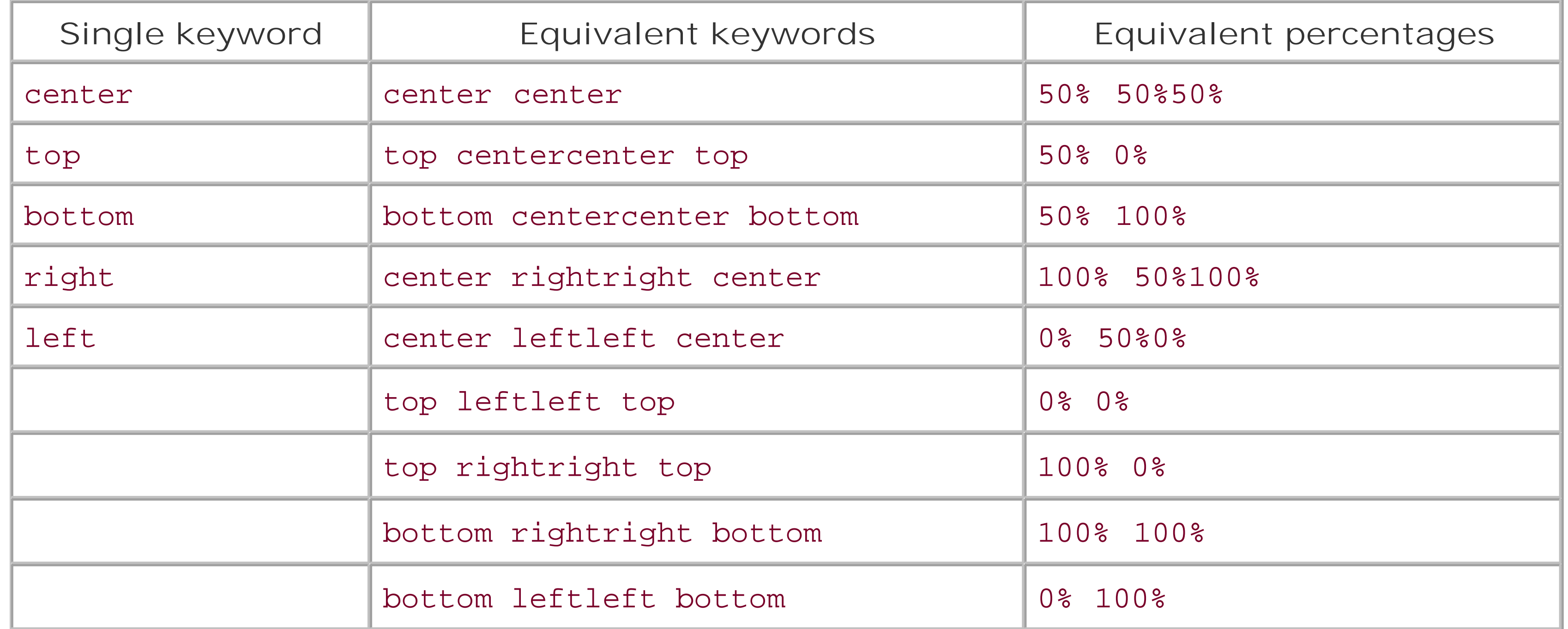

In case you were wondering, the default values for background-position are 0% 0%, which is functionally the same as top left. This is why, unless you set different values for the position, background images always start tiling from the top left corner of the element's padding area.

### **9.3.4.3 Length values**

Finally, we turn to length values for positioning. When you supply lengths for the position of the origing image, they are interpreted as offsets from the top left corner of the element's padding area. The offset point is the top left corner of the origin image; thus, if you set the values 20px 30px, the top left corner of the origin image will be 20 pixels to the right of, and 30 pixels below, the top left corner of the element's padding area, as shown in Figure 9-25:

```
p {background-image: url(yinyang.gif);
```

```
 background-repeat: no-repeat;
```

```
 background-position: 20px 30px;
```
### border: 1px dotted gray;}

# **Figure 9-25. Offsetting the background image using length measures**

Eventually, of course, they finished the streets and built sidewalks at street level that actually were roofs over the old sidewalks. For some time, there were two levels to the district: street level and the underground. This situation persisted for almost a decade after the project was finished. What finally drove residents to abandon the underground was a rapidly rising rat population, and the attendant joys that come with such a population, like the bubonic plague. The underground was at last shuttered, and now is visited only by tour groups.

This is quite different than percentage values because the offset is simply from one top left corner to another. In other words, the top left corner of the origin image lines up with the point specified in the background-position declaration. You can combine length and percentage values, though, to get a sort of "best of both worlds" effect. Let's say you need to have a background image that is all the way to the right side of an element and 10 pixels down from the top, as illustrated in Figure 9-26. As always, the horizontal value comes first:

> In versions of CSS prior to 2.1, you could *not* mix keywords with other values. Thus, top 75% was not valid, and if you used a keyword, you were stuck using only keywords. CSS2.1 changed to allow this in order to make authoring easier and also because typical browsers had already allowed it.

```
p {background-image: url(bg23.gif);
```
background-repeat: no-repeat;

```
 background-position: 100% 10px;
```
If you're using lengths or percentages, you can use negative values to pull the origin image outside c the element's background area. Consider the example with the very large yin-yang symbol for a background. At one point, you centered it, but what if you only want part of it visible in the top left corner of the element's padding area? No problem, at least in theory.

```
 border: 1px dotted gray;}
```
First, assume that the origin image is 300 pixels tall by 300 pixels wide. Then, assume that only the bottom right third of it should be visible. You can get the desired effect (shown in Figure 9-27) like this:

p {background-image: url(bigyinyang.gif);

```
 background-repeat: no-repeat;
```
background-position: -200px -200px;

```
 border: 1px dotted gray;}
```
**Figure 9-27. Using negative length values to position the origin image**

What they did seems bizarre, but it worked. The merchants rebuilt their businesses right away (using stone and brick this time instead of wood), as they had to do. In the meantime, the project to raise the financial district went ahead more or less as planned, but with one modification. Instead of filling in the whole area, the *streets* were raised to the desired level As the filling happened, each block of businesses would be surrounded by a retaining wall, and the streets between the walls would be filled with dirt. This meant that the sidewalks were! actually below street level, once the street was filled in, so pedestrians got to walk along a block, scale a ladder or staircase, cross the street, descend back to sidewalk level, and continue onward.

Negative percentages are also possible in theory, although there are two issues involved. The first is the limitations of user agents, which may not recognize negative values forbackground-position.

Or, say you want just the right half of it to be visible and centered within the element:

```
p {background-image: url(bigyinyang.gif);
```

```
 background-repeat: no-repeat;
```

```
 background-position: -150px 50%;
```
border: 1px dotted gray;}

The other is that negative percentages are somewhat interesting to calculate. The origin image and the element are likely to be very different sizes, for one thing, and that can lead to unexpected effects. Consider, for example, the situation created by the following rule and illustrated in Figure 9-28:

```
p {background-image: url(pix/bigyinyang.gif);
```

```
 background-repeat: no-repeat;
```

```
background-position: -10% -10%;
```

```
 border: 1px dotted gray;
```

```
 width: 500px;}
```
**Figure 9-28. Varying effects of negative percentage values**

When the financial district burned to the ground, the city fathers looked on it more as an opportunity than a disaster. Here was an opportunity to do things right. Here was their big chance to finally build a city that would be functional, clean, and attractive. Or at least not flooded with sewage every high tide.

A plan was quickly conceived and approved. The fathers got together with the merchants and explained it. "Here's what we'll do," they said, "we'll raise the ground level of the financial district well above the high-tide line. We're going to cart all the dirt we need down from the hills. fill in the entire area, even build a real sewer system. Once we've done that you can rebuild your businesses on dry, solid ground. What do you think?"

"Not bad," said the businessmen, "not bad at all. A business district that doesn't stink to high heaven would be wonderful, and we're all for it. How long until you're done and we can rebuild?"

"We estimate it'll take about ten years," said the city fathers.

One suspects that the response of the businessmen, once translated from the common expressions of the time, would still be thoroughly unprintable here. This plan obviously wasn't going to work, the businesses had to be rebuilt quickly if they were to have any hope of staying solvent. Some sort of compromise solution was needed.

The rule calls for the point outside the origin image defined by-10% -10% to be aligned with a similar point for each paragraph. The image is 300 x 300 pixels, so we know its alignment point can be described as 30 pixels above the top of the image, and 30 pixels to the left of its left edge (effectively -30px and -30px). The paragraph elements are all the same width (500px), so the horizontal alignment point is 50 pixels to the left of the left edge of their padding areas. This means that each origin image's left edge will be 20 pixels to the left of the left padding edge of the paragraphs. This is because the -30px alignment point of the images lines up with the -50px point for the paragraphs. The difference between the two is 20 pixels.

Throughout this section, every example has had a repeat value of no-repeat. The reason for this is simple: with only a single background image, it's much easier to see how positioning affects the placement of the first background image. You don't have to prevent the background image from repeating, though:

The paragraphs are of differing heights, however, so the vertical alignment point changes for each paragraph. If a paragraph is 300 pixels high, to pick a semi-random example, then the top of the origin image will line up exactly with the top of the element's padding area, because both will have vertical alignment points of -30px. If a paragraph is 50 pixels tall, then its alignment point would be -5px and the top of the origin image will actually be 25 pixels *below* the top of the padding area.

The same issues can arise with positive percentage values-imagine what would happen if you aligned an origin image to the bottom of an element shorter than the image-so this isn't to say that you shouldn't use negative values. It's just a reminder that there are, as always, issues to consider.

```
p {background-image: url(bigyinyang.gif);
```

```
 background-position: -150px 50%;
```

```
 border: 1px dotted gray;}
```
So, with the background repeating, you can see from Figure 9-29 that the tiling pattern starts with

the position specified by background-position.

## Figure 9-29. Use of the background-position property sets the origin of the **tiling pattern**

What they did seems bizarre, but it worked. The merchants rebuilt their businesses right away (using stone and brick this time instead of wood), as they had to do. In the meantime, the project to raise the financial district went ahead more or less as planned, but with one modification. Instead of filling in the whole area, the *streets* were raised to the desired level As the filling happened, each block of businesses would be surrounded by a retaining wall, and the streets between the walls would be filled with dirt. This meant that the sidewalks were actually below street level, once the street was filled in, so pedestrians got to walk along a block, scale a ladder or staircase, cross the street, descend back to sidewalk level, and continue onward. Eventually, of course, they finished the streets and built sidewalks at street level that actually were roofs over the old sidewalks. For some time, there were two levels to the district: street level and the underground. This situation persisted for almost a decade after the project was finished. What finally drove residents to abandon the underground was a rapidly rising rat population, and the attendant joys that come with such a population, like the bubonic plague. The underground was at last shuttered, and now is visited only by tour groups.

This illustrates once more the concept of the origin image, which is very important to understanding the next section.

# **9.3.5 Repeats with Direction (Revisited)**

In the previous section on repetition, we explored the values repeat-x, repeat-y, and repeat, and how they affect the tiling of background images. In each case, however, the tiling pattern always started from the top left corner of the containing element (e.g., p). This isn't a requirement, of course; as we've seen, the default values for background-position are 0% 0%. So, unless you change the position of the origin image, that's where the tiling starts. Now that you know how to change the position of the origin image, though, you need to figure out how user agents will handle the situation.

It will be easier to show an example and then explain it. Consider the following markup, which is illustrated in Figure 9-30:

p {background-image: url(yinyang.gif);

background-position: center;

border: 1px dotted gray;}

- p.c1 {background-repeat: repeat-y;}
- p.c2 {background-repeat: repeat-x;}

**Figure 9-30. Centering the origin image and repeating it**

This element should have a single stripe of background images running vertically through the background area. This is due to the styles supplied for the class associated with this element  $(c1)$  and the type of element itself (p). The origin image is centered in the background area, and the tiling happens in both directions (up and down) from the origin image.

This element should have a single stripe of background images running horizontally through the background area. This is due to the styles supplied for the class associated with this element (e2) and the type of element itself (p). The origin image is centered in the background area, and the tiling happens in both directions (right and left) from the origin image.

So there you have it: stripes running through the center of the elements. It may look wrong, but it isn't.

The examples shown in **Figure 9-30** are correct because the origin image has been placed in the center of the first p element and then tiled along the *y*-axis *in both directions-*in other words, both up *and* down. For the second paragraph, the images are repeated to the right and left.

Therefore, setting a large image in the center of thep and then letting it fully repeat will cause it to tile in all *four* directions: up, down, left, and right. The only differencebackground-position makes is in where the tiling starts. Figure 9-31 shows the difference between tiling from the center of an element and from its top left corner.

**Figure 9-31. The difference between centering a repeat and starting it from the top left**

In case you're wondering, there is no way to control the repeat any more than we've already discussed. There is no repeat-left, for example, although such a value could be added in some future version of CSS. For now, you get full tiling, horizontal tiling, vertical tiling, or no tiling at all.

Note the differences along the edges of the element. When the background repeats from the center, as in the first paragraph, the grid of yin-yang symbols is centered within the element, resulting in consistent "clipping" along the edges. In the second paragraph, the tiling begins at the top left corner of the padding area, so the clipping is not consistent. The variations may seem subtle, but it's likely that you'll need to use both approaches at some point in your design career.

# **9.3.6 Getting Attached**

So, now you can place the origin image for the background anywhere in the background of an element, and you can control (to a degree) how it tiles. As you may already have realized, though, placing an image in the center of the body element may mean, given a sufficiently long document, that the background image won't be initially visible to the reader. After all, a browser provides only a window onto the document. If the document is too long to be displayed in the window, then the user

can scroll back and forth through the document. The center could be two or three "screens" below the beginning of the document, or just far enough down to push most of the origin image beyond the bottom of the browser window.

Furthermore, even if you assume that the origin image is initially visible, it always scrolls with the document-it'll vanish every time a user scrolls beyond the image's location. Never fear: there is a way to prevent this scrolling.

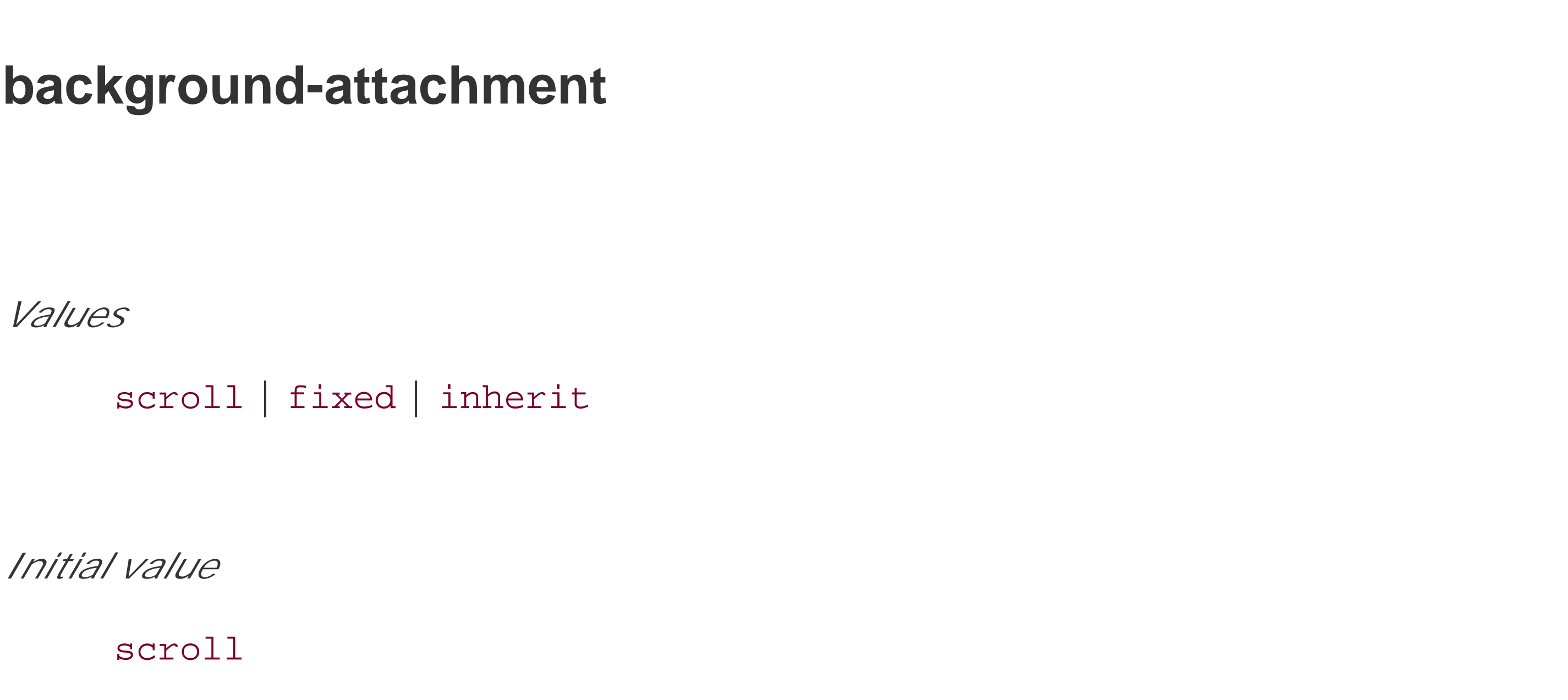

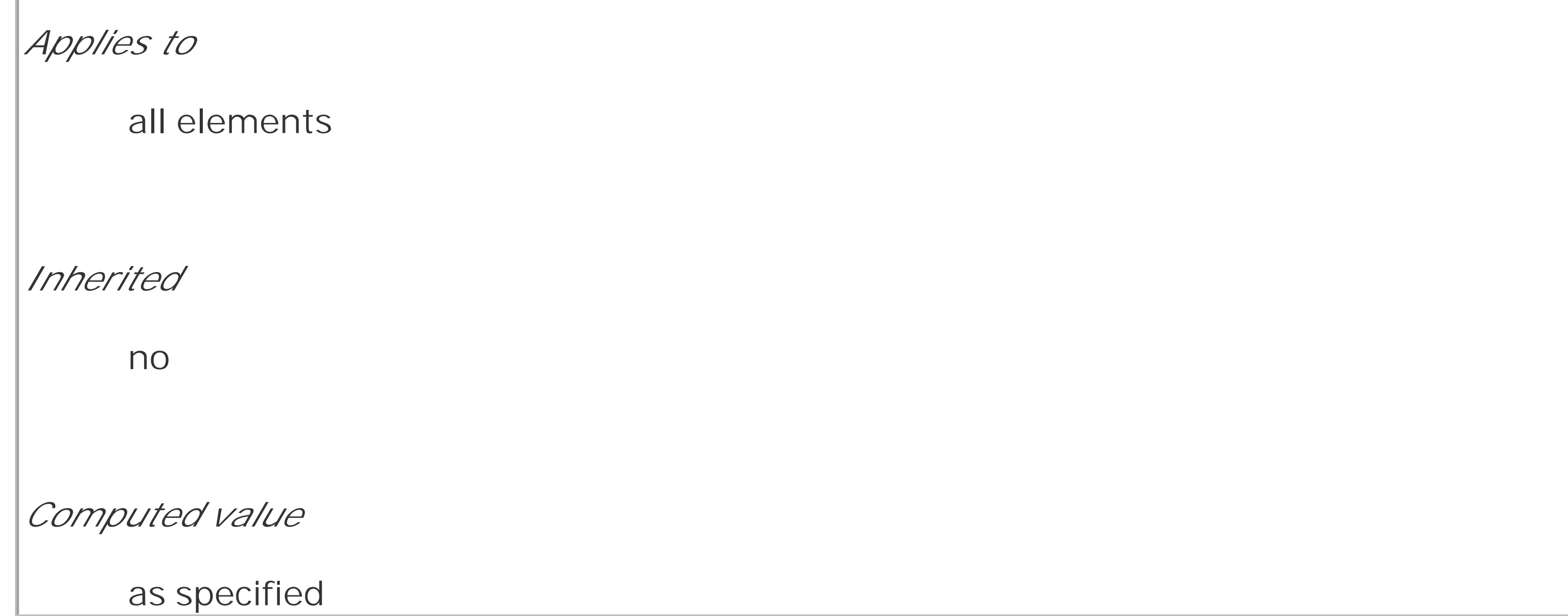

Using the property background-attachment, you can declare the origin image to be fixed with respect to the viewing area and therefore immune to the effects of scrolling:

```
body {background-image: url(bigyinyang.gif);
```

```
 background-repeat: no-repeat;
```

```
 background-position: center;
```

```
 background-attachment: fixed;}
```
Doing this has two immediate effects, as you can see from Figure 9-32. The first is that the origin image does not scroll along with the document. The second is that the placement of the origin image is determined by the size of the viewing area, not the size (or placement within the viewing area) of the element that contains it.

# **Figure 9-32. Nailing the background in place**

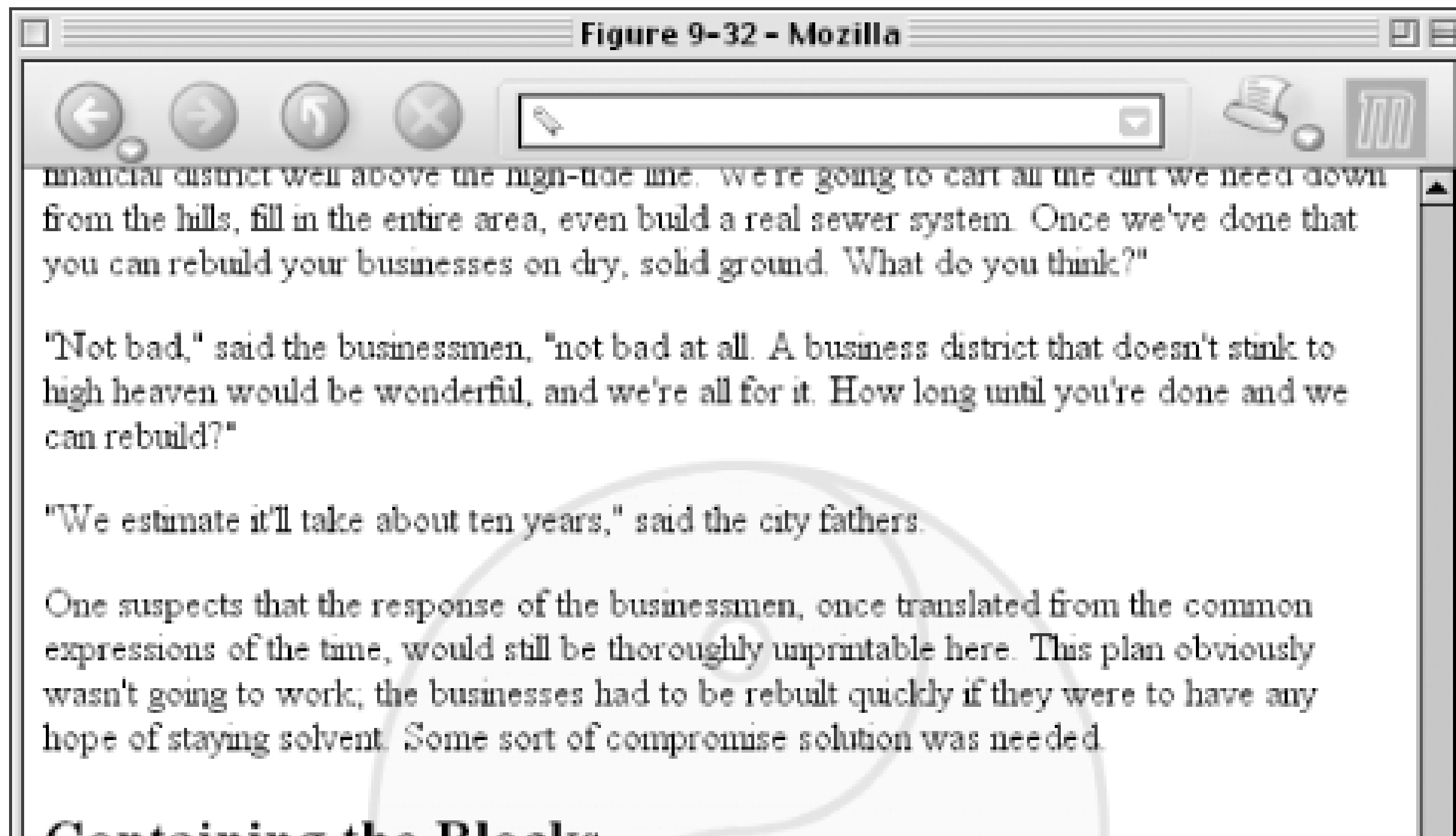

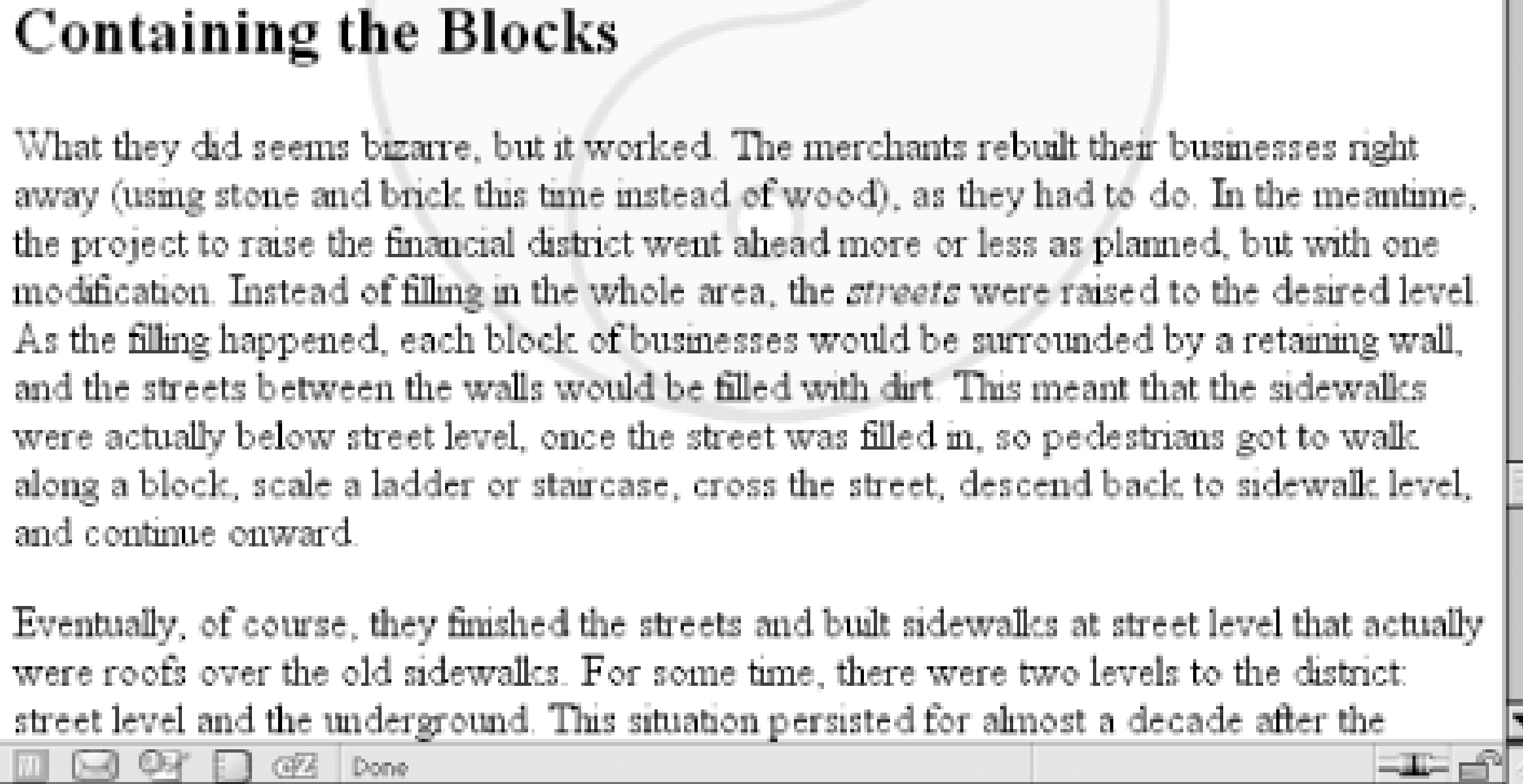

In a web browser, the viewing area can change as the user resizes the browser's window. This will cause the background's origin image to shift position as the window changes size. Figure 9-33 depicts several views of the same document. So, in a certain sense, the image isn't fixed in place, but it will remain fixed as long as the viewing area isn't resized.

**Figure 9-33. The centering continues to hold**

**Emerging Into The Light** 

When the city of Senttle was founded, it was on a tidal flood plain in the Puget Sound,  $\mathbf{H}$ this recent like a bad move, it was, but then the foundars were men from the Midwest who didn't know a whole lot about tides. You'd think they'd have figured it all out before actually building the town, but apparently not. A city was established right there, and construction work began.

Figure 9-33 - Mozilla

四日

 $\mathfrak{S}_{\mathfrak{a}}$ 

手套式

a

### A Capital Flood

 $\odot$ 

The financial district had it the worst, apparently. Every time the tide came in, the whole area would flood. As had as that sounds, it's even worse when you consider that a large group of humans clustered together for sharry hours every day will produce a large amount of... well, organic byproducts. There were of course privies for use, but in those days a privy was a shack over a hole in the ground. Thus the privies has this distressing tendency to flood along with everything else, and that meant their contents would go floating away.

All this led many citizens to establish their residences on the hils, overlooking the sound and then commute to work. Apparently Seattle's always been the tame in certain ways. The problem with this arrangement back then was that the residences also generated organic byproducts, and those were headed right down the hill listo the regularly-flooding financial district. When they finally built an above-ground sewage pipe to carry it out to sea, they neglected to place the end of the pipe above the tide line, so every time the tide came in, the pipe's flow reversed itself. The few toilets in the region would become fourthins of a particularly evil kind.

 $\begin{array}{l} \square \hspace{1mm} \square \hspace{1mm} \square \hspace{$ 

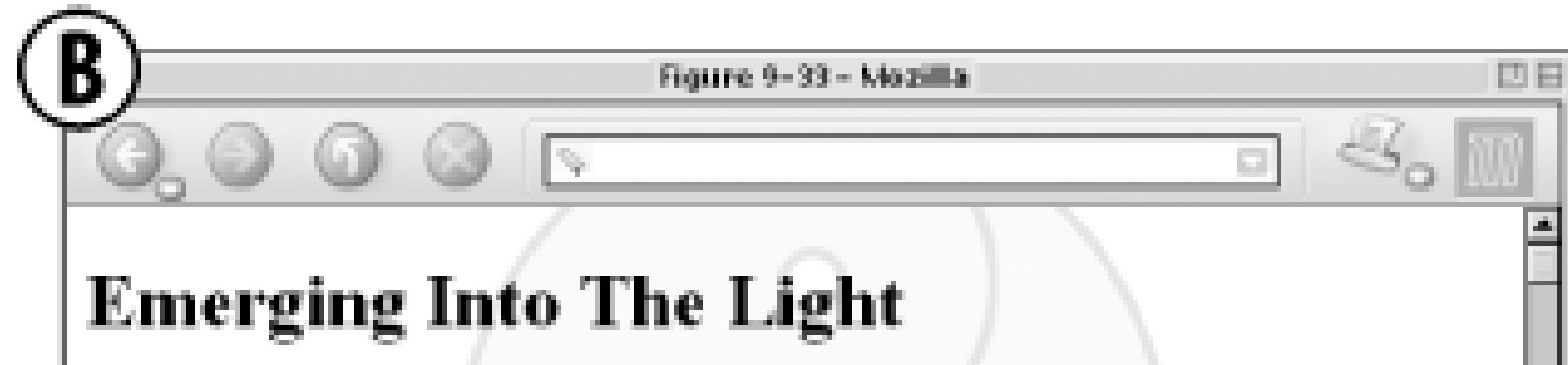

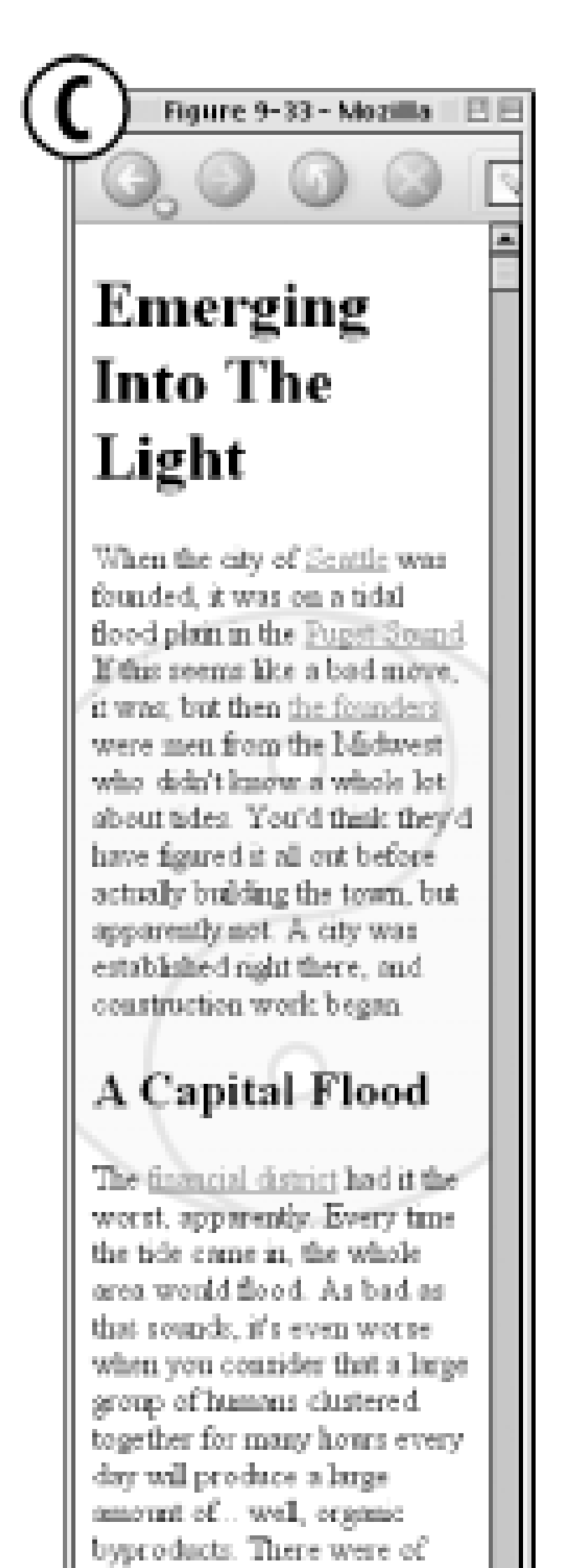

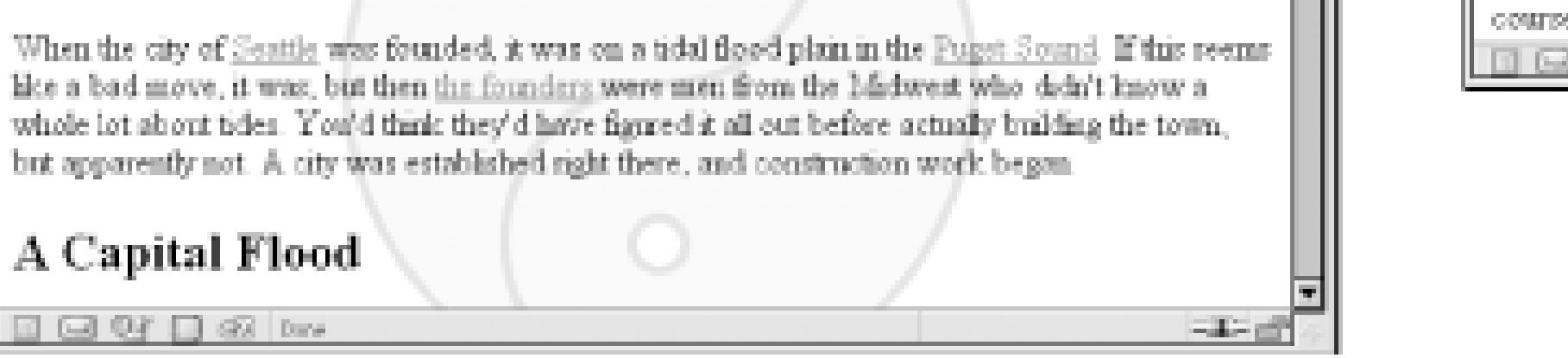

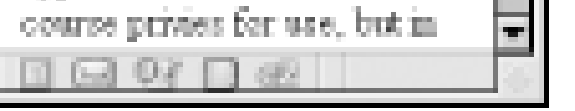

There is only one other value for background-attachment, and that's the default value scroll. As you'd expect, this causes the background to scroll along with the rest of the document when viewed in a web browser, and it doesn't necessarily change the origin image's position as the window is resized. If the document width is fixed (perhaps by assigning an explicit width to the body element), then resizing the viewing area won't affect the placement of a scroll-attachment origin image at all.

In technical terms, when a background image has been fixed, it is positioned with respect to the viewing area, not the element that contains it. However, the background will be visible only within its containing element. This leads to a rather interesting consequence.

Let's say you have a document with a tiled background that actually looks like it's tiled, and anh1 element with the same pattern, only in a different color. Both thebody and h1 elements are set to have fixed backgrounds, resulting in something like Figure 9-34:

### **9.3.6.1 Interesting effects**

```
body {background-image: url(grid1.gif); background-repeat: repeat;
```

```
 background-attachment: fixed;}
```
h1 {background-image: url(grid2.gif); background-repeat: repeat;

background-attachment: fixed;}

**Figure 9-34. Perfect alignment of backgrounds**

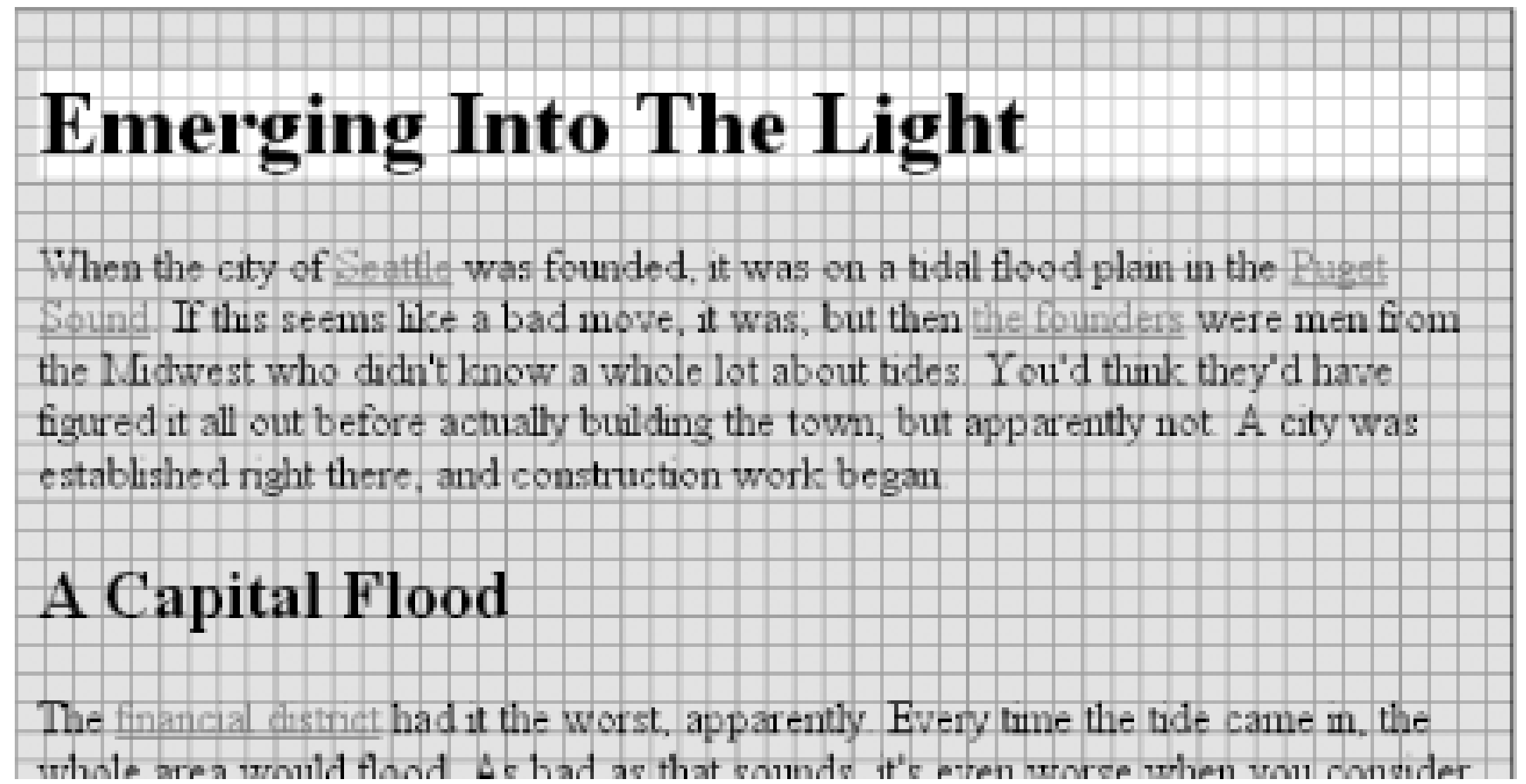

How is this perfect alignment possible? Remember, when a background isfixed, the origin element is positioned with respect to the viewport. Thus, both background patterns begin tiling from the top left corner of the viewport, not the individual elements. For thebody, you can see the entire repeat pattern. For the h1, however, the only place you can see its background is in the padding and content of the h1 itself. Since both background images are the same size, and they have precisely the same origin, they appear to "line up," as shown in Figure 9-34.

This capability can be used to create some very sophisticated effects. One of the most famous examples is the "complexspiral distorted" demonstration

([http://www.meyerweb.com/eric/css/edge/complexspiral/glassy.html\)](http://www.meyerweb.com/eric/css/edge/complexspiral/glassy.html), which is shown in Figure 9- 35.

**Figure 9-35. The complexspiral distorted**

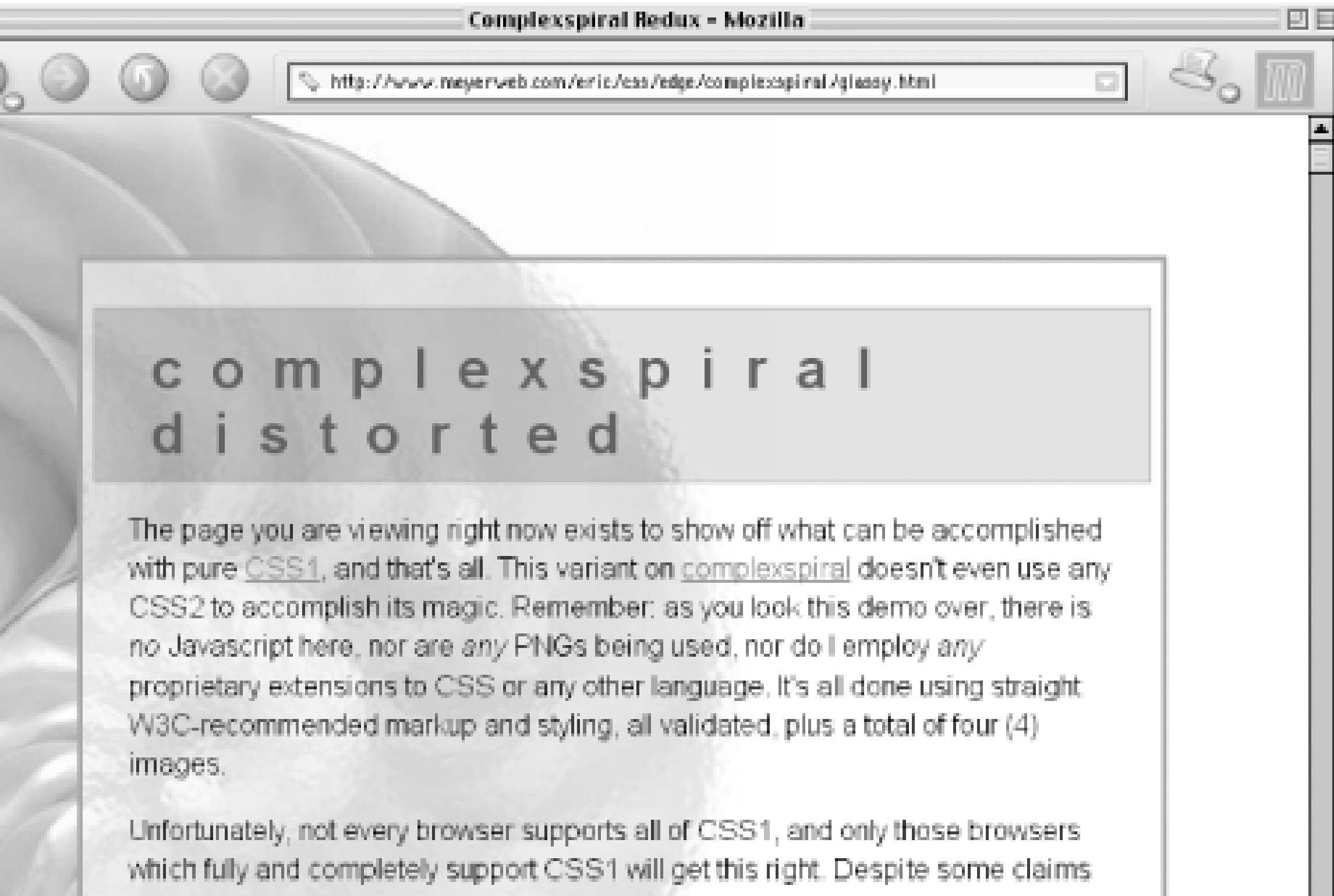

to the contrary, IE6/Vin's rendering of this page is not correct, as it (as well as some other browsers) doesn't correctly support background-attachment: fixed for any element other than the body. That makes it impossible to pull off the intended effect. Other browsers may or may not get the effect right.

### Hands-on: Things to Examine

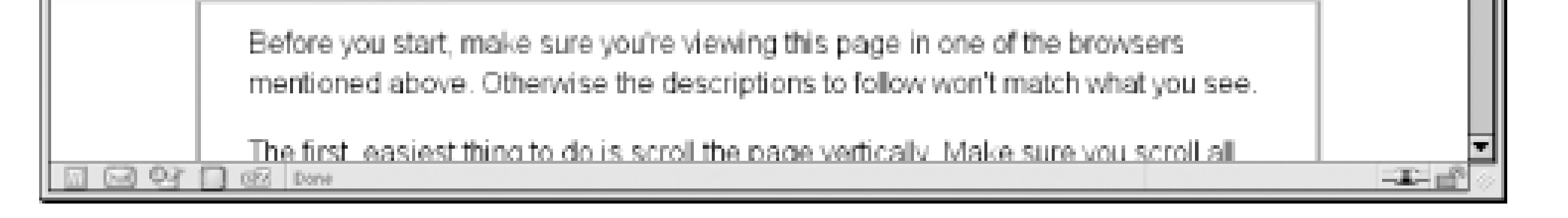

The visual effects are caused by assigning different fixed-attachment background images to nonbody elements. The entire demo is driven by one HTML document, four JPEG images, and a style sheet. Because all four images are positioned in the top-left corner of the browser window, but are visible only where they intersect with their elements, the images effectively interleave to create the illusion of translucent rippled glass.

> Internet Explorer for Windows, up through Version 6, does not properly handle fixed-attachment backgrounds on non-body elements. In other words, you get the expected effect for a fixed body background, but not for other elements. This wrecks the alignment effects seen in Figure 9-34 and Figure 9-35.

It is also the case that in paged media, such as printouts, every page generates its own viewport. Therefore, a fixed-attachment background should appear on every page of the printout. This could be used for effects such as watermarking all the pages in a document, for example. The problems are twofold: there is no way to force background images to print with CSS, and not all browsers properly handle the printing of fixed-attachment backgrounds.

# **9.3.7 Bringing It All Together**

Just as with the font properties, the background properties can all be brought together in a single shorthand property: background. This property can take a single value from each of the other background properties, in literally any order.

```
background
Values
      [ <background-color> || <br/>background-image> || <br/>background-repeat> ||<background-attachment> || <background-position> ] | inherit
Initial value
     refer to individual properties
```
*Applies to*

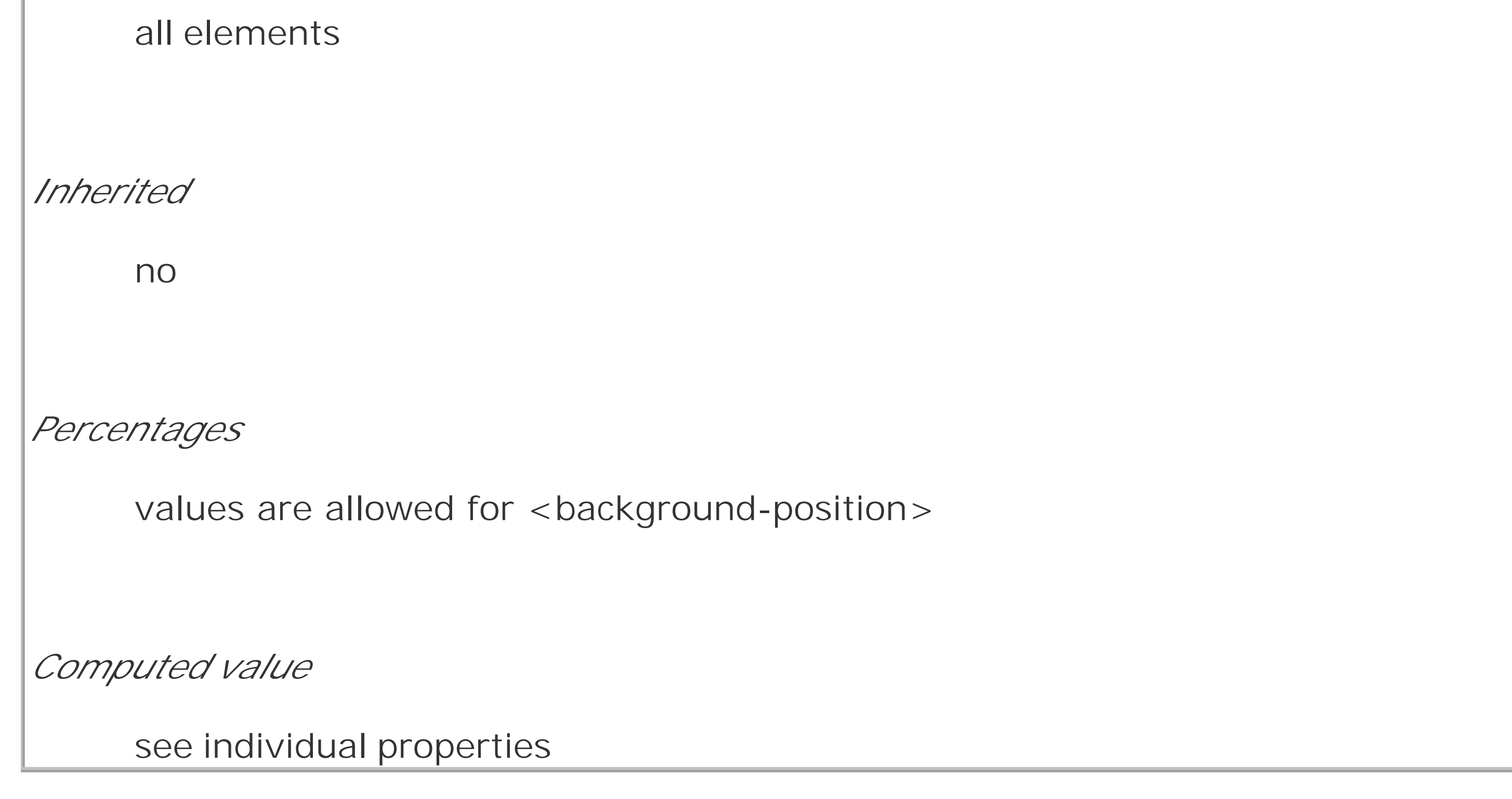

Therefore, the following statements are all equivalent and will have the effect shown in Figure 9-36:

```
body {background-color: white; background-image: url(yinyang.gif);
```

```
 background-position: top left; background-repeat: repeat-y;
```

```
 background-attachment: fixed;}
```
body {background: white url(yinyang.gif) top left repeat-y fixed;}

body {background: fixed url(yinyang.gif) white top left repeat-y;}

body {background: url(yinyang.gif) white repeat-y fixed top left;}

**Figure 9-36. Using shorthand**

# Emerging Into The Light

When the city of Seattle was founded, it was on a tidal flood plain in the Puget Sound. If this seems like a bad move, it was; but then the founders were men from the Midwest who didn't know a whole lot about tides. You'd think they'd have figured it all out before actually building the town, but apparently not. A city was established right there, and construction work began.

# **A** Capital Flood

The financial district had it the worst, apparently. Every time the tide came in the whole area would flood. As had as that sounds it's

Actually, there is one slight restriction to how the values are ordered inbackground, which is that if you have two values for background-position, they must appear together and, if they are length or percentage values, they must be in the order horizontal first, then vertical. This probably isn't a surprise, but it is important to remember.

As is the case for shorthand properties, if you leave out any values, the defaults for the relevant properties are filled in automatically. Thus, the following two are equivalent:

```
body {background: white url(yinyang.gif;}
```

```
body {background: white url(yinyang.gif) top left repeat scroll;}
```
Even better, there are no required values for background-as long as you have at least one value present, you can omit all the rest. Therefore, it's possible to set just the background color using the shorthand property, which is a very common practice:

```
body {background: white;}
```
This is perfectly legal, and in some ways preferred, given the reduced number of keystrokes. In addition, it has the effect of setting all of the other background properties to their defaults, which means that background-image will be set to none. This helps ensure readability by preventing other rules (in, for example, the reader style sheet) from setting an image in the background.

Any of the following rules are also legal, as illustrated in Figure 9-37:

```
body {background: url(yinyang.gif) bottom left repeat-y;}
```

```
h1 {background: silver;}
```
h2 {background: url(h2bg.gif) center repeat-x; }

p {background: url(parabg.gif);}

**Figure 9-37. Applying many backgrounds to one document**

# Emerging Into The Light

When the city of Seattle was founded, it was on a tidal flood plain in the Puget Sound. If this seems like a bad move, it was, but then the founders were men from the Midwest who didn't know a whole lot about tides. You'd think they'd have figured it all out before actually building the town, but apparently not. A city was established right there, and construction work began.

# A Capital Flood

The financial district had it the worst, apparently. Every tune the tide came in, the whole area would flood. As bad as that sounds, it's, even worse when you consider that a large group of humans clustered together for many hours every day will produce a large amount of ... well, organic byproducts. There were of course privies for use, but in those days a privy was a shack over a hole in the ground. Thus the privies has this distressing tendency to flood along with everything else, and that meant their contents would go floating away. All this led many citizens to establish their residences on the hills overlooking the sound and then commute to work. Apparently,

Note the absence of an image on two of the paragraphs. This is because the styles for type1 and type2 paragraphs do not include the URL of a background image. Thus, the value of backgroundimage is reset to its default value none for those two elements.

> In older browsers, such as the early versions of Navigator 4, the background property was supported while many of the individual properties, such as background-color, were not.

One final reminder: background is a shorthand property, and, as such, its default values can obliterate previously assigned values for a given element. For example:

```
h1, h2 {background: gray url(thetrees.jpg) center repeat-x; }
```

```
h2 {background: silver;}
```
Given these rules, h1 elements will be styled according to the first rule. h2 elements will be styled according to the second, which means they'll just have a flat silver background. No image will be applied to h2 backgrounds, let alone centered and repeated horizontally. It is more likely that the author meant to do this:

```
h1, h2 {background: gray url(trees.jpg) center repeat-x;}
```

```
h2 {background-color: silver;}
```
This lets the background color be changed without wiping out all the other values.

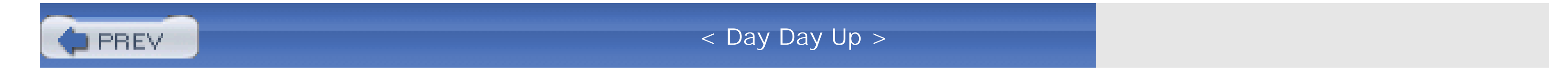

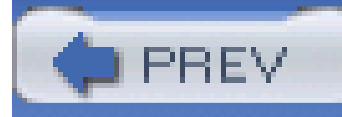

< Day Day Up >

# **9.4 Summary**

Setting colors and backgrounds on elements gives authors a great deal of power. The advantage of CSS over traditional methods is that colors and backgrounds can be applied to any element in a document-not just table cells, for example, or anything enclosed in a FONT tag. Despite a few bugs ir some implementations, such as Navigator 4's reluctance to apply a background to the entire content area of an element, backgrounds are very widely used properties. Their popularity isn't too hard to understand, either, since color is one easy way to distinguish the look of one page from another.

CSS allows for a great deal more in the way of element styling, however: borders that can be placed on any element, extra margins and padding, and even a way to "float" elements other than images. We'll get into these concepts in the next chapter.

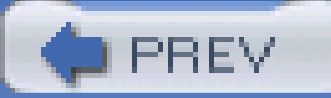

< Day Day Up >

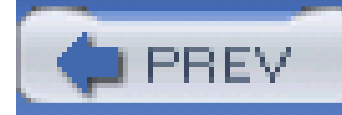

< Day Day Up >

# **Chapter 10. Floating and Positioning**

Sure, CSS makes content look good with font changes, backgrounds, and all the rest, but what about accomplishing basic layout tasks? Enter *floating* and *positioning*. These are the tools by which you can set up columnar layout, overlap one piece of layout with another, and generally accomplish everything that so many tables have been used for over the years.

The idea behind positioning is fairly simple. It allows you to define exactly where element boxes will appear relative to where they would ordinarily be-or relative to a parent element, or another element, or even to the browser window itself. The power of this feature is both obvious and surprising. It shouldn't shock you to learn that user agents support this element of CSS2 better than many others.

Floating, on the other hand, first came to us in CSS1, based on a capability that had been added by Netscape early in the Web's life. Floating is not exactly positioning, but it certainly isn't normal-flow layout either. We'll see exactly what this means later in the chapter.

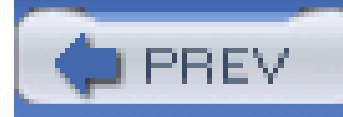

< Day Day Up >

# **10.1 Floating**

You are almost certainly acquainted with the concept of floated elements. Ever since Netscape 1, it has been possible to float images by declaring, for instance, <img src="b5.gif" align="right">. This causes an image to float to the right and allows other content (such as text) to "flow around" the image. The name "floating," in fact, comes from the document "Extensions to HTML 2.0," which stated:

In the past, it was only possible to float images and, in some browsers, tables. CSS, on the other hand, lets you float any element, from images to paragraphs to lists. In CSS, this behavior is accomplished using the property float.

The additions to your ALIGN options need a lot of explanation. First, the values "left" and "right". Images with those alignments are an entirely new *floating* image type.

# **float**

*Values*

left | right | none | inherit

*Initial value*

none

*Applies to*

all elements

*Inherited*

no

*Computed value*

as specified

For example, to float an image to the left, you could use this markup:

<img src="b4.gif" style="float: left;" alt="b4">

As Figure 10-1 makes clear, the image "floats" to the left side of the browser window and the text flows around it. This is just what you should expect.

**Figure 10-1. A floating image**

Style sheets were our last, best hope for structure. They **B4** succeeded It was the dawn of the second age of web browsers. This is the story of the first important steps towards sane markup and accessibility.

However, when floating elements in CSS, some interesting issues come up.

# **10.1.1 Floated Elements**

Keep a few things in mind with regard to floating elements. In the first place, a floated element is, in some ways, removed from the normal flow of the document, although it still affects the layout. In a manner utterly unique within CSS, floated elements exist almost on their own plane, yet they still have influence over the rest of the document.

This influence derives from the fact that when an element is floated, other content "flows around" it. This is familiar behavior with floated images, but the same is true if you float a paragraph, for example. In Figure 10-2, you can see this effect quite clearly, thanks to the margin added to the floated paragraph:

p.aside {float: right; width: 15em; margin: 0 1em 1em; padding: 0.25em;

```
 border: 1px solid;}
```
# **Figure 10-2. A floating paragraph**

One of the first interesting things to notice about floated elements is that margins around floated

elements do not collapse. If you float an image with 20-pixel margins, there will be at least 20 pixels of space around that image. If other elements adjacent to the image-and that means adjacent horizontally *and* vertically-also have margins, those margins will not collapse with the margins on the floated image, as you can see in Figure 10-3:

To resurrect the paper-and-plastic analogy from Chapter 7, the plastic margins around an image *never* overlap the plastic surrounding other floated elements.

If you do float a nonreplaced element, you must declare awidth for that element. Otherwise, according to the CSS specification, the element's width will tend toward zero. Thus, a floated paragraph could literally be one character wide, assuming one character is the browser's minimum value for width. If you fail to declare a width value for your floated elements, you could end up with something like Figure 10-4. (It's unlikely, granted, but still possible.)

p img {float: left; margin: 25px;}

### **Figure 10-3. Floating images with margins**

Lorem ipsum, dolor sit amet, consectetuer adipiscing elit, sed diam nomunny mbh euismed tincidunt ut laoreet dolore magna ahquam erat volutpat. Ut wisi enim ad minim veniam, quis nostrud exerci tation ullamcorper suscipit lobortis E. nisl ut aliquip ex ea commodo consequat. Duis autem vel eum inure dolor in hendrerit in vulputate velit esse molestie consequat, vel illum dolore eu feugiat nulla facilisis at vero eros et accumsan et iusto odio dignissim qui blandit praesent luptatum zzril delenit augue duis dolore te feugait nulla facilisi.

Lorem ipsum, dolor sit amet, consectetuer adipiscing elit, sed diam nomunny mbh euismod tincidunt ut laoreet dolore magna aliquam erat volutpat. Ut wisi enim ad minim veniam, quis nostrud exerci tation ullamcorper suscipit lobortis nisl ut aliquip ex ea

commodo consequat. Duis autem vel eum iriure dolor in hendrent in vulputate velit esse molestie consequat, vel 区 illum dolore eu feugiat nulla facilisis at vero eros et accumsan et iusto odio dignissim qui blandit praesent

luptatum zzril delenit augue duis dolore te feugait nulla facilisi.

**Figure 10-4. Floated text without an explicit width**

**10.1.1.1 No floating at all**
There is one other value for float besides left and right. float: none is used to prevent an element from floating at all.

This might seem a little silly, since the easiest way to keep an element from floating is to simply avoid declaring a float, right? Well, first of all, the default value offloat is none. In other words, the value has to exist in order for normal, nonfloating behavior to be possible; without it, all elements would float in one way or another.

Second, you might want to override a certain style from an imported style sheet. Imagine that you're using a server-wide style sheet that floats images. On one particular page, you don't want those images to float. Rather than writing a whole new style sheet, you could simply placeimg {float: none; } in your document's embedded style sheet. Beyond this type of circumstance, though, there really isn't much call to actually use float: none.

Before we start digging into details of floating, it's important to establish the concept of acontaining block. A floated element's containing block is the nearest block-level ancestor element. Therefore, in the following markup, the floated element's containing block is the paragraph element that contains it:

> We'll return to the concept of containing blocks when we discuss positioning later in this chapter.

# **10.1.2 Floating: The Details**

Furthermore, a floated element generates a block box, regardless of the kind of element it is. Thus, if you float a link, even though the element is inline and would ordinarily generate an inline box, it generates a block box when floated. It will be laid out and act as if it was, for example, adiv. This is not unlike declaring display: block for the floated element, although it is not necessary to do so.

<h1>Test</h1>

 $< p >$ 

This is paragraph text, but you knew that. Within the content of this

paragraph is an image that's been floated.

<img src="testy.gif" style="float: right;">

The containing block for the floated image is the paragraph.

 $\langle$ /p>

A series of specific rules govern the placement of a floated element, so let's cover those before digging into applied behavior. These rules are vaguely similar to those that govern the evaluation of margins and widths and have the same initial appearance of common sense. They are as follows:

The left (or right) outer edge of a floated element may not be to the left (or right) of the inner **1.** edge of its containing block.

This is straightforward enough. The outer left edge of a left-floated element can only go as far left as the inner left edge of its containing block; similarly, the furthest right a right-floated element may go is its containg block's inner right edge, as shown in Figure 10-5. (In this and subsequent figures, the circled numbers show the position where the markup element actually appears in relation to the source, and the numbered boxes show the position and size of the floated visible element.)

This rule prevents floated elements from "overwriting" each other. If an element is floated to the left, and another floated element is already there, the latter element will be placed against the outer right edge of the previously floated element. If, however, a floated element's top is below the bottom of all earlier floated images, then it can float all the way to the inner left edge of the parent. Some examples of this are shown in Figure 10-6.

**Figure 10-5. Floating to the left (or right)**

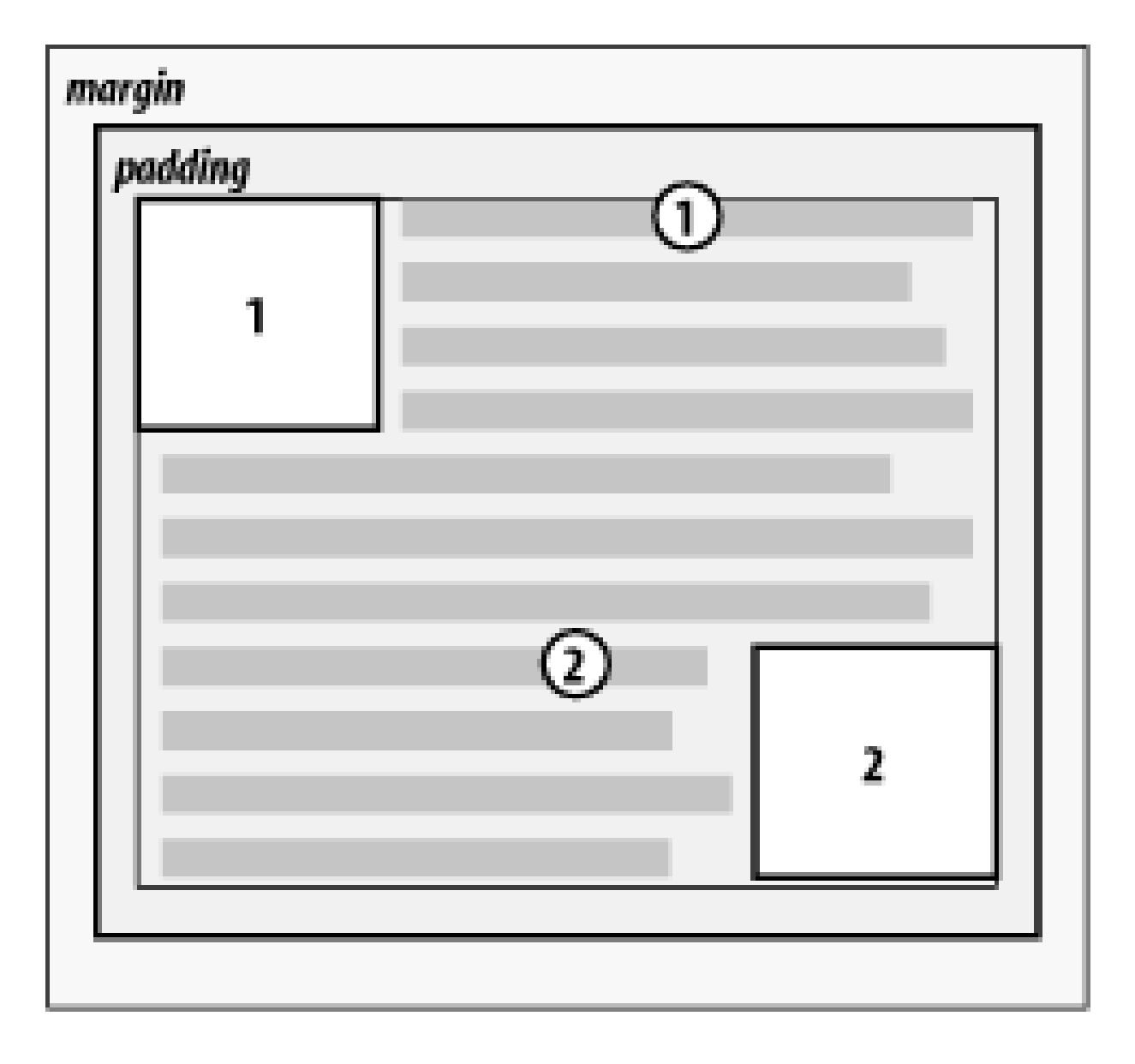

The left (or right) outer edge of a floated element must be to the right (or left) of the right (left) **2.** outer edge of a left-floating (or right-floating) element that occurs earlier in the document's source, unless the top of the later element is below the bottom of the former.

The advantage of this rule is that all your floated content will be visible since you don't have to worry about one floated element obscuring another. This makes floating a fairly safe thing to do. The situation is markedly different when using positioning, where it is very easy to cause elements to overwrite one another.

# **Figure 10-6. Keeping floats from overlapping**

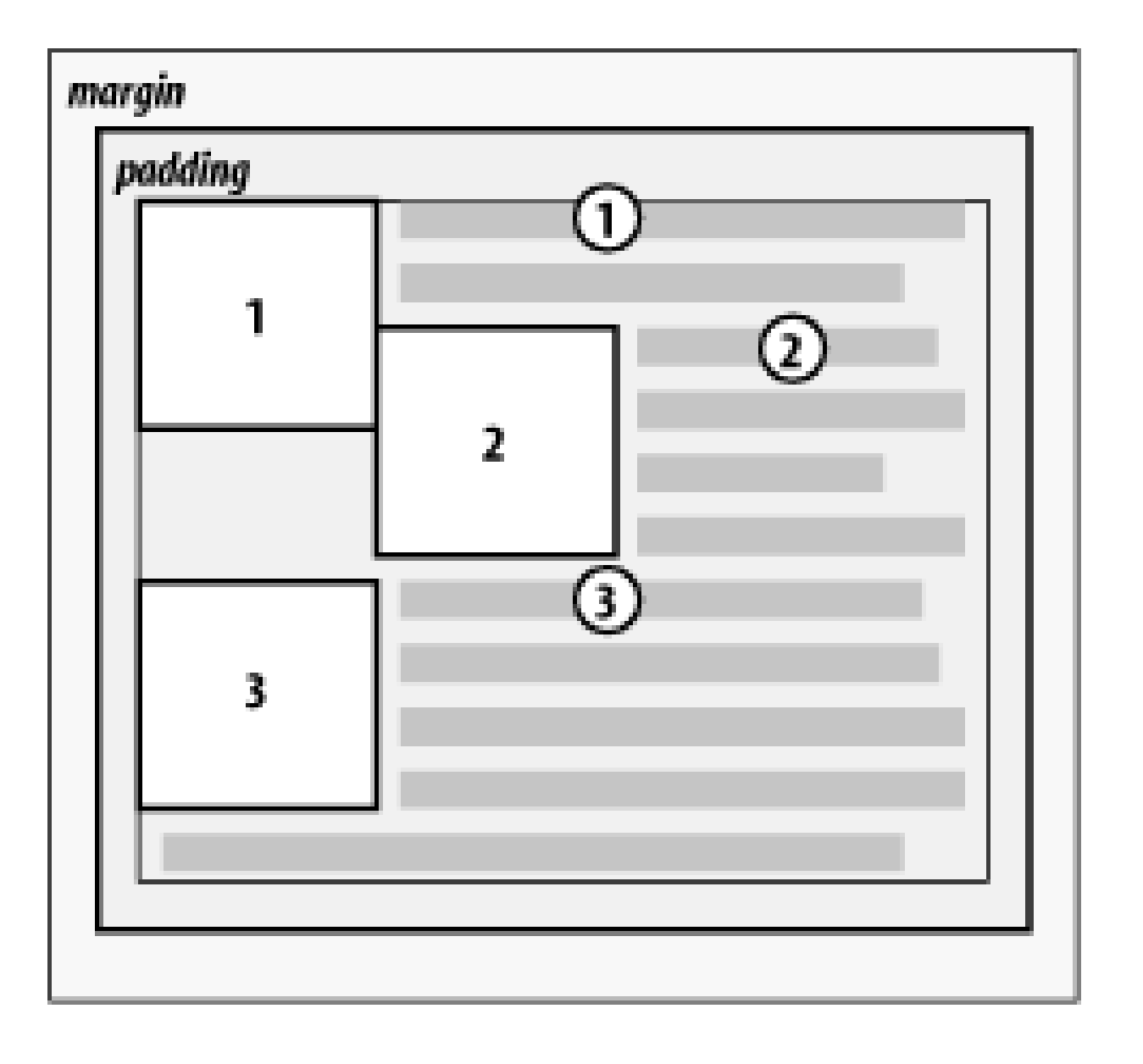

The right outer edge of a left-floating element may not be to the right of the left outer edge of **3.** any right-floating element to its right. The left outer edge of a right-floating element may not be to the left of the right outer edge of any left-floating element to its left.

This rule prevents floated elements from overlapping each other. Let's say you have abody that is 500-pixels wide, and its sole content is two images that are 300-pixels wide. The first is floate to the right, and the second is floated to the left. This rule prevents the second image from overlapping the first by 100-pixels. Instead, it is forced down until its top is below the bottom of the right-floating image, as depicted in Figure 10-7.

The first part of this rule is quite simple and keeps floating elements from floating all the way to the top of the document. The correct behavior is illustrated in Figure 10-8. The second part of this rule fine-tunes the alignment in situations-for example, when the middle of three paragraphs is floated. In that case, the floated paragraph is floated as if it had a block-level

## downloaded from: lib.ommolketab.ir

# **Figure 10-7. More overlap prevention**

A floating element's top may not be higher than the inner top of its parent. If a floating element **4.**is between two collapsing margins, then the floated element is placed as though it had a blocklevel parent element between the two elements.

parent element (say, a div). This prevents the floated paragraph from moving up to the top of whatever common parent the three paragraphs share.

**Figure 10-8. Unlike balloons, floated elements can't float upward**

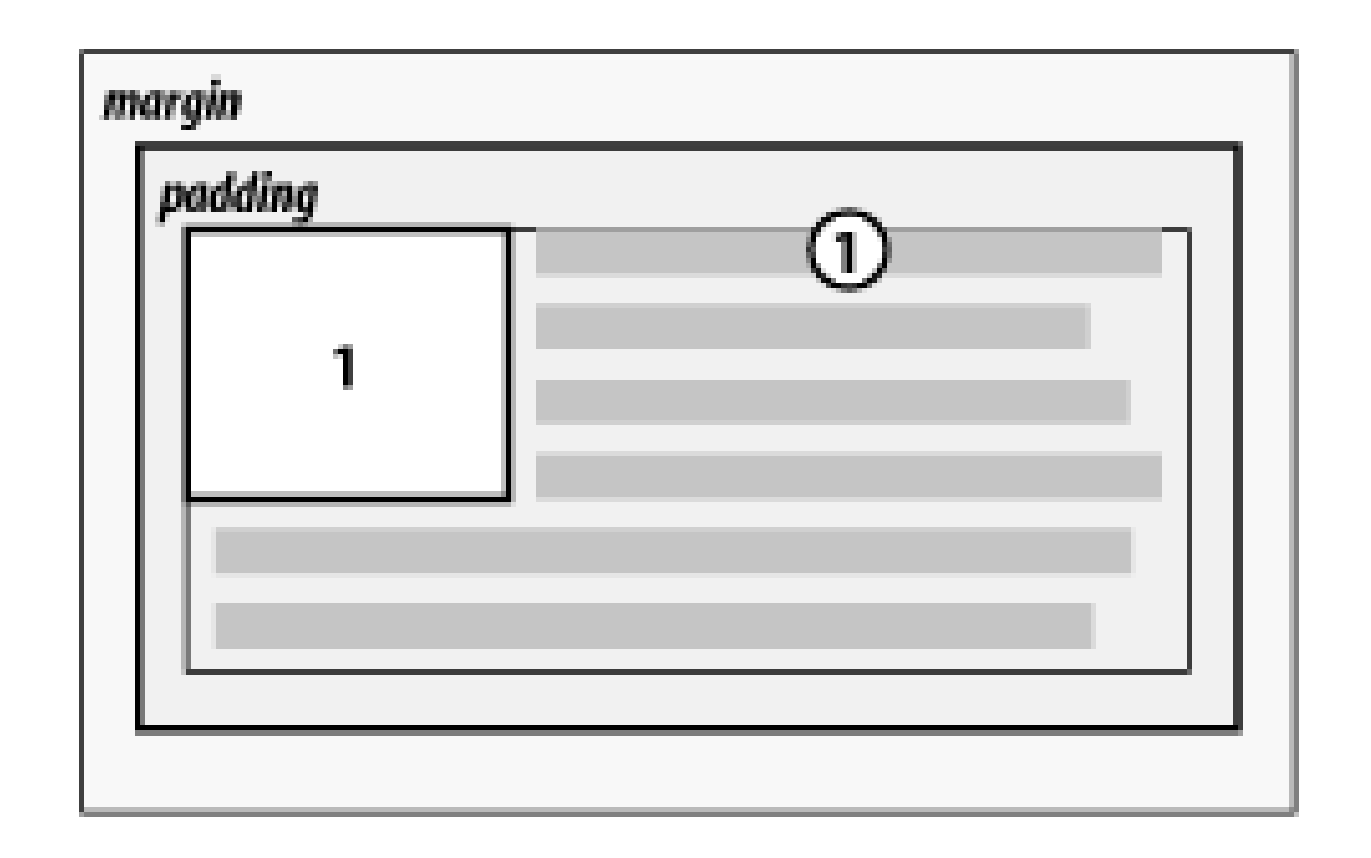

A floating element's top may not be higher than the top of any earlier floating or block-level **5.** element.

Similar to Rule 4, Rule 5 keeps floated elements from floating all the way to the top of their parent elements. It is also impossible for a floated element's top to be any higher than the top of a floated element that occurs earlier. Figure 10-9 is an example of this; here, you can see that since the second float was forced to be below the first one, the third float's top is even with the top of the second float, not the first.

## **Figure 10-9. Keeping floats below their predecessors**

A floating element's top may not be higher than the top of any line box that contains a box **6.**generated by an element that comes earlier in the document source.

Similar to Rules 4 and 5, this rule further limits the upward floating of an element by preventing it from being above the top of a line containing content that precedes the floated element. Let's say that, right in the middle of a paragraph, there is a floated image. The highest the top of tha image may be placed is the top of the line box from which the image originates. As you can see

in Figure 10-10, this keeps images from floating too far upward.

**Figure 10-10. Keeping floats level with their context**

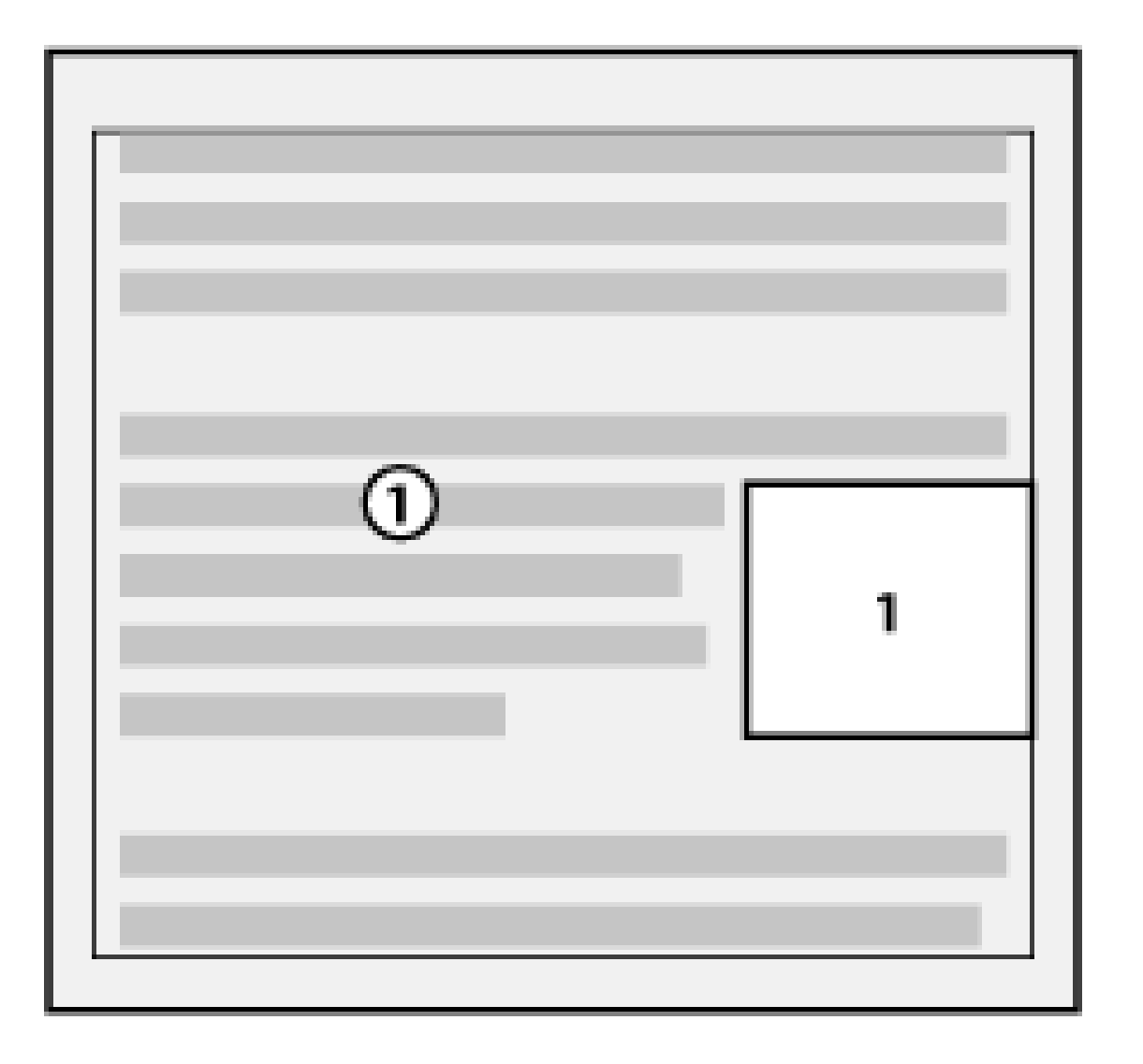

A left (or right) floating element that has another floating element to its left (right) may not **7.** have its right outer edge to the right (left) of its containing block's right (left) edge.

In other words, a floating element cannot stick out beyond the edge of its containing element, unless it's too wide to fit on its own. This prevents a situation where a succeeding number of floated elements could appear in a horizontal line and far exceed the edges of the containing block. Instead, a float that would otherwise stick out of its containing block by appearing next to another one will be floated down to a point below any previous floats, as illustrated by Figure 10-11 (in the figure, the floats start on the next line in order to more clearly illustrate the principle at work here). This rule first appeared in CSS2, to correct its omission in CSS1.

**Figure 10-11. If there isn't room, floats get pushed to a new "line"**

A floating element must be placed as high as possible. **8.**

Rule 8 is, of course, subject to the restrictions introduced by the previous seven rules. Historically, browsers aligned the top of a floated element with the top of the line box after the

one in which the image's tag appears. Rule 8, however, implies that its top should be even with the top of the same line box as that in which its tag appears, assuming there is enough room. The theoretically correct behaviors are shown in **Figure 10-12**.

**Figure 10-12. Given the other constraints, go as high as possible**

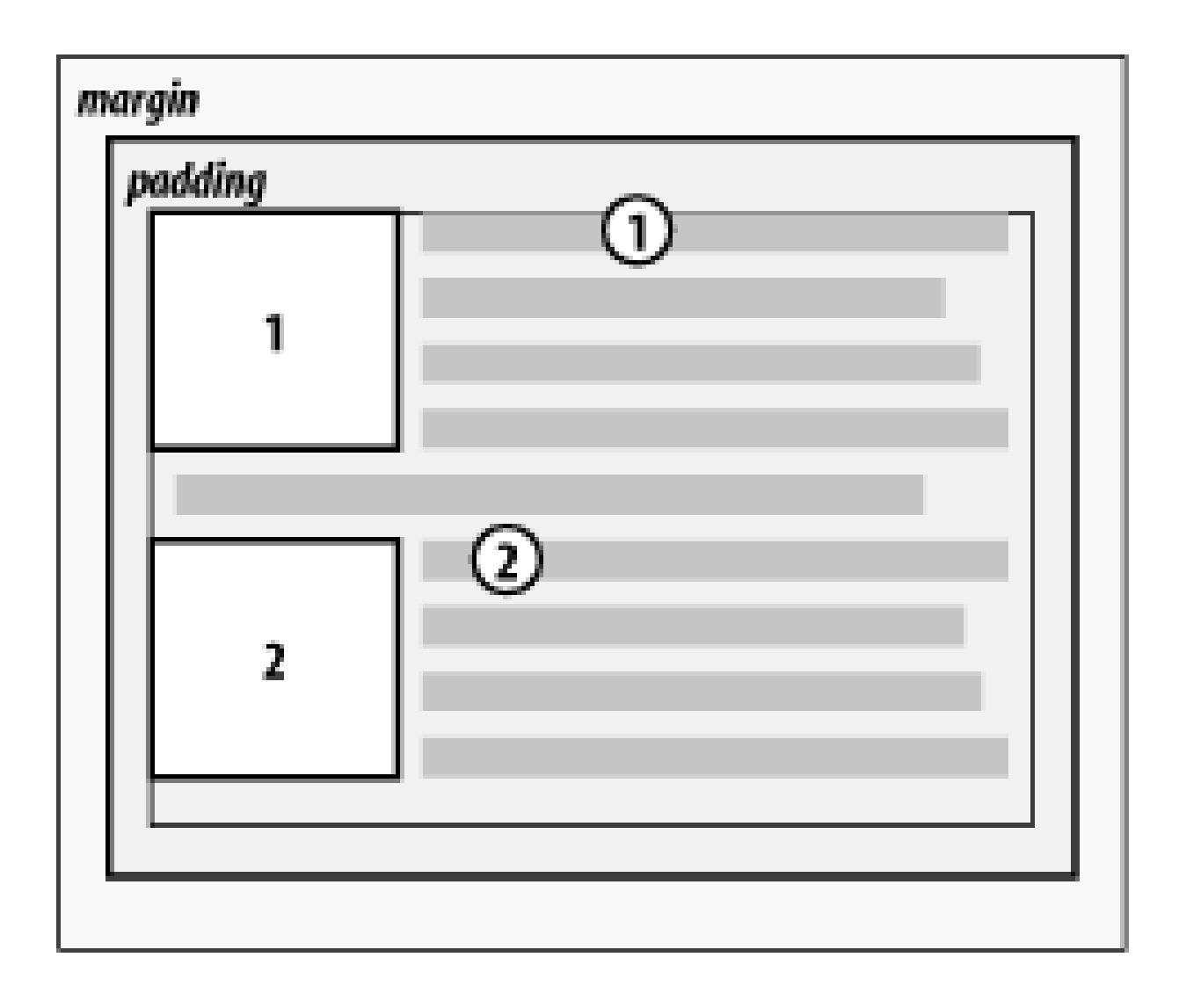

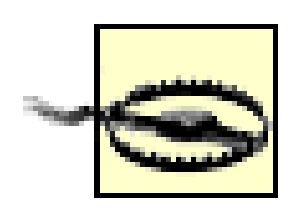

Again, this rule is subject to restrictions introduced in the preceding rules. There are similar caveats here as in Rule 8, although they are not quite so fuzzy. As you can see from Figure 10-13, it is pretty easy to tell when an element has gone as far as possible to the right or left.

Unfortunately, since there is no precisely defined meaning for "as high as possible" (which could mean, and in fact has been argued to mean, "as high as conveniently possible"), you cannot rely on consistent behavior even among browsers that are considered CSS1-conformant. Some browsers will follow historical practice and float the image down into the next line, while others will float the image into the current line if there is room to do so.

A left-floating element must be put as far to the left as possible, and a right-floating element as **9.** far to the right as possible. A higher position is preferred to one that is further to the right or left.

**Figure 10-13. Get as far to the left (or right) as possible**

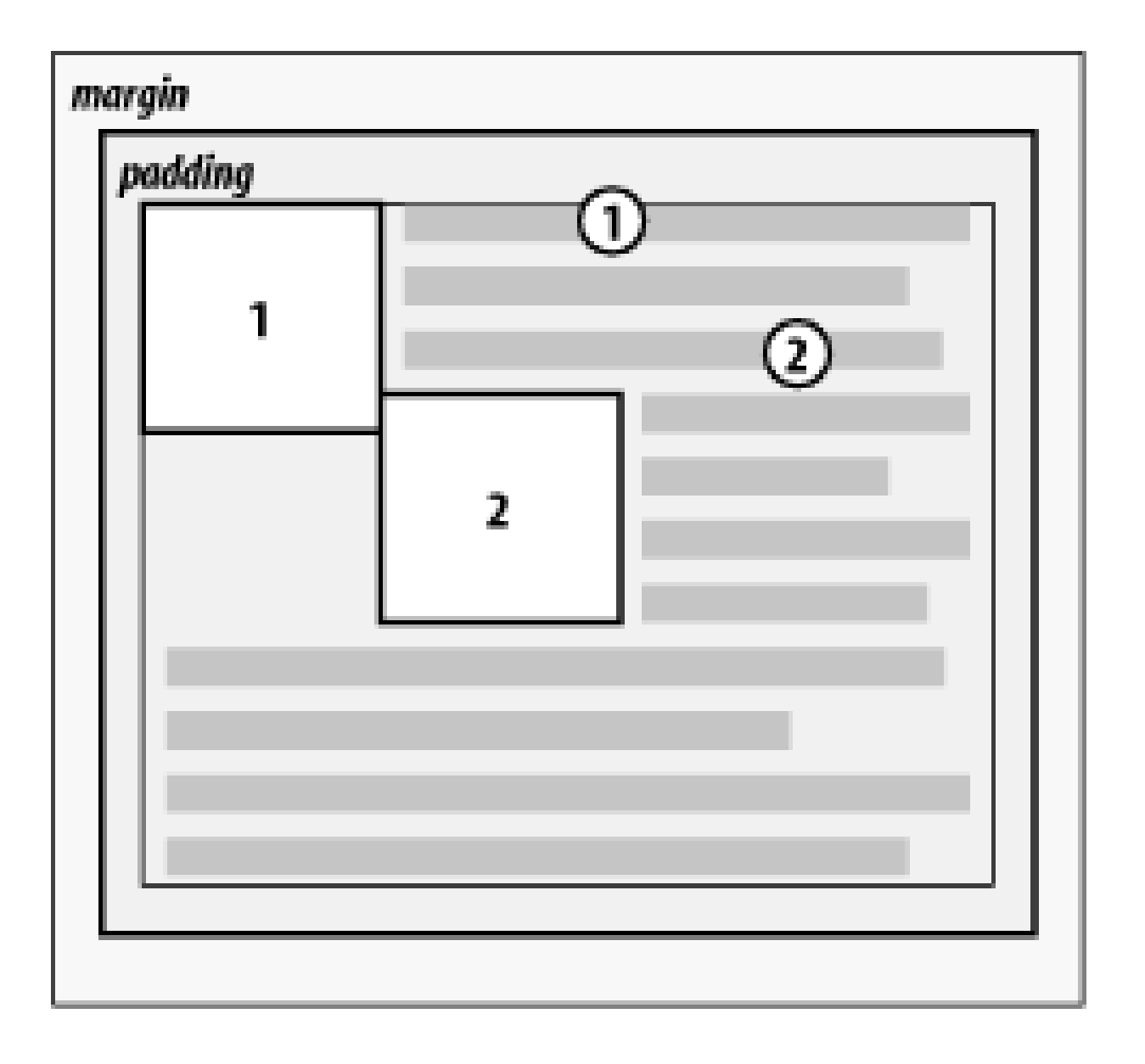

# **10.1.3 Applied Behavior**

There are a number of interesting consequences that fall out of the rules we've just seen, both because of what they say and what they don't say. The first thing to discuss is what happens when the floated element is taller than its parent element.

This happens quite often, as a matter of fact. Take the example of a short document, composed of no more than a few paragraphs and h3 elements, where the first paragraph contains a floated image. Further, this floated image has a margin of five pixels (5px). You would expect the document to be

rendered as shown in **Figure 10-14**.

Nothing there is unusual, of course, but Figure 10-15 shows what happens when you set the first paragraph to have a background.

# **Figure 10-14. Expected floating behavior**

**Figure 10-15. Backgrounds and floated elements**

Lorem ipsum, dolor sit amet, consectetuer adipiscing elit, sed diam nonumny nibh euismod tincidunt ut laoreet dolore magna aliquam erat volutpat. Ut wisi enim ad

minim veniam, quis nostrud exerci tation ullamcorper suscipit lobortis nisl ut aliquip ex ea commodo consequat.

Duis autem vel eum inure dolor in hendrent in vulputate velit esse molestie consequat, vel illum dolore eu feugiat nulla facilisis at vero eros et accumsan et iusto odio dignissim.

## What's With All The Latin?

Lorem ipsum, dolor sit amet, consectetuer adipiscing elit, sed diam nonumny nibh euismod tincidunt ut laoreet dolore magna aliquam erat volutpat.

Ut wisi enim ad minim veniam, quis nostrud exerci tation ullamcorper suscipit lobortis nisl ut aliquip ex ea commodo consequat. Duis autem vel eum inure dolor in hendrerit in vulputate velit esse molestie consequat, vel illum dolore eu feugiat nulla facilisis at vero eros et accumsan et iusto odio dignissim qui blandit praesent luptatum zznl delenit augue duis dolore te feugait nulla facilisi.

There is nothing different about the second example, except for the visible background. As you can see, the floated image sticks out of the bottom of its parent element. Of course, it did so in the first example, but it was less obvious there because you couldn't see the background. The floating rules we discussed earlier address only the left, right, and top edges of floats and their parents. The deliberate omission of bottom edges requires the behavior in Figure 10-15.

> In practice, some browsers do not do this correctly. Instead, they will increase the height of a parent element so that the floated element is contained within it, even though this results in a great deal of extra blank space within the parent element.

CSS2.1 clarified one aspect of floated-element behavior, which is that a floated element will expand to contain any floated descendants. (Previous versions of CSS were unclear about what should happen.) Thus, you could contain a float within its parent element by floating the parent, as in this example:

On a related note, consider backgrounds and their relationship to floated elements that occur earlier in the document, which is illustrated in Figure 10-16.

```
<div style="float: left; width: 100%;">
```

```
 <img src="hay.gif" style="float: left;">
```
The 'div' will stretch around the floated image

```
 because the 'div' has been floated.
```
## $\langle$ div>

**Figure 10-16. Element backgrounds "slide under" floated elements**

Lorem ipsum, dolor sit amet, consectetuer adipiscing elit, sed diam nonumny mbh euismod tincidunt ut laoreet dolore magna aliquam erat volutpat. Ut wisi enim ad

minim veniam, quis nostrud exerci tation ullamcorper suscipit lobortis nisl ut aliquip ex ea commodo consequat.

Duis autem vel eum inure dolor in hendrent in vulputate velit esse molestie consequat, vel illum dolore eu feugiat nulla facilisis at vero eros et accumsan et iusto odio dignissim

## What's With All The Latin?

Lorem ipsum, dolor sit amet, consectetuer adipiscing elit, sed diam nonumny nibh euismod tincidunt ut laoreet dolore magna aliquam erat volutpat.

Ut wisi enim ad minim veniam, quis nostrud exerci tation ullamcorper suscipit lobortis nisl ut aliquip ex ea commodo consequat. Duis autem vel eum inure dolor in hendrerit in vulputate velit esse molestie consequat, vel illum dolore eu feugiat nulla facilisis at vero eros et accumsan et iusto odio dignissim qui blandit praesent luptatum zzni delenit augue duis dolore te feugait nulla facilisi.

Because the floated element is both within and outside of the flow, this sort of thing is bound to happen. What's going on? The content of the heading is being "displaced" by the floated element. However, the heading's element width is still as wide as its parent element. Therefore, its content area spans the width of the parent and so does the background. The actual content doesn't flow all the way across its own content area so that it can avoid being obscured behind the floating element.

Interestingly, negative margins can cause floated elements to move outside of their parent elements. This seems to be in direct contradiction to the rules explained earlier, but it isn't. In the same way that elements can appear to be wider than their parents through negative margins, floated elements can appear to protrude out of their parents.

# **10.1.3.1 Negative margins**

Let's consider a floated image that is floated to the left, and that has left and top margins of-15px. This image is placed inside a div that has no padding, borders, or margins. The result is shown in Figure 10-17.

**Figure 10-17. Floating with negative margins**

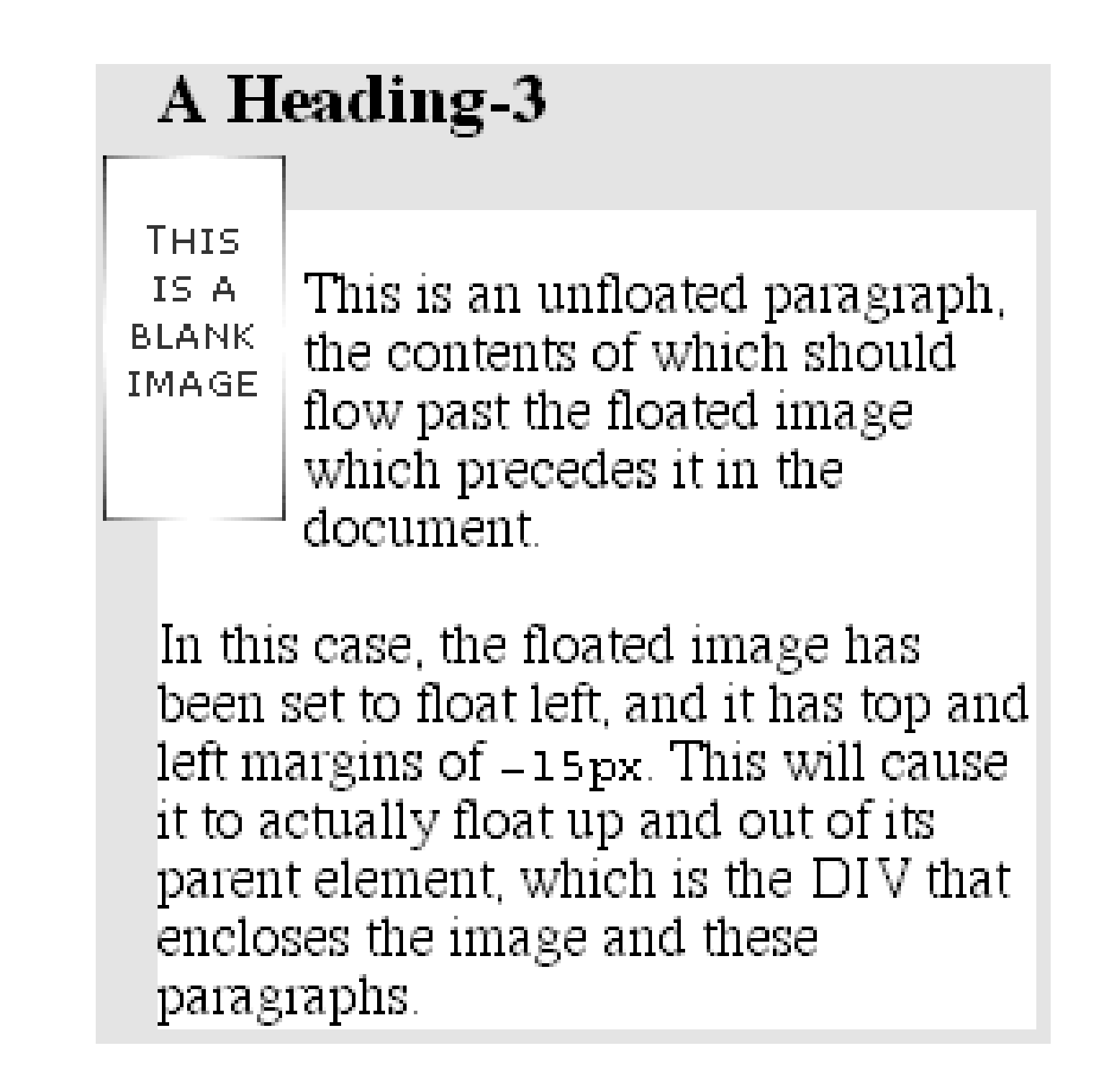

Contrary to appearances, this does not violate the restrictions on floated elements being placed outside their parent elements.

Here's the technicality that permits this behavior: a close reading of the rules in the previous section will show that the outer edges of a floating element must be within the element's parent. However, negative margins can place the floated element's content such that it effectively overlaps its own outer edge, as detailed in Figure 10-18.

The math situation works out something like this: assume the top inner edge of the div is at the pixel position 100. The browser, in order to figure out where the top inner edge of the floated element should be, will do this:  $100px + (-15px)$  margin + 0 padding = 85px. Thus, the top inner edge of the floated element should be at pixel position 85; even though this is higher than the top inner edge of the float's parent element, the math works out such that the specification isn't violated. A similar line of reasoning explains how the left inner edge of the floated element can be placed to the left of the left inner edge of its parent.

Many of you may have an overwhelming desire to cry "Foul!" right about now. Personally, I don't blame you. It seems completely wrong to allow the top inner edge to be higher than the top outer edge, for example, but with a negative top margin, that's exactly what you get-just as negative margins on normal, nonfloated elements can make them visually wider than their parents. The same

is true on all four sides of a floated element's box: set the margins to be negative, and the content will overrun the outer edge without technically violating the specification.

There is one other way for a floated element to exceed its parent's inner left and right edges, and that's when the floated element is wider than its parent. In that case, the floated element will simply overflow the right or left inner edge-depending on which way the element is floated-in its best attempt to display itself correctly. This will lead to a result like that shown in Figure 10-19.

There is one important question here: what happens to the document display when an element is floated out of its parent element by using negative margins? For example, an image could be floated so far up that it intrudes into a paragraph that has already been displayed by the user agent. In such a case, it's up to the user agent to decide whether the document should be reflowed. The CSS1 and CSS2 specifications explicitly state that user agents are not required to reflow previous content to accommodate things that happen later in the document. In other words, if an image is floated up into a previous paragraph, it may simply overwrite whatever was already there. On the other hand, the user agent may handle the situation by flowing content around the float. Either way, it's probably a bad idea to count on a particular behavior, which makes the utility of negative margins on floats somewhat limited. Hanging floats are probably fairly safe, but trying to push an element upward on the page is generally a bad idea.

**Figure 10-19. Floating an element that is wider than its parent**

# **10.1.4 Floats, Content, and Overlapping**

An even more interesting question is this: what happens when a float overlaps content in the normal flow? This can happen if, for example, a float has a negative margin on the side where content is flowing past (e.g., a negative left margin on a right-floating element). You've already seen what happens to the borders and backgrounds of block-level elements. What about inline elements?

CSS1 and CSS2 were not completely clear about the expected behavior in such cases. CSS2.1 clarified the subject with explicit rules. These state that:

- An inline box that overlaps with a float has its borders, background, and content all rendered "on top" of the float.
- A block box that overlaps with a float has its borders and background rendered "behind" the float, whereas its content is rendered "on top" of the float.

To illustrate these rules, consider the following situation:

```
<img src="testy.gif" class="sideline">
```
<p class="box">

This paragraph, unremarkable in most ways, does contain an inline element.

This inline contains some <strong>strongly emphasized text, which is

This is a second paragraph. There's nothing remarkable about it, really. Please move along.

 $\langle$ /p>

so marked to make an important point</strong>. The rest of the element's

content is normal anonymous inline content.

 $\langle$ /p>

 $< p >$ 

```
<h2 id="jump-up">A Heading!</h2>
```
To that markup, apply the following styles, with the result seen in Figure 10-20:

img.sideline {float: left; margin: 10px -15px 10px 10px;}

p.box {border: 1px solid gray; padding: 0.5em;}

p.box strong {border: 3px double black; background: silver; padding: 2px;}

h2#jump-up {margin-top: -15px; background: silver;}

# **Figure 10-20. Layout behavior when overlapping floats**

The inline element (strong) completely overlaps the floated image-background, border, content, and all. The block elements, on the other hand, have only their content appear on top of the float. Their backgrounds and borders are placed behind the float.

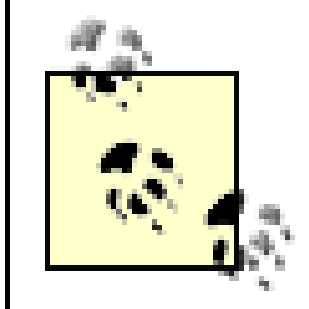

The described overlapping behavior is independent of the document source order. It does not matter if an element comes before or after a float: the same behaviors still apply.

# **10.1.5 Clearing**

We've talked quite a bit about floating behavior, so there's only one more thing to discuss before we turn to positioning. You won't always want your content to flow past a floated element-in some cases, you'll specifically want to prevent it. If you have a document that is grouped into sections, you might not want the floated elements from one section hanging down into the next. In that case, you'd want to set the first element of each section to prohibit floating elements from appearing next to it. If the first element might otherwise be placed next to a floated element, it will be pushed down until it appears below the floated image, and all subsequent content will appear after that, as shown in Figure 10-21.

# **Figure 10-21. Displaying an element in the clear**

Lorem ipsum, dolor sit amet, consectetuer adipiscing elit, sed diam nonumny nibh euismod tincidunt ut laoreet dolore magna aliquam erat volutpat. Ut wisi enim ad minim veniam, quis nostrud exerci tation ullamcorper suscipit lobortis nisl ut aliquip ex ea commodo consequat.

Duis autem vel eum inure dolor in hendrent in vulputate velit esse molestie consequat, vel illum dolore eu feugiat nulla facilisis at vero eros et accumsan et iusto odio dignissim.

## **What's With All The Latin?**

Lorem ipsum, dolor sit amet, consectetuer adipiscing elit, sed diam nonumny nibh euismod tincidunt ut laoreet dolore magna aliquam erat volutpat.

This is done with clear.

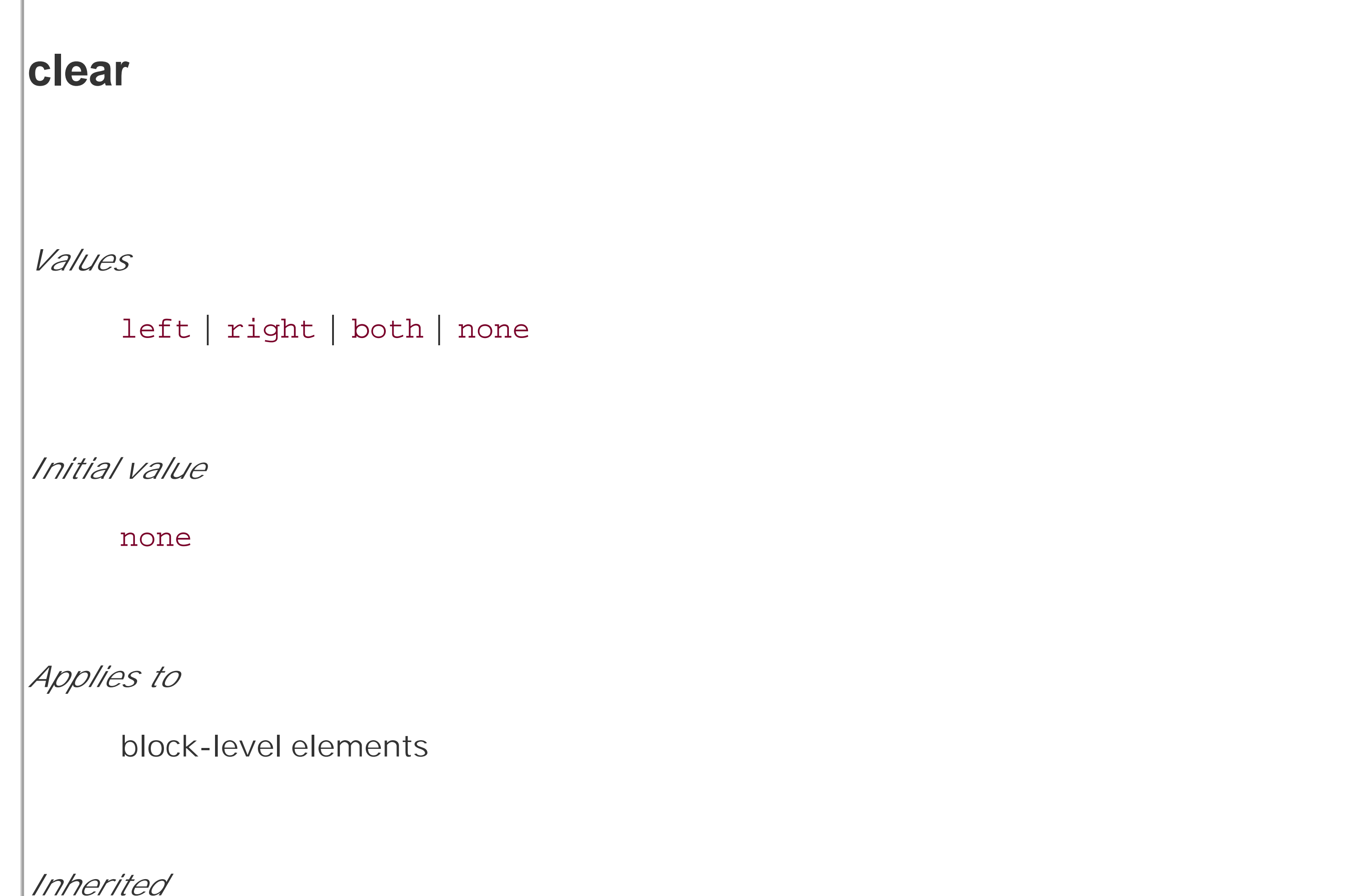

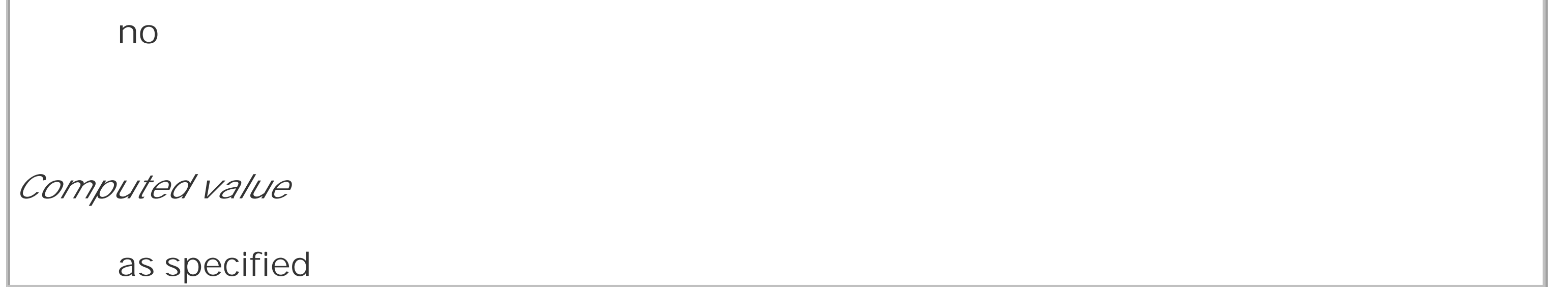

For example, to make sure all h3 elements are not placed to the right of left-floating elements, you would declare h3  $\{clear: left;\}$ . This can be translated as "make sure that the left side of anh3 is clear of floating images," and is equivalent to the HTML construct<br clear="left">. The following rule uses clear to prevent h3 elements from flowing past floated elements to the left side:

While this will push the h3 past any left-floating elements, it will allow floated elements to appear on the right side of h3 elements, as shown in Figure 10-22.

h3 {clear: left;}

**Figure 10-22. Clear to the left, but not the right**

Lorem ipsum, dolor sit amet, consectetuer adipiscing elit, sed diam nonumny nibh euismod tincidunt ut laoreet dolore magna aliquam erat volutpat. Ut wisi enim ad

minim veniam, quis nostrud exerci tation ullamcorper suscipit lobortis nisl ut aliquip ex ea commodo consequat.

Duis autem vel eum inure dolor in hendrent in vulputate velit esse molestie consequat, vel illum dolore eu feugiat nulla facilisis at vero eros et accumsan et iusto odio dignissim.

## **What's With All The Latin?**

Lorem ipsum, dolor sit amet, consectetuer adipiscing elit, sed diam nonumny nibh euismod tincidunt ut laoreet dolore magna aliquam erat volutpat.

In order to avoid this sort of thing, and to make sure that h3 elements do not coexist on a line with any floated elements, you use the value both:

## h3 {clear: both;}

Understandably enough, this value prevents coexistence with floated elements on both sides of the cleared element, as demonstrated in Figure 10-23.

Finally, there's clear: none, which allows elements to float to either side of an element. As with float: none, this value mostly exists to allow for normal document behavior, in which elements will permit floated elements to both sides. none can be used to override other styles, of course, as shown in Figure 10-24. Despite the document-wide rule that h3 elements will not permit floated elements to either side, one h3 in particular has been set so that it does permit floated elements on either side:

## downloaded from: lib.ommolketab.ir

# **Figure 10-23. Clear on both sides**

If, on the other hand, we were only worried about h3 elements being pushed down past floated elements to their right, then you'd use h3 { clear: right; }.

h3 {clear: both;}

## <h3 style="clear: none;">What's With All The Latin?</h3>

# **Figure 10-24. Not clear at all**

Lorem ipsum, dolor sit amet, consectetuer adipiscing elit, sed diam nonummy nibh euismod tincidunt ut laoreet dolore magna aliquam erat volutpat. Ut wisi enim ad

minim veniam, quis nostrud exerci tation ullamcorper suscipit lobortis nisl ut aliquip ex ea commodo consequat.

Duis autem vel eum inure dolor in hendrerit in vulputate velit esse molestie consequat, vel illum dolore eu feugiat nulla facilisis at vero eros et accumsan et iusto odio dignissim.

## What's With All The Latin?

Lorem ipsum, dolor sit amet, consectetuer adipiscing elit, sed diam nonumny nibh euismod tincidunt ut laoreet dolore magna aliquam erat volutpat.

In CSS1 and CSS2, clear worked by increasing the top margin of an element so that it ended up below a floated element, so any margin width set for the top of a cleared element was effectively ignored. That is, instead of being 1.5em, for example, it would be increased to 10em, or 25px, or 7.133in, or however much was needed to move the element down far enough so that the content area is below the bottom edge of a floated element.

In CSS2.1, *clearance* was introduced. Clearance is extra spacing added above an element's top margin in order to push it past any floated elements. This means that the top margin of a cleared element does not change when an element is cleared. It's downward movement is caused by the clearance instead. Pay close attention to the placement of the heading's border in Figure 10-25, which results from the following:

```
img.sider {float: left; margin: 0;}
h3 {border: 1px solid gray; clear: left; margin-top: 15px;}
<img src="boxer.gif" class="sider" height="50" width="50">
<img src="stripe.gif" height="10" width="100">
```
<h3>Why Doubt Salmon?</h3>

**Figure 10-25. Clearing and its effect on margins**

There is no separation between the top border of the h3 and the bottom border of the floated image because 25 pixels of clearance were added above the 15-pixel top margin in order to push the h3's top border edge just past the bottom edge of the float. This will be the case unless theh3's top margin calculates to 40 pixels or more, in which case the h3 will naturally place itself below the float and the clear value will be irrelevant.

In most cases, of course, you can't know how far an element needs to be cleared. The way to make sure a cleared element has some space between its top and the bottom of a float is to put a bottom margin on the float itself. Therefore, if you want there to be at least 15 pixels of space below the floa in the previous example, you would change the CSS like this:

```
img.sider {float: left; margin: 0 0 15px;}
```

```
h3 {border: 1px solid gray; clear: left;}
```
The floated element's bottom margin increases the size of the float box, and thus the point past which cleared elements must be pushed. This is because, as you've seen before, the margin edges of a floated element define the edges of the floated box.

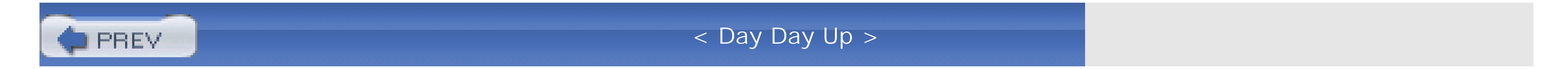

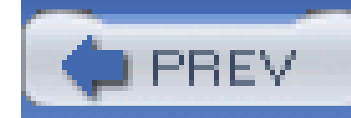

< Day Day Up >

# **10.2 Positioning**

The idea behind positioning is fairly simple. It allows you to define exactly where element boxes will appear relative to where they would ordinarily be-or relative to a parent element, another element, or even to the browser window itself.

# **10.2.1 Basic Concepts**

Before we delve into the various kinds of positioning, it's a good idea to look at what types exist and how they differ. We'll also need to define some basic ideas that are fundamental to understanding how positioning works.

# **10.2.1.1 Types of positioning**

You can choose one of four different types of positioning, which affect how the element's box is generated, by using the position property.

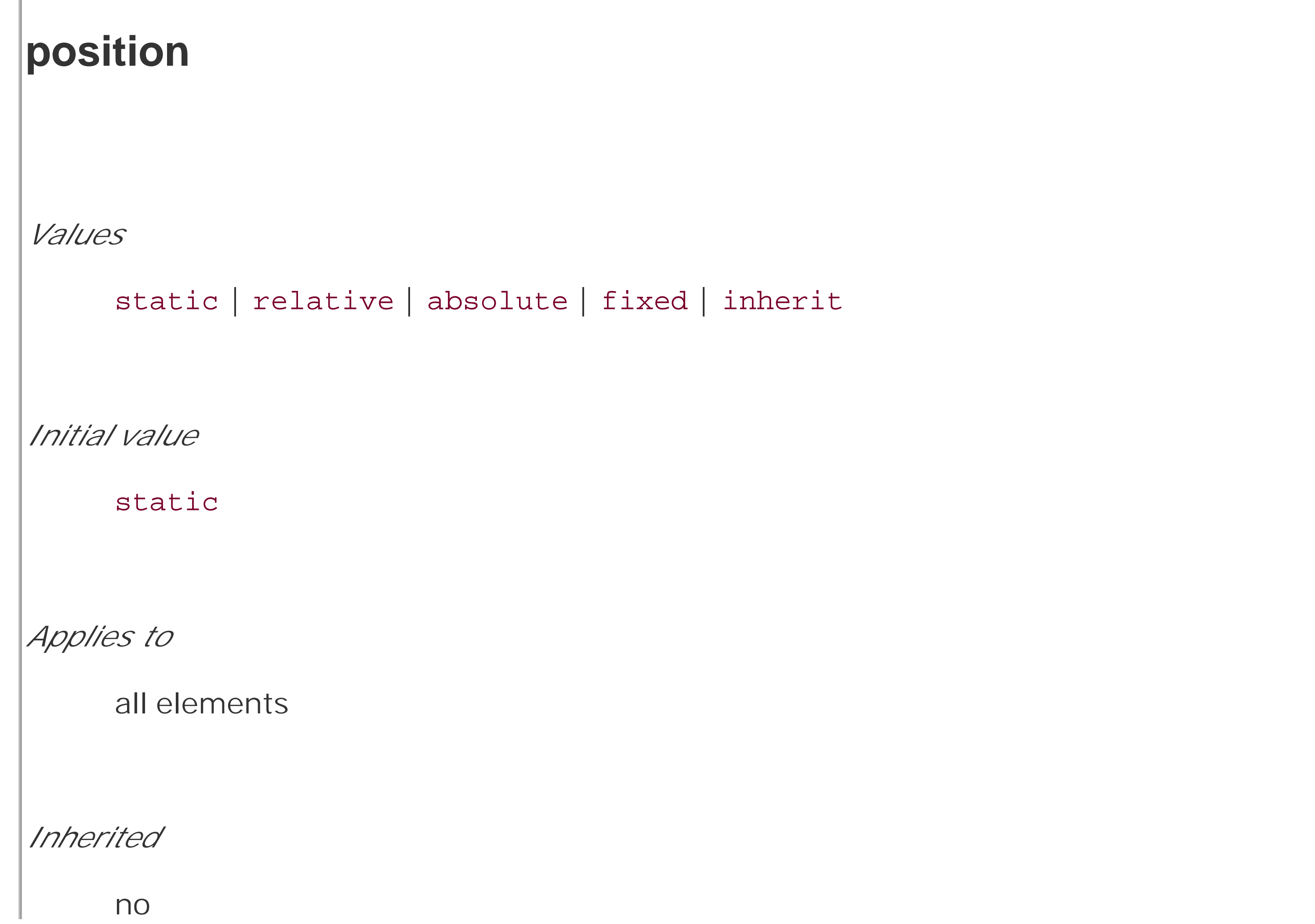

*Computed value*

as specified

The values of position have the following meanings:

## static

The element's box is generated as normal. Block-level elements generate a rectangular box that is part of the document's flow, and inline-level boxes cause the creation of one or more line boxes that are flowed within their parent element.

## relative

The element's box is offset by some distance. The element retains the shape it would have had were it not positioned, and the space that the element would ordinarily have occupied is preserved.

## absolute

We discussed containing blocks in relation to floats earlier in the chapter. In that case, a float's containing block was defined to be the nearest block-level ancestor element. With positioning, the

## downloaded from: lib.ommolketab.ir

The element's box is completely removed from the flow of the document and positioned with respect to its containing block, which may be another element in the document or the initial containing block (described in the next section). Whatever space the element might have occupied in the normal document flow is closed up, as though the element did not exist. The positioned element generates a block-level box, regardless of the type of box it would have generated if it were in the normal flow.

## fixed

The element's box behaves as though it was set to absolute, but its containing block is the viewport itself.

Don't worry so much about the details right now, as we'll look at each of these kinds of positioning later in the chapter. Before we do that, we need to discuss containing blocks.

## **10.2.1.2 The containing block**

situation is not quite so simple. CSS2.1 defines the following behaviors:

An important point: elements can be positioned outside of their containing block. This is very similar to the way in which floated elements can use negative margins to float outside of their parent's content area. It also suggests that the term "containing block" should really be "positioning context," but since the specification uses "containing block," so will I. (I do try to minimize confusion. Really!)

- The containing block of the "root element" (also called the *initial containing block*) is established by the user agent. In HTML, the root element is the html element, although some browsers use body. In most browsers, the initial containing block is a rectangle the size of the viewport.
- For a non-root element whose position value is relative or static, the containing block is formed by the content edge of the nearest block-level, table cell, or inline-block ancestor box.
- For non-root elements that have a position value of absolute, the containing block is set to the nearest ancestor (of any kind) that has a position value other than static. This happens as follows:
	- o If the ancestor is block-level, the containing block is set to be that element's padding edge; in other words, the area that would be bounded by a border.
	- o If the ancestor is inline-level, the containing block is set to the content edge of the ancestor. In left-to-right languages, the top and left of the containing block are the top and left content edges of the first box in the ancestor, and the bottom and right edges are the bottom and right content edges of the last box. In right-to-left languages, the right edge of the containing block corresponds to the right content edge of the first box, and the left is taken from the last box. The top and bottom are the same.
	- o If there are no ancestors, then the element's containing block is defined to be the initial containing block.

# **10.2.1.3 Offset properties**

Three of the positioning schemes described in the previous section- relative, absolute, and fixed-use four distinct properties to describe the offset of a positioned element's sides with respect to its containing block. These four properties, which you will refer to as the offset properties, are a big part of what makes positioning work.

```
top, right, bottom, left
Values
      <length> | <percentage> | auto | inherit
Initial value
      auto
Applies to
      positioned elements (that is, elements for which the value of position is something
      other than static)
```
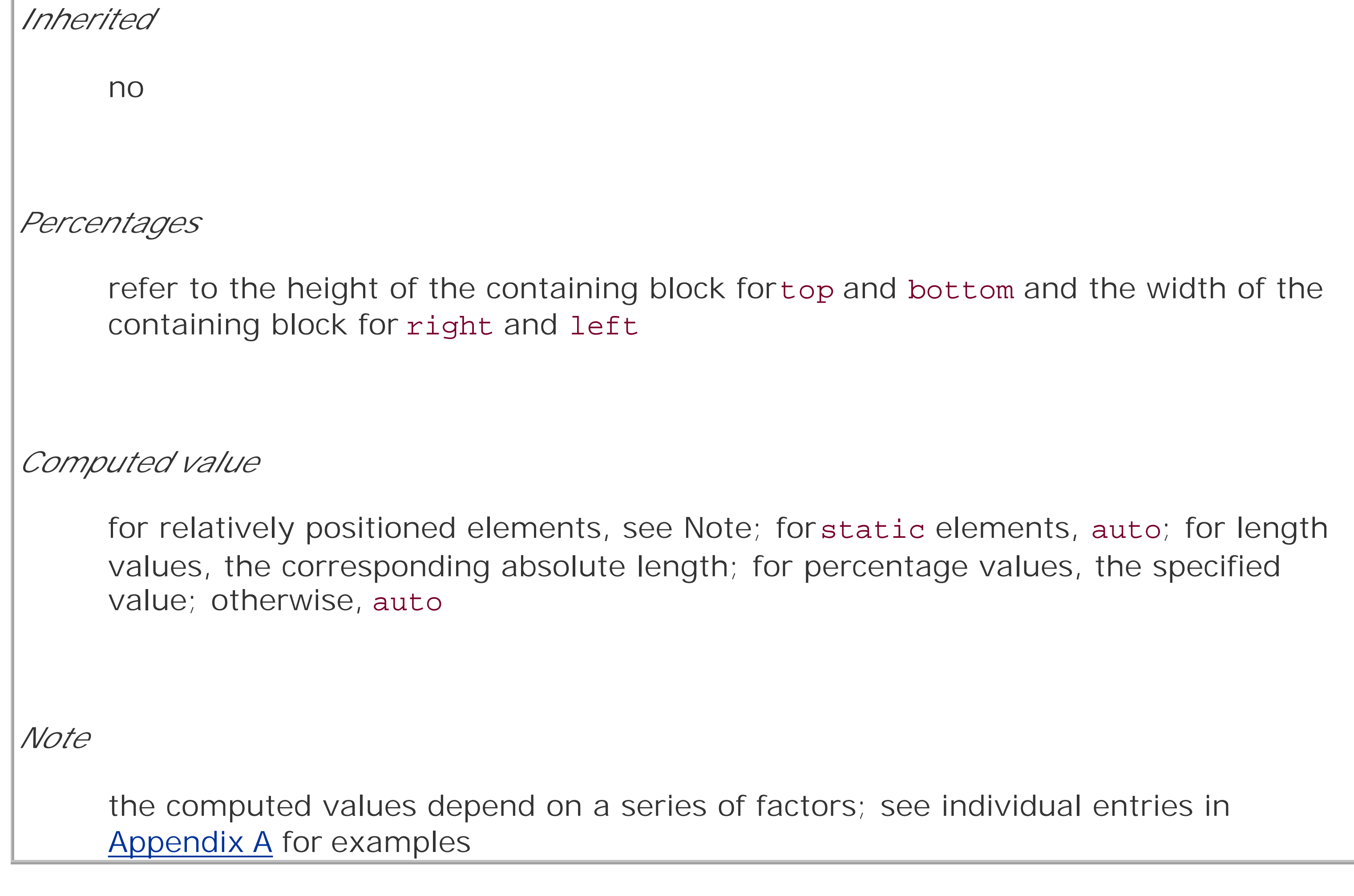

These properties describe an offset from the nearest side of the containing block (thus the term

*offset*). For example, top describes how far the top margin edge of the positioned element should be placed from the top of its containing block. In the case of top, positive values move the top margin edge of the positioned element *downward*, while negative values move it *above* the top of its containing block. Similarly, left describes how far to the right (for positive values) or left (for negative values) the left margin edge of the positioned element is from the left edge of the containing block. Positive values will shift the margin edge of the positioned element to the right, and negative values will move it to the left.

Another way to look at it is that positive values cause inward offsets, moving the edges toward the center of the containing block, and negative values cause outward offsets.

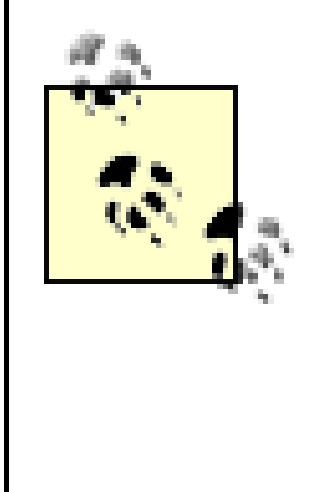

It is important to remember that the offset properties define offset from the analogous side (e.g., left defines the offset from the left side) of the containing block, not from the upper-left corner of the containing block. This is why, for example, one way to fill up the lower-right corner of a containing block is to use these values:

In this example, the outer left edge of the positioned element is placed halfway across the containing block. This is its offset from the left edge of the containing block. The outer right edge of the positioned element, however, is not offset from the right edge of the containing block, so the two are coincident. Similar reasoning holds true for the top and bottom of the positioned element: the outer top edge is placed halfway down the containing block, but the outer bottom edge is not moved up from the bottom. This leads to what's shown in Figure 10-26.

The original CSS2 specification actually says that the content edges are offset, not margin edges, but this was inconsistent with other parts of CSS2. The mistake was corrected in later errata and in CSS2.1. IE/Win uses the content edge for width calculations, but the padding edge for height, oddly enough. The padding edge is used by all other actively developed browsers (as of this writing).

The implication of offsetting the margin edges of a positioned element is that everything about an element-margins, borders, padding, and content-is moved in the process of positioning the element. Thus, it is possible to set margins, borders, and padding for a positioned element; these will be preserved and kept with the positioned element, and they will be contained within the area defined by the offset properties.

top: 50%; bottom: 0; left: 50%; right: 0;

**Figure 10-26. Filling the lower-right quarter of the containing block**

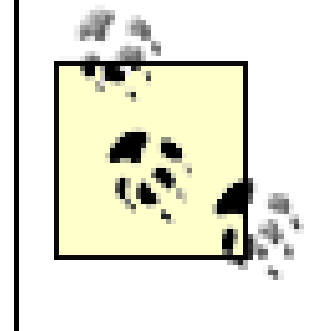

What's depicted in **Figure 10-26**, and in most of the examples in this chapter, is based around absolute positioning. Since absolute positioning is the simplest scheme in which to demonstrate how top, right, bottom, and left work, we'll stick to that for now.

Note that the positioned element has a slightly different background color. In Figure 10-26, it has no margins, but if it did, they would create blank space between the borders and the offset edges. This would make the positioned element appear as though it did not completely fill the lower-right quarter of the containing block. In truth, it would fill the area, but it wouldn't be immediately apparent to the eye. Thus, the following two sets of styles would have approximately the same visual appearance, assuming that the containing block is 100em high by 100em wide:

By using negative values, it is possible to position an element outside its containing block. For example, the following values will lead to the result shown in Figure 10-27:

In addition to length and percentage values, the offset properties can also be set to auto, which is the default value. There is no single behavior for auto; it changes based on the type of positioning used. We'll explore how auto works later in the chapter, as we consider each of the positioning types in turn.

```
top: 50%; bottom: 0; left: 50%; right: 0; margin: 10em;
```

```
top: 60%; bottom: 10%; left: 60%; right: 10%; margin: 0;
```
Again, the similarity would be visual only in nature.

```
top: -5em; bottom: 50%; left: 75%; right: -3em;
```
**Figure 10-27. Positioning an element outside its containing block**

# **10.2.2 Width and Height**

There will be many cases when, having determined where you're going to position an element, you will want to declare how wide and how high that element should be. In addition, there will likely be

conditions where you'll want to limit how high or wide a positioned element gets, not to mention cases where you want the browser to go ahead and automatically calculate the width, height, or both.

## **10.2.2.1 Setting width and height**

If you want to give your positioned element a specific width, then the obvious property to turn to is width. Similarly, height will let you declare a specific height for a positioned element.

Although it is sometimes important to set the width and height of an element, it is not always necessary when positioning elements. For example, if the placement of the four sides of the element is described using top, right, bottom, and left, then the height and width of the element are implicitly determined by the offsets. Assume that you want an absolutely positioned element to fill the left half of its containing block, from top to bottom. You could use these values, with the result depicted in Figure 10-28:

This will give you a positioned element that extends out of its containing block, as shown in Figure 10-29.

```
top: 0; bottom: 0; left: 0; right: 50%;
```
**Figure 10-28. Positioning and sizing an element using only the offset properties**

## Since the default value of both width and height is auto, the result shown in Figure 10-28 is exactly the same as if you had used these values:

top: 0; bottom: 0; left: 0; right: 50%; width: 50%; height: 100%;

The presence of width and height in this example add nothing to the layout of the element.

Of course, if you were to add padding, a border, or a margin to the element, then the presence of explicit values for height and width do make a difference:

top: 0; bottom: 0; left: 0; right: 50%; width: 50%; height: 100%;

padding: 2em;

**Figure 10-29. Positioning an element partially outside its containing block**

This happens because, as we've seen in earlier chapters, the padding is added to the content area, and the content area's size is determined by the values of height and width. In order to get the padding you want and still have the element fit into its containing block, you would either remove the height and width declarations, or else explicitly set them both to auto.

## **10.2.2.2 Limiting width and height**

Should it become necessary or desirable, you can place limits on an element's width by using the following CSS2 properties, which I'll refer to as the *min-max properties*. An element's content area

```
min-width, min-height
Values
     <length> | <percentage> | inherit
Initial value
     0
Applies to
     all elements except nonreplaced inline elements and table elements
Inherited
```
no *Percentages* refer to the width of the containing block *Computed value* for percentages, as specified; for length values, the absolute length; otherwise, none

Similarly, an element's dimensions can be limited using the properties max-width and max-height.

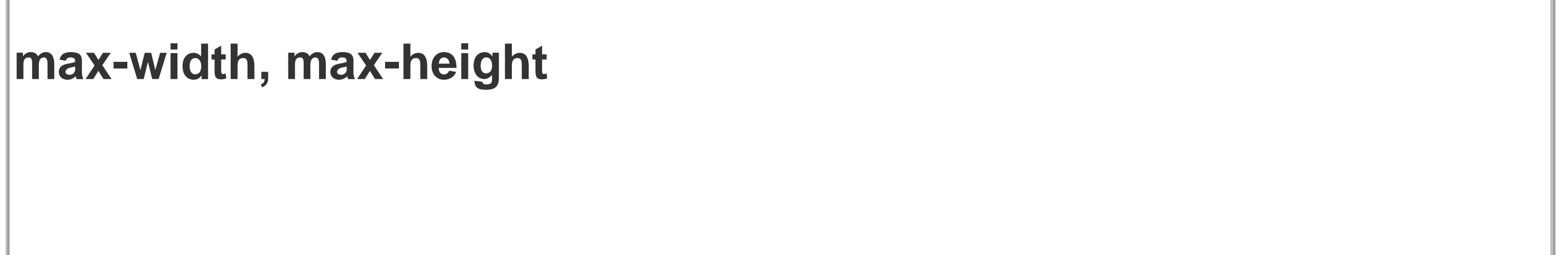

*Values* <length> | <percentage> | none | inherit *Initial value* none *Applies to* all elements except nonreplaced inline elements and table elements *Inherited* no *Percentages* refer to the height of the containing block

*Computed value*

for percentages, as specified; for length values, the absolute length; otherwise, none

The names of these properties make them fairly self-explanatory. What's less obvious at first, but makes sense once you think about it, is that values for all these properties cannot be negative.

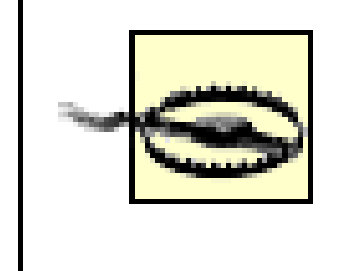

min-height, min-width, max-height, and max-width are all unsupported by Internet Explorer for Windows. However, you can use JavaScript to graft support onto these clients. See <http://www.doxdesk.com/software/js/minmax.html> for details.

The following styles will force the positioned element to be at least 10em wide by 20em tall, as illustrated in Figure 10-30:

```
top: 10%; bottom: 20%; left: 50%; right: 10%;
```

```
 min-width: 10em; min-height: 20em;
```
## **Figure 10-30. Setting a minimum and maximum height for a positioned element**

This isn't a very robust solution since it forces the element to be at least a certain size regardless of the size of its containing block. Here's a better one:

```
top: 10%; bottom: auto; left: 50%; right: 10%; height: auto;
```
min-width: 15em;

Here you have a case where the element should be 40% as wide as the containing block but can never be less than 15em wide. You've also changed the bottom and height so that they're automatically determined. This will let the element be as tall as necessary to display its content, no matter how narrow it gets (never less than 15em, of course!).

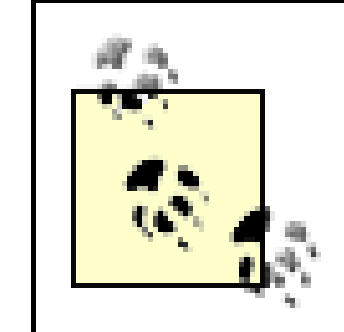

We'll look at the role auto plays in the height and width of positioned elements in the next section.

You can turn this around to keep elements from getting too wide or tall by using max-width and maxheight. Let's consider a situation where, for some reason, you want an element to have threequarters the width of its containing block but to stop getting wider when it hits 400 pixels. The appropriate styles are:

left: 0%; right: auto; width: 75%; max-width: 400px;

It's worth mentioning that these min-max properties can be very useful in conjunction with floated elements as well. For example, you can allow a floated element's width to be relative to the width of its parent element (which is its containing block), while also making sure that the float's width never goes below 10em. The reverse approach is also possible:

This will set the float to be 40em wide, unless that would be more than 40% the width of the containing block, in which case the float will benarrowed.

One great advantage of the min-max properties is that they let you mix units with relative safety. You can use percentage-based sizes while setting length-based limits, or vice versa.

So let's say that you have, for whatever reason, an element that has been pinned to a specific size, and the content doesn't fit. You can take control of the situation with theoverflow property.

## downloaded from: lib.ommolketab.ir

p.aside {float: left; width: 40em; max-width: 40%;}

We'll return to the subject of element sizing when discussing each type of positioning.

# **10.2.3 Content Overflow and Clipping**

If the content of an element is too much for the element's size, it will be in danger of overflowing the element itself. There are a few alternatives in such situations, and CSS2 lets you select between them. It also allows you to define a clipping region to determine the area of the element outside of which these sorts of things become an issue.

## **10.2.3.1 Overflow**

**overflow** *Values* visible | hidden | scroll | auto | inherit *Initial value* visible *Applies to* block-level and replaced elements

The default value of visible means that the element's content may be visible outside the element's box. Typically, this would lead to the content simply running outside its own element box but not altering the shape of that box. The following markup would result in Figure 10-31:

*Inherited*

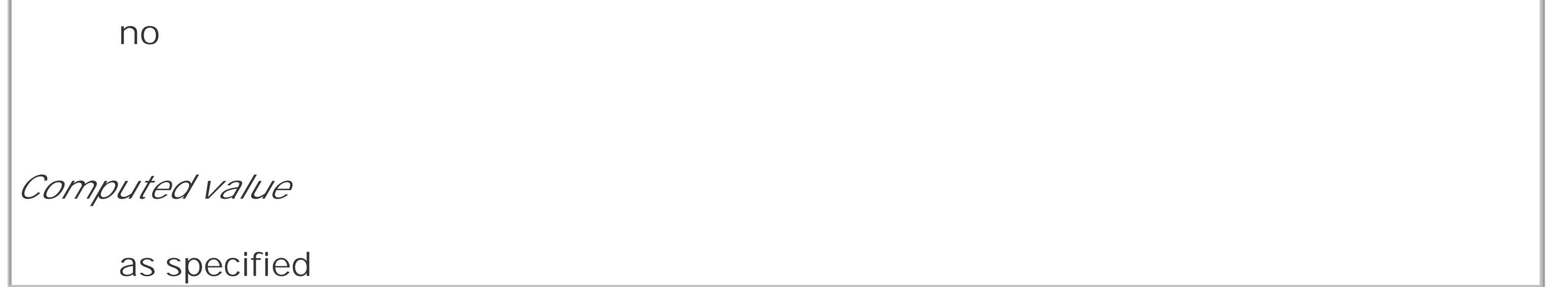

div#sidebar {position: absolute; top: 0; left: 0; width: 25%; height: 7em;

background: #BBB; overflow: visible;}

**Figure 10-31. Content visibly overflowing the element box**

If overflow is set to scroll, the element's content is clipped-that is, cannot be seen-at the edges of the element box, but there is some way to make the extra content available to the user. In a web browser, this could mean a scrollbar (or set of them) or another method of accessing the content without altering the shape of the element itself. One possibility is depicted in Figure 10-32, which could result from the following markup:

div#sidebar {position: absolute; top: 0; left: 0; width: 15%; height: 7em; overflow: scroll;}

If scroll is used, the panning mechanisms (e.g., scrollbars) should always be rendered. To quote the specification, "this avoids any problem with scrollbars appearing or disappearing in a dynamic environment." Thus, even if the element has sufficient space to display all of its content, the scrollbars should still appear. In addition, when printing a page or otherwise displaying the document in a print medium, the content may be displayed as though the value ofoverflow were declared to be visible.

**Figure 10-32. Overflowing content made available via a scroll mechanism**

If overflow is set to hidden, the element's content is clipped at the edges of the element box, but no scrolling interface should be provided to make the content outside the clipping region accessible to the user. Consider the following markup:

div#sidebar {position: absolute; top: 0; left: 0; width: 15%; height: 7em;

```
 overflow: hidden;}
```
In such an instance, the clipped content would not be accessible to the user. This would lead to a situation like that illustrated in Figure 10-33.

**Figure 10-33. Clipping content at the edges of the content area**

Finally, there is overflow: auto. This allows user agents to determine which behavior to use, although they are encouraged to provide a scrolling mechanism when necessary. This is a potentially useful way to use overflow since user agents could interpret it to mean "provide scrollbars only when needed." (They may not, but they certainly could and probably should.)

## **10.2.3.2 Content clipping**

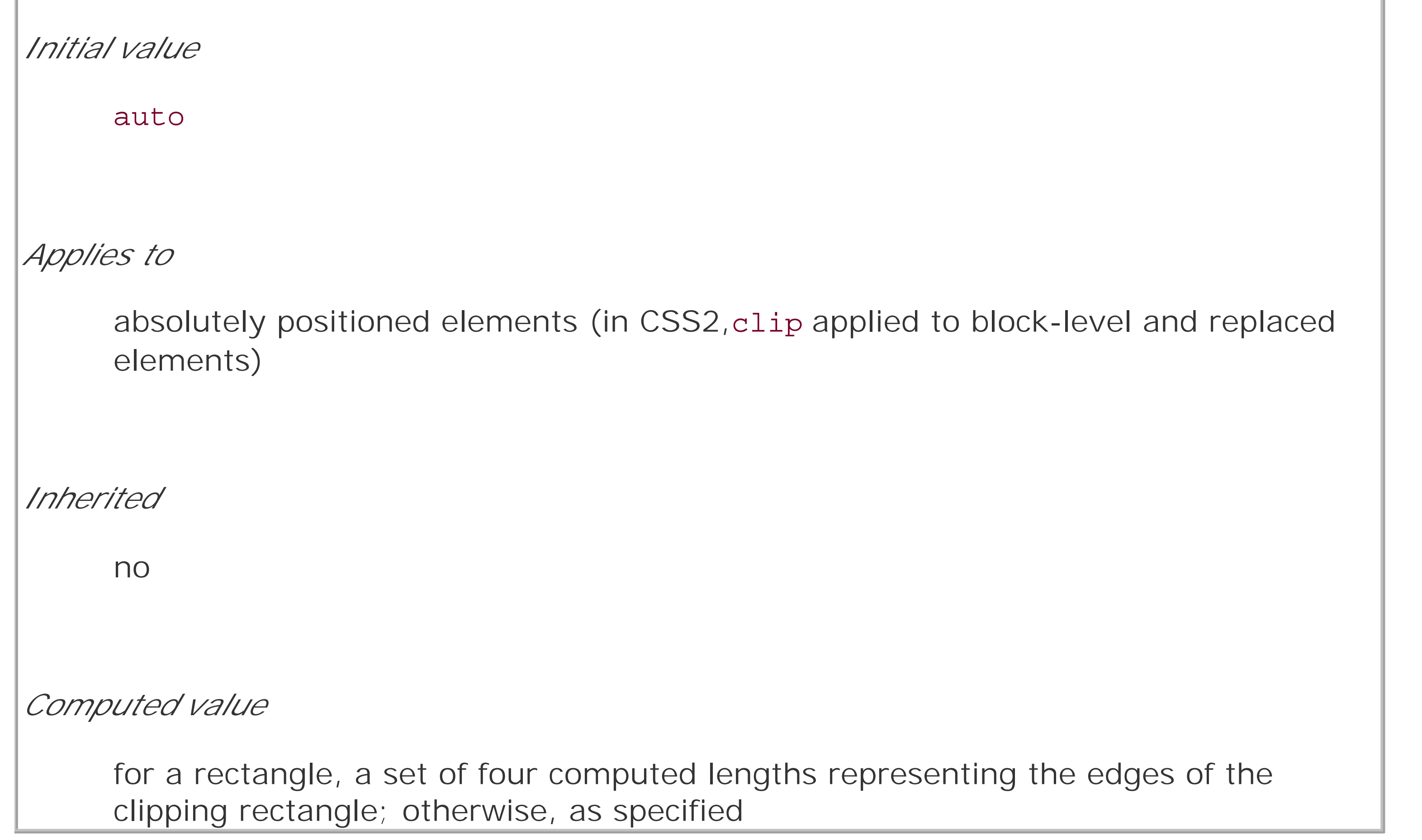

In situations where the content of an absolutely positioned element overflows its element box, and overflow has been set such that the content should be clipped, it is possible to alter the shape of the clipping region by using the property clip.

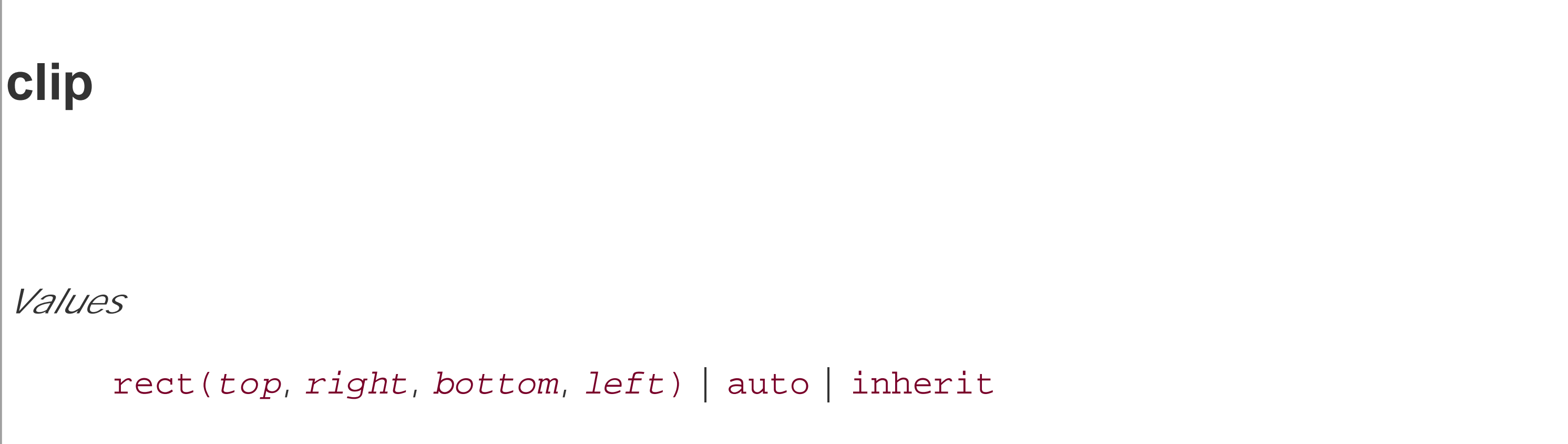

The default value, auto, means that the contents of the element should not be clipped. The other possibility is to define a clipping shape that is relative to the element's content area. This does not

alter the shape of the content area, but instead alters the area in which content may be rendered.

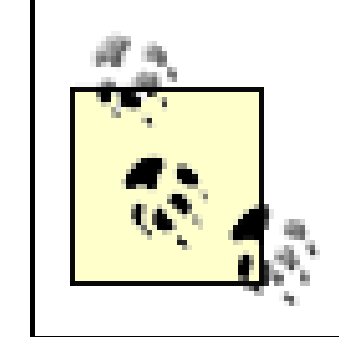

While the only clipping shape available in CSS2 is a rectangle, the specification does offer the possibility of other shapes being included in future specifications.

This is done with the shape value rect(*top*, *right*, *bottom*, *left*). You could specify no change in the clipping region like this:

```
clip: rect(0, auto, auto, 0);
```
The syntax of rect is an interesting case. Technically, it can be rect(*top*, *right*, *bottom*, *left*)-note the commas-but the CSS2 specification contains examples both with and without commas and defines it as accepting both versions. This text will stick to the comma version mostly because it makes things easier to read, and because it's what is preferred in CSS2.1.

The only values permitted with rect (...) are length values and auto, which is the same as setting the clipping edge to the appropriate content edge. Thus, the following two statements mean the same thing:

It is extremely important to note that the values for rect(...) are *not* side-offsets. They are, instead, distances from the upper-left corner of the element (or the upper-right, in right-to-left languages). Thus, a clipping rectangle that encloses a square 20 pixels by 20 pixels in the upper-left corner of the element would be defined as:

rect(0, 20px, 20px, 0)

This would cause a result something like that shown in Figure 10-34, where a dashed line has been added to illustrate the edges of the clipping region. This line would not actually appear in a user ager attempting to render the document.

## downloaded from: lib.ommolketab.ir

```
clip: rect(auto, auto, 10px, 1em);
```

```
clip: rect(0, 0, 10px, 1em);
```
Because all the offsets in clip are from the top left corner, and percentages are not permitted, it is practically impossible to create a "centered" clipping area unless you know the dimensions of the element itself. Consider:

div#sidebar {position: absolute; top: 0; bottom: 50%; right: 50%; left: 0;

```
clip: rect(1em, 4em, 6em, 1em);
```
Since there is no way to know how many ems tall or wide the element will be, there is no way to define a clipping rectangle-which ends one em to the right, or one em below-the content area of the element. The only way to know this is to set the height and width of the element itself:

```
div#sidebar {position: absolute; top: 0; left: 0; width: 5em; height: 7em;
```

```
clip: rect(1em, 4em, 6em, 1em);
```
**Figure 10-34. Setting the clipping region for overflowing content**

It is possible to set negative lengths, though, which will expand the clipping area outside the element's box. If you want to push the clipping area up and left by a quarter-inch, it would be done with the following styles (illustrated in Figure 10-35):

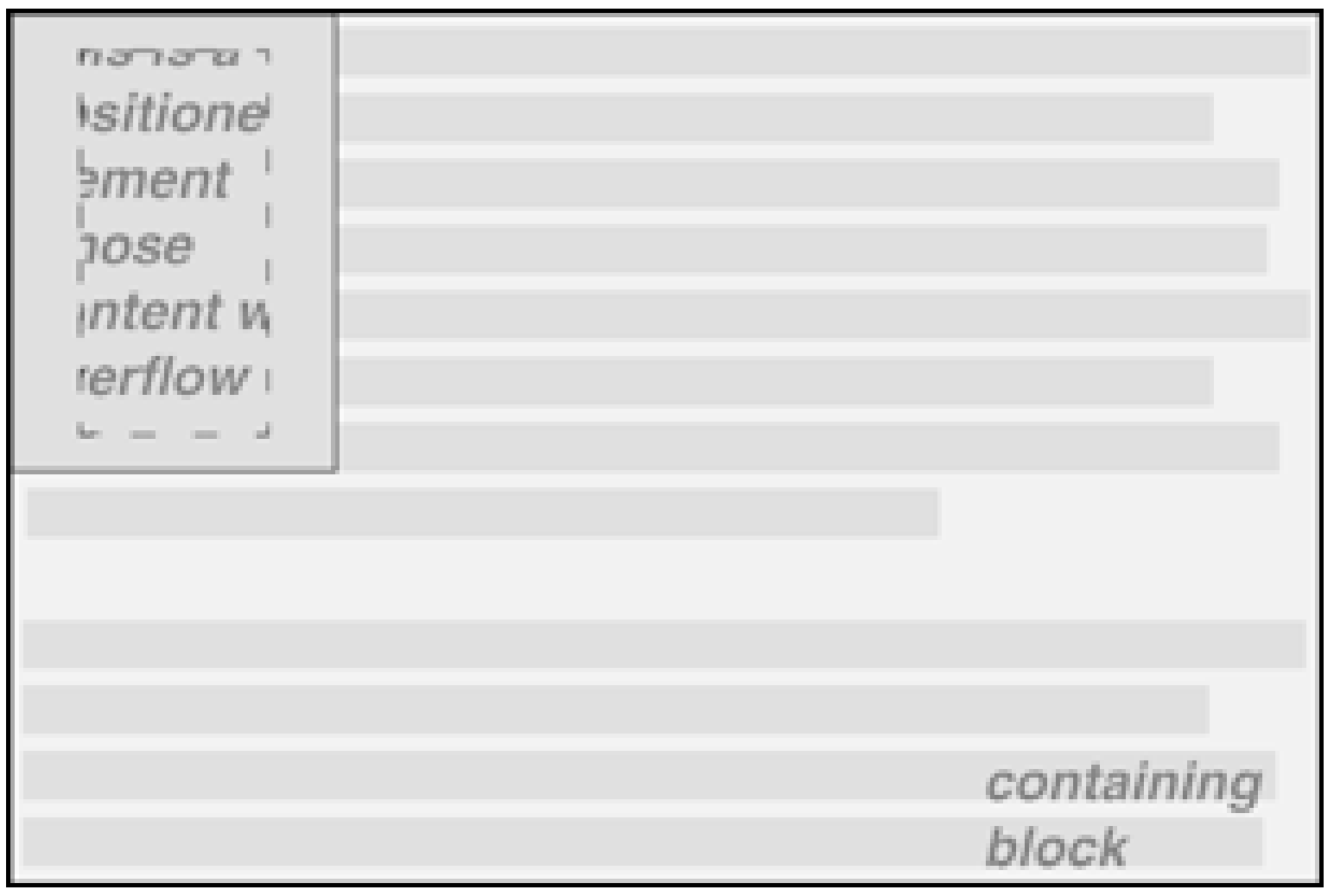

```
clip: rect(-0.25in, auto, auto, -0.25in);
```
**Figure 10-35. Extending the clipping region outside the element box**

This doesn't do much good, as you can see. The clipping rectangle extends up and to the left, but since there isn't any content there, it doesn't make much difference.

On the other hand, it might be okay to go beyond the bottom and right edges, but not the top or left. Figure 10-36 shows the results of these styles (and remember, the dashed lines are only for illustrative purposes!):

div#sidebar {position: absolute; top: 0; left: 0; width: 5em; height: 7em;

```
clip: rect(0,6em,9em,0);
```
**Figure 10-36. Extending the clipping region below and to the right of the element box**

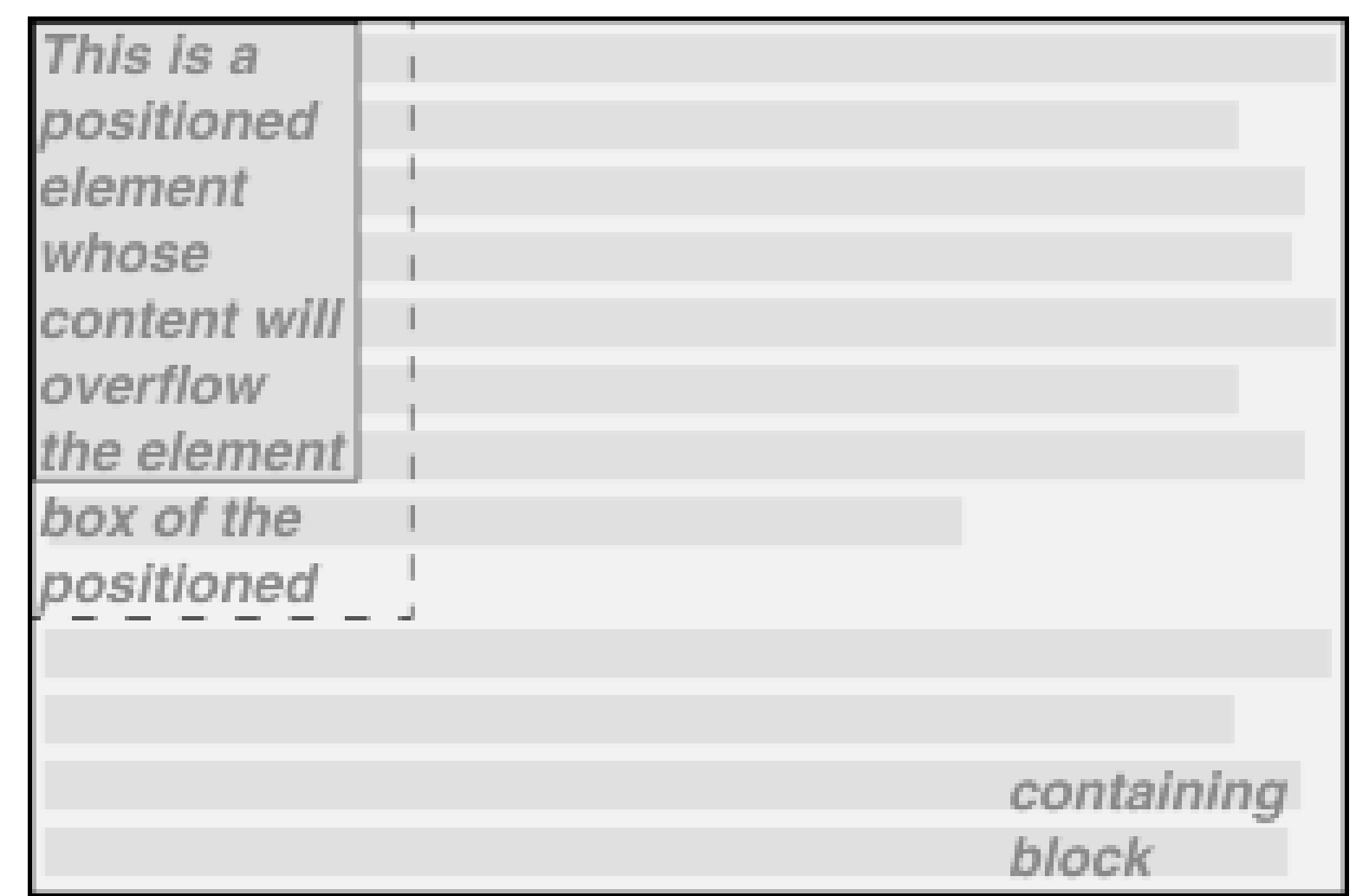

This extends the area in which content can be seen. However, it doesn't change the flow of the content, so the only visual effect is that more content can be seen below the element. The text does not flow out to the right because the width of its line boxes is still constrained by the width of the positioned element. If there had been an image wider than the positioned element, or preformatted text with a long line, this might have been visible to the right of the positioned element, up to the point where the clipping rectangle ends.

The syntax of rect(...) is, as you may have already realized, rather unusual when compared to the rest of CSS. It is based on an early draft of the positioning section, which used the top-left-offset scheme. Internet Explorer implemented this before CSS2 was made a full Recommendation, and so came into conflict with a last-minute change that made rect (...) use side-offsets, just like the rest

Further compounding the problem is that rect(...) accepts only length units and auto. The addition of percentage units as valid rect(...) values would go a long way toward improving things, and hopefully a future version of CSS will add this capability.

> The long and convoluted history of clip means that, in current browsers, it acts in inconsistent ways and cannot be relied upon in any cross-browser environment.

of CSS2. This was done, reasonably enough, to make positioning consistent with itself.

By then, however, it was too late: there was an implementation in the marketplace, and rather than force Microsoft to change the browser and thus potentially break existing pages, the standard was changed to reflect implementation. Unfortunately, as we saw before, this means that it is impossible to set a consistent clipping rectangle in situations where the height and width are not precisely defined.

# **10.2.4 Element Visibility**

In addition to all the clipping and overflowing, you can also control the visibility of an entire element.

**visibility** *Values* visible | hidden | collapse | inherit *Initial value* visible *Applies to* all elements

*Inherited*

This one is pretty easy. If an element is set to have visibility: visible, then it is, of course, visible.

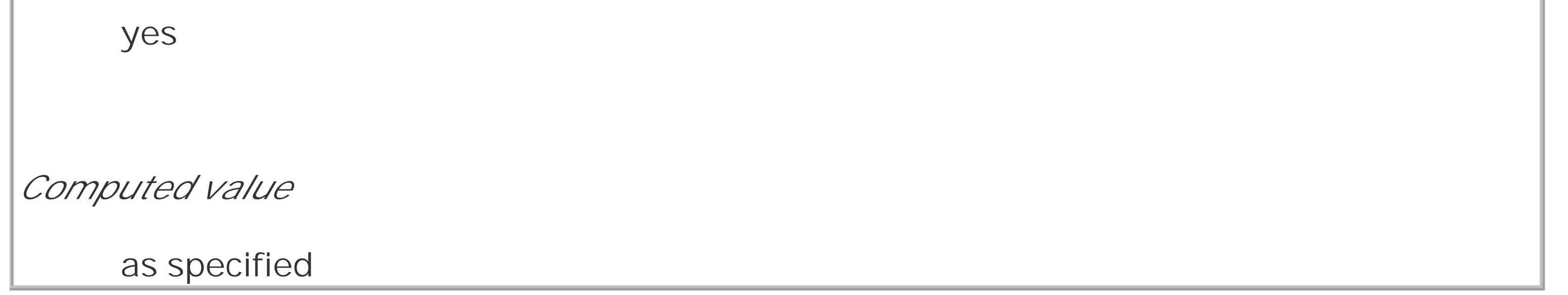

If an element is set to visibility: hidden, it is made "invisible" (to use the wording in the specification). In its invisible state, the element still affects the document's layout as though it were visible. In other words, the element is still there, you just can't see it. Note the difference between this and display: none. In the latter case, the element is not displayed and is also removed from the document altogether so that it doesn't have any effect on document layout. Figure 10-37 shows a document in which a paragraph has been set to hidden, based on the following styles and markup:

em.trans {visibility: hidden; border: 3px solid gray; background: silver;

```
 margin: 2em; padding: 1em;}
```
This is a paragraph that should be visible. Lorem ipsum, dolor sit amet,

<em class="trans">consectetuer adipiscing elit, sed diam nonummy nibh </em>

Figure 10-37. Making elements invisible without suppressing their elemer **boxes**

> This is a paragraph that should be visible. Lorem ipsum, dolor sit amet, euismod tincidunt ut laoreet dolore magna

aliquam erat volutpat.

euismod tincidunt ut laoreet dolore magna aliquam erat volutpat.

 $\langle$ /p>

Everything visible about a hidden element-such as content, background, and borders-will be made invisible. Note that the space is still there because the element is still part of the document's layout. You just can't see it.

Note too that it's possible to set the descendant element of a hidden element to be visible. This would cause the element to appear wherever it normally would, despite the fact that the ancestor (and possibly its siblings) is invisible. In order to do so, you would need to explicitly declare the descendant element visible, since visibility is inherited:

```
p.clear {visibility: hidden;}
```

```
p.clear em {visibility: visible;}
```
As for visbility: collapse, this value is used in CSS table rendering, which is covered in the next chapter. According to the CSS2 specification, collapse has the same meaning as hidden if it is used on non-table elements.

# **10.2.5 Absolute Positioning**

Since most of the examples and figures in the previous sections are examples of absolute positioning, you're already halfway to an understanding of how it works. Most of what remains are the details of what happens when absolute positioning is invoked.

# **10.2.5.1 Containing blocks and absolutely positioned elements**

When an element is positioned absolutely, it is completely removed from the document flow. It is then positioned with respect to its containing block, and its edges are placed using the offset properties (top, left, etc.). The positioned element does not flow around the content of other elements, nor does their content flow around the positioned element. This implies that an absolutely positioned element may overlap other elements or be overlapped by them. (You'll see how you can affect the overlapping order later in the chapter.)

The containing block for an absolutely positioned element is the nearest ancestor element that has a
position value other than static. It is common for an author to pick an element that will serve as the containing block for the absolutely positioned element and give it aposition of relative with no offsets:

```
p.contain {position: relative;}
```
Consider the example in Figure 10-38, which is an illustration of the following:

```
p {margin: 2em;}
```
This paragraph does <em>not</em> establish a containing block for any of its descendant elements that are absolutely positioned. Therefore, the absolutely

positioned <b>boldface </b> element it contains will be positioned with

p.contain {position: relative;} /\* establish a containing block\*/

b {position: absolute; top: auto; right: 0; bottom: 0; left: auto;

width: 8em; height: 5em; border: 1px solid gray;}

<body>

 $< p >$ 

respect to the initial containing block.

 $\langle$ /p>

## <p class="contain">

Thanks to 'position: relative', this paragraph establishes a containing block for any of its descendant elements that are absolutely positioned. Since there is such an element-- <em>that is to say, <b>a boldfaced element that is absolutely positioned,</b> placed with respect to its containing block (the paragraph)</em>, it will appear within the element box generated by the paragraph.

 $\langle$ /p>

</body>

**Figure 10-38. Using relative positioning to define containing blocks**

This paragraph does not establish a containing block. for any of its descendant elements that are absolutely positioned. Therefore, the absolutely positioned element it contains will be positioned with respect to the initial containing block.

Thanks to 'position: relative', this paragraph establishes a containing block for any of its descendant elements that are absolutely positioned. Since, there is such an<br>element - that is to say, placed with respect to its<br>containing block the name manufacturely containing block (the paragraph), it will appear<br>within the element box generated by the paragraph.

boldface

The b elements in both paragraphs have been absolutely positioned. The difference is in the containing block used for each one. The b element in the first paragraph is positioned with respect to the initial containing block because all of its ancestor elements have aposition of static. The second paragraph, though, has been set to position: relative, so it establishes a containing block for its descendants.

You've probably noted that in the second paragraph, the positioned element overlaps some of the text content of the paragraph. There is no way to avoid this, short of positioning the belement outside of the paragraph (by using a negative value for right or one of the other offset properties) or by specifying a padding for the paragraph that is wide enough to accommodate the positioned element. Also, since the b element has a transparent background, the paragraph's text shows through the positioned element. The only way to avoid this is to set a background for the positioned element, or else move it out of the paragraph entirely.

You will sometimes want to ensure that the body element establishes a containing block for all its descendants, rather than allowing the user agent to pick an initial containing block. This is as simple as declaring:

```
body {position: relative;}
```
In such a document, you could drop in an absolutely positioned paragraph, as follows, and get a result like that shown in Figure 10-39:

<p style="position: absolute; top: 0; right: 25%; left: 25%; bottom: auto;

width: 50%; height: auto; background: silver;">...</p>

**Figure 10-39. Positioning an element whose containing block is the root element**

It could be worse. Just imagine if she were a ie, and they never notice Once the competitio the facial color of anyoneproctologist. at a midwifery party when the games begin. They just keep topping each other with tales of pregnancies with more complications and bigger emergencies, as though it were the most natural thing in the world, until the stories involve more gore and slime than any three David Cronenberg movies put together, with a little bit of "Alien" thrown in for good measure. And then you get to the really icky stories.

The paragraph is now positioned at the very beginning of the document, half as wide as the document's width and overwriting the first few elements.

An important point to highlight is that when an element is absolutely positioned, it also establishes a containing block for its descendant elements. For example, you could absolutely position an element and then absolutely position one of its children, as shown in Figure 10-40, which was generated using the following styles and basic markup:

```
div {position: relative; width: 100%; height: 10em;
```

```
 border: 1px solid; background: #EEE;}
```

```
div.a {position: absolute; top: 0; right: 0; width: 15em; height: 100%;
```

```
 margin-left: auto; background: #CCC;}
```

```
div.b {position: absolute; bottom: 0; left: 0; width: 10em; height: 50%;
```

```
 margin-top: auto; background: #AAA;}
```
<div>

<div class="a">absolutely positioned element A

<div class="b">absolutely positioned element B</div>

</div>

containing block

 $\langle$ div>

**Figure 10-40. Absolutely positioned elements establish containing blocks**

Remember that if the document is scrolled, the positioned elements will scroll right along with it. This is true of all absolutely positioned elements that are not descendants of fixed-position elements. It

happens because, eventually, the elements are positioned in relation to something that's part of the normal flow. For example, if you absolutely position a table, and its containing block is the initial containing block, then it will scroll because the initial containing block is part of the normal flow. Similarly, even if you set up absolutely positioned elements nested four levels deep, the "outermost" of these elements is still positioned with respect to the initial containing block. Thus, it will scroll alon with the initial containing block, and all its descendants will go along for the ride.

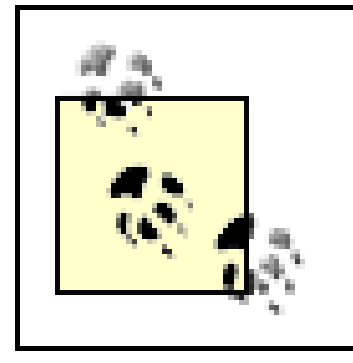

It may seem odd to combine the concepts of placement and sizing, but it's a necessity with absolutely positioned elements because the specification binds them very closely together. This is not such a strange pairing upon reflection. Consider what happens if an element is positioned using all four offset properties, like so:

Here, the height and width of the h1's element box is determined by the placement of its outer margin edges, as shown in **Figure 10-41**.

If you want to position elements so that they're placed relative to the viewport and don't scroll along with the rest of the document, keep reading. The upcoming section on fixed positioning has the answers you seek.

# **10.2.5.2 Placement and sizing of absolutely positioned elements**

#masthead h1 {position: absolute; top: 1em; left: 1em; right: 25%; bottom: 10px;

```
 margin: 0; padding: 0; background: silver;}
```
**Figure 10-41. Determining the height of an element based on the offset properties**

If the containing block were made taller, then the h1 would also become taller; if the containing block is narrowed, then the h1 would become narrower. If you were to add margins or padding to the h1, then that would have further effects on the calculated height and width of theh1.

But what if you do all that and then also try to set an explicit height and width:

```
#masthead h1 {position: absolute; top: 0; left: 1em; right: 10%; bottom: 0;
```

```
 margin: 0; padding: 0; height: 1em; width: 50%; background: silver;}
```
Something has to give because it's incredibly unlikely that all those values will be accurate. In fact, the containing block would have to be exactly two-and-a-half times as wide as the h1's computed value for font-size for all of the shown values to be accurate. Any other width would mean at least

one value is wrong and has to be ignored. Figuring out which one depends on a number of factors, and the factors change depending on whether an element is replaced or nonreplaced.

For that matter, consider the following:

#masthead h1 {position: absolute; top: auto; left: auto;}

What should the result be? As it happens, the answer is *not* "reset the values to zero." We'll see the actual answer in the next section.

# **10.2.5.3 Auto-edges**

When absolutely positioning an element, there is a special behavior that applies when any of the offset properties other than bottom are set to auto. Let's take top as an example. Consider the following:

 $$p$$ 

When we consider the effect of positioning, it quickly becomes clear that authors

can do a great deal of damage to layout, just as they can do very interesting

things.<span style="position: absolute; top: auto; left: 0;">[4]</span>

This is usually the case with useful technologies: the sword always has

at least two edges, both of them sharp.

 $\langle$ /p>

What should happen? For left, it's easy: the left edge of the element should be placed against the left edge of its containing block (which you can assume to be the initial containing block). For top, however, something much more interesting happens. The top of the positioned element should line up with the place where its top would have been if it were not positioned at all. In other words, imagine where the span would have been placed if its position value were static; this is its *static position*-where its top edge should be calculated to sit. CSS2.1 has this to say:

...the term "static position" (of an element) refers, roughly, to the position an element would have had in the normal flow. More precisely, the static position for "top" is the distance from the top edge of the containing block to the top margin edge of a hypothetical box that would have been the first box of the element if its "position" property had been "static". The value is negative if the hypothetical box is above the containing block.

Therefore, you should get the result shown in Figure 10-42.

**Figure 10-42. Absolutely positioning an element consistently with its "static" position**

When we consider the effect of positioning, it quickly becomes clear that authors can do a great deal of damage to layout, just as

they can do very interesting things. This is usually the case with  $\lceil 4 \rceil$ useful technologies: the sword always has at least two edges, both of them sharp.

The "[4]" sits just outside the paragraph's content because the initial containing block's left edge is to the left of the paragraph's left edge.

The same basic rules hold true for left and right being set to auto. In those cases, the left (or right) edge of a positioned element lines up with the spot where the edge would have been placed if the element weren't positioned. So let's modify our previous example so that bothtop and left are set to auto:

## $< p >$

When we consider the effect of positioning, it quickly becomes clear that authors

can do a great deal of damage to layout, just as they can do very interesting

The "[4]" now sits right where it would have were it not positioned. Note that, since it is positioned, i normal-flow space is closed up. This causes the positioned element to overlap with the normal-flow content.

things.<span style="position: absolute; top: auto; left: auto;">[4]</span>

This is usually the case with useful technologies: the sword always has

at least two edges, both of them sharp.

 $\langle$ /p>

This would have the result shown in Figure 10-43.

# **Figure 10-43. Absolutely positioning an element consistently with its "static" position**

It should be noted that CSS2 and CSS2.1 both state that in cases such as these, "...user agents are free to make a guess at its probable [static] position." Current browsers do a fairly decent job of treating auto values for top and left as intended and of placing the element consistent with the place it would have been in the normal flow.

This auto-placement works only in certain situations, generally wherever there are few constraints on the other dimensions of a positioned element. Our previous example could be auto-placed because it

had no constraints on its height or width, as well as no constraints on the placement of the bottom and right edges. But suppose, for some reason, there had been such constraints? Consider:

 $< p >$ 

When we consider the effect of positioning, it quickly becomes clear that authors can do a great deal of damage to layout, just as they can do very interesting things.<span style="position: absolute; top: auto; left: auto; right: 0; bottom: 0; height: 2em; width: 5em;">[4]</span> This is usually the case with useful technologies: the sword always has at least two edges, both of them sharp.

 $\langle$ /p>

It is not possible to satisfy all of those values. Determining what happens is the subject of the next section.

In general, the size and placement of an element depends on its containing block. The values of its various properties (width, right, padding-left, and so on) affect the situation, but the foundation is the containing block.

# **10.2.5.4 Placing and sizing nonreplaced elements**

Consider the width and horizontal placement of a positioned element. It can be represented as an equation which states that left + margin-left + border-left-width + padding-left + width +  $padding-right + border-right-width + margin-tright + right + right + right$  = the width of the containing block.

This calculation is fairly reasonable. It's basically the equation that determines how block-level elements in the normal flow are sized, except it adds left and right to the mix. So how do all these interact? There are a series of rules to work through.

First, if left, width, and right are all set to auto, then you get the result seen in the previous section: the left edge is placed at its static position, assuming a left-to-right language. In right-to-left languages, the right edge is placed at its static position. The width of the element is set to be "shrink to fit," which means the element's content area is made only as wide as necessary to contain the content. This is rather like the way table cells behave. The non-static-position property (right in leftto-right languages, left in right-to-left) is set to take up the remaining distance. For example:

<div style="position: relative; width: 25em; border: 1px dotted;">

An absolutely positioned element can have its content

<span style="position: absolute; top: 0; left: 0; right: auto; width: auto;

background: silver;">shrink-wrapped</span>

thanks to the way positioning rules work.

</div>

This has the result shown in Figure 10-44.

```
Figure 10-44. The "shrink-to-fit" behavior of absolutely positioned
                            elements
```
shrink-wrappedositioned element can have its content thanks to the way positioning rules work.

The top of the element is placed against the top of its containing block (the  $div$ , in this case) and the width of the element is just as much as is needed to contain the content. The remaining distance from the right edge of the element to the right edge of the containing block becomes the computed value of right.

Now suppose that only the left and right margins are set to auto, not left, width, and right, as in this example:

<div style="position: relative; width: 25em; border: 1px dotted;">

An absolutely positioned element can have its content

<span style="position: absolute; top: 0; left: 1em; right: 1em; width: 10em;

margin: 0 auto; background: silver;">shrink-wrapped</span>

thanks to the way positioning rules work.

# $\langle$ div>

What happens here is that the left and right margins, which are bothauto, are set to be equal. This will effectively center the element, as shown in Figure 10-45.

# **Figure 10-45. Horizontally centering an absolutely positioned element with auto margins**

This is basically the same as auto-margin centering in the normal flow. So let's make the margins something other than auto:

<div style="position: relative; width: 25em; border: 1px dotted;">

An absolutely positioned element can have its content

<span style="position: absolute; top: 0; left: 1em; right: 1em; width: 10em;

margin-left: 1em; margin-right: 1em; background: silver;">shrink-wrapped</span>

thanks to the way positioning rules work.

# $\langle$ div>

Now you have a problem. The positioned span's properties add up to only 14em, whereas the containing block is 25em wide. That's an 11-em deficit you have to make up somewhere.

The rules state that, in this case, the user agent ignores the value for right (in left-to-right languages; otherwise, it ignores left) and solves for it. In other words, the result will be the same as if you'd declared:

If one of the margins had been left as auto, then that would have been changed instead. Suppose you change the styles to state:

<span style="position: absolute; top: 0; left: 1em; right: 15em; width: 10em;

margin-left: 1em; margin-right: 1em; background: silver;">shrink-wrapped</span>

This has the result shown in Figure 10-46.

The visual result would be the same as that in Figure 10-46, only it would be attained by computing the right margin to 14em instead of overriding the value assigned to the property right. If, on the other hand, you made the left margin auto, then it would be reset, as illustrated in Figure 10-47:

**Figure 10-46. Ignoring the value for right in an overconstrained situation**

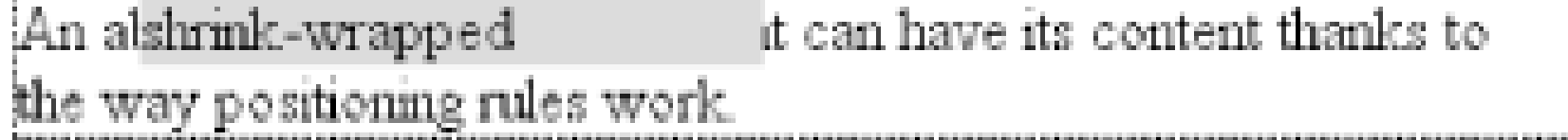

<span style="position: absolute; top: 0; left: 1em; right: 1em; width: 10em;

In general, if only one of the properties is set to auto, then it will be modified to satisfy the equation given earlier in the section. Given the following styles, the element's width would expand to whatever size is needed instead of "shrink-wrapping" the content:

margin-left: 1em; margin-right: auto; background: silver;">shrink-wrapped</span>

So far we've really only examined behavior along the horizontal axis, but very similar rules hold true along the vertical axis. If you take the previous discussion and rotate it 90 degrees, as it were, you get almost the same behavior. For example, the following markup results in Figure 10-48:

## downloaded from: lib.ommolketab.ir

<span style="position: absolute; top: 0; left: 1em; right: 1em; width: 10em;

margin-left: auto; margin-right: 1em; background: silver;">shrink-wrapped</span>

# **Figure 10-47. Ignoring the value for margin-right in an overconstrained situation**

<span style="position: absolute; top: 0; left: 1em; right: 1em; width: auto;

margin-left: 1em; margin-right: 1em; background: silver;">shrink-wrapped</span>

<div style="position: relative; width: 30em; height: 10em;

border: 1px solid;">

<div style="position: absolute; left: 0; width: 30%; background: #CCC;

top: 0;">

element A

 $\langle$ div>

<div style="position: absolute; left: 35%; width: 30%; background: #AAA;

top: 0; height: 50%;">

element B

 $\langle$ div>

<div style="position: absolute; left: 70%; width: 30%; background: #CCC; height: 50%; bottom: 0;">

element C

 $\langle$ div>

</div>

**Figure 10-48. Vertical layout behavior for absolutely positioned elements**

In the first case, the height of the element was shrink-wrapped to the content. In the second, the unspecified property (bottom) was set to make up the distance between the bottom of the positioned element and the bottom of its containing block. In the third case, it wastop that was unspecified and therefore made up the difference.

For that matter, auto-margins can lead to vertical centering. Given the following styles, the absolutely positioned div will be vertically centered within its containing block, as shown in Figure 10-49:

<div style="position: relative; width: 10em; height: 10em;

border: 1px solid;">

<div style="position: absolute; left: 0; width: 100%; background: #CCC;

top: 0; height: 5em; bottom: 0; margin: auto 0;">

element D

 $\langle$ div>

 $\langle$ div>

**Figure 10-49. Vertically centering an absolutely positioned element with auto margins**

There are two small variations to point out. In horizontal layout, eitherright or left can be placed according to the static position if their values areauto. In vertical layout, only top can take on the static position; bottom, for whatever reason, cannot.

> As of this writing, no version of Internet Explorer supported the verticalcentering behavior of auto top and bottom margins on absolutely positioned elements.

Also, if an absolutely positioned element's size is overconstrained in the vertical direction, bottom is ignored. Thus, in the following situation, the declared value of bottom would be overridden by the calculated value of 5em:

```
<div style="position: relative; width: 10em; height: 10em;
```

```
 border: 1px solid;">
```
<div style="position: absolute; left: 0; width: 100%; background: #CCC;

top: 0; height: 5em; bottom: 0; margin: 0;">

element D

 $\langle$ div>

 $\langle$ div>

There is no provision for top to be ignored if the properties are overconstrained.

# **10.2.5.5 Placing and sizing replaced elements**

Positioning rules are different for nonreplaced elements than they are for replaced elements. This is because replaced elements have an intrinsic height and width, and therefore are not altered unless explicitly changed by the author. Thus, there is no concept of "shrink to fit" in the positioning of replaced elements.

The behaviors that go into placing and sizing replaced elements is most easily expressed by a series of rules to be taken one after the other. These state:

This leads to the same basic behaviors we saw with absolutely positioned nonreplaced elements, as long as you assume that there is an explicit width for the nonreplaced element. Therefore, the following two elements will have the same width and placement, assuming the image's intrinsic width is 100 pixels (see Figure 10-50):

```
<div style="position: relative; width: 300px;">
<img src="frown.gif" alt="a frowny face" 
   style="position: absolute; top: 0; left: 50px; margin: 0;">
 <div style="position: absolute; top: 0; left: 50px;
    width: 100px; height: 100px; margin: 0;">
   it's a div!
\langlediv>
```
 $\langle$ div>

- If width is set to auto, the used value of width is determined by the intrinsic width of the **1.** element's content. Thus, if the width of an image is 50 pixels, then the used value is calculated to be 50px. If width is explicitly declared (that is, something like 100px or 50%), then the width is set to that value.
- 2. If left has the value auto in a left-to-right language, replace auto with the static position. In right-to-left languages, replace an auto value for right with the static position.
- If either left or right is still auto (in other words, it hasn't been replaced in a previous step), **3.** replace any auto on margin-left or margin-right with 0.
- If, at this point, both margin-left and margin-right are still defined to be auto, set them to **4.** be equal, thus centering the element in its containing block.
- After all that, if there is only one auto value left, change it to equal the remainder of the **5.** equation.

# **Figure 10-50. Absolutely positioning a replaced element**

As with nonreplaced elements, if the values are overconstrained, the user agent is supposed to ignore the value for right in left-to-right languages and left in right-to-left languages. Thus, in the following example, the declared value for right is overridden with a computed value of 50px:

```
<div style="position: relative; width: 300px;">
```

```
<img src="frown.gif" alt="a frowny face"
```
style="position: absolute; top: 0; left: 50px; right: 125px; width: 200px;

```
 margin: 0;">
```
 $\langle$ div>

Similarly, layout along the vertical axis is governed by a series of rules that state:

- If height is set to auto, the computed value of height is determined by the intrinsic height of **1.** the element's content. Thus, the height of an image 50 pixels tall is computed to boopx. If height is explicitly declared (that is, something like 100px or 50%) then the height is set to that value.
- **2.** If top has the value auto, replace it with the replaced element's static position.
- **3.** If bottom has a value of auto, replace any auto value on margin-top or margin-bottom with 0.
- 4. If, at this point, both margin-top and margin-bottom are still defined to be auto, set them to be equal, thus centering the element in its containing block.
- After all that, if there is only one auto value left, change it to equal the remainder of the **5.** equation.

As with nonreplaced elements, if the values are overconstrained, then the user agent is supposed to ignore the value for bottom.

Thus, the following markup would have the results shown in Figure 10-51:

<div style="position: relative; height: 200px; width: 200px; border: 1px solid;">

```
<img src="one.gif" alt="one" width="25" height="25"
```
style="position: absolute;

```
 top: 0; left: 0; margin: 0;">
```

```
<img src="two.gif" alt="two" width="25" height="25" 
   style="position: absolute;
    top: 0; left: 60px; margin: 10px 0; bottom: 4377px;">
<img src="three.gif" alt=" three" width="25" height="25"
   style="position: absolute;
    left: 0; width: 100px; margin: 10px; bottom: 0;">
<img src="four.gif" alt=" four" width="25" height="25"
   style="position: absolute;
```
top: 0; height: 100px; right: 0; width: 50px;">

```
<img src="five.gif" alt="five" width="25" height="25"
```
style="position: absolute;

top: 0; left: 0; bottom: 0; right: 0; margin: auto;">

 $\langle$ div>

**Figure 10-51. Stretching replaced elements through positioning**

# **10.2.5.6 Placement on the z-axis**

With all of the positioning going on, there will inevitably be a situation where two elements will try to exist in the same place, visually speaking. Obviously, one of them will have to overlap the other-but how does one control which element comes out "on top"? This is where the propertyz-index comes in.

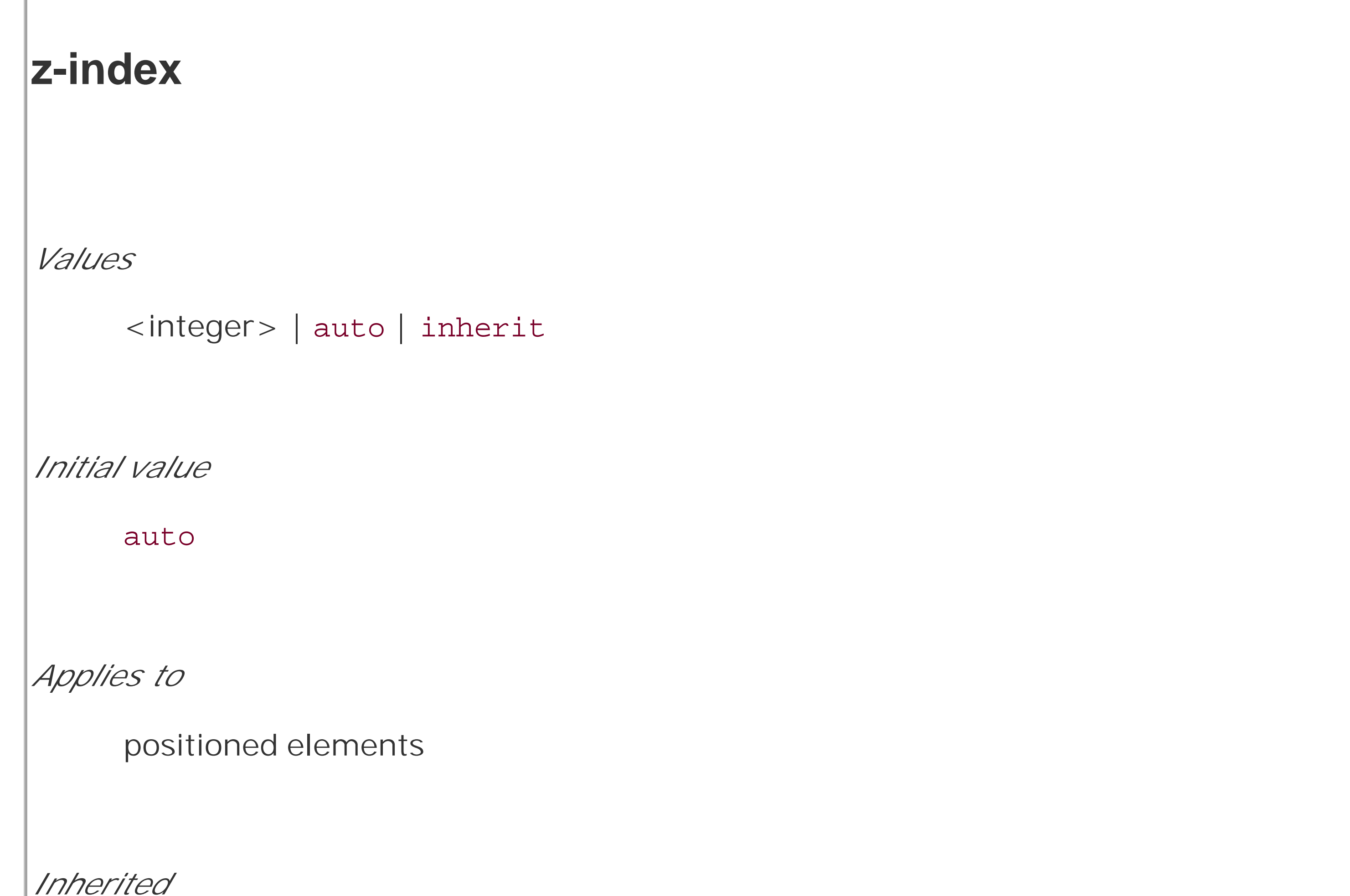

z-index lets you alter the way in which elements overlap each other. It takes its name from the coordinate system in which side-to-side is the *x*-axis and top-to-bottom is the *y*-axis. In such a case, the third axis-that which runs from front to back, or if you prefer, further away from the user-is termed the z-axis. Thus, elements are given values along this axis and are represented usingzindex. Figure 10-52 illustrates this system.

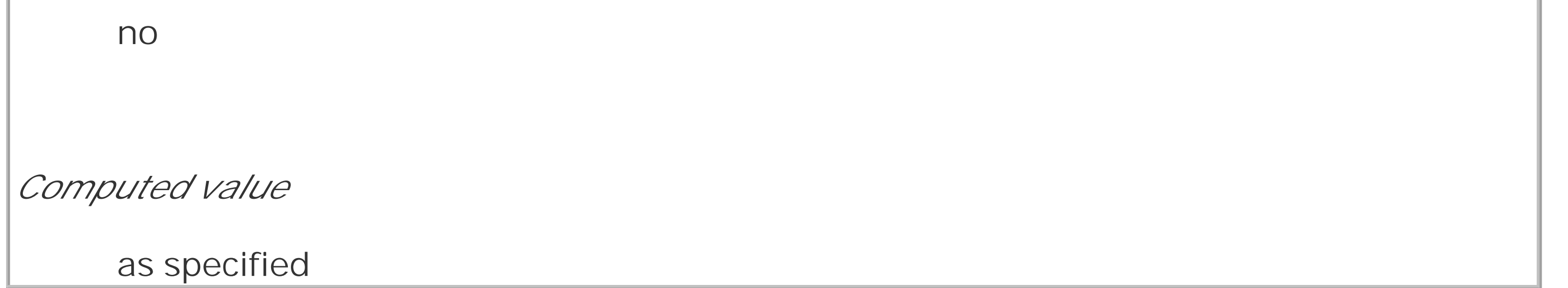

**Figure 10-52. A conceptual view of z-index stacking**

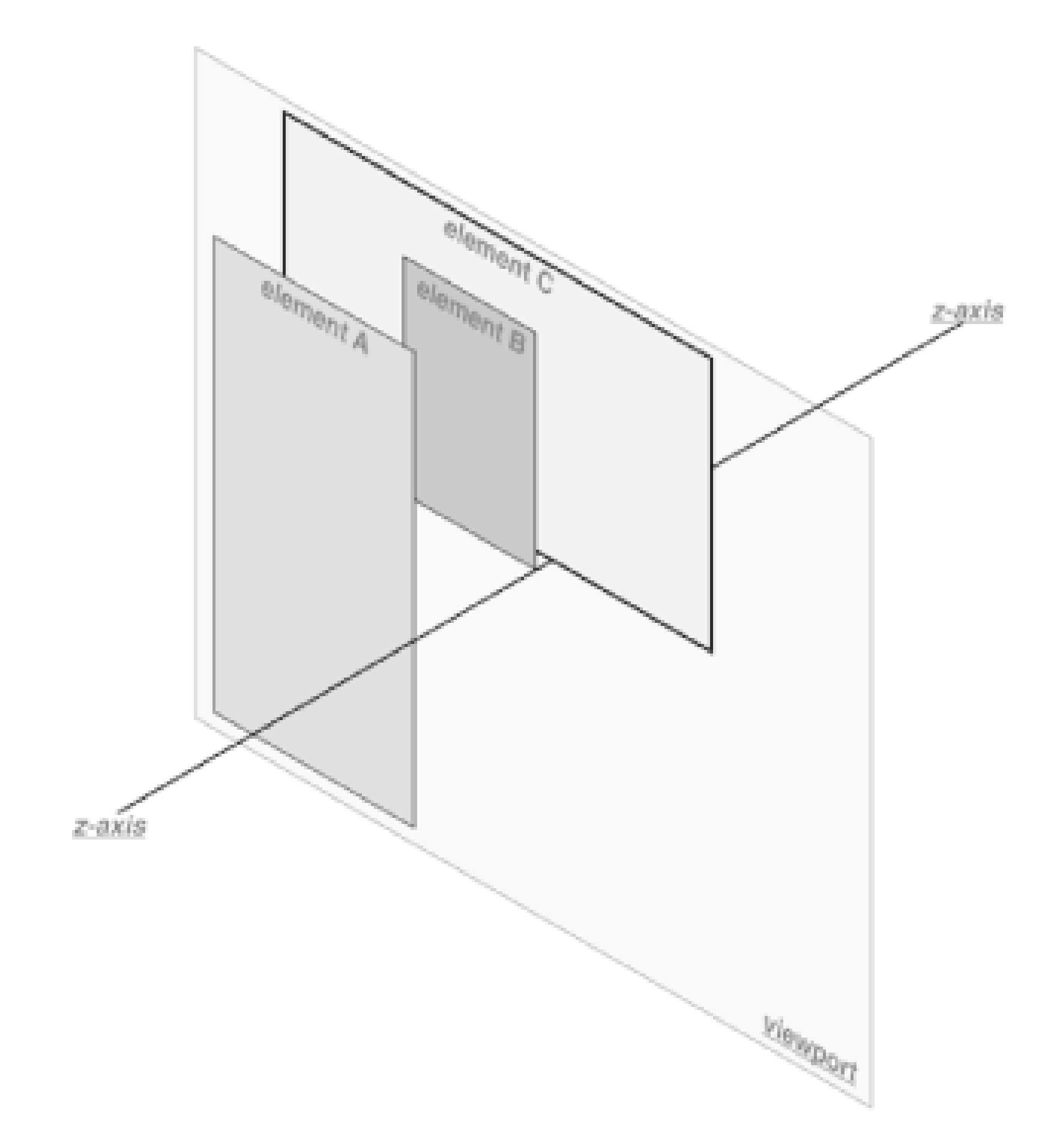

In this coordinate system, an element with a high z-index value is closer to the reader than those with lower z-index values. This will cause the high-value element to overlap the others, as illustrated

# **Figure 10-53. How the elements are stacked**

Any integer can be used as a value for z-index, including negative numbers. Assigning an element a negative z-index will move it further away from the reader; that is, it will be moved lower in the stack. Consider the following styles, illustrated in Figure 10-54:

p#first {position: absolute; top: 0; left: 0;

```
width: 20%; height: 10em; z-index: 8;}
```
p#second {position: absolute; top: 0; left: 10%;

width: 30%; height: 5em; z-index: 4;}

p#third {position: absolute; top: 15%; left: 5%;

width: 15%; height: 10em; z-index: 1;}

p#fourth {position: absolute; top: 10%; left: 15%;

width: 40%; height: 10em; z-index: 0;}

**Figure 10-54. Stacked elements can overlap each other**

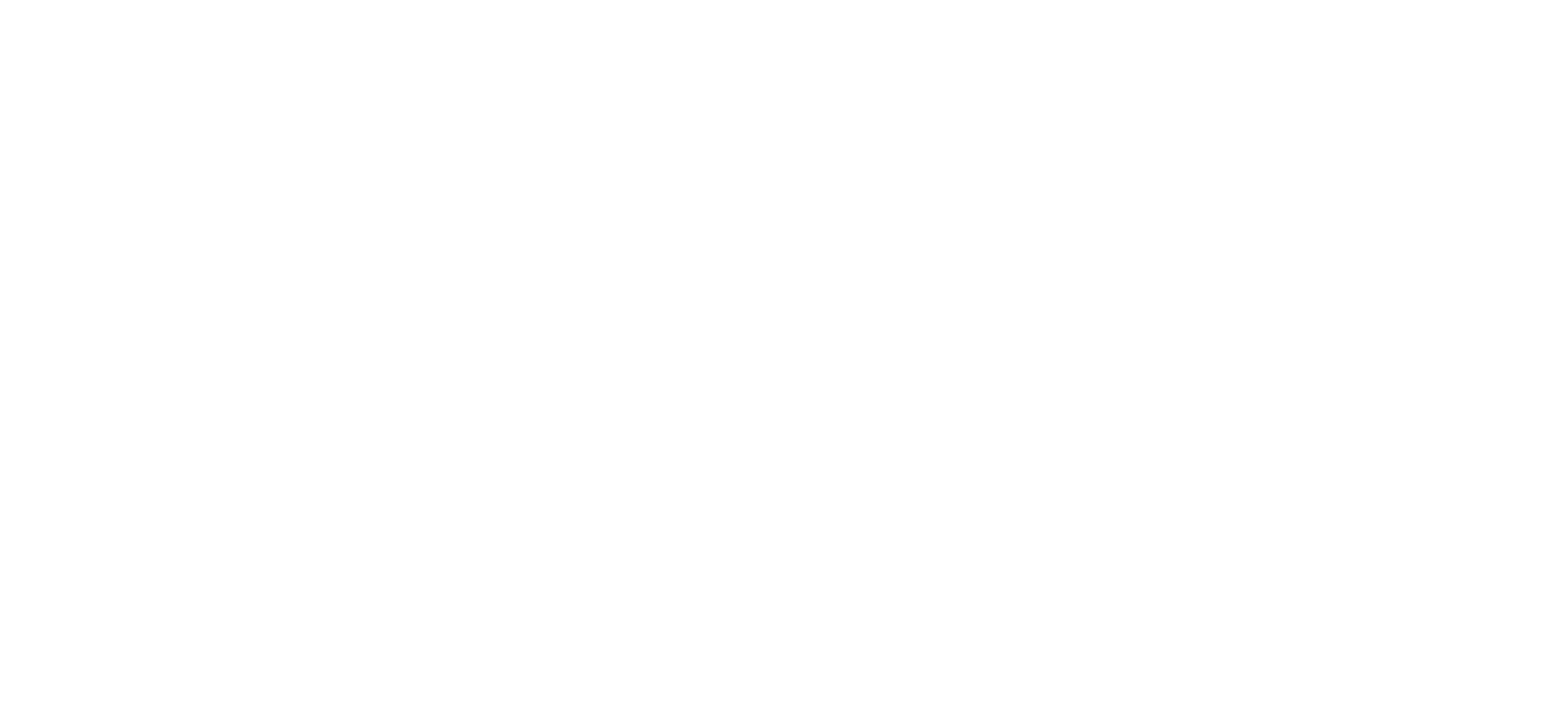

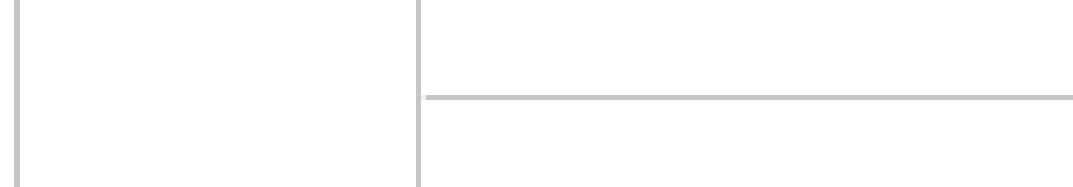

Each of the elements is positioned according to its styles, but the usual order of stacking is altered by the z-index values. Assuming the paragraphs were in numeric order, then a reasonable stacking order would have been, from lowest to highest, p#first, p#second, p#third, p#fourth. This would have put p#first behind the other three elements and p#fourth in front of the others. Now, thanks to z-index, the stacking order is under your control.

As the previous example demonstrates, there is no particular need to have thez-index values be contiguous. You can assign any integer of any size. If you want to be fairly certain that an element stayed in front of everything else, you might use a rule along the lines of z-index: 100000. This would work as expected in most cases-although if you ever declared another element's z-index to be 100001 (or higher), it would appear in front.

Once you assign an element a value for z-axis (other than auto), that element establishes its own local *stacking context*. This means that all of the element's descendants have their own stacking order, relative to the ancestor element. This is very similar to the way that elements establish new containing blocks. Given the following styles, you would see something like Figure 10-55:

```
p {border: 1px solid; background: #DDD; margin: 0;}
```

```
b {background: #808080;}
```

```
em {background: #BBB;}
```
#one {position: absolute; top: 0; left: 0; width: 50%; height: 10em;

```
z-index: 10;}
```

```
#two {position: absolute; top: 5em; left: 25%; width: 50%; height: 10em;
  z-index: 7;}
```

```
#three {position: absolute; top: 11em; left: 0; width: 50%; height: 10em;
  z-index: 1;}
```
#one b {position: absolute; right: -5em; top: 4em; width: 20em;

```
z-index: -404;
```
Note where the b and em elements fall in the stacking order. Each of them is correctly positioned with respect to its parent element, of course. However, pay close attention to the children of p#two. While the b element is in front of its parent, and the em is behind, both of them are in front of p#three! This is because the z-index values of 36 and -42 are relative to p#two but not to the document in general. In a sense, p#two and all of its children share a z-index of 7, while having their own mini-z-

## downloaded from: lib.ommolketab.ir

#two b {position: absolute; right: -3em; top: auto;

```
z-index: 36;}
```
#two em {position: absolute; bottom: -0.75em; left: 7em; right: -2em;

 $z$ -index:  $-42;$ 

#three b {position: absolute; left: 3em; top: 3.5em; width: 25em;

z-index: 23;}

**Figure 10-55. Positioned elements establish local stacking contexts**

index within the context of p#two.

Put another way, it's as though the b element has a z-index of 7,36 while the em's value is 7, -42. These are merely implied conceptual values; they don't conform to anything in the specification. However, such a system helps to illustrate how the overall stacking order is determined. Consider:

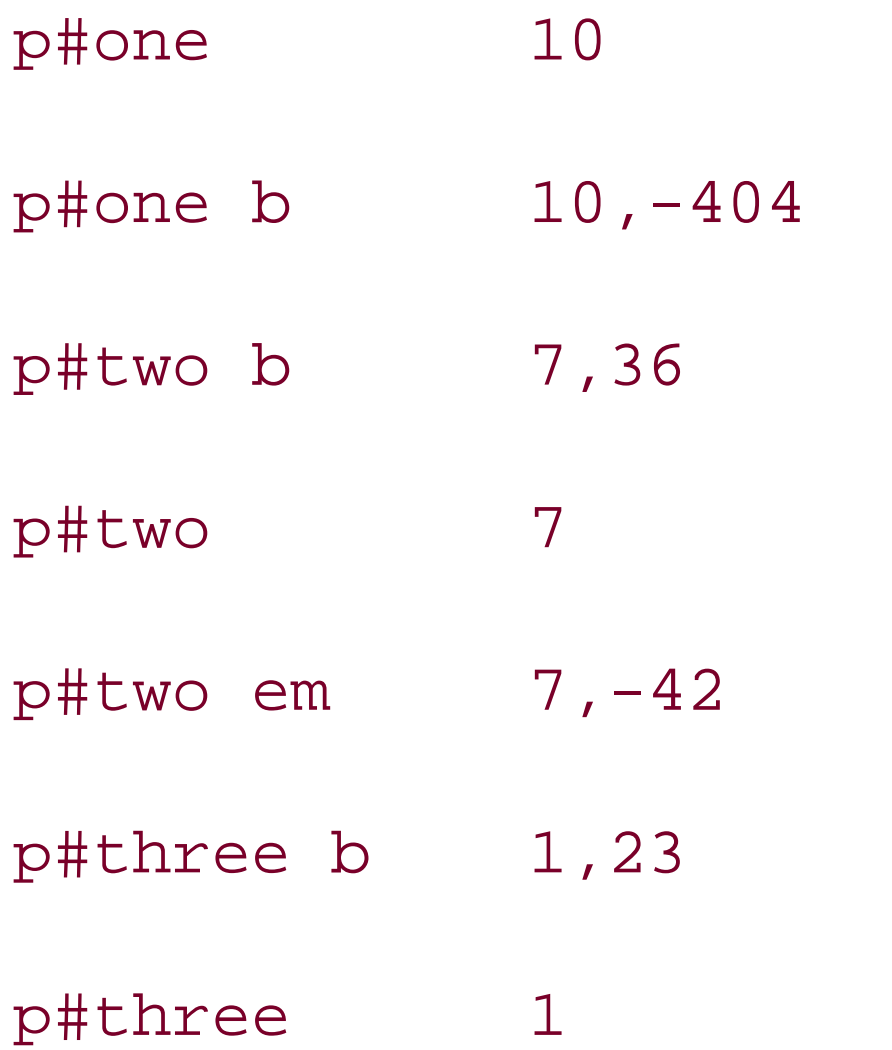

It is also the case that an element that establishes a stacking context for its descendants is placed at the 0 position of that context's *z*-axis. Thus, you could extend the framework to say:

This conceptual framework precisely describes the order in which these elements would be stacked. While the descendants of an element can be above or below that element in the stacking order, they are all grouped together with their ancestor.

Thus, any element with z-index: auto can be treated as though it is set to z-index: 0. Now, however, you may wonder what happens to elements with a negative z-index value that are part of the initial containing block's stacking context. For example, ask yourself what should happen given the following:

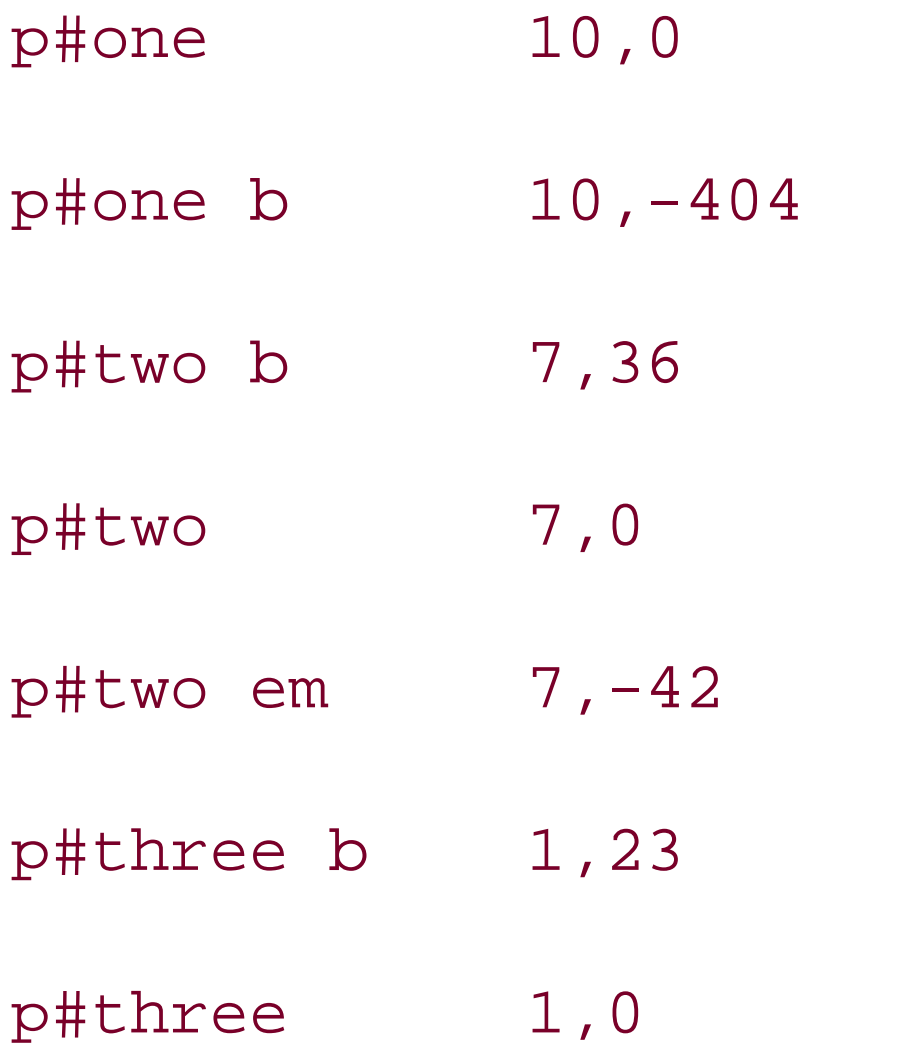

There remains one more value to examine. The specification has this to say about the default value, auto:

The stack level of the generated box in the current stacking context is the same as its parent's box. The box does not establish a new local stacking context. (CSS2.1: 9.9.1)

# <body>

```
<p style="position: absolute; z-index: -1;">Where am I?</p>
```
</body>

Given the rules of stacking, the body element should be at the same stacking as its parent's box, so take that to be 0. It does not establish a new stacking context, so the absolutely positioned p element is placed in the same stacking context as the body element (that of the initial containing block). In other words, the paragraph is placed *behind* the body element. If the body has a nontransparent background, the paragraph will disappear.

That was a possible result in CSS2, at any rate. In CSS2.1, the stacking rules have been changed so that an element can never be stacked below the background of its stacking context. In other words, consider the case where the body element establishes a containing block for its descendants (if it were relatively positioned, for example). An absolutely positioned element that is descended from the body element can never be stacked below the body's background, although it can be stacked below the body's content.

As of this writing, Mozilla and related browsers completely hide the paragraph even if you set both the body and html elements to have transparent backgrounds. This happens in error. Other user agents, like Internet Explorer, place the paragraph above the body's background even if it has one. According to CSS2.1, that's the correct behavior. The upshot is that negativez-index values can lead to unpredictable results, so use them with caution.

# **10.2.6 Fixed Positioning**

As implied in the previous section, fixed positioning is just like absolute positioning, except the containing block of a fixed element is the viewport. In this case, the element is totally removed from the document's flow and does not have a position relative to any part of the document.

Fixed positioning can be exploited in a number of interesting ways. First off, it's possible to create frame-style interfaces using fixed positioning. Consider Figure 10-56, which shows a very common layout scheme.

**Figure 10-56. Emulating frames with fixed positioning**

This could be done using the following styles:

```
div#header {position: fixed; top: 0; bottom: 80%; left: 20%; right: 0; 
  background: gray;}
div#sidebar {position: fixed; top: 0; bottom: 0; left: 0; right: 80%; 
  background: silver;}
```
This will fix the header and sidebar to the top and side of the viewport, where they will remain regardless of how the document is scrolled. The drawback here, though, is that the rest of the document will be overlapped by the fixed elements. Therefore, the rest of the content should probably be contained in its own div and employ the following:

It would even be possible to create small gaps between the three positioned divs by adding some appropriate margins, demonstrated in Figure 10-57:

```
div#main {position: absolute; top: 20%; bottom: 0; left: 20%; right: 0;
```

```
 overflow: scroll; background: white;}
```

```
body {background: black; color: silver;} /* colors for safety's sake */
```

```
div#header {position: fixed; top: 0; bottom: 80%; left: 20%; right: 0;
```

```
 background: gray; margin-bottom: 2px; color: yellow;}
```
div#sidebar {position: fixed; top: 0; bottom: 0; left: 0; right: 80%;

background: silver; margin-right: 2px; color: maroon;}

div#main {position: absolute; top: 20%; bottom: 0; left: 20%; right: 0;

overflow: auto; background: white; color: black; }

**Figure 10-57. Separating the "frames" with margins**

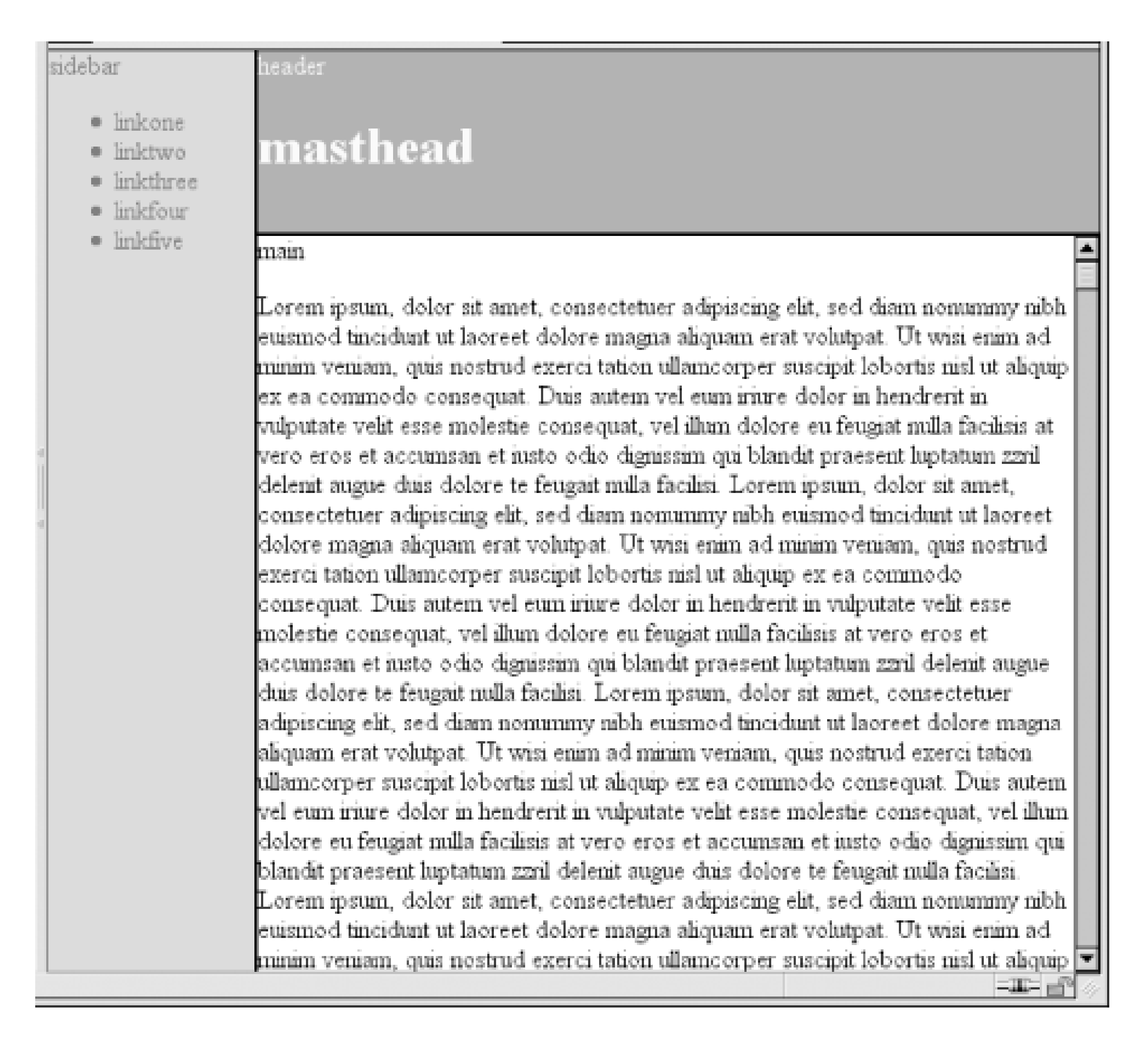

Given such a case, a tiled image could be applied to the body background. This image would show through the gaps created by the margins, which could certainly be widened if the author saw fit.

Another use for fixed positioning is to place a "persistent" element on the screen, like a short list of links. You could create a persistent footer with copyright and other information as follows:

```
div#footer {position: fixed; bottom: 0; width: 100%; height: auto;}
```
This would place the footer at the bottom of the viewport and leave it there no matter how much the document is scrolled.

The major drawback of fixed positioning is that Internet Explorer for Windows doesn't support it. There are workarounds that use JavaScript to introduce some support in IE/Win, but they are not always acceptable to authors because the display is much less smooth than full fixed-position suppor should be. Another possibility is to absolutely position the element in IE/Win but use fixed positioning in more advanced browsers, although this will not work for all layouts.

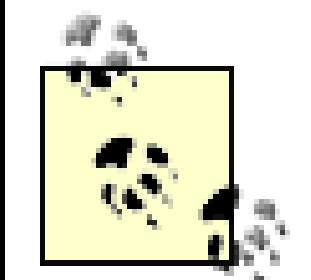

One such JavaScript fix for IE/Win can be found at [http://www.doxdesk.com/software/js/fixed.html;](http://www.doxdesk.com/software/js/fixed.html) another is located at [http://www.quirksmode.org.](http://www.quirksmode.org) You can also read about emulating fixed positioning in IE/Win without JavaScript at<http://css-discuss.incutio.com/?> page=EmulatingFixedPositoning. [1]

On the surface, it seems simple enough. Suppose you want to shift an image up and to the left. Figure 10-58 shows you the result of these styles:

[1] Yes, the spelling of "positioning" is incorrect, but that's the way the language crumbles. The page is still a good source of information.

# **10.2.7 Relative Positioning**

The simplest of the positioning schemes to understand is relative positioning. In this scheme, a positioned element is shifted by use of the offset properties. However, this can have some interesting consequences.

As you can see, the paragraph has some blank space in it. This is where the emelement would have been, and the layout of the em element in its new position exactly mirrors the space it left behind.

## downloaded from: lib.ommolketab.ir

img {position: relative; top: -20px; left: -20px;}

**Figure 10-58. A relatively positioned element**

All you've done here is offset the image's top edge 20 pixels upward and offset the left edge 20 pixels to the left. However, notice the blank space where the image would have been, had it not been positioned. This happened because when an element is relatively positioned, it's shifted from its normal place, but the space it would have occupied doesn't disappear. Consider the results of the following styles, which are depicted in Figure 10-59:

em {position: relative; top: 8em; color: gray;}

**Figure 10-59. A relatively positioned element**

Of course, it's also possible to shift a relatively positioned element to overlap other content. For example, the following styles and markup are illustrated in Figure 10-60:

img.slide {position: relative; left: 30px;}

## $< p >$

In this paragraph, we will find that there is an image that has been pushed to the right. It will therefore <img src="star.gif" alt="A star!" class="slide"> overlap content nearby, assuming that it is not the last element in its line box.

# $\langle$ /p>

**Figure 10-60. Relatively positioned elements can overlap other content**

In this paragraph, we will find that there is an image that has been

pushed to the right. It will therefore  $\circ$   $\odot$  lap content nearby, assuming that it is not the last element in its line box.

Here you have values that call for two very different behaviors. If you consider onlytop: 10px, then the element should be shifted downward 10 pixels, but bottom: 20px clearly calls for the element to be shifted upward 20 pixels.

As we saw in previous sections, when you relatively position an element, it immediately establishes a new containing block for any of its children. This containing block corresponds to the place where the element has been positioned.

The original CSS2 specification does not say what should happen in this caseCSS2.1 states that when it comes to overconstrained relative positioning, one value is reset to be the negative of the other. Thus, bottom would always equal -top. This means that the previous example would be treated as though it had been:

There is one interesting wrinkle to relative positioning. What happens when a relatively positioned element is overconstrained? For example:

```
strong {position: relative; top: 10px; bottom: 20px;}
```

```
strong {position: relative; top: 10px; bottom: -10px;}
```
Thus, the strong element will be shifted downward 10 pixels. The specification also makes allowance for writing directions. In relative positioning, right always equals -left in left-to-right languages, but in right-to-left languages, this is reversed: left would always equal -right.

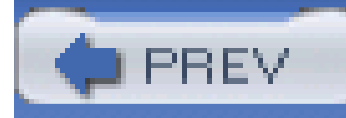

< Day Day Up >

# **10.3 Summary**

Floating and positioning are very compelling features of CSS. They're also likely to be an exercise in frustration if you're careless in how you use them. Element overlapping, stacking order, size, and placement all have to be considered carefully when elements are positioned, and floated elements' relation to the normal flow must also be taken into account. Creating layouts using floating and positioning can thus take some adjustment, but the rewards are well worth the price.

While it's true that a great deal of layout can thus be freed from tables, there are still reasons to use tables on the Web, such as presenting stock quotes or sports scores, among other purposes. In the next chapter, we'll examine how CSS has grown to address the question of table layout.

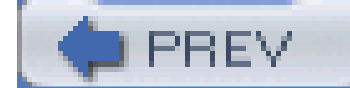

< Day Day Up >

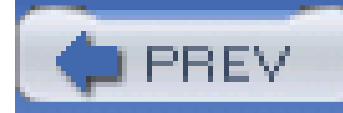

< Day Day Up >

# **Chapter 11. Table Layout**

You may have glanced at the title of this chapter and wondered, "Table layout? Isn't that exactly what we're trying to avoid doing?" Indeed so, but this chapter is not about using tables *for* layout. Instead, it's about the ways that tables themselves are laid out within CSS, which is a far more complicated affair than it might first appear. That's why the subject gets its own chapter.

Tables are unique, compared to the rest of document layout. As of CSS2.1, tables alone possess the unique ability to associate element sizes with other elements-all the cells in a row have the same height, for example, no matter how much or how little content each individual cell might contain. The same is true for the widths of cells that share a column. There is no other situation in layout where elements from different parts of the document tree influence each others' sizing and layout in so direct a way.

As we'll see, this uniqueness is purchased at the expense of a great many behaviors and rules that apply to tables, and only tables. In the course of the chapter, we'll look at how tables are visually assembled, two different ways to draw cell borders, and the mechanisms that drive the height and width of tables and their internal elements.

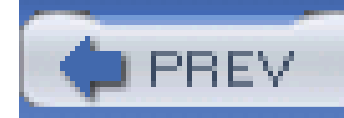

< Day Day Up >

# **11.1 Table Formatting**

Before you can start to worry about how cell borders are drawn and tables sized, you need to delve into the fundamental ways in which tables are assembled, and the ways that elements within the table are related to each other. This is what is referred to astable formatting, and it is quite distinct from table layout: the latter is possible only after the former has been completed.

# **11.1.1 Visually Arranging a Table**

The first thing to understand is how CSS defines the arranging of tables. While this knowledge may seem a bit basic, it's key to understanding how best to style tables.

There are six rules for arranging tables. The basis of these rules is a "grid cell," which is one area between the grid lines on which a table is drawn. Consider Figure 11-1, in which two tables are shown along with their grid cells, which are indicated by the dashed lines drawn over the tables.

CSS draws a distinction between table elements and internal table elements. In CSS, internal table elements generate rectangular boxes that have content, padding, and borders, but do not have margins. Therefore, it is *not* possible to define the separation between cells by giving them margins. A CSS-conformant browser will ignore any attempts to apply margins to cells, rows, or any other internal table element (with the exception of captions, which are discussed later in the chapter).

In a simple two-by-two table, such as the left-hand table shown in Figure 11-1, the grid cells correspond to the cells. In a more complicated table, like the right-hand one in Figure 11-1, the edges of the grid cells correspond to the cell borders of all the cells in the table, and cut through those cells that span rows or columns.

# **Figure 11-1. Grid cells form the basis of table layout**

These grid cells are largely theoretical constructs, and they cannot be styled or even accessed through the document object model. They simply serve as a way to describe how tables are assembled for styling.

# **11.1.1.1 Table arrangement rules**

- Each row box encompasses a single row of grid cells. All of the row boxes in a table fill the table from top to bottom in the order they occur in the source document (with the exception of any table header or table footer row boxes, which come at the beginning and end of the table, respectively). Thus, the table contains as many grid rows as there are row elements.
- A row group's box encompasses the same grid cells as the row boxes it contains.
- A column box encompasses one or more columns of grid cells. All the column boxes are placed next to each other in the order they occur. The first column box is on the left for left-to-right languages, and on the right for right-to-left languages.
- A column group's box encompasses the same grid cells as the column boxes that it contains.
- Although cells may span several rows or columns, CSS does not define how this happens. It is instead left to the document language to define spanning. Each spanned cell is a rectangular box one or more grid cells wide and high. The top row of this rectangle is in the row that is parent to the cell. The cell's rectangle must be as far to the left as possible in left-to-right languages, but it may not overlap any other cell box. It must also be to the right of all cells in the same row that are earlier in the source document in a left-to-right language. In right-to-left languages, a spanned cell must be as far to the right as possible without overlapping other cells and must be to the left of all cells in the same row that follow it in the document source.
- A cell's box cannot extend beyond the last row box of a table or row group. If the table structure would cause this condition, the cell must be shortened until it fits within the table or row group that encloses it.

The CSS specification discourages, but does not prohibit, the positioning of table cells and other internal table elements. Positioning a row that contains row-spanning cells, for example, could dramatically alter the layout of the table by removing the row from the table entirely, and thus removing the spanned cells from consideration in the layout of other rows.

By definition, grid cells are rectangular, but they do not all have to be the same size. All the grid cells in a given grid column will be the same width, and all the grid cells in a grid row will be the same height, but the height of one grid row may be different than that of another grid row. Similarly, grid columns may be of different widths.

With those basic rules in mind, a question may arise: how, exactly, do you know which elements are cells and which are not? We'll find out in the next section.

# **11.1.2 Table Display Values**

In HTML, it's easy to know which elements are parts of tables because the handling of elements like tr and td is built into browsers. In XML, on the other hand, there is no way to intrinsically know which elements might be part of a table. This is where a whole collection of values fordisplay come into play.

```
display
Values
     none | inline | block | inline-block | list-item | run-in | table | inline-
     table | table-row-group | table-header-group | table-footer-group | table-
     row | table-column-group | table-column | table-cell | table-caption |
     inherit
Initial value
     inline
Applies to
     all elements
```
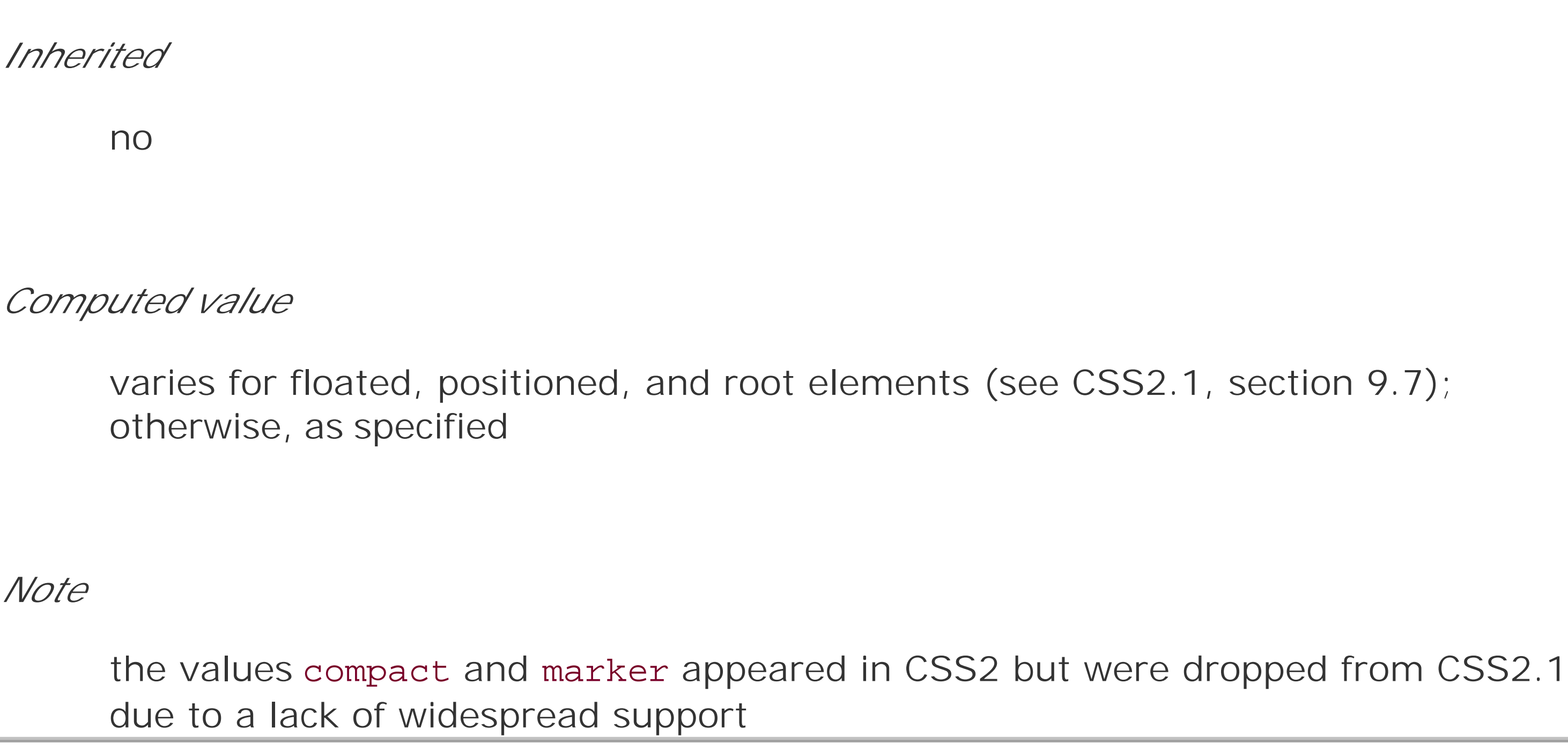

In this chapter, we'll stick to the table-related values, as the others (block, inline, inline-block, run-in, and list-item) are discussed in other chapters. The table-related values can be summarized as follows:

## table

This value specifies that an element defines a block-level table. Thus, it defines a rectangular block that generates a block box. The corresponding HTML element is, not surprisingly, table.

# inline-table

This value specifies that an element defines an inline-level table. This means the element defines a rectangular block that generates an inline box. The closest non-table analogue is the value inline-block. The closest HTML element is table, although, by default, HTML tables are not inline.

## table-row

This value specifies that an element is a row of cells. The corresponding HTML element is the tr element.

This value is very much like table-header-group, except that the footer row group is always displayed after all other rows and row groups and before any bottom captions. In print, if a table requires multiple pages to print, a user agent may repeat footer rows at the bottom of each page. The specification does not define what happens if you assigntable-footer-group to multiple elements. This is equivalent to the HTML element tfoot.

## table-row-group

This value specifies that an element groups one or more rows. The corresponding HTML value

is tbody.

# table-header-group

This value is very much like table-row-group, except that for visual formatting, the header row group is always displayed before all other rows and row groups and after any top captions. In print, if a table requires multiple pages to print, a user agent may repeat header rows at the top of each page. The specification does not define what happens if you assigntable-headergroup to multiple elements. A header group can contain multiple rows. The HTML equivalent is thead.

# table-footer-group

table-column

This value declares that an element describes a column of cells. In CSS terms, elements with

this display value are not visually rendered, as if they had the value none. Their existence is largely for the purposes of helping to define the presentation of cells within the column. The HTML equivalent is the col element.

# table-column-group

This value declares that an element groups one or more columns. Liketable-column elements, table-column-group elements are not rendered, but the value is useful for defining presentation for elements within the column group. The HTML equivalent is the colgroup element.

This value specifies that an element represents a single cell in a table. The HTML elementsth and td are both examples of table-cell elements.

You can get a quick summary of the general effects of these values by taking an excerpt from the example HTML 4.0 style sheet given in Appendix C:

# table-cell

# table-caption

In XML, where elements will not have display semantics by default, these values become quite useful. Consider the following markup:

This value defines a table's caption. CSS does not define what should happen if multiple elements have the value caption, but it does explicitly warn, "...authors should not put more than one element with `display: caption' inside a table or inline-table element."

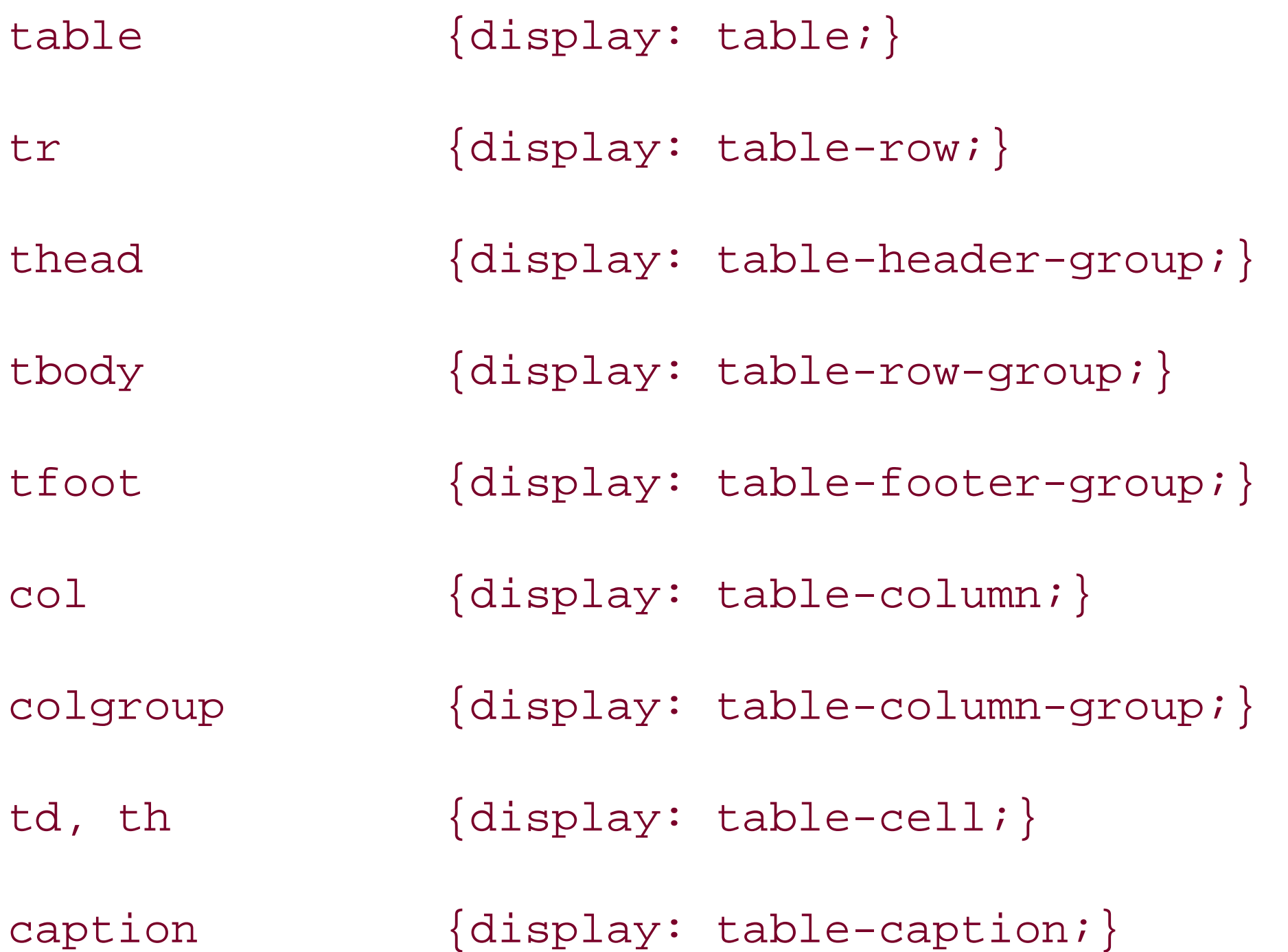

## <scores>

## <headers>

<label>Team</label>

<label>Score</label>

</headers>

<game sport="MLB" league="NL">

<team>

<name>Reds</name>

<score>8</score>

 $\langle t$ eam>

<team>

<name>Cubs</name>

<score>5</score>

 $\langle t$ eam>

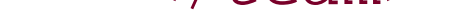

</game>

# </scores>

This could be formatted in a tabular fashion using the following styles:

```
scores {display: table;}
```

```
headers {display: table-header-group;}
```
While it's theoretically possible to assign table-relateddisplay values to any HTML element, Internet Explorer does not support this capability.

## downloaded from: lib.ommolketab.ir

```
game {display: table-row-group;}
```

```
team {display: table-row;}
```

```
label, name, score {display: table-cell;}
```
The various cells could then be styled as necessary-e.g., boldfacing the label elements and rightaligning the scores.

# **11.1.2.1 Row primacy**

CSS defines its table model as "row primacy." In other words, the model assumes that authors will create markup languages where rows are explicitly declared. Columns, on the other hand, are derived from the layout of the rows of cells. Thus, the first column is comprised of all the first cells in each row, the second column of the second cells, and so forth.

Row primacy is not a major issue in HTML, where the markup language is already row-oriented. In XML, it has more of an impact because it constrains the way in which authors can define table markup. Because of the row-oriented nature of the CSS table model, a markup language in which columns are the basis of table layout is not really possible (assuming that the intent is to use CSS to present such documents).

Borders can be set for columns and column groups only if the property border-collapse has the value collapse. In such circumstances, column and column-group borders participate in the collapsing algorithm that sets the border styles at each cell edge. (SeeSection 11.2.2 later in this chapter.)

The row primacy of the CSS model will also be seen throughout the rest of the chapter as we explore the details of table presentation.

# **11.1.2.2 Columns**

Although the CSS table model is row-oriented, columns do still play a part in layout. A cell can belong to both contexts (row and column), even if they are descended from row elements in the document source. In CSS, however, columns and column groups can accept only four styles: border, background, width, and visibility.

In addition, each of these four properties has special rules that apply only in the columnar context:

# border

# background

The background of a column or column group will be visible only in cells where both the cell an its row have transparent backgrounds. (See Section 11.1.4 later in this chapter.)

# width

The width property defines the *minimum* width of the column or column group. The content of cells within the column (or group) may force the column to become wider.

# visibility

If the value of visibility for a column or column group is collapse, then none of the cells in the column (or group) are rendered. Cells that span from the collapsed column into other columns are clipped, as are cells that span from other columns into the hidden column. Furthermore, the overall width of the table is reduced by the width the column would have taken up. A declaration of any value for visibility other than hidden for a column or column group is ignored.

You might glance at this markup and assume that it defines a two-cell table of a single row, but structurally, there is no element defining a row (because thetr is missing).

# **11.1.3 Anonymous Table Objects**

There is the possibility that a markup language might not contain enough elements to fully represent tables as they are defined in CSS, or that an author will forget to include all the necessary elements. For example, consider this XHTML:

<table>

```
 <td>Name:</td>
```

```
 <td><input type="text"></td>
```
</table>

To cover such possibilities, CSS defines a mechanism for inserting "missing" table components as anonymous objects. For a basic example of how this works, let's revisit our missing-row XHTML example. In CSS terms, what effectively happens is that an anonymoustable-row object is inserted between the table element and its descendant table cells:

<table>

```
[anonymous table-row object begins]
 <td>Name:</td>
 <td><input type="text"></td>
```

```
[anonymous table-row object ends]
```
</table>

A visual representation of this process is given in Figure 11-2.

**Figure 11-2. Anonymous object generation in table formatting**

Seven different kinds of anonymous-object insertions can occur in the CSS table model. These seven

rules are, like inheritance and specificity, an example of a mechanism that attempts to impose intuitive sense on the way CSS behaves.

# **11.1.3.1 Object insertion rules**

If a table-cell element's parent is not a table-row element, then an anonymous table-row **1.** object is inserted between the table-cell element and its parent. The inserted object will include all consecutive siblings of the table-cell element. Consider the following styles and markup:

```
system {display: table;}
name, moons {display: table-cell;}
<system>
   <name>Mercury</name>
   <moons>0</moons>
```
</system>

The anonymous table-row object is inserted between the cell elements and the system element, and it encloses both the name and system elements.

The same holds true even if the parent element is a table-row-group. To extend the example, assume that the following applies:

```
system {display: table;}
```
planet {display: table-row-group;}

```
name, moons {display: table-cell;}
```

```
<system>
```

```
<planet>
```

```
 <name>Mercury</name>
```

```
 <moons>0</moons>
```
</planet>

<planet>

<name>Venus</name>

<moons>0</moons>

</planet>

</system>

In this example, both sets of cells will be enclosed in an anonymoustable-row object that is inserted between them and the planet elements.

If a table-row element's parent is not a table, inline-table, or table-row-group element, **2.** then an anonymous table element is inserted between the table-row element and its parent. The inserted object will include all consecutive siblings of the table-row element. Consider the following styles and markup:

```
docbody {display: block;}
planet {display: table-row;}
```
<docbody>

# <planet>

<name>Mercury</name>

<moons>0</moons>

</planet>

<planet>

<name>Venus</name>

<moons>0</moons>

</planet>

</docbody>

Because the display value of the planet elements' parent is block, the anonymous table object is inserted between the planet elements and the docbody element. This object will enclose both planet elements because they are consecutive siblings.

**3.** If a table-column element's parent is not a table, inline-table, or table-column-group
element, then an anonymous table element is inserted between the table-column element and its parent. This is much the same as the table-row rule just discussed, except for its column-oriented nature.

- 4. If the parent element of a table-row-group, table-header-group, table-footer-group, table-column-group, or table-caption element is not a table element, then an anonymous table object is inserted between the element and its parent.
- 5. If a child element of a table or inline-table element is not a table-row-group, tableheader-group, table-footer-group, table-row, or table-caption element, then an anonymous table-row object is inserted between the table element and its child element. This anonymous object spans all of the consecutive siblings of the child element that are nottablerow-group, table-header-group, table-footer-group, table-row, or table-caption elements. Consider the following markup and styles:

```
system {display: table;}
planet {display: table-row;}
name, moons {display: table-cell;}
```
<planet>

<name>Mercury</name>

<moons>0</moons>

</planet>

<name>Venus</name>

<moons>0</moons>

</system>

Here, a single anonymous table-row object will be inserted between the system element and the second set of name and moons elements. The planet element is not enclosed by the anonymous object because its display is table-row.

If a child element of a table-row-group, table-header-group, or table-footer-group **6.** element is not a table-row element, then an anonymous table-row object is inserted between the element and its child element. This anonymous object spans all of the consecutive siblings of the child element that are not table-row objects themselves. Consider the following markup and styles:

```
system {display: table;}
planet {display: table-row-group;}
```
name, moons {display: table-cell;}

<system>

<planet>

<name>Mercury</name>

<moons>0</moons>

</planet>

<name>Venus</name>

<moons>0</moons>

</system>

In this case, each set of name and moons elements will be enclosed in an anonymous table-row element. For the second set, the insertion happens in accord with Rule 5. For the first set, the anonymous object is inserted between theplanet element and its children because the planet element is a table-row-group element.

```
system {display: table;}
planet {display: table-row;}
name, moons {display: table-cell;}
```
If a child element of a table-row element is not a table-cell element, then an anonymous **7.** table-cell object is inserted between the element and its child element. This anonymous object encloses all consecutive siblings of the child element that are nottable-cell elements themselves. Consider the following markup and styles:

```
<system>
```

```
<planet>
```

```
 <name>Mercury</name>
```

```
<num>0 < /num>
```
</planet>

</system>

Because the element num does not have a table-related display value, an anonymous

table-cell object is inserted between the planet element and the num element.

This behavior also extends to the encapsulation of anonymous inline boxes. Suppose that the num element was not included:

```
<system>
 <planet>
   <name>Mercury</name>
   0
 </planet>
</system>
```
The 0 would still be enclosed in an anonymous table-cell object. To further illustrate this point, here is an example adapted from the CSS specification:

For the assembly of a table's presentation, CSS defines six individual "layers" on which the various aspects of a table are placed. Figure 11-3 shows these layers.

```
example {display: table-cell;}
row {display: table-row;}
```

```
hi {font-weight: 900;}
```
<example>

 <row>This is the <hi>top</hi> row.</row> <row>This is the <hi>bottom</hi> row.</row>

</example>

Within each row element, the text fragments and hi element are enclosed in an anonymous table-cell object.

## **11.1.4 Table Layers**

**Figure 11-3. The formatting layers used in table presentation**

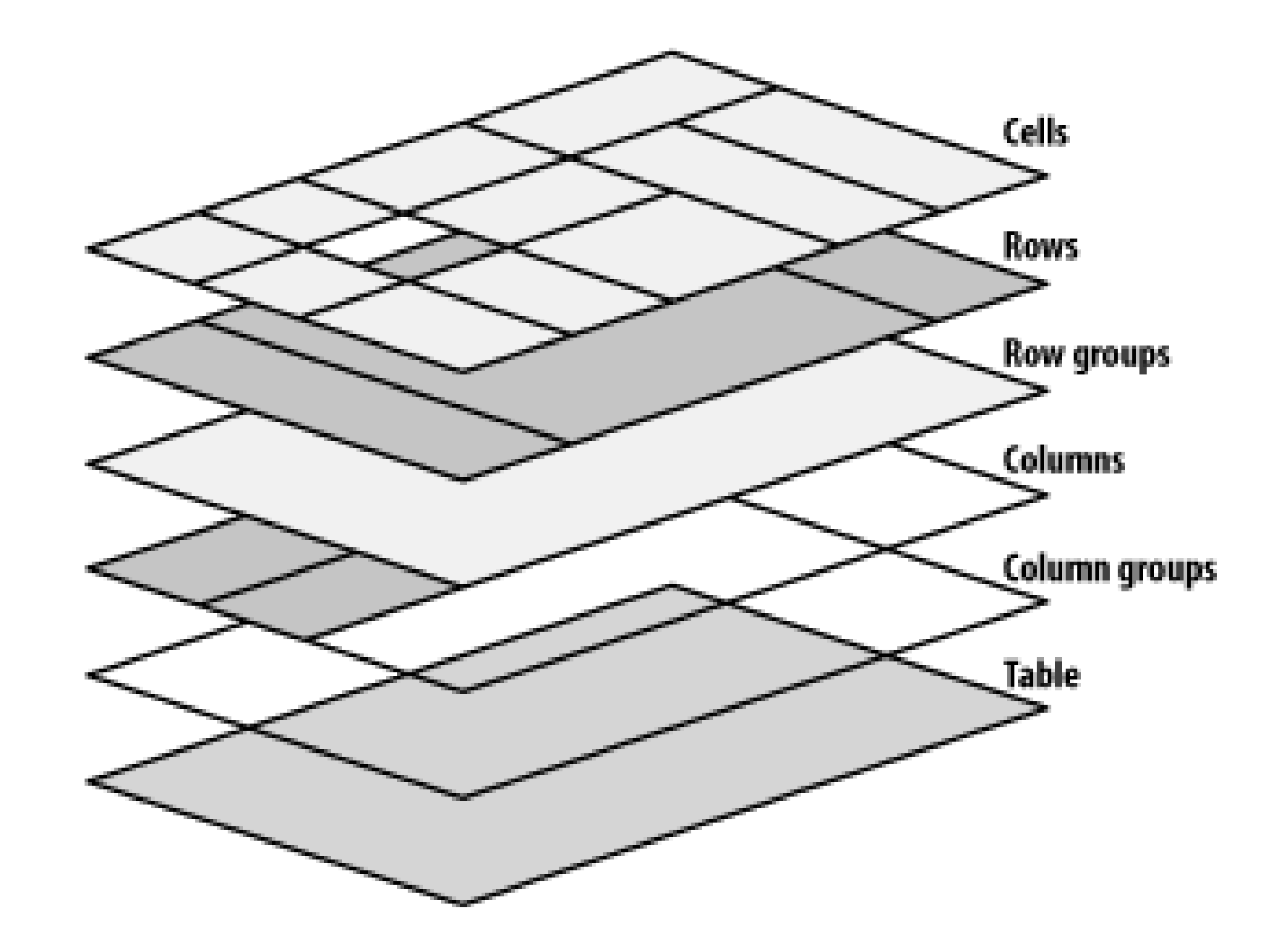

Basically, the styles for each aspect of the table are drawn on their individual layers. Thus, if the table element has a green background and a 1-pixel black border, then those styles are drawn on the lowest layer. Any styles for the column groups are drawn on the next layer up, the columns themselves on the layer above that, and so on. The top layer, which corresponds to thetable cells, is drawn last.

For the most part, this is simply a logical process; after all, if you declare a background color for table cells, you would want that drawn over the background for the table element. The most important point revealed by **Figure 11-3** is that column styles come below row styles, so arow's background will overwrite a column's background.

It is important to remember that, by default, all elements have transparent backgrounds. Thus, in the following markup, the table element's background will be visible "through" cells, rows, columns, and so forth that do not have a background of their own, as illustrated in Figure 11-4:

```
<table style="background: #888;">
 <tr>
  <td>hey</td>
   <td style="background: #CCC;">there</td>
 \langle/tr>
<tr>
   <td>what's</td>
  <td>up?</td>
 \langletr>
<tr style="background: #AAA;">
   <td>tiger</td>
```
<td style="background: #CCC;">lilly</td>

 $\langle$ /tr>

</table>

**Figure 11-4. Seeing the background of table-formatting layers through other layers**

## **11.1.5 Captions**

A table caption is about what you'd expect: a short bit of text that describes the nature of the table's contents. A chart of stock quotes for the fourth quarter of 2003, therefore, might have a caption element whose contents read "Q4 2003 Stock Performance." With the property caption-side, you can place this element either above or below the table, regardless of where the caption appears in the table's structure. (In HTML, the caption element can appear only after the opening table element, but other languages may have different rules.)

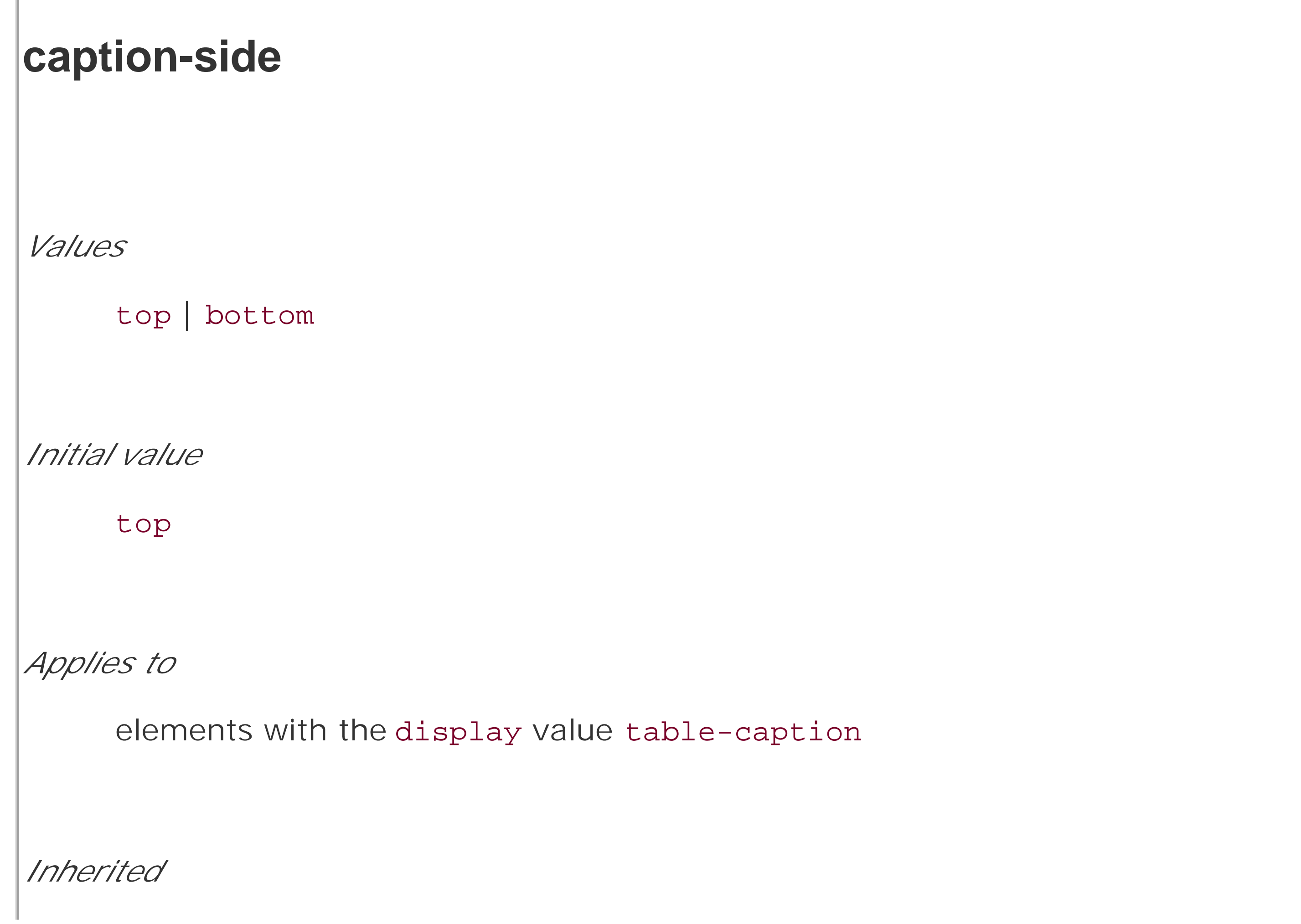

no *Computed value* as specified *Note* the values left and right appeared in CSS2 but were dropped from CSS2.1 due to a lack of widespread support

Captions are a bit odd, at least in visual terms. The CSS specification states that acaption is formatted as if it were a block box placed immediately before (or after) the table's box, with a couple of exceptions. The first is that the caption can still inherit values from the table, and the second is that a user agent ignores a caption's box when considering what to do with a run-in element that precedes the table. Therefore, a run-in element that comes before a table will not run into a top caption, nor into the table, but will instead be treated as if itsdisplay value were block.

A simple example should suffice to illustrate most of the important aspects of caption presentation. Consider the following, illustrated in Figure 11-5:

caption {background: gray; margin: 1em 0;

```
 caption-side: top;}
```
table {color: white; background: black; margin: 0.5em 0;}

**Figure 11-5. Styling captions and tables**

The text in the caption element inherits the color value white from the table, while the caption gets its own background. The separation between the table's outer border edge and the caption's outer margin edge is one em, as the top margin of the table and bottom margin of the caption have collapsed, as described in Chapter 7. Finally, the width of the caption is based on the content width of the table element, which is considered to be the containing block of the caption. These same results would occur if you change the value of caption-side to bottom, except that the caption would be placed after the table's box, and collapsing would occur between the top margin of the caption and the bottom margin of the table.

For the most part, captions are styled just like any block-level element; they can be padded, have borders, be given backgrounds, and so on. For example, if you need to change the horizontal alignment of text within the caption, you use the property text-align. Thus, to right-align the caption in the previous example, you would write:

caption {background: gray; margin: 1em 0;

```
 caption-side: top; text-align: right;}
```
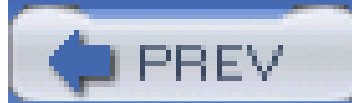

< Day Day Up >

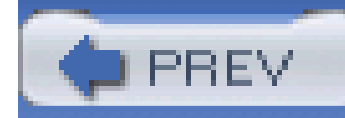

## **11.2 Table Cell Borders**

There are actually two quite distinct border models in CSS. The separated border model takes effect when cells are separated from each other in layout terms. The other option is the collapsed border model, in which there is no visual separation between cells, and cell borders merge, or collapse, with each other. This latter is the default model.

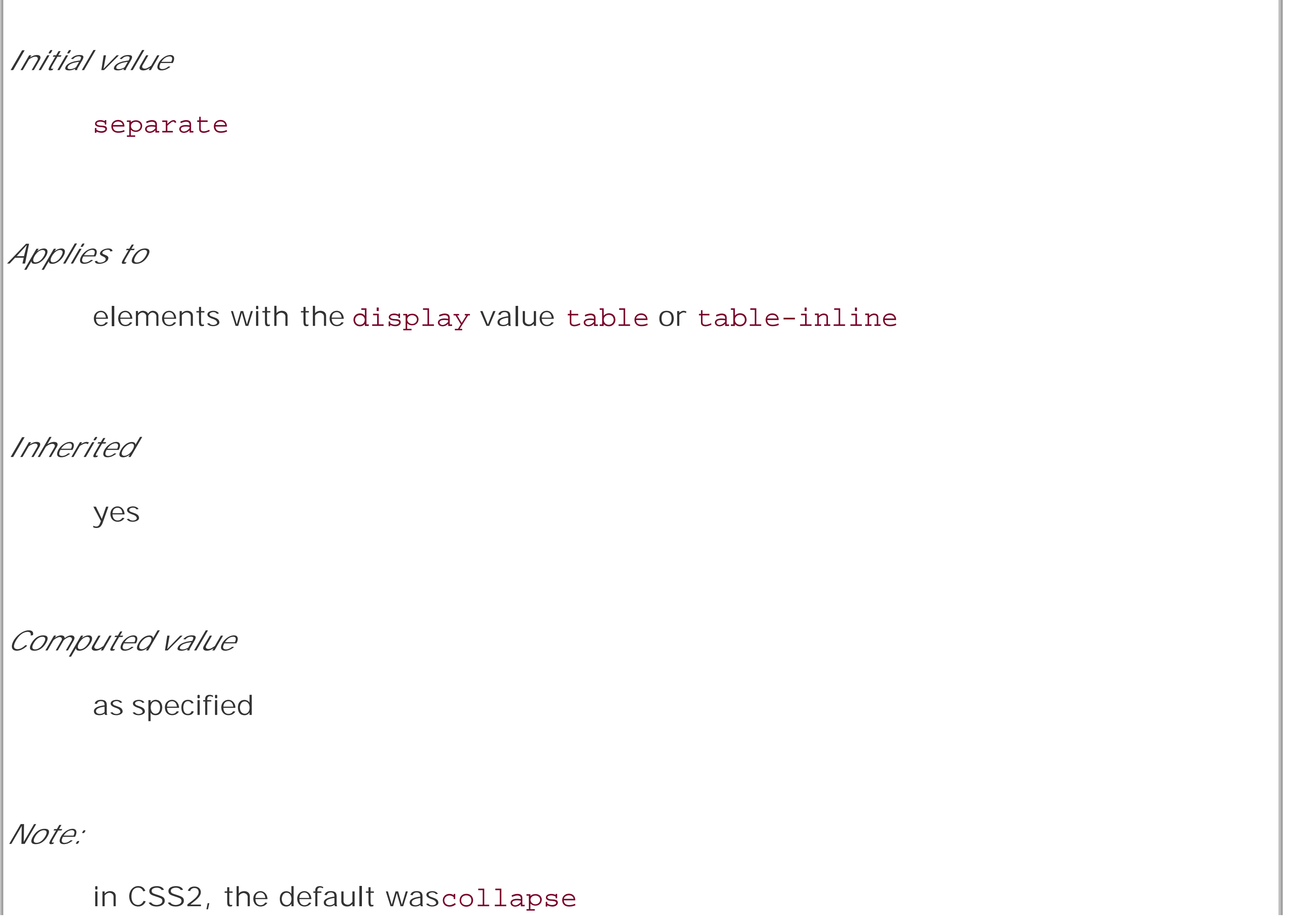

#### downloaded from: lib.ommolketab.ir

An author can choose between the two models with the property border-collapse.

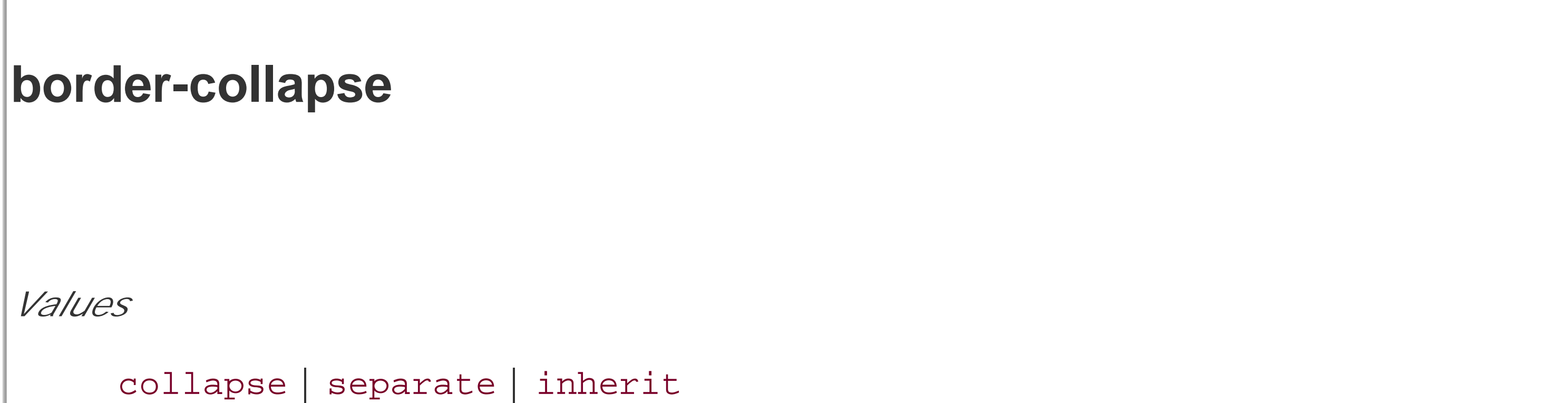

The whole point of this property is to offer the author a way to determine which border model the user agent will employ. If the value collapse is in effect, then the collapsing borders model is used. If the value is separate, then the separated borders model is used. We'll look at the latter model first, since it's actually much simpler to describe.

## **11.2.1 Separated Cell Borders**

In this model, every cell in the table is separated from the other cells by some distance, and the borders of cells do not collapse into each other. Thus, given the following styles and markup, you would see the result shown in Figure 11-6:

```
table {border-collapse: separate;}
```

```
td {border: 3px double black; padding: 3px;}
```

```
<table cellspacing="0">
```
<td>cell one</td>

<td>cell two</td>

 $\langle$ tr>

<tr>

<td>cell three</td>

<td>cell four</td>

 $\langle$ tr>

</table>

## **Figure 11-6. Separated (and thus separate) cell borders**

Note that the cell borders touch but remain distinct from one another. The three lines between cells are actually the two double borders sitting right next to each other.

The HTML attribute cellspacing was included in the example above in order to make sure the cells had no separation between them, but its presence is likely a bit troubling. After all, if you can define

that borders be separate, then there ought to be a way to use CSS to alter the spacing between cells. Fortunately, there is.

### **11.2.1.1 Border spacing**

There may be situations where you want the table cell borders to be separated by some distance. This can be easily accomplished with the property border-spacing, which provides a more powerful replacement for the HTML attribute cellspacing.

Either one or two lengths can be given for the value of this property. If you want all your cells separated by a single pixel, then border-spacing: 1px; would suffice. If, on the other hand, you

#### downloaded from: lib.ommolketab.ir

**border-spacing** *Values* <length> <length>? | inherit

*Initial value*

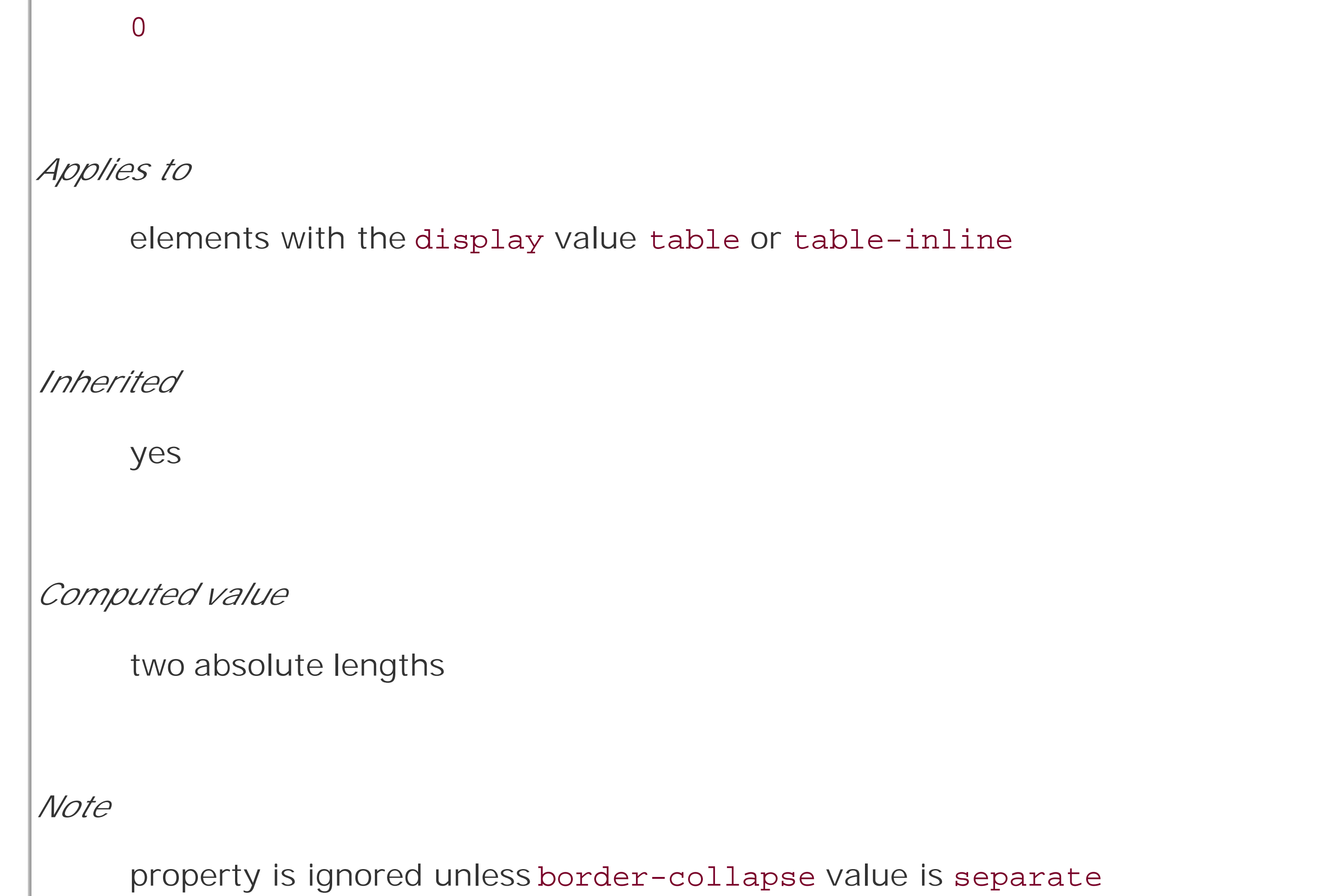

want cells to be separated by one pixel horizontally and five pixels vertically, you'd write borderspacing: 1px 5px;. If two lengths are supplied, the first is always the horizontal separation, and the second is always the vertical.

The spacing values are also applied between the borders of cells along the outside of a table and the padding on the table element itself. Given the following styles, you would get the result shown in Figure 11-7:

table {border-collapse: separate; padding: 10px;

```
 border: 2px solid black;}
```
td {border-spacing: 3px 5px; border: 1px solid gray;}

td#squeeze {border-width: 5px;}

Figure 11-7. Border spacing effects between cells and their enclosing table

In Figure 11-7, there is a space 3 pixels wide between the borders of any two horizontally adjacent cells, and there are 13 pixels of space between the borders of the right- and left-most cells and the right and left borders of the table element. Similarly, the borders of vertically adjacent cells are 5 pixels apart, and the borders of the cells in the top and bottom rows are 15 pixels from the top and bottom borders of the table, respectively. The separation between cell borders is constant throughout the table, regardless of the border widths of the cells themselves.

In the separated border model, borders cannot be set for rows, row groups, columns, and column groups. Any border properties declared for such elements must be ignored by a CSS-conformant user agent.

## **11.2.1.2 Handling empty cells**

Because every cell is, in a visual sense, distinct from all the other cells in the table, what do you do with cells that are empty (i.e., have no content)? You have two choices, which are reflected in the values of the empty-cells property.

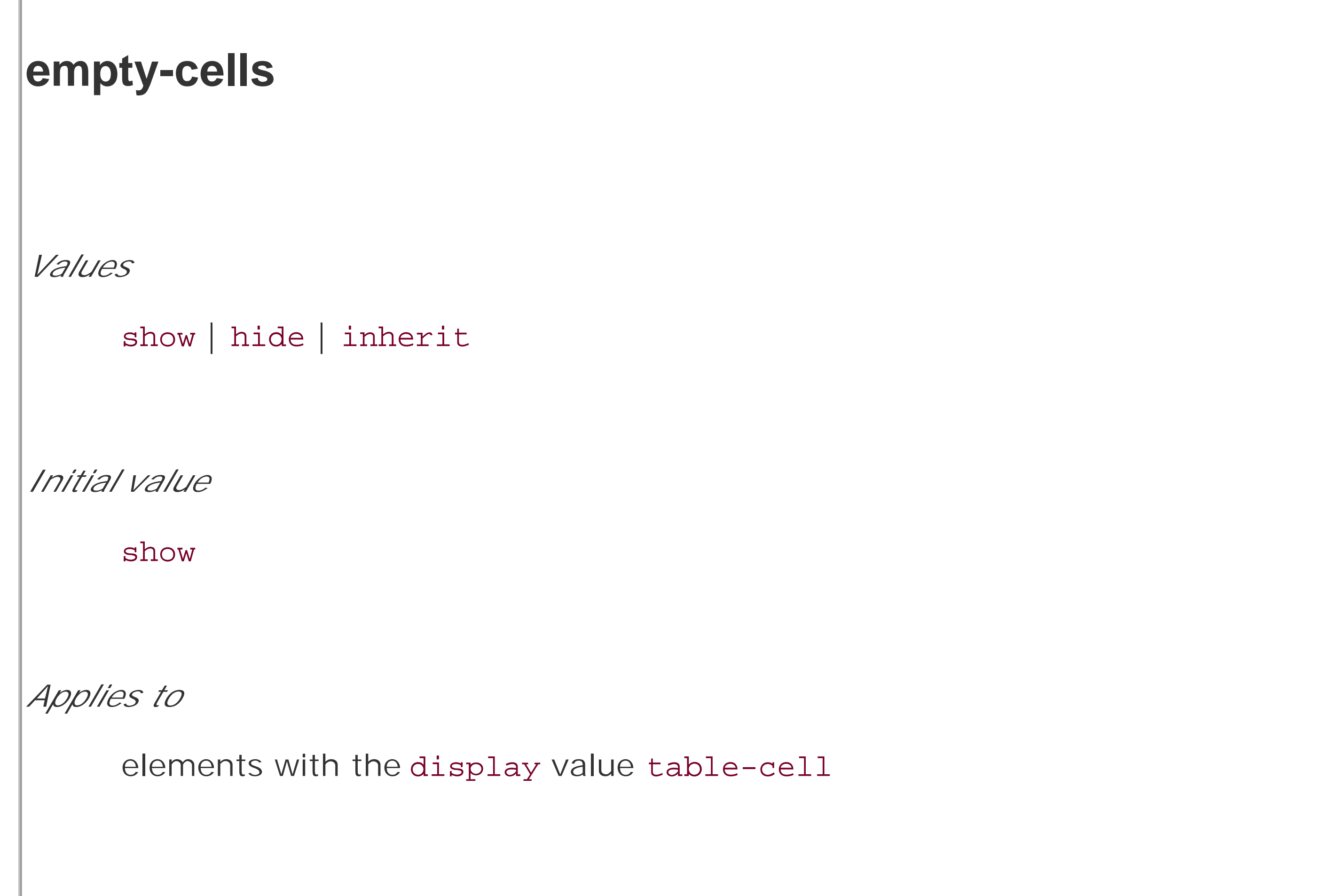

*Inherited*

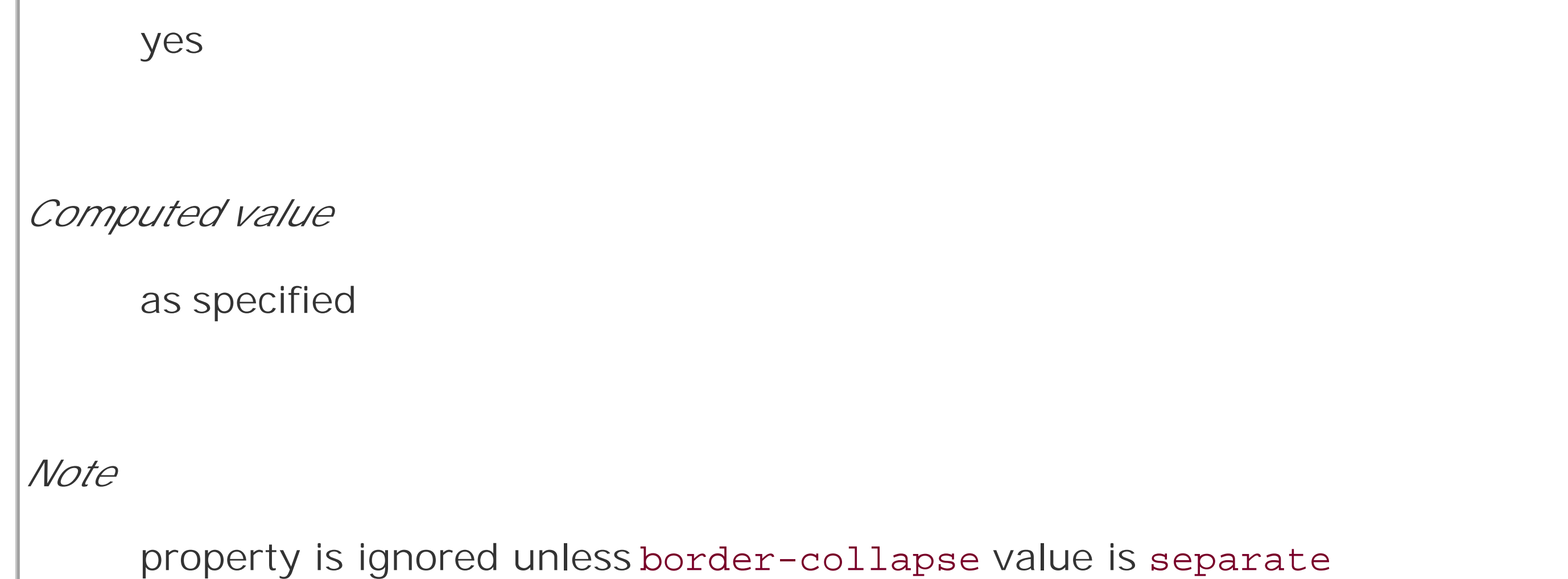

If empty-cells is set to show, then the borders and background of an empty cell will be drawn, just as with table cells that have content. If the value ishide, then no part of the cell is drawn, just as if the cell were set to visibility: hidden.

If a cell contains any content, it cannot be considered empty. "Content," in this case, includes not only text, images, form elements, and so on, but also the nonbreaking space entity (nbsp;) and any other whitespace *except* the CR (carriage-return), LF (linefeed), tab, and space characters. If all the cells in a row are empty, and all have an empty-cells value of hide, then the entire row is treated as if the row element were set to display: none.

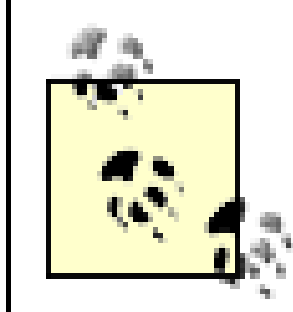

As of this writing, empty-cells is not fully supported by Internet Explorer.

## **11.2.2 Collapsing Cell Borders**

While the collapsing cell model largely describes how HTML tables have always been laid out when they don't have any cell spacing, it is quite a bit more complicated than the separated borders model There are also some rules that set collapsing cell borders apart from the separated borders model. These are:

- Table elements cannot have any padding, although they can have margins. Thus, there is never separation between the border around the outside of the table and its outermost cells.
- Borders can be applied to cells, rows, row groups, columns, and column groups. The table element itself can, as always, have a border.
- There is never any separation between cell borders. In fact, borders collapse into each other where they adjoin, so that only one of the collapsing borders is actually drawn. This is somewhat akin to margin collapsing, where the largest margin wins. When cell borders collapse the "most interesting" border wins.
- Once they are collapsed, the borders between cells are centered on the hypothetical grid lines between the cells.

We'll explore the last two points in more detail in the next two sections.

## **11.2.2.1 Collapsing border layout**

In order to better understand how the collapsing-borders model works, let's look at the layout of a single table row, as shown in Figure 11-8.

**Figure 11-8. The layout of a table row using the collapsing-borders model**

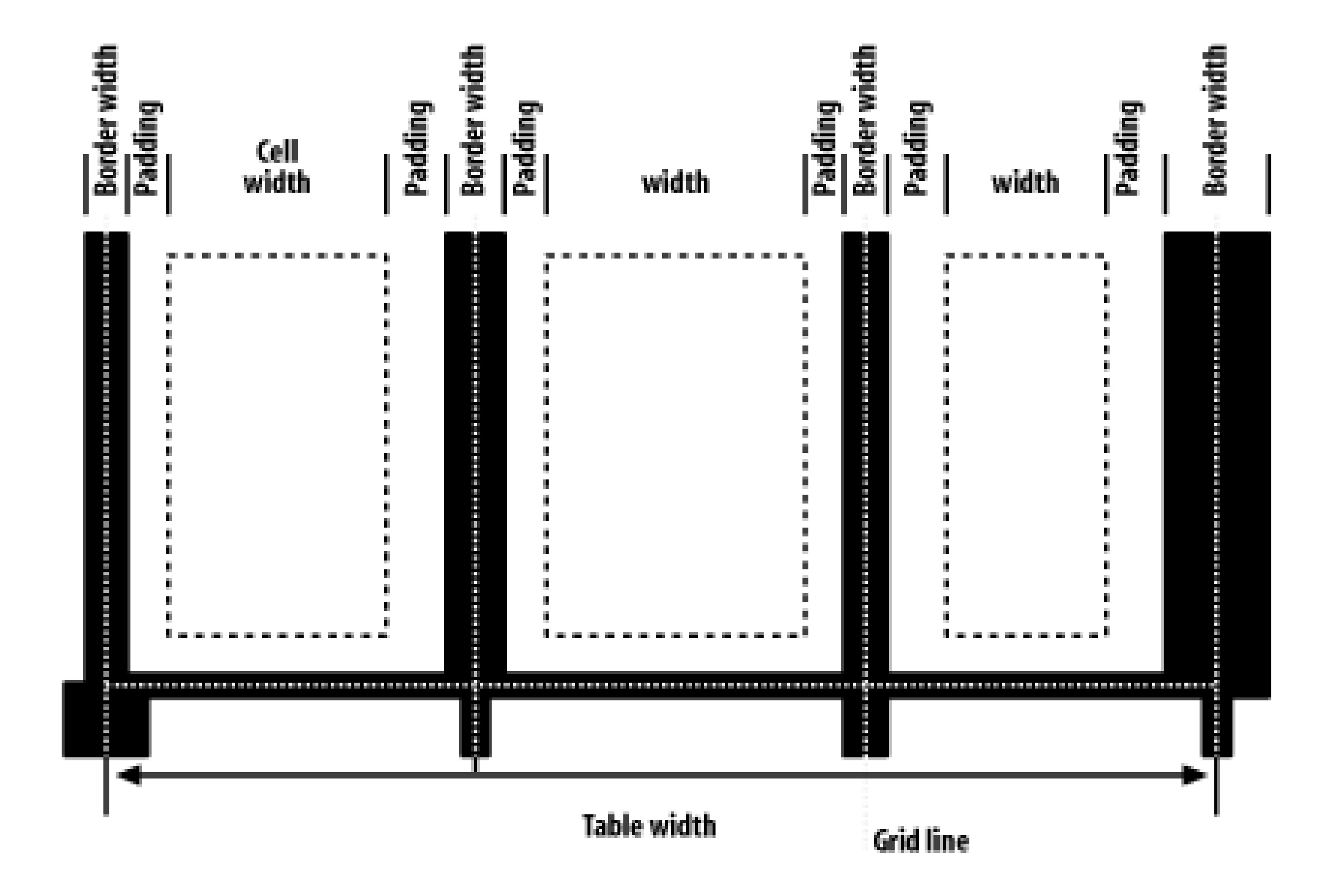

For each cell, the padding and content width of the cell is inside the borders, as expected. For the borders between cells, half of the border is to one side of the grid line between two cells, and the other half is to the other side. In each case, only a single border is drawn along each cell edge. You might think that half of each cell's border is drawn to each side of the grid line, but that's not what happens.

For example, assume that the solid borders on the middle cell are green and the solid borders on the

outer two cells are red. The borders on the right and left sides of the middle cell (which collapse with the adjacent borders of the outer cells) will be all green, or all red, depending on which border wins out. We'll discuss how to tell which one wins in the next section.

You may have noticed that the outer borders protrude past the table's width. This is because, in this model, *half* the table's borders are included in the width. The other half sticks out beyond that distance, sitting in the margin itself. This might seem a bit weird, but that's how the model is defined to work.

Each border-width; refers to the border between cell *i* and the next cell; thus, border-width3 refers to the border between the third and fourth cells. The value<sub>n</sub> stands for the total number of cells in the row. There is a slight exception to this mechanism. When beginning the layout of a collapsed-border table, the user agent computes an initial left and right border for the table itself. It does this by examining the left border of the first cell in the first row of the table and by taking half c that border's width as the table's initial left border width. The user agent then examines the right border of the last cell in the first row and uses half that width to set the table's initial right border width. For any row after the first, if the left or right border is wider than the initial border widths, it sticks out into the margin area of the table.

The specification includes a layout formula that I'll reproduce here for the benefit of those who enjoy such things:

```
row width = (0.5 * border-width<sub>0</sub>) + padding-left<sub>1</sub> + width<sub>1</sub> + padding-right<sub>1</sub> +
```

```
border-width<sub>1</sub> + padding-left<sub>2</sub> +...+ padding-right<sub>n</sub> + (0.5 * border-width<sub>n</sub>)
```
In cases where a border is an odd number of display elements (pixels, printer dots, etc.) wide, the user agent is left to decide what to do about centering the border on the grid line. It might shift the

border so that it is slightly off-center, round up or down to an even number of display elements, or anything else that seems reasonable.

## **11.2.2.2 Border collapsing**

When two or more borders are adjacent, they collapse into each other. In fact, they don't collapse so much as fight it out to see which of them will gain supremacy over the others. There are some strict rules governing which borders will win and which will not:

- If one of the collapsing borders has a border-style of hidden, it takes precedence over all other collapsing borders. All borders at this location are hidden.
- . If one of the collapsing borders has a border-style of none, it takes the lowest priority. There will be no border drawn at this location unless all of the colliding borders have a value of none. Note that none is the default value for border-style.
- If at least one of the collapsing borders has a value other than none or hidden, then narrow borders lose out to wider ones. If more than one of the collapsing borders have the same width then the border style is taken in the following order, from most to least preferred: double, solid, dashed, dotted, ridge, outset, groove, inset. Thus, if two borders with the same width are collapsing, and one is dashed while the other is outset, the border at that location will be dashed.
- If collapsing borders have the same style and width, but differ in color, then the color used is taken from an element in the following list, from most preferred to least: cell, row, row group, column, column group, table. Thus, if the borders of a cell and a column (identical in every way except color) collapse, then the cell's border color (and style and width) will be used. If the collapsing borders come from the same type of element, such as two row borders with the same style and width but different colors, then the behavior is not defined. The user agent decides what to do in such cases.

The following styles and markup, presented in Figure 11-9, help illustrate each of the four rules:

```
table {border-collapse: collapse;
```

```
 border: 3px outset gray;}
```

```
td {border: 1px solid gray; padding: 0.5em;}
```

```
#r2c1, #r2c2 {border-style: hidden;}
```

```
#r1c1, #r1c4 {border-width: 5px;}
```

```
#r2c4 {border-style: double; border-width: 3px;}
```

```
#r3c4 {border-style: dotted; border-width: 2px;}
```

```
#r4c1 {border-bottom-style: hidden;}
```
#r4c3 {border-top: 13px solid silver;}

<table> <tr>  $<$ td id="r $1c1$ "> $1-1$ </td> $<$ td> $id$ ="r $1c2$ "> $1-2$ </td>  $<$ td id="r $1c3$ "> $1-3$ </td> $<$ td id="r $1c4$ "> $1-4$ </td>  $\langle$ /tr> <tr> <td id="r2c1">2-1</td><td id="r2c2">2-2</td> <td id="r2c3">2-3</td><td id="r2c4">2-4</td>  $\langle$ /tr> <tr> <td id="r3c1">3-1</td><td id="r3c2">3-2</td>

```
<td id="r3c3">3-3</td><td id="r3c4">3-4</td>
```
 $\langle$ /tr>

<tr>

 $<$ td id="r4c1">4-1</td><td id="r4c2">4-2</td>

 $<$ td id="r4c3">4-3</td><td id="r4c4">4-4</td>

 $\langle$ /tr>

</table>

**Figure 11-9. Manipulating border widths, styles, and colors leads to some unusual results**

Let's consider what happened for each of the cells, in turn:

- For cells 1-1 and 1-4, the 5-pixel borders were wider than any of their adjacent borders, so the won out not only over adjoining cell borders, but over the border of the table itself. The only exception is the bottom of cell 1-1, which was suppressed.
- The bottom border on cell 1-1 was suppressed because cells 2-1 and 2-2, with their explicitly hidden borders, completely remove any borders from the edge of the cells. Again, the table's border lost out (on the left edge of cell 2-1) to a cell's border. The bottom border of cell 4-1 was also hidden, and so it prevented any border from appearing below the cell.
- The 3-pixel double border of cell 2-4 was overridden on top by the 5-pixel solid border of cell 1- 4. 2-4's border, in turn, overrode the border between itself and cell 2-3 because it was both wider and "more interesting," and it overrode the border between itself and cell 3-4, even though both are the same width, because 2-4's double style is defined to be "more interesting" than 3-4's dotted border.
- The 13-pixel bottom silver border of cell 3-3 not only overrode the top border of cell 4-3, but it also affected the layout of content within both cells *and* the rows that contain both cells.
- For cells along the outer edge of the table that aren't specially styled, their 1-pixel solid borders are overridden by the 3-pixel outset border on the table element itself.

This is, in fact, about as complicated as it sounds, although the behaviors are largely intuitive and make a little more sense with practice. It's worth noting, though, that the basic Netscape 1-era HTML table presentation can be captured with a fairly simple set of rules, described here and illustrated by Figure 11-10:

table {border-collapse: collapse; border: 2px outset gray;}

td {border: 1px inset gray;}

**Figure 11-10. Reproducing old-school table presentation**

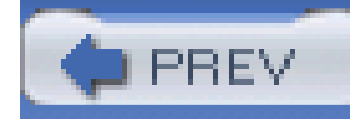

## **11.3 Table Sizing**

Now that we've dug into the guts of table formatting and cell border appearance, we have the pieces we need to understand the sizing of tables and their internal elements. When it comes to determining table width, there are two different approaches: fixed-width layout and automatic-width layout. Heights are calculated automatically no matter what width algorithms are used.

## **11.3.1 Width**

Since there are two different ways to figure out the width of a table, it's only logical that there be a way to declare which should be used for a given table. Authors can use the propertytable-layout to select between the two kinds of table width calculation.

## **table-layout**

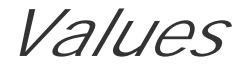

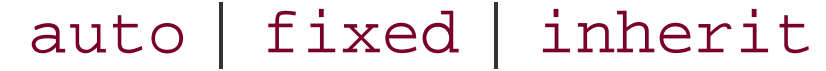

*Initial value*

auto

*Applies to*

elements with the display value table or inline-table

*Inherited*

yes

*Computed value*

as specified

While the two models can have different results in laying out a specific table, the more fundamental difference between the two is that of speed. With a fixed-width table layout, the user agent can calculate the layout of the table more quickly than is possible in the automatic-width model.

### **11.3.1.1 Fixed layout**

The main reason the fixed-layout model is so fast is that its layout does not depend on the contents of table cells. Instead, it's driven by the width values of the table, columns, and cells within that table.

The fixed-layout model works in the following simple steps:

At that point, the width of the table is set to be either the value of width for the table or the sum of the column widths, whichever is *greater*. If the table turns out to be wider than its columns, then the difference is divided by the number of columns and added to each of them.

- Any column element whose width property has a value other than auto sets the width for that **1.** column.
- 2. If a column has an auto width, but the cell in the first row of the table within that column has a width other than auto, then the cell sets the width for that column. If the cell spans multiple columns, then the width is divided between the columns.
- **3.** Any columns that are still auto-sized are sized so that their widths are as equal as possible.

This approach is fast because all of the column widths are defined by the first row of the table. The cells in any rows that come after the first are sized according to the column widths that were defined by the first row. The cells in those following rows do not change column widths, which means that any width value assigned to those cells will be ignored. In cases where a cell's content does not fit into its cell, the overflow value for the cell determines whether the cell contents are clipped, visible, or generate a scrollbar.

Let's consider the following styles and markup, which are illustrated in Figure 11-11:

```
table {table-layout: fixed; width: 400px;
```

```
 border-collapse: collapse;}
```

```
td {border: 1px solid;}
```
col#c1 {width: 200px;}

```
#r1c2 {width: 75px;}
```

```
#r2c3 {width: 500px;}
```
<table>

<colgroup>

<col id="c1"><col id="c2"><col id="c3"><col id="c4">

</colgroup>

<tr>

<td id="r1c1">1-1</td><td id="r1c2">1-2</td>

 $<$ td id="r $1c3$ "> $1-3$ </td> $<$ td id="r $1c4$ "> $1-4$ </td>

 $\langle$ tr>

<tr>

<td id="r2c1">2-1</td><td id="r2c2">2-2</td>

<td id="r2c3">2-3</td><td id="r2c4">2-4</td>

 $\langle$ tr>

<tr>

<td id="r3c1">3-1</td><td id="r3c2">3-2</td>

<td id="r3c3">3-3</td><td id="r3c4">3-4</td>

 $\langle$ tr>

As you can see in **Figure 11-11**, the first column is 200 pixels wide, which happens to be half the 400 pixel width of the table. The second column is 75 pixels wide because the first-row cell within that

#### downloaded from: lib.ommolketab.ir

<tr>

 $<$ td id="r4c1">4-1</td><td id="r4c2">4-2</td>

 $<$ td id="r4c3">4-3</td><td id="r4c4">4-4</td>

 $\langle$ /tr>

</table>

### **Figure 11-11. Fixed-width table layout**

column has been assigned an explicit width. The third and fourth columns are each 61 pixels wide. Why? Because the sum of the column widths for the first and second columns (275px), plus the various borders between columns (3px), equals 278 pixels. 400 minus 278 is 122, and that divided in half is 61, so that's how many pixels wide the third and fourth columns will be. What about the 500 pixel width for #r2c3? It's ignored because that cell isn't in the first row of the table.

This is not required, however. User agents are also permitted to lay out any table with anauto value for width using the automatic-width layout model.

Note that it is not absolutely necessary that the table have an explicit width to make use of the fixedwidth layout model, although it definitely helps. For example, given the following, a user agent could calculate a width for the table that is 50 pixels narrower than the parent element's width. It would then use that calculated width in the fixed-layout algorithm:

```
table {table-layout: fixed; margin: 0 25px;
```

```
width: auto; }
```
### **11.3.1.2 Automatic layout**

The automatic-layout model, while not as fast as fixed layout, is probably much more familiar to you because it's substantially the same model that HTML tables have used for years. In most current user agents, use of this model will be triggered by a table having awidth of auto, regardless of the value of table-layout, although this is not assured.

The reason automatic layout is slower is that the table cannot be laid out until the user agent has looked at all of the content of the table. That is, it requires that the user agent lay out the entire table each time it gets a new cell. This generally requires the user agent to perform some calculations and then go back through the table to perform a second set of calculations. The content has to be fully examined because, as with HTML tables, the table's layout is dependent on the content in all the cells. If there is a 400-pixel-wide image in a cell in the last row, then it will force all of the cells above it (those in the same column) to be 400 pixels wide. Thus, the width of every cell has to be calculated, and adjustments must be made (possibly triggering another round of content-width calculations) before the table can be laid out.

The details of the model can be expressed in the following steps:

- For each cell in a column, calculate both the minimum and maximum cell width. **1.**
	- Determine the minimum width required to display the content. In determining this **a.** minimum content width, the content can flow to any number of lines, but it may not stick out of the cell's box. If the cell has awidth value that is larger than the minimum possible width, then the minimum cell width is set to the value of width. If the cell's width value is auto, then the minimum cell width is set to the minimum content width.
	- For the maximum width, determine the width required to display the content without any **b.** line breaking other than that forced by explicit line breaking (e.g., the br> element). That value is the maximum cell width.
- For each column, calculate both the minimum and maximum column width. **2.**

- The column's minimum width is determined by the largest minimum cell width of the cells **a.** within the column. If the column has been given an explicitwidth value that is larger than any of the minimum cell widths within the column, then the minimum column width is set to the value of width.
- For the maximum width, take the largest maximum cell width of the cells within the **b.** column. If the column has been given an explicit width value that is larger than any of the maximum cell widths within the column, then the maximum column width is set to the value of width. These two behaviors recreate the traditional HTML table behavior of forcibly expanding any column to be as wide as its widest cell.
- In cases where a cell spans more than one column, then the sum of the minimum column **3.** widths must be equal to the minimum cell width for the spanning cell. Similarly, the sum of the maximum column widths has to equal the spanning cell's maximum width. User agents should divide any changes in column widths equally among the spanned columns.

In addition, the user agent must take into account that when a column width has a percentage value for its width, the percentage is calculated in relation to the width of the table-even though it doesn't yet know what that will be! It instead has to hang on to the percentage value and use it in the next part of the algorithm.

At this point, the user agent will have figured how wide or narrow each column can be. With that information in hand, it can then proceed to actually figuring out the width of the table. This happens as follows:

- If the computed width of the table is not auto, then the computed table width is compared to **1.** the sum of all the column widths *plus* any borders and cell spacing. (Columns with percentage widths are likely calculated at this time.) The larger of the two is the final width of the table. If the table's computed width is larger than the sum of the column widths, borders, and cell spacing, then all columns are increased in width by an equal amount until they all fit into the table.
- 2. If the computed width of the table is auto, then the final width of the table is determined by adding up the column widths, borders, and cell spacing. This means that the table will be only as wide as needed to display its content, just as with traditional HTML tables. Any columns with percentage widths use that percentage as a constraint-but one that a user agent does not have to satisfy.

Once the last step is completed, then, and only then, can the user agent actually lay out the table.

The following styles and markup, presented in Figure 11-12, help illustrate how this process works:

```
table {table-layout: auto; width: auto;
```

```
 border-collapse: collapse;}
```

```
td {border: 1px solid;}
```

```
col#c3 {width: 25%;}
```

```
#r1c2 {width: 40%;}
```
#r2c2 {width: 50px;}

#r2c3 {width: 35px;}

#r4c1 {width: 100px;}

#r4c4 {width: 1px;}

<table>

<colgroup>

<col id="c1"><col id="c2"><col id="c3"><col id="c4">

</colgroup>

<tr>

<td id="r1c1">1-1</td><td id="r1c2">1-2</td>

 $<$ td id="r1c3">1-3</td><td id="r1c4">1-4</td>

 $\langle$ /tr>

<tr>

<td id="r2c1">2-1</td><td id="r2c2">2-2</td>

 $<$ td id="r2c3">2-3</td><td id="r2c4">2-4</td>

 $\langle$ /tr>

<tr>

<td id="r3c1">3-1</td><td id="r3c2">3-2</td>

 $<$ td id="r3c3">3-3</td><td id="r3c4">3-4</td>

 $\langle$ /tr>

<tr>

 $<$ td id="r4c1">4-1</td><td id="r4c2">4-2</td>

 $<$ td id="r4c3">4-3</td><td id="r4c4">4-4</td>

 $\langle$ tr>

</table>

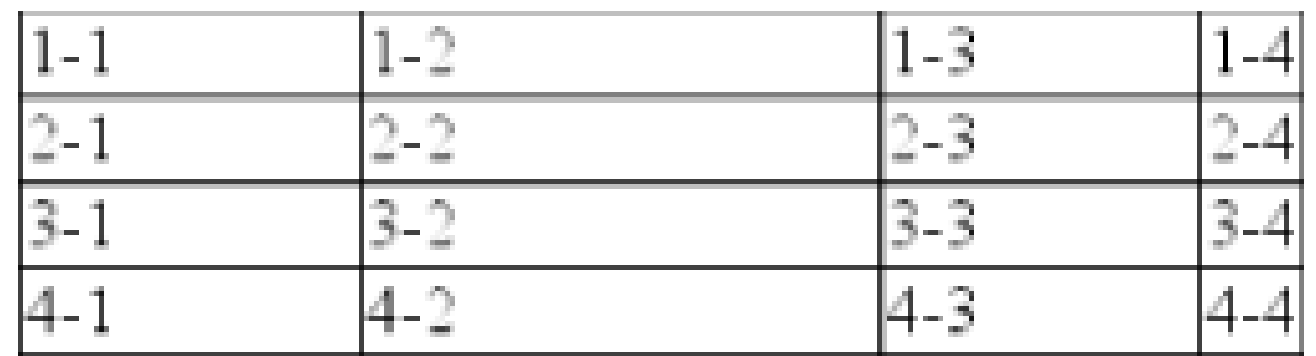

**Figure 11-12. Automatic table layout**

Let's consider what happened for each of the columns, in turn:

- For the first column, the only explicit cell or column width is that of cell 4-1, which was given a width of 100px. Because the content is so short, the minimum and maximum column width becomes 100px. (If there were a cell in the column with several sentences of text, it would have increased the maximum column width to whatever width necessary to display all of the text without line-breaking.)
- For the second column, two widths were declared: cell 1-2 was given awidth of 40%, and cell 2-2 was given a width of 50px. The minimum width of this column is 50px, and the maximum width is 40% of the final table width.
- For the third column, only cell 3-3 had an explicit width  $(35px)$ , but the column itself was given a width of 25%. Therefore, the minimum column width is 35px, and the maximum width is 25% the final table width.
- For the fourth column, only cell 4-4 was given an explicit width, that of 1px. This is smaller than the minimum content width, so both the minimum and maximum column widths are equal to th minimum content width of the cells. This turns out to be a computed 25 pixels.

The user agent now knows that the four columns have minimum and maximum widths as follows:

- **1.** min 100px / max 100px
- **2.** min 50px / max 40%
- **3.** min 35px / max 25%
- **4.** min 25px / max 25px

Thus, the table's minimum width is the sum of all the column minima plus the borders, which totals 215 pixels. The table's maximum width is 130px + 65%, which works out to be 371.42857143 pixels (given that 130px represents 35% of the overall table width). Let's assume this to be, after rounding the fractional number off to 371 pixels, the width value user agents will actually use. Thus, the second column will be 148 pixels wide, and the third column will be 93 pixels wide. It is not required that use agents actually use the maximum value; they may choose another course of action.

Of course, this was (although it may not seem like it) a very simple and straightforward example: all of the content was basically the same width, and most of the declared widths were pixel lengths. In  $\varepsilon$ situation where a table contains spacer GIFs, paragraphs of text, form elements, and so forth, the process of figuring out the table's layout is likely to be a great deal lengthier.

## **11.3.2 Height**

After all of the effort that was expended in figuring out the width of the table, you might well wonder how much more complicated height calculation will be. Actually, in CSS terms, it's pretty simple, although browser developers probably don't think so.

The easiest situation to describe is one in which the height is explicitly set via the height property. In such cases, the height of the table is defined by the value ofheight. This means that a table may be taller or shorter than the sum of its row heights. In such cases, the CSS2.1 specification explicitly refuses to define what should happen, instead noting that the issue may be resolved in future versions of CSS. A user agent could expand or shrink a table's rows to match its height, or implemen a scrollbar to get to overflowing rows, or neither, or something completely different. It's up to each user agent to decide.

- The effect of a percentage height for table cells.
- The effect of a percentage height for table rows and row groups.
- How a row-spanning cell affects the heights of the rows that are spanned, except that the rows have to contain the spanning cell.

If the height of the table is auto, then its height is the sum of the heights of all the rows within the table, plus any borders and cell spacing. To determine the height of each row, the user agent goes through a process similar to that used to find the widths of columns. It calculates a minimum and maximum height for the contents of each cell and then uses these to derive a minimum and maximum height for the row. After having done this for all the rows, the user agent figures out what each row's height should be, stacks them all on top of each other, and uses that calculation to determine the table's height. It's a lot like inline layout, only with less certainty in how things should be done.

In a rather interesting turn of events, alignment of content within cells is a lot better defined than cell and row heights. This is true even for vertical alignment, which could quite easily affect the height of a row.

Horizontal alignment is the simplest. To align content within a cell, you use the text-align property. In effect, the cell is treated as a block-level box and all of the content within it is aligned as per the text-align value. (For details on text-align, see Chapter 6.)

In addition to what to do about tables with explicit heights and how to treat row heights within them, you can add the following to the list of things CSS2.1 does not define:

As you can see, height calculations in tables are largely left up to user agents to figure out. Historical evidence would suggest that this will lead to each user agent doing something different, so you should probably avoid setting heights as much as possible.

## **11.3.3 Alignment**

To vertically align content in a table cell, vertical-align is the relevant property. It uses many of the same values that are used for vertically aligning inline content, but the meanings of those values change when applied to a table cell. To summarize the three simplest cases:

#### top

The top of the cell's content is aligned with the top of its row; in the case of row-spanning cells the top of the cell's content is aligned with the top of the first row it spans.

#### bottom

The bottom of the cell's content is aligned with the bottom of its row; in the case of rowspanning cells, the bottom of the cell's content is aligned with the bottom of the last row it spans.

#### middle

The middle of the cell's content is aligned with the middle of its row; in the case of rowspanning cells, the middle of the cell's content is aligned with the middle of all the rows it spans.

These are illustrated in **Figure 11-13**, which uses the following styles and markup:

table {table-layout: auto; width: 20em;

border-collapse: separate; border-spacing: 3px;}

td {border: 1px solid; background: silver;

padding: 0;}

div {border: 1px dashed gray; background: white;}

#r1c1 {vertical-align: top; height: 10em;}

#r1c2 {vertical-align: middle;}

#r1c3 {vertical-align: bottom;}

<table>

<tr>

 $<$ td id="r1c1">

<div>

The contents of this cell are top-aligned.

</div>

 $\langle \rangle$ td>

 $<$ td id="r1c2">

<div>

The contents of this cell are middle-aligned.

</div>

 $\langle \rangle$ td>

 $<$ td id="r1c3">

<div>

The contents of this cell are bottom-aligned.

 $\langle$ div>

 $\langle \rangle$ td>

 $\langle$ /tr>

</table>

## **Figure 11-13. Vertical alignment of cell contents**

In each case, the alignment is carried out by automatically increasing the padding of the cell itself to achieve the desired effect. In the first cell in Figure 11-13, the bottom padding of the cell has been changed to equal the difference between the height of the cell's box and the height of the content within the cell. For the second cell, the top and bottom padding of the cell have been reset to be equal, thus vertically centering the content of the cell. In the last cell, the cell's top padding has beer altered.

The fourth possible value alignment is baseline, and it's a little more complicated that the first three:

#### baseline

The baseline of the cell is aligned with the baseline of its row; in the case of row-spanning cells the baseline of the cell is aligned with the baseline of the first row it spans.

It's easiest to provide an illustration (see Figure 11-14) and then discuss what's happening.

**Figure 11-14. Baseline alignment of cell contents**

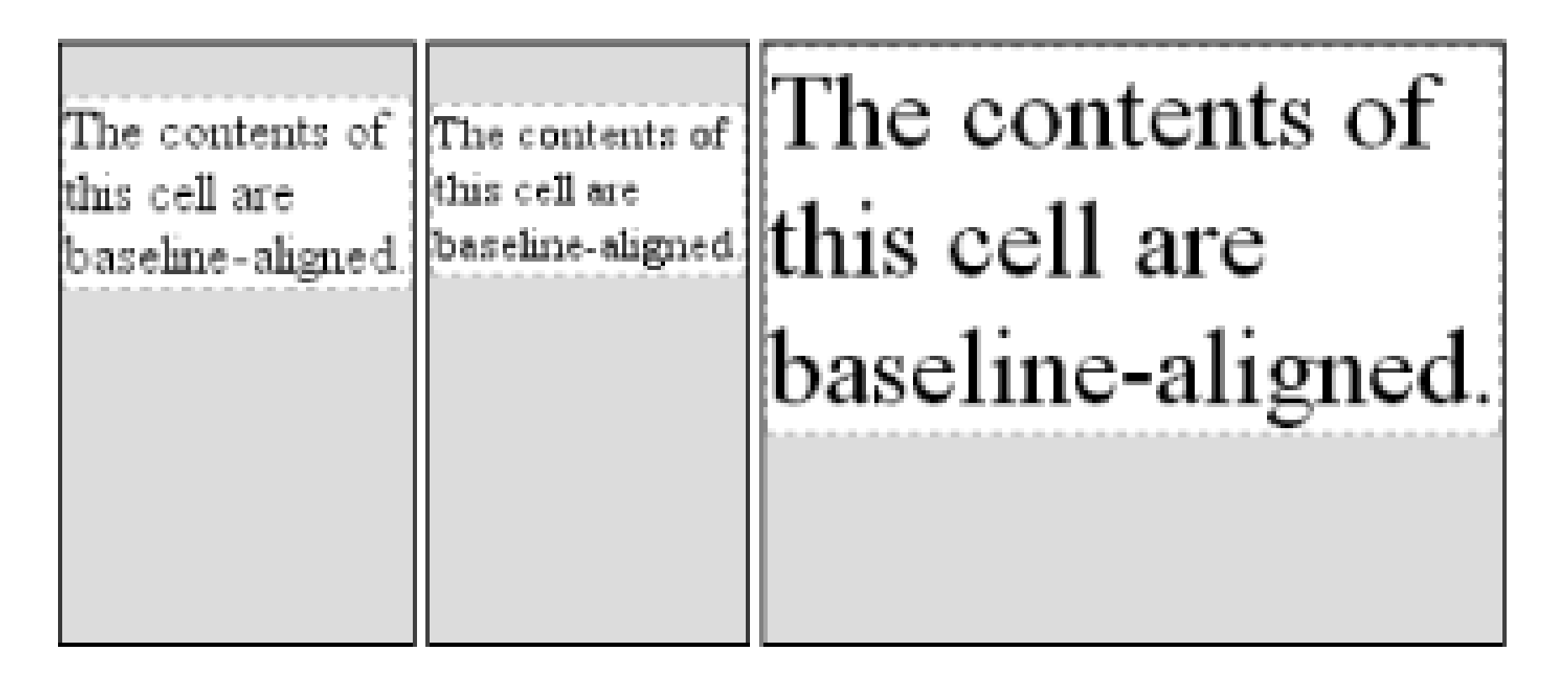

A row's baseline is defined by the lowest initial cell baseline (that is, the baseline of the first line of text) out of all its cells. Thus, in Figure 11-14, the row's baseline was defined by the third cell, which has the lowest initial baseline. The first two cells then have a baseline of their first line of text aligned with the row's baseline.

As with top, middle, and bottom alignment, the placement of baseline-aligned cell content is accomplished by altering the top and bottom padding of the cells. In cases where none of the cells in a row are baseline-aligned, the row does not even have a baseline-it doesn't really need one.

The vertical-align values sub, super, text-top, and text-bottom are ignored when applied to table cells. Thus, the following rule would have the same result as that shown in Figure 11-14:

The detailed process for aligning cell contents within a row is as follows:

- If any of the cells is baseline-aligned, then the row's baseline is determined and the content of **1.** the baseline-aligned cells is placed.
- Any top-aligned cell has its content placed. The row now has a provisional height, which is **2.** defined by the lowest cell bottom of the cells that have already had their content placed.
- If any remaining cells are middle- or bottom-aligned, and the content height is taller than the **3.** provisional row height, the height of the row is increased to enclose the tallest of those cells.
- All remaining cells have their content placed. In any cell whose contents are shorter than the **4.** row height, the cell's padding is increased in order to match the height of the row.

th {vertical-align: text-top;}

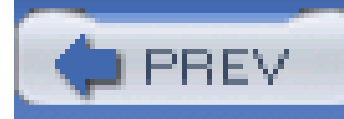

## **11.4 Summary**

Even if you're quite familiar with table layout from years of table-and-spacer design, it turns out that the mechanisms driving such layout are rather complicated and not at all deterministic. Thanks to the legacy of HTML table construction, the CSS table model is row-centric, but it does, thankfully, accommodate columns and limited column styling. Thanks to new abilities to affect cell alignment and table width, you now have even more tools for presenting tables in a pleasing way.

The ability to apply table-related display value to arbitrary elements opens the door to creating table-like layouts using HTML elements such as div, or in XML languages where any element could be used to describe layout components. As of this writing, most browsers other than Internet Explorer support the application of table-related display values to arbitrary elements. Even in its current form, CSS makes presentation more sophisticated, as does the subject of the next chapter: generated content.

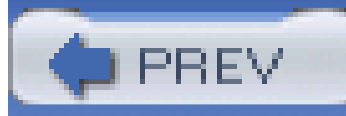

< Day Day Up >

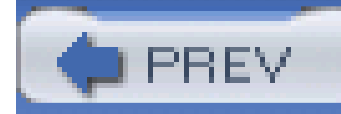

# **Chapter 12. Lists and Generated Content**

In the realm of CSS layout, lists are an interesting case. The items in a list are simplyblock boxes, but with an extra bit that doesn't really participate in the document layout hanging off to one side. With an ordered list, that extra bit contains a series of increasing numbers (or letters) that are calculated and mostly formatted by the user agent, not the author. Taking a cue from the document structure, the user agent generates the numbers and their basic presentation.

None of this content-generation could be described in CSS1 terms-and, therefore, it couldn't be controlled-but CSS2 introduced features that allow list-item numbering to be described. As a result, CSS now lets you, the author, define your own counting patterns and formats, and associate those counters with *any* element, not just ordered list items. Furthermore, this basic mechanism makes it possible to insert other kinds of content, including text strings, attribute values, or even external resources into a document. Thus, it becomes possible to use CSS to insert link icons, editorial symbols, and more into a design without having to create extra markup.

To see how all these list options fit together, we'll explore basic list styling before moving on to examine the generation of content and counters.

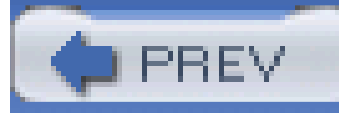

## **12.1 Lists**

In a sense, almost anything that isn't narrative text can be considered a list. The U.S. Census, the Solar System, my family tree, a restaurant menu, all the friends you've ever had-all can be represented as a list, or perhaps as a list of lists. These many variations make lists fairly important, which is why it's something of a shame that list styling in CSS isn't more sophisticated.

In order to change the type of marker used for a list's items, you use the property list-styletype.

The simplest (and best-supported) way to affect a list's styles is to change its marker type. The *marker* of a list item is, for example, the "bullet" shown next to each item in an unordered list. In an ordered list, the marker could be a letter, number, or a symbol from some other counting system. You can even replace the markers with images. All of these are accomplished using the different liststyle properties.

## **12.1.1 Types of Lists**

```
list-style-type
CSS2.1 values
     disc | circle | square | decimal | decimal-leading-zero | upper-alpha |
     lower-alpha | upper-roman | lower-roman | none | inherit
CSS2 values
     disc | circle | square | decimal | decimal-leading-zero | upper-alpha
     |lower-alpha | upper-roman | lower-roman | lower-greek | hebrew | armenian |
     georgian | cjk-ideographic | hiragana | katakana | hiragana-iroha | none |
     inherit
Initial value
     disc
```
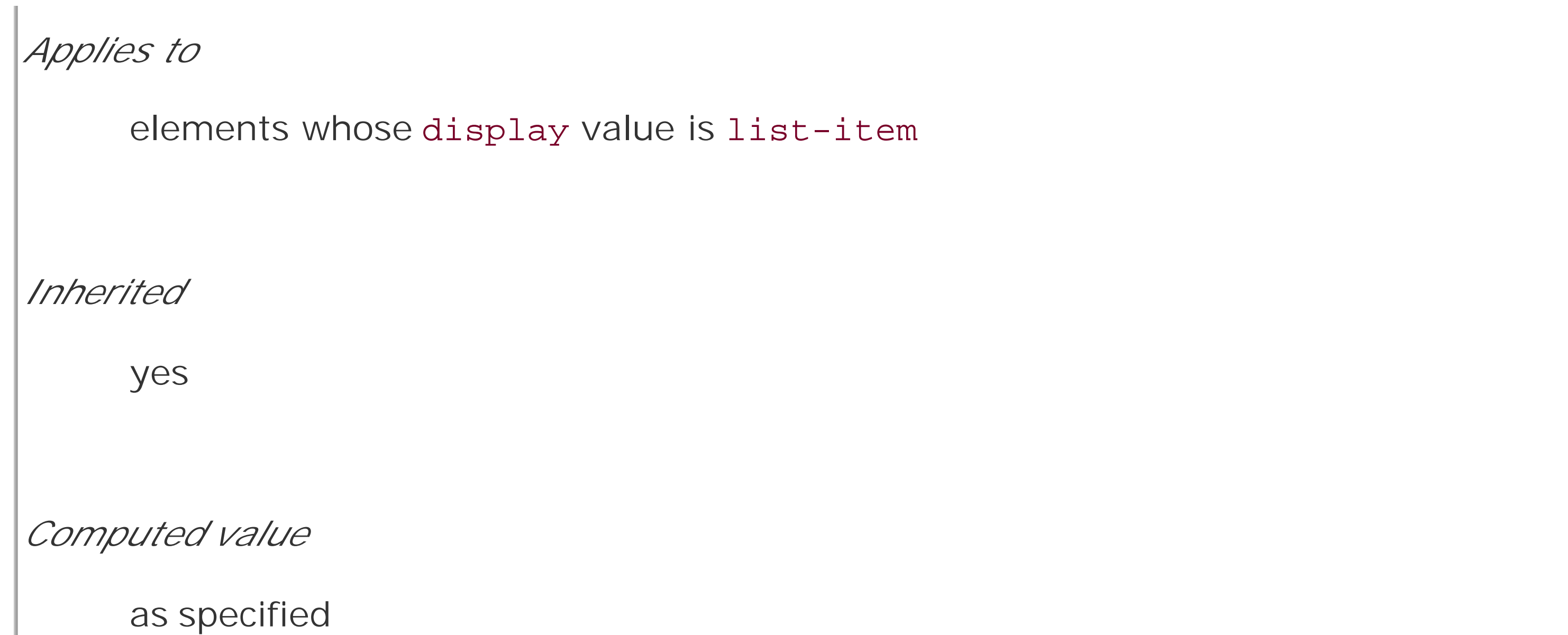

That's quite a few keywords, I know; many of them were introduced in CSS2 but were then dropped in CSS2.1. Table 12-1 lists the keywords that exist in CSS2.1.

**Table 12-1. Keywords of the list-style-type property in CSS2.1**

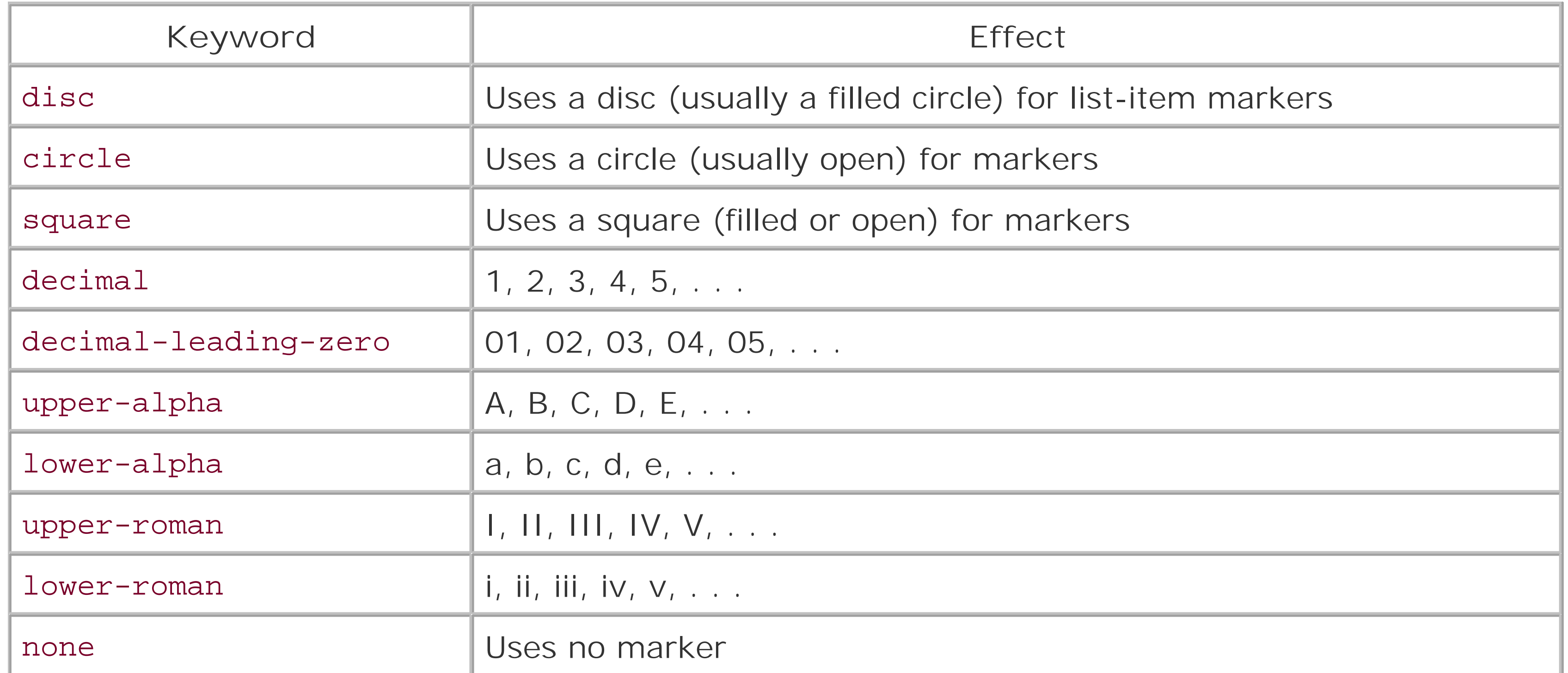

Table 12-2 lists those keywords that were introduced in CSS2 but do not appear in CSS2.1.

## **Table 12-2. Keywords of the list-style-type property in CSS2**

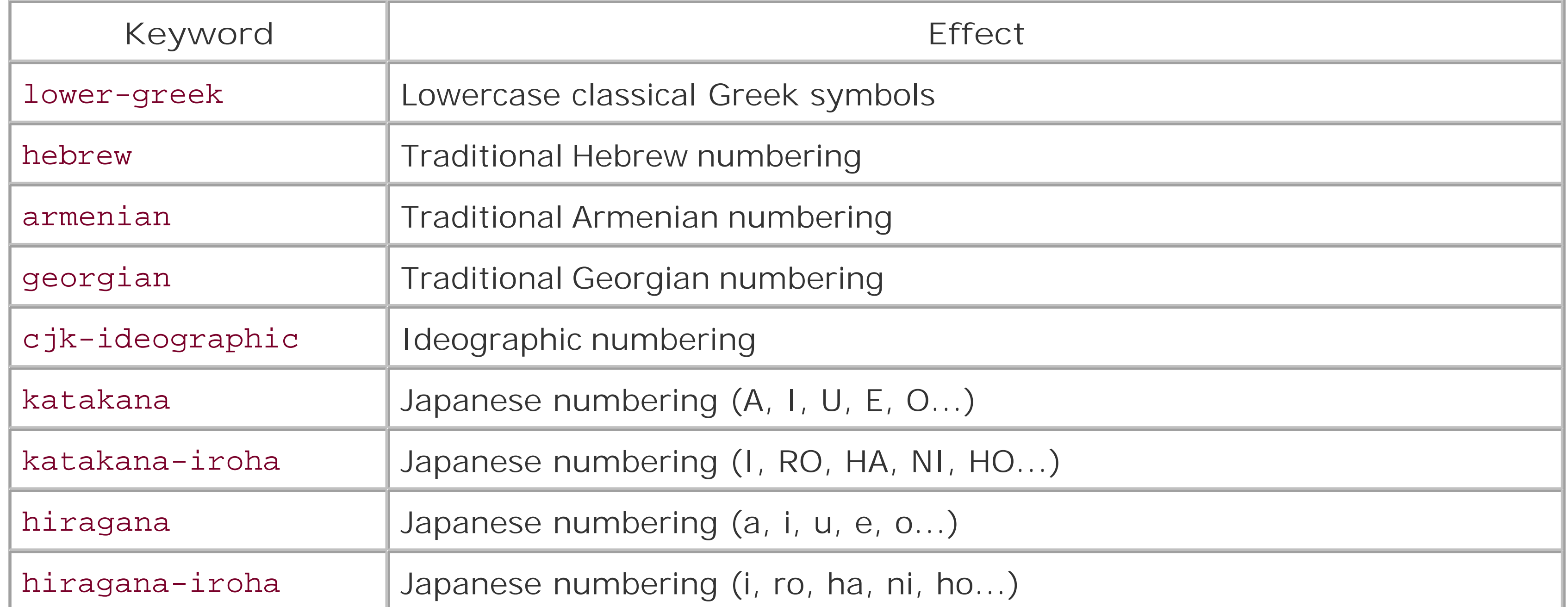

A user agent should treat any value it does not recognize as decimal.

The list-style-type property, as well all other list-related properties, can be applied only to an element that has a display of list-item, but CSS doesn't distinguish between ordered and unordered list items. Thus, you might be able to set an ordered list to use discs instead of numbers. In fact, the default value of list-style-type is disc, so you might theorize that without explicit declarations to the contrary, all lists (ordered or unordered) will use discs as the marker for each item. This would be logical, but, as it turns out, it's up to the user agent to decide. Even if the user agent doesn't have a predefined rule such as ol {list-style-type: decimal; }, it may prohibit ordered markers from being applied to unordered lists, and vice versa. You can't count on this, so be careful.

For the CSS2 values such as hebrew and georgian, the CSS2 specification doesn't specify exactly how these counting systems work, nor how user agents should deal with them. This uncertainty resulted in a lack of widespread implementation, which is why the values in Table 12-2 do not appear in CSS2.1.

If you want to suppress the display of markers altogether, thennone is the value you seek. none causes the user agent to refrain from putting anything where the marker would ordinarily be, although it does not interrupt the counting in ordered lists. Thus, the following markup would have the result shown in Figure 12-1:

```
ol li {list-style-type: decimal;}
```

```
li.off {list-style-type: none;}
```
 $<$  $0<sub>l</sub>$ >

<li>Item the first

<li class="off">Item the second

<li>Item the third

<li class="off">Item the fourth

<li>Item the fifth

 $\langle$  /0l>

## **Figure 12-1. Switching off list-item markers**

list-style-type is inherited, so if you want to have different styles of markers in nested lists, you'll likely need to define them individually. You may also have to explicitly declare styles for nested lists because the user agent's style sheet may already have defined them. For example, assume that a user agent has the following styles defined:

```
ul {list-style-type: disc;}
```

```
ul ul {list-style-type: circle;}
```

```
ul ul \{list-style-type: square\}
```
If this is the case (and it's likely that it will be), you will have to declare your own styles to overcome the user agent's styles. Inheritance won't be enough in such a case.

## **12.1.2 List Item Images**

Sometimes, a regular marker just won't do. You might prefer to use an image for each marker, which is possible with the property list-style-image.

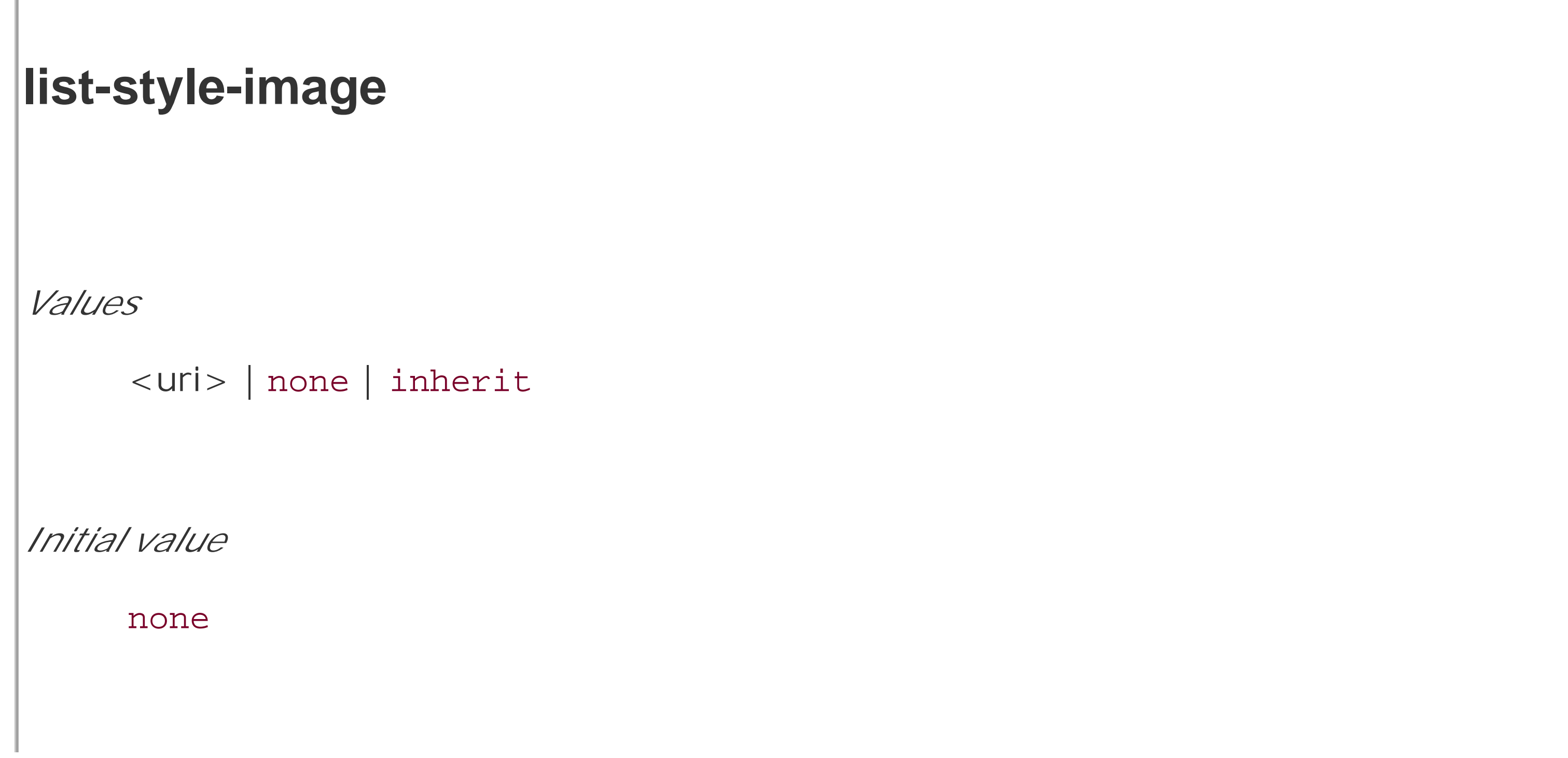

```
Applies to
     elements whose display value is list-item
Inherited
     yes
Computed value:
     for <uri> values, the absolute URI; otherwise, none
```
Here's how it works:

```
ul li {list-style-image: url(ohio.gif);}
```
Yes, it's really that simple. One simpleurl value, and you're putting images in for markers, as you can see in Figure 12-2.

Of course, you should exercise care in the images you use, as the example shown in Figure 12-3 makes painfully clear:

**Figure 12-2. Using images as markers**

```
ul li {list-style-image: url(big-ohio.gif);}
```
**Figure 12-3. Using really big images as markers**

It's generally a good idea to provide a fallback marker type. Do this just in case your image doesn't load, gets corrupted, or is in a format that some user agents can't display. Therefore, you should always define a backup list-style-type for the list:

```
ul li {list-style-image: url(ohio.png); list-style-type: square;}
```
Since the nested list inherits the item type square but has been set to use no image for its markers, squares are used for the markers in the nested list, as shown in Figure 12-4.

The other thing you can do with list-style-image is set it to the default value of none. This is good practice because list-style-image is inherited so any nested lists will pick up the image as the marker, unless you prevent that from happening:

ul {list-style-image: url(ohio.gif); list-style-type: square;}

```
ul ul {list-style-image: none;}
```
There is one other thing you can do to influence the appearance of list items under CSS2.1, and that's decide whether the marker appears outside or inside the content of the list item. This is accomplished with list-style-position.

#### downloaded from: lib.ommolketab.ir

**Figure 12-4. Switching off image markers in sublists**

Remember that the above scenario might not occur in the real world: a user agent may have already defined a list-style-type for ul ul, so the value of square won't be inherited after all. Your browser may vary.

## **12.1.3 List-Marker Positions**
**list-style-position** *Values* inside | outside | inherit *Initial value* outside *Applies to* elements whose display value is list-item

*Inherited*

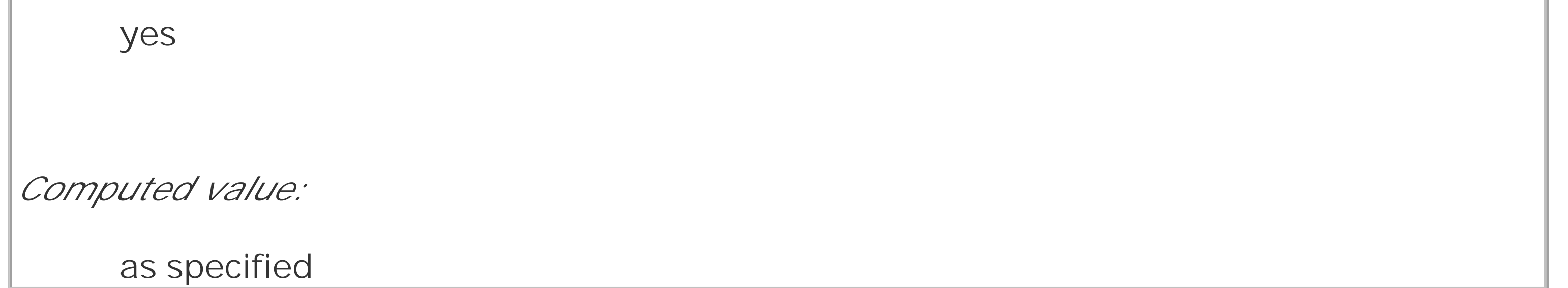

If a marker's position is set to outside (the default), it will appear the way list items always have on the Web. Should you desire a slightly different appearance, though, you can pull the marker in toward the content by setting the value to be inside. This causes the marker to be placed "inside" the list item's content. The exact way this happens is undefined, but**Figure 12-5** shows one possibility:

```
li.first {list-style-position: inside;}
```

```
li.second {list-style-position: outside;}
```
**Figure 12-5. Placing the markers inside and outside list items**

# **12.1.4 List Styles in Shorthand**

For brevity's sake, you can combine the three list-style properties into a convenient single property: list-style.

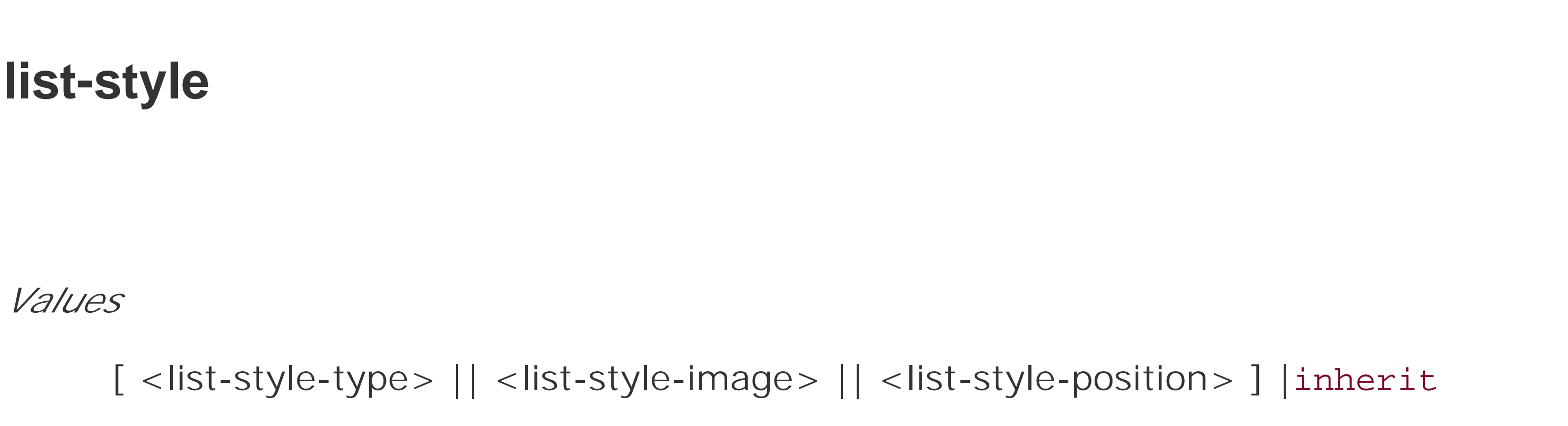

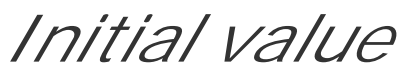

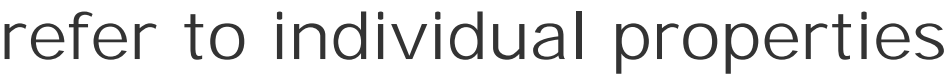

*Applies to*

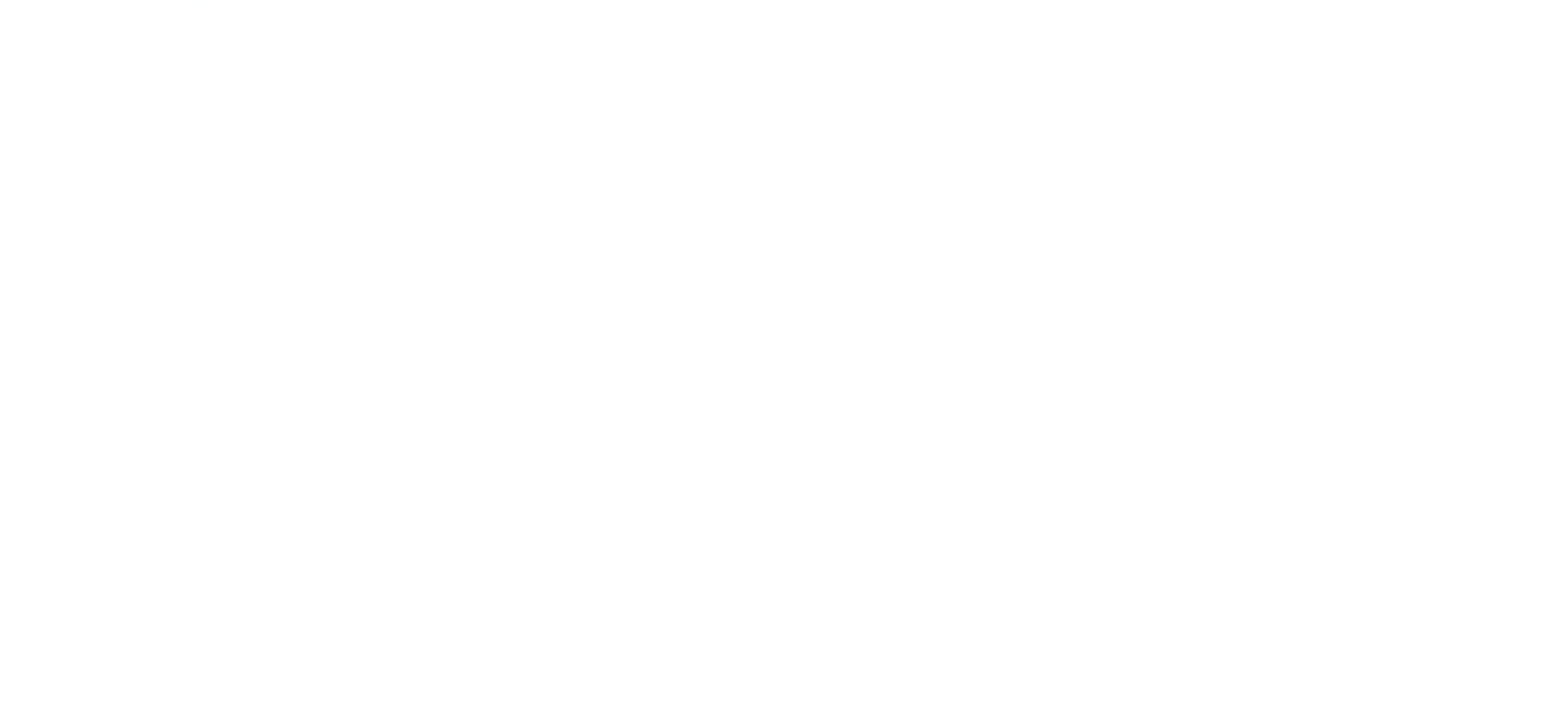

see individual properties

For example:

```
li {list-style: url(ohio.gif) square inside;}
```
As you can see in **Figure 12-6**, all three values are applied to the list items.

# **Figure 12-6. Bringing it all together**

The values for list-style can be listed in any order, and any of them can be omitted. As long as one is present, the rest will fill in their default values. For instance, the following two rules will have the same visual effect:

```
li.norm {list-style: url(img42.gif);}
```

```
li.odd {list-style: url(img42.gif) disc outside;} /* the same thing */
```
They will also override any previous rules in the same way. For example:

Now that we've looked at the basics of styling list markers, let's consider how lists are laid out in various browsers. We'll start with a set of three list items devoid of any markers and not yet placed within a list, as shown in Figure 12-7.

```
li {list-style-type: square;}
```

```
li.norm {list-style: url(img42.gif);}
```
li.odd {list-style: url(img42.gif) disc outside;} /\* the same thing \*/

The result will be the same as that seen in Figure 12-6 because the implied list-style-type value of disc for the rule li.norm will override the previous declared value of square, just as the explicit value of disc overrides it in rule li.odd.

# **12.1.5 List Layout**

# **Figure 12-7. Three list items**

The border around the list items shows them to be, essentially, like a block-level element. Indeed, the value list-item is defined to generate a block box. Now let's add markers, as illustrated in Figure 12-8.

**Figure 12-8. Markers are added**

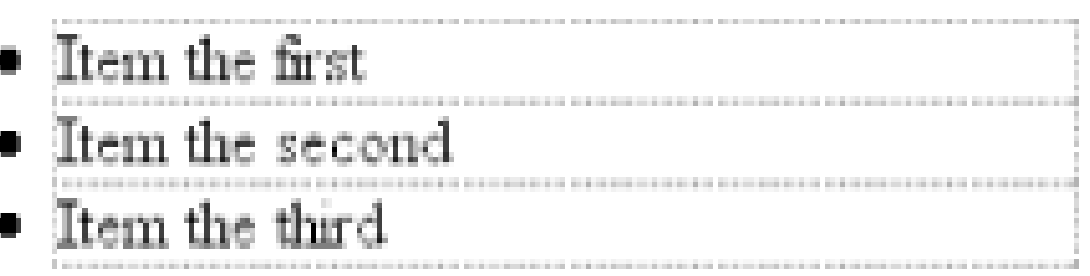

The distance between the marker and the list item's content is not defined by CSS, and CSS2.1 does not provide a way to affect that distance. Interestingly, CSS2 does, which is a subject briefly covered in the sidebar List-Marker Positioning.

With the markers outside the list items' content, they don't affect the layout of other elements, nor do they really even affect the layout of the list items themselves. They just hang a certain distance from the edge of the content, and wherever the content edge goes, the marker will follow. The behavior of the marker works much as though the marker were absolutely positioned in relation to the list-item content, something like position: absolute; left: -1.5em;. When the marker is inside, it acts like an inline element at the beginning of the content.

So far, you have yet to add an actual list container; in other words, there is neither aul nor an ol element represented in the figures. You can add one to the mix, as shown in Figure 12-10 (it's represented by a dashed border).

Just to be different, if for no other good reason, Internet Explorer for Windows extends the content area of the list items to enclose the bullets, as illustrated in Figure 12-9. This does not change the overall situation with list styling, although it can make a difference in situations where authors apply borders to list items.

This is the rule employed by Internet Explorer and Opera (see Figure 12-10). Most Gecko-based browsers, on the other hand, use a rule like this:

**Figure 12-9. List borders and bullets in IE/Win**

# **Figure 12-10. Adding a list element**

Like the list items, the list element is a block box, one that encompasses its descendant elements. As you can see, however, the markers are not only placed outside the list item contents, but also outside the content area of the list element. The usual "indentation" you expect from lists has not yet been specified.

Most browsers, as of this writing, accomplish the indentation of list items by setting either padding or margins for the containing list element. For example, the user agent might apply a rule such as this one:

```
ul, ol {margin-left: 40px;}
```

```
ul, ol {padding-left: 40px;}
```
Neither is incorrect, but the discrepancy can lead to problems if you want to eliminate the indentation of the list items. Figure 12-11 shows the difference between the two approaches.

**Figure 12-11. Margins and padding as indentation devices**

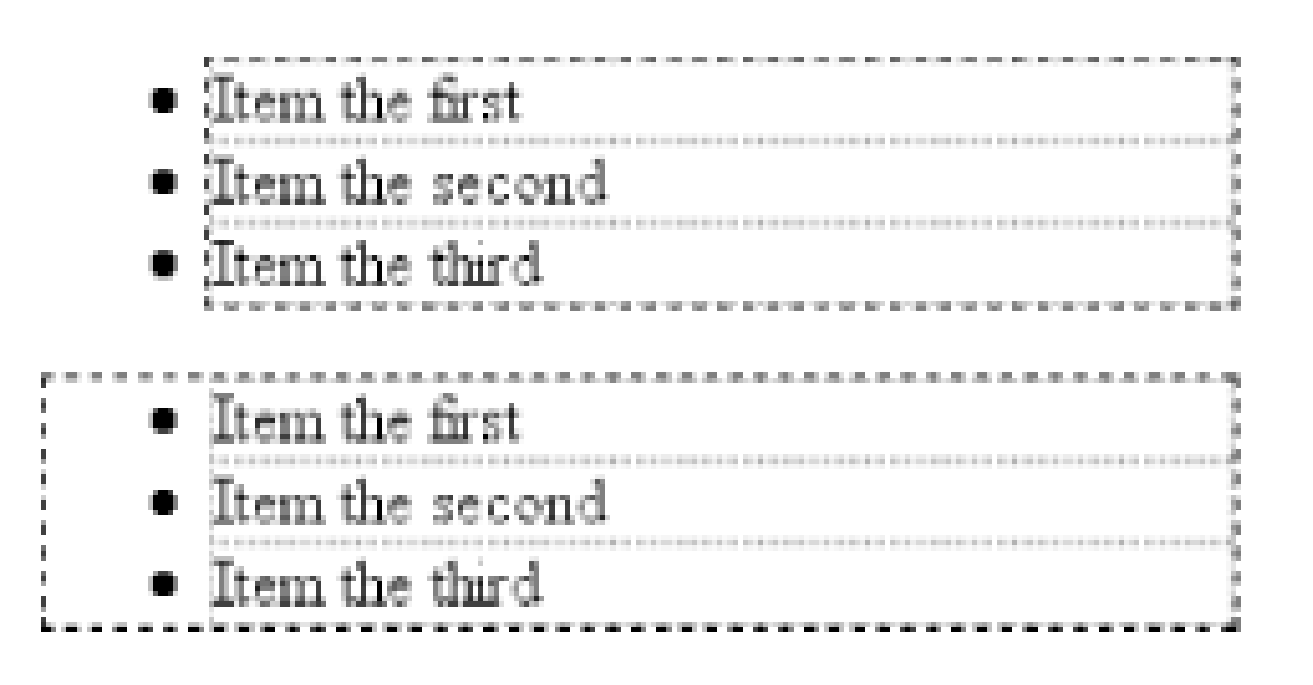

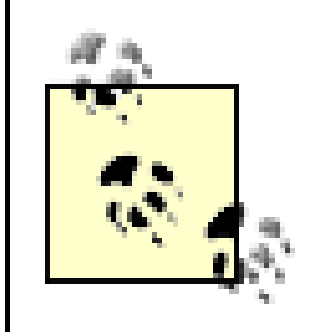

The distance of 40px is a relic of early web browsers, which indented lists by a pixel amount. A better value would be something like2.5em, since this would scale the indentation along with changes in the text size.

For authors who want to change the indentation distance of lists, I strongly recommend that you specify both padding and margins. This will lead to cross-browser compatibility. For example, if you want to use padding to indent a list, use this rule:

```
ul {margin-left: 0; padding-left: 1em;}
```
If you prefer margins, write something like this instead:

```
ul {margin-left: 1em; padding-left: 0;}
```
In either case, remember that the markers will be placed relative to the contents of the list items, and may therefore "hang" outside the main text of a document, or even beyond the edge of the browser window.

# **List-Marker Positioning**

A feature many authors request is the ability to control the space between a marker and the content of a list item. CSS2 defined ways to do this, including a property called marker-offset and a display value of marker. Implementation experience since showed this to be a clumsy approach, and these features were removed in CSS2.1

As of this writing, the current working draft of the CSS3 Lists module defines a new and more compact way to affect marker placement, which is the :: marker pseudo-element. Assuming that the module does not change before becoming a full Recommendation, you  $\lvert$ may someday be able to write rules such as li::marker  $\{$ margin-right: 0.125em;  $\}$  in order to get markers snug up against the content of list items without actually bringing them inside.

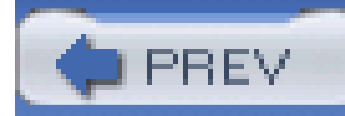

# **12.2 Generated Content**

CSS2 and CSS2.1 include a new feature called *generated content*. This is content that is created by the browser but is not represented either by markup or content.

For example, list markers are generated content. There is nothing in the markup of a list item that directly represents the markers, and you, the author, do not have to write the markers into your document's content. The browser simply generates the appropriate marker automatically. For unordered lists, the marker is a "bullet" of some kind, whether circle, disc, or square. In ordered lists it's a counter that increments by one for each successive list item.

In order to understand how you can affect list markers and customize the counting of ordered lists (or anything else!), you must first look at more basic generated content.

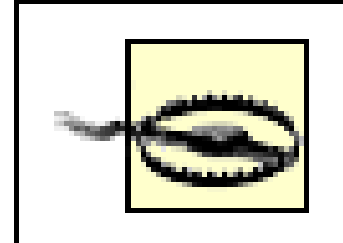

As of this writing, no version of Internet Explorer supports generated content.

# **12.2.1 Inserting Generated Content**

To insert generated content into the document, use the :before and :after pseudo-elements. These place generated content before or after the content of an element by way of the content property (described in the next section).

For example, you might want to precede every hyperlink with the text "(link)" to mark them for printing. This would be done with a rule like the following, which has the effect shown in Figure 12-12:

```
a[href]:before {content: "(link)";}
```
**Figure 12-12. Generating text content**

Note that there isn't a space between the generated content and the element content. This is because the value of content in the previous example doesn't include a space. You could modify the declaration as follows to make sure there's a space between generated and actual content:

```
a[href]:before {content: "(link) ";}
```
It's a small difference but an important one.

In a similar manner, you might choose to insert a small icon at the end of links to PDF documents. The rule to accomplish this would look something like:

```
a.pdf-doc:after {content: url(pdf-doc-icon.gif);}
```
Suppose you want to further style such links by placing a border around them. This would be done with a second rule:

```
a.pdf-doc {border: 1px solid gray;}
```
The result of these two rules is illustrated in Figure 12-13.

Notice how the link border extends around the generated content, just as the link underline extended under the "(link)" text in **Figure 12-12**. This happens because generated content is placed inside the element box of the element. As of CSS2.1, there isn't a way to place generated content outside the element box, other than list markers.

You might think that positioning would do the trick, except CSS2 and CSS2.1 specifically prohibit the floating or positioning of : before and : after content. List-style properties, along with table properties, are similarly prohibited. In addition, the following restrictions apply:

## **Figure 12-13. Generating icons**

<u>Jeffrey</u> seems to be <u>very happy</u> about something, although I can't quite work out whether his happiness is over  $OS X$ . Chimera, the ability to run the Dock and <u>DragThing</u> at the same time, the latter half of my journal entry from yesterday, or something else entirely<sup>74</sup>.

- If the subject of a : before or : after selector is a block-level element, then the property display can accept only the values none, inline, block, and marker. Any other value is treated as block.
- If the subject of a : before or : after selector is an inline-level element, then the property display can accept only the values none and inline. Any other value is treated as inline.

Since em is an inline element, the generated content cannot be made block-level. The valueblock is therefore reset to inline. In this next example, however, the generated content is made block-level because the target element is also block-level:

For example, consider:

```
em:after {content: " (!) "; display: block;}
```

```
h1:before {content: "New Section"; display: block; color: gray;}
```
The result is illustrated in Figure 12-14.

**Figure 12-14. Generating block-level content**

One interesting aspect of generated content is that it inherits values from the element to which it's been attached. Thus, given the following rules, the generated text will be green, the same as the content of the paragraphs:

```
p {color: green;}
```

```
p:before {content: "::: ";}
```
If you don't want the generated text to be green, but purple instead, a simple declaration will suffice:

```
p:before {content: "::: "; color: purple;}
```
The bottom margin of the generated content, which has been made block-level, pushes the actual content of the element downward by half an em. In every sense, the effect of the generated content in this example is to break up the h1 element into two pieces: the generated-content box and the actual content box. This happens because the generated content has display: block. If you were to change it to display: inline, the effect would be as shown in Figure 12-16:

Such value inheritance happens only with inherited properties, of course. This is worth noting because it bears on how certain effects must be approached. Consider:

```
h1 {border-top: 3px solid black; padding-top: 0.25em;}
h1:before {content: "New Section"; display: block; color: gray;
```
border-bottom: 1px dotted black; margin-bottom: 0.5em;}

Since the generated content is placed inside the element box of the h1, it will be placed under the top border of the element. It would also be placed within any padding, as shown in Figure 12-15.

```
Figure 12-15. Taking placement into account
```
h1 {border-top: 3px solid black; padding-top: 0.25em;}

h1:before {content: "New Section"; display: inline; color: gray;

border-bottom: 1px dotted black; margin-bottom: 0.5em;}

**Figure 12-16. Changing the generated content to be inline**

Note how the borders are placed and how the top padding is still honored. So is the bottom margin on the generated content, but since the generated content is now inline and margins don't affect line

height, the margin has no visible effect.

With the basics of generating content established, let's take a closer look at the way the actual generated content is specified.

# **12.2.2 Specifying Content**

If you're going to generate content, you need a way to describe the content to be generated. As you've already seen, this is handled with the content property, but there's a great deal more to this property than you've seen thus far.

You've already seen string and URI values in action, and counters will be covered later in this chapter. Let's talk about strings and URIs in a little more detail before we take a look at theattr() and quote values.

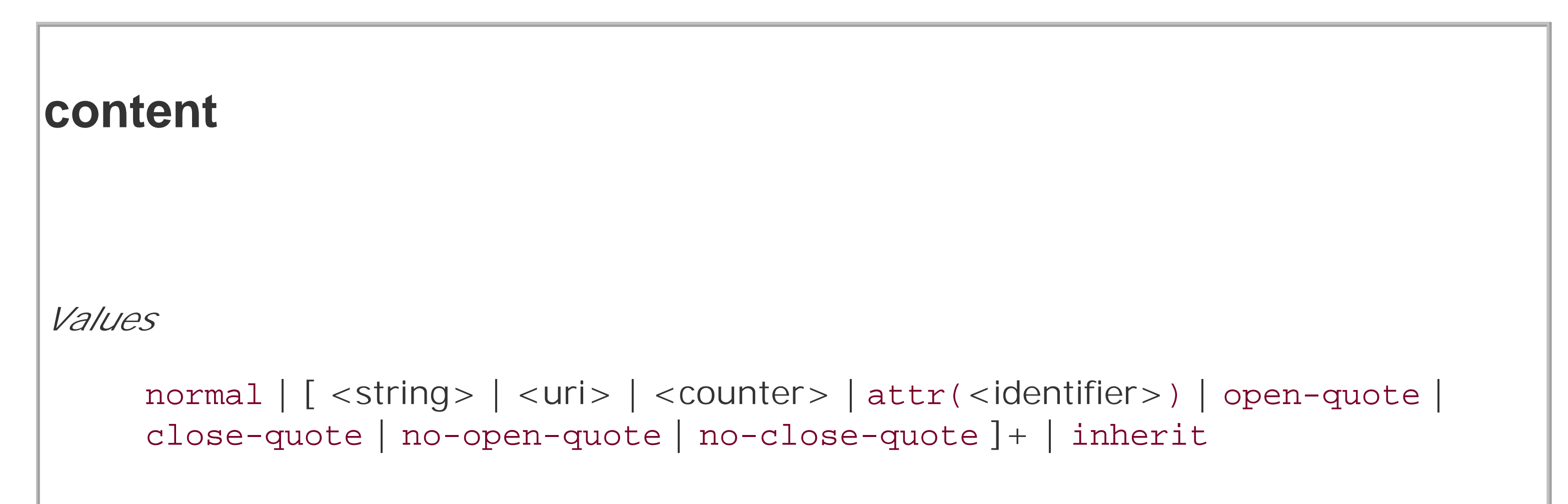

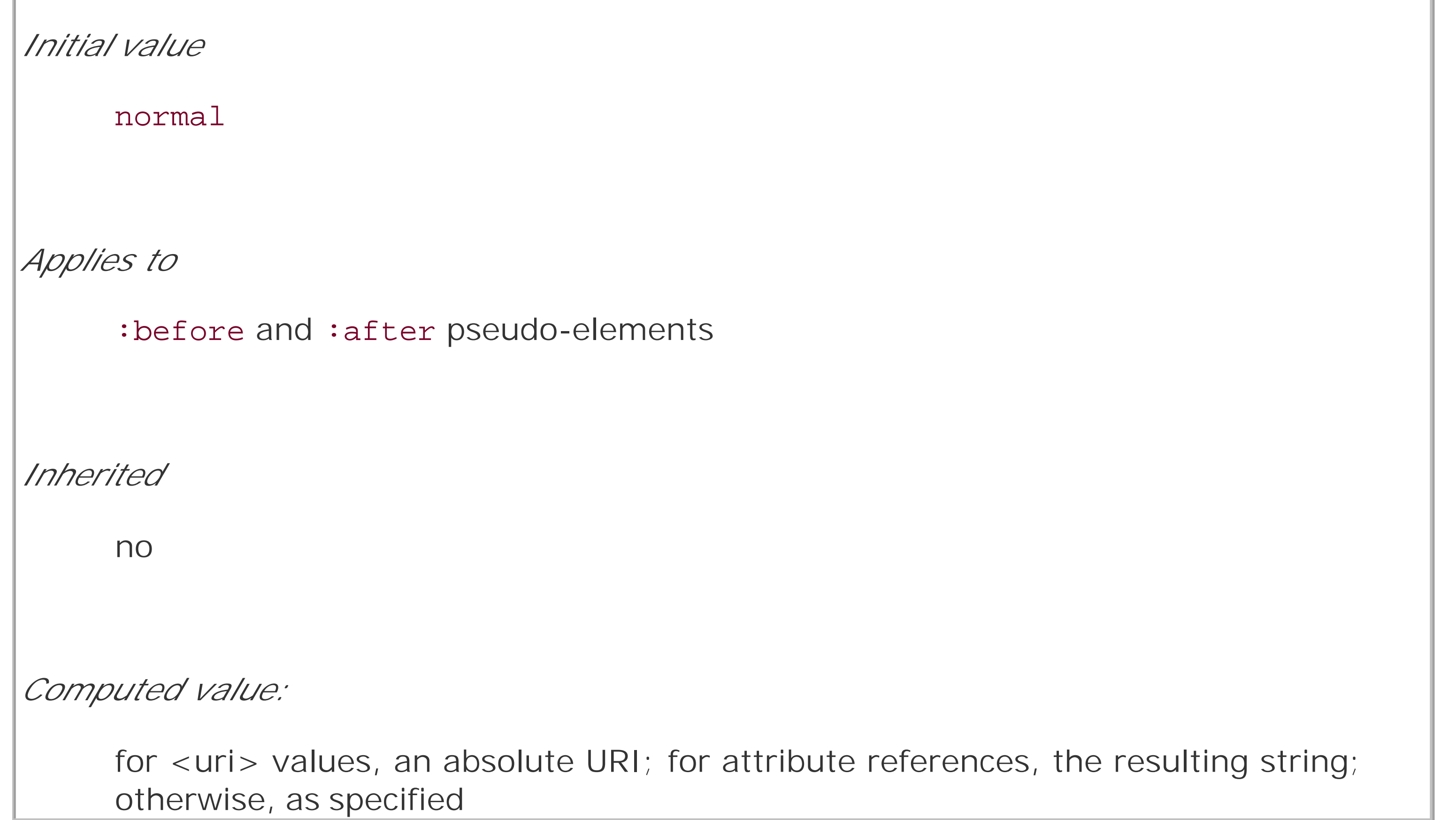

String values are presented literally, even if they contain what would otherwise be markup of some kind. Therefore, the following rule would be inserted verbatim into the document, as shown in Figure 12-17:

```
h2:before {content: "<em>&para;</em> "; color: gray;}
```
This means that if you want a newline (return) as part of your generated content, your can't use <br>. Instead, you use the string \A, which is the CSS way of representing a newline (based on the Unicode linefeed character, which is hexadecimal positiona). Conversely, if you have a long string value and feel the need to break it up over multiple lines, you escape out the linefeeds with the\ character. These are both demonstrated by the following rule and illustrated in Figure 12-18:

h2:before {content: "We insert this text before all H2 elements because \

**Figure 12-17. Strings are displayed verbatim**

# <em>&para;</em> Spawning

As of this writing, support for inserting escaped content such as \A and \00AB is not very widespread, even among those browsers that support some generated content.

With URI values, you simply point to an external resource (an image, movie, sound clip, or anything else the user agent supports), which is then inserted into the document in the appropriate place. If the user agent can't support the resource you point it to for any reason-say, you try to insert an SVG image into a browser that doesn't understand SVG, or try to insert a movie into a document when it's being printed-then the user agent is required to ignore the resource completely, and nothing will be inserted.

it is a good idea to show how these things work. It may be a bit long \

but the point should be clearly made. "; color: gray; }

**Figure 12-18. Inserting and suppressing newlines**

You can also use escapes to refer to hexadecimal Unicode values, such as \00AB.

# **12.2.2.1 Inserting attribute values**

There are situations where you might want to take the value of an element's attribute and make it a part of the document display. To pick a simple example, you can place the value of every link's href attribute immediately after the links, like this:

```
a[href] \{content: attr(href); \}
```
Again, this leads to the problem of the generated content running smack into the actual content. To solve this, you'll add some string values to the declaration, with the result shown in Figure 12-19:

```
a[href] \{content: " [' static (href) " ] " ; \}
```
## **Figure 12-19. Inserting URLs**

Jeffrey [http://www.zeldman.com/] seems to be yery happy [http://www.zeldman.com/daily/1202b.shtml#joy] about something [http://www.zeldman.com/i/accessories/worthit.jpg], although I can't quite work out whether his happiness is over OS X [http://www.apple.com/macosx/], Chimera [http://chimera.mozdev.org/], the ability to run the Dock and DragThing [http://www.dragthing.com/] at the same time, the latter half of my journal entry from yesterday [http://www.meyerweb.com/eric/thoughts/2002b.html#t20021227], or something else entirely [http://www.roguelibrarian.com/].

This can be useful for print style sheets, as an example. Any attribute value can be inserted as generated content: alt text, class or id values-anything. An author might choose to make the citation information explicit for a block quote, like this:

```
blockquote:after {content: "(" attr(cite) ")"; display: block;
```

```
 text-align: right; font-style: italic;}
```
For that matter, a more complicated rule might reveal the text- and link-color values for a legacy document:

```
body:before {content: "Text: " attr(text) " | Link: " attr(link) 
   " | Visited: " attr(vlink) " | Active: " attr(alink);
   display: block; padding: 0.33em;
```

```
 border: 1px solid black; text-align: center;}
```
Note that if an attribute doesn't exist, an empty string is put in its place. This is what happens in Figure 12-20, in which the previous example is applied to a document whosebody element has no alink attribute.

```
Figure 12-20. Missing attributes are skipped
```
The text "Active: " (including the trailing space) is inserted into the document, as you can see, but there is nothing following it. This is convenient in situations where you want to insert the value of an attribute only when it exists.

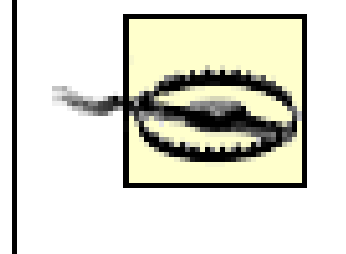

CSS2.x defines the returned value of an attribute reference as an unparsed string. Therefore, if the value of an attribute contains markup or character entities, they will be displayed verbatim.

# **12.2.2.2 Generated quotes**

A specialized form of generated content is the quotation mark, and CSS2.x provides a powerful way to manage both quotes and their nesting behavior. This is possible thanks to the pairing of content values like open-quote and the property quotes.

In studying the value syntax, we find that other than the keywords none and inherit, the only valid value is one or more *pairs* of strings. The first string of the pair defines the open-quote symbol, and the second defines the close-quote symbol. Therefore, of the following two declarations, only the first is valid:

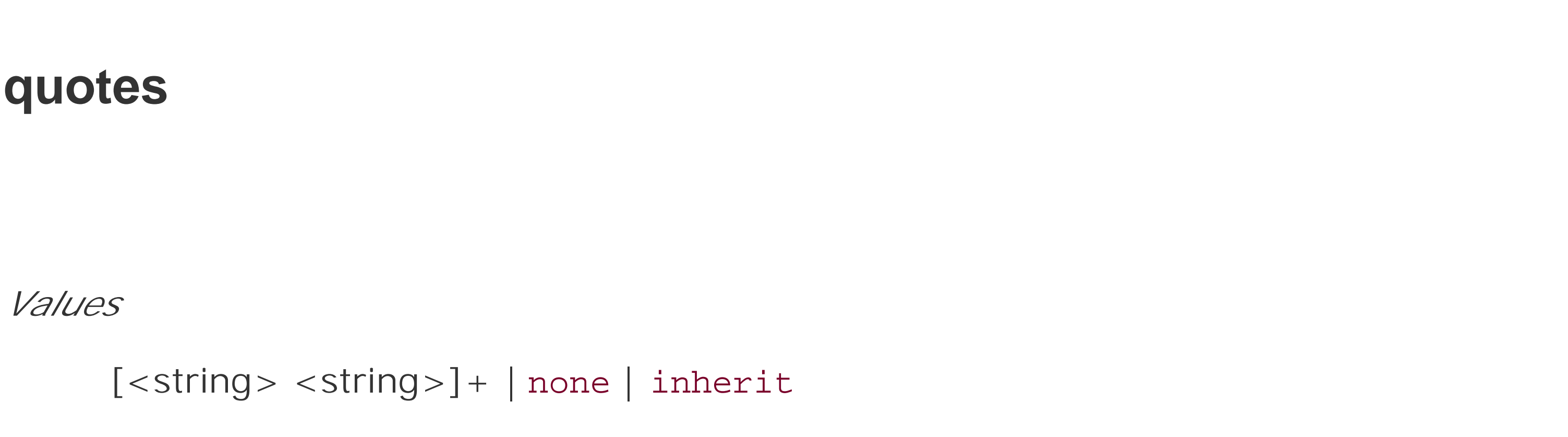

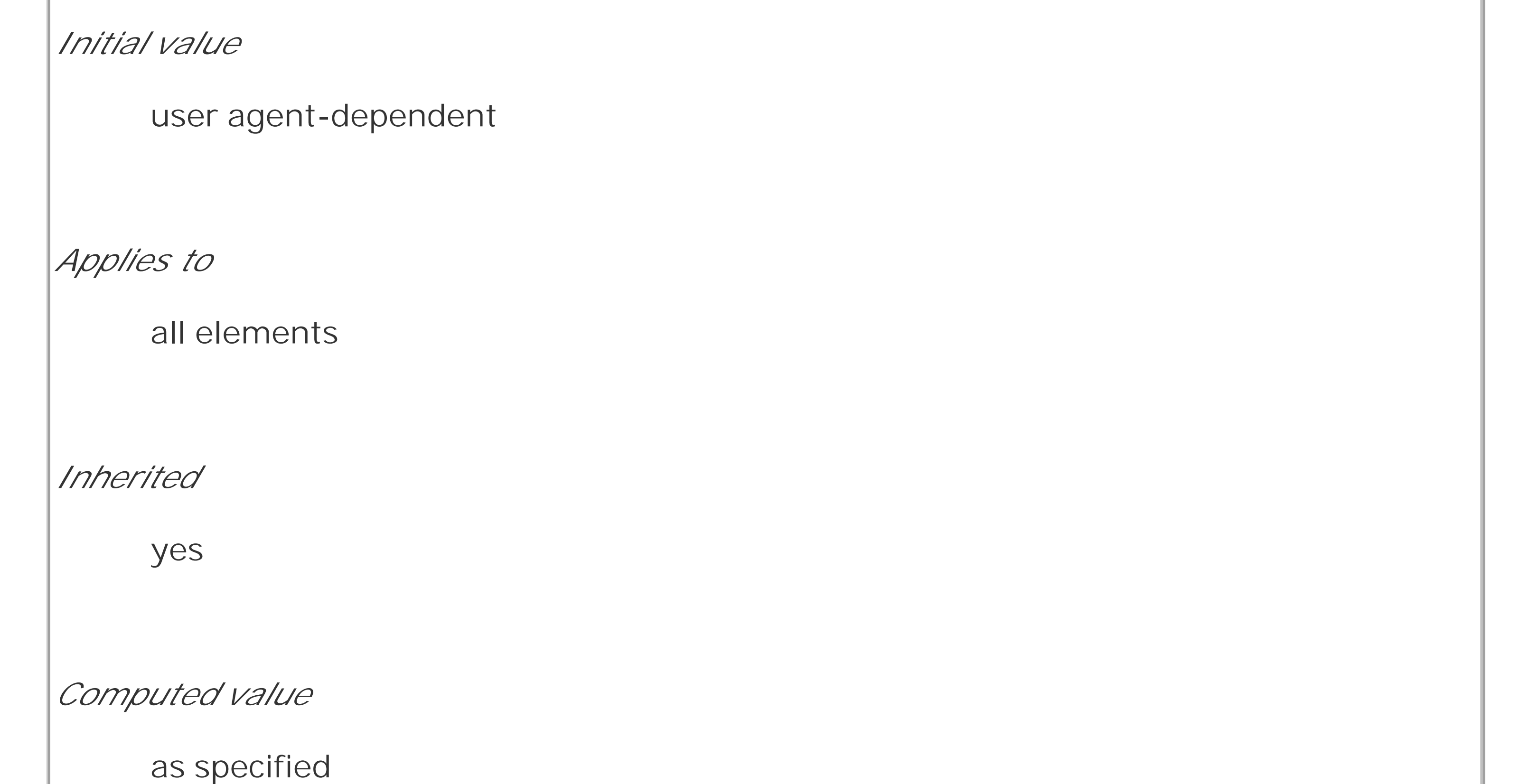

```
quotes: '"' "'"; /* valid */
```

```
quotes: '"'; /* NOT VALID */
```
The first rule also illustrates one way to put string quotes around the strings themselves. The double quotation marks are surrounded by single quotation marks, and vice versa.

In order to present the data in a useful way, you could employ the following rules, with the result shown in Figure 12-21:

Let's look at a simple example. Suppose you're creating an XML format to store a list of favorite quotations. Here's one entry in the list:

```
<quotation>
```

```
<quote>I hate quotations.</quote>
```
<quotee>Ralph Waldo Emerson</quotee>

```
</quotation>
```

```
quotation: display: block;}
```

```
quote {quotes: '"' '"';}
```

```
quote:before {content: open-quote;}
quote:after {content: close-quote;}
quotee:before {content: " (";}
quotee:after {content: ")";}
```
# **Figure 12-21. Inserting quotes and other content**

The values open-quote and close-quote are used to insert whatever quoting symbols are appropriate (since different languages have different quotation marks). They use the value of quotes to determine how they should work. Thus, the quotation begins and ends with a double quotation mark.

If you want to use "curly quotes" instead of the plain vertical-line quotation marks, as is common in most print media, the quote rule would read:

```
quote {quotes: '\201C' '\201D';}
```
This uses the hexadecimal Unicode positions for the "curly quote" symbols and, if applied to the previous quotation, would surround Mr. Emerson's quote with curly quotes instead of the straight quotes in Figure 12-21.

With quotes, you can define quotation patterns to as many nesting levels as you like. In English, for example, a common practice is to start out with a double quotation mark, and a quotation nested

inside the first one gets single quotation marks. This can be recreated with "curly" quotation marks using the following rules:

When applied to the following markup, these rules will have the effect shown in Figure 12-22: <quotation>

```
quotation: display: block;}
quote {quotes: '\201C' '\201D' '\2018' '\2019';}
quote:before, q:before{content: open-quote;}
quote:after, q:before {content: close-quote;}
```

```
<quote> In the beginning, there was nothing. And God said: <q>Let there 
  be light!</q> And there was still nothing, but you could see it.</quote>
</quotation>
```
**Figure 12-22. Nested curly quotes**

This will start each paragraph with a double quotation mark but no closing mark. This is true of the last paragraph as well, so if you need to add on a closing quote mark, then you'd need to class the final paragraph and declare a close-quote for its : after content.

In a case where the nested level of quotation marks is greater than the number of defined pairs, the last pair is reused for the deeper levels. Thus, if you had applied the following rule to the markup shown in Figure 12-22, the inner quote would have had double quotation marks, the same as the outer quote:

```
quote {quotes: '\201C' '\201D';}
```
Generated quotes make possible one other common typographic effect. In situations where there are several paragraphs of quoted text, the close-quote of each paragraph is often omitted; only the opening quote marks are shown, with the exception of the last paragraph. This can be recreated using the no-close-quote value:

```
blockquote {quotes: '"' '"' "'" "'" '"' '"';}
blockquote p:before {content: open-quote;}
blockquote p:after {content: no-close-quote;}
```
The importance of this value is that it decrements the quotation nesting level without actually generating a symbol. This is why each paragraph starts with a double quotation mark, instead of alternating between double and single marks until the third paragraph is reached.no-close-quote closes the quotation nesting at the end of each paragraph, and thus every paragraph starts at the same nesting level.

This is important because, as the CSS2.1 specification notes, "Quoting depth is independent of the nesting of the source document or the formatting structure." In other words, when you start a quotation level, it persists across elements until a close-quote is encountered, and quote nesting level is decremented.

For the sake of completeness, there is a no-open-quote keyword, which has a symmetrical effect to no-close-quote. This keyword increments the quotation nesting level by one but does not generate a symbol.

# **12.2.3 Counters**

We're all familiar with counters; for example, the markers of the list items in ordered lists are counters. In CSS1, there was no way to affect these counters, largely because there was no need: HTML defined its own counting behaviors for ordered lists, and that was that. With the rise of XML, it' now important to provide a method by which counters can be defined. CSS2 was not content to simply provide for the kind of simple counting found in HTML, however. Two properties and two content values make it possible to define almost any counting format, including subsection counters employing multiple styles, such as "VII.2.c."

The basis of creating counters is the ability to set both the starting point for a counter and to increment it by some amount. The former is handled by the property counter-reset.

# **12.2.3.1 Resetting and incrementing**

```
counter-reset
Values
     [<identifier> <integer>? ]+ | none | inherit
Initial value
     user agent-dependent
Applies to
     all elements
Inherited
```
no *Computed value* as specified

A counter identifier is simply a label created by the author. For example, you might name your subsection counter subsection, subsec, ss, or bob. The simple act of resetting (or incrementing) an identifier is sufficient to call it into being. In the following rule, the counterchapter is defined as it is reset:

```
h1 {counter-reset: chapter;}
```
By default, a counter is reset to zero. If you want to reset to a different number, you can declare the number following the identifier:

```
h1#ch4 {counter-reset: chapter 4;}
```
You can also reset multiple identifiers all at once in identifier-integer pairs. If you leave out an integer, then it's taken to be zero:

```
h1 {counter-reset: chapter 4 section -1 subsec figure 1;}
```
/\* 'subsec' is reset to 0 \*/

As you can see from the previous example, negative values are permitted. It would be perfectly legal to set a counter to -32768 and count up from there.

> CSS does not define what user agents should do with negative counter values in nonnumeric counting styles. For example, there is no defined behavior for what to do if a counter's value is -5 but its display style is upper-alpha.

To count up, of course, you'll need a property to indicate that an element increments a counter. Otherwise, the counter would remain stuck at whatever value it had been given with acounterreset declaration. The property in question is, not surprisingly, counter-increment.

**counter-increment**

*Values*

[<identifier> <integer>? ]+ | none | inherit

*Initial value*

user agent-dependent

*Applies to*

all elements

*Inherited*

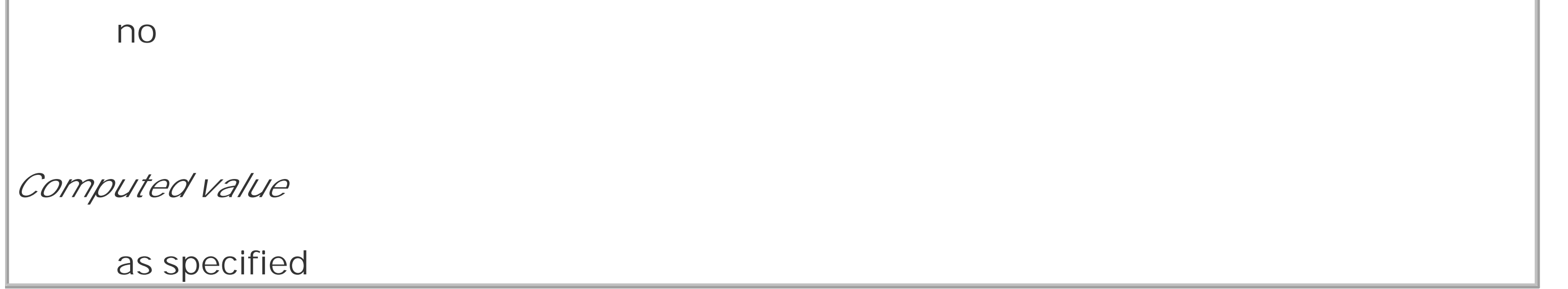

Like counter-reset, counter-increment accepts identifier-integer pairs, and the integer portion of these pairs can be zero or negative as well as positive. The difference is that if an integer is omitted from a pair in counter-increment, it defaults to 1, not 0.

As an example, here's how a user agent might define counters to recreate the traditional 1, 2, 3 counting of ordered lists:

```
ol {counter-reset: ordered;} /* defaults to 0 */
```

```
ol li {counter-increment: ordered;} /* defaults to 1 */
```
On the other hand, an author might want to count backward from zero so that the list items use a rising negative system. This would require only a small edit:

```
ol {counter-reset: ordered;} /* defaults to 0 */
```

```
ol li {counter-increment: ordered -1;}
```
The counting of lists would then be -1, -2, -3 and so on. If you replaced the integer 1 with -2, then lists would count -2, -4, -6 and so on.

## **12.2.3.2 Using counters**

In order to actually display the counters, though, you need to use the content property in conjunction with one of the counter-related values. To see how this works, let's use an XML-based ordered list like this:

<list type="ordered">

<item>First item</item>

<item>Item two</item>

<item>The third item</item>

## $\langle$ list>

By applying the following rules to XML employing this structure, you would get the result shown in Figure 12-23:

list[type="ordered"] {counter-reset: ordered;} /\* defaults to 0 \*/

list[type="ordered"] item {display: block;}

list[type="ordered"] item:before {counter-increment: ordered;

content: counter(ordered) ". "; margin: 0.25em 0;}

# **Figure 12-23. Counting the items**

Note that the generated content is, as usual, placed as inline content at the beginning of the associated element. Thus, the effect is similar to an HTML list with list-style-position: inside; declared.

Note also that the item elements are ordinary elements generating block-level boxes, which means that counters are not restricted only to elements with adisplay of list-item. In fact, any element can make use of a counter. Consider the following rules:

```
h1:before {counter-reset: section subsec;
   counter-increment: chapter;
   content: counter(chapter) ". ";}
h2:before {counter-reset: subsec;
```

```
 counter-increment: section;
   content: counter(chapter )"." counter(section) ". ";}
h3:before {counter-increment: subsec;
   content: counter(chapter) "." counter(section) "." counter(subsec) ". ";}
```
These rules would have the effect shown in Figure 12-24.

**Figure 12-24. Adding counters to headings**

# **1. The Secret Life of Salmon**

# 1.1. Introduction

# 1.2. Habitats

- 1.2.1. Ocean
- 1.2.2. Rivers
- 1.3. Spawning

## 1.3.1. Fertilization

## 1.3.2. Gestation

## 1.3.3. Hatching

Figure 12-24 illustrates some important points about counter resetting and incrementing. Notice how the h1 element uses the counter chapter, which defaults to zero and has a "1." before the element's text. This is because, when a counter is incremented and used by the same element, the incrementation happens *before* the counter is displayed. In a similar way, if a counter is reset and shown in the same element, the reset happens before the counter is displayed. Consider:

The first h1 element in the document would be preceded by the text "1.0.0. " because the counters section and subsec were reset, but not incremented. This means that if you want the first displayed instance of an incremented counter to be 0, then you need to reset that counter to-1, as follows:

```
h1:before, h2:before, h3:before { 
  content: counter(chapter) "." counter(section) "." counter(subsec) ". ";}
h1 {counter-reset: section subsec;
```

```
 counter-increment: chapter;}
```

```
body {counter-reset: chapter -1;}
```

```
h1:before {counter-increment: chapter; content: counter(chapter) ". ";}
It's possible to do some interesting things with counters. Consider the following XML:
<code type="BASIC">
 <line>PRINT "Hello world!"</line>
 <line>REM This what the kids are calling a "comment"</line>
 <line>GOTO 10</line>
</code>
You can recreate the traditional format of a BASIC program listing with the following rules:
```

```
code[type="BASIC"] {counter-reset: linenum; font-family: monospace;}
code[type="BASIC"] line {display: block;}
code[type="BASIC"] line:before {counter-increment: linenum;
```

```
content: counter(linenum 10) ": ";}
```
It's also possible to define a list style for each counter as part of the counter() format. This is done by adding a comma-separated list-style-type keyword after the counter's identifier. Modifying the heading-counter example as follows is illustrated in Figure 12-25:

h1:before {counter-reset: section subsec;

counter-increment: chapter;

```
 content: counter(chapter,upper-alpha) ". ";}
```
h2:before {counter-reset: subsec;

counter-increment: section;

```
 content: counter(chapter,upper-alpha)"." counter(section) ". ";}
```
h3:before {counter-increment: subsec;

```
 content: counter(chapter,upper-alpha) "." counter(section) "."
```

```
 counter(subsec,lower-roman) ". ";}
```
**Figure 12-25. Changing counter styles**

# A. The Secret Life of Salmon

# A.1. Introduction

# A.2. Habitats

A.2.i. Ocean

A.2.ii. Rivers

A.3. Spawning

**A.3.i. Fertilization** 

A.3.ii. Gestation

## A.3.iii. Hatching

Notice that the counter section was not given a style keyword, and so it defaulted to the decimal counting style. You can even set counters to use the stylesdisc, circle, square, and none if you so desire.

One interesting point to note is that elements with adisplay of none do not increment counters,

even if the rule seems to indicate otherwise. In contrast, elements with avisibility of hidden do increment counters:

```
.suppress {counter-increment: cntr; display: none;}
```

```
 /* 'cntr' is NOT incremented */
```

```
.invisible {counter-increment: cntr; visibility: hidden;}
```

```
 /* 'cntr' IS incremented */
```
# **12.2.3.3 Counters and scope**

So far, we've seen how to string multiple counters together in order to create section-and-subsection counting. This is often something authors desire for nested ordered lists as well, but it would quickly become clumsy to try to create enough counters to cover deep nesting levels. Just to get it working for five-level-deep nested lists would require a bunch of rules like this:

```
ol ol ol ol ol li:before {counter-increment: ord1 ord2 ord3 ord4 ord5;
```

```
 content: counter(ord1) "." counter(ord2) "." counter(ord3) "."
```

```
 counter(ord4) "." counter(ord5) ".";}
```
Imagine writing enough rules to cover nesting up to 50 levels! (I'm not saying you should nest ordered lists 50 deep. Just follow along for the moment.)

Fortunately, CSS2.x described the concept of *scope* when it comes to counters. Stated simply, every level of nesting creates a new scope for any given counter. Scope is what makes it possible for the following rules to cover nested-list counting in the usual HTML way:

```
ol {counter-reset: ordered;}
```

```
ol li:before {counter-increment: ordered;
```

```
content: counter(ordered) ". ";}
```
This works because, at each level of nesting, a new instance of the counterordered is created. So, for the first ordered list, an instance of ordered is created. Then, for every list nested inside the first one, another new instance is created, and the counting starts anew with each list.

These rules will all make ordered lists, even those nested inside others, start counting from 1 and increment each item by one-exactly how it's been done in HTML from the beginning.

Basically, the keyword counters(ordered,".") takes the ordered counter from each scope and displays it with a period appended, and strings together all of the scoped counters for a given element. Thus, an item in a third-level-nested list would be prefaced with theordered value for the outermost list's scope, the scope of the list between the outer and current list, and the current list's scope, with each of those followed by a period. The rest of the content value causes a space,

## downloaded from: lib.ommolketab.ir

However, you want ordered lists to counter so that each level of nesting creates a new counter appended to the old: 1, 1.1, 1.2, 1.2.1, 1.2.2, 1.3, 2, 2.1, and so on. This can't be done with counter( ), but it *can* be done with counters( ). What a difference an "s" makes.

To create the nested-counter style shown in **Figure 12-26**, you need these rules:

```
ol {counter-reset: ordered;}
```

```
ol li:before {counter-increment: ordered;
```

```
content: counters(ordered,".") " - ";}
```
**Figure 12-26. Nested counters**

hyphen, and space to be added after all of those counters.

As with counter( ), you can define a list style for nested counters, but the same style applies to all of the counters. Thus, if you changed your previous CSS to read as follows, the list items in Figure 12-26 would all use lowercase letters for the counters instead of numbers:

ol li:before {counter-increment: ordered;

```
content: counters(ordered,".",lower-alpha) ": ";}
```
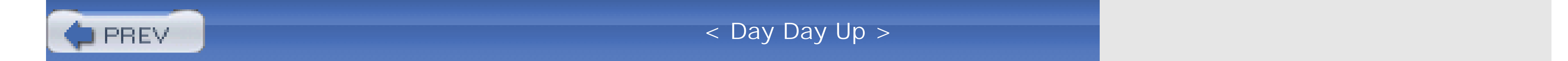

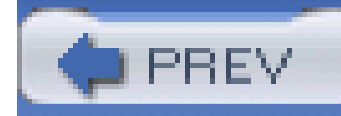

# **12.3 Summary**

Even though list styling isn't as sophisticated as we might like, and browser support for generated content is somewhat spotty (as of this writing, anyway), the ability to style lists is still highly useful. One relatively common use is to take a list of links, remove the markers and indentation, and thus create a navigation sidebar. The combination of simple markup and flexible layout is difficult to resist. With the anticipated enhancements to list styling in CSS3, I expect that lists will become more and more useful.

For now, in situations where a markup language doesn't have intrinsic list elements, generated content can be an enormous help-say, for inserting content such as icons to point to certain types of links (PDF files, Word documents, or even just links to another web site). Generated content also makes it easy to print out link URLs, and its ability to insert and format quotation marks leads to true typographic joy. It's safe to say that the usefulness of generated content is limited only by your imagination. Even better, thanks to counters, you can now associate ordering information to elements that are not typically lists, such as headings or code blocks. Now, if you want to support such features with design that mimics the appearance of the user's operating system, read on. The next chapter will discuss ways to use system colors and fonts in CSS design.

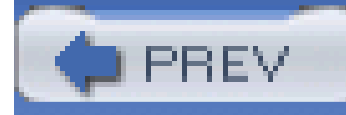

# **Chapter 13. User Interface Styles**

The vast majority of CSS is concerned with styling documents, but it turns out that CSS offers a passel of useful interface-styling tools-for more than just documents. For example, Mozilla developers created its browser's interface (and that of many Mozilla clones) using a language called XUL. XUL employs CSS and CSS-like declarations to present the navigation buttons, sidebar tabs, dialog boxes, status boxes, and other pieces of the chrome itself.

Similarly, you can reuse aspects of the user's default environment to style a document's fonts and colors; it's even possible to exert influence over focus highlighting and the mouse cursor. CSS2's interface capabilities can make the user's experience more enjoyable-or more confusing, if you aren't careful.

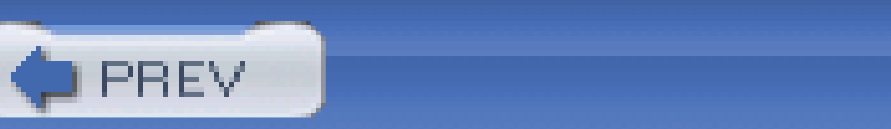

< Day Day Up >

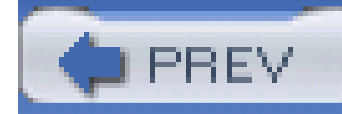

# **13.1 System Fonts and Colors**

There may be times when you want your document to mimic the user's computing environment as closely as possible. An obvious example is if you're creating web-based applications, where the goal i to make the web component seem like a part of the user's operating system. While CSS2 doesn't make it possible to reuse every last aspect of the operating system's appearance in your documents, you can choose from a wide variety of colors and a short list of fonts.

# **13.1.1 System Fonts**

Let's say you've created an element that functions as a button (via JavaScript, for example), and you want it to look just like a button in the user's computing environment. By doing so, you make the control more usable by meeting the user's expectations of how a control should look.

To accomplish the given example, simply write a rule like this:

a.widget {font: caption;}

This will set the font of any a element with a class of widget to use the same font family, size, weight, style, and variant as the text found in captioned controls, such as a button.

CSS2 defines six system font keywords. These are described in the following list:

caption

The font styles used for captioned controls such, as buttons and drop-downs

## icon

The font styles used to label operating system icons, such as hard drives, folders, and files

## menu

The font styles used for text in drop-down menus and menu lists

message-box

The font styles used to present text in dialog boxes

small-caption

The font styles used for labeling small captioned controls

status-bar

The font styles used for text in window status bars

It's important to realize that these values can be used only with the font property and are their own form of shorthand. For example, let's assume that a user's operating system shows icon labels as 10-pixel Geneva with no boldfacing, italicizing, or small-caps effects. This means that the following three rules are all equivalent, and would have the result shown in Figure 13-1:

```
body {font: icon;}
body {font: 10px Geneva;}
body {
```
font-weight: normal;

font-style: normal;

font-variant: normal;

font-size: 10px;

font-family: Geneva;

}

**Figure 13-1. Making text look like an icon label**

So a simple value like icon actually embodies a whole lot of other values. This is fairly unique in CSS, and it makes working with these values just a little more complex than usual.

As an example, suppose you want to use the same font styling as icon labels, but you want the font to be boldfaced even if icon labels are not boldfaced on a user's system. You'd need a rule with the declarations in the order shown:

```
body {font: icon; font-weight: bold;}
```
By writing the declarations in this order, you cause the user agent to set the body element's font to match icon labels with the first declaration, and then modify the weight of that font with the second. If the order were reversed, then the font declaration's value would override the font-weight value from the second declaration, and the boldfacing would be lost. This is similar to the way shorthand properties (like font itself) must be handled.

You may be wondering about the lack of a generic font family, since it's usually recommended that the author write something like Geneva, sans-serif; (in case a user's browser doesn't support the specified font). CSS won't let you "tack on" a generic font family, but in this case, it isn't needed. If the user agent manages to extract the font family used to display something in the computing environment, then it's a pretty safe bet the same font is available for the browser to use.

If you want to reuse the colors specified in the user's operating system, CSS2 defines a series of system color keywords. These are values that can be used in any circumstance where a<color> value is allowed. For example, you could match the background of an element with the user's desktop color by declaring:

If the requested system font style is not available or can't be determined, the user agent is allowed to guess at an appropriate set of font styles. For example, small-caption might be approximated by taking the styles for caption and reducing the font's size. If no such guess can be made, then the user agent should use a "user agent default font" instead.

# **13.1.2 System Colors**

As of this writing, the working draft of the CSS3 Color module deprecates the system color keywords in favor of the new property appearance. Similarly, CSS2.1 deprecates these keywords in anticipation of changes in CSS3. Authors are strongly encouraged not to use the system colors as they are not likely to appear in future versions of CSS. This information is included because some currently available browsers do support system colors.

```
div#test {background-color: Background;}
```
Thus, for example, you could give a document the system's default text and background color like this:

```
body {color: WindowText; background: Window;}
```
Such customization increases the odds that the user will be able to read the document, since he has presumably configured his operating system to be usable. (If not, he deserves whatever he gets!)

There are 28 system color keywords in total, although CSS does not explicitly define them. Instead, there are some generic (and very short) descriptions of each keyword's meaning. The following list describes all 28 keywords. In cases where there is a direct analogue with the options in the "Appearance" tab of the Display control panel in Windows 2000, it is noted parenthetically after the description.

## ActiveBorder

The color applied to the outside border of an active window (the first color in "Active Windows Border").

## ActiveCaption

The background color of the caption of the currently active window (the first color in "Active Title Bar").

## AppWorkspace

The background color used in an application that allows multiple documents- e.g., the

background color "behind" the open documents in Microsoft Word (the first color in "Application Background").

## Background

The background color for the desktop (the first color in "Desktop").

ButtonFace

The color used on the "face" of a three-dimensional button.

ButtonHighlight

The highlight color found on the edges of three-dimensional display elements that face away from the virtual light source. Thus, if the virtual light source is located in the upper left, this would be the highlight color used on the right and bottom edges of the display element.

ButtonShadow

The shadow color for three-dimensional display elements.

ButtonText

The color of text found on push buttons (the font color in "3D Objects").

## CaptionText

The color of text found in captions, the size box, and the symbol in a scrollbar arrow box (the font color in "Active Title Bar").

## GrayText

The grayed (disabled) text. This keyword is interpreted as #000 if the current display driver does not support a solid gray color.

## Highlight

The color of item(s) selected in a control (the first color in "Selected Items").

## HighlightText

The text color of item(s) selected in a control (the font color in "Selected Items").

## InactiveBorder

The color applied to the outside border of an inactive window (the first color in "Inactive Window Border").

## InactiveCaption

The background color of the caption of an inactive window (the first color in "Inactive Title Bar").

## InactiveCaptionText

The color of text in an inactive caption (the font color in "Inactive Title Bar").

## InfoBackground

The background color in tooltips (the first color in "ToolTip").

## InfoText

The text color in tooltips (the font color in "ToolTip").

## Menu

The color of a menu's background (the first color in "Menu").

## MenuText

The color of text found in menus (the font color in "Menu").

## Scrollbar

The "gray area" of a scrollbar.

ThreeDDarkShadow

The same color as a dark shadow found on three-dimensional display elements.

## ThreeDFace

The same color as the face of three-dimensional display elements.

## ThreeDHighlight

The color of highlights found on three-dimensional display elements.

## ThreeDLightShadow

The light color found on three-dimensional display elements (for edges facing the light source).

## ThreeDShadow

The dark shadow found on three-dimensional display elements.

Window

The color in the background of a window (the first color in "Window").

## WindowFrame

The color applied to the frame of a window.

## WindowText

The color of text in windows (the font color in "Window").

CSS2 defines the system color keywords to be case-insensitive but recommends using the mixed capitalization shown in the previous list. Doing so makes the color names more readable. As you can see, ThreeDLightShadow is easier to understand at a glance than threedlightshadow.

An obvious drawback of the vague nature of the system color keywords is that different user agents may interpret the keywords in different ways, even if the user agents are running in the same operating system. Therefore, don't rely absolutely on consistent results when using these keywords. For example, avoiding text that reads "Look for the text whose color matches your desktop" is a bad idea, since the user may have placed a desktop graphic (or "wallpaper") over the default desktop color.

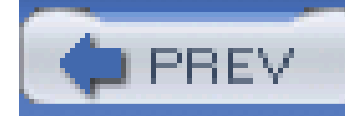

# **13.2 Cursors**

CSS2 lets you change the cursor icon, which means that it's much easier to create web-based applications that function in a manner similar to desktop applications in the operating system. For example, a link to help files might cause the cursor to turn into a "help" icon such as a question mark, as shown in **Figure 13-2**.

Another important part of the user interface is the cursor (referred to in the CSS specification as the "pointing device"), which is controlled by a device such as a mouse, trackpad, graphic tablet, or even an optical-reading system. The cursor is useful for providing interaction feedback in most web browsers; an obvious example is that the cursor changes to a small hand with an extended index finger whenever it crosses over a hyperlink.

# **13.2.1 Changing the Cursor**

**Figure 13-2. Changing the cursor's icon**

This is accomplished with the property cursor.

```
cursor
Values
     [[<uri>,]* [ auto | default | pointer | crosshair | move | e-resize | ne-resize
      | nw-resize | n-resize | se-resize | sw-resize | s-resize | w-resize| text |
     wait | help | progress ]] | inherit
Initial value
     auto
Applies to
```
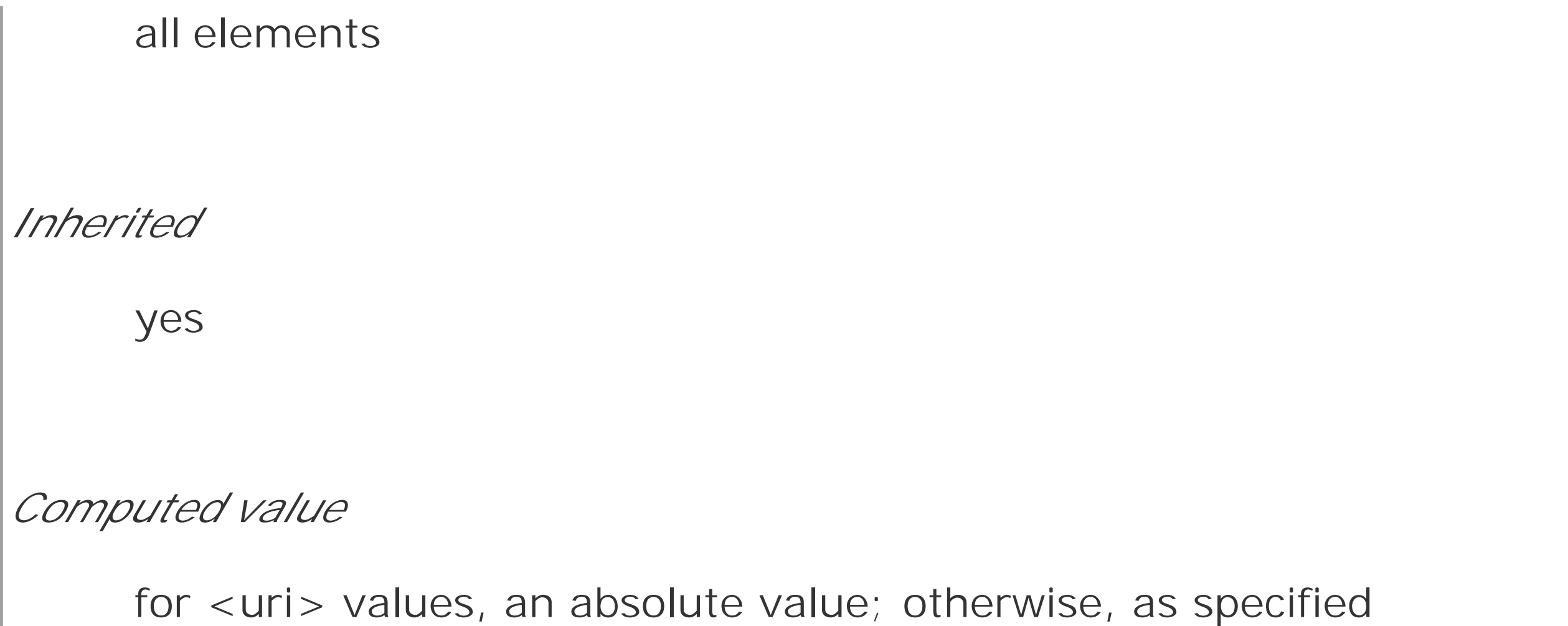

The default value, auto, simply means that the user agent should determine the cursor icon most appropriate for the current context. This is not the same as default, which forces the icon to be the operating system's default cursor. The default cursor is usually an arrow, but it does not have to be-it depends on the current computing environment.

The value pointer changes the cursor icon to be the same as when the user moves the cursor over a hyperlink. You can even describe this behavior for HTML documents:

a[href] {cursor: pointer;}

With cursor, any element can be defined to change the icon as though it were a link. This can be very confusing to the user, so I don't recommend doing it often. On the other hand (so to speak), cursor makes it much easier to create interactive, script-driven screen widgets out of non-link elements and then change the icon appropriately, as illustrated by Figure 13-3.

# **13.2.1.1 Pointing and selection cursors**

Internet Explorer for Windows before IE6 did not recognize pointer, but instead used the value hand to invoke the "pointing hand" icon. IE6 recognizes both values.

The other cursor icon very common to web browsing is the text icon, which appears in situations where the user is able to select text. This is typically an "I-bar" icon, and serves as a visual cue that the user can drag-select the content under the cursor. Figure 13-4 shows a text icon at the end of some text that's already been selected.

# **Figure 13-3. Indicating an element's interactivity**

**Figure 13-4. Selectable text and the text cursor**

In many ways, the Cascading Style Sheets (CSS) specification represents a unique development in the history of the World Wide Web. In its inherent ability to allow richly styled structural documents. CSS is both a step forward and a step backward—but it's a good step backward, and a needed one. To see what is meant by this, it is first necessary to understand how the Web got to the point of desperately needing something like CSS, and how CSS makes the web a better place for both page authors and web surfers;

Another way to indicate interactivity is to use the value crosshair, which changes the cursor icon into, well, a crosshair symbol. This is typically a pair of short lines at a 90-degree angle to each other one vertical and the other horizontal, looking rather like a plus (+) sign. However, a crosshair could also resemble a multiplication sign (or a lowercase "x") or even an icon resembling the display inside a rifle scope. Crosshairs are usually used with screen-capture programs, and they can be useful in situations where the user is expected to know exactly which pixel is being clicked.

## **13.2.1.2 Movement cursors**

In many circumstances, the value move will yield a result similar to crosshair. move is used in situations where the author needs to indicate that a screen element can be moved, and it is often rendered like a thick crosshair with arrowheads on the ends of the lines. It may also be rendered as a "gripping hand" whose fingers start out open and then curl when the user clicks and holds the mouse button. Two possible move renderings are shown in **Figure 13-5**.

Both wait and progress indicate that the program is busy doing something. However, they're not identical: wait means the user should wait until the program isn't as busy, while progress indicates that the user should feel free to continue interacting with the program, even though it's busy. On most operating systems, wait is either a watch (possibly with spinning hands) or an hourglass (possibly turning itself over every so often). progress is typically represented as a spinning "beach ball" or an arrow with a small hourglass off to one side. Figure 13-7 shows some of these icons.

## downloaded from: lib.ommolketab.ir

# **Figure 13-5. Differing icons for move**

Then there are the various cursor values related to move: e-resize, ne-resize, and so on. Windows and most graphical Unix shell users will recognize these as the icons that appear when the mouse cursor is placed over the side or corner edges of a window. For example, placing the cursor over the right side of the window will bring up ane-resize cursor, indicating that the user can drag the right side of the window back and forth to change the window size. Putting the cursor over the lower-left corner invokes the sw-resize cursor icon. There are many different ways to render these icons; Figure 13-6 shows a few of the possibilities.

# **Figure 13-6. A selection of "resize" cursors**

## **13.2.1.3 Waiting and progressing**

# **Figure 13-7. Waiting versus progressing**

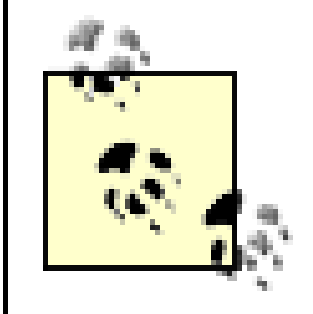

The value progress was introduced in CSS2.1.

# **13.2.1.4 Providing help**

In situations where the author wants to indicate that the user can get some form of help, the value help is the answer. Two very common renderings of help are a question mark and an arrow with a small question mark next to it. help can be very useful if you have classed certain links that point to more information or to information that will help the user understand the web page better. For example:

You can also use help to indicate that an element has "extra" information, such as acronym elements with title attributes. In many user agents, leaving the cursor over a titled acronym will cause the user agent to show the contents of the title attribute in a "tooltip." However, users who move the cursor around quickly, or who have slow computers, may not realize the extra information is there if the cursor didn't change. For such users, the following rule could be useful, and will lead to a result like that shown in Figure 13-8:

```
a.help {cursor: help;}
```
With this rule, the user agent is asked to load the file *globe. cur* and use it as the cursor icon, as illustrated in Figure 13-9.

acronym[title] {cursor: help; border-bottom: 1px dotted gray;}

# **Figure 13-8. Showing that help (in the form of more information) is available**

# **13.2.1.5 Graphic cursors**

Last, but most intriguing, is the ability to call for a customized cursor. This is done using a URL value

```
a.external {cursor: url(globe.cur), pointer;}
```
**Figure 13-9. Using a custom graphic cursor**
```
If you're interested in finding out more, visit the Earth Day \frac{10}{2}eite for
more details and schedules.
```
Of course, the user agent has to support the file format used to store *globe.cur*. If it does not, then it will fall back to the value pointer. Note that in the cursor syntax definition, any URL must be followed by a comma and one of the generic keywords. This is different than the propertyfontfamily, where you can call for a specific family and not provide any fallbacks. In effect, cursor requires fallbacks for any graphical cursors you might try to employ.

You can even specify multiple cursor files before the fallback keyword. For example, you might create the same basic cursor in several formats and include them all in a rule, hoping a user agent will support at least one of them:

```
a.external {cursor: url(globe.svg#globe), url(globe.cur), url(globe.png),
```

```
 url(globe.gif), url(globe.xbm), pointer;}
```
The user agent will go through the different URLs until it finds a file it can use for the cursor icon. If the user agent can't find anything it supports, it will fall back to the keyword.

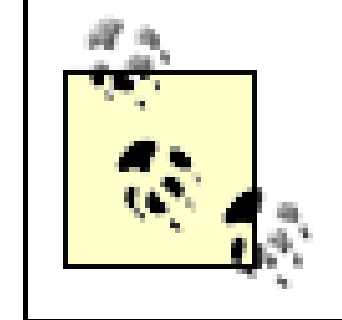

You can actually implement animated cursors if a user agent supports animated graphic files for cursor replacements. IE6, for example, supports this ability with *.ani* files.

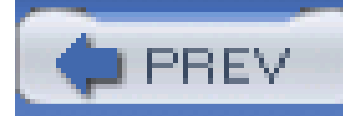

CSS2 introduces a last major piece of user interface styling: outlines. An outline is sort of a like a border, but there are two very important differences. First, outlines do not participate in the flow of the document like borders do, and thus don't trigger document reflow as they appear and disappear. If you give an element a 50-pixel outline, the outline will very likely overlap other elements. Second, outlines can be nonrectangular-but don't start leaping for joy just yet. This does not mean that you can create circular outlines. Instead, it means that an outline on an inline element may not act like a border would on that same element. With an outline, a user agent is allowed to "merge" the pieces of the outline to create a single continuous, but nonrectangular, shape. Figure 13-10 shows an example.

## **13.3 Outlines**

## **Figure 13-10. Outlines can have irregular shapes**

In the CSS2 specification, there is the following sentence: "The outline may be drawn starting just outside the border edge." Note the word *may* in that sentence. User agents are encouraged to do as the sentence suggests, but it isn't a requirement. A user agent could decide to draw borders inside the inner border edge or at some small distance from the border. As of this writing, all browsers that support outlines draw them just outside the outer border edge, so, thankfully, there is consistency.

User agents are not required to support nonrectangular outlines. They could instead format outlines on inline nonreplaced elements the same way they do borders. A conforming user agent must, however, make sure that outlines do not take up layout space.

There is one other basic way in which outlines and borders differ: they aren't the same thing, and so they can both exist on the same element. This can lead to some interesting effects, such as that illustrated in Figure 13-11.

## **Figure 13-11. The coexistence of borders and outlines**

Outlines are considered to be part of user interface styling because they are most often used to indicate the current focus. If a user is using keyboard navigation to jump from link to link, then the link that is currently in focus will usually get an outline. In Internet Explorer for Windows, an outline is applied to any link that has been selected by the user ("clicked," if she's using a mouse). Other browsers apply outlines to text inputs that have the keyboard focus, thus giving a cue regarding where input will go if the user starts typing.

As you'll see, outlines are styled a lot like borders, but there are some key differences besides the ones previously mentioned. We'll just skip quickly over the similarities and spend time looking at the differences.

## **13.3.1 Setting an Outline's Style**

The most basic aspect of an outline, like a border, is its style, which is set using putline-style.

```
outline-style
Values
     none | dotted | dashed | solid | double | groove | ridge | inset | outset |
     inherit
```
The list of style keywords is largely the same as the keywords for border styles, and the visual effect: are the same. There is an omission: hidden is not a valid outline style, and user agents are required to effectively treat it as none. This actually makes sense, given that outlines don't affect layout even when they're visible.

*Initial value*

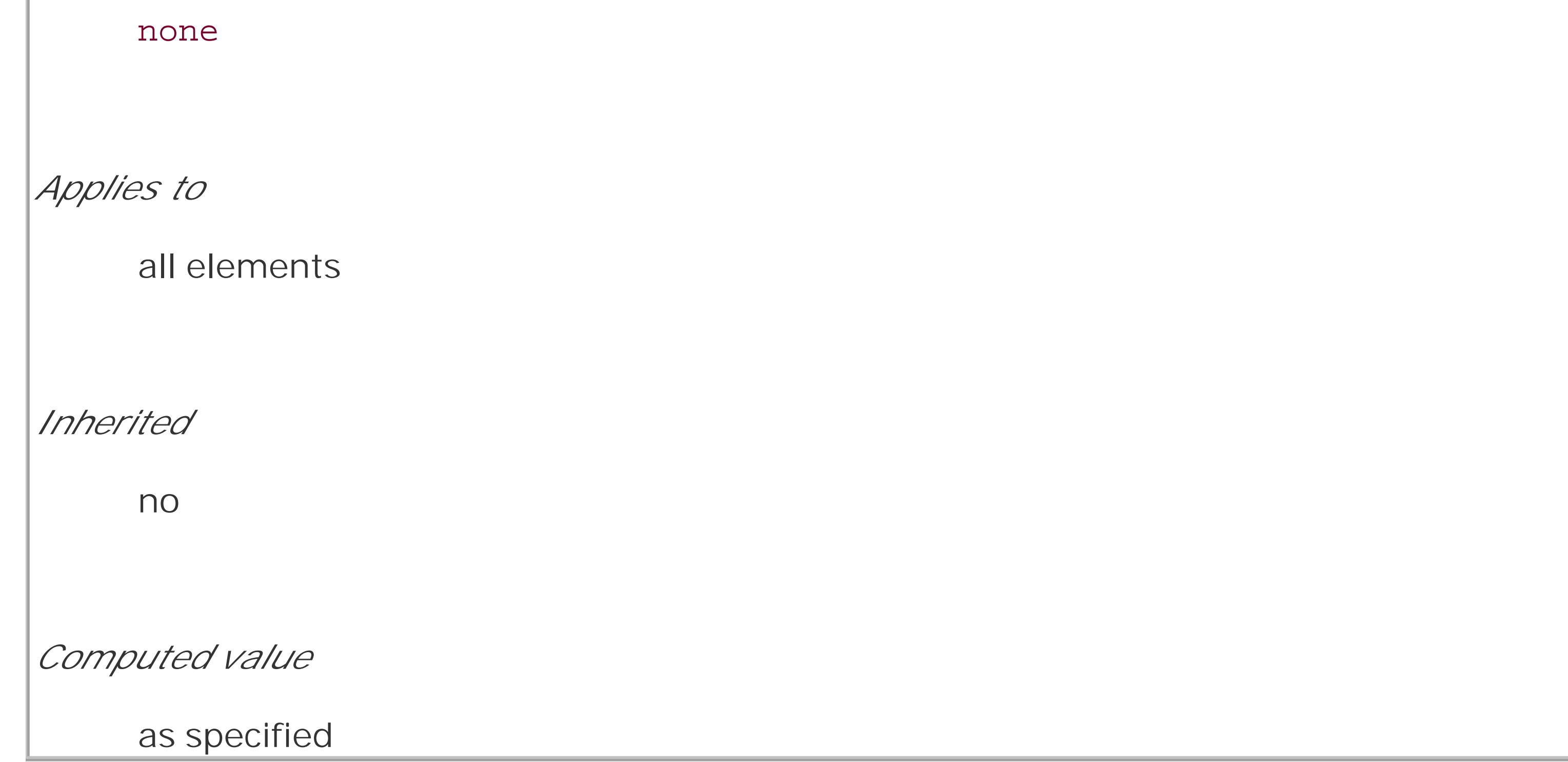

The other difference between outlines and borders is that you can specify only one keyword for an outline-style value (compared with up to four keywords for borders). The practical effect is that

outlines must have the same outline style all the way around an element, whether they're rectangular or not. This is probably just as well, since trying to figure out how to apply different style to the same nonrectangular outline would be a pain.

Once you've brought an outline into being by giving it a style, it's a good idea to useoutline-width to define (you guessed it) the outline's width.

## **13.3.2 Outline Width**

```
outline-width
Values
     thin | medium | thick | <length> | inherit
```
*Initial value*

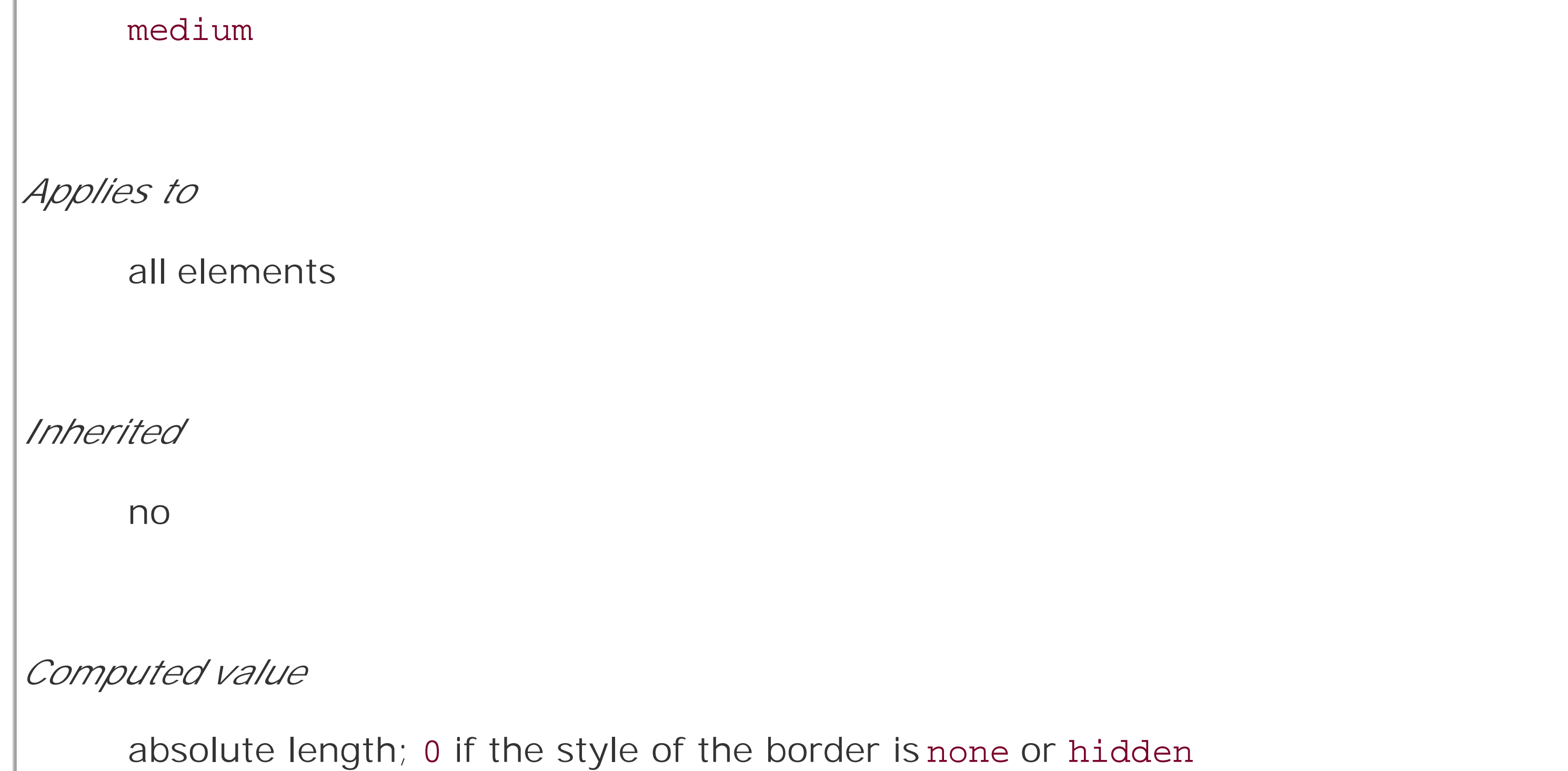

The list of keywords should look very familiar to anyone who's set a border width. The only real difference between outline-width and border-width is that, as with the style, you can declare only a single width for the entire outline. Thus, only one keyword is permitted in a value.

## **13.3.3 Coloring an Outline**

Since you can set style and width, it makes sense that outline-color exists to let you give the outline a color.

```
outline-color
Values
      <color> | invert | inherit
Initial value
     invert (or user agent-specific; see text)
Applies to
     all elements
```
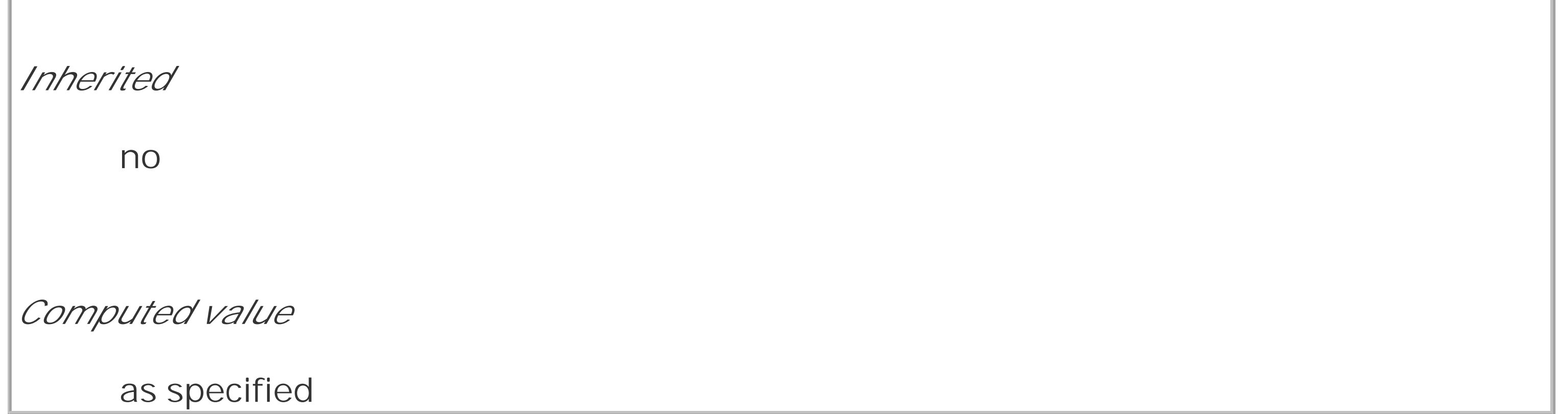

Herein lies the most intriguing difference between borders and outlines: the keywordinvert, which is the default value. An inverting outline means that a color inversion is performed for the pixels where the outline exists. See Figure 13-12.

**Figure 13-12. Inverting color with an outline**

The process of color-inverting pixels "behind" the outline ensures that no matter what appears behind the outline, it will be visible. If a user agent can't support color inversion for some reason, then it should use instead the computed value of color for the element.

```
outline-color: red;
outline-color: #000;
outline-color: rgb(50%,50%,50%);
```
The ability to invert pixels on screen is very interesting, especially since there's no theoretical limit on the width of an outline. So you could, should you choose, use an outline to invert large portions of your document. This isn't really the purpose of outlines, but Figure 13-13 shows one such result anyway.

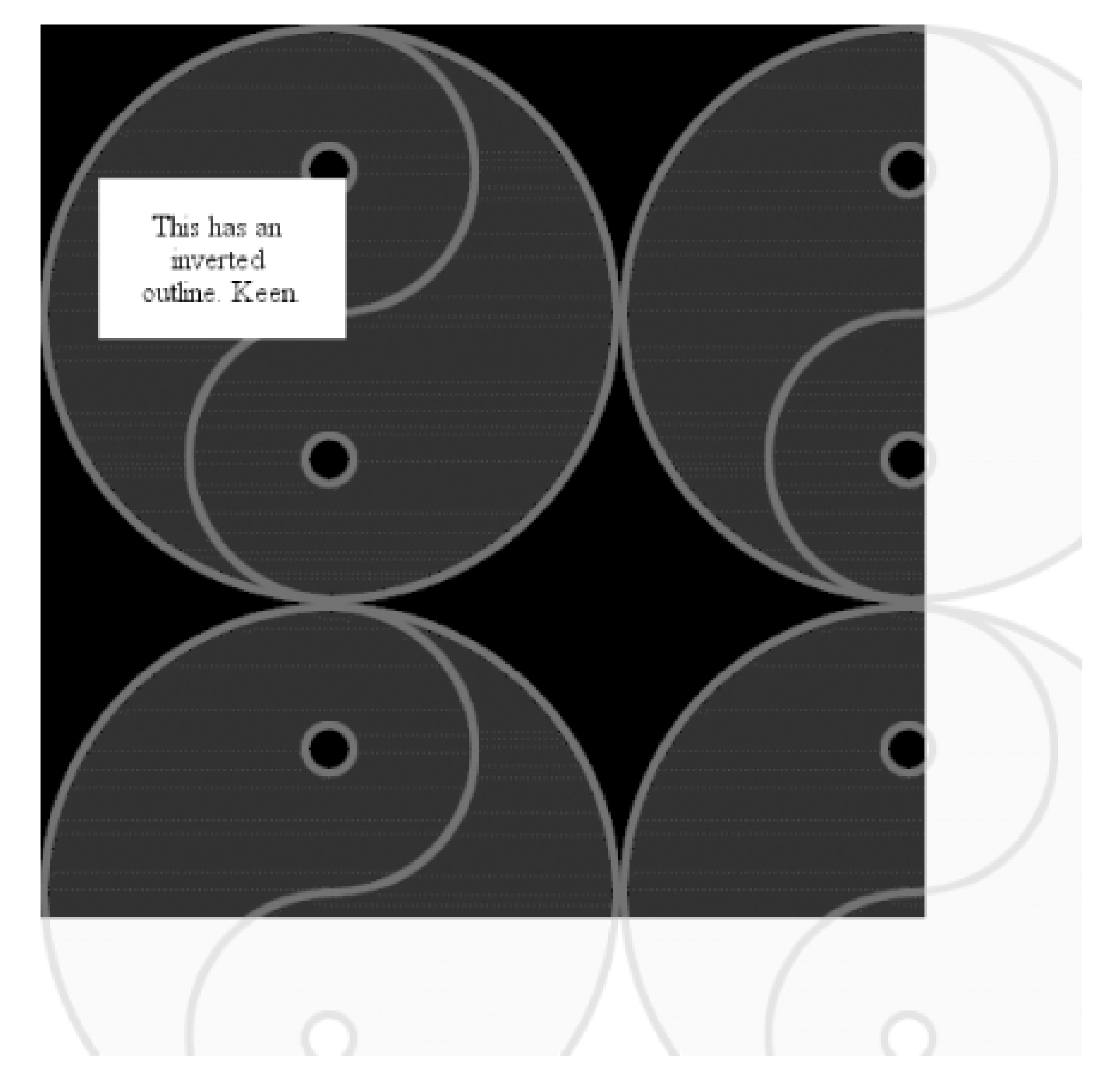

The potential drawback here is the possibility that an outline color could closely match the colors of the pixels around it, in which case the user won't be able to see it. This is whyinvert was defined.

## **Figure 13-13. Massive inversion**

Of course, if you'd rather define a specific color for your outline, just use any valid color value. The results of the following declarations should be obvious enough:

As with outline styles and widths, you can define only one color for the entire outline.

## **13.3.4 Bringing It All Together**

Like border for borders, outline is the shorthand property that allows you to set the style, width, and color of an outline all at once.

**outline** *Values* [ <outline-color> || <outline-style> || <outline-width> ] | inherit *Initial value* not defined for shorthand properties

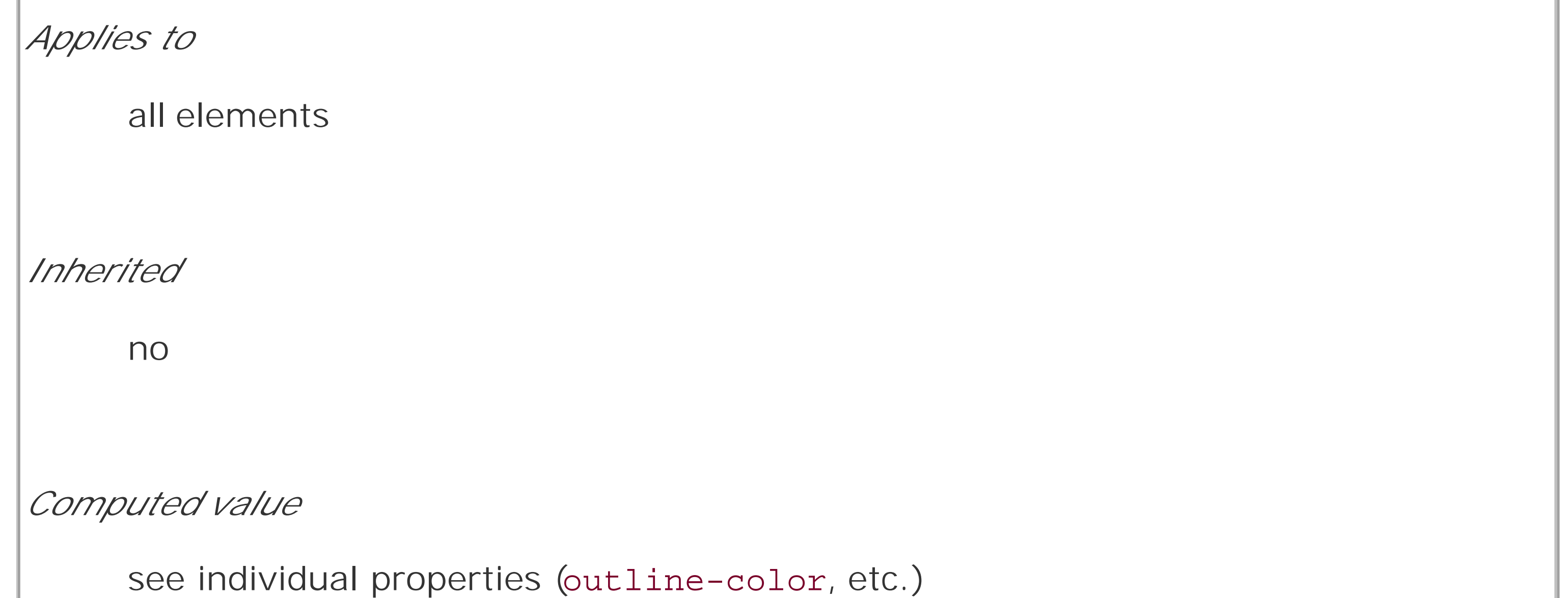

As with other shorthands, outline brings together several properties into a compact notation. It's subject to the same behaviors as other shorthand notations, which override previously defined values. Therefore, in the following example, the outline will use the color keywordinvert since it's implied by the second declaration:

```
a:focus {outline-color: red; outline: thick solid;}
```
Because a given outline must be of a uniform style, width, and color, outline is the only shorthand property related to outlines. There are no properties such asoutline-top or outline-right.

In cases where you want to simulate an inversion border, you can set an outline with a length value

for its width, and set the element's margin to an equal or greater width. Since the outline is drawn "on top" of the margin, it will fill in some of that space, as illustrated in Figure 13-14:

```
div#callbox {outline: 5px solid invert; margin: 5px;}
```

```
input:focus {outline: 1em double gray;}
```
**Figure 13-14. Different outlines**

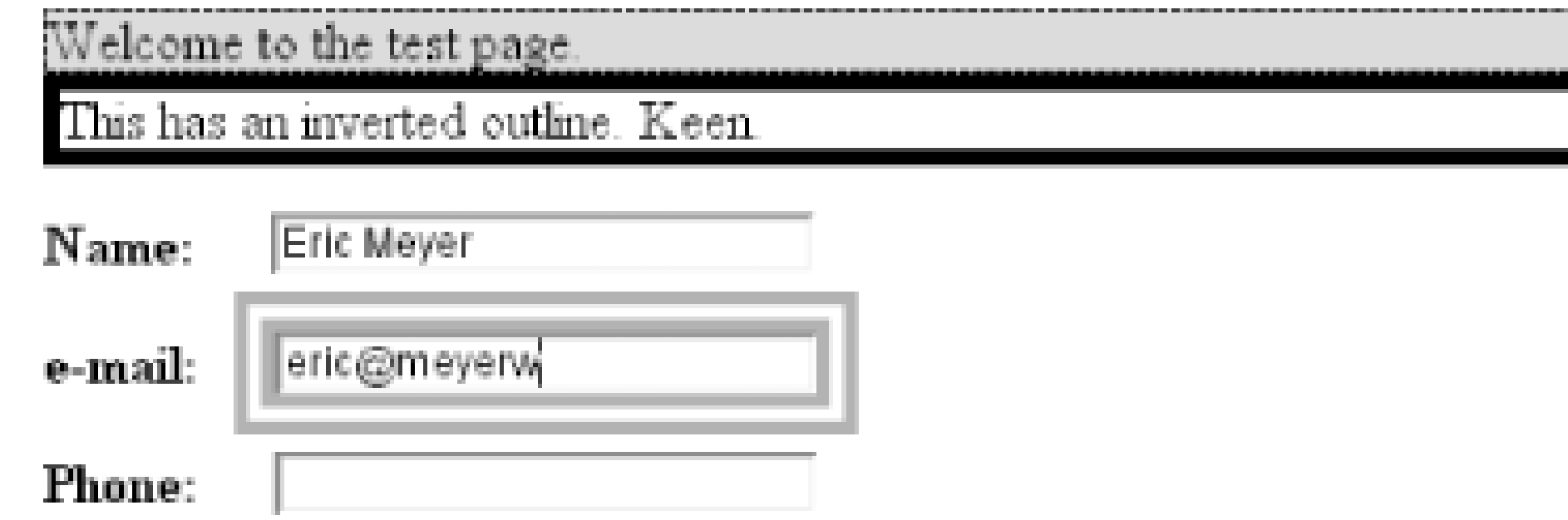

As I mentioned earlier, outlines do not participate in the document's flow. This prevents forced reflow in cases like link-focus outlines, which will move from link to link as the focus changes. If an author uses borders to indicate the focus, then the document layout may shift or jump around. Outlines can yield the same effects borders allow, but without the jumpiness.

In order to accomplish this, outlines are by definition drawn above the rest of the element's box. Since outlines cannot overlap visible portions of their element's box in CSS2, but can overlap only the

The one area of unfortunate vagueness in CSS2 is that it explicitly avoids defining the behaviors of tv outlines overlapping each other and what happens to outlines on elements that are partially obscured by other elements. You can combine both of these in a single example:

```
div#one {outline: 1em solid invert;}
div#two {outline: 1em solid invert; margin: -2em -2em 0 2em;
 background: white; }
```
margins (which are transparent), this is not a big issue. If a future version of CSS allows outlines to move inward to overlap the borders or other visible portions of the element box, then the placement of outlines will become more important.

Now suppose div#two immediately follows div#one in a document. It will overlap the first div, and its background will overlap portions of the first div's outline. I haven't included a figure to go along with this code block because the CSS2 specification doesn't provide any ideas about what would happen. Should the first div's outline be visible, overlapping the background and contents of the second div? There will also be places where the two inversion outlines intersect; what should happer there? Are the pixels double-inverted, and thus restored to their original state? Or should the pixels be inverted once and then left unchanged? We don't know. Any illustration here would be neither right nor wrong, but simply a possible outcome-and not necessarily the one user agents end up implementing or the one a future version of CSS defines.

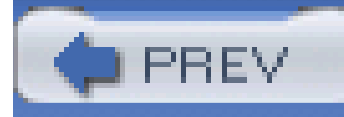

## **13.4 Summary**

Thanks to user interface styles, it's possible for an author to make a document look more like the user's computing environment, especially with a creative use of system color and fonts. By reusing things with which the user is already familiar, a document can seem more familiar from the outset, and thus friendlier to the user.

Another way to make the user's life a little easier is to create style sheets that are targeted at media other than their monitors. This would include styles intended specifically for printing, aural (spoken) access of a web page, and even for a projection-screen environment. We'll cover all of those in the next chapter.

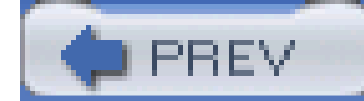

< Day Day Up >

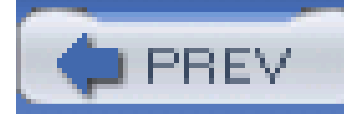

# **Chapter 14. Non-Screen Media**

Not everyone who accesses the Web can see the effects we've discussed in this book. Some 1.1 million people in the United States are blind, and, obviously, they have a very different experience of the Web than sighted persons.

Happily, CSS is not silent on the matter of non-visual access. CSS2 included the ability to apply style in non-screen media. While the Web has seen most of its evolution take place on monitors-that is to say, in a visual medium-CSS2 can be used in non-visual media, assuming that the user agent has proper support.

The advantages of designing documents that are at once visually and non-visually usable should not be dismissed. If you can take one document and use different, medium-specific style sheets to restyle it for screen, print, and aural rendering, you can save yourself a whole lot of trouble. For example, you would have no need to link to "printer-friendly" versions of a page. Instead of creating totally different markup structures, one for screen and another for print, you can make your site more efficient by reusing the same document.

For that matter, it's possible to take a single HTML document that contains the outline of a slideshow

### and style it for easy reading on a screen, for clean and readable printouts, as a slideshow, and in a manner that a screen reader can translate. In the course of this chapter, we'll look at ways to do the latter three (since the rest of the book concerns itself with screen presentation).

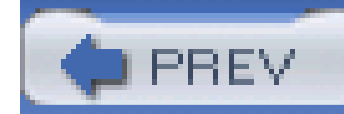

## **14.1 Designating Medium-Specific Style Sheets**

You can restrict any kind of style sheet to a specific medium, thanks to the mechanisms defined in HTML and CSS. For HTML-based style sheets, you can impose medium restrictions through the media attribute. This works the same for both the link and style elements:

<link rel="stylesheet" type="text/css" media="print"

href="article-print.css">

```
<style type="text/css" media="projection">
```

```
body {font-family: sans-serif;}
```
</style>

The media attribute can accept a single medium value or a comma-separated list of values. Thus, to

Remember that if you don't add medium information to a style sheet, it will be applied ina//media. Therefore, if you want one set of styles to apply only on screen, and another to apply only in print, then you need to add medium information to both style sheets. For example:

link in a style sheet that should be used in only the screen and projection media, you would write:

<link rel="stylesheet" type="text/css" media="screen, projection"

href="visual.css">

In a style sheet itself, you can also impose medium restrictions on@import rules:

If you were to remove the media attribute from the first link element in the preceding example, the rules found in the style sheet *article-screen.css* would be applied in all media, including print, projection, handheld, and everything else.

```
@import url(visual.css) screen, projection;
```

```
@import (article-print.css) print;
```

```
<link rel="stylesheet" type="text/css" media="screen"
```

```
 href="article-screen.css">
```

```
<link rel="stylesheet" type="text/css" media="print"
```

```
 href="article-print.css">
```
CSS2 also defines syntax for @media blocks. This lets you define styles for multiple media within the same style sheet. Consider this basic example:

```
<style type="text/css">
body {background: white; color: black;}
@media screen {
   body {font-family: sans-serif;}
    h1 {margin-top: 1em;}
}
@media print {
   body {font-family: serif;}
    h1 {margin-top: 2em; border-bottom: 1px solid silver;}
}
```
</style>

Here you see that in all media, the body element is given a white background and a black foreground. Then a block of rules is provided for the screen medium alone, followed by another block of rules that applies only in the print medium.

@media blocks can be any size, containing any number of rules. In situations where authors may have control over a single style sheet, @media blocks may be the only way to define medium-specific styles. This is also the case in situations where CSS is used to style a document using an XML language that does not contain a media attribute or its equivalent.

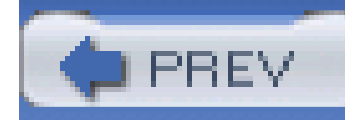

## **14.2 Paged Media**

In CSS terms, a *paged medium* is any medium where a document's presentation is handled as a series of discrete "pages." This is different than the screen, which is a *continuous medium*. documents are presented as a single, scrollable "page." An analog example of a continuous medium is a papyrus scroll. Printed material, such as books, magazines, and laser printouts, are all paged media. So too are slideshows, where a series of slides are shown one at a time. Each slide is a "page in CSS terms.

## **14.2.1 Print Styles**

Even in the "paperless future," the most commonly encountered paged medium is a printout of some document-a web page, a word-processing document, a spreadsheet, or something else that has been committed to the thin wafers of a dead tree. Authors can do a number of things to make printouts of their documents more pleasing for the user, from affecting page-breaking to creating styles meant specifically for print.

Note that print styles would also be applied to document display in a "print preview" mode. Thus, it's possible in some circumstances to see print styles on a monitor.

## **14.2.1.1 Differences between screen and print**

Beyond the obvious physical differences, there are a number of stylistic differences between screen and print design. The most basic involves font choices. Most designers will tell you that sans-serif fonts are best suited for screen design, but serif fonts are more readable in print. Thus, you might set up a print style sheet that uses Times instead of Verdana for the text in your document.

It's so traditional, it just might bring a tear of joy to the eye of a graphic artist reading over your shoulder. But make sure he understands that points are acceptable only because of the nature of the print medium-they're still not good for web design.

#### downloaded from: lib.ommolketab.ir

Another major difference involves font sizing. If you've spent any time at all doing web design, you've probably heard again and again (and again) that points are a horrible choice for font sizing on the Web. This is basically true, especially if you want your text to be consistently sized between browsers and operating systems. However, print design is not web design any more than web design is print design. Using points, or even centimeters or picas, is perfectly okay in print design because printing devices know the physical size of their output area. If a printer has been loaded with 8.5 x 11 inch paper, then it knows it has a printing area that will fit within the edges of a piece of paper. It also knows how many dots there are in an inch, since it knows the dots-per-inch (dpi) it's capable of generating. This means that it can cope with physical-world length units like points.

Therefore, many a print style sheet has started with:

```
body {font: 12pt "Times New Roman", "TimesNR", Times, serif;}
```
Alternatively, the lack of backgrounds in most printouts might bring a tear of frustration to that designer's eye. In order to save users ink, most web browsers are pre-configured not to print background colors and images. If the user wants to see those backgrounds in the printout, he has to change an option somewhere in the preferences. CSS can't do anything to force the printing of backgrounds. However, you can use a print style sheet to make backgrounds unnecessary. For example, you might include this rule in your print style sheet:

\* {color: black !important; background: white !important;}

This will ensure that all of your elements will print out as black text and remove any backgrounds you might have assigned in an all-medium style sheet. Since this is how most users' printers will render the page anyway, you're better off setting up your print styles along the same lines. It also makes sure that if you have a web design that puts yellow text on a dark gray background, a user with a color printer won't get yellow text on a white piece of paper.

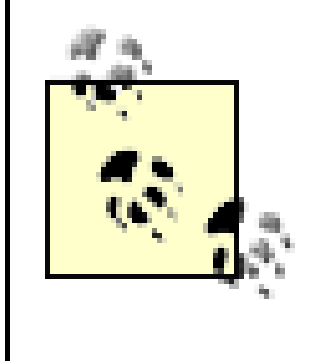

CSS2.x does not include a mechanism for picking a style sheet based on the user's output device. Thus, all printers will use the print style sheets you define. The CSS3 Media Queries module defines ways to send a different style sheet to color printers than to grayscale printers, but as of this writing, support for media queries is basically nonexistent.

If CSS had a way to do multicolumn flowed layout, none of this would be necessary. Sadly, although proposals have circulated for years, there is nothing as of this writing.

One other difference between paged media and continuous media is that multicolumn layouts are even harder to use in paged media. Suppose you have an article where the text has been formatted as two columns. In a printout, the left side of each page will contain the first column, and the right side the second. This would force the user to read the left side of every page, then go back to the beginning of the printout and read the right side of every page. This is annoying enough on the Web, but on paper it's much worse.

The obvious solution is to use CSS for laying out your two columns (by floating them, perhaps) and then writing a print style sheet that restores the content to a single column. Thus, you might write something like this for the screen style sheet:

```
div#leftcol {float: left; width: 45%;}
```

```
div#rightcol {float: right; width: 45%;}
```
Then in your print style sheet, you would write:

```
div#leftcol, div#rightcol {float: none; width: auto;}
```
We could spend an entire chapter on the details of print design, but that really isn't the purpose of this book. Let's start exploring the details of paged-media CSS and leave the design discussions for another book.

## **14.2.1.2 Defining the page size**

In much the same way as it defines the element box, CSS2 defines *apage box* that describes the components of a page. A page box is composed of basically two regions:

- The *page area*, which is the portion of the page where the content is laid out. This is roughly analogous to the content area of a normal element box, to the extent that the edges of the page area act as the initial containing block for layout within a page. (SeeChapter 7 for details on containing blocks.)
- The *margin area*, which surrounds the page area.

The page box model is illustrated in Figure 14-1.

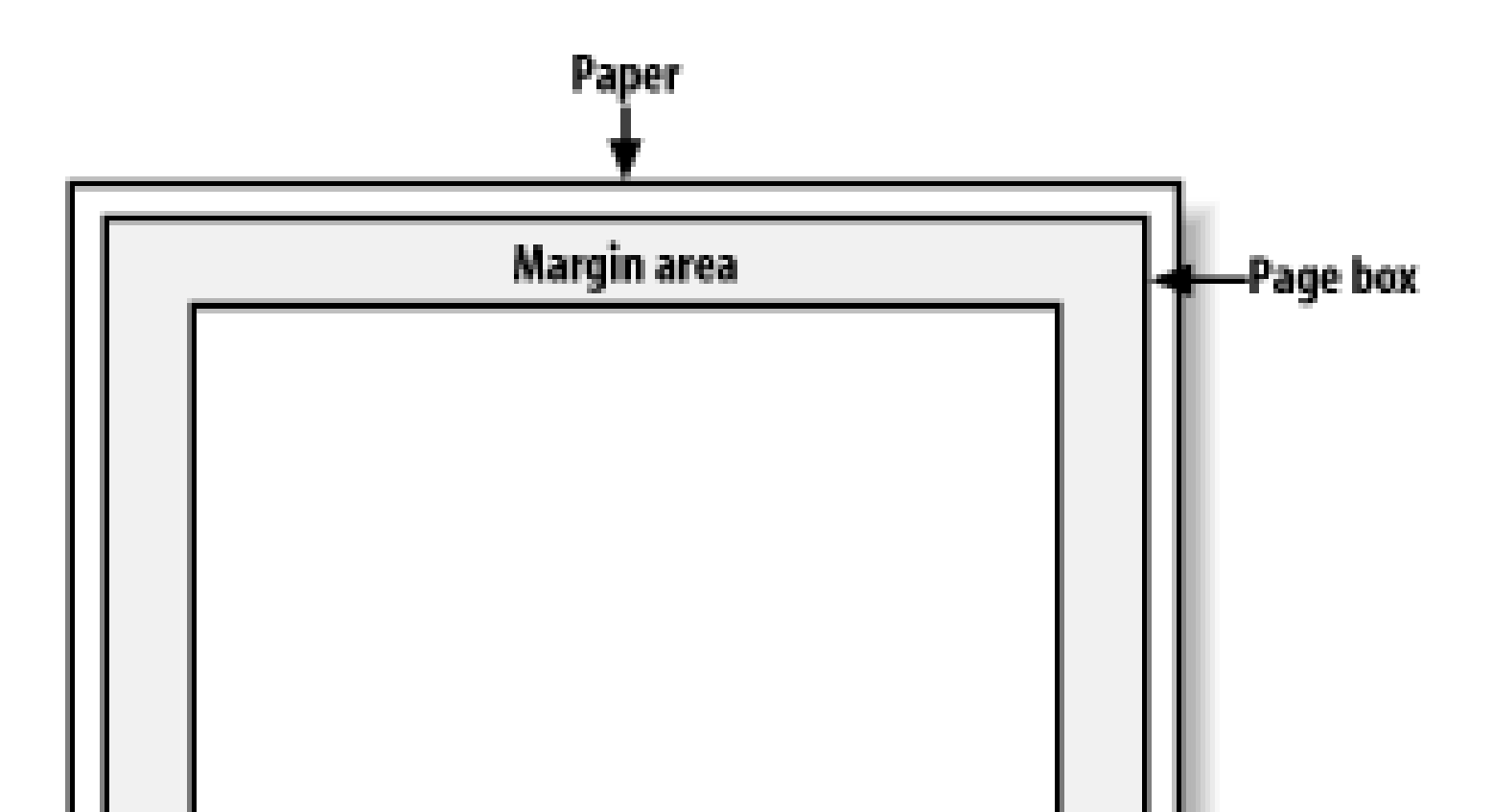

**Figure 14-1. The page box**

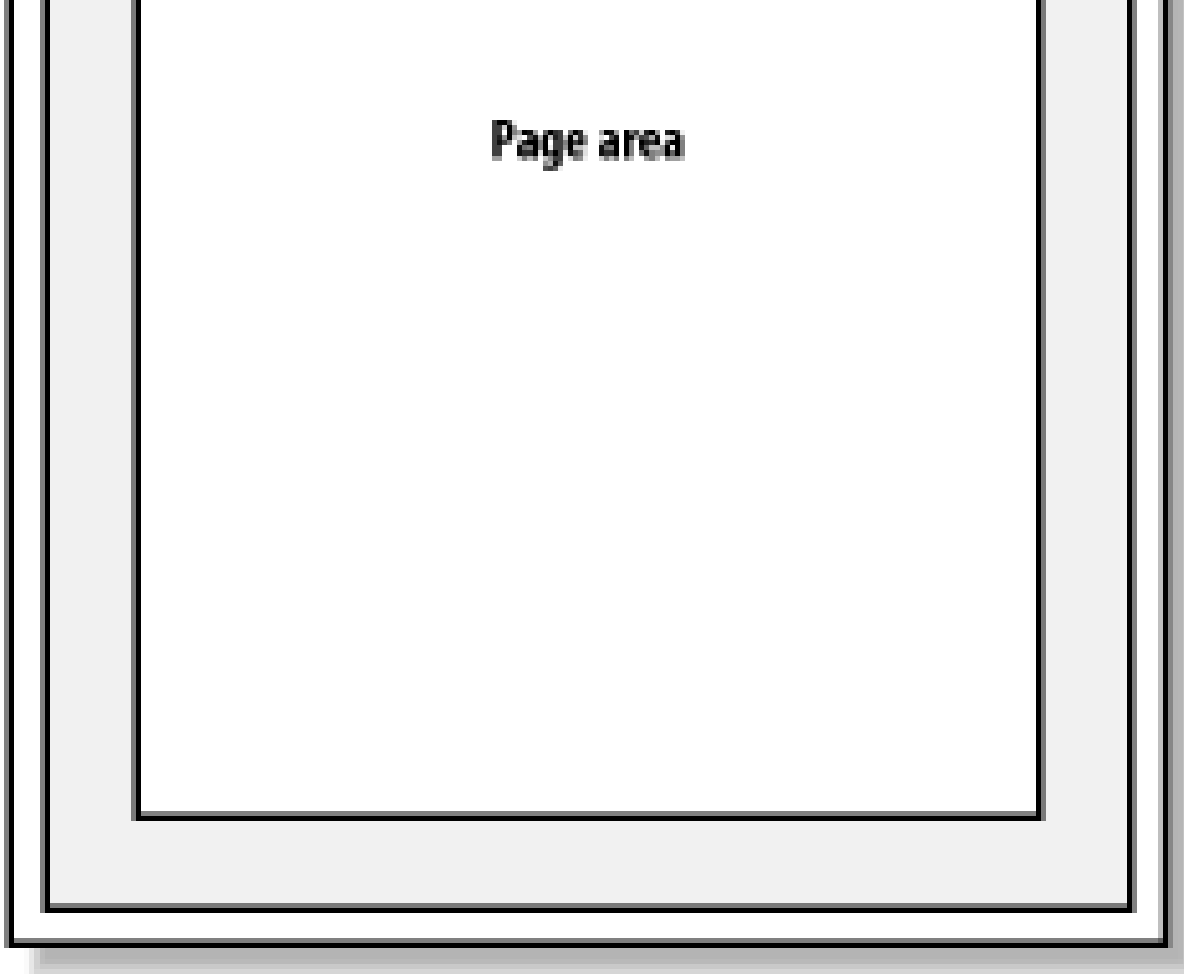

In CSS2, it was possible to define the size of the page box as well as the margins. In CSS2.1, authors can set only the size of the margin area. In both cases, the opage rule is the method by which settings are made. Here's a simple example:

```
@page {size: 7.5in 10in; margin: 0.5in;}
```
This is a CSS2 rule, as it uses the property size, which was not included in CSS2.1 due to a lack of implementation support.

**size** *Values* <length>{1,2} | auto | portrait | landscape | inherit *Initial value* auto *Applies to* the page area *Inherited*

#### downloaded from: lib.ommolketab.ir

This property is used to define the size of the page area. The value landscape is meant to cause the layout to be rotated 90-degrees, whereas portrait is the normal orientation for Western-language printing. Thus, an author could cause a document to be printed "sideways" by declaring:

```
@page {size: landscape;}
```
size is not part of CSS2.1, which means that, as of its writing, no two interoperable implementations of size are known to exist. So browser support is likely to be poor. CSS2.1 does include the ability to style the margin area of the page box, which is likely to work a bit more reliably. If you want to make sure that only a small bit at the center of every 8.5 x 11 inch page would print, you could write:

@page {margin: 3.75in;}

This would leave a printing area 1-inch wide by 3.5-inches tall.

What's really interesting about the page box is that it doesn't have any relationship to fonts, so you can't use the length units em and ex to describe either the margin area or the page area. Only percentages and "ruler" units like inches, centimeters, or points are permitted in this context.

## **14.2.1.3 Selecting page types**

CSS2 offers the ability to create different page types using named apage rules. Let's say you have a

document on astronomy that is several pages long, and in the middle of it, there is a fairly wide table containing a list of the physical characteristics of all the moons of Saturn. You want to print out the text in portrait mode, but the table needs to be landscape. Here's how you'd start:

Now you just need to apply these page types as needed. The table of Saturn's moons has anid of moon-data, so you write the following rules:

```
@page normal {size: portrait; margin: 1in;}
```

```
@page rotate {size: landscape; margin: 0.5in;}
```
As you can see from looking at the value definition, the whole reason page exists is to let you assign named page types to various elements in your document.

body {page: normal;}

```
table#moon-data {page: rotate;}
```
This would cause the table to be printed landscape, but the rest of the document to be in portrait orientation. The property page, another outcast in CSS2.1, is what makes this possible.

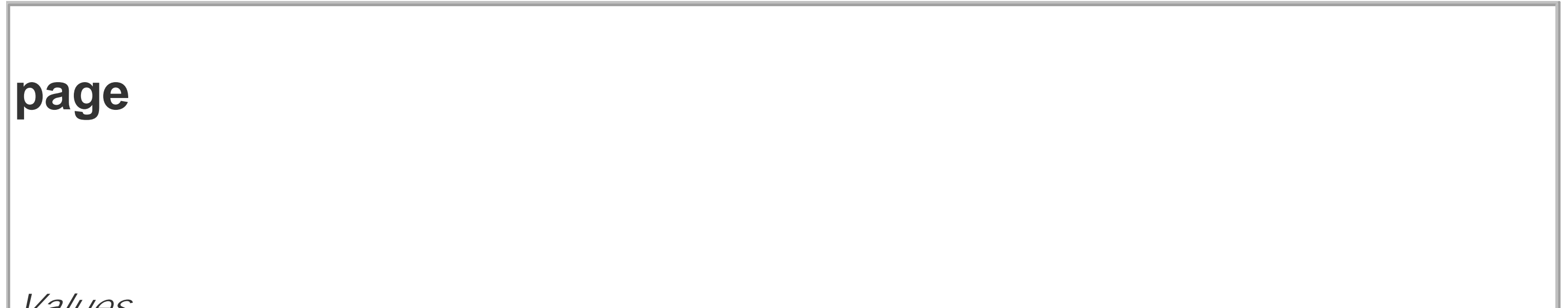

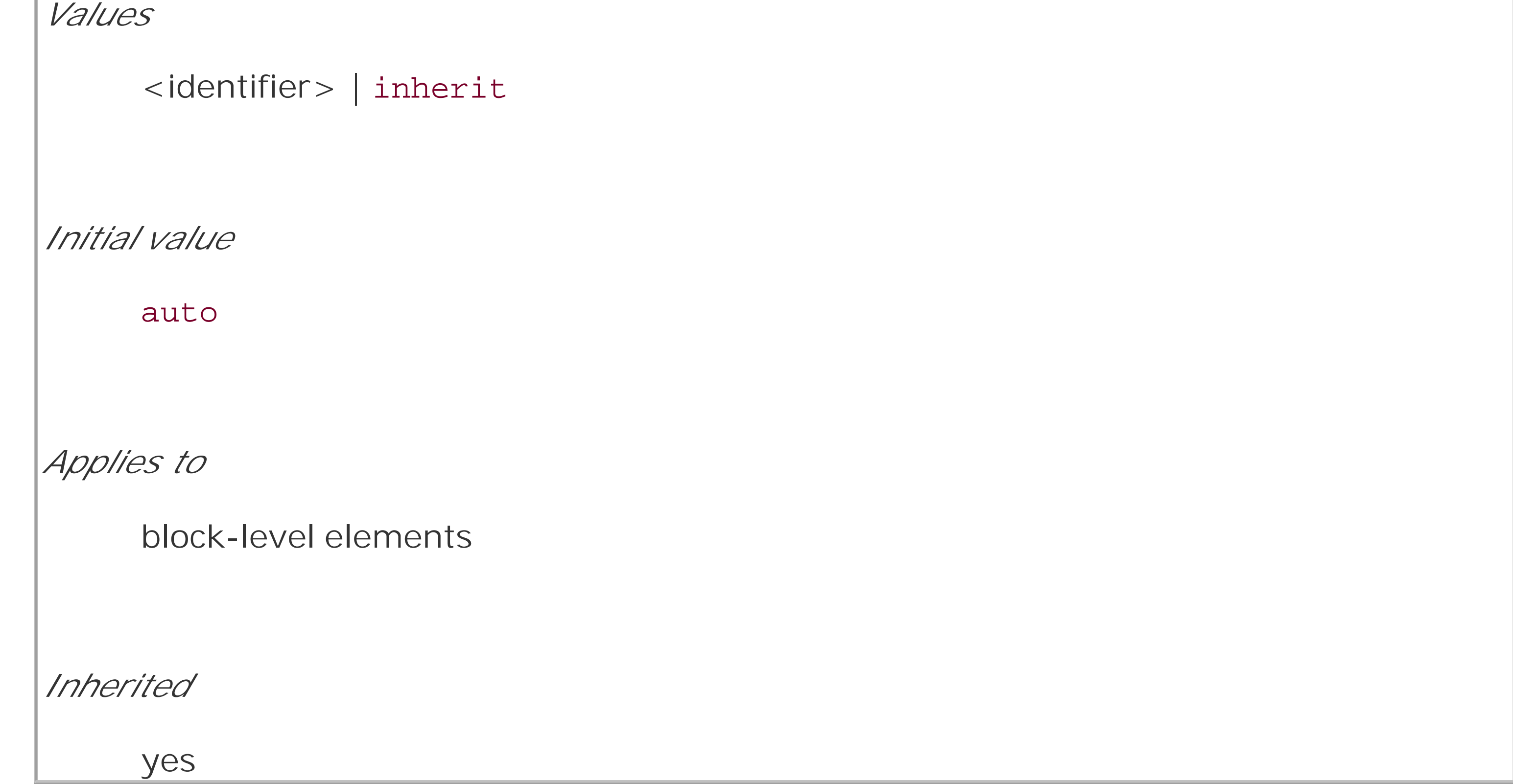

There are more generic page types that you can address through special pseudo-classes, and even better, this is something that is defined in both CSS2 and CSS2.1: first lets you apply special styles to the first page in the document. For example, you might want to give the first page a larger top

margin than other pages. Here's how:

This will yield a 3-centimeter margin on all pages, with the exception of a 6-centimeter top margin on the first page. The effect will be something like that shown in Figure 14-2.

```
@page {margin: 3cm;}
```

```
@page :first {margin-top: 6cm;}
```
### **Figure 14-2. Specially styling the first page**

## The First Page!

Lorem ipsum, dolor sit amet, consectetuer adipiscing elit, sed diam nonummy nibh euismod tincidunt ut laoreet dolore magna aliquam erat volutpat.

Ut wisi enim ad minim veniam, quis nostrud exerci tation ullamcorper suscipit lobortis nisl ut aliquip ex ea commodo consequat.

Lorem ipsum, dolor sit amet, consectetuer adipiscing elit, sed diam nonummy nibh euismod tincidunt ut laoreet dolore magna aliquam erat volutpat.

Ut wisi enim ad minim veniam, quis nostrud exerci tation ullamcorper suscipit lobortis nisl ut aliquip ex ea commodo consequat.

Duis autem vel eum iriure dolor in hendrerit in vulputate velit esse molestie consequat, vel illum dolore eu feugiat nulla facilisis at vero eros et accumsan et iusto odio dignissim qui blandit praesent luptatum zzril delenit augue duis dolore te feugait nulla facilisi.

Duis autem vel eum iriure dolor in hendrerit in vulputate velit esse molestie consequat, vel illum dolore eu feugiat nulla facilisis at vero eros et accumsan et iusto odio dignissim qui blandit praesent luptatum zzril delenit augue duis dolore te feugait nulla facilisi.

Lorem ipsum, dolor sit amet, consectetuer adipiscing elit, sed diam nonummy nibh euismod tincidunt ut laoreet dolore magna aliquam erat volutpat.

Ut wisi enim ad minim veniam, quis nostrud

In addition to styling the first page, you can also style left and right pages, emulating the pages to the left and right of a book's spine. You can style these differently using: left and : right. For example:

@page :left {margin-left: 3cm; margin-right: 5cm;}

```
@page :right {margin-left: 5cm; margin-right: 3cm;}
```
These rules will have the effect of putting larger margins "between" the content of the left and right pages, on the sides where the spine of a book would be. This is a common practice when pages are to be bound together into a book of some type. You can see the result of the previous rules in Figure 14-3.

**Figure 14-3. Styling left and right pages differently**

Lorem ipsum, dolor sit amet, consectetuer adipiscing elit, sed diam nonummy nibh euismod tincidunt ut laoreet dolore magna aliquam erat volutpat.

Ut wisi enim ad minim veniam, quis nostrud exerci tation ullamcorper suscipit lobortis nisl ut aliquip ex ea commodo consequat.

Duis autem vel eum iriure dolor in hendrerit in vulputate velit esse molestie consequat, vel illum dolore eu feugiat nulla facilisis at vero eros et accumsan et iusto odio dignissim qui blandit praesent luptatum zzril delenit augue duis dolore te feugait nulla facilisi.

Lorem ipsum, dolor sit amet, consectetuer adipiscing elit, sed diam nonummy nibh euismod tincidunt ut laoreet dolore magna aliquam erat volutpat.

Ut wisi enim ad minim veniam, quis nostrud exerci tation ullamcorper suscipit lobortis nisl ut aliquip ex ea commodo consequat.

Lorem ipsum, dolor sit amet, consectetuer adipiscing elit, sed diam nonummy nibh euismod tincidunt ut laoreet dolore magna aliquam erat volutpat.

Ut wisi enim ad minim veniam, quis nostrud exerci tation ullamcorper suscipit lobortis nisl ut aliquip ex ea commodo consequat.

Duis autem vel eum iriure dolor in hendrerit in vulputate velit esse molestie consequat, vel illum dolore eu feugiat nulla facilisis at vero eros et accumsan et iusto odio dignissim qui blandit praesent luptatum zzril delenit augue duis dolore te feugait nulla facilisi.

Lorem ipsum, dolor sit amet, consectetuer adipiscing elit, sed diam nonummy nibh euismod tincidunt ut laoreet dolore magna aliquam erat volutpat.

Ut wisi enim ad minim veniam, quis nostrud exerci tation ullamcorper suscipit lobortis nisl ut aliquip ex ea commodo consequat.

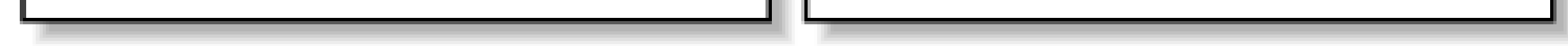

## **14.2.1.4 Page-breaking**

In a paged medium, it's a good idea to exert some influence over how page breaks are placed. You can affect page breaking using the properties page-break-before and page-break-after, both of which accept the same set of values.

```
page-break-before, page-break-after
Values
     auto | always | avoid | left | right | inherit
Initial value
     auto
Applies to
```
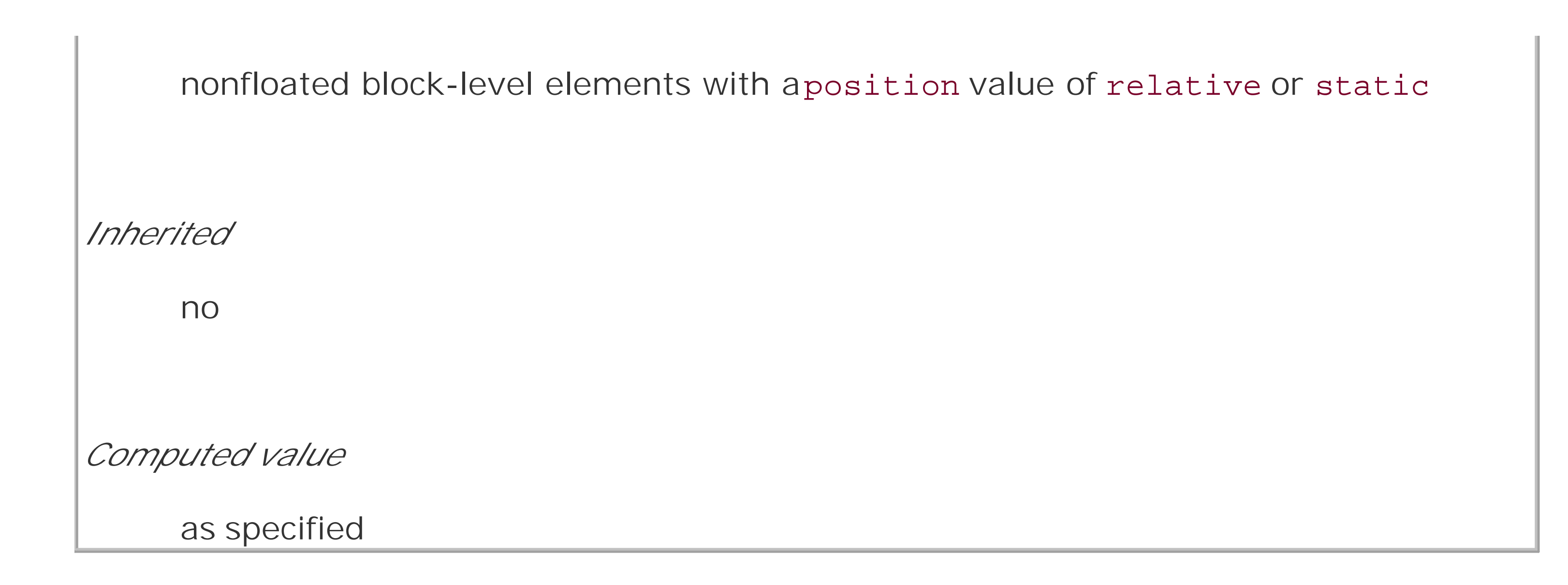

The default value of auto simply means that a page break is not forced to come before or after an element. This is the same as any normal printout. always causes a page break to be placed before (or after) the styled element.

For example, assume you have a situation where the page title is anh1 element, and the section titles are all h2 elements. You might want a page break right before the beginning of each section of a document and after the document title. This would result in the following rules, illustrated in Figure 14-4:

```
h1 {page-break-after: always;}
```
h2 {page-break-before: always;}

**Figure 14-4. Inserting page breaks**

If you want the document title to be centered in its page, of course, you would add rules to that effect. Since you don't, you just get a very straightforward rendering of each page.

The values left and right operate in the same manner as always, except they further define the type of page on which printing can resume. Consider the following:

### h2 {page-break-before: left;}

This will force every h2 element to be preceded by enough page breaks so that the h2 will be printed at the top of a left page-that is, a page surface that would appear to the left of a spine if the output were bound. In double-sided printing, this would mean printing on the "back" of a piece of paper.

So let's assume that, in printing, the element just before anh2 is printed on a right page. The previous rule would cause a single page break to be inserted before theh2, thus pushing it to the next page. If the next h2 is preceded by an element on a left page, however, the h2 would be preceded by two page breaks, thus placing it at the top of the next left page. The right page betweer the two would be intentionally left blank. The valueright has the same basic effect, except it forces an element to be printed at the top of a right page, preceded by either one or two page breaks.

The companion to always is avoid, which directs the user agent to do its best to avoid placing a page break either before or after an element. To extend the previous example, suppose you have subsections whose titles are h3 elements. You want to keep these titles together with the text that follows them, so you want to avoid a page break following anh3 whenever possible:

Now, suppose further that you have a situation where an h4 is placed between two images, and its height calculates to be half an inch. Each image will have to be printed on a separate page, but there are only two places the h4 can go: at the bottom of the page holding the first element, or on the page after it. If it's placed after the first image, then it has to be followed by a page break, since there's no room for the second image to follow it, as shown in Figure 14-5.

### h3 {page-break-after: avoid;}

Note, though, that the value is called avoid, not never. There is no way to absolutely guarantee that a page break will never be inserted before or after a given element. Consider the following:

img {height: 9.5in; width: 8in; page-break-before: avoid;}

```
h4 {page-break-after: avoid;}
```

```
h4 + img {height: 10.5in;}
```
**Figure 14-5. Necessary page breaking**

On the other hand, if the h4 is placed on a new page following the first image, then there won't be room on that same page for the second image. So, again, there will be a page break after theh4. And, in either case, at least one image, if not both, will be preceded by a page break. There's only so much the user agent can do, given a situation like this one.

Obviously, situations such as these are rare, but they can happen-for example, in a case where a document contains nothing but tables preceded by headings. There may be cases where tables print in such a way that they force a heading element to be followed by a page break, even though the author requested such break placement be avoided.

The same sorts of issues can arise with the other page-break property, page-break-inside. Its possible values are more limited than those of its cousins.

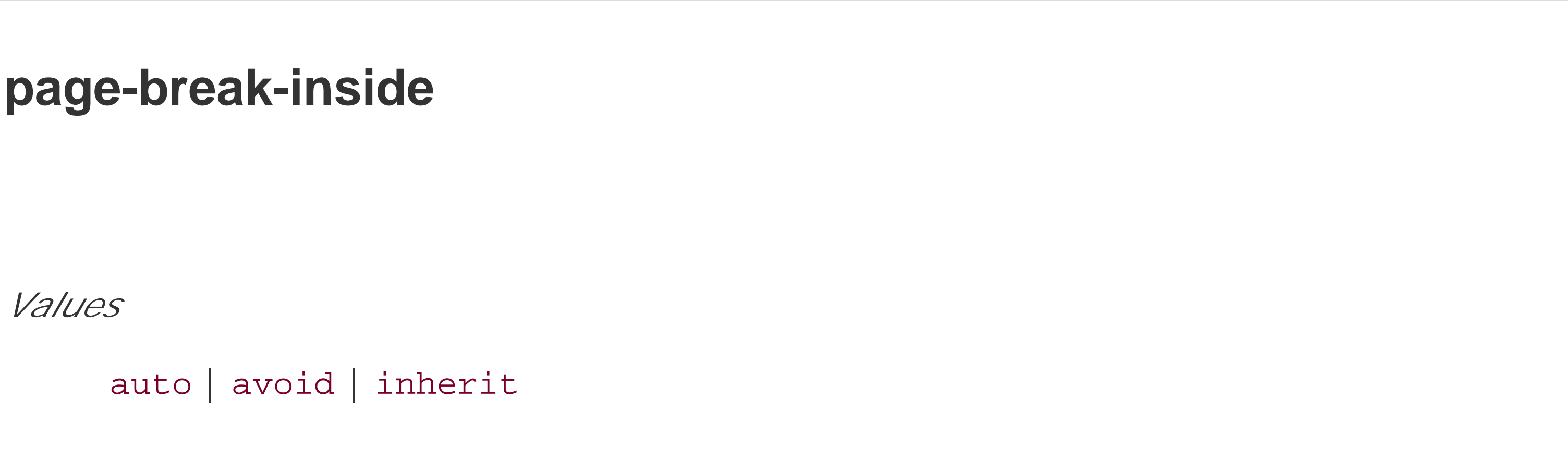

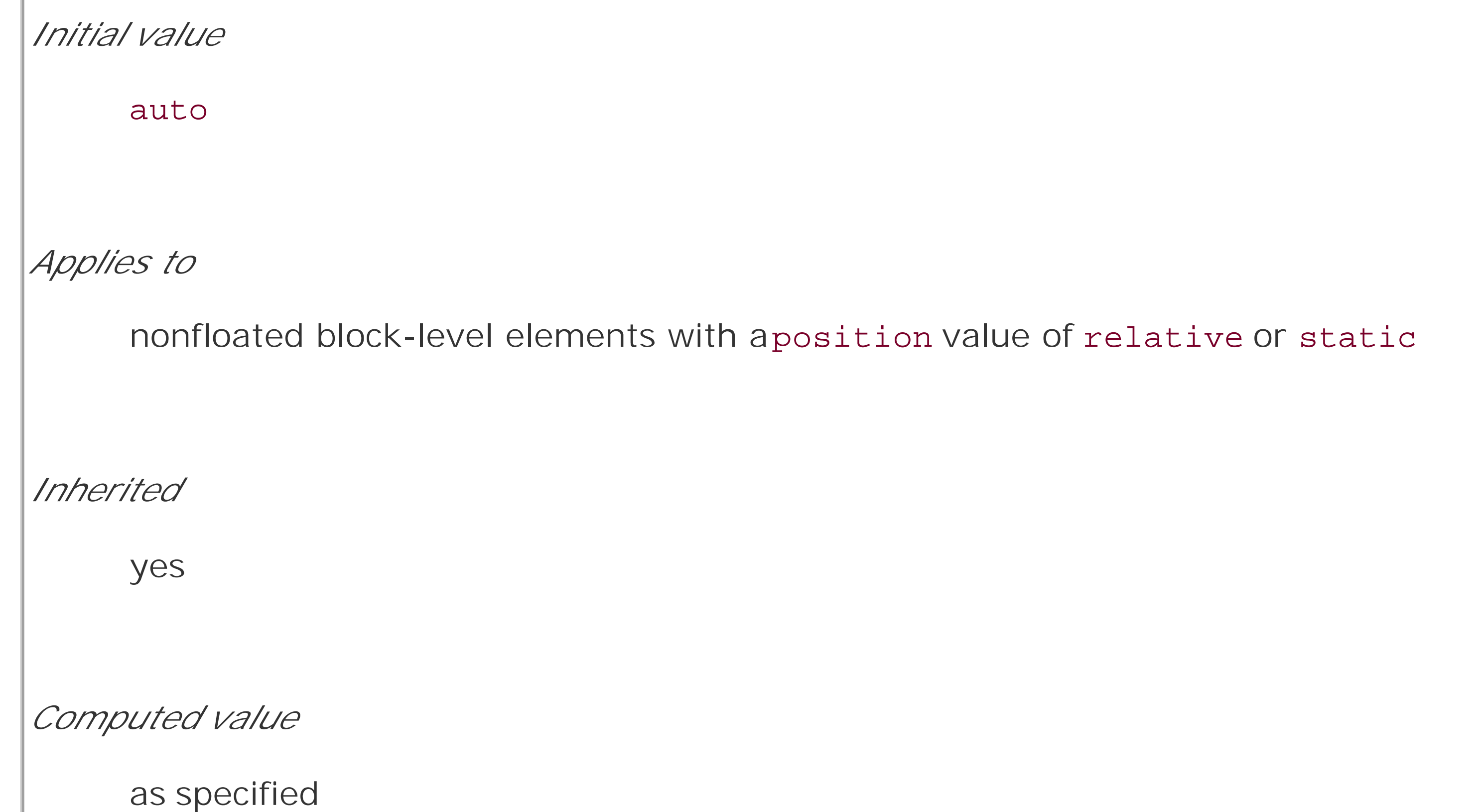

With page-break-inside, you pretty much have one option other than the default: you can request that a user agent try to avoid placing page breaks within an element. If you have a series of "aside" divisions, and you don't want them broken across two pages, you could declare:

div#aside {page-break-inside: avoid;}

Again, this is a suggestion more than an actual rule. If an aside turns out to be longer than a page, obviously the user agent can't help but place a page break inside the element.

### **14.2.1.5 Orphans and widows**

In an effort to provide finer influence over page-breaking, CSS2 defines two properties common to both traditional print typography and desktop publishing: widows and orphans.

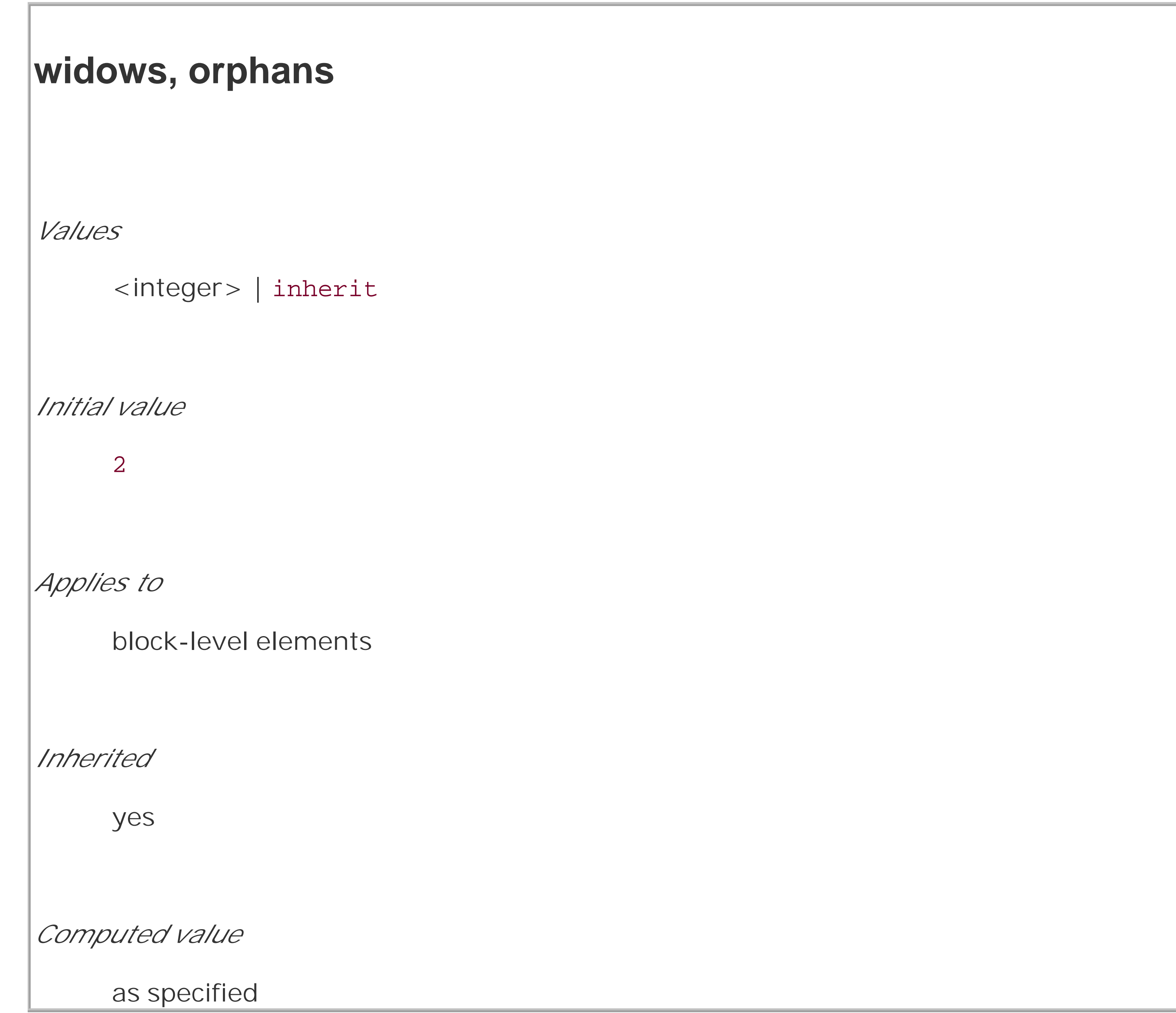

These properties have similar aims but approach them from different angles. The value of widows defines the minimum number of line boxes found in an element that can be placed at the top of a page without forcing a page break to come before the element. orphans has the same effect in reverse: it gives the minimum number of line boxes that can appear at the bottom of a page without forcing a page break before the element.

Let's take widows as an example. Suppose you declare:

### $p \{widours: 4; \}$

This means that any paragraph can have no fewer than four line boxes appear at the top of a page. If the layout of the document would lead to fewer line boxes, then the entire paragraph is placed at the top of the page. Consider the situation shown in Figure 14-6. Cover up the top part of the figure with your hand, so only the second page is visible. Notice that there are two line boxes there, from the end of a paragraph that started on the previous page. Given the default widows value of 2, this is an acceptable rendering. However, if the value were 3 or higher, the entire paragraph would appear at the top of the second page as a single block. This would require that a page break be inserted before the paragraph in question.

Refer back to Figure 14-6, and this time cover up the second page with your hand. Notice the four line boxes at the bottom of the page, at the beginning of the last paragraph. This is fine as long as the value of orphans is 4 or less. If it were 5 or higher, then the paragraph would again be preceded by a page break and be laid out as a single block at the top of the second page.

Of course, both orphans and widows must be satisfied. If an author declared the following, then most paragraphs would be without an interior page break:

## **Figure 14-6. Counting the widows**

vorucpac. Or wisi citini au munim vettami, quisnostrud exerci tation ullamcorper suscipit lobortis nisl ut aliquip ex ea commodo consequat.

Duis autem vel eum iriure dolor in hendrerit in vulputate velit esse molestie consequat, vel illum dolore eu feugiat nulla facilisis at vero eros et accumsan et iusto odio dignissim qui blandit

praesent luptatum zzril delenit augue duis dolore te feugait nulla facilisi.

Lorem ipsum, dolor sit amet, consectetuer adipiscing elit, sed diam nonummy nibh euismod tincidunt ut laoreet dolore magna aliquam erat volutpat. Ut wisi enim ad minim veniam, quis nostrud exerci tation ullamcorper suscipit lobortis niel ut alianin ev ea commodo consecurat. Duis

```
p {widows: 30; orphans: 30;}
```
It would take a pretty lengthy paragraph to allow an interior page break given those values. Of course, if the intent is to prevent interior breaking, then that intent would be better expressed as:

p {page-break-inside: avoid;}

## **14.2.1.6 Page-breaking behavior**

Because CSS2 allows for some odd page-breaking styles, it defines a set of behaviors regarding allowed page breaks and "best" page breaks. These behaviors serve to guide user agents in how they should handle page-breaking in various circumstances.

There are really only two generic places where page breaks are permitted. The first of these is between two block-level boxes. If a page break falls between two block boxes, then the marginbottom value of the element before the page break is reset to 0, as is the margin-top of the element following the page break. However, there are two rules that affect whether a page break can fall between two element boxes:

- If the value of page-break-after for the first element-or the value of page-break-before for the second element-is always, left, or right, then a page break will be placed between the elements. This is true regardless of the value for the other element, even if it's avoid. (This is a *forced* page break.)
- If the value of the first element's page-break-after value is auto, and the same is true for the second element's page-break-before value, and they do not share an ancestor element whose page-break-inside value is not avoid, then a page break may be placed between them.

Figure 14-7 illustrates all the possible page-break placements between elements in a hypothetical document. Forced page breaks are represented as a filled square, whereas potential (unforced) page breaks are shown as an open square.

## **Figure 14-7. Potential page-break placement between block boxes**

Second, page breaks are allowed between two line boxes inside a block-level box. This, too, is governed by a pair of rules:

- A page break may appear between two line boxes only if the number of line boxes between the start of the element and the line box before the page break would be less than the value of orphans for the element. Similarly, a page break can be placed only where the number of line boxes between the line box after the page break and the end of the element is less than the value of widows.
- A page break can be placed between line boxes if the value of page-break-inside for the element is not avoid.

In both cases, the second of the two rules controlling page-break placement is ignored if no pagebreak placement can satisfy all the rules. Thus, given a situation where an element has been given page-break-inside: avoid but the element is longer than a full page, a page break will be permitted inside the element, between two line boxes. In other words, the second rule regarding page-break placement between line boxes is ignored.

- Break as few times as possible.
- Make all pages that don't end with a forced break appear to have about the same height.
- Avoid breaking inside a block that has a border.
- Avoid breaking inside a table.
- Avoid breaking inside a floated element.

If ignoring the second rule in each pair of rules still does not yield good page-break placement, then other rules can also be ignored. In such a situation, the user agent is likely to ignore all page-break property values and proceed as if they were all auto, although this approach is not defined (or required) by the CSS specification.

In addition to the previously explored rules, CSS2 defines a set of "best" page-breaking behaviors:

These recommendations aren't required of user agents, but they offer logical guidance that should lead to ideal page-breaking behaviors.

## **14.2.1.7 Repeated elements**

A very common desire in paged media is the ability to have a "running head." This is an element that appears on every page, such as the document's title or the author's name. This is possible in CSS2 by using a fixed-position element. For example:

```
div#runhead {position: fixed; top: 0; right: 0;}
```
This will place any div with an id of runhead at the top right corner of every page box when the document is output to a paged medium. The same rule would place the element in the top right corner of the viewport in a continuous medium, such as a web browser. Any element positioned in this way will appear on every page. It is not possible to "copy" an element to become a repeated element. Thus, given the following, the h1 element will appear as a running head on every page, including the first one:

h1 {position: fixed; top: 0; width: 100%; text-align: center;

font-size: 80%; border-bottom: 1px solid gray;}

The drawback is that the h1 element, being positioned on the first page, cannot be printed as anything except the running head.

All this talk of positioning elements in a paged medium leads to an interesting question: what happens if an element is positioned outside the page box? You don't even need positioning to create such a situation. Think about a pre element that contains a line with 411 characters. This is likely to be wider than any standard piece of paper, and so the element will be wider than the page box. What will happen then?

### **14.2.1.8 Elements outside the page**

As it turns out, CSS2 doesn't say exactly what user agents should do, so it's up to each to come up with a solution. For a very wide pre element, the user agent might simply clip the element to the page box and throw away the rest of the content. It could also generate extra pages to display the "leftover" part of the element.

There are a few general recommendations for handling content outside the page box, and two that are really important. First, content should be allowed to protrude slightly from a page box in order to allow "bleeding." This implies that no extra page would be generated for the portions of such content that exceed the page box.

Second, user agents are cautioned not to generate large numbers of empty pages for the sole purpose of honoring positioning information. Consider:

```
h1 {position: absolute; top: 1500in;}
```
Assuming that the page boxes are 10 inches high, the user agent would have to precede and with 150 page breaks (and thus 150 blank pages) just to honor that rule. Instead, a user agent might choose to skip the blank pages and just output the last one, which actually contains the h1 element.

The other two recommendations state that user agents should not position elements in strange places just to avoid rendering them, and that content placed outside a page box can be rendered in any of a number of ways. (Some elements of CSS are useful and intriguing, but some seem to cheerily state the obvious.)

## **14.2.2 Projection Styles**

Aside from printed pages, the other common paged medium is *projection*, which describes information that's being projected onto a large screen, suitable for viewing by a large crowd. Microsoft PowerPoint is one of the most well-known projection-medium editors today.

As of this writing, only one user agent supports projection-medium CSS: Opera for Windows. This capability is called "OperaShow," and it allows authors to take any HTML document and turn it into a slideshow. We'll take a look at the basics of this capability, since it may appear in other user agents in the future.

## **14.2.2.1 Setting up slides**

If you're taking a single document and breaking it up into a series of slides, you need a way to define the boundaries between each slide. This is done using the page-break properties. Whether you use page-break-before or page-break-after will depend largely on how your document is constructed.

As an example, consider the HTML document shown in Figure 14-8. There is a series of h2 elements, each followed by an unordered list. This forms the "outline view" for your slideshow.

Now all you need to do is break up the document into slides. Since every slide starts with anh2 element, you can simply declare:

## **Figure 14-8. A slideshow outline using simple HTML**

## Minimal Markup, Surprising Style

Eric A. Meyer CSS:TDG O'Reilly & Associates November 2003

### (Re)stating some truths

- CSS is NOT a pixel-fidelity presentation language!
- The reader can always trump the designer
- $\bullet$  Use structural (X)HTML elements when you can
- Tables are okay, but use them sparingly
- \* Write CSS that's readable to you

### Where do we stand?

- \* Basic font and color controls are solid
- Layout and positioning is pretty firm, but gets shaky at the edges
- · IE6/Win and Opera 7 join IE5/Mac and Gecko browsers in having "DOCTYPE switching"
- Improvements are coming all the time
- Old browsers can get content with minimal (or zerol) style

## Tripping the list fantastic

- · Navbars, toolbars, sidebars—they all have one thing in common: they're collections of links
- We can represent such a collection as a list and style it
- · With this simple structure use have a lot of presentational flexibility.

```
h2 {page-break-before: always;}
```
This will ensure that every page (that is, every slide) will start with anh2 element. Since the title of each slide is represented by an h2, this is just fine: every slide will have anh2 as its first element. You can see the rendering of the third slide in Figure 14-9.

**Figure 14-9. A slide**

## How Far Can We Go?

- CSS looks simple, and in a basic sense it is
- It's also highly complex and gives rise to surprising effects
	- Flowing text along a curve
	- Translucency effects
	- Popups menus without JavaScript
- With the right document and CSS, you can create a slideshow
- We still don't know the limits of CSS-driven design

Of course, the slide looks pretty plain because you've done nothing to make it look good; you've simply defined where page breaks are to be inserted.

Given the outline as it's currently set up, you could also have defined slide boundaries by inserting page breaks after the lists, instead of before the h2 elements:

```
ul {page-break-after: always;}
```
This method would work just fine, as long as your outline never includes nested lists. If there is a chance of having unordered lists nested within the "top-level" lists, then you'd either need to go back to putting page breaks before h2 elements, or else add a second rule to prevent page-breaking:

This would place any h2 element at the bottom right corner of the page box (slide) in which it appears. Of course, it's possible to position elements with respect to other elements instead of the page box. See Chapter 10 for details on positioning.

```
ul {page-break-after: always;}
```
## **14.2.2.2 Positioning elements**

When you position elements, their initial containing block will be the page box in which they are placed. Thus, if you want the title of every slide to actually appear on the bottom of the slide, you would write something like:

h2 {page-break-before: always; position: absolute; bottom: 0; right: 0;}

It's often said that web designs should be flexible and able to adapt to any resolution-and that's certainly true in most cases. However, projection styling is not web styling, so it often makes sense

#### downloaded from: lib.ommolketab.ir

A fixed-position element, on the other hand, will appear in every page box in the slideshow, just as in the print medium. This means that you can take a single element, like the document title, and put it on every slide, like this:

```
h1 {position: fixed; top: 0; right: 0; font-size: 80%;}
```
This technique can be used to create running footers, graphical sidebars for every slide, and so on.

## **14.2.2.3 Considerations for projection**

for a projection style sheet to be created with a specificresolution in mind. As an example, most projectors (as of this writing) default to a resolution of 1024 x 768. If you know you'll be projecting  $\varepsilon$ that size, it makes sense to set up your CSS for that exact size. Font sizing, element placement, and so forth can all be tuned to create the best visual experience for the target resolution.

For that matter, you might create different style sheets for different resolutions: one for 800 x 600, another for 1024 x 768, and a third for 1280 x 1024, just to cover the most common bases. Figure 14-10 shows a slide at 1024 x 768.

## **Figure 14-10. A fully styled slide**

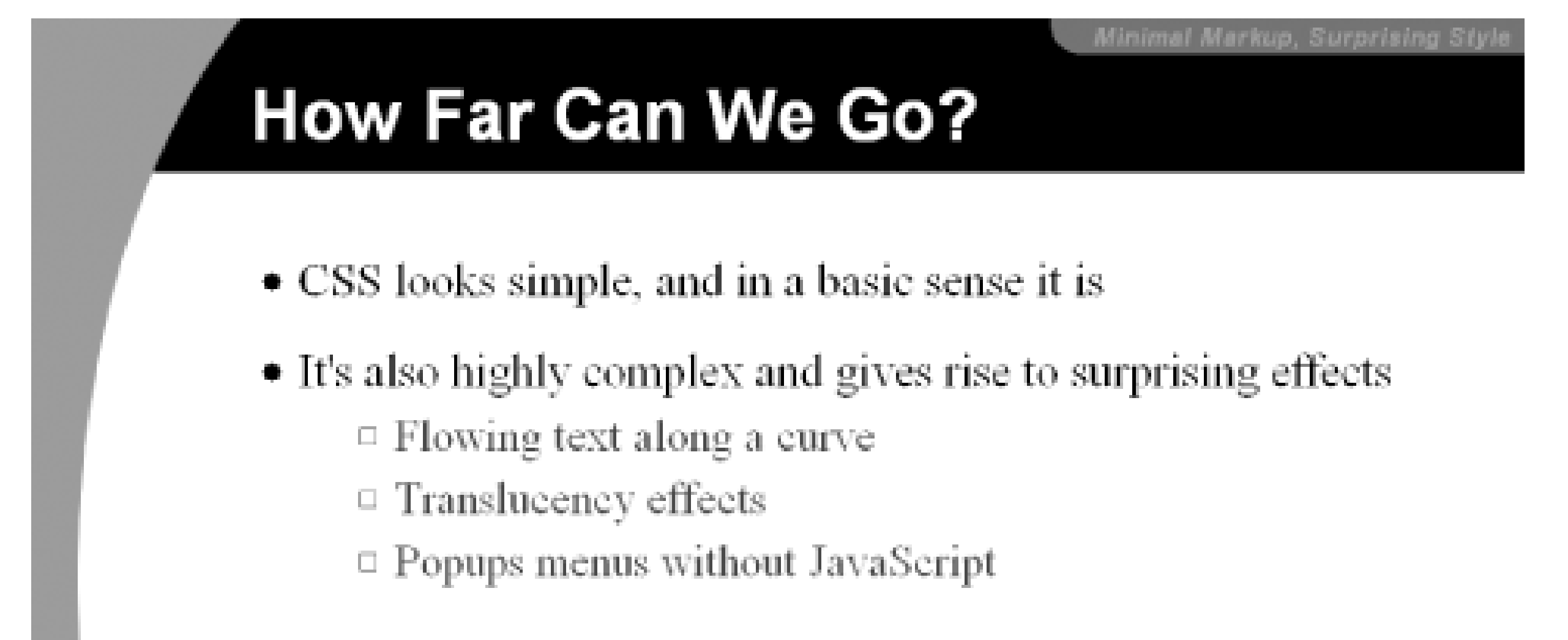

- With the right document and CSS, you can create a slideshow
- We still don't know the limits of CSS-driven design

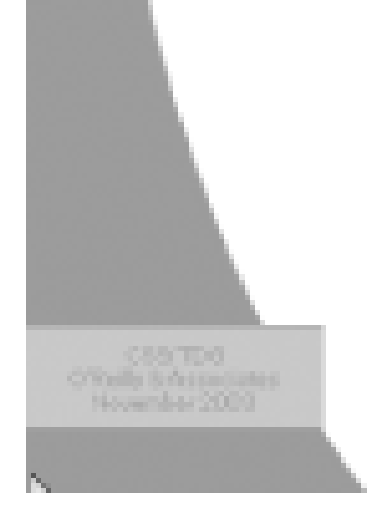

Another thing to bear in mind is that projected documents are generally more readable for the audience if they employ high-contrast colors. This is particularly true since some projector bulbs aren't as bright as others, and dimmer bulbs call for even higher contrast. This also highlights (no pun intended) the fact that you have even less of a guarantee of color fidelity in projection situations than in normal web design (and that's not saying much).

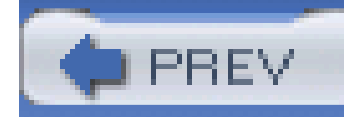

## **14.3 Aural Styles**

Users who cannot see won't, obviously, benefit from the visual styling that most of CSS enables. For these users, what matters is not the drop shadows or rounded corners, but the actual textual contenti of the page-which must be rendered audibly if they are to understand it. The blind are not the only user demographic that can benefit from aural rendering of web content. A user agent embedded in a car, for example, might use aural styles to enliven the reading of web content such as driving directions or even the driver's email.

In order to meet the needs of these users, CSS2 introduced a section describing aural styles. As of this writing, there are two user agents that support, at least to some degree, aural styles: Emacspeak and Fonix SpeakThis. In spite of this, CSS2.1 effectively deprecates the media typeaural and all of the properties associated with it. The current specification includes a note to the effect that future versions of CSS are likely to use the media type speech to represent spoken renderings of documents, but it does not describe any details.

Due to this odd confluence of emerging implementation and deprecation, we will only briefly look at the properties of aural style sheets.

## **14.3.1 Speaking**

At the most basic level, you must determine whether a given element's content should be rendered aurally at all. In aural style sheets, this is handled with the property speak.

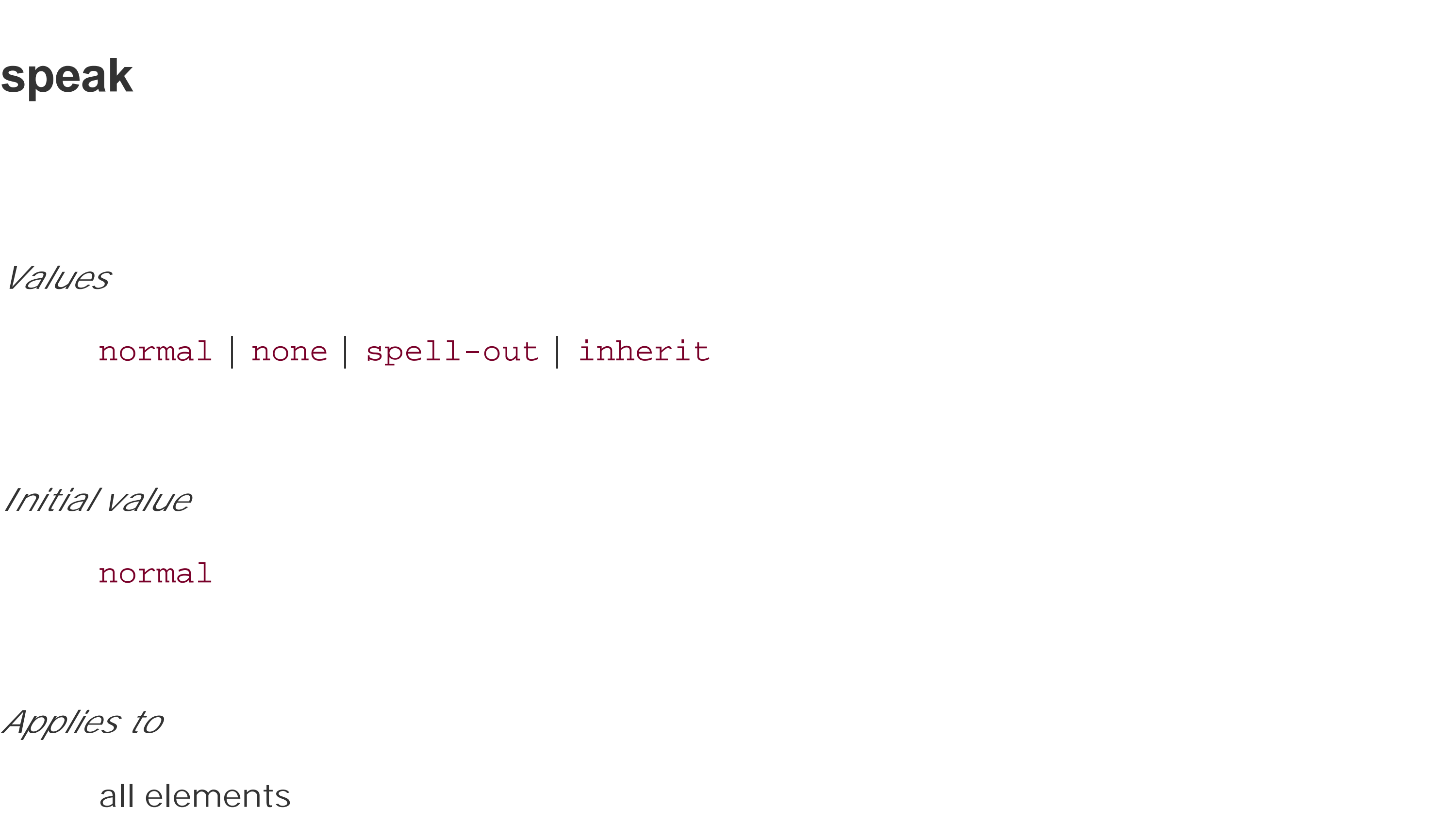

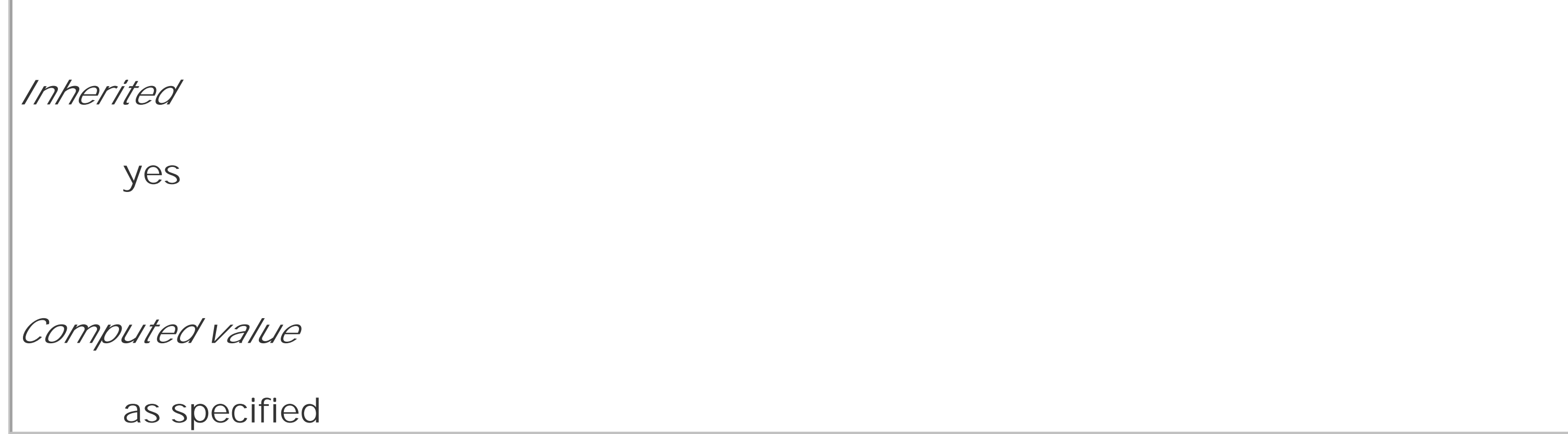

The default value, normal, is used to indicate that an element's content should be spoken. If an element's content should not be spoken for some reason, then the valuenone is used. Even though an element's aural rendering may be suppressed using none, you may override the value on descendant elements, which would thus be rendered. In the following example, the text "Navigation: would not be rendered aurally, but the text "Home" would be:

The third value of speak is spell-out, which will most likely be used in conjunction with acronyms or other content that should be spelled out. For example, the following fragment of markup would be rendered aurally as T-E-D-S, or "tee eee dee ess":

```
<div style="speak: none;">
```
Navigation:

```
<a href="home.html" style="speak: normal;">Home</a>
```
### $\langle$ div>

If an element and its descendants *must* be prevented from rendering aurally, use display: none instead. In this example, none of the content of thediv will be rendered aurally (or in any other medium, for that matter):

```
<div style="display: none;">
```
Navigation:

<a href="home.html" style="speak: normal;">Home</a>

#### $\langle$ div>

```
<acronym style="speak: spell-out;" title="Technology Evangelism and
```

```
 Developer Support">TEDS</acronym>
```
## **14.3.1.1 Punctuation and numbers**

There are two other properties that affect the way in which element content is rendered aurally. The first affects the rendering of punctuation and is called (appropriately enough) speak-punctuation.

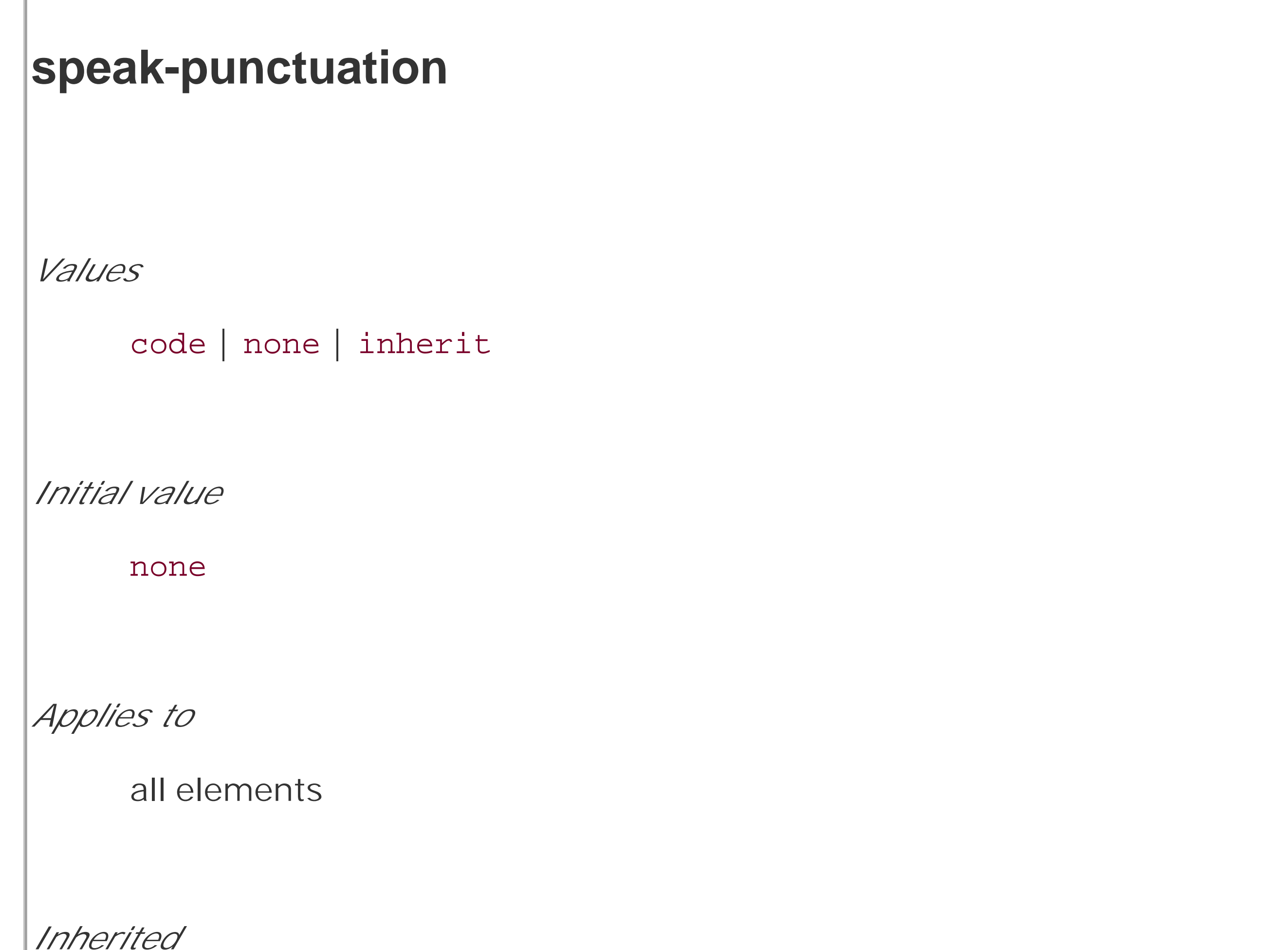

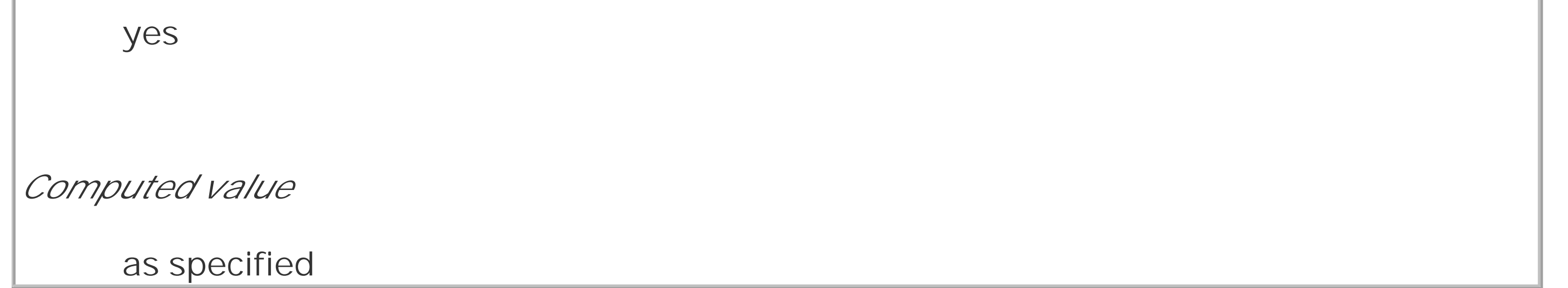

Given the default value of none, punctuation is rendered aurally as pauses of appropriate lengths, although CSS does not define these lengths. To pick an example, the pause representing a period (and thus the end of a sentence) might be twice as long as the pause representing a comma. Pause lengths are likely to be language-dependent.

With the value code, punctuation is actually rendered aurally. Thus, the following example would be rendered as, "avast comma ye scalawags exclamation point":

```
<p style="speak-punctuation: code;">Avast, ye scalawags!</p>
```
To use another example, the following fragment might be rendered aurally as, "a left bracket href right bracket left curly brace color colon red semicolon right curly brace":

```
<code style="speak-punctuation: code;">a[href] {color: red;}</code>
```
Similar to affecting punctuation rendering, speak-numeral defines the method of speaking numbers.

**speak-numeral** *Values* digits | continuous | inherit *Initial value* continuous *Applies to* all elements

*Inherited*

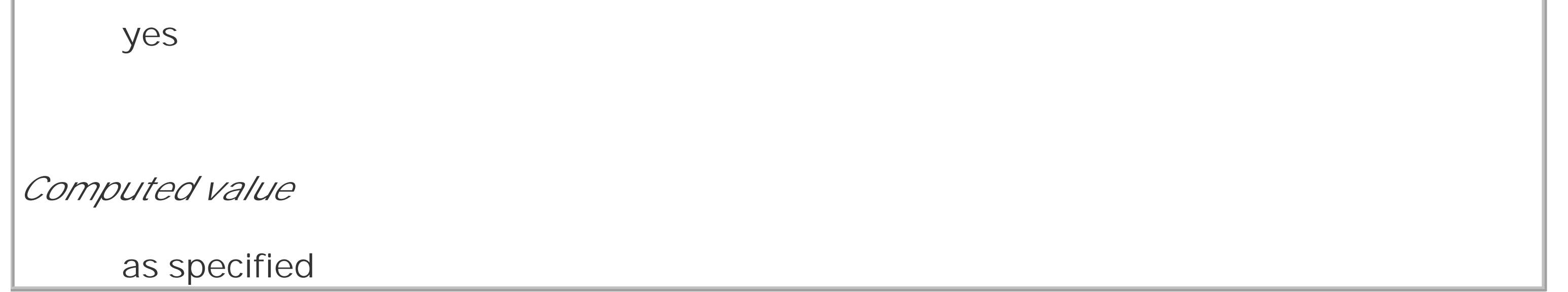

The default value continuous means that the number is spoken as a whole number, whereas digits causes numbers to be read individually. Consider:

```
<p style="speak-numeral: continuous;">23</p>
```

```
<p style="speak-numeral: digits;">23</p>
```
In the aural rendering of a table, it can be easy to lose track of what the cell data actually means. If you're on the 9th row of a 12-row table, and the 6th cell in that row is "21.77," what are the odds you'll remember what the 6th column represents? Will you even remember to what the numbers in

#### downloaded from: lib.ommolketab.ir

The aural rendering of the first paragraph would be "twenty-three," whereas the second paragraph would be rendered as "two three." Numeric renderings are, as with punctuation, language-dependent but undefined.

### **14.3.1.2 Speaking table headers**

this row relate? Table headers provide this information and are easy to check visually. To solve this problem in the aural medium, CSS2 introduced speak-header.

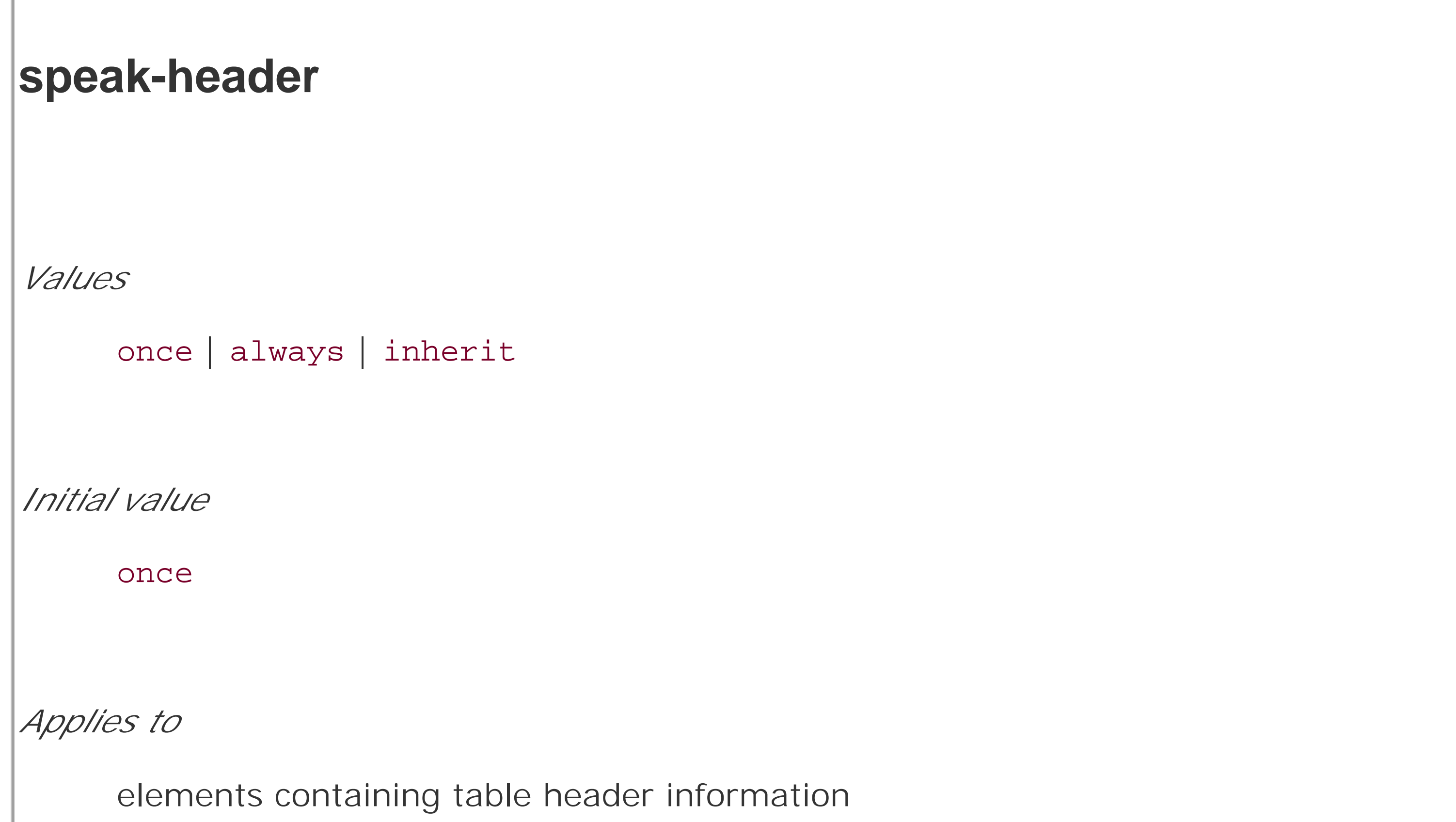

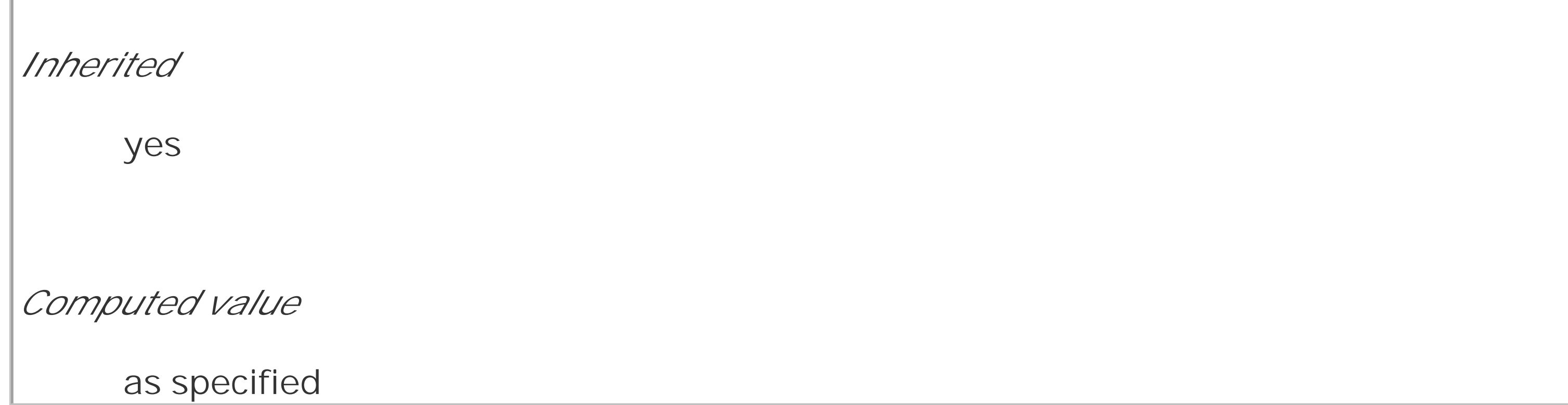

By default, a user agent will render the content of a table header only once, when the cell is encountered. The other alternative is to always render the table header information when a cell relating to that header is rendered.

Let's consider the following simple table as an example:

```
<table id="colors">
```

```
<caption>Favorite Color</caption>
```

```
<tr id="headers">
```

```
<th>Jim</th><th>Joe</th><th>Jane</th>
```

```
\langle/tr>
```
<tr>

<td>red</td><td>green</td><td>blue</td>

<td>

 $\langle$ tr>

</table>

Without any styles applied, the aural rendering of this table would be, "Favorite Color Jim Joe Jane red green blue." You can probably figure out what all that means, but imagine a table containing the favorite colors of 10 or 20 people. Now, suppose you apply the following styles to this table:

```
#colors {speak-header: always;}
```
#headers {speak: none;}

The aural rendering of the table should then be, "Favorite Color Jim red Joe green Jane blue." This is much easier to understand, and it will continue to be no matter how large the table might grow.

In addition to ways to affect the style of speech, CSS also offersspeech-rate, which is used to set the speed with which content is aurally rendered.

Note that the document language itself defines the method of determining an element's role as a table header. Markup languages may also have ways to associate header information with elements or groups of elements-for

## **14.3.1.3 Speech rate**

**speech-rate** *Values* <number> | x-slow | slow | medium | fast | x-fast | faster | slower | inherit *Initial value* medium
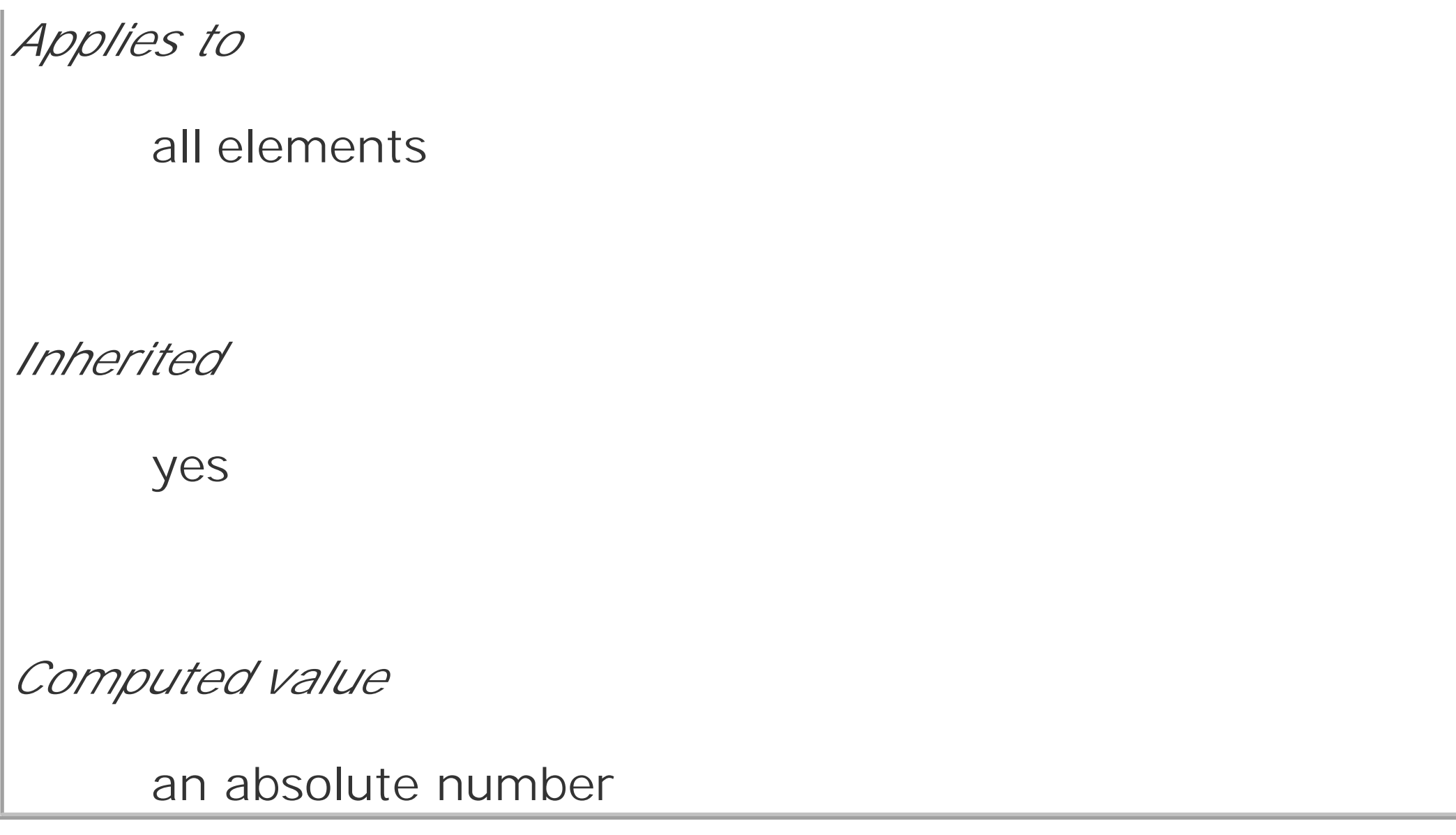

The values are defined as follows:

*<number>*

Specifies the speaking rate in words per minute. This is likely to vary by language, since some languages are spoken more quickly than others.

### x-slow

Equivalent to 80 words per minute.

### slow

Equivalent to 120 words per minute

## medium

Equivalent to 180-200 words per minute.

## fast

Equivalent to 300 words per minute.

### x-fast

Equivalent to 500 words per minute.

### faster

Increases the current speech rate by 40 words per minute.

### slower

Decreases the current speech rate by 40 words per minute.

Here are two examples of extreme changes in speech rate:

```
*.duh {speech-rate: x-slow;}
```

```
div#disclaimer {speech-rate: x-fast;}
```
CSS does not define how the speech rate is altered. A user agent could draw out each word, stretch out the pauses between words, or both.

## **14.3.2 Volume**

In an aural medium, one of the most important aspects of presentation is the volume of the sound produced by the user agent. Enter the aptly named property, volume.

**volume** *Values* <number> | <percentage> | silent | x-soft | soft | medium | loud | x-loud | inherit *Initial value* medium *Applies to* all elements

*Inherited* yes *Computed value*

an absolute number

The values are defined as follows:

*<number>*

Provides a numeric representation of the volume. 0 corresponds to the minimum audible volume, which is *not* the same as being silent; 100 corresponds to the maximum comfortable volume.

No sound is produced, which is different than the numeric value0. This is the aural equivalent of visibility: hidden.

*<percentage>*

Calculated as a percentage of the inherited value.

## silent

### x-soft

Equivalent to the numeric value 0.

## soft

Equivalent to the numeric value 25.

### medium

Equivalent to the numeric value 50.

### loud

Equivalent to the numeric value 75.

x-loud

Equivalent to the numeric value 100.

It's important to note that the volume value (say that five times fast!) defines the *median* volume, not the precise volume of every sound produced. Thus, the content of an element with volume: 50; may well be rendered with sounds that go above and below that level, especially if the voice is highly inflected or has a dynamic range of sounds.

Percentage values have an effect analogous to their effect infont-size: they increase or decrease the value based on the parent element's value. For example:

The numeric range is likely to be user-configured, since only an individual user can determine his minimum audible volume level (0) and maximum comfortable volume level (100). As an example, a user might decide that the minimum audible volume is a 34dB tone, and the maximum comfortable volume is an 84dB tone. This means there is a 50dB range between0 and 100, and each increase of one in the value will mean a half-dB increase in the median volume. In other words, volume: soft; would translate to a median volume of 46.5dB.

Given the audio range described before, the content of thediv element here would be spoken with a median volume of 64dB. The exception is the big element, which is 125% the parent's value of 60. This is computed as 75, which is equivalent to 71.5dB.

If a percentage value would place an element's computed numeric value outside the range of 0 through 100, the value is clipped to the nearest value. Suppose you were to change the previous styles to read:

```
div.marine {volume: 60;}
```

```
div.marine {volume: 60;}
```

```
big {volume: 125%;}
```
<div class="marine">

When I say jump, I mean <big>rabbit</big>, you maggots!

</div>

```
big {volume: 200%;}
```
This would cause the big element's volume value to be computed as 120; this would then be clipped to 100, which corresponds in this case to a median volume of 84dB.

The advantage of defining volume in this way is that it permits the same style sheet to serve in

different environments. For example, the settings for 0 and 100 will be different in a library than they will be in a car, but the values will effectively correspond to the same intended auditory effects in each setting.

## **14.3.3 Giving Voice**

To this point, we've talked about ways to affect the aural presentation, but what we've left out is a way to choose the voice used to aurally render content. Like font-family, CSS defines a property called voice-family.

```
voice-family
Values
     [[<specific-voice> | <generic-voice> ],]* [<specific-voice> | <generic-voice> ] |
     inherit
```
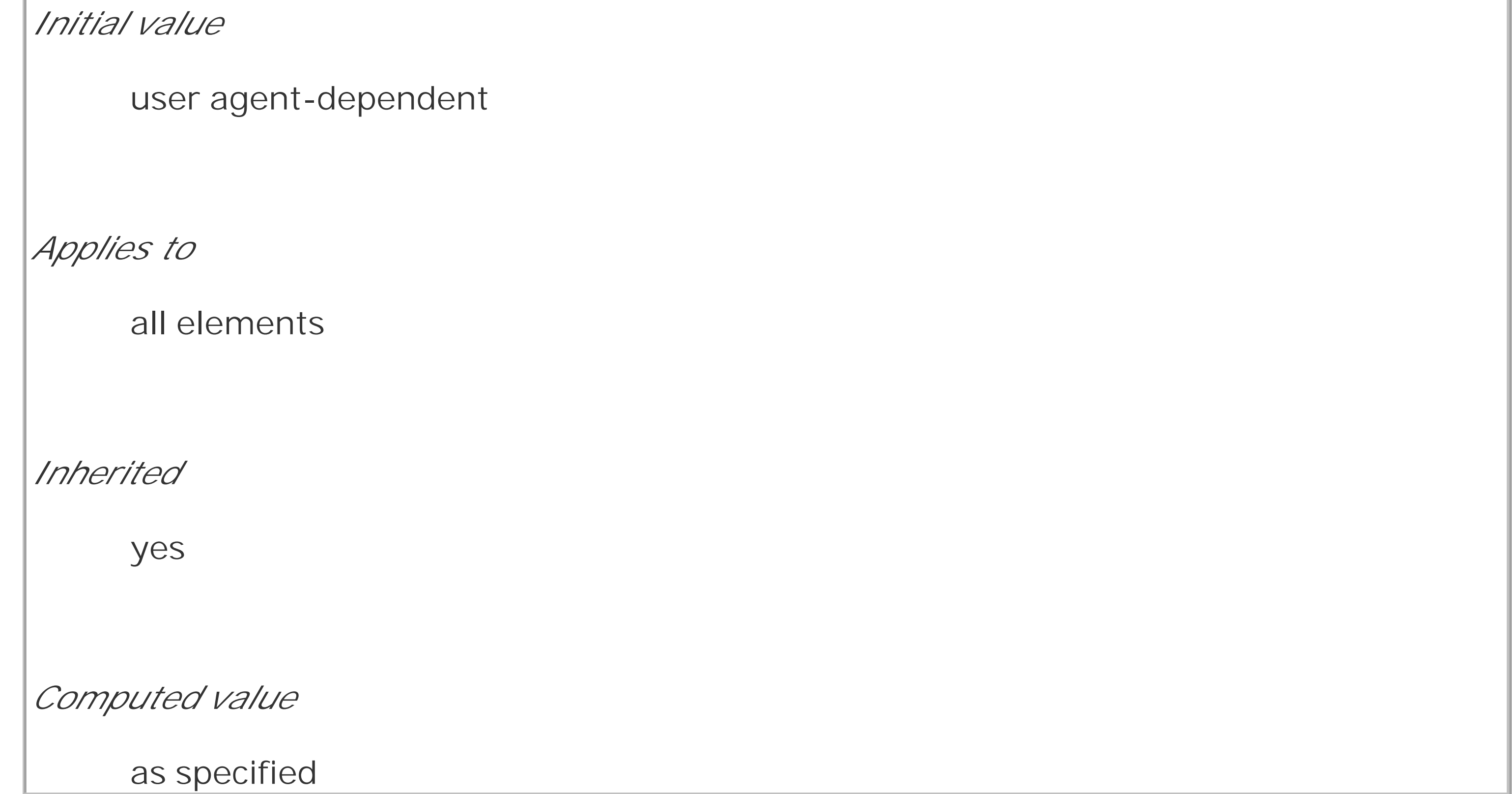

As with font-family, voice-family allows the author to supply a comma-separated list of voices that can be used in the rendering of an element's content. The user agent looks for the first voice in the list and uses it if the voice is available. If not, the user agent looks for the next voice in the list, and so on, until it either finds a specific voice or runs out of specified voices.

Thanks to the way the value syntax is defined, you can provide a number of specific or generic families in any order. Therefore, you can end your value with a specific family instead of a generic one. For example:

```
h1 {voice-family: Mark, male, Joe;}
```
CSS2.x does not define generic family values, but mentions that male, female, and child are all possible. Therefore, you might style the elements of an XML document as follows:

```
rosen {voice-family: Gary, Scott, male;}
```

```
guild {voice-family: Tim, Jim, male;}
```

```
claud {voice-family: Donald, Ian, male;}
```

```
gertr {voice-family: Joanna, Susan, female;}
```

```
albert {voice-family: Bobby, Paulie, child;}
```
Obviously, different voices have different pitches. To pick the most basic of examples, male voices average around 120Hz, whereas female voices average in the vicinity of 210Hz. Thus, every voice family will have its own default pitch. CSS allows authors to alter this pitch using the propertypitch.

### downloaded from: lib.ommolketab.ir

The actual voice chosen to render a given element will affect the way the user perceives that element, since some voices will be pitched higher or lower than others, or may be more or less monotonic. CSS provides ways to affect these aspects of a voice as well.

## **14.3.4 Altering the Voice**

Once you've gotten the user agent to use a particular voice in the aural rendering of the content, you might want to alter some of its aspects. For example, a voice might sound right, except it's pitched too high for your liking. Another voice might be a little too "dynamic" but otherwise meet your needs. CSS defines properties to affect all of the vocal aspects.

## **14.3.4.1 Changing the pitch**

**pitch** *Values* <frequency> | x-low | low | medium | high | x-high | inherit *Initial value* medium *Applies to* all elements *Inherited*

yes

*Computed value*

the absolute frequency value

There is no explicit definition of the keywordsx-low through x-high, so the most that can be said about them is that each one will be a higher pitch than the one before it. This is similar to the way the font-size keywords xx-small through xx-large are not precisely defined, but each must be larger than the one before it.

Frequency values are a different matter. If you define an explicit pitch frequency, then the voice will be altered so that its average pitch matches the value you supply. For example:

### h1 {pitch: 150Hz;}

The effects can be dramatic if an unexpected voice is used. Let's consider an example where an element is given two voice-family possibilities and a pitch frequency:

```
h1 {voice-family: Jethro, Susie; pitch: 100Hz;}
```
For the purposes of this example, assume that the default pitch of "Jethro" is 110Hz, and the default pitch for "Susie" is 200Hz. If "Jethro" gets picked, them 1 elements will be read with the voice pitchec slightly lower than normal. If "Jethro" isn't available and "Susie" is used instead, there will be an

enormous, and potentially bizarre, change from the voice's default.

Regardless of what pitch is used in an element's rendering, you can influence the dynamic range of the pitch by using the property pitch-range.

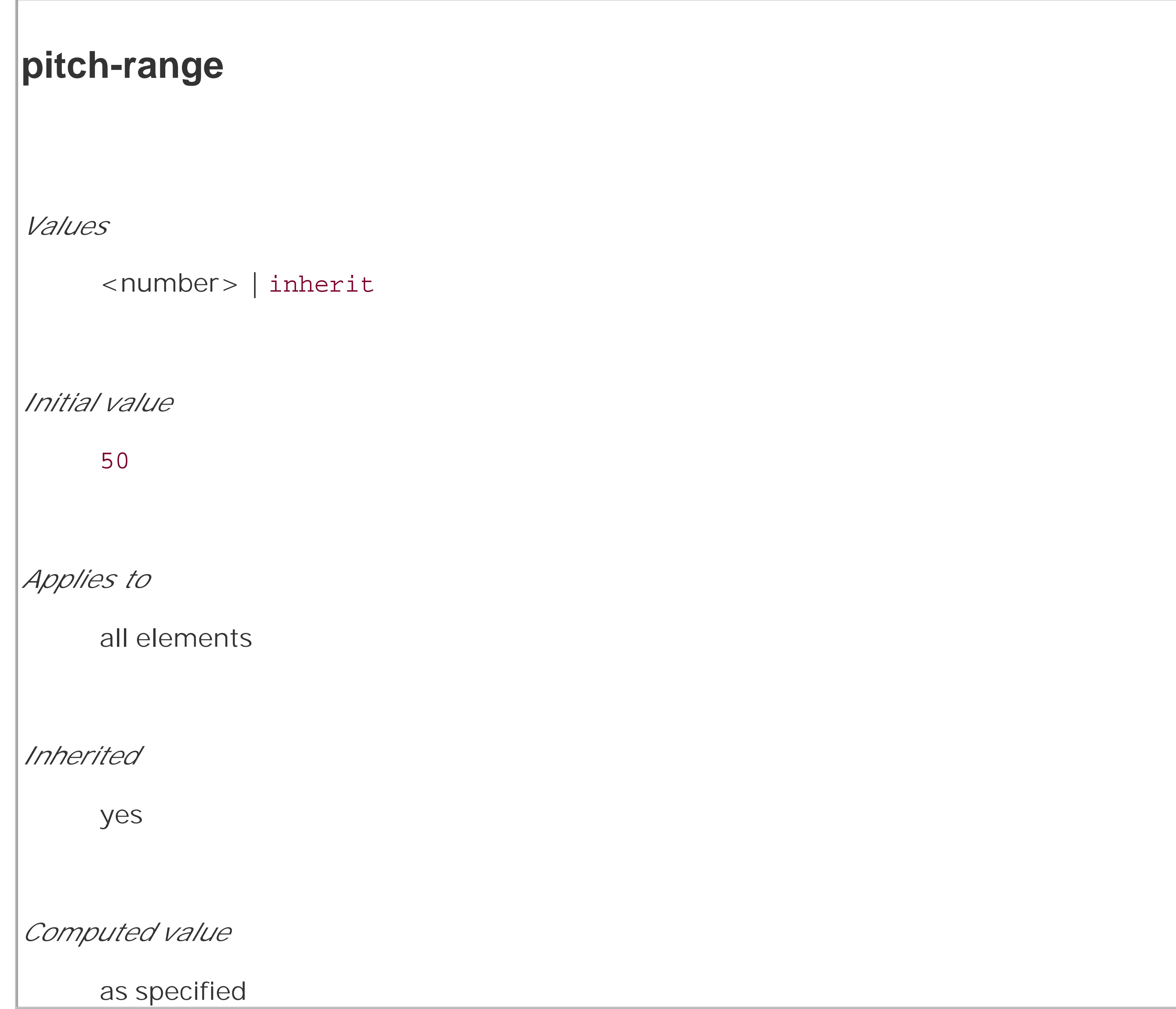

The purpose of pitch-range is to raise or lower the inflection in a given voice. The lower the pitch range, the closer all pitches will be to the average, resulting in a monotonic voice. The default value, 50, yields "normal" inflections. Values higher than that will increase the degree of "animation" in the voice.

## **14.3.4.2 Stress and richness**

A companion property to pitch-range is stress, which is intended to help authors minimize or exaggerate the stress patterns in a language.

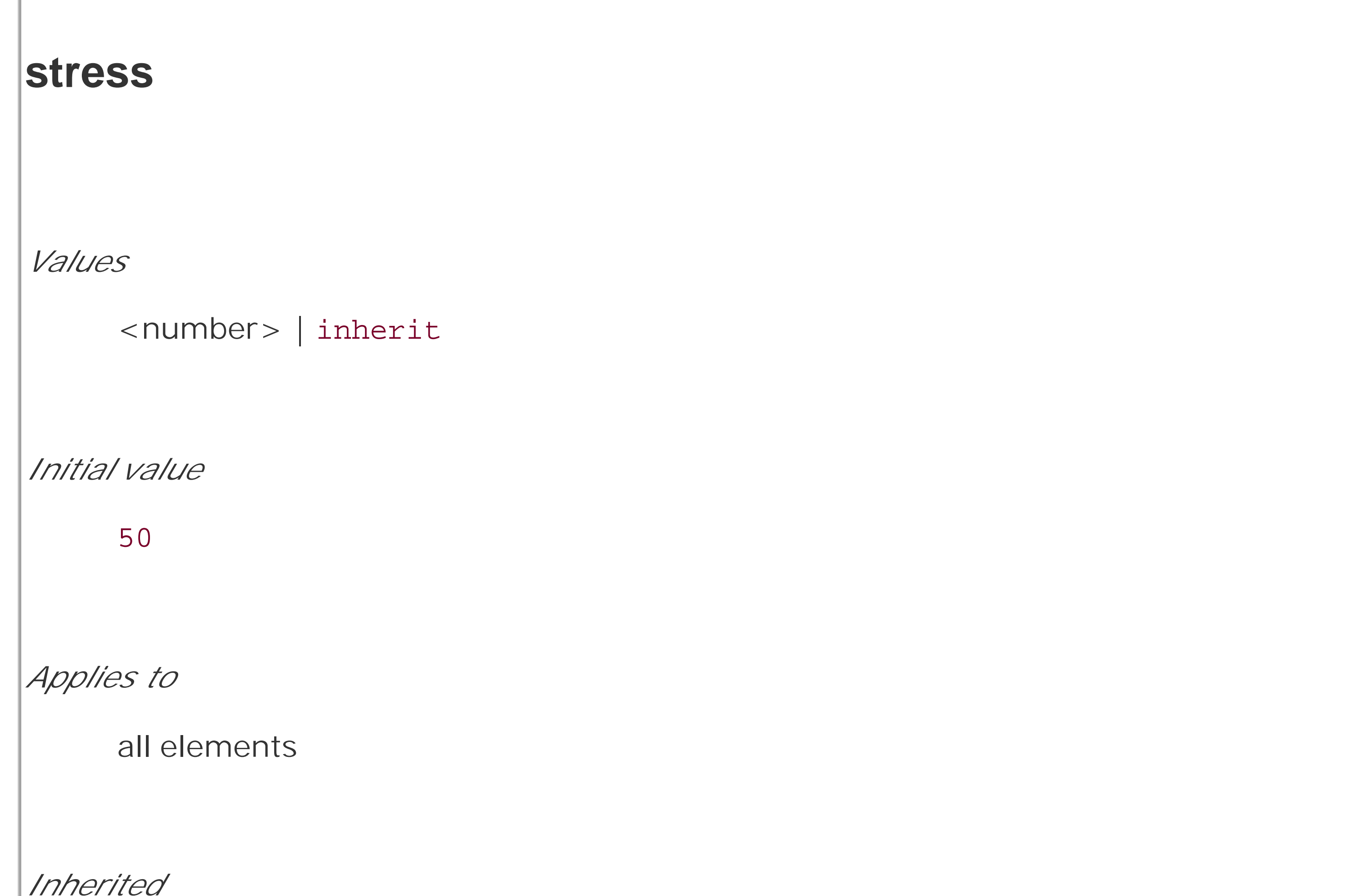

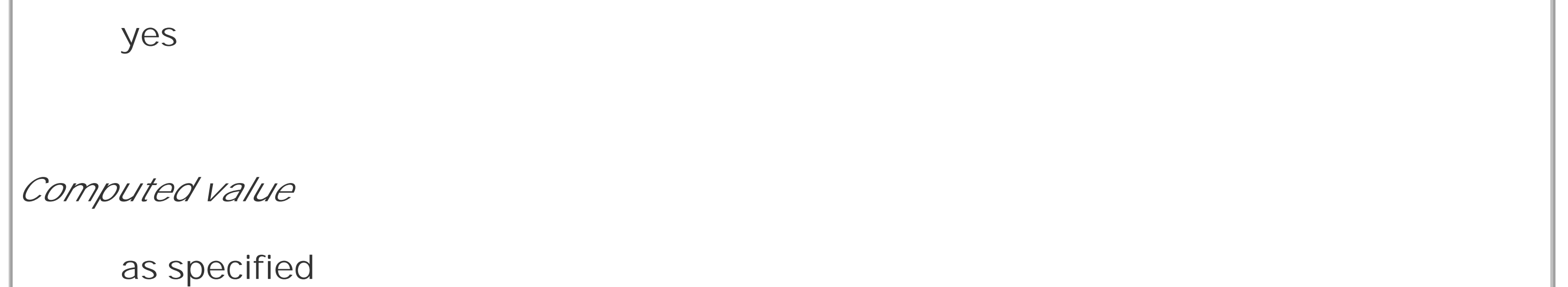

Every human language has, to some degree, stress patterns. In English, for example, sentences have different parts that call for different stress. The previous sentence might look something like this:

<sentence>

```
 <primary>In English,</primary>
```

```
 <tertiary>for example,</tertiary>
```

```
 <secondary>sentences have different parts that call for
```
different stress.</secondary>

</sentence>

A style sheet defining stress levels for each portion of the sentence might say:

```
primary {stress: 65;}
```

```
secondary {stress: 50;}
```

```
tertiary {stress: 33;}
```
This leads to a decrease in stress for the less important parts of a sentence, and a greater stress on the parts that are considered more important. stress values are language-dependent, so the same value may lead to different stress levels and patterns. CSS does not define such differences (which probably doesn't surprise you by now).

Similar in many ways to stress is richness.

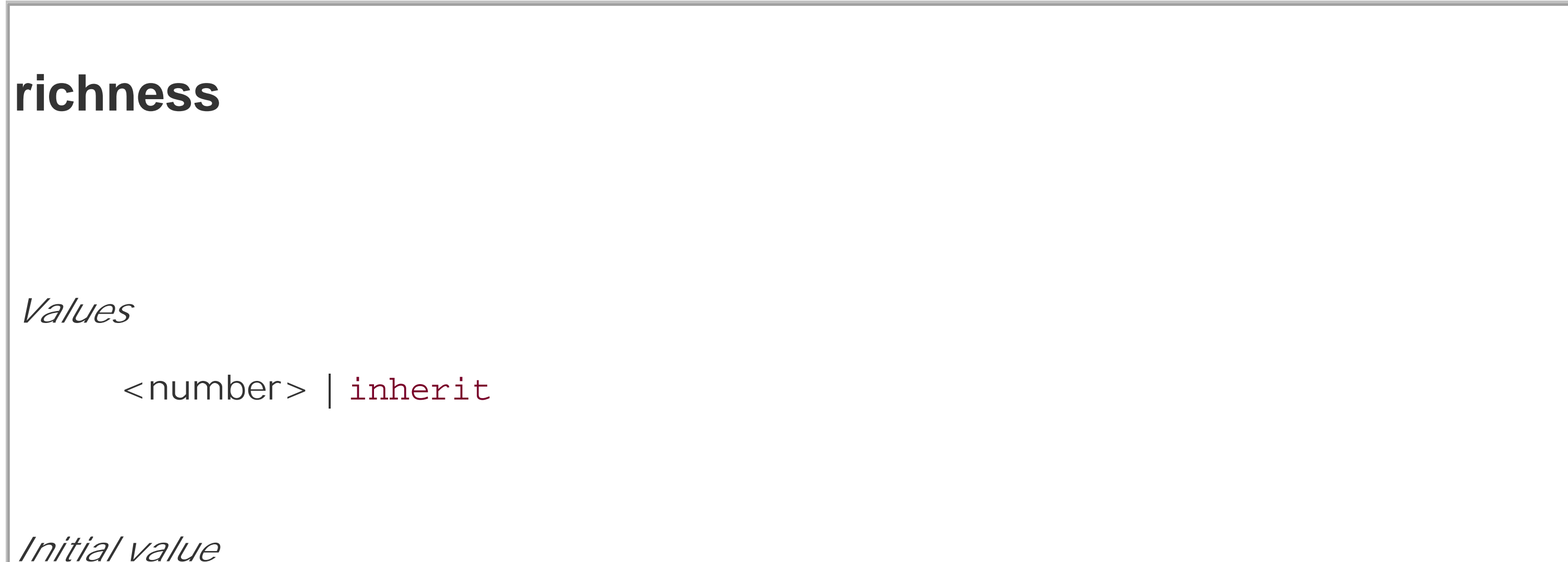

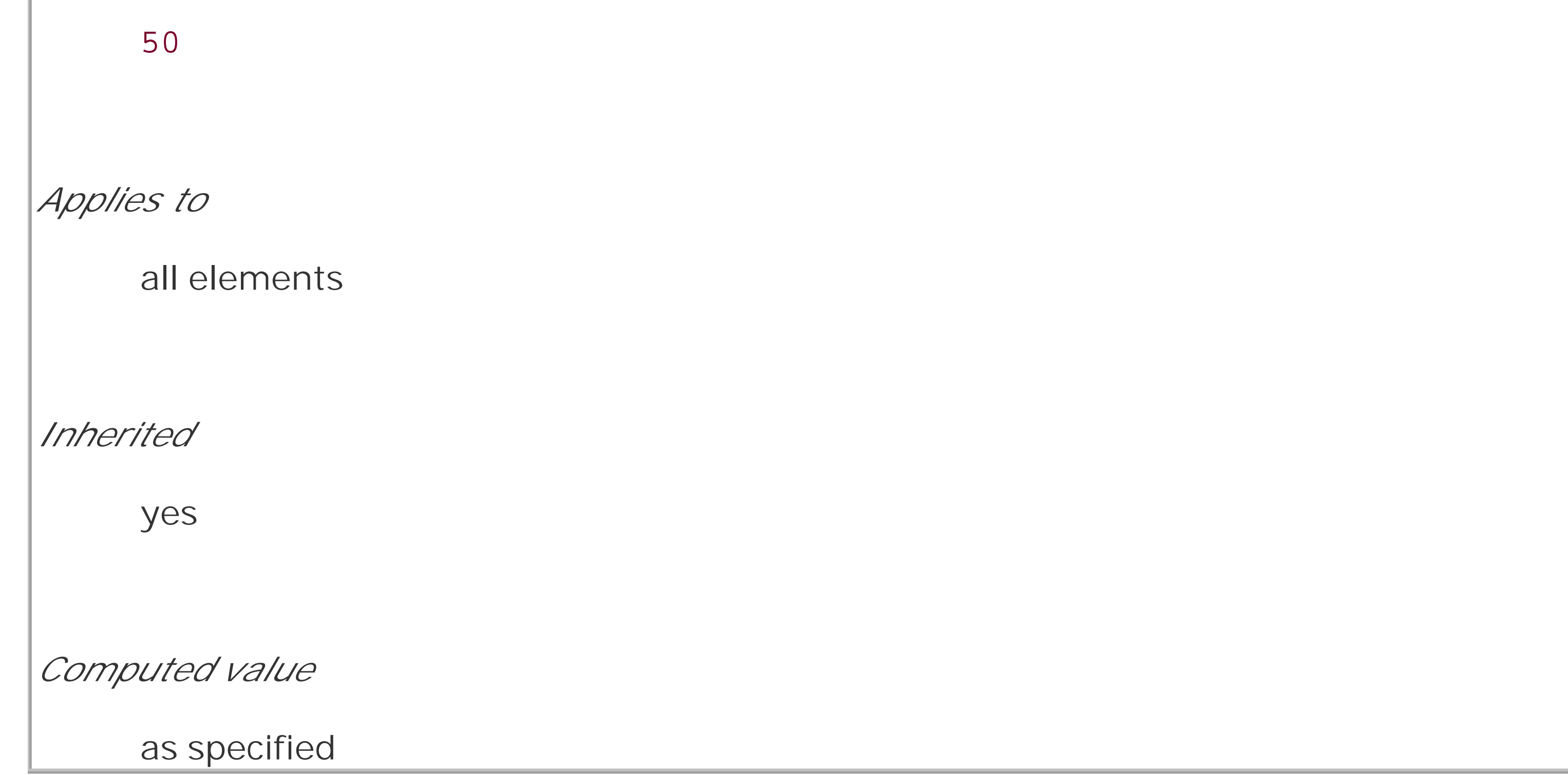

The higher a voice's richness value, the greater its "brightness" and the more it will "carry" in a room. Lower values will lead to a softer, more "mellifluous" voice (to quote the CSS2 specification). Thus, an actor's soliloquy might be given richness: 80; and a *sotto voce* aside might get richness: 25;.

## **14.3.5 Pauses and Cues**

In visual design, it's possible to draw extra attention to an element by giving it extra margins to separate it from everything else or by adding borders. This causes the eye to be drawn toward these elements. In aural presentation, the closest equivalent is the ability to insert pauses and audible cues around an element.

## **14.3.5.1 Pauses**

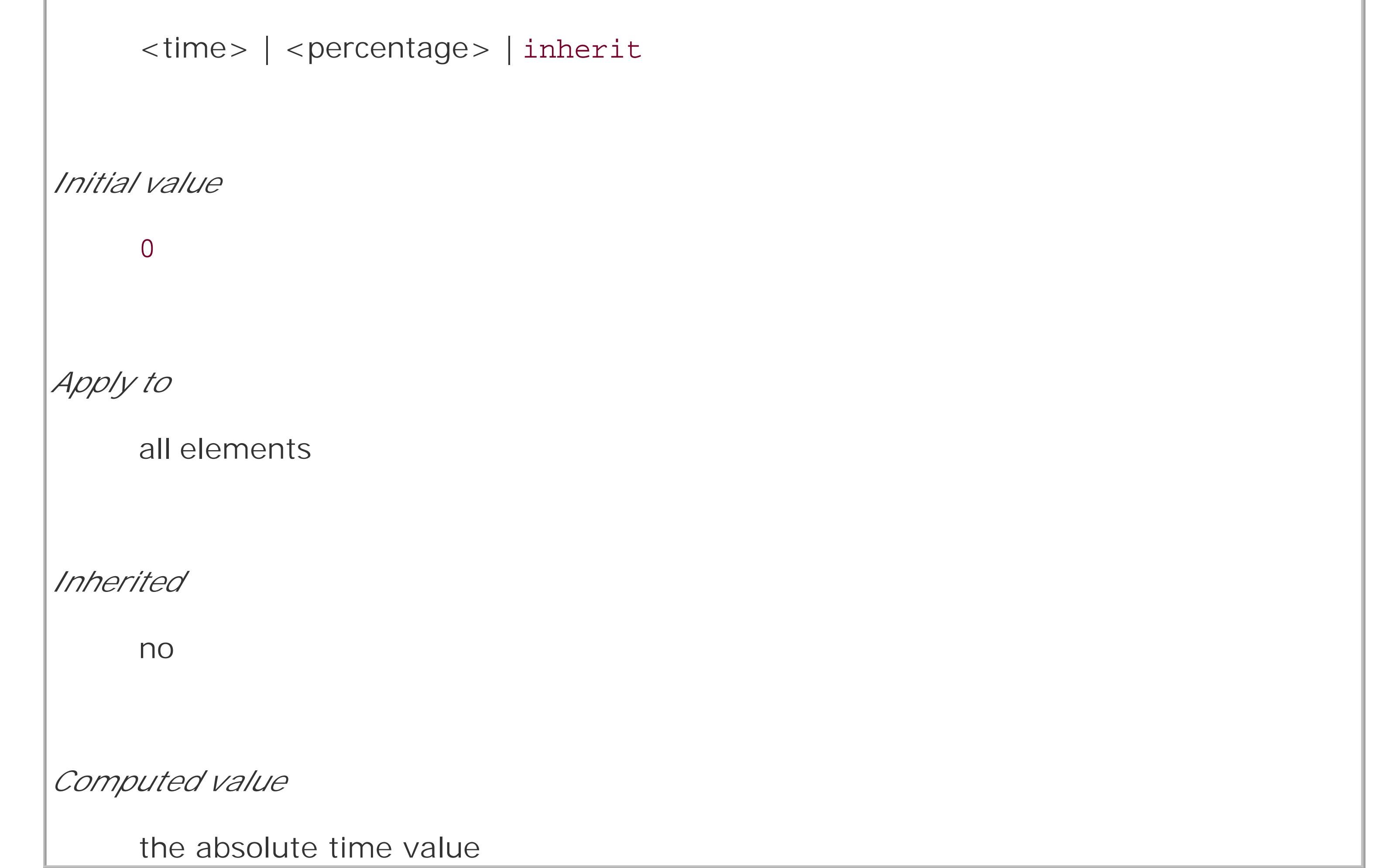

With the <time> value format, you can express the length of a pause in either seconds or

### downloaded from: lib.ommolketab.ir

All spoken language relies on pauses of some form. The short gaps between words, phrases, and sentences are as critical to understanding the meaning as the words themselves. In a sense, pauses are like the auditory equivalent of margins, in that both serve to separate the element from its surrounding content. In CSS, three properties can be used to insert pauses into a document: pausebefore, pause-after, and pause.

## **pause-before, pause-after**

*Values*

milliseconds. For example, let's say you want a full two-second pause after anh1 element. Either of the following rules would have that effect:

```
h1 {pause-after: 2s;}
```

```
h1 {pause-after: 2000ms;} /* the same length of time as '2s' */
```
Percentages are a little trickier, as they are calculated in relation to a measure-implied value of speech-rate. No, really! Let's see how this works. First, consider the following:

```
h1 {speech-rate: 180;}
```
This means any h1 element will be aurally rendered at about three words per second. Now consider:

```
h1 {speech-rate: 180; pause-before: 200%;}
```
The percentage is calculated based on the average word length. In this case, a word will take 333.33 milliseconds to speak, so 200% of that is 666.66 milliseconds. Put another way, there will be a pause before each h1 of about two-thirds of a second. If you alter the rule so the speech-rate value is 120, the pause will be a full second long.

The shorthand pause brings together pause-before and pause-after.

## **pause**

*Values*

```
[ [<time> | <percentage>]{1,2} ] | inherit
```
*Initial value*

0

*Applies to*

all elements

*Inherited*

no

*Computed value*

see individual properties (pause-before, etc.)

If you supply only one value, then it's taken as the pause value both before and after an element. If you supply two values, then the first one is the pause before the element, and the second one is the pause after. Thus, the following rules are all equivalent:

```
pre {pause: 1s;}
pre {pause: 1s 1s;}
pre {pause-before: 1s; pause-after: 1s;}
```
## **14.3.5.2 Cues**

If pauses aren't enough to call attention to an element, you can insert audio cues before and after it, which are the auditory equivalent of borders. Like the pause properties, there are three cue properties: cue-before, cue-after, and cue.

## **cue-before, cue-after**

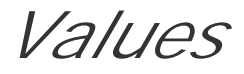

<uri> | none | inherit

*Initial value*

none

*Applies to*

all elements

*Inherited*

no

*Computed value*

for <uri> values, the absolute URI; otherwise, none

By supplying the URI of an audio resource, the user agent is directed to load that resource and play i before (or after) an element. Suppose you want to precede each unvisited hyperlink in a document with a chime, and every visited link with a beep. The rules would look something like this:

```
a:link {cue-before: url(chime.mp3);}
```

```
a:visited {cue-before: url(beep.wav);}
```
The shorthand property cue acts as you'd expect.

```
cue
Values
     [ <cue-before> || <cue-after> ] | inherit
```
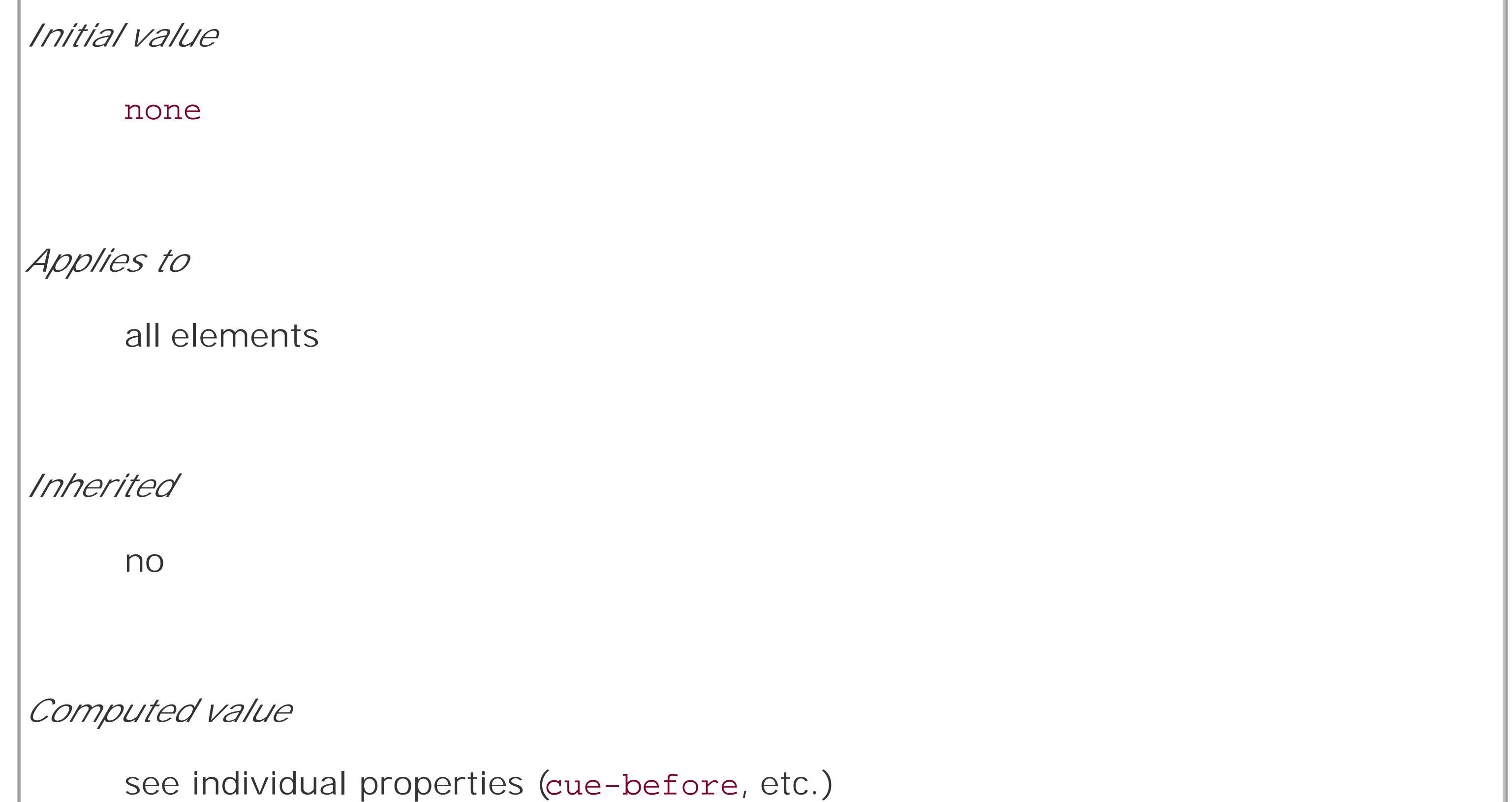

As with pause, supplying a single value for cue means that value will be used for both the before and after cues. Two values means the first is used for the before cue, and the second is used for the after cue. Therefore, the following rules are all equivalent:

```
a[href] {cue: url(ping.mp3)};
```

```
a[href] {cue: url(ping.mp3) url(ping.mp3)};
```
a[href] {cue-before: url(ping.mp3); cue-after: url(ping.mp3);}

## **14.3.5.3 Pauses, cues, and generated content**

Both pauses and cues are played "outside" any generated content. Consider:

```
h1 {cue: url(trumpet.mp3);}
```

```
h1:before {content: "Behold! ";}
```

```
h1:after {content: ". Verily!";}
```
Visual elements can have backgrounds, so it's only fair that audible elements should be able to have backgrounds as well. In the aural medium, this is accomplished by playing a sound while the element is being spoken. The property used to accomplish this isplay-during.

### <h1>The Beginning</h1>

The audio rendering of this element would be, roughly, "(trumpets) Behold! The Beginning. Verily! (trumpets)."

CSS does not specify whether pauses go "outside" cues or vice versa, so the behavior of auditory user agents in this regard cannot be predicted.

# **14.3.6 Background Sounds**

```
play-during
Values
      <uri> | [mix || repeat]? | auto | none | inherit
Initial value
     auto
Applies to
```
all elements *Inherited* no *Computed value* for <uri> values, the absolute URI; otherwise, as specified

The simplest example is playing a single sound at the beginning of an element's aural rendering:

```
h1 {play-during: url(trumpets.mp3);}
```
Given this rule, any h1 element would be spoken while the sound file *trumpets.mp3* plays at the same time. The sound file is played once. If it is shorter than the time it takes to speak the element's contents, then it stops before the element is finished. If it is longer than the necessary time, then the sound stops once all of the element's content has been spoken.

If you want a sound to repeat throughout the entire speaking of an element, add the keyword repeat. This is the auditory equivalent of background-repeat: repeat:

What will happen is that *chains. mp3* will play repetitively behind the text of the link, *except* for the text of the em element. For that text, the chains will not be heard, but instead *bass.mp3* will be heard. The parent's background sound is not heard, just as its background would not be seen behind the em element if both elements had visible backgrounds.

div.ocean {play-during: url(wave.wav) repeat;}

Like visible backgrounds, background sounds do not composite by default. Consider the following situation:

Now *chains.mp3* will be heard behind all of the link text, including the text in theem element. For that element, both *chains.mp3* and *bass.mp3* will be heard mixed together.

### downloaded from: lib.ommolketab.ir

```
a:link {play-during: url(chains.mp3) repeat;}
```

```
em {play-during: url(bass.mp3) repeat;}
```
<a href="http://www.example.com/">This is a <em>really great</em> site!</a>

If you want to combine the two, the keyword mix comes into play:

```
a:link {play-during: url(chains.mp3) repeat;}
```

```
em {play-during: url(bass.mp3) repeat mix;}
```
The analogy with visible backgrounds breaks down with the valuenone. This keyword cuts off all background sounds, including any that may belong to any ancestor elements. Thus, given the following rules, the em text will have no background sounds at all-neither *bass.mp3* nor *chains.mp3* will be heard:

When only one person is speaking, the sound emanates from one point in space, unless of course that person is moving around. In a conversation involving multiple people, the sound of each voice will come from a different point in space.

```
a:link {play-during: url(chains.mp3) repeat;}
```
With the availability of high-end audio systems and 3D sound, it should be possible to position sounds within that space. CSS2.x defines two properties to accomplish this, one of which defines the angle of a sound's source on a horizontal plane, and the second of which defines the source's angle on a vertical plane. The placement of sounds along the horizontal plane is handled using azimuth.

```
em {play-during: none;}
```
<a href="http://www.example.com/">This is a <em>really great</em> site!</a>

## **14.3.7 Positioning Sounds**

```
azimuth
Values
     <angle> | [[ left-side | far-left | left | center-left | center | center-
     right | right | far-right | right-side ] || behind ] | leftwards | rightwards |
     inherit
Initial value
     center
Applies to
     all elements
Inherited
```
yes

*Computed value*

normalized angle

Angle values can come in three units: deg (degrees), grad (grads), and rad (radians). The possible ranges for these unit types are 0-360deg, 0-400grad, and 0-6.2831853rad. Negative values are permitted, but they are recalculated as positive values. For example, -45deg is equivalent to 315deg (360-45), and -50rad would be the same as 350rad.

Most of the keywords are simply equivalents of angle values. These are shown in Table 14-1, using degrees as the angle value of choice, and illustrated visually in Figure 14-11. The last column of Table 14-1 shows the equivalents of the keywords in the first column being used in conjunction with behind.

## **Table 14-1. azimuth keyword and angle equivalents**

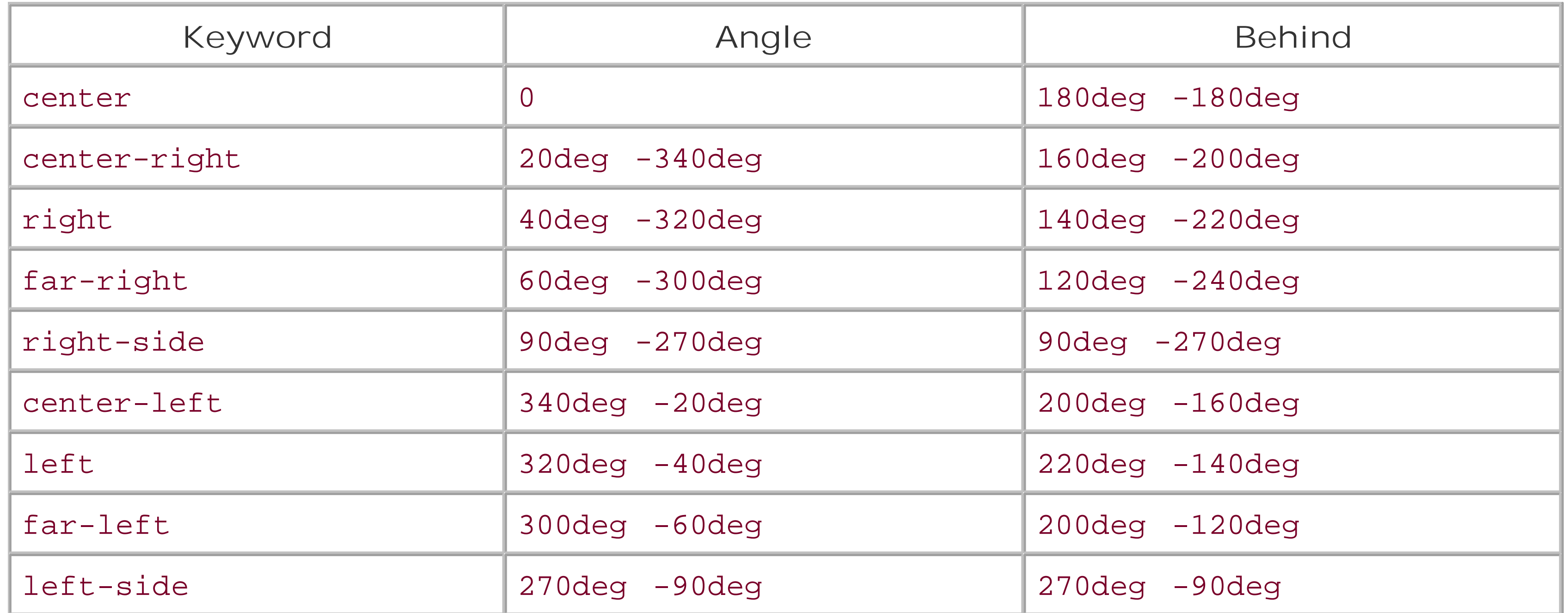

**Figure 14-11. The horizontal plane, seen from above**

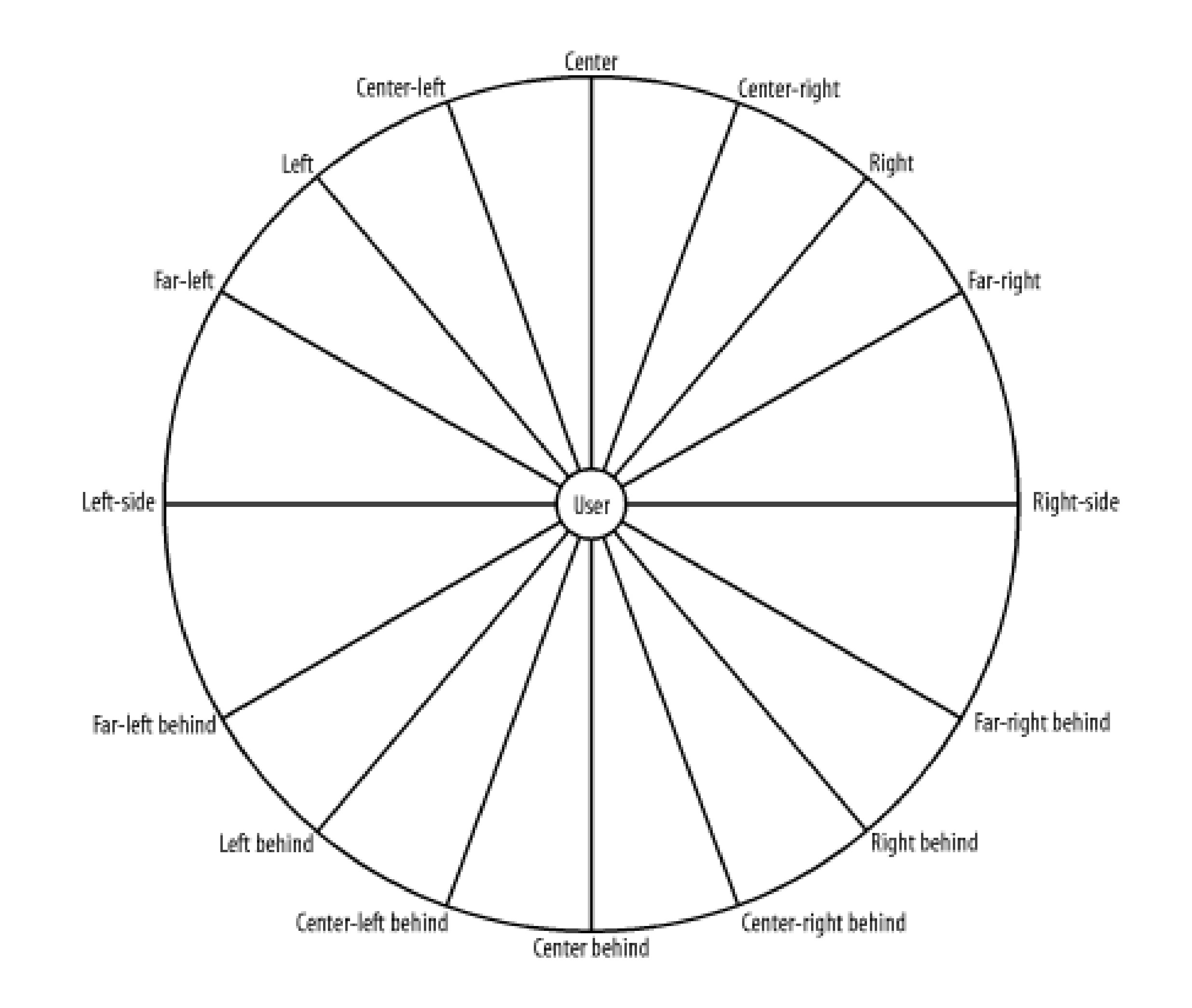

Note that the keyword behind cannot be combined with an angle value. It can be used only in conjunction with one of the keywords listed in Table 14-1.

There are two keywords in addition to those listed in Table 14-1: leftwards and rightwards. The effect of the former is to subtract 20deg from the current angle value of azimuth, and the latter adds 20deg to the value. For example:

```
body {azimuth: right-side;} /* equivalent to 90deg */
```

```
h1 {azimuth: leftwards;}
```
The computed angle value of azimuth for the h1 element is 70deg. Now consider the following situation:

```
body {azimuth: behind;} /* equivalent to 180deg */
```

```
h1 {azimuth: leftwards;} /* computes to 160deg */
```
The effect of leftwards, given these rules, will be to make the sound move to the right, not the left. It's strange, but that's how CSS2 is written. Similarly, using rightwards in the previous example would cause the h1 element's sound source to move 20 degrees to the right.

Much like azimuth, only simpler, is elevation, which places sounds in the vertical plane.

**elevation** *Values* <angle> | below | level | above | higher | lower | inherit *Initial value* level *Applies to* all elements *Inherited*

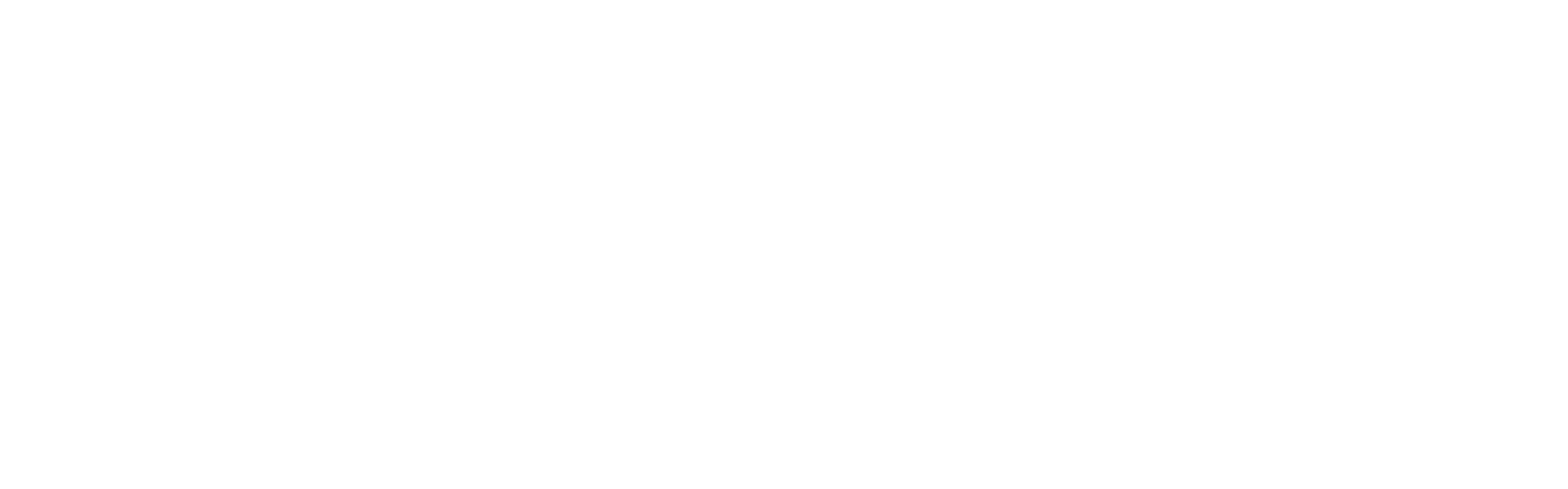

Like azimuth, elevation accepts degree, grad, and radian angles. The three angle-equivalent keywords are above (90 degrees), level (0), and below (-90 degrees). These are illustrated in Figure 14-12.

**Figure 14-12. The vertical plane, seen from the right side**

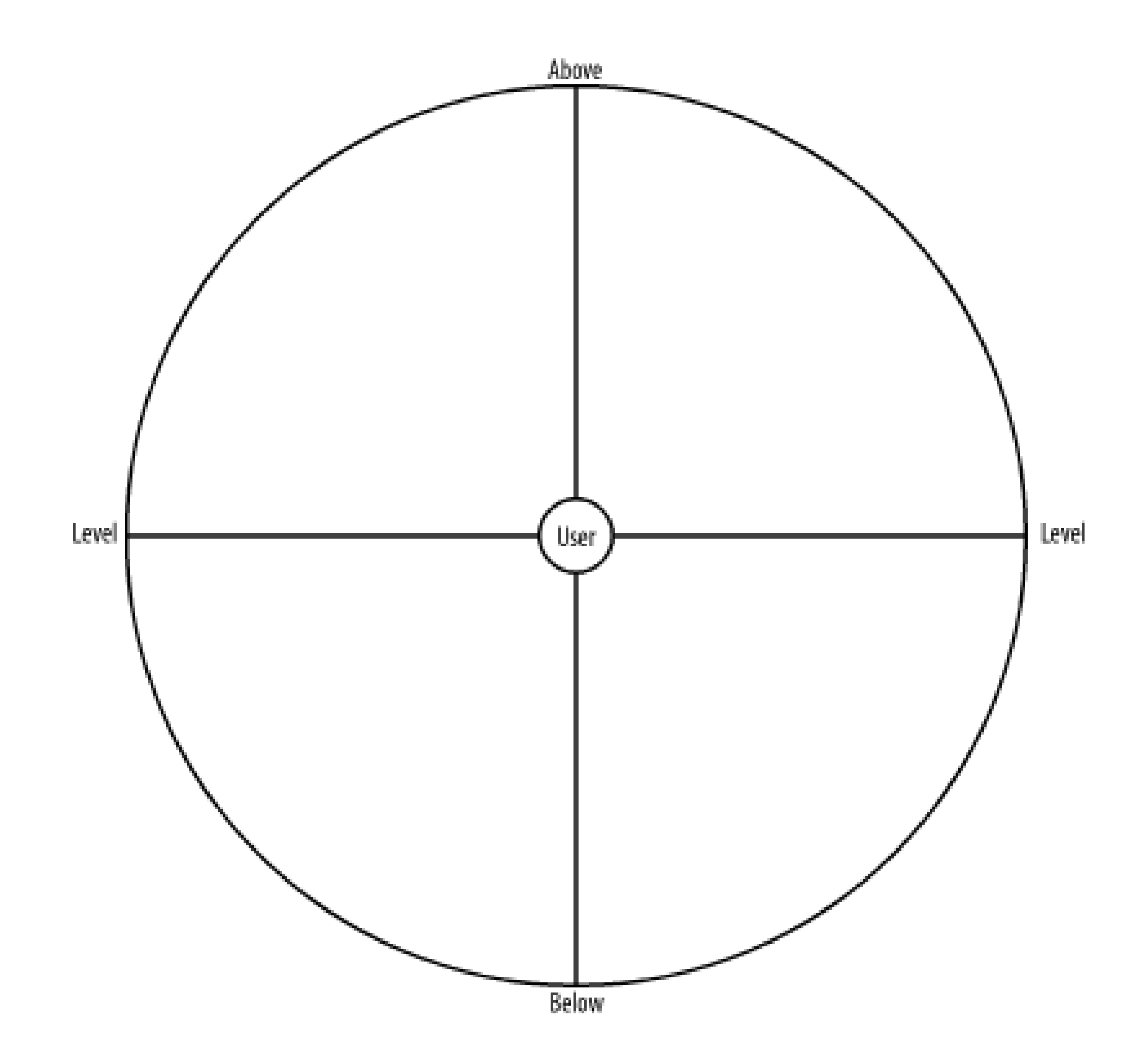

The relative-placement keywords, higher and lower, either add or subtract 10 degrees from the current elevation angle. Therefore, in the following example, h1 elements that are children of the body will be placed 10 degrees above the horizontal plane:

```
body {elevation: level;} /* equivalent to 0 */
```
body > h1 {elevation: higher;}

## **14.3.7.1 Combining azimuth with elevation**

When values for azimuth and elevation are taken together, they define a point in an imaginary sphere whose center is the user. Figure 14-13 illustrates this sphere, along with some cardinal points and the values that would place sounds in those positions.

**Figure 14-13. Three-dimensional aural space**

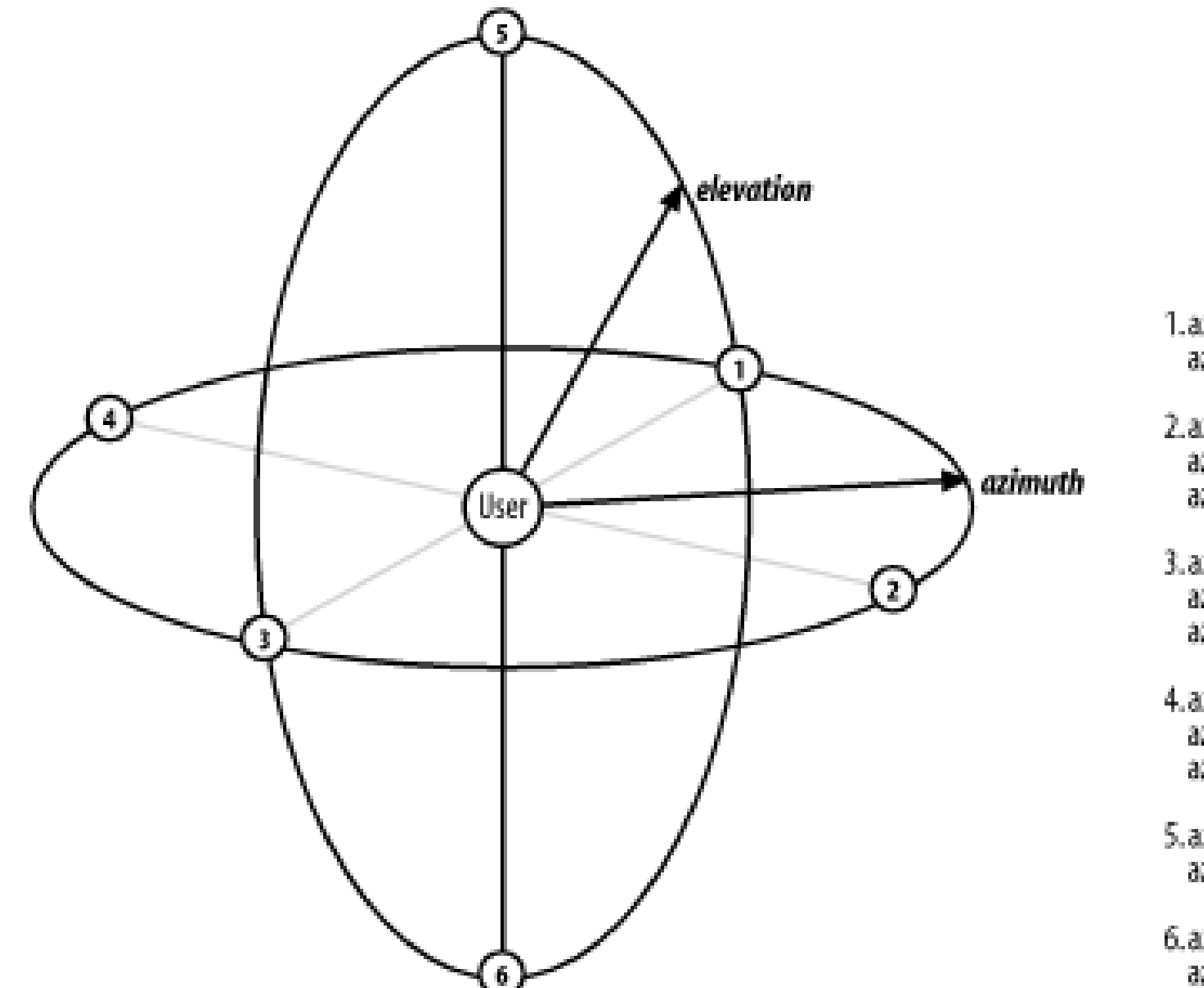

1.azimuth: 0; elevation: 0; azimuth: center; elevation: level;

2. azimuth: 90deg; elevation: 0; azimuth: -270deg; elevation: 0; azimuth: right-side; elevation: level;

3. azimuth: 180deg; elevation: 0; azimuth: behind; elevation: level; azimuth: center behind; elevation: level;

4.azimuth: 270deg; elevation: 0;<br>azimuth: -90deg; elevation: 0; azimuth: left-side; elevation: level;

5. azimuth: 0; elevation: 90deg; azimuth: center; elevation: above;

6.azimuth: 0; elevation: -90deg; azimuth: center; elevation: below;

Imagine that as you sit in a chair, there is a point halfway between straight ahead and your right, and halfway between the horizon and the zenith. This point could be described as azimuth: 45deg; elevation: 45deg;. Now imagine a sound source at the same elevation but located halfway betweer your left and a point directly behind you. This source could be described in any of the following ways:

It is entirely possible that positioned sounds would be of assistance to a user in separating cues from other audio sources, or to create positionally separate special material:

```
azimuth: -135deg; elevation: 45deg;
```

```
azimuth: 215deg; elevation: 45deg;
```

```
azimuth: left behind; elevation: 45deg;
```

```
a[href] {cue: url(ping.wav); azimuth: behind; elevation: 30deg;}
```
voices.onhigh {play-during: url(choir.mp3); elevation: above;}

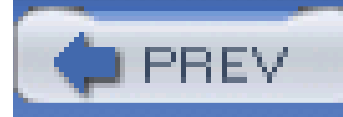

< Day Day Up >

# **14.4 Summary**

Although the first stage of the Web's development was primarily visual in nature, the need to provide web content in other media led to the introduction of medium-specific styling in CSS. The ability to take the same document and customize its presentation in a manner best suited to different output media is deeply powerful. Although the most common use for this power will be to create "printerfriendly" styles for documents, we've also seen how projection styles can be used to create slideshows with Opera.

While aural styles would be very useful for blind users, as of this writing, there are only two program that support even a fragment of this portion of CSS, and the media typeaural defined in CSS2.x will not be carried forward to future versions of CSS. Instead, the media type speech has been set aside for future work in auditory rendering of documents.

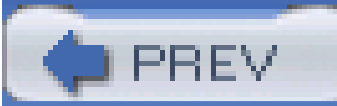

< Day Day Up >

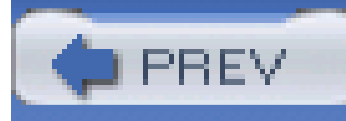

< Day Day Up >

# **Appendix A. Property Reference**

Section A.1. Visual Media

Section A.2. Tables

Section A.3. Paged Media

Section A.4. Dropped from CSS2.1

Section A.5. Visual Styles

Section A.6. Paged Media

Section A.7. Aural Styles

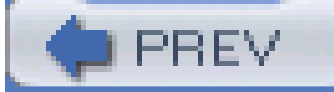

< Day Day Up >

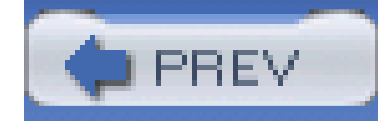

< Day Day Up >

# **A.1 Visual Media**

*background*

This is a shorthand method to express all of the individual background properties within a single declaration. Use of this property is generally encouraged over the individual properties as it has a slightly better support profile in older browsers and doesn't take as long to type.

**Values:**

[ <background-color>  $||$  <br/>background-image>  $||$  <br/>background-repeat>  $||$  <br/>backgroundattachment>  $||$  <br/>background-position> ] | inherit

## **Initial value:**

refer to individual properties

## **Applies to:**

all elements

**Inherited:**

no

## **Percentages:**

values are allowed for <br/>background-position>

**Computed value:**

see individual properties

*background-attachment*

This property defines whether the background image scrolls along with the element when the document is scrolled. This can be used to create "aligned" backgrounds; seeChapter 9 for more details.

**Values:**

scroll | fixed | inherit

**Initial value:**

scroll

**Applies to:**

all elements

**Inherited:**

no

**Computed value:**

as specified

*background-color*

This sets a solid color for the background of the element. This color fills the content, padding, and border areas of the element, extending to the outer edge of the element's border. Borders that have transparent sections, such as dashed borders, will show the background through the transparent sections.

**Values:**

<color> | transparent | inherit

**Initial value:**

transparent

**Applies to:**

all elements

**Inherited:**

no

**Computed value:**

as specified

*background-image*

Places an image in the background of the element. Depending on the value of background-repeat, the image may tile infinitely, along one axis, or not at all. The initial background image (the origin image) is placed according to the value of background-position.

**Values:**

<uri> | none | inherit

## **Initial value:**

none

**Applies to:**

all elements

## **Inherited:**

no

**Computed value:**

absolute URI

*background-position*

This property sets the position of the background's origin image (as defined bybackground-image); this is the point from which any background repetition will occur.

**Values:**

[[<percentage> | <length> | left | center | right] [<percentage>] | <length> | top | center | bottom]?] | [[left | center | right] || [top | center | bottom]] | inherit

This defines the tiling pattern for the background image. Note that the axis-related repeat values actually cause repetition in *both* directions along the relevant axis. The repetition begins from the origin image, which is defined the value of background-image and is placed according to the value of

### downloaded from: lib.ommolketab.ir

**Initial value:**

0% 0%

**Applies to:**

block-level and replaced elements

## **Inherited:**

no

**Percentages:**

refer to the corresponding point on both the element and the origin image

**Computed value:**

the absolute length offsets, if <length> is specified; otherwise, percentage values

*background-repeat*

background-position.

**Values:**

repeat | repeat-x | repeat-y | no-repeat | inherit

**Initial value:**

This is a shorthand property that defines the width, color, and style of an element's border. Note that while none of the values are actually required, omitting a border style will result in no border being applied because the default border style isnone.

no-repeat

**Applies to:**

all elements

**Inherited:**

no

**Computed value:**

as specified

*border*

## **Values:**

[ <border-width>  $||$  <border-style>  $||$  <border-color> ] | inherit

**Initial value:**

refer to individual properties

**Applies to:**

all elements

**Inherited:**

no

**Computed value:**

as specified

*border-bottom*

This shorthand property defines the width, color, and style of the bottom border of an element. As with border, omission of a border style will result in no border appearing.

## **Values:**

[ <border-width>  $||$  <border-style>  $||$  <border-color> ] | inherit

## **Initial value:**

not defined for shorthand properties

## **Applies to:**

all elements

## **Inherited:**

no

## **Computed value:**

see individual properties (border-width, etc.)

*border-bottom-color*

This property sets the color for the visible portions of the bottom border of an element. Only a solid color can be defined, and the border's style must be something other thannone or hidden for any visible border to appear.

**Values:**

if no value is specified, use the computed value of the property color for the same element; otherwise, as specified

<color> | transparent | inherit

**Initial value:**

the value of color for the element

**Applies to:**

all elements

**Inherited:**

## **Computed value:**

## *border-bottom-style*

This defines the style for the bottom border of an element. The value must be something other than none for any border to appear. In CSS1, HTML user agents were only required to support solid and none.

## **Values:**

none | hidden | dotted | dashed | solid | double | groove | ridge | inset | outset | inherit

## **Initial value:**

none

## **Applies to:**

all elements

**Inherited:**

no

## **Computed value:**

as specified

*border-bottom-width*

This sets the width for the bottom border of an element, which will take effect only if the border's style is something other than none. If the border style is none, then the border width is effectively reset to 0. Negative length values are not permitted.

**Values:**

thin | medium | thick | <length> | inherit

**Initial value:**

medium

**Applies to:**

all elements

**Inherited:**

no

**Computed value:**

absolute length; 0 if the style of the border is none or hidden

*border-color*

This shorthand property sets the color for the visible portions of the overall border of an element or sets a different color for each of the four sides. Remember that a border's style must be something other than none or hidden for any visible border to appear.

**Values:**

 $[$  <color> | transparent  $](1,4)$  | inherit

**Initial value:**

not defined for shorthand properties

**Applies to:**

all elements

## **Inherited:**

no

## **Computed value:**

see individual properties (border-top-color, etc.)

*border-left*

This shorthand property defines the width, color, and style of the left border of an element. As with border, omission of a border style will result in no border appearing.

**Values:**

[ <border-width>  $||$  <border-style>  $||$  <br/>border-color> ] | inherit

**Initial value:**

not defined for shorthand properties

**Applies to:**

all elements

**Inherited:**

no

**Computed value:**

see individual properties (border-width, etc.)

*border-left-color*

can be defined, and the border's style must be something other thannone or hidden for any visible border to appear.

This property sets the color for the visible portions of the left border of an element. Only a solid color

## **Values:**

<color> | transparent | inherit

## **Initial value:**

the value of color for the element

## **Applies to:**

all elements

## **Inherited:**

no

## **Computed value:**

if no value is specified, use the computed value of the property color for the same element; otherwise, as specified

*border-left-style*

This defines the style for the left border of an element. The value must be something other than none for any border to appear. In CSS1, HTML user agents were only required to support solid and none.

**Values:**

none | hidden | dotted | dashed | solid | double | groove | ridge | inset | outset | inherit

**Initial value:**

none

**Applies to:**

all elements

## **Inherited:**

no

**Computed value:**

as specified

*border-left-width*

This sets the width for the left border of an element, which will take effect only if the border's style is something other than none. If the border style is none, then the border width is effectively reset to 0. Negative length values are not permitted.

**Values:**

thin | medium | thick | <length> | inherit

## **Initial value:**

### medium

**Applies to:**

all elements

## **Inherited:**

no

## **Computed value:**

absolute length; 0 if the style of the border is none or hidden

*border-right*

This shorthand property defines the width, color, and style of the right border of an element. As with border, omission of a border style will result in no border appearing.

**Values:**

[ <border-width>  $||$  <border-style>  $||$  <br/>border-color> ] | inherit

**Initial value:**

not defined for shorthand properties

**Applies to:**

all elements

**Inherited:**

no
**Computed value:**

see individual properties (border-width, etc.)

*border-right-color*

This property sets the color for the visible portions of the right border of an element. Only a solid color can be defined, and the border's style must be something other thannone or hidden for any visible border to appear.

if no value is specified, use the computed value of the property color for the same element; otherwise, as specified

**Values:**

<color> | transparent | inherit

**Initial value:**

the value of color for the element

## **Applies to:**

all elements

**Inherited:**

no

### **Computed value:**

*border-right-style*

This defines the style for the right border of an element. The value must be something other than none for any border to appear. In CSS1, HTML user agents were only required to support solid and none.

**Values:**

none | hidden | dotted | dashed | solid | double | groove | ridge | inset | outset | inherit

**Initial value:**

none

**Applies to:**

all elements

**Inherited:**

no

**Computed value:**

as specified

### *border-right-width*

This sets the width for the right border of an element, which will only take effect if the border's style is something other than none. If the border style is none, then the border width is effectively reset to 0. Negative length values are not permitted.

**Values:**

thin | medium | thick | <length> | inherit

**Initial value:**

medium

**Applies to:**

all elements

## **Inherited:**

no

### **Computed value:**

absolute length; 0 if the style of the border is none or hidden

*border-style*

This shorthand property can be used to set the styles for the overall border of an element, or for each side individually. The value of any border must be something other thannone for the border to appear. In CSS1, HTML user agents were only required to support solid and none.

### **Values:**

[ none | hidden | dotted | dashed | solid | double | groove | ridge | inset | outset ]{1,4} | inherit

## **Initial value:**

not defined for shorthand properties

**Applies to:**

all elements

**Inherited:**

no

**Computed value:**

see individual properties (border-top-style, etc.)

**Note:**

HTML user agents are only required to support solid and none; the rest of the values (except for hidden) may be interpreted as solid

*border-top*

This shorthand property defines the width, color, and style of the top border of an element. As with border, omission of a border style will result in no border appearing.

#### **Values:**

```
[ <border-width> || <border-style> || <br/>border-color> ] | inherit
```
### **Initial value:**

not defined for shorthand properties

#### **Applies to:**

all elements

## **Inherited:**

no

### **Computed value:**

see individual properties (border-width, etc.)

*border-top-color*

This property sets the color for the visible portions of the top border of an element. Only a solid color can be defined, and the border's style must be something other thannone or hidden for any visible border to appear.

#### **Values:**

<color> | transparent | inherit

### **Initial value:**

the value of color for the element

### **Applies to:**

all elements

### **Inherited:**

no

### **Computed value:**

if no value is specified, use the computed value of the property color for the same element; otherwise, as specified

*border-top-style*

This defines the style for the top border of an element. The value must be something other than none for any border to appear. In CSS1, HTML user agents were only required to supportsolid and none.

**Values:**

none | hidden | dotted | dashed | solid | double | groove | ridge | inset | outset | inherit

**Initial value:**

none

**Applies to:**

all elements

**Inherited:**

no

**Computed value:**

as specified

*border-top-width*

This sets the width for the top border of an element, which will only take effect if the border's style is something other than none. If the style is none, then the width is effectively reset to 0. Negative length values are not permitted.

**Values:**

thin | medium | thick | <length> | inherit

**Initial value:**

medium

**Applies to:**

all elements

### **Inherited:**

no

**Computed value:**

absolute length; 0 if the style of the border is none or hidden

*border-width*

This shorthand property can be used to set the width for the overall border of an element or for each side individually. The width will take effect for a given border only if the border's style is something other than none. If the border style is none, then the border width is effectively reset to 0. Negative length values are not permitted.

**Values:**

 $[$  thin  $|$  medium  $|$  thick  $|$  < length >  $](1,4)$   $|$  inherit

**Initial value:**

not defined for shorthand properties

**Applies to:**

all elements

**Inherited:**

no

**Computed value:**

see individual properties (border-top-style, etc.)

*bottom*

positioned elements (that is, elements for which the value of position is something other than static)

This property defines the offset between the bottom outer margin edge of a positioned element and the bottom edge of its containing block.

**Values:**

<length> | <percentage> | auto | inherit

**Initial value:**

auto

**Applies to:**

**Inherited:**

no

**Percentages:**

refer to the height of the containing block

#### **Computed value:**

for relatively positioned elements, see note; for static elements, auto; for length values, the corresponding absolute length; for percentage values, the specified value; otherwise, auto

for relatively positioned elements, if both bottom and top are auto, their computed values are both 0; if one of them is auto, it becomes the negative of the other; if neither isauto, bottom will become the negative of the value of top

#### **Note:**

*clear*

This defines the sides of an element on which no floating elements may appear. In CSS1 and CSS2, this is accomplished by automatically increasing the top margin of the cleared element. In CSS2.1, clearance space is added above the element's top margin, but the margin itself is not altered. In either case, the end result is that the element's top outer border edge is just below the bottom outer margin edge of a floated element on the declared side.

**Values:**

left | right | both | none

### **Initial value:**

none

**Applies to:**

block-level elements

**Inherited:**

no

### **Computed value:**

as specified

*clip*

This is used to define a clipping rectangle inside of which the content of an absolutely positioned element is visible. Content outside this clipping area is treated according to the value of overflow. The clipping area can be smaller or larger than the content area of the element.

**Values:**

rect(*top*, *right*, *bottom*, *left*) | auto | inherit

**Initial value:**

## **Applies to:**

absolutely positioned elements (in CSS2, clip applied to block-level and replaced elements)

**Inherited:**

no

### **Computed value:**

for a rectangle, a set of four computed lengths representing the edges of the clipping rectangle; otherwise, as specified

*color*

This property sets the foreground color of an element, which in HTML rendering means the text of an element; raster images are not affected by color. This is also the color applied to any borders of the

element, unless overridden by border-color or one of the other border color properties (bordertop-color, etc.).

**Values:**

<color> | inherit

**Initial value:**

user agent-specific

**Applies to:**

all elements

**Inherited:**

### **Computed value:**

as specified

*content*

```
normal | [ <string> | <uri> | <counter> | attr(<identifier>) | open-quote | close-quote | no-
open-quote | no-close-quote ]+ | inherit
```
This is the property used to define the generated content placed before or after an element. By default, this is likely to be inline content, but the type of box the content creates can be controlled using the property display.

**Values:**

**Initial value:**

normal

**Applies to:**

:before and :after pseudo-elements

**Inherited:**

no

### **Computed value:**

for <uri> values, an absolute URI; for attribute references, the resulting string; otherwise, as specified

With this property, counters can be incremented (or decremented) by any value, positive or negative. If no <integer> is supplied, it defaults to 1.

*counter-increment*

**Values:**

[<identifier> <integer>? ]+ | none | inherit

**Initial value:**

user agent-dependent

**Applies to:**

all elements

**Inherited:**

no

**Computed value:**

as specified

*counter-reset*

With this property, counters can be reset (or set for the first time) to any value, positive or negative. If no <integer> is supplied, it defaults to 0.

#### **Values:**

```
[<identifier> <integer>? ]+ | none | inherit
```
**Initial value:**

user agent-dependent

#### **Applies to:**

all elements

## **Inherited:**

#### no

**Computed value:**

as specified

*cursor*

This defines the cursor shape to be used when a mouse pointer is placed within the boundary of an element (although CSS2.1 does not define which edge creates this boundary).

#### **Values:**

[[<uri>,]\* [ auto | default | pointer | crosshair | move | e-resize | ne-resize | nw-resize | n-resize | se-resize | sw-resize | s-resize | w-resize| text | wait | help | progress ]] | inherit

## **Initial value:**

auto

**Applies to:**

all elements

**Inherited:**

yes

### **Computed value:**

for <uri> values, an absolute URI; otherwise, as specified

*direction*

This property specifies the base writing direction of blocks and the direction of embeddings and overrides for the Unicode bidirectional algorithm. User agents that do not support bidirectional text are permitted to ignore this property.

**Values:**

ltr | rtl | inherit

**Initial value:**

ltr

**Applies to:**

all elements

**Inherited:**

yes

**Computed value:**

as specified

*display*

This is used to define the kind of display box an element generates during layout. Gratuitous use of display with a document type such as HTML can be dangerous, as it upsets the display hierarchy already defined in HTML. In the case of XML, which has no such built-in hierarchy, display is indispensable.

#### **Values:**

none | inline | block | inline-block | list-item | run-in | table | inline-table | table-rowgroup | table-header-group | table-footer-group | table-row | table-column-group | tablecolumn | table-cell | table-caption | inherit

**Initial value:**

inline

**Applies to:**

all elements

**Inherited:**

no

**Computed value:**

varies for floated, positioned, and root elements (see CSS2.1, section 9.7); otherwise, as specified

**Note:**

the values compact and marker appeared in CSS2 but were dropped from CSS2.1 due to a lack of widespread support

*float*

This defines the direction in which an element is floated. This has traditionally been applied to images in order to let text flow around them, but in CSS, any element may be floated. A floated element will generate a block-level box no matter what kind of element it may be. Floated nonreplaced elements should be given an explicit width, as they may otherwise tend to become as narrow as possible.

**Values:**

left | right | none | inherit

**Initial value:**

none

**Applies to:**

all elements

#### **Inherited:**

no

**Computed value:**

as specified

*font*

This is a shorthand property used to set two or more aspects of an element's font all at once. It can also be used to set the element's font to match an aspect of the user's computing environment using keywords such as icon. Note that if these keywords are not used, the minimum font value must include the font size and family.

### **Values:**

[[ <font-style> || <font-variant> || <font-weight> ]? <font-size> [ / <line-height> ]? <fontfamily>] | caption | icon | menu | message-box | small-caption | status-bar | inherit

## **Initial value:**

refer to individual properties

calculated with respect to the parent element for <font-size> and with respect to the element's <font-size> for <line-height>

## **Applies to:**

all elements

### **Inherited:**

#### yes

### **Percentages:**

**Computed value:**

see individual properties (font-style, etc.)

## *font-family*

This defines a font family to be used in the display of an element's text. Note that use of a specific font family (e.g., Geneva) is wholly dependent on that family being available on a user's machine; no font downloading is implied by this property. Therefore, the use of generic family names as a last fallback is strongly encouraged.

## **Values:**

[[<family-name> | <generic-family>],]\* [<family-name> | <generic-family>] | inherit

**Initial value:**

user agent-specific

## **Applies to:**

all elements

**Inherited:**

yes

**Computed value:**

as specified

*font-size*

This sets the size of the font for an element. Note that this actually sets the height of the character boxes in the font; the actual character glyphs may be taller or shorter than these boxes (usually shorter). Each keyword must be larger than the next lowest keyword and smaller than the next biggest keyword. Negative length and percentage values are not permitted.

#### **Values:**

xx-small | x-small | small | medium | large | x-large | xx-large | smaller | larger | <length> | <percentage> | inherit

**Initial value:**

medium

**Applies to:**

all elements

**Inherited:**

yes

**Percentages:**

calculated with respect to the parent element's font size

**Computed value:**

an absolute length

*font-style*

This sets the font to use an italic, oblique, or normal font face. Italic text is generally defined as a separate face within the font family. It is theoretically possible for a user agent to compute a slanted font face from the normal face.

**Values:**

This property is basically used to define small-caps text. It is theoretically possible for a user agent to compute a small-caps font face from the normal face.

italic | oblique | normal | inherit

**Initial value:**

normal

**Applies to:**

all elements

### **Inherited:**

yes

**Computed value:**

as specified

*font-variant*

**Values:**

small-caps | normal | inherit

## **Initial value:**

normal

**Applies to:**

all elements

**Inherited:**

yes

**Computed value:**

as specified

*font-weight*

This property sets the font weight used in rendering an element's text. The numeric value400 is equivalent to the keyword normal, and 700 is equivalent to bold. Each numeric value must be at least as light as the next lowest number and at least as heavy as the next highest number.

**Values:**

normal | bold | bolder | lighter | 100 | 200 | 300 | 400 | 500 | 600 | 700 | 800 | 900 | inherit

**Initial value:**

normal

**Applies to:**

all elements

**Inherited:**

yes

**Computed value:**

one of the numeric values (100, etc.), or one of the numeric values plus one of the relative values (bolder or lighter)

*height*

This defines the height of an element's content area, outside of which padding, borders, and margins are added. This property is ignored for inline nonreplaced elements. Negative length and percentage values are not permitted.

**Values:**

<length> | <percentage> | auto | inherit

**Initial value:**

auto

## **Applies to:**

block-level and replaced elements

## **Inherited:**

no

### **Percentages:**

calculated with respect to the height of the containing block

## **Computed value:**

for auto and percentage values, as specified; otherwise, an absolute length, unless the property does not apply to the element (then auto)

### *left*

This property defines the offset between the left outer margin edge of a positioned element and the left edge of its containing block.

**Values:**

<length> | <percentage> | auto | inherit

positioned elements (that is, elements for which the value of position is something other than static)

**Initial value:**

auto

### **Applies to:**

### **Inherited:**

no

### **Percentages:**

refer to the width of the containing block

#### **Computed value:**

for relatively positioned elements, see note; for static elements, auto; for length values, the corresponding absolute length; for percentage values, the specified value; otherwise, auto

#### **Note:**

for relatively positioned elements, the computed value of left always equals right

*letter-spacing*

This defines the amount of whitespace to be inserted between the character boxes of text. Since character glyphs are typically narrower than their character boxes, length values create a modifier to the usual spacing between letters. Thus, normal is synonymous with 0. Negative length values are

permitted and will cause letters to bunch closer together.

**Values:**

<length> | normal | inherit

**Initial value:**

normal

**Applies to:**

all elements

**Inherited:**

yes

### **Computed value:**

for length values, the absolute length; otherwise, normal

*line-height*

This property influences the layout of line boxes. When applied to a block-level element, it defines the minimum distance between baselines within that element, but not the maximum. The difference between the computed values of line-height and font-size (called "leading" in CSS) is split in half and added to the top and bottom of each piece of content in a line of text. The shortest box that can enclose all those pieces of content is the line box. A raw number value assigns a scaling factor, which is inherited instead of a computed value. Negative values are not permitted.

### **Values:**

<length> | <percentage> | <number> | normal | inherit

**Initial value:**

normal

## **Applies to:**

all elements (but see text regarding replaced and block-level elements)

## **Inherited:**

yes

**Percentages:**

This is a shorthand property that condenses all the other list-style properties. As it applies to any element that has a display of list-item, it will apply only to li elements in ordinary HTML and XHTML, although it can be applied to any element and inherited by list-item elements.

relative to the font size of the element

### **Computed value:**

for length and percentage values, the absolute value; otherwise, as specified

### *list-style*

## **Values:**

[ <list-style-type> || <list-style-image> || <list-style-position> ] | inherit

## **Initial value:**

refer to individual properties

# **Applies to:**

elements whose display value is list-item

## **Inherited:**

yes

**Computed value:**

see individual properties

*list-style-image*

This specifies an image to be used as the marker on an ordered or unordered list item. The placement of the image with respect to the content of the list item can be broadly controlled using list-style-position.

**Values:**

<uri> | none | inherit

**Initial value:**

none

## **Applies to:**

elements whose display value is list-item

## **Inherited:**

#### yes

### **Computed value:s:**

for <uri> values, the absolute URI; otherwise, none

*list-style-position*

This property is used to declare the position of the list marker with respect to the content of the list item. Outside markers are placed some distance from the border edge of the list item, but the distance is not defined in CSS. Inside markers are treated as though they were an inline element inserted at the beginning of the list item's content.

### **Values:**

inside | outside | inherit

#### **Initial value:**

#### outside

**Applies to:**

elements whose display value is list-item

### **Inherited:**

#### yes

#### **Computed value:**

as specified

## *list-style-type*

This is used to declare the type of marker system to be used in the presentation of a list.

**CSS2.1values:**

disc | circle | square | decimal | decimal-leading-zero | upper-alpha | lower-alpha | upperroman | lower-roman | none | inherit

**CSS2 values:**

disc | circle | square | decimal | decimal-leading-zero | upper-alpha | lower-alpha | upperroman | lower-roman | lower-greek | hebrew | armenian | georgian | cjk-ideographic | hiragana | katakana | hiragana-iroha | none | inherit

**Initial value:**

disc

## **Applies to:**

elements whose display value is list-item

## **Inherited:**

yes

#### **Computed value:**

as specified

*margin*

This shorthand property sets the width of the overall margin for an element or sets the widths of each individual side margin. Vertically adjacent margins of block-level elements are collapsed, whereas inline elements effectively do not take top and bottom margins. The left and right margins o inline elements do not collapse, nor do margins on floated elements. Negative margin values are permitted, but caution is warranted.

## **Values:**

 $[$  <length>  $|$  <percentage>  $|$  auto  $](1,4)$   $|$  inherit

## **Initial value:**

not defined

# **Applies to:**

all elements

## **Inherited:**

no

**Percentages:**

refer to the width of the containing block

**Computed value:**

see individual properties

*margin-bottom*

This sets the width of the bottom margin for an element. Negative values are permitted, but caution is warranted.

#### **Values:**

<length> | <percentage> | auto | inherit

### **Initial value:**

all elements

**Inherited:**

no

**Percentages:**

refer to the width of the containing block

**Computed value:**

for percentages, as specified; for length values, the absolute length

*margin-left*

This sets the width of the left margin for an element. Negative values are permitted, but caution is warranted.

### **Values:**

<length> | <percentage> | auto | inherit

## **Initial value:**

0

**Applies to:**

all elements

### **Inherited:**

### **Percentages:**

refer to the width of the containing block

### **Computed value:**

for percentages, as specified; for length values, the absolute length

*margin-right*

This sets the width of the right margin for an element. Negative values are permitted, but caution is warranted.

#### **Values:**

```
<length> | <percentage> | auto | inherit
```
**Initial value:**

0

## **Applies to:**

all elements

**Inherited:**

no

**Percentages:**

refer to the width of the containing block

## **Computed value:**

for percentages, as specified; for length values, the absolute length

*margin-top*

This sets the width of the top margin for an element. Negative values are permitted, but caution is warranted.

**Values:**

<length> | <percentage> | auto | inherit

**Initial value:**

0

**Applies to:**

all elements

**Inherited:**

**Percentages:**

refer to the width of the containing block

#### **Computed value:**

for percentages, as specified; for length values, the absolute length

*max-height*

The value of this property sets a maximum constraint on the height of the element. Thus, the element can be shorter than the specified value, but not taller. Negative values are not permitted.

**Values:**

<length> | <percentage> | none | inherit

## **Initial value:**

#### none

### **Applies to:**

all elements except inline nonreplaced elements and table elements

### **Inherited:**

no

#### **Percentages:**

refer to the height of the containing block

#### **Computed value:**

for percentages, as specified; for length values, the absolute length; otherwise, none

*max-width*

The value of this property sets a maximum constraint on the width of the element. Thus, the element can be narrower than the specified value, but not wider. Negative values are not permitted.

**Values:**

<length> | <percentage> | none | inherit

**Initial value:**

none

**Applies to:**

all elements except inline nonreplaced elements and table elements

## **Inherited:**

no

The value of this property sets a minimum constraint on the height of the element. Thus, the elemen can be taller than the specified value, but not shorter. Negative values are not permitted.

## **Percentages:**

refer to the height of the containing block

## **Computed value:**

for percentages, as specified; for length values, the absolute length; otherwise, none

*min-height*

**Values:**

<length> | <percentage> | inherit

**Initial value:**

0

### **Applies to:**

all elements except inline nonreplaced elements and table elements

**Inherited:**

no

**Percentages:**

refer to the width of the containing block

**Computed value:**

for percentages, as specified; for length values, the absolute length

*min-width*

The value of this property sets a minimum constraint on the width of the element. Thus, the element can be wider than the specified value, but not narrower. Negative values are not permitted.

**Values:**

<length> | <percentage> | inherit

**Initial value:**

0

**Applies to:**

all elements except inline nonreplaced elements and table elements

## **Inherited:**

no

#### **Percentages:**

refer to the width of the containing block

#### **Computed value:**

for percentages, as specified; for length values, the absolute length; otherwise, none

*outline*

This shorthand property is used to set the overall outline for an element. Outlines can be of irregular shape, and they do not change or otherwise affect the placement of elements.

## **Values:**

[ <outline-color> || <outline-style> || <outline-width> ] | inherit

### **Initial value:**

not defined for shorthand properties

## **Applies to:**

all elements

## **Inherited:**

no

## **Computed value:**

see individual properties (outline-color, etc.)

*outline-color*

This property sets the color for the visible portions of the overall outline of an element. Remember that an outline's style must be something other than none for any visible border to appear.

**Values:**

<color> | invert | inherit

**Initial value:**

invert (or user agent-specific; see text)

**Applies to:**

all elements

## **Inherited:**

#### no

#### **Computed value:**

as specified

*outline-style*

This property is used to set the style for the overall border of an element. The style must be something other than none for any outline to appear.

**Values:**

none | dotted | dashed | solid | double | groove | ridge | inset | outset | inherit

**Initial value:**

#### none

**Applies to:**

all elements

**Inherited:**

no

**Computed value:**

as specified

*outline-width*

This property sets the width for the overall outline of an element. The width will take effect only for a given outline if the outline's style is something other thannone. If the style is none, then the width is effectively reset to 0. Negative length values are not permitted.

**Values:**

thin | medium | thick | <length> | inherit

## **Initial value:**

medium

## **Applies to:**

all elements

## **Inherited:**

no

**Computed value:**

absolute length; 0 if the style of the border is none or hidden

*overflow*

This defines what happens to content that overflows the content area of an element. For the value scroll, user agents are supposed to provide a scrolling mechanism whether or not it is actually needed; thus, for example, scrollbars would appear even if all content is able to fit within the elemen box.

**Values:**

visible | hidden | scroll | auto | inherit

**Initial value:**

visible

**Applies to:**

block-level and replaced elements

**Inherited:**

no

**Computed value:**

as specified

*padding*

This shorthand property sets the width of the overall padding for an element or sets the widths of each individual side padding. Padding set on inline nonreplaced elements does not affect line-height calculations; therefore, such an element with both padding and a background may visibly extend intc other lines and potentially overlap other content. The background of the element will extend throughout the padding. Negative padding values are not permitted.

#### **Values:**
$[$  <length>  $|$  <percentage>  $]$ {1,4}  $|$  inherit

**Initial value:**

not defined for shorthand elements

#### **Applies to:**

all elements

#### **Inherited:**

no

**Percentages:**

refer to the width of the containing block

### **Computed value:**

see individual properties (padding-top, etc.)

**Note:**

padding can never be negative

*padding-bottom*

This property sets the width of the bottom padding for an element. Bottom padding set on inline nonreplaced elements does not affect line-height calculations; therefore, such an element with both bottom padding and a background may visibly extend into other lines and potentially overlap other content. Negative padding values are not permitted.

**Values:**

<length> | <percentage> | inherit

# **Initial value:**

0

**Applies to:**

all elements

**Inherited:**

no

**Percentages:**

refer to the width of the containing block

#### **Computed value:**

for percentage values, as specified; for length values, the absolute length

**Note:**

padding can never be negative

*padding-left*

This property sets the width of the left padding for an element. Left padding set for an inline nonreplaced element will appear only on the left edge of the first inline box generated by the element. Negative padding values are not permitted.

**Values:**

<length> | <percentage> | inherit

**Initial value:**

0

## **Applies to:**

all elements

**Inherited:**

no

**Percentages:**

refer to the width of the containing block

**Computed value:**

for percentage values, as specified; for length values, the absolute length

#### **Note:**

padding can never be negative

## *padding-right*

This property sets the width of the right padding for an element. Right padding set for an inline nonreplaced element will appear only on the right edge of the last inline box generated by the element. Negative padding values are not permitted.

#### **Values:**

<length> | <percentage> | inherit

### **Initial value:**

#### 0

**Applies to:**

all elements

# **Inherited:**

no

**Percentages:**

refer to the width of the containing block

**Computed value:**

for percentage values, as specified; for length values, the absolute length

**Note:**

padding can never be negative

*padding-top*

This property sets the width of the top padding for an element. Top padding set on inline nonreplaced elements does not affect line-height calculations; therefore, such an element with both top padding and a background may visibly extend into other lines and potentially overlap other content. Negative padding values are not permitted.

**Values:**

<length> | <percentage> | inherit

# **Initial value:**

0

**Applies to:**

all elements

### **Inherited:**

no

**Percentages:**

refer to the width of the containing block

**Computed value:**

for percentage values, as specified; for length values, the absolute length

**Note:**

padding can never be negative

*position*

This defines the positioning scheme used to lay out an element. Any element may be positioned, although elements positioned with absolute or fixed will generate a block-level box no matter what kind of element they are. An element that is relatively positioned is offset from its default placement in the normal flow.

### **Values:**

static | relative | absolute | fixed | inherit

**Initial value:**

static

**Applies to:**

all elements

**Inherited:**

no

**Computed value:**

as specified

*quotes*

This property is used to determine the quotation pattern used with quotes and nested quotes. The actual quote marks are inserted via the property content.

**Values:**

```
[<string> <string>]+ | none | inherit
```
**Initial value:**

user agent-dependent

**Applies to:**

all elements

# **Inherited:**

yes

**Computed value:**

as specified

*right*

This property defines the offset between the right outer margin edge of a positioned element and the right edge of its containing block.

**Values:**

<length> | <percentage> | auto | inherit

**Initial value:**

#### auto

### **Applies to:**

positioned elements (that is, elements for which the value of position is something other than static)

### **Inherited:**

no

#### **Percentages:**

refer to the width of the containing block

#### **Computed value:**

for relatively positioned elements, see note; for static elements, auto; for length values, the corresponding absolute length; for percentage values, the specified value; otherwise, auto

**Note:**

for relatively positioned elements, the computed value of left always equals right

*text-align*

This property sets the horizontal alignment of text within a block-level element by defining the point to which line boxes are aligned. The value justify is supported by allowing user agents to programmatically adjust the letter and word spacing of the line's content; results may vary by user agent.

**CSS2.1values:**

left | center | right | justify | inherit

**CSS2 values:**

left | center | right | justify | <string> | inherit

#### **Initial value:**

user agent-specific; may also depend on writing direction

### **Applies to:**

block-level elements

### **Inherited:**

#### yes

#### **Computed value:**

#### as specified

#### **Note:**

CSS2 included a <string> value that was dropped from CSS2.1 due to a lack of widespread support

### *text-decoration*

This property allows certain text effects such as underlining. These decorations will "span" descendant elements that do not have decorations of their own. User agents are not required to support blink.

**Values:**

none | [ underline || overline || line-through || blink ] | inherit

**Initial value:**

none

**Applies to:**

all elements

# **Inherited:**

no

**Computed value:**

as specified

*text-indent*

Used to define the indentation of the first line of content in a block-level element. This is most often used to create a "tab" effect. Negative values are permitted and cause "outdent" (or "hanging indent") effects.

#### **Values:**

<length> | <percentage> | inherit

# **Initial value:**

#### 0

**Applies to:**

block-level elements

**Inherited:**

yes

**Percentages:**

refer to the width of the containg block

**Computed value:**

for percentage values, as specified; for length values, the absolute length

*text-transform*

This property changes the case of letters in an element, regardless of the case of the text in the document source. The determination of which letters are to be capitalized by the value capitalize is not precisely defined, as it depends on user agents knowing how to recognize a "word."

**Values:**

uppercase | lowercase | capitalize | none | inherit

**Initial value:**

none

**Applies to:**

all elements

## **Inherited:**

yes

### **Computed value:**

as specified

*top*

This property defines the offset between the top outer margin edge of a positioned element and the top edge of its containing block.

**Values:**

<length> | <percentage> | auto | inherit

**Initial value:**

auto

## **Applies to:**

positioned elements (that is, elements for which the value of position is something other than static)

### **Inherited:**

no

**Percentages:**

refer to the height of the containing block

#### **Computed value:**

for relatively positioned elements, see note; for static elements, auto; for length values, the corresponding absolute length; for percentage values, the specified value; otherwise, auto

**Note:**

for relatively positioned elements, if both top and bottom are auto, their computed values are both 0; if one of them is auto, it becomes the negative of the other; if neither isauto, bottom will become the negative of the value of top

*unicode-bidi*

Allows the author to generate levels of embedding within the Unicode embedding algorithm. User agents that do not support bidirectional text are permitted to ignore this property.

**Values:**

normal | embed | bidi-override | inherit

**Initial value:**

normal

# **Applies to:**

all elements

**Inherited:**

no

**Computed value:**

as specified

*vertical-align*

This defines the vertical alignment of an inline element's baseline with respect to the baseline of the line in which it resides. Negative length and percentage values are permitted, and they lower the element instead of raising it. In table cells, this property sets the alignment of the content of the cell within the cell box.

#### **Values:**

baseline | sub | super | top | text-top | middle | bottom | text-bottom | <percentage> | <length> | inherit

### **Initial value:**

#### baseline

## **Applies to:**

inline elements and table cells

### **Inherited:**

no

### **Percentages:**

refer to the value of line-height for the element

#### **Computed value:**

for percentage and length values, the absolute length; otherwise, as specified

**Note:**

when applied to table cells, only the valuesbaseline, top, middle, and bottom are recognized

*visibility*

This specifies whether the element box generated by an element is rendered. This means authors can have the element take up the space it would ordinarily take up but be completely invisible. The value collapse is used in tables to remove columns or rows from the table's layout.

#### **Values:**

visible | hidden | collapse | inherit

**Initial value:**

inherit

**Applies to:**

all elements

**Inherited:**

no

**Computed value:**

as specified

*white-space*

This declares how whitespace within an element is handled during layout. The values pre-wrap and pre-line were added in CSS2.1.

#### **Values:**

normal | nowrap | pre | pre-wrap | pre-line | inherit

#### **Initial value:**

#### normal

#### **Applies to:**

all elements (CSS2.1); block-level elements (CSS1 and CSS2)

### **Inherited:**

### **Computed value:**

as specified

*width*

This defines the width of an element's content area, outside of which padding, borders, and margins are added. This property is ignored for inline nonreplaced elements. Negative length and percentage values are not permitted.

**Values:**

<length> | <percentage> | auto | inherit

**Initial value:**

auto

## **Applies to:**

block-level and replaced elements

#### **Inherited:**

no

#### **Percentages:**

refer to the width of the containing block

#### **Computed value:**

for auto and percentage values, as specified; otherwise, an absolute length, unless the property does not apply to the element (then auto)

*word-spacing*

This defines the amount of whitespace to be inserted between words in an element. For the purposes of this property, a "word" is defined to be a string of characters surrounded by whitespace. Length values create a modifier to the usual spacing between words; thus, normal is synonymous with 0. Negative length values are permitted and will cause words to bunch closer together.

**Values:**

<length> | normal | inherit

**Initial value:**

normal

**Applies to:**

all elements

**Inherited:**

yes

#### **Computed value:**

for normal, the absolute length 0; otherwise, the absolute length

*z-index*

This property sets the placement of a positioned element along the z-axis, which is defined to be the axis that extends perpendicular to the display area. Positive numbers are closer to the user, and negative numbers are further away.

**Values:**

<integer> | auto | inherit

**Initial value:**

auto

# **Applies to:**

positioned elements

### **Inherited:**

no

**Computed value:**

as specified

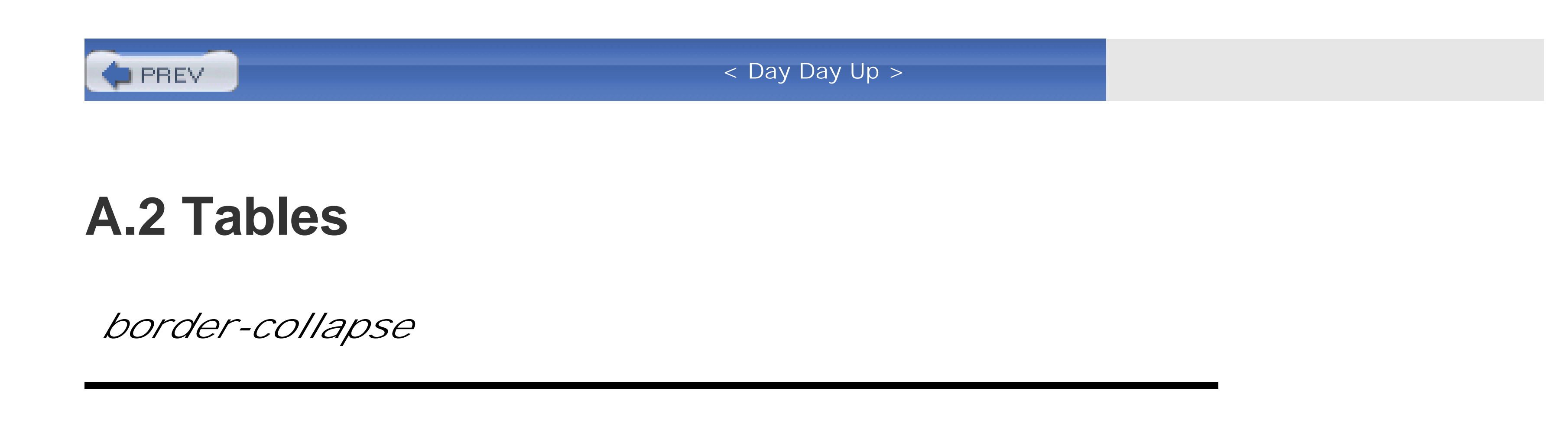

This property is used to define the layout model used in laying out the borders in a table-i.e., those applied to cells, rows, and so forth. Although the property applies only to tables, it is inherited by all the elements within the table.

**Values:**

collapse | separate | inherit

**Initial value:**

separate

# **Applies to:**

elements with the display value table or table-inline

### **Inherited:**

yes

**Computed value:**

as specified

**Note:**

in CSS2, the default value was collapse

*border-spacing*

This specifies the distance between cell borders in the separated borders model. The first of the two length values is the horizontal separation, and the second is the vertical. This property is ignored unless border-collapse is set to separate. Although the property only applies to tables, it is inherited by all of the elements within the table.

**Values:**

<length> <length>? | inherit

**Initial value:**

0

**Applies to:**

elements with the display value table or table-inline

#### **Inherited:**

yes

**Computed value:**

two absolute lengths

**Note:**

property is ignored unless border-collapse value is separate

*caption-side*

This specifies the placement of a table caption with respect to the table box. The caption is rendered as though it were a block-level element placed just before (or after) the table.

**Values:**

top | bottom

### **Initial value:**

#### top

### **Applies to:**

elements with the display value table-caption

### **Inherited:**

no

#### **Computed value:**

as specified

#### **Note:**

the values left and right appeared in CSS2 but were dropped from CSS2.1 due to a lack of widespread support

*empty-cells*

This defines the presentation of table cells that contain no content. If shown, the cell's borders and background are drawn. This property is ignored unless border-collapse is set to separate.

**Values:**

show | hide | inherit

**Initial value:**

show

**Applies to:**

elements with the display value table-cell

**Inherited:**

yes

**Computed value:**

as specified

**Note:**

property is ignored unless border-collapse value is separate

*table-layout*

This property is used to specify which layout algorithm is used to lay out a table. The fixed layout algorithm is faster but less flexible, while the automatic algorithm is slower but more reflective of traditional HTML tables.

**Values:**

auto | fixed | inherit

### **Initial value:**

auto

### **Applies to:**

elements with the display value table or inline-table

### **Inherited:**

yes

## **Computed value:**

as specified

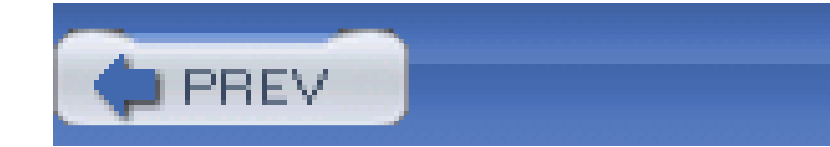

< Day Day Up >

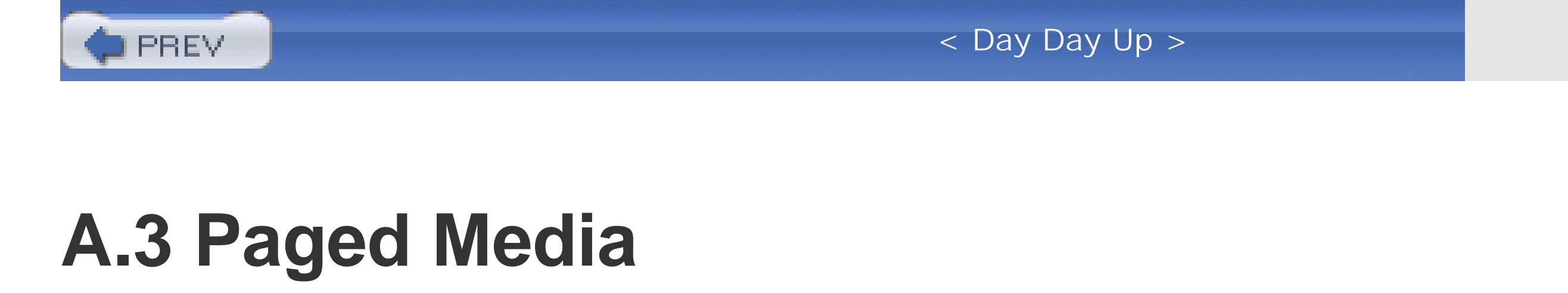

*orphans*

This specifies the minimum number of text lines within the element that can be left at the bottom of page. This can affect the placement of page breaks within the element.

**Values:**

<integer> | inherit

**Initial value:**

### **Applies to:**

block-level elements

**Inherited:**

yes

**Computed value:**

as specified

*page-break-after*

This declares whether page breaks should be placed after an element. While it is possible to force breaks with always, it is not possible to guarantee prevention; the best an author can do is ask the user agent to avoid inserting a page break if possible.

**Values:**

auto | always | avoid | left | right | inherit

**Initial value:**

auto

**Applies to:**

nonfloated block-level elements with a position value of relative or static

**Inherited:**

no

**Computed value:**

as specified

### *page-break-before*

Declares whether page breaks should be placed before an element. While it is possible to force break with always, it is not possible to guarantee prevention; the best an author can do is ask the user agent to avoid inserting a page break if possible.

**Values:**

auto | always | avoid | left | right | inherit

**Initial value:**

auto

**Applies to:**

nonfloated block-level elements with a position value of relative or static

## **Inherited:**

no

**Computed value:**

as specified

*page-break-inside*

This declares whether page breaks should be placed inside an element. Because an element might be taller than a page box, it is not possible to guarantee prevention; the best an author can do is ask the user agent to avoid inserting a page break if possible.

**Values:**

auto | avoid | inherit

# **Initial value:**

auto

# **Applies to:**

nonfloated block-level elements with a position value of relative or static

**Inherited:**

yes

### **Computed value:**

as specified

*widows*

This specifies the minimum number of text lines within the element that can be left at the top of a

page. This can affect the placement of page breaks within the element.

**Values:**

<integer> | inherit

**Initial value:**

2

**Applies to:**

block-level elements

**Inherited:**

yes

**Computed value:**

as specified

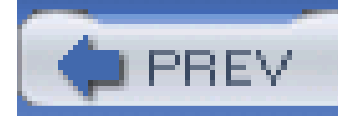

< Day Day Up >

# **A.4 Dropped from CSS2.1**

The following properties appeared in CSS2 but were dropped from CSS2.1 due to a lack of widespread support. They do not have computed value information since computed values were first explicitly defined in CSS2.1.

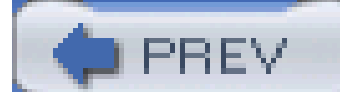

< Day Day Up >

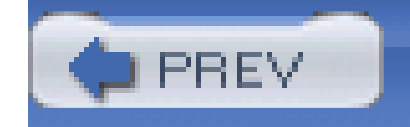

< Day Day Up >

# **A.5 Visual Styles**

The aim of this property is to allow authors to trigger font scaling such that substitute fonts will not look too wildly different than the font the author wanted to use, even if the substituted font has a different x-height. Note that this property does not appear in CSS2.1.

*font-size-adjust*

**Values:**

<number> | none | inherit

**Initial value:**

# **Applies to:**

all elements

**Inherited:**

yes

*font-stretch*

With this property, the character glyphs in a given font can be made wider or narrower, ideally by selected condensed or expanded faces from the font's family. Note that this property does not appea in CSS2.1.

**Values:**

normal | wider | narrower | ultra-condensed | extra-condensed | condensed | semi-condensed

| semi-expanded | expanded | extra-expanded | ultra-expanded | inherit

**Initial value:**

normal

**Applies to:**

all elements

**Inherited:**

yes

*marker-offset*

This property specifies the distance between the nearest border edge of a marker box and its associated element box.

### **Values:**

<length> | auto | inherit

#### **Initial value:**

auto

# **Applies to:**

elements with a display value of marker

#### **Inherited:**

no

**Note:**

this property has been made obsolete as of CSS2.1 and will likely not appear in CSS3, with the same

holding true for the display value of marker; as of this writing, it appears that other mechanisms will be used to achieve these effects

*text-shadow*

none | [<color> || <length> <length> <length> <length> <length= <length> <length> <length>?] | inherit

This permits the assignments of one or more "shadows" to the text in an element. The first two length values in a shadow definition set horizontal and vertical offsets, respectively, from the element's text. The third length defines a blurring radius. Note that this property does not appear in CSS2.1.

#### **Values:**

**Initial value:**

none

## **Applies to:**

all elements

### **Inherited:**

no

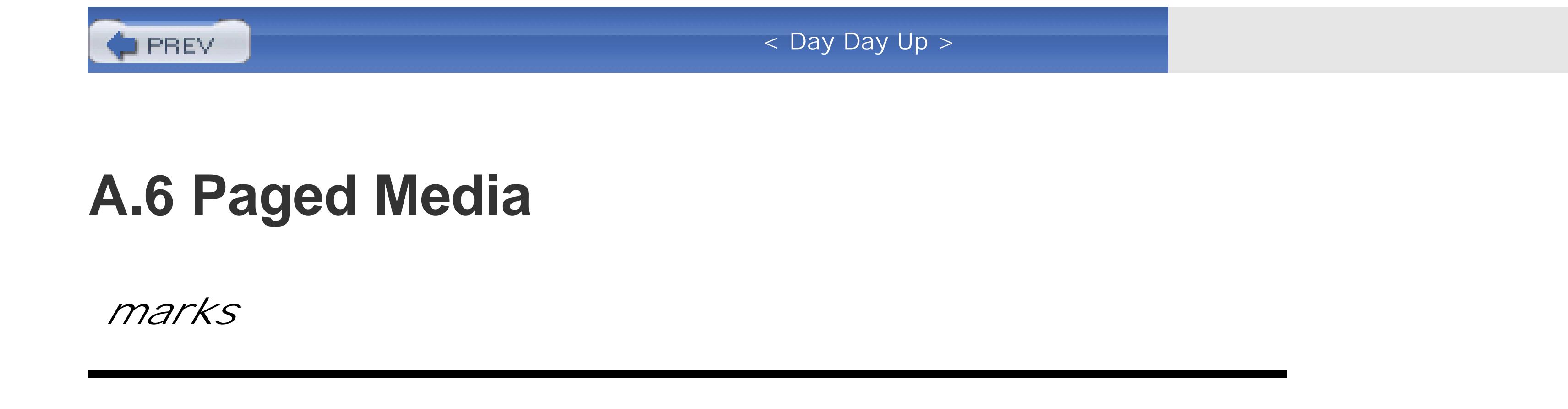

This property defines whether "cross marks" (otherwise known as register marks or registration marks) should be placed outside the content area but within the printable area of the canvas. The exact placement and rendering of the marks is not defined. Note that this value does not appear in CSS2.1.

**Values:**

[ crop || cross ] | none | inherit

#### **Initial value:**

none

**Applies to:**

page context

**Inherited:**

N/A

*page*

This property, in conjunction with size, specifies a particular page type to be used in the printing of an element. Note that this property does not appear in CSS2.1.

**Values:**

<identifier> | inherit

# **Initial value:**

#### auto

### **Applies to:**

block-level elements

### **Inherited:**

yes

*size*

With this property, authors can declare the size and orientation of the page box used in the printing of an element. It can be used in conjunction with page, although this is not always necessary. Note that this property does not appear in CSS2.1.

## **Values:**

<length>{1,2} | auto | portrait | landscape | inherit

**Initial value:**

auto

**Applies to:**

the page area

**Inherited:**

no

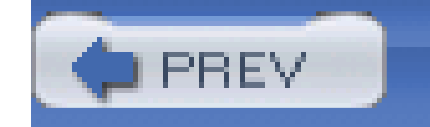

< Day Day Up >

# **A.7 Aural Styles**

*azimuth*

This property sets the angle along the horizontal plane (otherwise known as the horizon) from which a sound should seem to emanate. This is used in conjunction withelevation to place the sound at a point on a hypothetical sphere with the user at its center.

**Values:**

<angle> | [[ left-side | far-left | left | center-left | center | center-right | right | farright | right-side ] || behind ] | leftwards | rightwards | inherit

#### **Initial value:**

center

**Applies to:**

all elements

**Inherited:**

yes

**Computed value:**

normalized angle

*cue*

This is a shorthand property that allows an author to define cues that precede and follow the audio rendering of an element's content. A "cue" is something like an auditory icon.

**Values:**

[ <cue-before> || <cue-after> ] | inherit

**Initial value:**

none

**Applies to:**

all elements

**Inherited:**

no

**Computed value:**

see individual properties (cue-before, etc.)

*cue-after*

This property allows an author to define a cue that follows the audio rendering of an element's content.

**Values:**

<uri> | none | inherit

**Initial value:**

none

**Applies to:**

all elements

## **Inherited:**

no

#### **Computed value:**

for <uri> values, the absolute URI; otherwise, none

*cue-before*

This property allows an author to define a cue that precedes the audio rendering of an element's content.

This property sets the angle above or below the horizontal plane (otherwise known as the horizon) from which a sound should seem to emanate. This is used in conjunction withazimuth to place the

#### downloaded from: lib.ommolketab.ir

**Values:**

<uri> | none | inherit

#### **Initial value:**

none

**Applies to:**

all elements

**Inherited:**

no

**Computed value:**

for <uri> values, the absolute URI; otherwise, none

*elevation*

sound at a point on a hypothetical sphere with the user at its center.

**Values:**

<angle> | below | level | above | higher | lower | inherit

**Initial value:**

level

**Applies to:**

all elements

**Inherited:**

yes

**Computed value:**

normalized angle

*pause*

This is a shorthand property that allows an author to define pauses that precede and follow the audic rendering of an element's content. A "pause" is an interval in which no content is audibly rendered, although background sounds may still be audible.

**Values:**

 $[[*time*] <sub>></sub> | *percentage* ]{1,2}] | *inherit*$ 

**Initial value:**

0

**Applies to:**

all elements

**Inherited:**

no

### **Computed value:**

see individual properties (pause-before, etc.)

*pause-after*

This property allows an author to define the length of a pause that follows the audio rendering of an element's content.

#### **Values:**

<time> | <percentage> | inherit

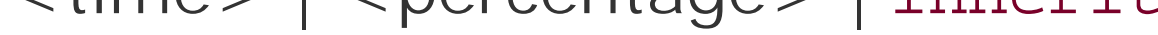

### **Initial value:s:**

0

# **Applies to:**

all elements

### **Inherited:**

no

# **Computed value:**

the absolute time value

*pause-before*
This property allows an author to define the length of a pause that precedes the audio rendering of an element's content.

### **Values:**

```
<time> | <percentage> | inherit
```
### **Initial value:s:**

0

**Applies to:**

all elements

### **Inherited:**

### **Computed value:**

the absolute time value

*pitch*

Specifies the average pitch (frequency) of the speaking voice used to audibly render the element's content. The average pitch of a voice will depend greatly on the voice family.

**Values:**

<frequency> | x-low | low | medium | high | x-high | inherit

**Initial value:**

medium

**Applies to:**

all elements

**Inherited:**

yes

**Computed value:**

the absolute frequency value

*pitch-range*

This property specifies the variation in average pitch used by the speaking voice, while audibly rendering the element's content. The higher the variation, the more "animated" the voice will sound.

### **Values:**

<number> | inherit

**Initial value:**

50

**Applies to:**

all elements

**Inherited:**

yes

**Computed value:**

as specified

*play-during*

This provides a sound to be played "in the background" while the element's contents are audibly rendered. The sound can be mixed with other background sounds (set usingplay-during on an ancestor element), or it can replace other sounds for the duration of the element's audio rendering.

**Values:**

```
<uri> | [mix || repeat]? | auto | none | inherit
```
**Initial value:**

auto

**Applies to:**

all elements

### **Inherited:**

no

### **Computed value:**

for <uri> values, the absolute URI; otherwise, as specified

*richness*

This property sets the "brightness" of the speaking voice used when audibly rendering the element's content. The brighter the voice, the more it will "carry."

**Values:**

<number> | inherit

**Initial value:**

50

### **Applies to:**

all elements

**Inherited:**

yes

**Computed value:**

#### as specified

*speak*

This determines how an element's contents will be audibly rendered, or indeed if they will be rendered at all. The value spell-out is typically used for acronyms and abbreviations, such as W3C or CSS. If the value is none, then the element is skipped (it takes no time to be audibly rendered).

**Values:**

normal | none | spell-out | inherit

**Initial value:**

normal

**Applies to:**

all elements

**Inherited:**

yes

**Computed value:**

as specified

*speak-header*

This specifies whether the content of table headers is spoken before every cell associated with those headers, or only when the header associated with a cell is different than the header associated with the previously rendered cell.

**Values:**

once | always | inherit

**Initial value:**

once

**Applies to:**

elements containing table header information

### **Inherited:**

yes

### **Computed value:**

as specified

*speak-numeral*

This property determines how numbers are spoken during audible rendering.

**Values:**

digits | continuous | inherit

**Initial value:**

#### continuous

**Applies to:**

all elements

**Inherited:**

yes

**Computed value:**

as specified

*speak-punctuation*

This property determines how punctuation is spoken during audible rendering. The value code causes punctuation symbols to be rendered literally.

### **Values:**

code | none | inherit

### **Initial value:**

none

### **Applies to:**

all elements

### **Inherited:**

yes

**Computed value:**

as specified

*speech-rate*

This sets the average rate at which words are spoken when an element's content is audibly rendered.

**Values:**

<number> | x-slow | slow | medium | fast | x-fast | faster | slower | inherit

**Initial value:**

medium

**Applies to:**

all elements

### **Inherited:**

#### yes

**Computed value:**

an absolute number

*stress*

This property affects the height of peaks in the intonation of a speaking voice. These peaks are in turn generated by stress marks within a language.

**Values:**

<number> | inherit

**Initial value:**

50

**Applies to:**

all elements

**Inherited:**

yes

**Computed value:**

as specified

*voice-family*

This property is used to define a list of voice families that can be used in the audio rendering of an element's content, and is comparable to font-family. The permitted generic voices are male, female, and child.

### **Values:**

```
[[<specific-voice> | <generic-voice> ],]* [<specific-voice> | <generic-voice> ] | inherit
```
**Initial value:**

user agent-dependent

### **Applies to:**

all elements

### **Inherited:**

yes

**Computed value:**

as specified

*volume*

This sets the median volume level for the waveform of the audibly rendered content. Thus, a waveform with large peaks and valleys may go well above or below the volume level set with this property. Note that 0 is not the same as silent.

### **Values:**

<number> | <percentage> | silent | x-soft | soft | medium | loud | x-loud | inherit

**Initial value:**

medium

**Applies to:**

all elements

### **Inherited:**

yes

**Computed value:**

an absolute number

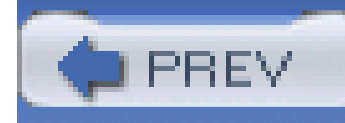

# **Appendix B. Selector, Pseudo-Class, andPseudo-Element Reference**

Section B.1. Selectors

Section B.2. Pseudo-Classes and Pseudo-Elements

PREV

< Day Day Up >

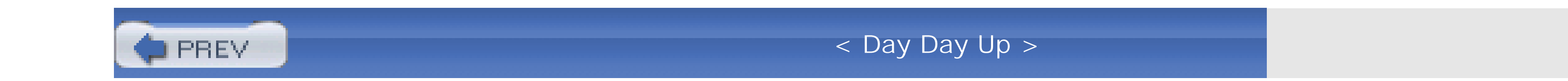

## **B.1 Selectors**

### **B.1.1 Universal Selector**

This selector matches any element name in the document's language. If a rule does not have an explicit selector, then the universal selector is inferred.

Pattern: \*

Examples:

```
* {color: red;}
```

```
div * p {color: blue;}
```
### **B.1.2 Type Selector**

This selector matches the name of an element in the document's language. Every instance of the element name is matched. (CSS1 referred to these as element selectors.)

Pattern: element1

Examples:

```
body {background: #FFF;}
```

```
p {font-size: 1em;}
```
### **B.1.3 Descendant Selector**

This allows the author to select an element based on its status as a descendant of another element. The matched element can be a child, grandchild, great-grandchild, etc., of the ancestor element. (CSS1 referred to these as contextual selectors.)

Pattern: element1 element2

Examples:

body h1 {font-size: 200%;}

```
table tr td div ul li {color: purple;}
```
### **B.1.4 Child Selector**

This type of selector is used to match an element based on its status as a child of another element. This is more restrictive than a descendant element, since only a child will be matched.

```
Pattern: element1 > element2
```
Examples:

```
div > p {color: cyan;}
```

```
ul > li {font-weight: bold;}
```
### **B.1.5 Adjacent Sibling Selector**

This allows the author to select an element that is the following adjacent sibling of another element. Any text between the two elements is ignored; only elements and their positions in the document tree are considered.

```
Pattern: element1 + element2
Examples:
table + p {margin-top: 2.5em;}
h1 + * {margin-top: 0;}
```
### **B.1.6 Class Selector**

In languages that permit it, such as HTML, SVG, and MathML, a class selector using "dot notation" can be used to select elements that have a class containing a specific value or values. The name of the class value must immediately follow the dot. Multiple class values can be "chained" together. If n element name precedes the dot, then the selector matches all elements containing that class value.

Patterns: element1.classname element1.classname1.classname2

Examples:

```
p.urgent {color: red;}
```

```
a.external {font-style: italic;}
```

```
.example {background: olive;}
```
### **B.1.7 ID Selector**

In languages that permit it, such as HTML, an ID selector using "hash notation" can be used to select elements that have an ID containing a specific value or values. The name of the ID value must immediately follow the octothorpe (#). If no element name precedes the octothorpe, then the selector matches all elements containing that ID value.

Pattern: element1#idname

Examples:

```
h1#page-title {font-size: 250%;}
```
body#home {background: silver;}

#example {background: lime;}

### **B.1.8 Simple Attribute Selector**

This allows authors to select any element based on the presence of an attribute, regardless of the attribute's value.

```
Pattern: element1[attr]
```
Examples:

a[rel] {border-bottom: 3px double gray;}

p[class] {border: 1px dotted silver;}

### **B.1.9 Exact Attribute Value Selector**

This allows authors to select any element based on the precise complete value of an attribute.

```
Pattern: element1[attr="value"]
```
Examples:

```
a[rel="Home"] {font-weight: bold;}
```

```
p[class="urgent"] {color: red;;}
```
### **B.1.10 Partial Attribute Value Selector**

This allows authors to select any element based on a portion of the space-separated value of an attribute. Note that [class~="value"] is equivalent to .value (see above).

```
Pattern: element1[attr~="value"]
```
Examples:

a[rel~="friend"] {text-transform: uppercase;}

p[class~="warning"] {background: yellow;}

### **B.1.11 Language Attribute Selector**

This allows authors to select any element with a lang attribute whose value is a hyphen-separated list of values, starting with the value provided in the selector.

```
Pattern: element1[lang|="lc"]
```
Examples:

```
html[lang|="en"] {color: gray;}
```
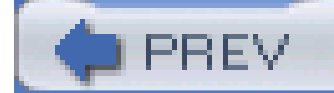

< Day Day Up >

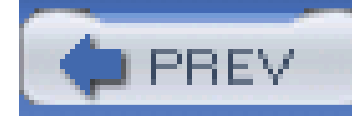

## **B.2 Pseudo-Classes and Pseudo-Elements**

### **B.2.1 :active**

This applies to an element during the period in which it is being activated. The most common example of this is clicking on a hyperlink in an HTML document: during the time that the mouse button is being held down, the link is active. There are other ways to activate elements, and other elements can in theory be activated, although CSS doesn't define this.

This allows the author to insert generated content at the end of an element's content. By default, the pseudo-element is inline, but this can be changed using the property display.

Type: pseudo-class

Applies to: an element that is being activated

This allows the author to insert generated content at the beginning of an element's content. By default, the pseudo-element is inline, but this can be changed using the property display.

Examples:

```
a:active {color: red;}
```

```
*:active {background: blue;}
```
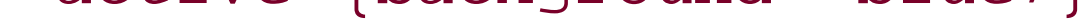

### **B.2.2 :after**

Type: pseudo-element

Generates: a pseudo-element containing generated content placed after the content in the element

Examples:

```
a.external:after {content: " " url(/icons/globe.gif);)
```

```
p:after {content: " | ";}
```
### **B.2.3 :before**

Type: pseudo-element

Generates: a pseudo-element containing generated content placed before the content in the element

Examples:

```
a[href]:before {content: "[LINK] ";)
```
With this pseudo-class, an element is matched only when it is the first child of another element. For example, p:first-child will select any p element that is the first child of some other element. It does *not*, as is commonly assumed, select whatever element is the first child of a paragraph; for that, an author would write  $p > *:first$ -child.

```
p:before {content: attr(class);}
```
### **B.2.4 :first-child**

Type: pseudo-class

Applies to: any element that is the first child of another element

Examples:

This is used to style the first letter of an element. Any leading punctuation should be styled along wit the first letter. Some languages have letter combinations that should be treated as a single character and a user agent may apply the first letter style to both. Prior to CSS2.1; first-letter could be attached only to block-level elements. CSS2.1 expands its scope to include all elements. There is a limited set of properties that can apply to a first letter.

```
body *:first-child {font-weight: bold;}
```

```
p:first-child {font-size: 125%;}
```
### **B.2.5 :first-letter**

Type: pseudo-element

Generates: a pseudo-element that contains the first letter of an element

Examples:

```
h1:first-letter {font-size: 166%;}
```
a:first-letter {text-decoration: underline;}

### **B.2.6 :first-line**

This is used to style the first line of text in an element, no matter how many or few words may appear in that line. : first-line can be attached only to block-level elements. There is a limited set of properties that can apply to a first line.

Type: pseudo-element

Generates: a pseudo-element that contains the first formatted line of an element

Examples:

```
p.lead:first-letter {font-weight: bold;}
```
### **B.2.7 :focus**

This applies to an element during the period in which it has focus. One example from HTML is an input box that has the text-input cursor within it; that is, when the user starts typing, text will be entered into that box. Other elements, such as hyperlinks, can also have focus, although CSS does not define which elements have focus.

Type: pseudo-class

Applies to: an element that has focus

Examples:

```
a:focus {outline: 1px dotted red;}
```

```
input:focus {background: yellow;}
```
This matches elements based on their human language encoding. Such language information must be contained within or otherwise associated with the document; it cannot be assigned from CSS. The handling of  $:$  lang is the same as for  $|$  = attribute selectors.

### **B.2.8 :hover**

This applies to an element during the period in which it is being "hovered." Hovering is defined as the user designating an element without activating it. The most common example of this is moving the mouse pointer inside the boundaries of a hyperlink in an HTML document. Other elements can in theory be hovered, although CSS doesn't define which ones.

Type: pseudo-class

Applies to: an element that is in a hovered state

Examples:

```
a[href]:hover {text-decoration: underline;}
```
p:hover {background: yellow;}

### **B.2.9 :lang**

Type: pseudo-class

Applies to: any element with associated language-encoding information

Examples:

```
html:lang(en) {background: silver;}
```

```
*:lang(fr) {quotes: '« ' ' »';}
```
### **B.2.10 :link**

This applies to a link to a URI that has not been visited; that is, the URI to which the link points does not appear in the user agent's history. This state is mutually exclusive with the: visited state.

This applies to a link to a URI that has been visited; that is, the URI to which the link points appears in the user agent's history. This state is mutually exclusive with the: link state.

Type: pseudo-class

Applies to: a link to another resource that has not been visited

Examples:

```
a:link {color: blue;}
```

```
*:link {text-decoration: underline;}
```
### **B.2.11 :visited**

Type: pseudo-class

Applies to: a link to another resource that has already been visited

Examples:

```
a:visited {color: purple;}
```

```
*:visited {color: gray;}
```
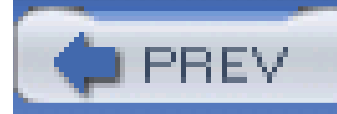

# **Appendix C. Sample HTML 4 Style Sheet**

The following style sheet is adapted from Appendix C of the CSS2 specification. There are two important things to note. The first is that while CSS2.1 says that "developers are encouraged to use [this] as a default style sheet in their implementations," this isn't always possible. For example, there is a rule that states:

ol, ul, dir, menu, dd

{margin-left: 40px;}

This describes the legacy indenting of lists to a distance of 40 pixels, and it uses a left margin to do it. However, some browsers have used a 40-pixel left padding instead of a margin, believing this to be a better solution. (See Chapter 12 for details.) Therefore, *you cannot rely on this as the exact default style sheet for any given user agent*. It is provided more for illustrative purposes and as a learning tool.

The second thing to note is that not all HTML elements are fully described in this style sheet because CSS is not yet detailed enough to completely and accurately describe them. The classic examples are form elements, such as submit buttons, which are replaced elements but have their own special formatting needs. Submit buttons are replaced elements, and thus the bottom edge of their box should align with the baseline. Authors, however, are likely to expect the text inside the button to align with the baseline of other text in the same line. This is a reasonable expectation, but CSS does not (as of this writing) have the ability to describe such behavior; therefore, the most that is said about such elements is the following rule:

```
button, textarea, input, object, select, img {
```

```
display: inline-block; }
```
The rest of the formatting of such elements is left to the user agent.

With these caveats in mind, here is the style sheet (with some slight reformatting) found in the CSS2 specification. Any changes other than reformatting are noted in comments.

```
address, blockquote, body, dd, div, dl, dt, fieldset, form,
```

```
frame, frameset, h1, h2, h3, h4, h5, h6, noframes,
```

```
ol, p, ul, center, dir, hr, menu, pre {
```

```
 display: block;}
```

```
li {display: list-item;}
```

```
head {display: none;}
```
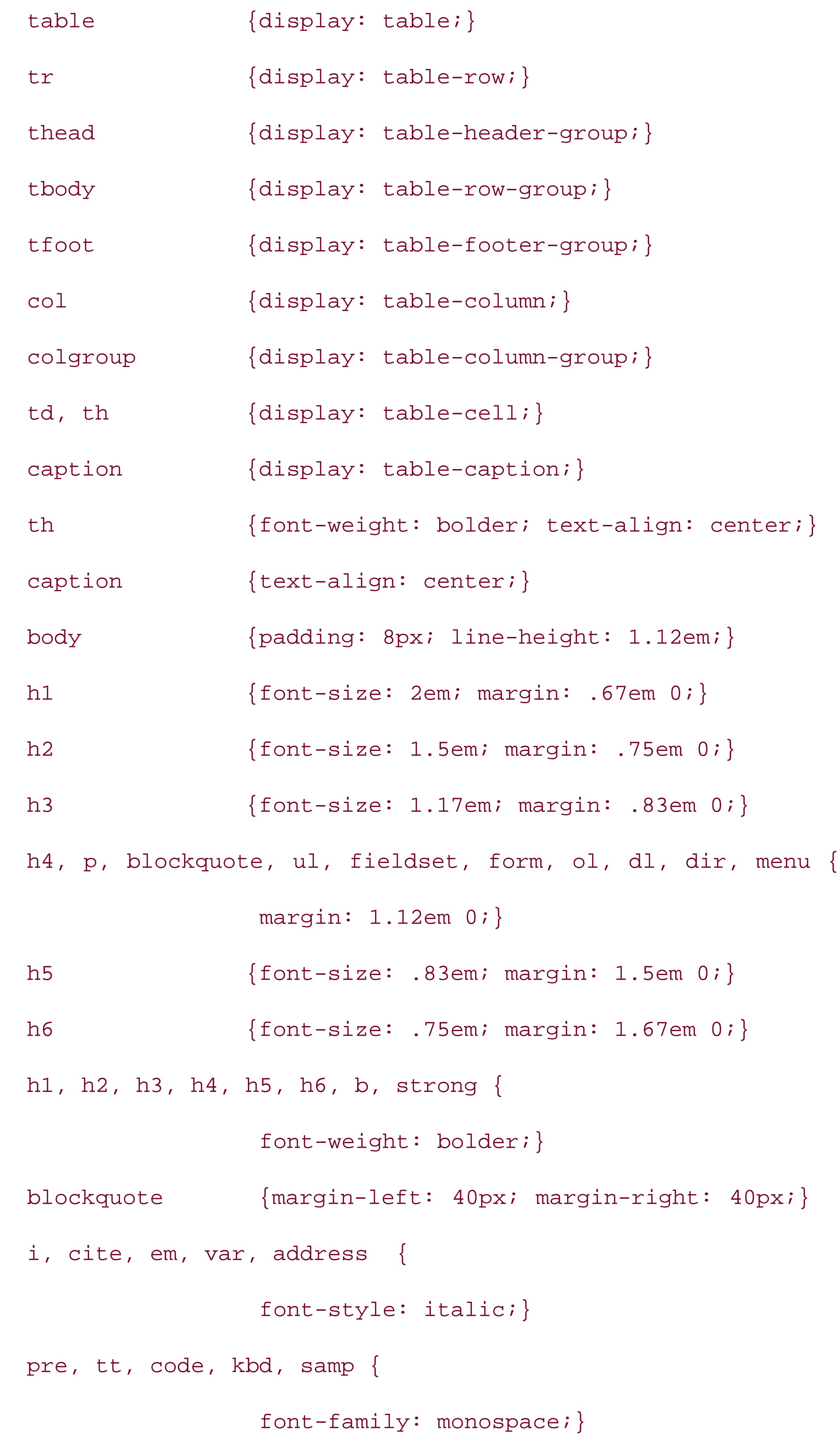

```
pre {white-space: pre;}
button, textarea, input, object, select, img {
              display: inline-block; }
big {font-size: 1.17em;}
small, sub, sup {font-size: .83em;}
sub {vertical-align: sub;}
sup {vertical-align: super;}
s, strike, del {text-decoration: line-through;}
hr {border: 1px inset;}
ol, ul, dir, menu, dd {
               margin-left: 40px;}
ol {list-style-type: decimal;}
ol ul, ul ol, ul ul, ol ol {
```

```
 margin-top: 0; margin-bottom: 0;}
```

```
u, ins \{text-ext-decoration: underline;}\
```

```
br:before {content: "\A";}
```

```
center {text-align: center;}
```
abbr, acronym {font-variant: small-caps; letter-spacing: 0.1em;}

:link,:visited {text-decoration: underline;}

:focus {outline: thin dotted invert;}

```
/* Begin bidirectionality settings (do not change) */
```
BDO[DIR="ltr"] {direction: ltr; unicode-bidi: bidi-override;}

```
BDO[DIR="rtl"] {direction: rtl; unicode-bidi: bidi-override;}
```
\*[DIR="ltr"] {direction: ltr; unicode-bidi: embed;}

\*[DIR="rtl"] {direction: rtl; unicode-bidi: embed;}

@media print {

h1 {page-break-before: always; }

h1, h2, h3, h4, h5, h6 {

page-break-after: avoid;}

ul, ol, dl {page-break-before: avoid;}

@media aural { /\* changed from 'speech' which was not defined in CSS2 \*/

```
 h1, h2, h3, h4, h5, h6 {
```
voice-family: paul, male; stress: 20; richness: 90;}

```
h1 {pitch: x-low; pitch-range: 90;}
```
h2  $\{pi + ch: x-1ow: n + ch-r = 80;\}$ 

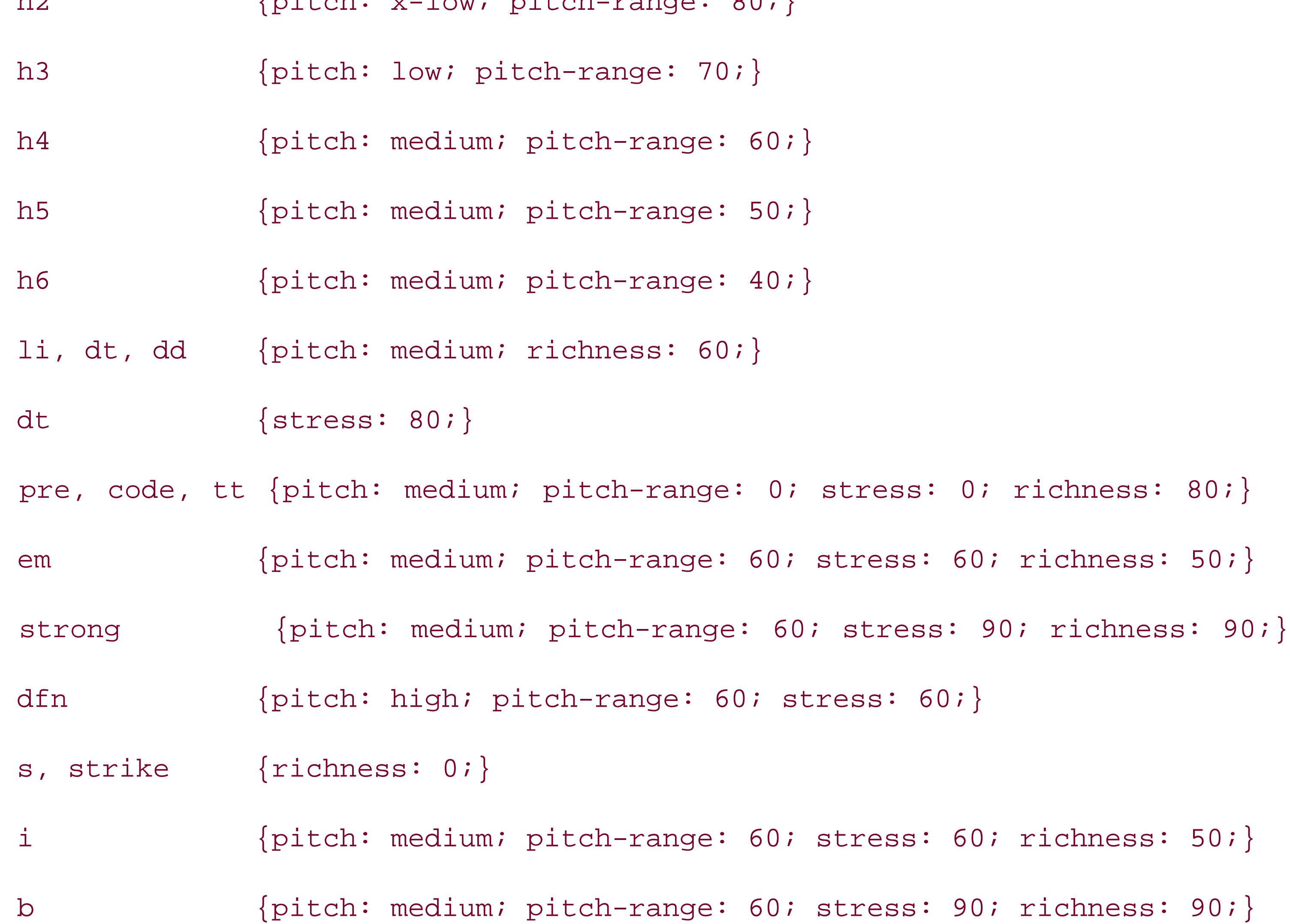

}

- u {richness: 0;}
- a:link {voice-family: harry, male;}
- a:visited {voice-family: betty, female; }
- a:active {voice-family: betty, female; pitch-range: 80; pitch: x-high;}

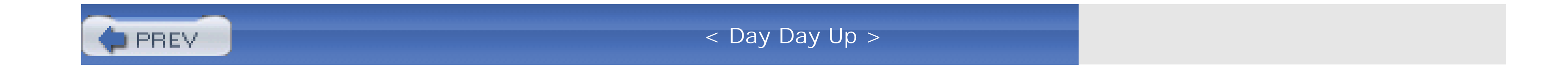

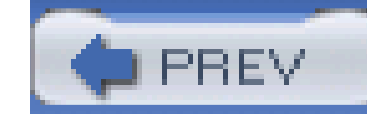

### Colophon

Our look is the result of reader comments, our own experimentation, and feedback from distribution channels. Distinctive covers complement our distinctive approach to technical topics, breathing personality and life into potentially dry subjects.

The animals on the cover of *Cascading Style Sheets: The Definitive Guide, Second Edition*are salmon (*salmonidae*), which is a family of fish consisting of many different species. Two of the most common salmon are the Pacific salmon and the Atlantic salmon.

Pacific salmon live in the northern Pacific Ocean off the coasts of North America and Asia. There are five subspecies of Pacific salmon, with an average weight of ten to thirty pounds. Pacific salmon are born in the fall in freshwater stream gravel beds where they incubate through the winter and emerge as inch-long fish. They live for a year or two in streams or lakes and then head downstream to the ocean. There they live for a few years, before heading back upstream to their exact place of birth to spawn and then die.

Atlantic salmon live in the northern Atlantic Ocean off the coasts of North America and Europe. There are many subspecies of Atlantic salmon, including the trout and the char. Their average weight is ten to twenty pounds. The Atlantic salmon family has a similar life cycle to its Pacific cousins, from freshwater gravel beds to the sea. A major difference between the two, however, is that the Atlantic salmon does not die after spawning; it can return to the ocean and then return to the stream to spawn again, usually two or three times.

Salmon, in general, are graceful, silver-colored fish with spots on their backs and fins. Their diet consists of plankton, insect larvae, shrimp, and smaller fish. Their unusually keen sense of smell is thought to be what helps them navigate from the ocean back to the exact spot of their birth, upstream past many obstacles. Some species of salmon remain landlocked, living their entire lives in freshwater.

Salmon are an important part of the ecosystem, as their decaying bodies provide fertilizer for streambeds. Their numbers have been dwindling over the years, however. Factors in the declining salmon population include habitat destruction, fishing, dams that block spawning paths, acid rain, droughts, floods, and pollution.

Marlowe Shaeffer was the production editor and copyeditor for *Cascading Style Sheets: The Definitive Guide, Second Edition*. Matt Hutchinson was the proofreader. Reg Aubry and Claire Cloutier provided quality control. Angela Howard wrote the index.

Ellie Volckhausen designed the cover of this book, based on a series design by Edie Freedman. The cover image is a 19th-century engraving from the Dover Pictorial Archive. Emma Colby produced the cover layout with QuarkXPress 4.1 using Adobe's ITC Garamond font.

David Futato designed the interior layout. This book was converted by Julie Hawks to FrameMaker 5.5.6 with a format conversion tool created by Erik Ray, Jason McIntosh, Neil Walls, and Mike Sierra that uses Perl and XML technologies. The text font is Linotype Birka; the heading font is Adobe Myria Condensed; and the code font is LucasFont's TheSans Mono Condensed. The illustrations that appear in the book were produced by Robert Romano and Jessamyn Read using Macromedia FreeHand 9 and Adobe Photoshop 6. The tip and warning icons were drawn by Christopher Bing. This colophon

was written by Nicole Arigo.

The online edition of this book was created by the Safari production group (John Chodacki, Becki Maisch, and Madeleine Newell) using a set of Frame-to-XML conversion and cleanup tools written anc maintained by Erik Ray, Benn Salter, John Chodacki, and Jeff Liggett.

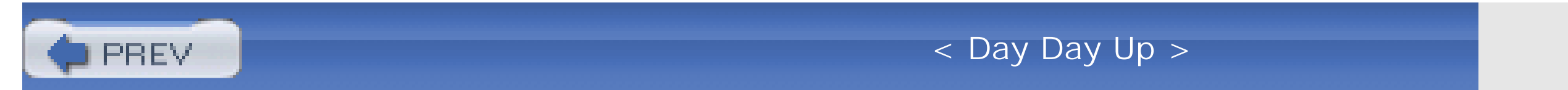

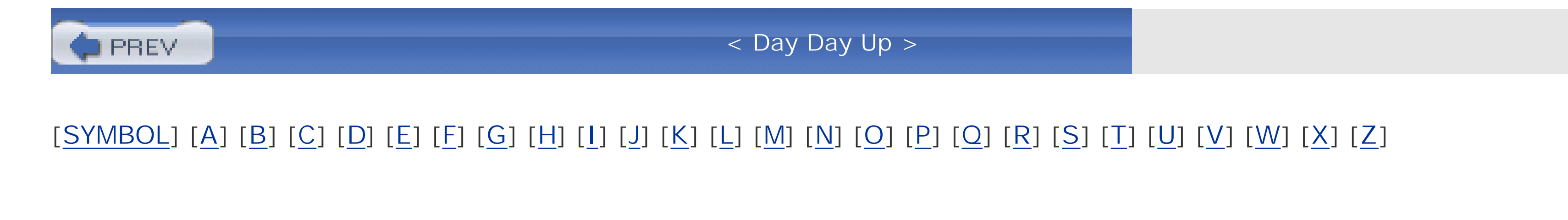

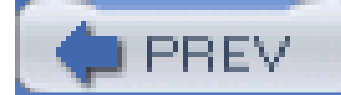

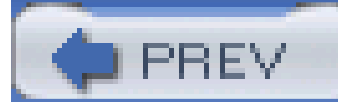

#### [**SYMBOL**] [A] [B] [C] [D] [E] [F] [G] [H] [I] [J] [K] [L] [M] [N] [O] [P] [Q] [R] [S] [T] [U] [V] [W] [X] [Z]

#### Important declaration 2nd 3rd 4th 5th

- " (double quotes)
	- in font-family declaration
	- in generated content 2nd
- "I-bar" icon [See text selection cursor]
- "Images, Tables, and Mysterious Gaps" article 2nd
- # (pound sign)
	- in hexadecimal color notation
	- in ID selectors
- % (percentage sign) in property value
- > (greater-than symbol) in child selectors
- ' (single quotes)
	- in font-family declaration
	- in generated content 2nd
- \* (asterisk)
	- as universal selector 2nd 3rd in property syntax
- + (plus sign)
	- in adjacent-sibling selectors

in property syntax

, (comma)

in property syntax

in selectors

. (period) in class selectors

.ani file extension

.css filename extension

.cur file extension

/ (slash)

between font size and line height

in property syntax 2nd

: (colon)

between property and value

in pseudo-class or pseudo-element selectors

::marker pseudo-element

:active pseudo-class 2nd 3rd

:after pseudo-element 2nd 3rd

:before pseudo-element 2nd 3rd

:first pseudo-class

:first-child pseudo-class 2nd

:first-letter pseudo-element 2nd 3rd

:first-line pseudo-element 2nd 3rd

:focus pseudo-class 2nd

:hover pseudo-class 2nd

:lang pseudo-class 2nd

: left pseudo-class

:link pseudo-class 2nd 3rd 4th

: right pseudo-class :visited pseudo-class 2nd 3rd ; (semicolon) following declarations 2nd ? (question mark) cursor in property syntax @font-face rule @import directive 2nd 3rd @media blocks @page rule setting page size and margins setting page types [] (brackets) in attribute selectors in property syntax \A, representing newline {} (curly braces) in property syntax (vertical bar) in attribute selector in property syntax

| (vertical double bar) in property syntax

~ (tilde) in attribute selectors

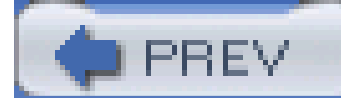

#### [SYMBOL] [**A**] [B] [C] [D] [E] [F] [G] [H] [I] [J] [K] [L] [M] [N] [O] [P] [Q] [R] [S] [T] [U] [V] [W] [X] [Z]

\A, representing newline a element [See links] absolute length units absolute positioning 2nd containing blocks and 2nd height and width affecting 2nd nonreplaced elements overlapping elements replaced elements scrolling and stacking context and order for on z-axis absolute URL ActiveBorder system color ActiveCaption system color adjacent-sibling combinator adjacent-sibling selectors 2nd align attribute, img element alignment horizontal justified 2nd of baseline of cell content of middle of element spacing and superscripting and subscripting to baseline to bottom of line box to bottom of text to top of line box to top of text vertical 2nd alink attribute, body element :active pseudo-class and replacing using color property alt attribute, attribute selectors used with alternate style sheets ancestors of elements <> (angle brackets) in property syntax angle brackets (<>) in property syntax angle values animated cursors AppWorkspace system color aspect value of font asterisk (\*) as universal selector 2nd 3rd

 in property syntax attribute selectors 2nd 3rd applying to multiple attributes 2nd exact-value attribute selectors 2nd for form elements partial-value attribute selectors 2nd particular attribute selectors simple attribute selectors 2nd specificity of 2nd attribute values, as generated content audio rendering of content [See aural styles] aural media type 2nd aural styles background sounds for 2nd cues in speech 2nd 3rd 4th pauses in speech 2nd 3rd 4th 5th positioning sounds for 2nd 3rd specifying content to be spoken 2nd 3rd 4th 5th specifying media type for speech rate for 2nd units used with voice used for 2nd 3rd 4th 5th 6th volume for 2nd author as origin 2nd azimuth property 2nd 3rd

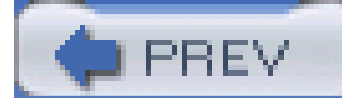

#### [SYMBOL] [A] [**B**] [C] [D] [E] [F] [G] [H] [I] [J] [K] [L] [M] [N] [O] [P] [Q] [R] [S] [T] [U] [V] [W] [X] [Z]

background

- colors for 2nd 3rd 4th
- design issues regarding
- extending into padding 2nd 3rd
- extending to borders 2nd 3rd
- floated elements and
- for columns and column groups
- for empty table cells
- of content area
- overlapping, for inline nonreplaced elements
- print styles not including
- background attribute, body element
- background images 2nd 3rd
	- attaching to viewing area 2nd
	- inheritance and
	- origin image
	- positioning 2nd
	- preventing scrolling of
	- scrolling

 special effects with specifying tiling 2nd 3rd 4th 5th background property 2nd background sounds 2nd Background system color background-attachment property 2nd background-color property 2nd [See also background property] 3rd 4th combining with background-image property background-image property 2nd [See also background property] 3rd combining with background-color property background-position property 2nd [See also background property] 3rd default values for keyword values for length values for negative values for percentage values for background-repeat property 2nd [See also background property] 3rd 4th \ (backslash) escaping linefeeds backslash (\) escaping linefeeds backward accessibility for older browsers ball spinning, cursor basefont element baselines aligning elements using 2nd line height and replaced elements and

bidirectional text bleeding outside page box blinking text block boxes for floated elements for list items 2nd for positioned elements for table captions for tables forcing with display property 2nd overlapping floated elements page breaks between run-in elements and block, containing [See containing block] block-level elements 2nd 3rd [See also inline-block elements] boundaries of converting to inline-level elements generated content as horizontal formatting of vertical formatting of blocks, @media blur radius for text shadow body element alink attribute as containing block for positioned elements as root element background attribute color attributes replaced with color property inheritance of background styles link and vlink attributes bold text used in this book 2nd [See also font weights] border property 2nd 3rd border-bottom property 2nd 3rd border-bottom-color property 2nd border-bottom-style property 2nd border-bottom-width property 2nd border-collapse property 2nd border-color property 2nd [See also border property] 3rd 4th 5th border-left property 2nd 3rd border-left-color property 2nd border-left-style property 2nd border-left-width property 2nd border-right property 2nd 3rd border-right-color property 2nd border-right-style property 2nd border-right-width property 2nd border-spacing property 2nd border-style property 2nd 3rd [See also border property] 4th border-top property 2nd 3rd border-top-color property 2nd border-top-style property 2nd border-top-width property 2nd

border-width property 2nd [See also border property] 3rd borders 2nd 3rd 4th 5th [See also outlines] as foreground of element background extending to 2nd 3rd color of affected by color property default 2nd 3rd setting 2nd setting separately for each side 2nd 3rd 4th enabling existence of 2nd for columns and column groups for empty table cells for inline replaced elements for inline-level elements 2nd for table cells collapsed 2nd 3rd separated 2nd spacing between 2nd hiding padding and positioning and sides of setting all the same setting separately 2nd 3rd 4th 5th style of setting 2nd 3rd setting separately for each side 2nd 3rd 4th 5th transparent width of setting 2nd 3rd setting separately for each side 2nd 3rd 4th 5th bottom alignment bottom property 2nd boxes [See also block boxes; element boxes; inline boxes] cell boxes column boxes dialog boxes em boxes (em squares) line boxes 2nd 3rd construction of height of 2nd inline replaced elements and page breaks and page boxes 2nd row boxes braces ({}) in property syntax brackets ([]) in attribute selectors in property syntax Braille media type breaks generated by block-level elements

page breaks 2nd 3rd 4th browsers [See also user agents] as screen-medium user agents attribute selectors 2nd background property bugs in CSS support clipping color names CSS support escaped content floated element placement font face rules not implemented by form element colors generated content indentation of list items inheritance support list-style-type defaults nonrectangular outlines older versions of backward accessibility and case sensitivity of class and ID selectors outline placement padding for images pixel preference settings in printing fixed-attachment backgrounds

projection media support

run-in elements

stretching and adjusting fonts not implemented

text decorations

text shadows not implemented

transparent borders

z-axis positioning

bugs

borders drawn away from padding in Navigator 4

coverage of, in this book

default font size in Internet Explorer

fixed-attachment backgrounds on non-body elements handled incorrectly

height and width applied incorrectly in Internet Explorer

multiple class selector handling in Internet Explorer

styles not inherited into tables

ButtonFace system color

ButtonHighlight system color

buttons

system colors for

system font for

ButtonShadow system color

ButtonText system color

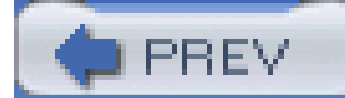

#### [SYMBOL] [A] [B] [**C**] [D] [E] [F] [G] [H] [I] [J] [K] [L] [M] [N] [O] [P] [Q] [R] [S] [T] [U] [V] [W] [X] [Z]

capitalization of text 2nd caption system font 2nd caption-side property 2nd captioned controls, system font for captions for tables placement of 2nd specifying CaptionText system color carriage returns in generated content white-space property and cascade rules 2nd Cascading Style Sheets (CSS) [See also cascade rules; selectors; style rules; style sheets] browser support for features of future of history of unique features of CSS2 and CSS2.1 [See CSS2 CSS2.1] versions covered in this book case of text 2nd case sensitivity, of class and ID selectors cell boxes cell phones, web-enabled, media type for cells alignment of content in borders for collapsed 2nd 3rd separated 2nd spacing between 2nd empty 2nd grid cells images in, with gaps layer for positioning spanning specifying vertically aligning elements in cellspacing attribute center element 2nd centering text 2nd centimeters (cm) length units child combinator child elements 2nd 3rd child selectors 2nd class attribute class selectors 2nd

attribute selectors substituting for 2nd case sensitivity of combining with pseudo-classes languages supporting 2nd multiple specificity value of when to use clear property 2nd clip property 2nd cm (centimeters) length units col element colgroup element colon (:) between property and value in pseudo-class or pseudo-element selectors color inversion for outlines 2nd color property 2nd affecting borders affecting form elements combining with background-color property inheritance and color values equivalents table of named colors 2nd RGB colors

web-safe colors

colors

background

border

design issues regarding

foreground 2nd

inheritance and

outline 2nd 3rd

projection styles

replacing body attributes for

system colors

text decorations 2nd

column boxes

column groups

background for

borders for

layer for

specifying

visibility of

width of

columns, table

background for

borders for

derived from rows

layer for

specifying

visibility of
width of

columns, text, print styles for

combinator

in adjacent-sibling selectors

in child selectors

in descendant selectors

specificity value of

comma (,)

in property syntax

in selectors

comments 2nd

complexspiral distored demonstration

contact information for this book

containing block

absolute positioning and

height of, affecting positioning

of floated elements

positioning and

content area 2nd 3rd [See also generated content; page area; text]

background of

clipping 2nd

for inline nonreplaced elements

glyphs and

height of 2nd 3rd 4th

margins of

 overflowing 2nd width of 2nd 3rd content edge content property 2nd counters used with quotation-related values of contextual selectors [See descendant selectors] continuous medium controls, small captioned, system font for conventions used in this book counter-increment property 2nd counter-reset property 2nd counters for ordered lists defining for multiple levels displaying incrementing 2nd 3rd negative values for 2nd resetting 2nd 3rd scope of styles for crop marks (cross marks) crosshair cursor 2nd CSS [See Cascading Style Sheets] CSS comments CSS2 @font-face rule @page rules

 attribute selectors 2nd clip property, elements applied to collapse value for visibility downloadable fonts drop shadows for text font-size-adjust property font-stretch property list item numbering list styles marker-offset property 2nd marks property min-max properties offsetting margin edges page box size page property 2nd reference pixel recommendation run-in elements scaling factor size property 2nd speak-header property specificity of inline style declarations specificity of pseudo-elements stretching and adjusting fonts table captions positioned to right or left side text-shadow property

transparent border color

units for aural styles

universal selector

CSS2.1

:first-letter pseudo-element, scope of

background, area covered by

block and inline elements

cascade rules

color names

combining pseudo-classes

containing block, rules for determining 2nd

content area definition

dynamic pseudo-classes

floated elements

expanding to contain floated descendants

overlapping content in normal flow

generated content

height of content area in relation to font

important rules

inherit keyword

inline-block elements

list styles

list-style-position property

margin placement

offsetting margin edges

overconstrained relative positioning

pre-wrap and pre-line for white-space property

primacy of inline style declarations progress value for cursor property pseudo-classes for links pseudo-elements real numbers, definition of reference pixel recommendation specificity of inline style declarations specificity of pseudo-elements static position cue property 2nd cue-after property 2nd cue-before property 2nd cues in speech 2nd 3rd curly braces ({}) in property syntax cursive fonts cursor property 2nd cursors 2nd animated ball spinning cursor changing crosshair cursor 2nd **customized** help cursor hourglass cursor

movement cursors

over side or corner edges of window

pointing cursor

progress cursor

text selection cursor

waiting cursor

watch cursor

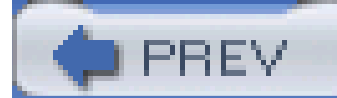

### [SYMBOL] [A] [B] [C] [**D**] [E] [F] [G] [H] [I] [J] [K] [L] [M] [N] [O] [P] [Q] [R] [S] [T] [U] [V] [W] [X] [Z]

declaration block 2nd declarations 2nd [See also properties] 3rd 4th deg (degrees) units descendant selectors 2nd 3rd descendants of elements 2nd [See also inheritance] devices, style sheets specific to dialog boxes, system font for direction of flow [See flow] direction property display property 2nd 3rd value for lists values for element display roles values for generated content values for tables document style sheets [See embedded style sheets] Document Type Definition (DTD) documents aural rendering of [See aural styles] embedding style sheet in file size reduced by CSS height of hierarchy of elements in linking multiple style sheets to linking style sheets to 2nd multiple, linking style sheets to presentation of cascade rules and centralization of CSS features for HTML elements for printing [See print styles] slideshow presentation of [See projection styles] structured, benefits of URLs not relative to width of double quotes (") in font-family declaration in generated content 2nd drop shadows for text drop-down controls, system font for DTD [See Document Type Definition] dynamic pseudo-classes

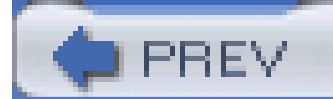

### [SYMBOL] [A] [B] [C] [D] [**E**] [F] [G] [H] [I] [J] [K] [L] [M] [N] [O] [P] [Q] [R] [S] [T] [U] [V] [W] [X] [Z]

element boxes 2nd [See also borders; outlines] 3rd breaks before and after [See block-level elements] for inline nonreplaced elements height of 2nd 3rd 4th margins of 2nd 3rd 4th 5th 6th 7th outlines of 2nd 3rd 4th overlapping padding of 2nd specifying type of 2nd width of 2nd 3rd 4th 5th within a line of text [See inline-level elements] element selectors 2nd 3rd elements 2nd [See also specific elements and tags] activated, pseudo-class for 2nd ancestors of background of [See background background images] block-level elements [See block-level elements] child elements 2nd 3rd containing block of converting between inline- and block-level elements deprecated in XHTML descendants of DTD defining first letter of, pseudo-element for 2nd 3rd first line of, pseudo-element for 2nd 3rd floating [See floated elements] flow direction of 2nd 3rd foreground colors 2nd foreground of height of 2nd 3rd 4th hierarchy of hovered, pseudo-class for in focus, pseudo-class for inline-block elements inline-level [See inline-level elements] input focus on, pseudo-class for inserting content before and after, pseudo-elements for mouse hovering over, pseudo-class for nonreplaced elements 2nd overlapping parent elements persistent, fixed positioning for replaced elements root element run-in elements siblings of

static position of visibility of 2nd width of 2nd elevation property 2nd em (em-height) length units 2nd em box [See em square] em square Emacspeak 2nd embedded style sheets embossed media type empty-cells property 2nd ex (x-height) length units 2nd exact-value attribute selectors 2nd example style sheet Extensible Markup Language [See XML] external style sheets 2nd

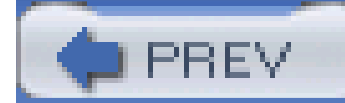

< Day Day Up >

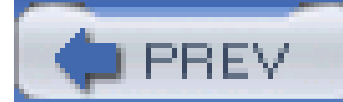

# [SYMBOL] [A] [B] [C] [D] [E] [**F**] [G] [H] [I] [J] [K] [L] [M] [N] [O] [P] [Q] [R] [S] [T] [U] [V] [W] [X] [Z]

fantasy fonts filename extension for animated graphics for graphic cursors for style sheets fixed positioning 2nd fixed-width fonts [See monospace fonts] float property 2nd floated elements background and block boxes generated for containing blocks and direction of float 2nd disabling expanding to contain floated descendants generated content prohibited as height for margins of negative margins and nonreplaced elements overlapped by block boxes overlapped by inline boxes overlapping each other overwriting each other overwriting previous content 2nd placed outside parent element placement rules for preventing placement next to specific elements 2nd taller than parent element wider than parent element width for flow bidirectional normal flow outlines not included in specifying direction of Fonix SpeakThis font download method, @font-face rule font element font face font families cursive fonts fantasy fonts generic monospace sans-serif fonts

serif fonts specifying 2nd font name matching method, @font-face rule font property 2nd omitted values, behavior of slash (/) separating keywords of system fonts, specifying 2nd font size adjusting based on aspect value 2nd determination of, using em square font matching and for inline nonreplaced elements for print design inheritance and specifying font synthesis method, @font-face rule @font-face rule font-family property 2nd [See also font property]3rd quotation marks in specifying alternate font families with specifying generic font families with 2nd specifying multiple font families with specifying specific font family with font-size property 2nd [See also font property] 3rd absolute-size keywords for font matching and for inline nonreplaced elements length units for percentage values for relative-size keywords for scaling factor used with font-size-adjust property 2nd font-stretch property 2nd font-style property 2nd [See also font property] 3rd 4th font-variant property 2nd [See also font property]3rd 4th font-weight property 2nd [See also font property]3rd bold keyword, mapping of bolder keyword, mapping of font matching and lighter keyword, mapping of normal keyword, mapping of numeric values, mapping of fonts [See also text] aspect value of availability of 2nd downloading em (em-height) value of ex (x-height) value of for print design for screen design leading and 2nd line height and

 matching available fonts to specified fonts proportional setting all values of setting family of setting size of setting style of 2nd setting variants of 2nd setting weight of 2nd stretching 2nd system fonts 2nd used in this book footers, table foreground colors 2nd form elements [See also replaced elements] attribute selectors for color of padding for form inputs, aligning vertically forward slash (/) between font size and line height in property syntax 2nd frames, fixed positioning as substitute for frequency values functional RGB notation

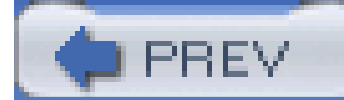

generated content attribute values as audio pauses and cues used with borders and counters for ordered lists floating prohibited for inheritance and positioning prohibited for pseudo-elements for quotation marks as specifying content for 2nd specifying location of string values as URI values as generic font families 2nd glyphs, content area and 2nd [See also fonts] grad (grads) units GrayText system color greater-than symbol (>) in child selectors

# [SYMBOL] [A] [B] [C] [D] [E] [F] [**G**] [H] [I] [J] [K] [L] [M] [N] [O] [P] [Q] [R] [S] [T] [U] [V] [W] [X] [Z]

grid cells 2nd

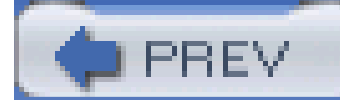

## [SYMBOL] [A] [B] [C] [D] [E] [F] [G] [**H**] [I] [J] [K] [L] [M] [N] [O] [P] [Q] [R] [S] [T] [U] [V] [W] [X] [Z]

handheld media type hanging indents hash mark [See pound sign] headers, table 2nd height property 2nd 3rd 4th [See also max-height property; min-height property] 5th percentage values for positioned elements and setting to auto 2nd tables and help cursor hertz (Hz) units hexadecimal color notation Highlight system color HighlightText system color horizontal alignment of table cell content of text horizontal formatting, of block-level elements hourglass cursor

href attribute, link tag

HTML [See also specific elements and tags]

deprecated elements in

element selectors for

file size reduced by CSS

future of

history of

presentational elements in

sample style sheet for

structural elements of

XML replacing

<!-- --> HTML comments

html element

as root element 2nd

inheritance of background styles

hyperlinks [See links]

Hypertext Markup Language [See HTML]

hyphenation

capitalization and

justified text using

Hz (hertz) units

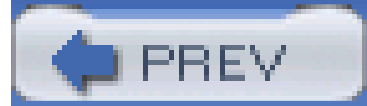

## [SYMBOL] [A] [B] [C] [D] [E] [F] [G] [H] [**I**] [J] [K] [L] [M] [N] [O] [P] [Q] [R] [S] [T] [U] [V] [W] [X] [Z]

icon system font 2nd icons system font for 2nd used in this book id attribute ID selectors 2nd attribute selectors substituting for 2nd 3rd case sensitivity of combining with pseudo-classes languages supporting 2nd specificity of 2nd uniqueness of images [See also replaced elements] aligning vertically as background [See background images] as cursors as generated content 2nd floating using HTML for list item markers 2nd in links, border style for in table cell, gaps around indents affecting padding for img element, align attribute @import directive 2nd 3rd important rules 2nd 3rd in (inches) length units InactiveBorder system color InactiveCaption system color InactiveCaptionText system color inches (in) length units indenting text InfoBackground system color InfoText system color inherit keyword inheritance [See also cascade rules; specificity] 2nd 3rd bugs in browser implementation of exceptions to inherit keyword line height and specificity and text decoration and initial containing block [See root element] inline boxes 2nd 3rd for inline-level tables forcing with display property 2nd

overlapping floated element inline styles 2nd 3rd inline-block elements 2nd [See also run-in elements] inline-level elements 2nd 3rd [See also inline-block elements] aligning vertically borders for 2nd converting to block-level elements generated content as history of formatting of line height of margins for 2nd nonreplaced formatting of height and width of overlapping backgrounds of padding for 2nd replaced, formatting of spreading lines of text apart tables as **integers** intelligent font matching method, @font-face rule internal table elements margins not existing for positioning Internet Explorer

:first-child pseudo-class not supported

adjacent-sibling selectors not supported

assigning table-related display values to HTML elements not supported

attribute selector not supported

child selectors not supported

combined pseudo-classes not supported

content area extended to enclose list item markers

default font size

dynamic pseudo-class support

empty-cells property

fixed positioning not supported

fixed-attachment backgrounds on non-body elements

generated content not supported

height and width implementation

min-max properties not supported

multiple class selectors and

placement of @import directive and

italic text

as font style

used in this book

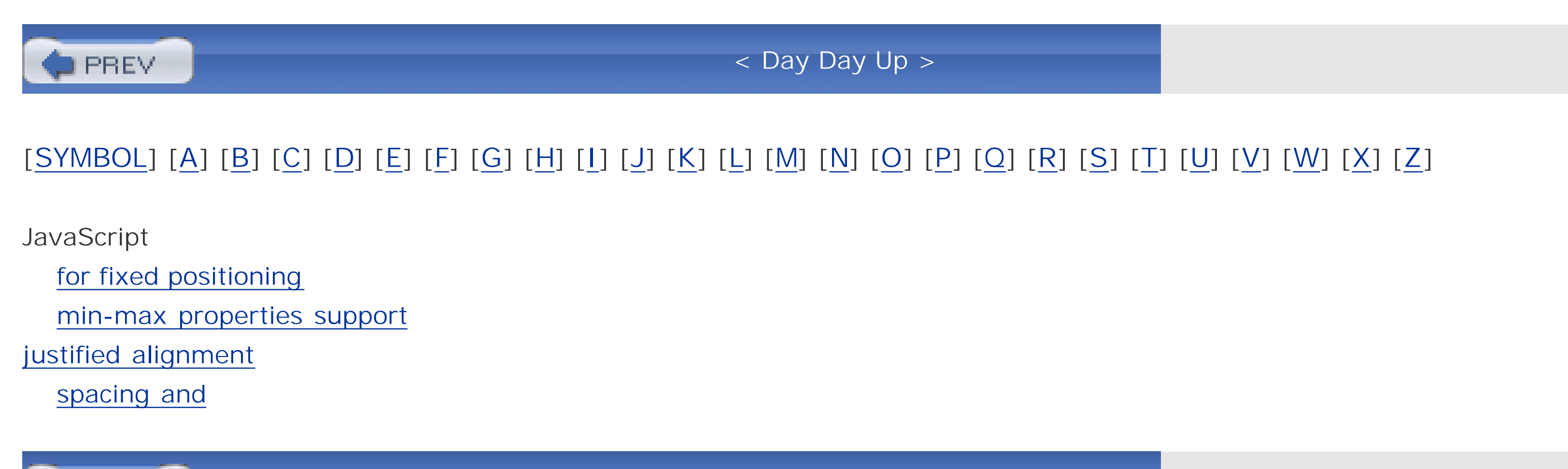

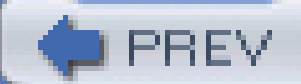

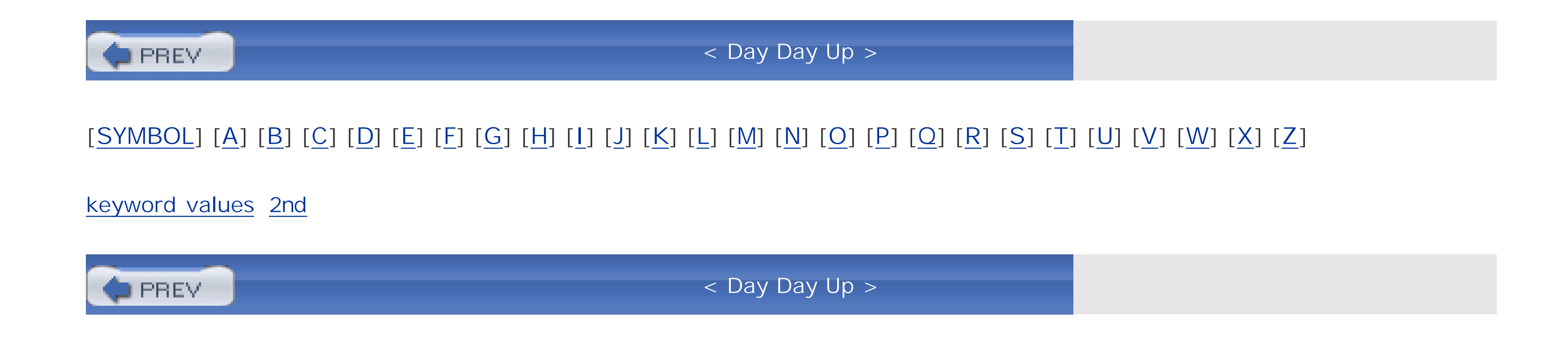

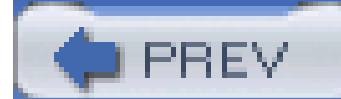

### [SYMBOL] [A] [B] [C] [D] [E] [F] [G] [H] [I] [J] [K] [**L**] [M] [N] [O] [P] [Q] [R] [S] [T] [U] [V] [W] [X] [Z]

landscape orientation language attribute selectors pseudo-class for 2nd leading 2nd left property 2nd 3rd length units absolute length units relative length units letter-spacing property 2nd 3rd letters, spacing between [See also content; glyphs; text] 2nd 3rd 4th line boxes 2nd 3rd aligning elements with 2nd construction of height of 2nd inline replaced elements and page breaks and line-height property 2nd baselines and for block-level elements for inline replaced elements 2nd for inline-level elements 2nd 3rd 4th scaling factor for setting with font property line-through text 2nd linefeeds in generated content white-space property and lines of text construction of height of 2nd 3rd 4th spread apart by inline-level elements link attribute, body element 2nd link tag links borders visible only when hovered displaying as block elements displaying horizontally with equal widths height and width of images in, border style for inserting icons at end of not visited, pseudo-class for 2nd pointing cursor for preceding with generated content pseudo-classes for suppressing underlining of

visited, pseudo-class for 2nd list-style property 2nd list-style-image property 2nd list-style-position property 2nd 3rd list-style-type property 2nd **lists**  counters for ordered lists formatting of list items indentation of list items layout of markers for list items as generated content images as 2nd 3rd 4th inheritance and 2nd position of 2nd 3rd 4th 5th 6th types of 2nd 3rd 4th types of lowercase text

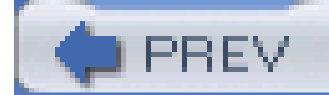

< Day Day Up >

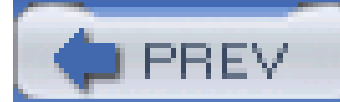

# [SYMBOL] [A] [B] [C] [D] [E] [F] [G] [H] [I] [J] [K] [L] [**M**] [N] [O] [P] [Q] [R] [S] [T] [U] [V] [W] [X] [Z]

margin area for page boxes margin property 2nd length values for negative values for percentage values for replicating values in margin-bottom property 2nd [See also margin property] 3rd 4th collapsing margins with negative values for 2nd setting to auto margin-left property 2nd [See also margin property] 3rd 4th negative values for 2nd percentage values for setting to auto margin-right property 2nd [See also margin property] 3rd 4th negative values for 2nd percentage values for setting to auto margin-top property 2nd [See also margin property] 3rd 4th collapsing margins with negative values for 2nd setting to auto margins 2nd 3rd background of collapsing 2nd for inline-level elements 2nd 3rd for page boxes increased by clear property internal table elements not including negative values for 2nd 3rd of element boxes 2nd of floated elements 2nd positioning and setting all margins setting separately for each side 2nd 3rd 4th 5th marker-offset property 2nd markers for list items as generated content formatting of images as 2nd 3rd 4th inheritance and 2nd position of 2nd 3rd 4th 5th 6th types of 2nd 3rd 4th marks property max-height property 2nd max-width property 2nd

media attribute, link tag 2nd medium-specific style sheets [See also aural styles; print styles; projection styles] @import restrictions for @media blocks in based on specific device, not supported specifying megahertz (mHz) Menu system color menu system font 2nd MenuText system color message-box system font 2nd mHz (megahertz) units Microsoft Internet Explorer [See Internet Explorer] middle alignment millimeters (mm) length units milliseconds (ms) units min-height property 2nd min-width property 2nd mm (millimeters) length units Mondrian effect monitor media type for pixel dimensions of monospace fonts movement cursors

ms (milliseconds) units

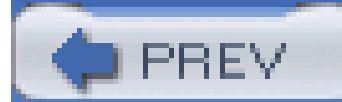

# [SYMBOL] [A] [B] [C] [D] [E] [F] [G] [H] [I] [J] [K] [L] [M] [**N**] [O] [P] [Q] [R] [S] [T] [U] [V] [W] [X] [Z]

named color values 2nd Navigator 4 borders drawn away from padding color replacements form element colors URLs relative to document, not style sheet Netscape Navigator [See Navigator 4] newlines in generated content white-space property and none keyword nonreplaced elements 2nd absolute positioning of floated inline formatting of height and width of margins for padding for

normal flow

numbers

as property values

speaking 2nd

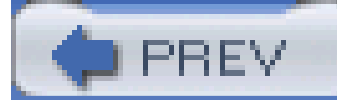

## [SYMBOL] [A] [B] [C] [D] [E] [F] [G] [H] [I] [J] [K] [L] [M] [N] [**O**] [P] [Q] [R] [S] [T] [U] [V] [W] [X] [Z]

O'Reilly & Associates, Inc., contact information for oblique text, as font style octothorpe [See pound sign] offset properties 2nd operating system icons, system font for order of non-CSS presentational hints order of style rules 2nd origin image 2nd origin of style rules 2nd orphans property 2nd 3rd outline property 2nd outline-color property 2nd [See also outline property] 3rd outline-style property 2nd [See also outline property] 3rd outline-width property 2nd [See also outline property] 3rd outlines 2nd [See also borders] 3rd color of 2nd 3rd obscured by other elements overlapping style of 2nd 3rd

width of 2nd 3rd overflow property 2nd overlined text 2nd overriding rules [See cascade rules]

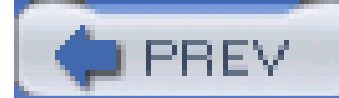

### [SYMBOL] [A] [B] [C] [D] [E] [F] [G] [H] [I] [J] [K] [L] [M] [N] [O] [**P**] [Q] [R] [S] [T] [U] [V] [W] [X] [Z]

padding 2nd 3rd 4th background extending to 2nd 3rd background of for inline replaced elements for inline-level elements 2nd for replaced elements indenting inline-level elements with negative indentation and of element boxes positioning and setting for a single side setting separately for each side 2nd 3rd 4th transparent borders acting as padding property 2nd padding-bottom property 2nd 3rd padding-left property 2nd 3rd 4th padding-right property 2nd 3rd 4th padding-top property 2nd 3rd page area page boxes 2nd page breaks 2nd 3rd 4th page property 2nd page-break-after property 2nd 3rd 4th page-break-before property 2nd 3rd 4th page-break-inside property 2nd 3rd 4th paged media 2nd [See also print styles; projection styles] parent elements partial-value attribute selectors 2nd particular attribute selectors pause property 2nd pause-after property 2nd pause-before property 2nd pauses in speech 2nd 3rd 4th pc (picas) length units PDAs, media type for percentage values period (.) in class selectors persistent elements, fixed positioning for persistent style sheets personal digital assistants, media type for picas (pc) length units pitch property 2nd pitch-range property 2nd pixels absolute lengths and as relative length unit

 length of monitor dimensions in play-during property 2nd plus sign (+) [See also crosshair cursor] in adjacent-sibling selectors in property syntax pointing cursor pointing device [See cursors] points (pt) length units portrait orientation position property 2nd positioning 2nd 3rd absolute 2nd clipping content with 2nd containing blocks in relation to 2nd fixed 2nd generated content prohibited from height of positioned element of background images of internal table elements of list item markers 2nd 3rd 4th 5th 6th 7th offset properties for 2nd 3rd 4th 5th outside containing block 2nd overflowing content with relative 2nd

static

visibility of elements and

width of positioned element

z-axis placement for 2nd

pound sign (#)

in hexadecimal color notation

in ID selectors

preferred style sheets

presentational elements [See also style sheets]

cascade rules for

centralization of

CSS features for

deprecated in XHTML

in HTML

print media type

print styles

crop marks (cross marks) for

designing

elements outside the page, handling

multiple page types for 2nd

orphans, handling

page breaks in 2nd 3rd 4th

page orientation for

page size for 2nd 3rd

repeated elements in

specifying media type for

widows, handling

printers, teletype, media type for progress cursor projection media type projection styles colors for design considerations positioning elements in resolution and slide breaks for specifying media type for properties [See also style rules; specific properties] 2nd 3rd angles as values of colors as values of frequencies as value of keywords as values of length units for values of numbers as values of percentages as values of syntax conventions used in this book time as value of URLs as values of value of 2nd proportional fonts pseudo-class selectors pseudo-classes combining in one selector dynamic, resulting from user behavior for element being activated 2nd 3rd for element being hovered 2nd for element in focus 2nd for first child element 2nd for first page in document for language 2nd for links 2nd 3rd 4th 5th order of, in selector requiring document to be redrawn specificity value of pseudo-element selectors pseudo-elements for first letter of element 2nd 3rd for first line of element 2nd 3rd for inserting content before and after elements 2nd 3rd 4th placement of specificity value of pt (points) length units punctuation, speaking 2nd px (pixels) length units 2nd 3rd

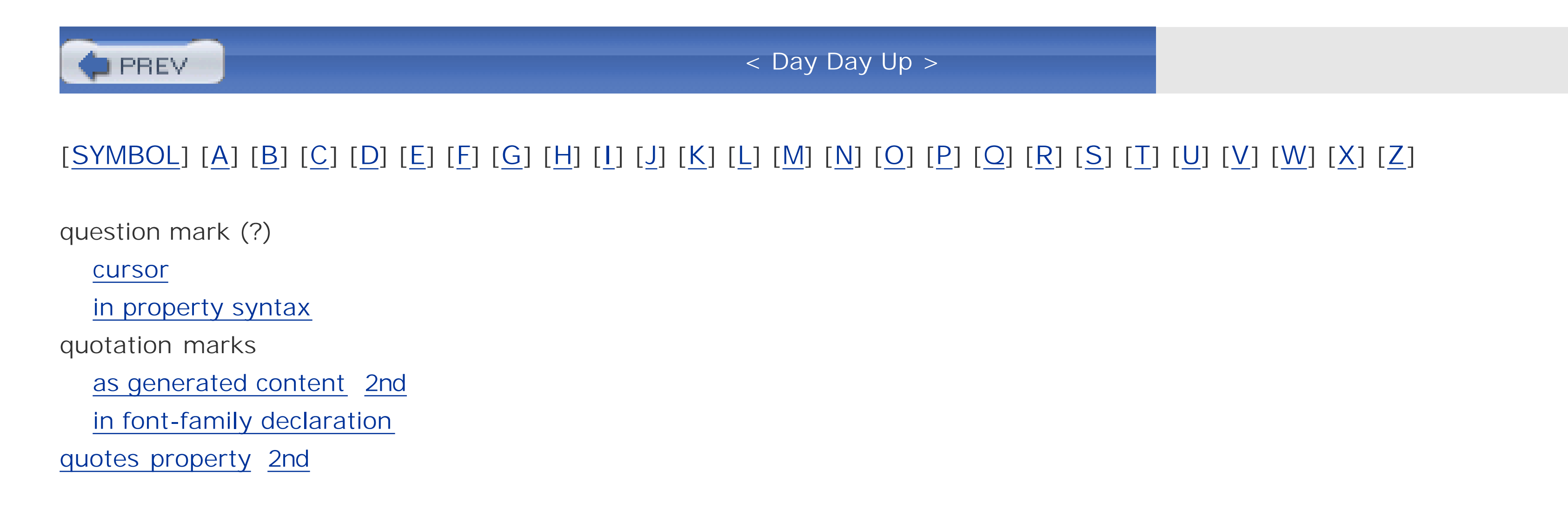

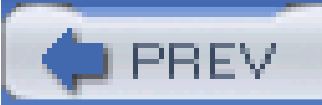

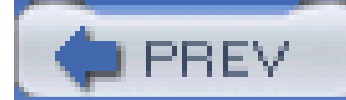

rad (radians) units reader as origin 2nd reader style sheets reals register marks (registration marks) rel attribute, link tag 2nd relative length units relative positioning 2nd 3rd relative URL replaced elements absolute positioning of baselines and horizontal formatting of inline formatting of margins for padding for resolution [See also pixels] absolute units of measurement and

# [SYMBOL] [A] [B] [C] [D] [E] [F] [G] [H] [I] [J] [K] [L] [M] [N] [O] [P] [Q] [**R**] [S] [T] [U] [V] [W] [X] [Z]

projection styles and

relative units of measurement and

RGB colors

richness property 2nd

right property 2nd 3rd

root element 2nd 3rd

row boxes

row groups

layer for

specifying

row primacy model

rows

explicitly declared

layer for

specifying

rules [See style rules]

run-in elements 2nd [See also inline-block elements]

running head

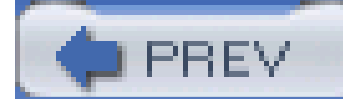

### [SYMBOL] [A] [B] [C] [D] [E] [F] [G] [H] [I] [J] [K] [L] [M] [N] [O] [P] [Q] [R] [**S**] [T] [U] [V] [W] [X] [Z]

s (seconds) units s element sample style sheet sans-serif fonts scaling factor for font sizes for line height screen [See monitor pixels] screen media type screen readers, media type for [See aural media type] Scrollbar system color scrolling absolute positioning and of background seconds (s) units selection cursor selectors 2nd [See also style rules] adjacent-sibling selectors 2nd attribute selectors 2nd 3rd 4th 5th 6th child selectors 2nd class selectors 2nd 3rd descendant selectors 2nd element selectors 2nd grouping 2nd ID selectors 2nd pseudo-class selectors pseudo-element selectors specificity of universal selector 2nd semicolon (;) following declarations 2nd serif fonts serifs shadows for text siblings of elements simple attribute selectors 2nd single quotes (') in font-family declaration in generated content 2nd size property 2nd 3rd slash (/) between font size and line height in property syntax 2nd slideshows, style sheets for [See projection styles] small caps text, as font variant 2nd small-caption system font 2nd sounds [See aural styles]

spacing [See leading letter-space property white-space property word-space property] speak property 2nd speak-header property 2nd speak-numeral property 2nd speak-punctuation property 2nd speaking content [See aural styles] specificity calculating cascade rule for 2nd of attribute selectors 2nd of class selectors of combinator of element selectors of grouped selectors of ID selectors 2nd of important rules of inherited values of inline styles of multiple rules of non-CSS presentational hints of pseudo-classes of pseudo-elements of universal selector 2nd resolving ties between [See cascade rules] speech media type speech synthesizers, media type for [See aural media type] speech-rate property 2nd square brackets ([]) in attribute selectors in property syntax stacking context, for absolute positioning static position of element static positioning 2nd status bars, system font for status-bar system font 2nd stress property 2nd strike element strikethru text 2nd structured documents style attribute 2nd style element 2nd style rules 2nd 3rd [See also properties; selectors] aural [See aural styles] important rules 2nd 3rd inline 2nd multiple, specificity of order of, in cascade rules 2nd origin of 2nd paged [See print styles projection styles] parts of weight of 2nd style sheets

alternate style sheets comments in embedding in document example of external style sheets 2nd filename extension for linking to documents 2nd linking to multiple documents media determining application of multiple, linking to document persistent style sheets preferred style sheets reader style sheets URLs relative to styles [See style rules] styling features of CSS subscripting superscripting syntax conventions used in this book system colors system fonts 2nd

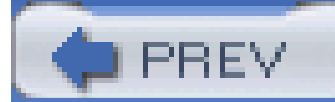

### [SYMBOL] [A] [B] [C] [D] [E] [F] [G] [H] [I] [J] [K] [L] [M] [N] [O] [P] [Q] [R] [S] [**T**] [U] [V] [W] [X] [Z]

table captions [See captions for tables] table cells [See cells] table columns [See columns, table] table element internal table elements layer for table footers [See footers, table] table headers [See headers, table] table rows [See rows] table-layout property 2nd tables 2nd [See also cells; columns, table; rows] anonymous table objects arrangement rules for automatic layout for 2nd block-level captions for 2nd 3rd fixed-layout model for 2nd footers for grid cells for headers for headers for, spoken 2nd height of hidden borders and inline-level layers of missing components of row primacy model for specifying elements for width of tags [See elements specific elements and tags] tbody element td element teletype printers, media type for television, media type for text [See also fonts] aligning horizontally 2nd aligning vertically 2nd 3rd blinking 2nd capitalization of 2nd carriage returns in case of 2nd centering 2nd color of 2nd content area of drop shadows for hyphenation of

 indenting 2nd inline box for justifying leading letter spacing of 2nd line height of linefeeds in overlining 2nd 3rd shadows for spacing between words strikethru 2nd 3rd underlining 2nd 3rd whitespace between words and lines word spacing of 2nd wrapping text attribute, body element, replacing using color property text selection cursor text-align property 2nd compared to margin-left and margin-right for cell content for table captions spacing and text-bottom alignment text-decoration property 2nd text-indent property 2nd

text-shadow property 2nd

text-top alignment

text-transform property 2nd

tfoot element

th element

thead element

ThreeDDarkShadow system color

ThreeDFace system color

ThreeDHighlight system color

ThreeDLightShadow system color

ThreeDShadow system color

tilde (~) in attribute selectors

tiling of background images 2nd 3rd 4th 5th

time values

title attribute

attribute selectors used with

link tag 2nd

toolbars, displaying links across horizontally

tooltips, attribute selectors used with

top alignment

top property 2nd 3rd

tr element

transparent borders

tty media type

tv media type

type attribute, link tag

type selectors [See element selectors]

typographical conventions used in this book

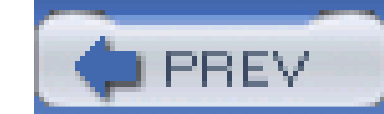

< Day Day Up >

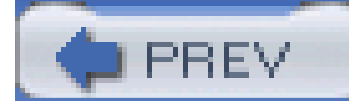

# [SYMBOL] [A] [B] [C] [D] [E] [F] [G] [H] [I] [J] [K] [L] [M] [N] [O] [P] [Q] [R] [S] [T] [**U**] [V] [W] [X] [Z]

u element

underline keyword

underlined text 2nd

unicode-bidi property

Uniform Resource Identifier [See URI]

Uniform Resource Locator [See URL]

units

for aural styles

for length values

universal selector 2nd

in class selectors 2nd

as origin of declarations 2nd default styles of Emacspeak 2nd Fonix SpeakThis weight of declarations and user interface colors for cursors fonts for

**outlines** 

### downloaded from: lib.ommolketab.ir

in ID selectors

specificity of 2nd

uppercase text

URI (Uniform Resource Identifier), specifying

URL (Uniform Resource Locator)

relative to style sheet

specifying

user agents 2nd [See also browsers]

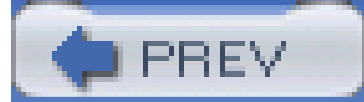

# [SYMBOL] [A] [B] [C] [D] [E] [F] [G] [H] [I] [J] [K] [L] [M] [N] [O] [P] [Q] [R] [S] [T] [U] [**V**] [W] [X] [Z]

value of property 2nd

angles as

colors as

frequencies as

keywords as

length units for

numbers as

percentages as

time as

URLs as

vertical alignment

of inline nonreplaced elements

of table cell content

of text 2nd

vertical bar (|)

in attribute selector

in property syntax

vertical double bar (| | ) in property syntax

vertical formatting, of block-level elements

vertical-align property 2nd 3rd for table cell content text-decoration and visibility of elements 2nd visibility property 2nd vlink attribute, body element 2nd voice used for speaking 2nd 3rd 4th voice-family property 2nd volume of speech 2nd volume property 2nd

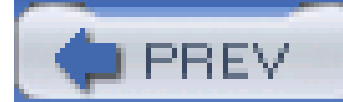

## [SYMBOL] [A] [B] [C] [D] [E] [F] [G] [H] [I] [J] [K] [L] [M] [N] [O] [P] [Q] [R] [S] [T] [U] [V] [**W**] [X] [Z]

 positioned elements and replaced elements and setting to auto wildcard [See universal selector] Window system color WindowFrame system color WindowText system color word-spacing property 2nd 3rd words, spacing between 2nd [See also content; text] 3rd 4th World Wide Web [See Web] World Wide Web Consortium (W3C), HTML elements deprecated by wrapping text

### downloaded from: lib.ommolketab.ir

W3C [See World Wide Web Consortium] waiting cursor watch cursor web browsers [See browsers] web sites for this book O'Reilly & Associates, Inc. Web, history of web-enabled cell phones, media type for web-safe colors weight of style rules 2nd white-space property 2nd whitespace, handling widows property 2nd 3rd width property 2nd 3rd [See also max-width property; min-width property; table-layout property] 4th affect of negative margins on columns and column groups percentage values for

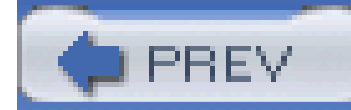

# [SYMBOL] [A] [B] [C] [D] [E] [F] [G] [H] [I] [J] [K] [L] [M] [N] [O] [P] [Q] [R] [S] [T] [U] [V] [W] [**X**] [Z]

XHTML, deprecated elements in 2nd

XML

element selectors for

replacing HTML

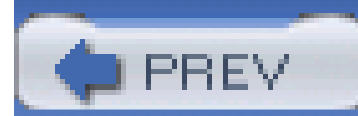

< Day Day Up >
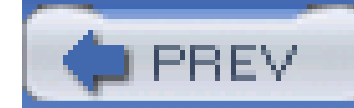

< Day Day Up >

## [SYMBOL] [A] [B] [C] [D] [E] [F] [G] [H] [I] [J] [K] [L] [M] [N] [O] [P] [Q] [R] [S] [T] [U] [V] [W] [X] [**Z**]

z-axis, absolute positioning on 2nd

z-index property 2nd

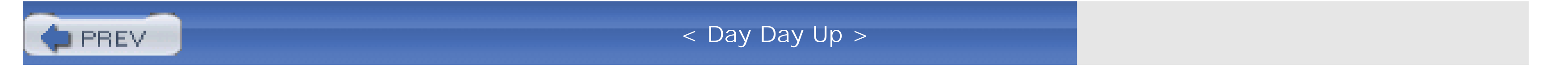

## downloaded from: lib.ommolketab.ir